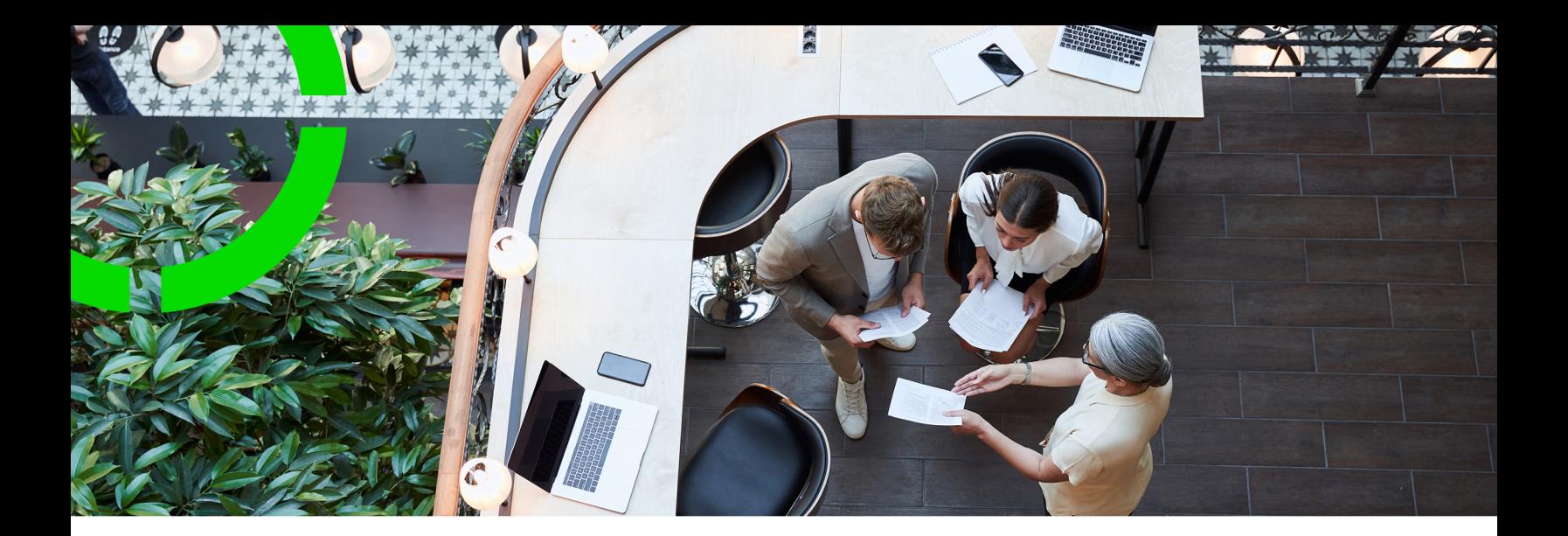

# **Axonize (stand-alone)**

Planon Software Suite Version: L107

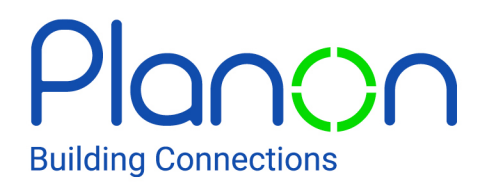

© 1997 - 2024 Planon. All rights reserved.

Planon and the Planon logo are registered trademarks of Planon Software Development B.V. or its affiliates. All other product and company names mentioned herein are trademarks or registered trademarks of their respective companies. Planon Software Development B.V., its affiliates and/or licensors own the copyright to all Planon software and its associated data files and user manuals.

Although every effort has been made to ensure this document and the Planon software are accurate, complete and up to date at the time of writing, Planon Software Development B.V. does not accept liability for the consequences of any misinterpretations, errors or omissions.

A customer is authorized to use the Planon software and its associated data files and user manuals within the terms and conditions of the license agreement between customer and the respective legal Planon entity as soon as the respective Planon entity has received due payment for the software license.

Planon Software Development B.V. strictly prohibits the copying of its software, data files, user manuals and training material. However, customers are authorized to make a back-up copy of the original CD-ROMs supplied, which can then be used in the event of data loss or corruption.

No part of this document may be reproduced in any form for any purpose (including photocopying, copying onto microfilm, or storing in any medium by electronic means) without the prior written permission of Planon Software Development B.V. No copies of this document may be published, distributed, or made available to third parties, whether by paper, electronic or other means without Planon Software Development B.V.'s prior written permission.

# About this Document

## **Intended Audience**

This document is intended for *Planon Software Suite* users.

## **Contacting us**

If you have any comments or questions regarding this document, please send them to: [support@planonsoftware.com](mailto:support@planonsoftware.com)*.*

## **Document Conventions**

**Bold**

Names of menus, options, tabs, fields and buttons are displayed in bold type.

*Italic text* Application names are displayed in italics.

**CAPITALS** 

Names of keys are displayed in upper case.

## **Special symbols**

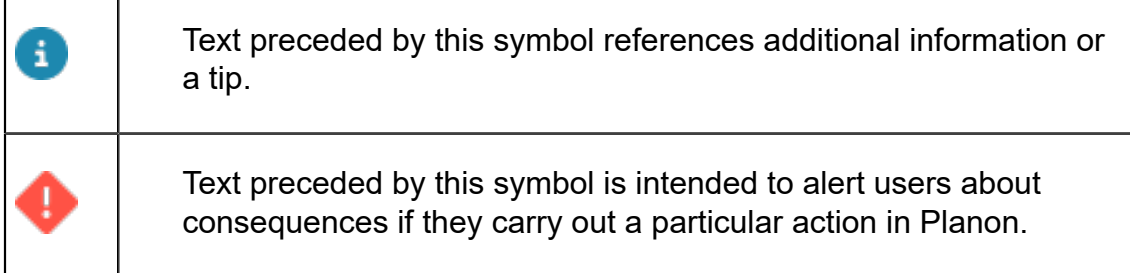

# **Table of Contents**

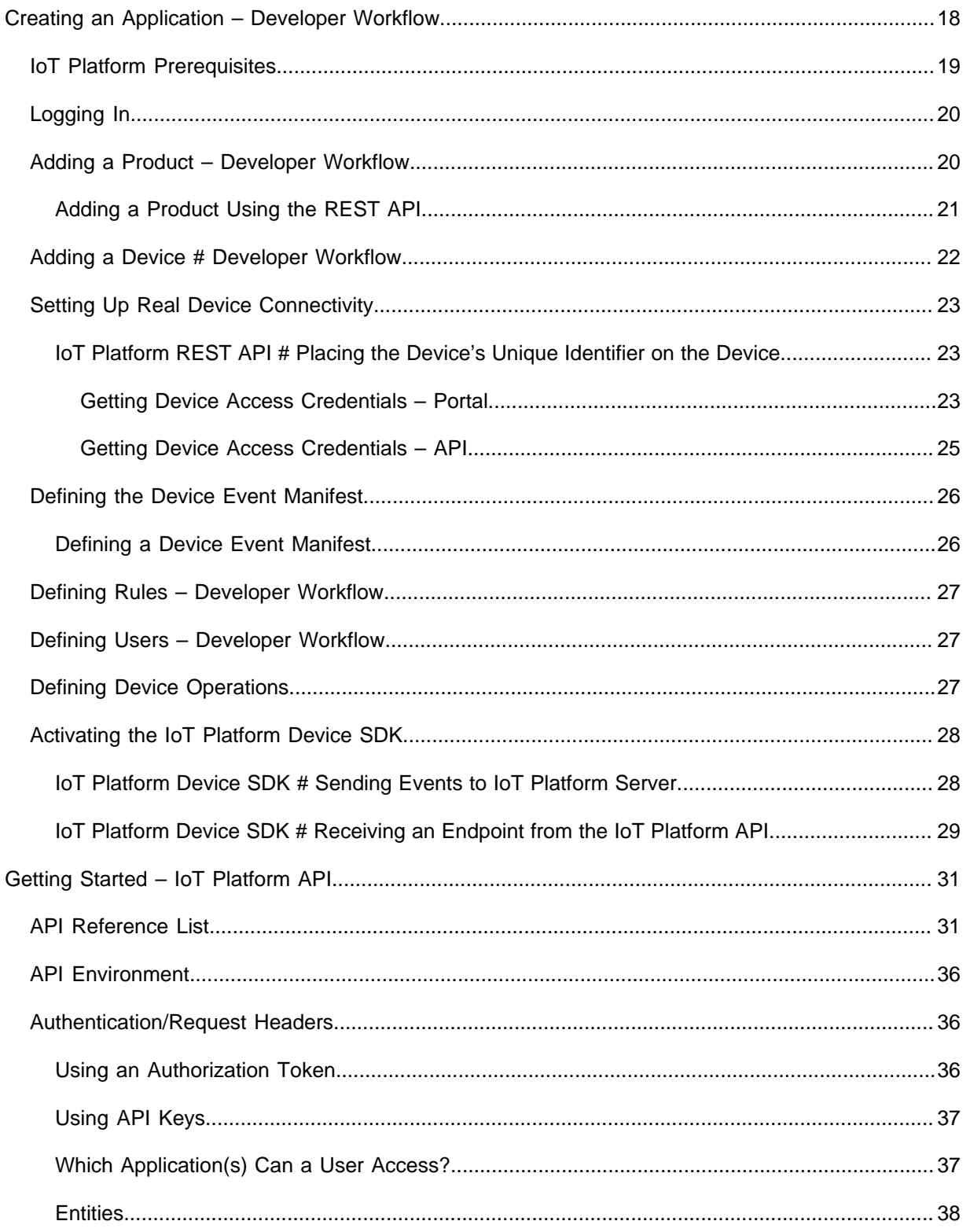

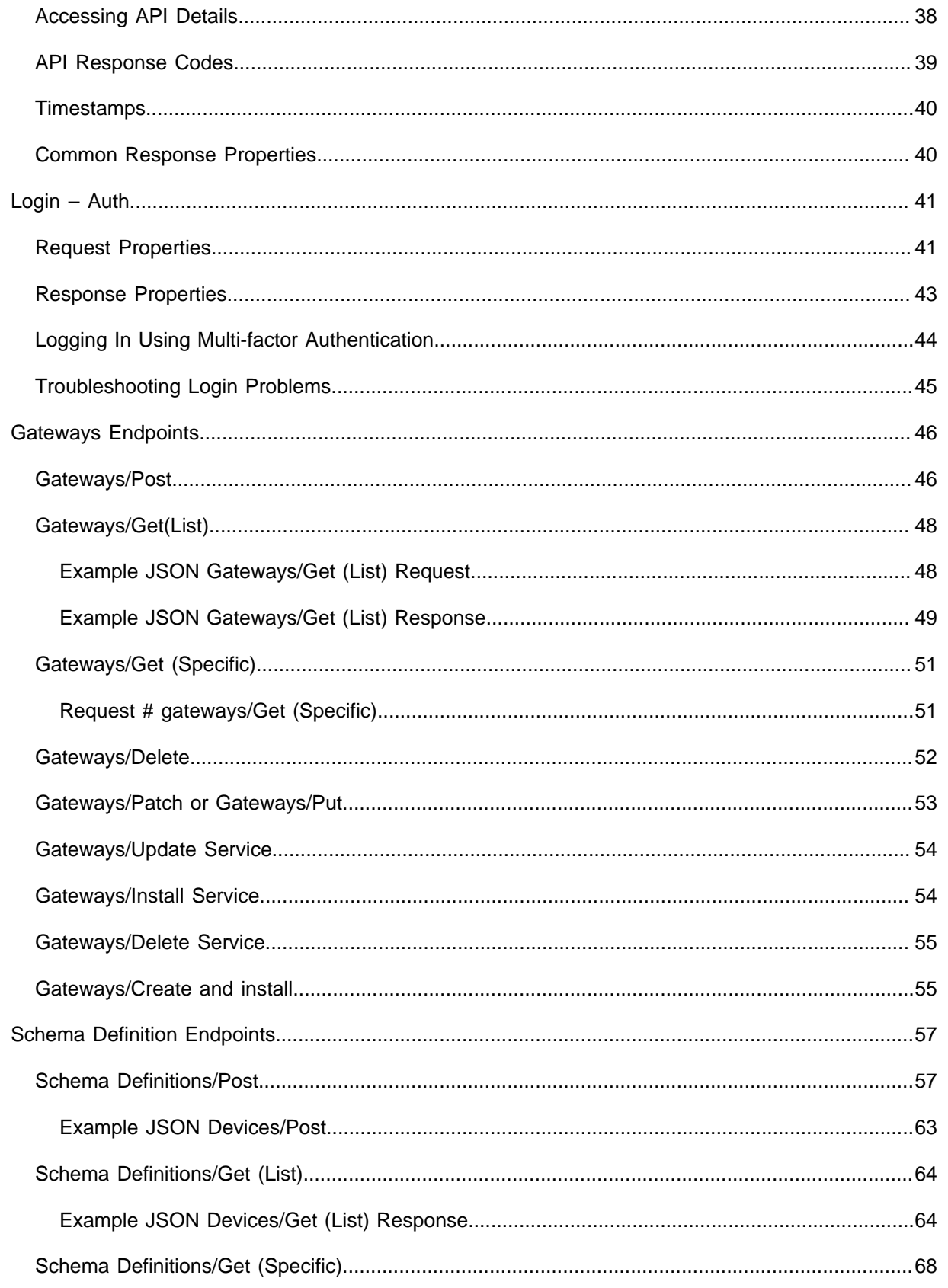

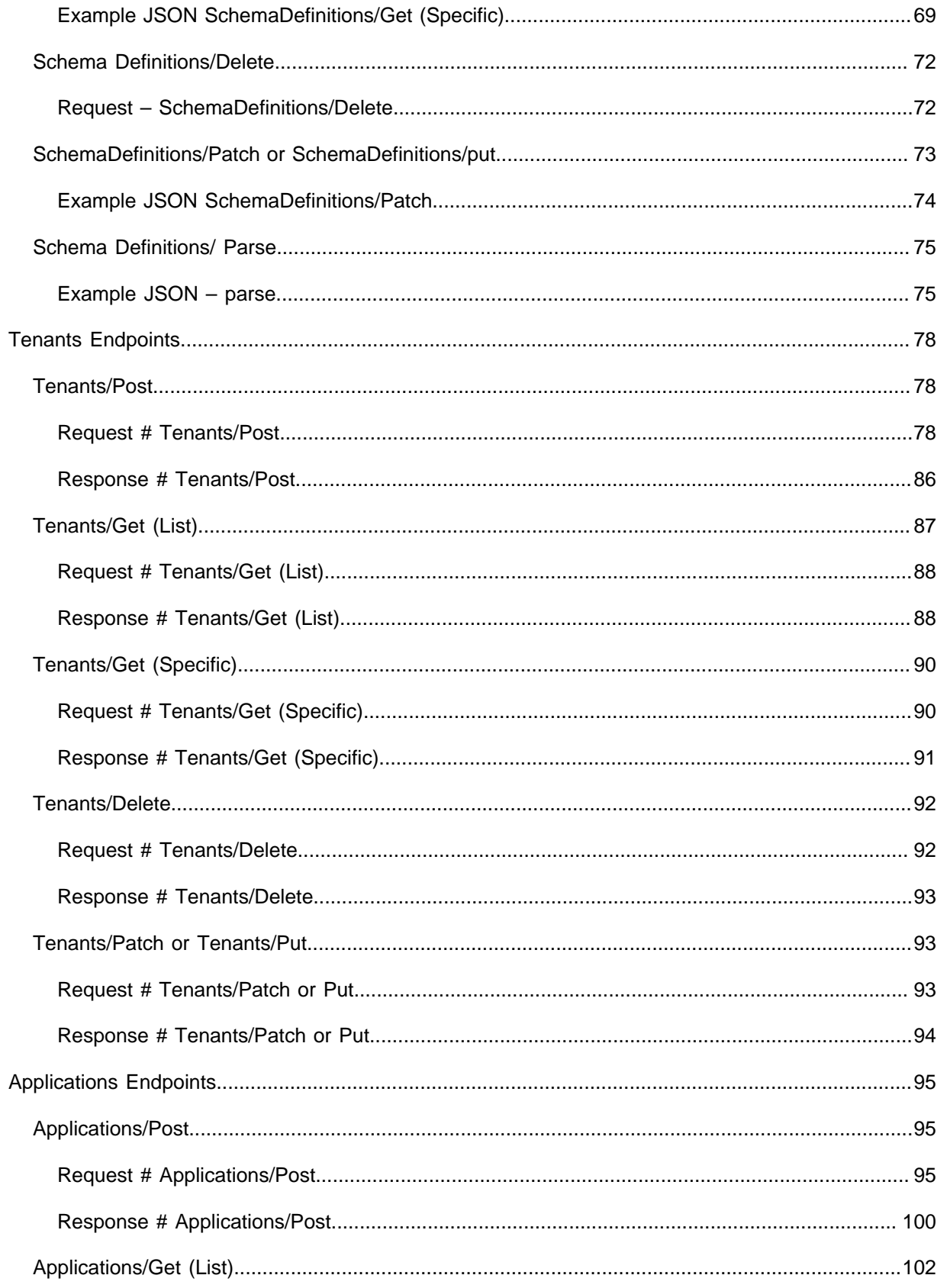

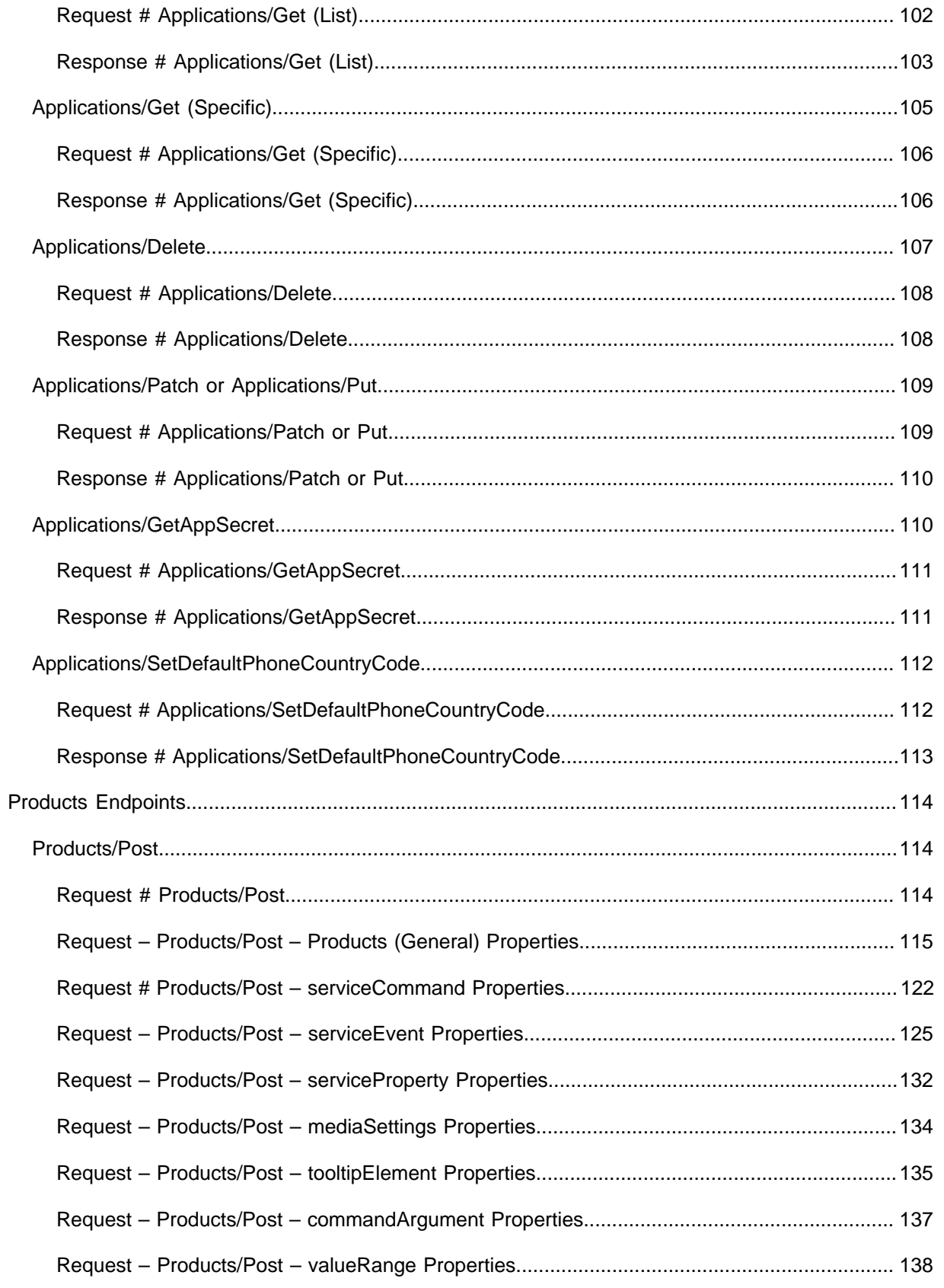

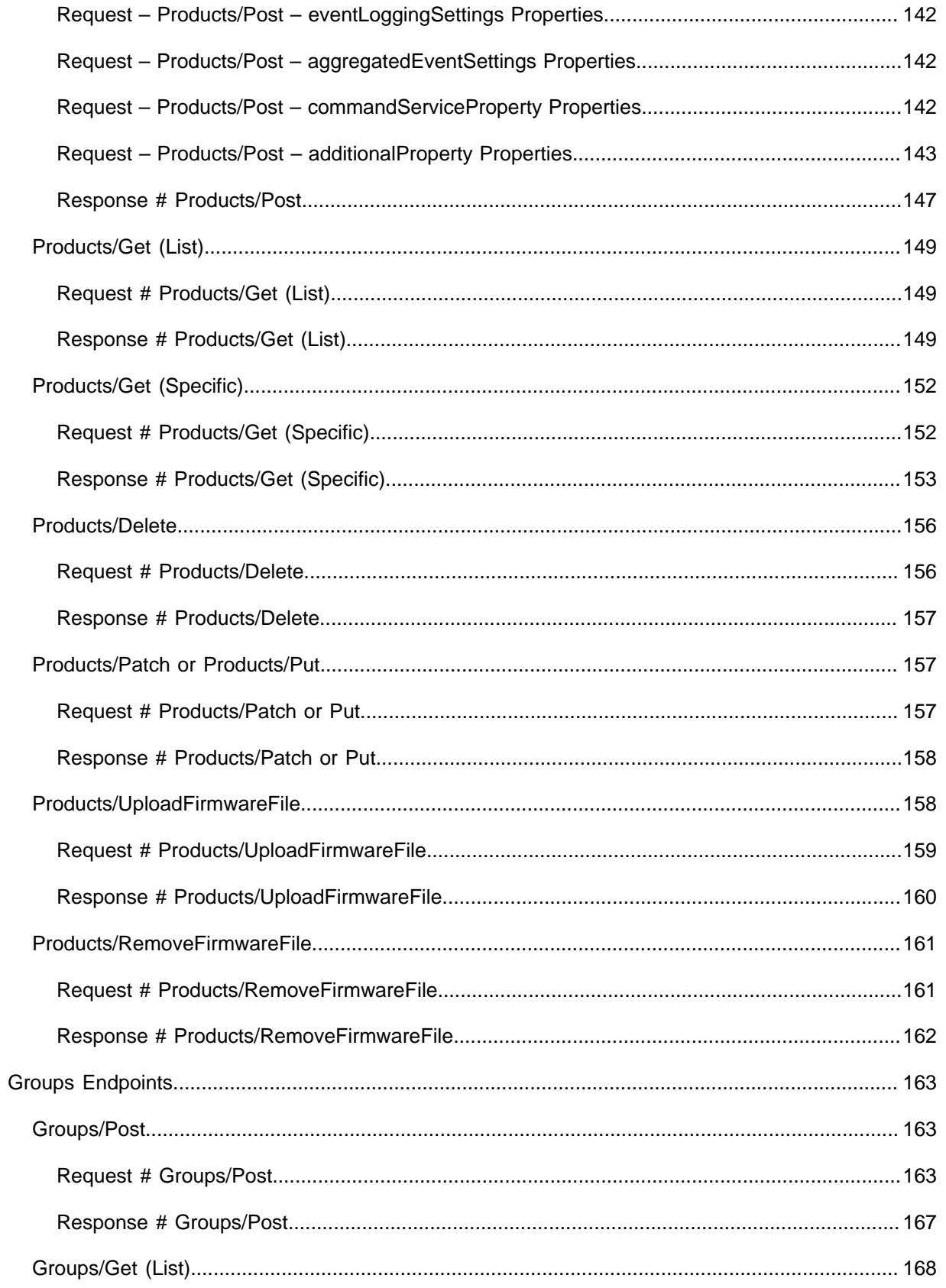

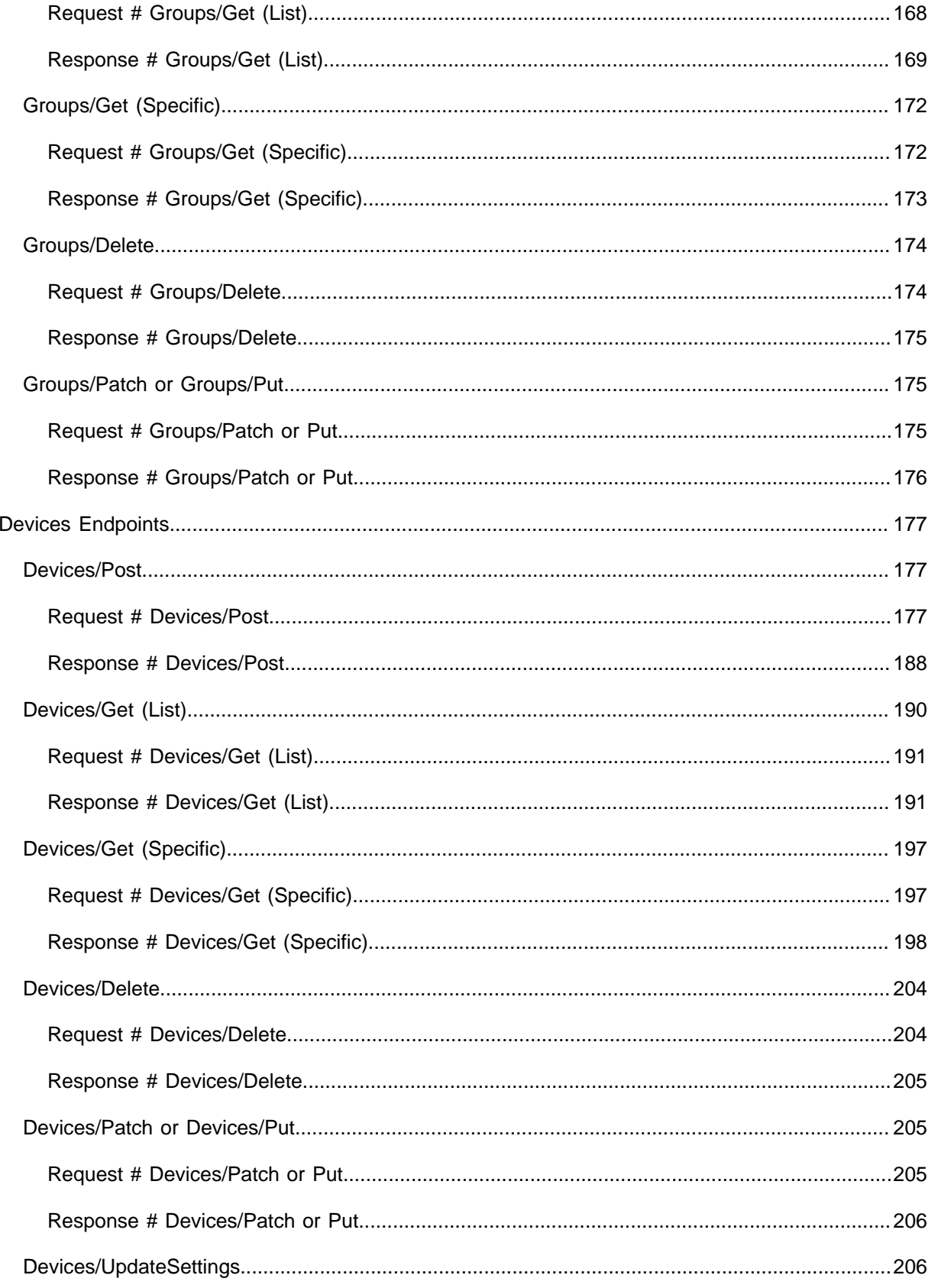

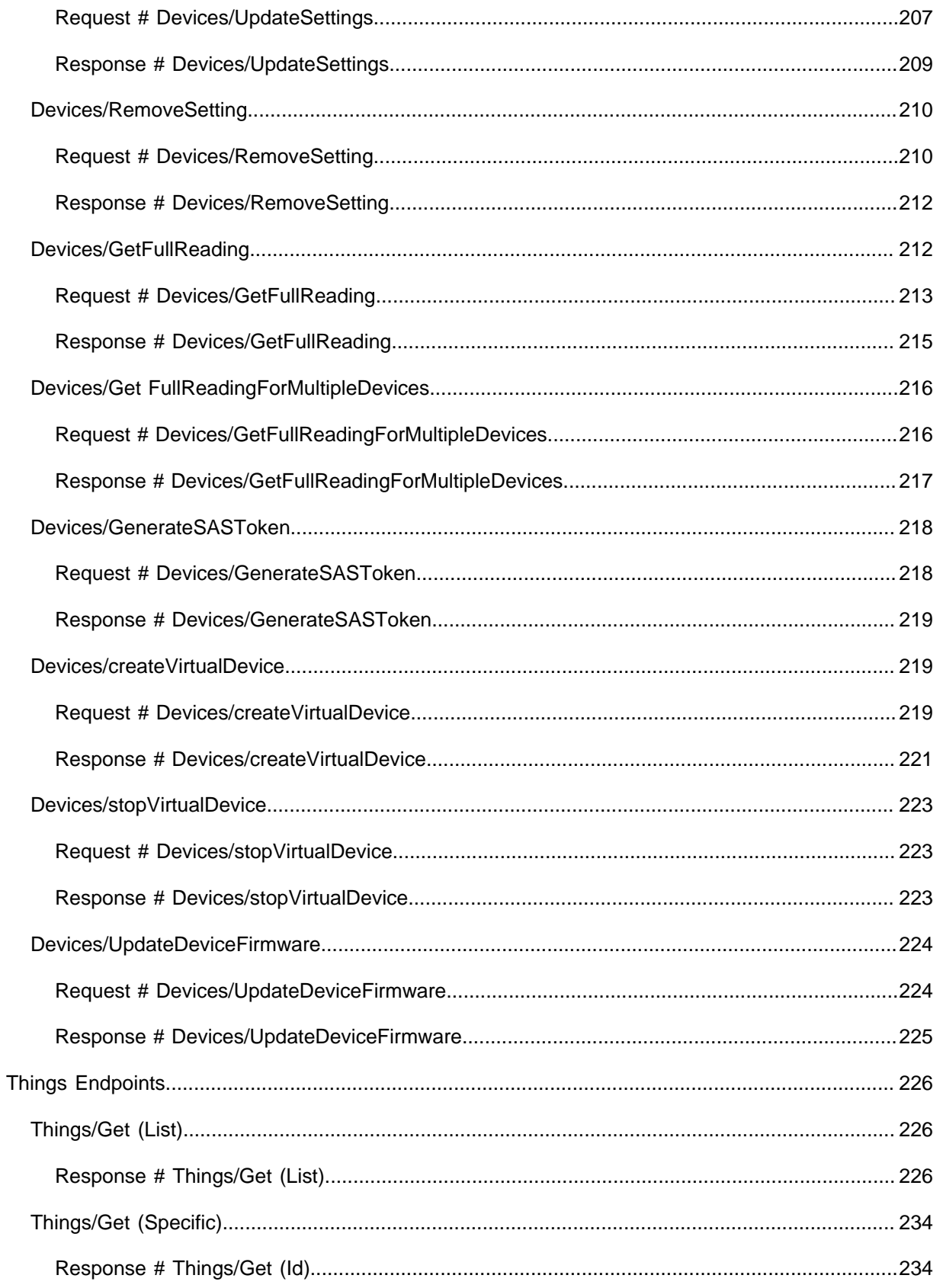

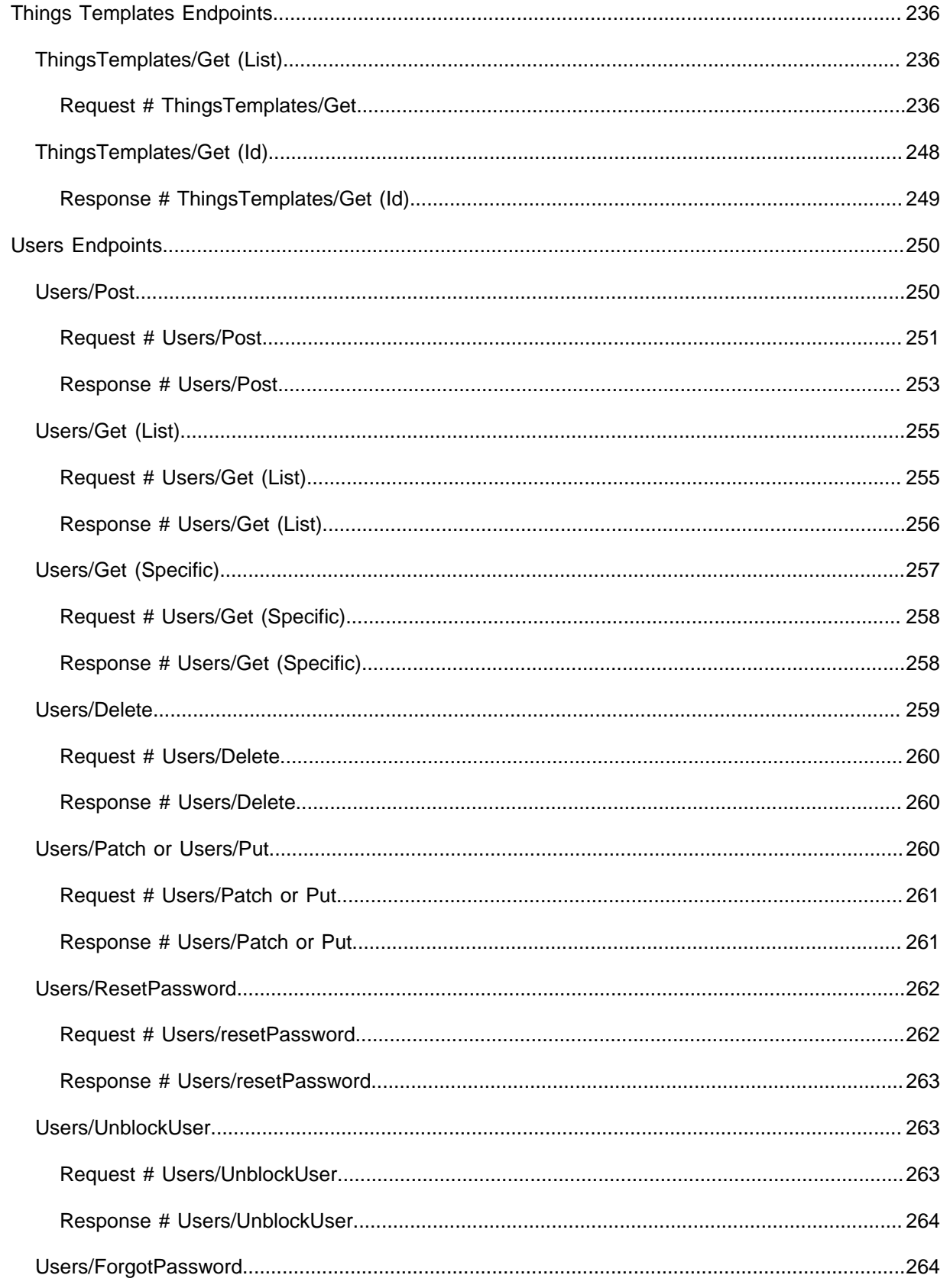

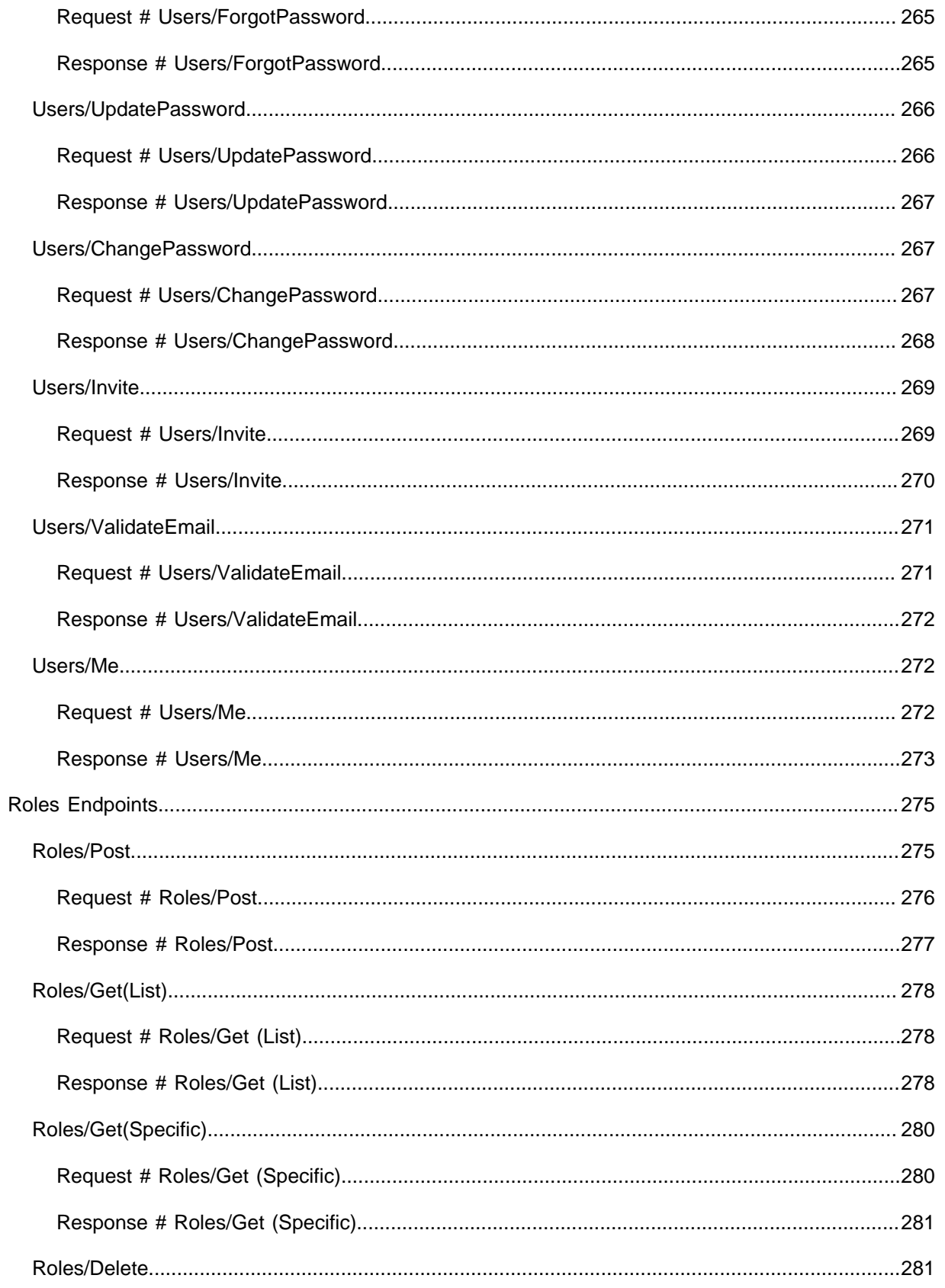

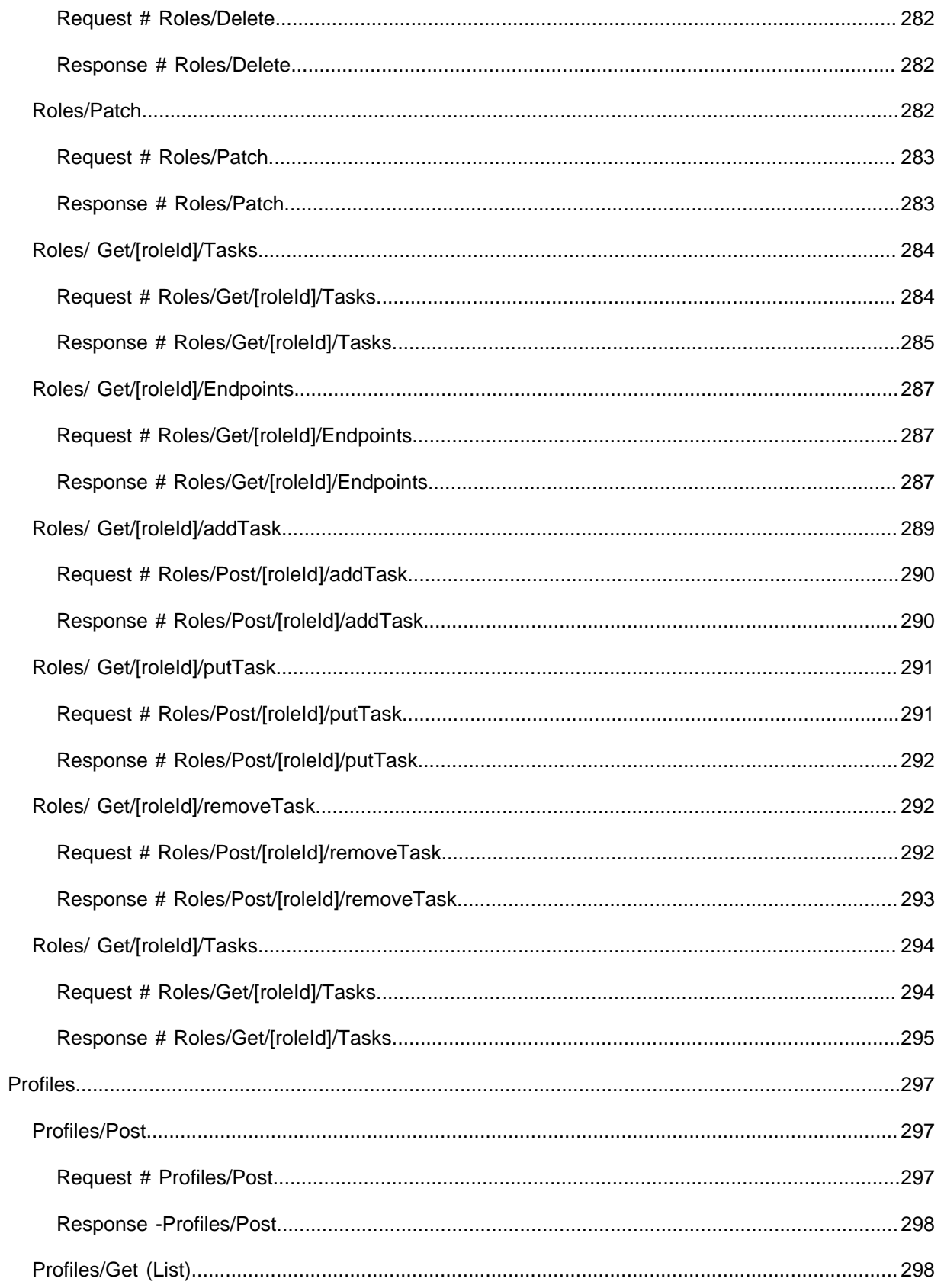

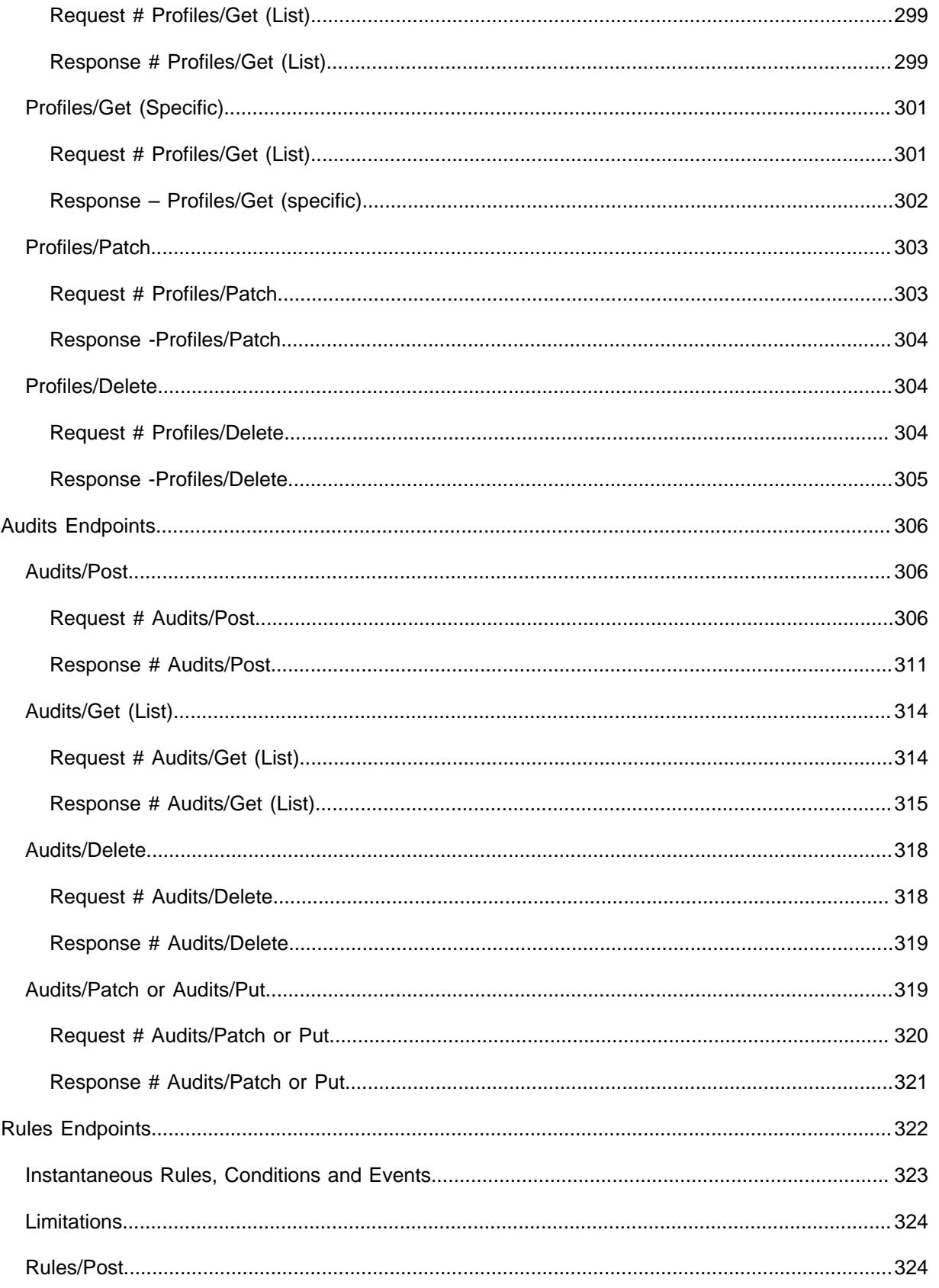

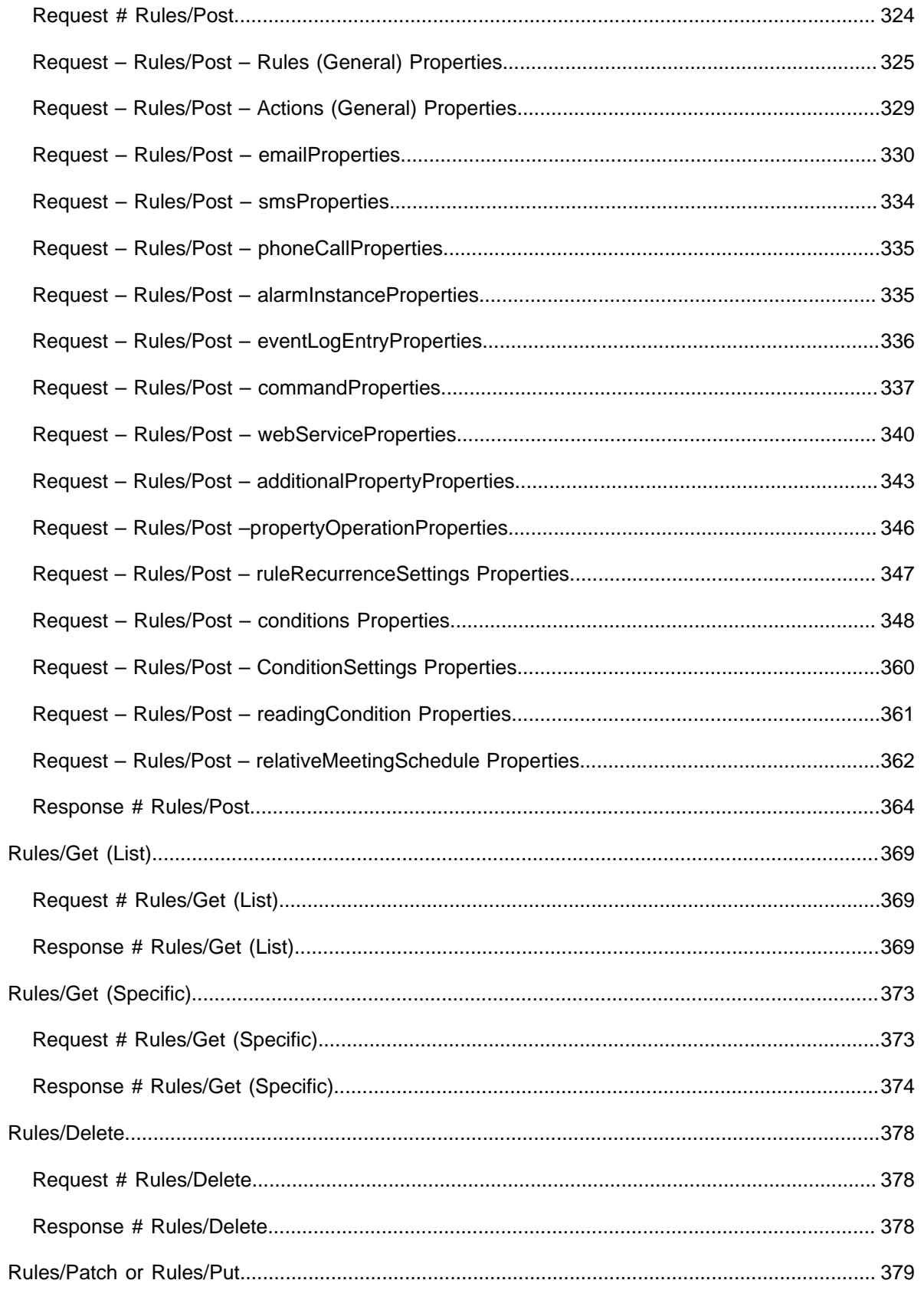

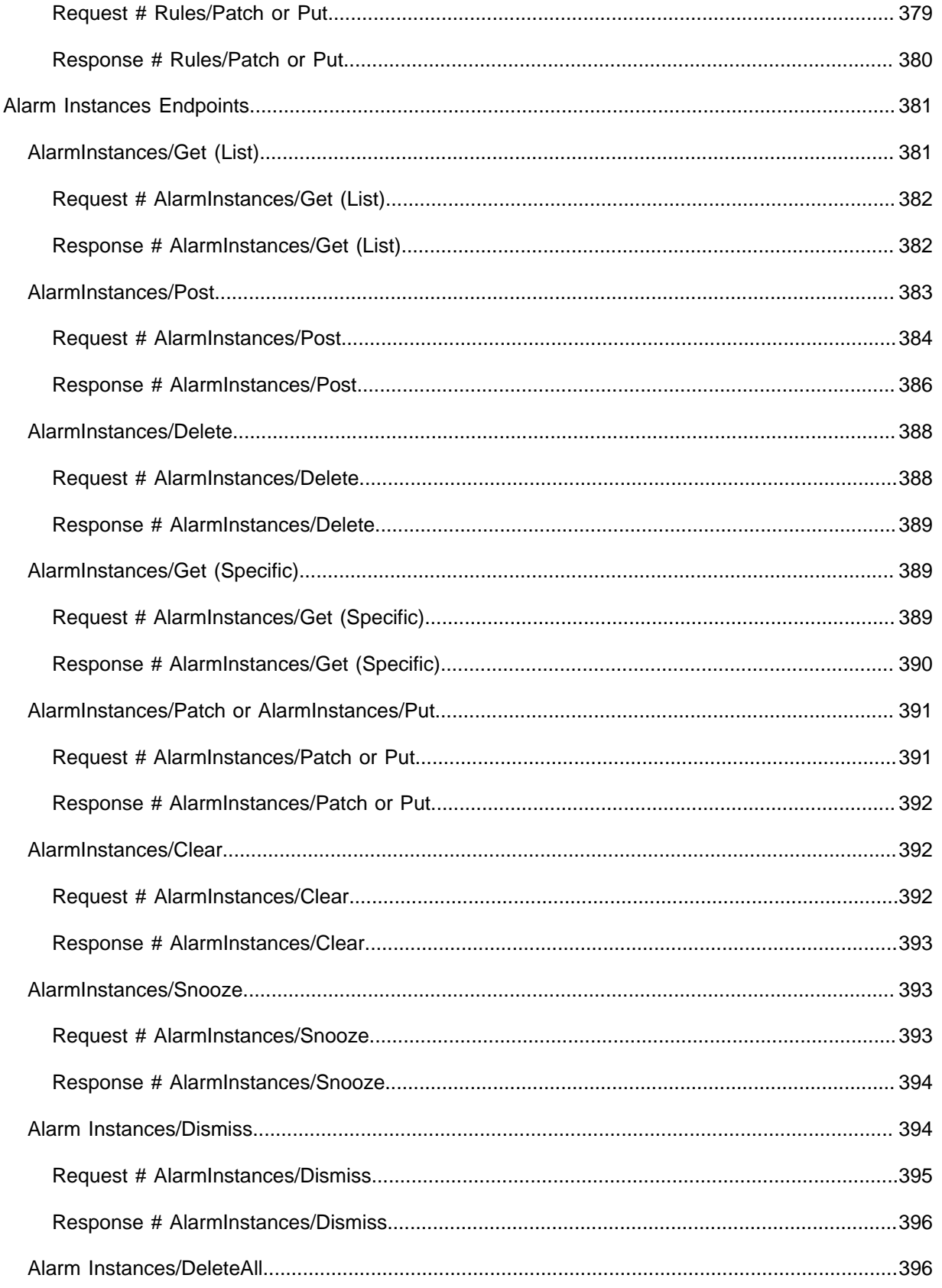

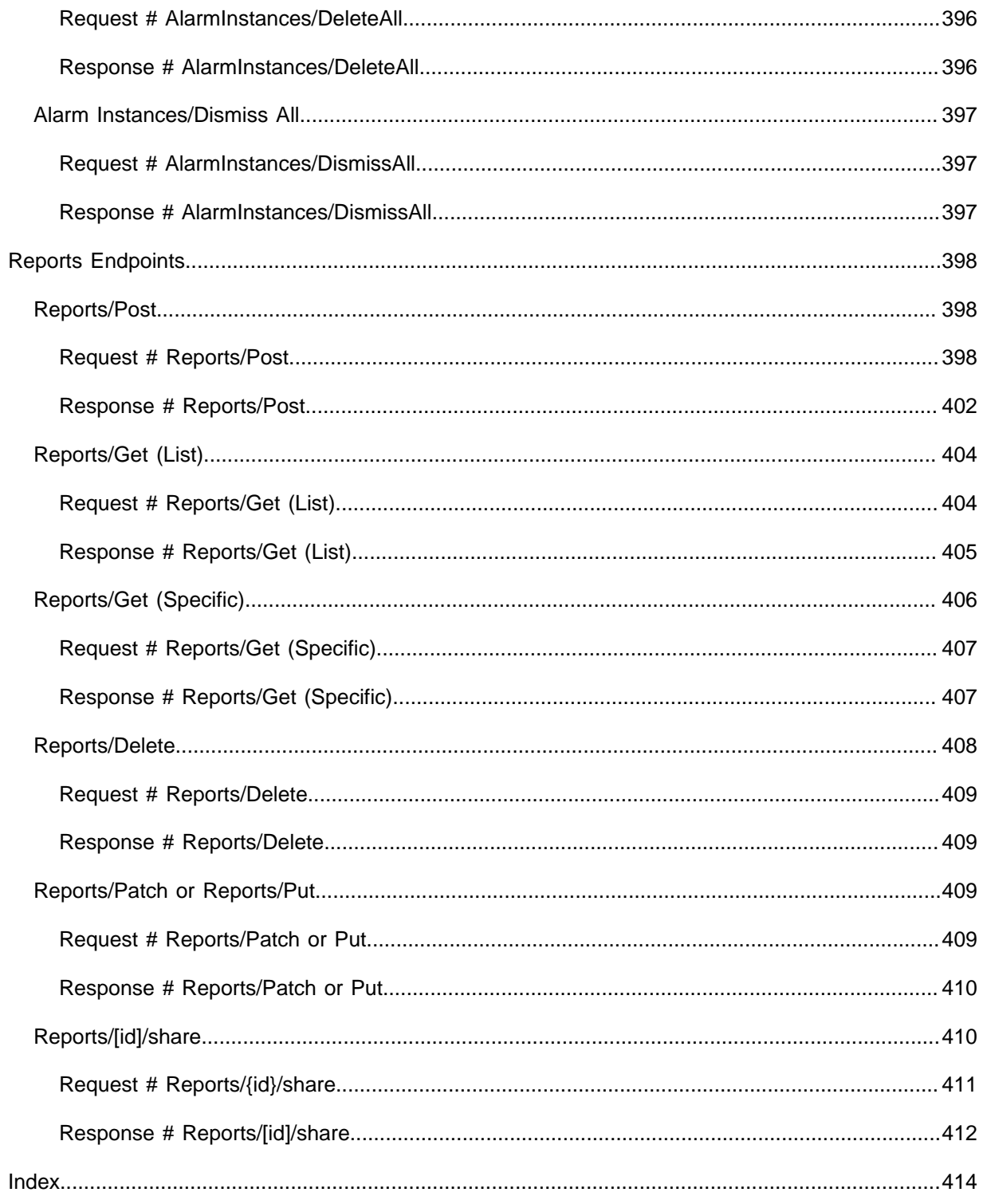

# <span id="page-17-0"></span>Creating an Application – Developer Workflow

The following describes the workflow for a developer of an IoT Platform Application.

This chapter only applies to the Axonize stand-alone IoT product and users. Consequenlty, this section does not apply to Planon IoT users.

i

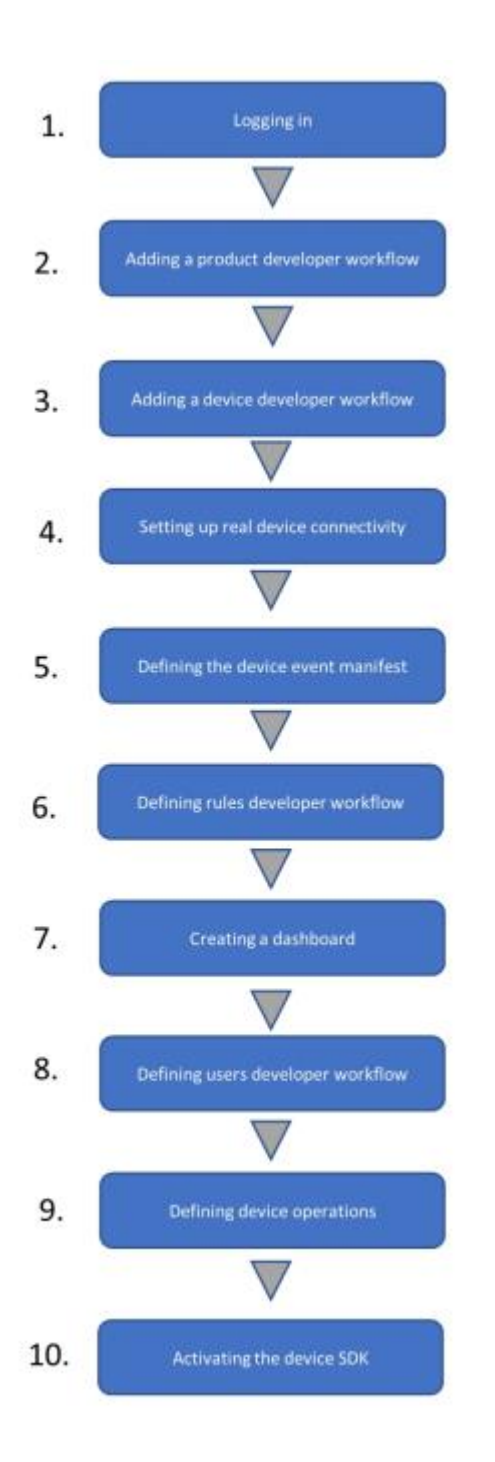

# <span id="page-18-0"></span>IoT Platform Prerequisites

- **Developers:** Before reading this, make sure that you are familiar with **"How Does IoT Platform Work?"**, especially, the following IoT Platform entities:
	- **IoT Platform REST API**
- **IoT Platform Device SDK**
- **IoT Platform Server**
- **IoT Platform Manifests**

An IoT Platform Application developer is assumed to be familiar with IoT Platform concepts, the IoT Platform Portal and with general API usability concepts.

- **Devices:** IoT Platform can receive events from both Real and Virtual **Devices** 
	- **Real Devices:** Must be connected to the Internet.
	- **Virtual Devices:** A Virtual Device Manifest must be defined as described in **"Defining a Virtual Device Manifest,"** and placed on the IoT Platform Server. This manifest defines the properties, operations and events of each Virtual Device.
- **IoT Platform Device SDK:** The Device must have one of the IoT Platform supported runtime environments installed on it – Node.js (Version 6 and above), C, C#, Python and Java runtime environments.

# <span id="page-19-0"></span>Logging In

Contact IoT Platform to set up an account for you and then we will send you the credentials you need to log in.

These credentials include the user name and password for logging into the IoT Platform Portal, the IoT Platform Portal URL and the **Client ID** and **Client Secret** properties that are required for each request to the IoT Platform REST API.

This **Client ID** and **Client Secret** enable access to the Master Application assigned to this user. The user can then create additional Applications.

See the Login API endpoint for more information.

## <span id="page-19-1"></span>Adding a Product – Developer Workflow

A Product is a type of Device, and serves as a way of grouping Devices. See **Products** for a description of what a Product is.

To add a Product:

- 1. Use the IoT Platform REST API to create a Product, as described below in [Adding a Product Using the REST API](#page-20-0).
- 2. Define a Product Manifest, which defines the metadata that is assigned for each Device, (both a Real and Virtual Device) that belongs to the same Product. For example, all the properties of the same type of heat sensor model. See Defining a Product Manifest for more details. The IoT Platform Portal enables you to place the Product Manifest on the IoT Platform Server.

## <span id="page-20-0"></span>Adding a Product Using the REST API

To add a Product using the IoT Platform REST API –

- 1. Use the IoT Platform REST API **Products/Post** endpoint. To see a description of the APIs, access .
- 2. A list of the IoT Platform entities is displayed, as shown below:

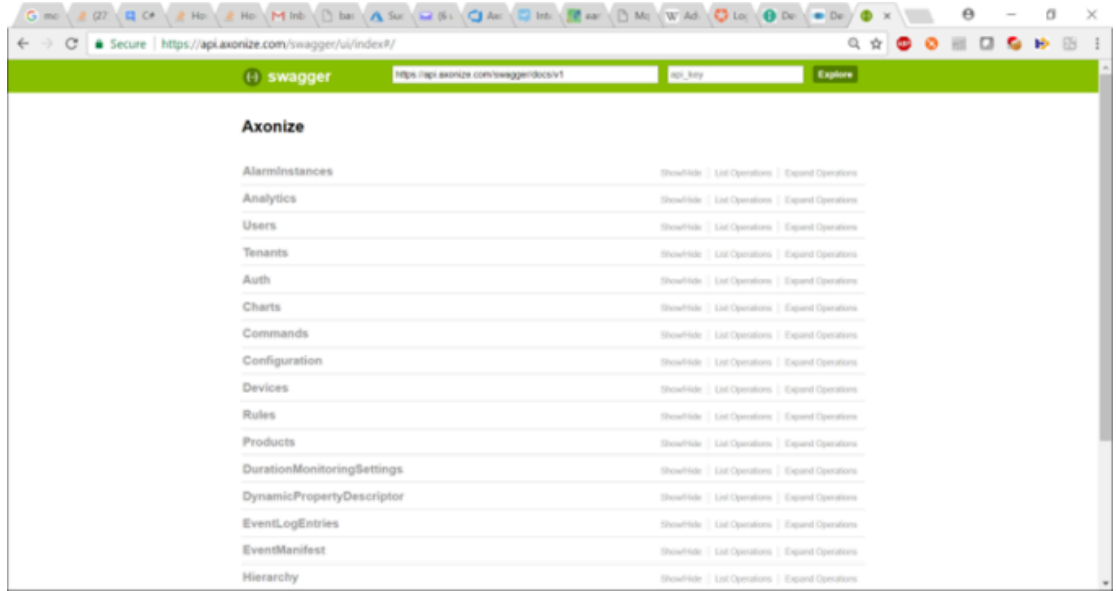

- 1. Expand the **Product** entity to see the actions that the API provides for Products and then expand the **Products/Post** endpoint to see its details.
- 2. Fill in the **Products/POST Name** is the only mandatory property. For more details about the properties of the Product, see Products/Post.

**name (string):** Specify any free-text name for the Product, which will be shown in the IoT Platform Portal.

Each request to the IoT Platform REST API requires the **Client ID** and **Client Secret** properties that are provided by IoT Platform when you create an account, or an Authorization token created from a login request.

- 1. The response to the **Products/Post** provides a unique Product ID.
- 2. Define a Product Manifest, which defines the metadata that is assigned for each Device, (both a Real and Virtual Device,) that belongs to the same Product. For example, all the properties of the same type of heat sensor model. See **Defining a Product Manifest** for more details. The IoT Platform Portal enables you to place the Product Manifest on the IoT Platform Server.

## <span id="page-21-0"></span>Adding a Device – Developer Workflow

A Device can be added either in the IoT Platform Portal (as described in [Adding a](https://webhelp.planoncloud.com/en/index.html#page/Planon%20IoT/t_ax_adding_a_real_device.html) [Device](https://webhelp.planoncloud.com/en/index.html#page/Planon%20IoT/t_ax_adding_a_real_device.html)) or using the API, as described below.

To a add a Device using the IoT Platform REST API:

- 1. Use the IoT Platform REST API **Devices/Post** endpoint. To see a description of the APIs, access .
- 2. Expand the **Devices/Products/Post** endpoint to see its details.

### **For example: HTTP**

POST /odata/devices HTTP/1.1

Host:api.stg.axonize.com

Content-Type: Application/json

Cache-Control: no-cache

clientId: [enter your Client Id]

clientSecret: [enter your Client Secret]

{"name":"[the device name]","ProductId":"[enter your Product Id]"}

### **Curl**

curl -X POST -H "Content-Type: Application/json" -H "clientId: [enter your Client Id]" -H "clientSecret: [enter your Client Secret]" -H "Cache-Control: no-cache" -d '{"name":"[the device name]","ProductId":"[enter your Product Id]"}'

- 3. Fill in the **Devices/Post** properties. The following describes the mandatory properties. For more details, see **Devices/Post**.
	- **name (string):** Specify any free-text name for the Device, which is shown in the IoT Platform Portal.
	- **ProductId (string):** Specify the Product ID (Device type) of this Device. This string was received as a response to the **Products/Post** endpoint.
- 4. The response to the **Devices/Post** provides the unique access credentials that enable the Device to connect to the IoT Platform

server. These access credentials must be loaded onto the Device, as described in the next steps below.

## <span id="page-22-0"></span>Setting Up Real Device Connectivity

The following describes how to set up the IoT Platform Device SDK on a Real Device so that it can send events to the IoT Platform Server and listen for endpoints from it.

**Installing the IoT Platform Device SDK on the Device**: Install the IoT Platform Device SDK on the Device by copying the provided IoT Platform Device SDK files anywhere on the Device.

### <span id="page-22-1"></span>IoT Platform REST API - Placing the Device's Unique Identifier on the Device

IoT Platform provides two methods for getting the unique access credentials that enable a Device to access the IoT Platform Server.

The following are the two methods:

- [Getting Device Access Credentials API](#page-24-0)
- [Getting Device Access Credentials API](#page-24-0)

### <span id="page-22-2"></span>**Getting Device Access Credentials – Portal**

#### To get access credentials

- 1. Click the Devices button in the left pane to display a list of Devices.
- 2. Click the row of one of the Devices, and then click the Properties tab.

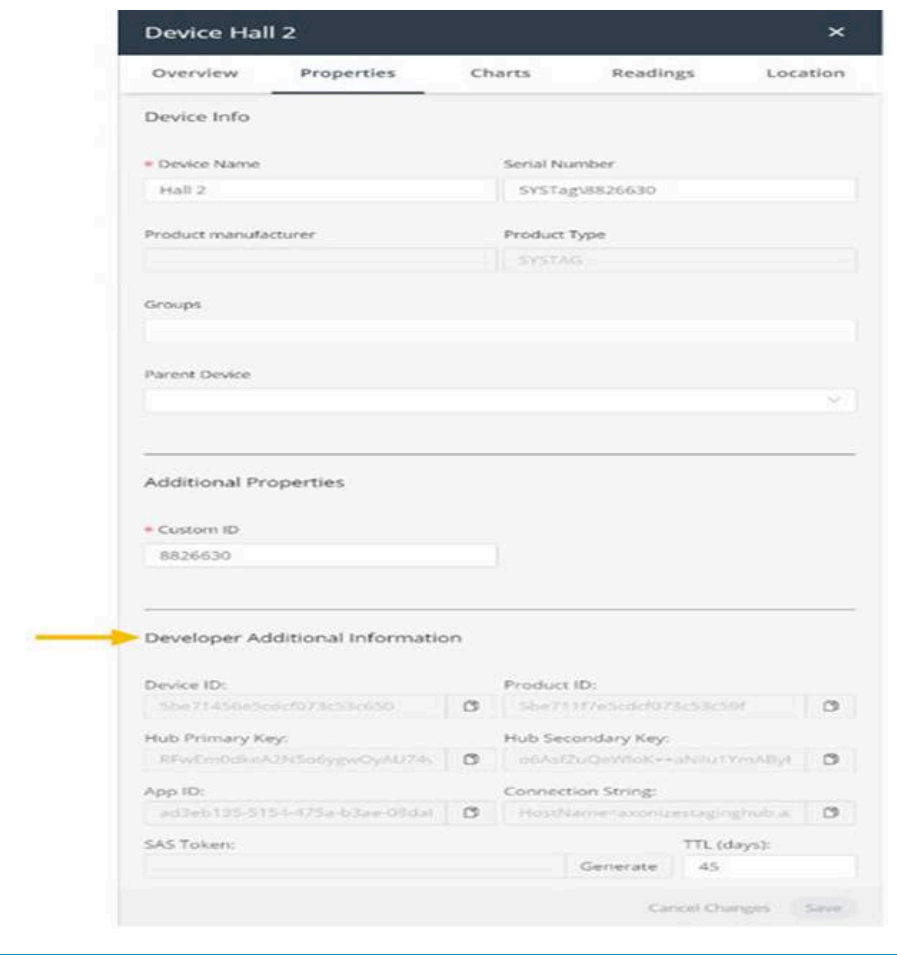

In order to access these fields, the **Enable Developer Mode** property must be **True** in the Device's Product definition.

3. To set this value, click the Products button, and in the General tab, set the Enable Developer Mode field to **On**.

Ε

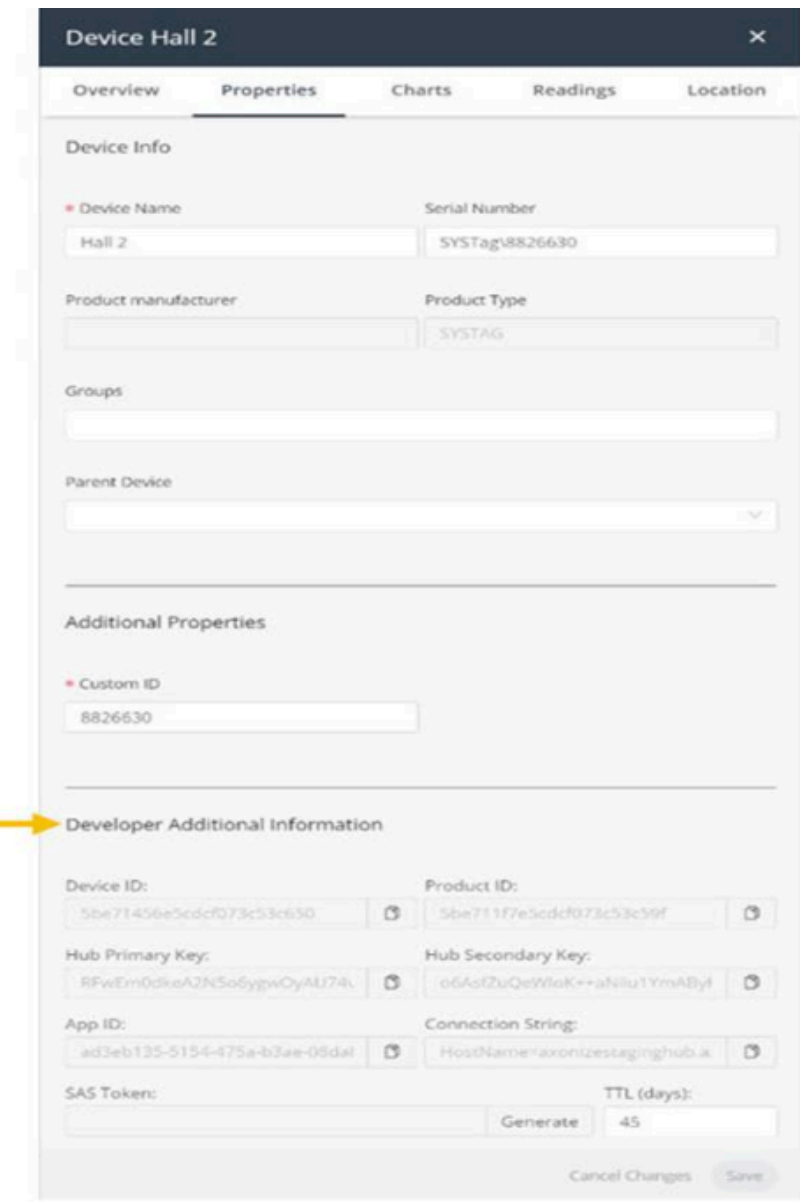

4. Copy the values in the fields in the **Developer Additional Information** area of this window (as described in Device Access Credentials) in the IoT Platform SDK config file to enable the device to access the IoT Platform Server.

## <span id="page-24-0"></span>**Getting Device Access Credentials – API**

When the Device was created (using **Devices/Post**), the response provided the unique access credentials that enable the Device to access the IoT Platform Server.

The access credentials must be loaded onto the Device, as described below.

1. Open the **config** file on the Device and fill in the following properties.

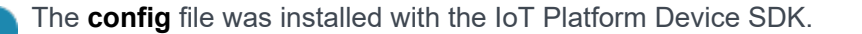

#### 2. **Device Access Credentials**

**The following four fields are the access credentials that enable a device to access the IoT Platform Server. You can get these fields either from the IoT Platform Portal or the IoT Platform REST API, as described above**

- **DeviceId**: Enter the **id** value received in the **Devices/Post** This is the unique identifier of the Device in the IoT Platform system.
- **ProductId**: Enter the **ProductId** value received in the **Devices/Post** This is the unique identifier of the Product in the IoT Platform system.
- **appId**: Enter the **appId** value received in the **Devices/Post** This is the unique identifier of the Application in IoT Platform to which this Device belongs.
- **HubKey**: Enter the **hubPrimaryKey** from the **Devices/Post** These are the unique access credentials for each Device provided by IoT Platform .

## <span id="page-25-0"></span>Defining the Device Event Manifest

Create a Device Event Manifest, which defines the type of events that the IoT Platform Device SDK sends from the Device to the IoT Platform Server.

See [Defining a Device Event Manifest](#page-25-1) for more information.

### <span id="page-25-1"></span>Defining a Device Event Manifest

**The Device Event Manifest defines the types of events that a Device will send to the IoT Platform Server –**

- For each Real Device, this manifest must be placed on the Device in the Device SDK.
- For each Virtual Device, this manifest must be placed in its proper location.

IoT Platform provides a predefined syntax (described below) and a list of the types of events that can be sent to the IoT Platform Server, such as **7** for **temperature**, **8** for **humidity**, **9** for **acceleration**, **1001** for **pressure** and so on.

### **Instantaneous Events**

Instantaneous events are those that occur instantly. They are not telemetric or state events. Pressing a button is an example of an instantaneous event. Each press of the button represents a new instantaneous event.

Rules that contain an instantaneous event are retriggered each time that the instantaneous event occurs. This same behavior does not apply for telemetric events or state events (events that have a state, such as connected/disconnected).

For example, a state event is triggered until there is a restore event. Similarly, for a telemetric event (such as for a temperature reading that exceeds a threshold), the Rule is triggered only once, when the temperature is exceeded.

Setting a condition as an instantaneous condition means that the condition is set on an instantaneous event.

For more details about Rules containing an instantaneous event, see [Instantaneous](https://webhelp.planoncloud.com/en/index.html#page/Axonize%20(stand-alone)/c_ax_instantaneous_rules_conditions_and_events.html) [Rules, Conditions and Events.](https://webhelp.planoncloud.com/en/index.html#page/Axonize%20(stand-alone)/c_ax_instantaneous_rules_conditions_and_events.html)

Use the event manifest code 993 to designate an instantaneous event.

## <span id="page-26-0"></span>Defining Rules – Developer Workflow

Rules can be defined either using the IoT Platform Portal (see **Setting Up Real Device Connectivity**) or using the IoT Platform REST API, as described below.

To define a Rule using the IoT Platform REST API:

• Use the IoT Platform REST API **Rules/Post request**.

For **Creating a Dashboard** See [Defining the Device Event Manifest.](#page-25-0)

## <span id="page-26-1"></span>Defining Users – Developer Workflow

Users can be defined either using the IoT Platform Portal (see [Defining Rules –](#page-26-0) [Developer](#page-26-0) Workflow) or using the IoT Platform REST API, as described below.

To define an IoT Platform user using the IoT Platform REST API:

• Use the IoT Platform REST API **Users/Post request**.

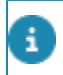

These users are automatically activated (in contrast to users created in the IoT Platform Portal).

## <span id="page-26-2"></span>Defining Device Operations

The IoT Platform REST sendCommand endpoint can be used to send an endpoint to a Device that activates operations on the Device. These endpoints contain free text that represents the method to be executed on the Device.

The IoT Platform Device SDK endpoint hubClient.receive on the Device listens for the arrival of this endpoint and then executes this free text in order to activate the relevant operation on the Device.

Alternatively, IoT Platform can set up its endpoint gateway that can send endpoints to Devices that are not using the IoT Platform Device SDK.

## <span id="page-27-0"></span>Activating the **IoT Platform** Device SDK

Make sure that Node.js is installed on the Device.

On the Device, activate the IoT Platform Device SDK by running

- npm install
- node app.js

The Device starts sending events to the IoT Platform Server and listening for commands from it.

See [IoT](#page-28-0) Platform Device SDK – Sending Events to IoT Platform Server and IoT Platform Device SDK – Receiving an Endpoint from the IoT Platform API.

### <span id="page-27-1"></span>IoT Platform Device SDK – Sending Events to IoT Platform Server

In order to send the correct event, you must update the **payload** in **app.js** in the IoT Platform Device SDK and use the **sendEventToHub** endpoint. See **sendEventToHub** for more details.

Fill in the following mandatory properties of the **payload**:

- **type**: The event type. See **Defining a Device Event Manifest**. IoT Platform provides a list of the event types for your selection, such as temperature, humidity, acceleration, pressure and so on.
- **name**: The event name to be shown in the IoT Platform Portal.
- **value**: The value of the reading on the Device to be shown in the IoT Platform Portal.

The following shows an example of how a new incoming event appears in the IoT Platform Dashboard.

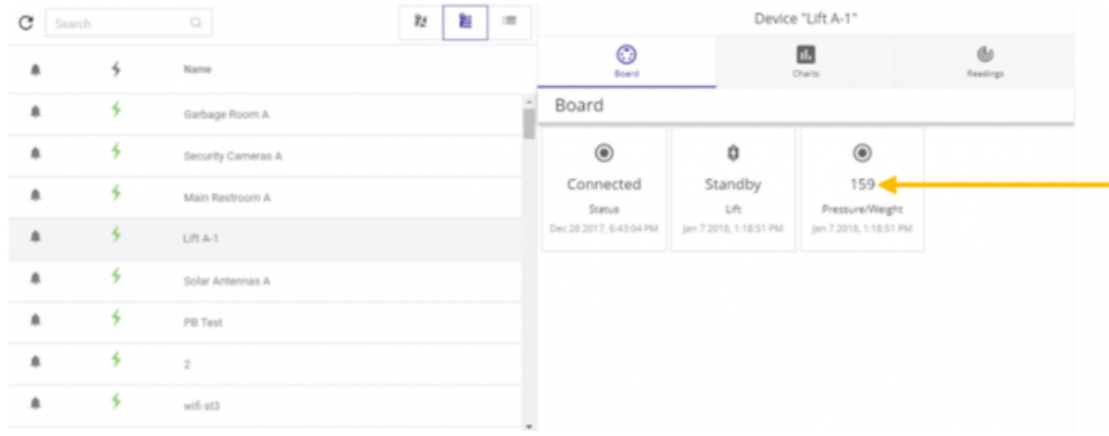

The left side of this window shows a list of Devices. When you click a Device in this list, the right side of this window shows the most recent readings received by IoT Platform from the Device. The Dashboards only show the most recent readings by overwriting previously received readings.

## <span id="page-28-0"></span>IoT Platform Device SDK – Receiving an Endpoint from the IoT Platform API

The IoT Platform Device SDK endpoint **hubClient.receive** listens for incoming endpoints sent by the IoT Platform API. See **hubClient.receive** for more details.

To send endpoints to the IoT Platform Device SDK from the IoT Platform REST API, use the **sendCommand** endpoint.

In the **message** value sent to the Device by this endpoint, you can enter any free text. This free text should act as a trigger to the Device, so that the Device activates an operation, such as to open a lock, turn on a light and so on.

The developer must program the Device to use this **message** value in order to activate the relevant operation when the relevant free text is received.

The following shows an example of sending the word **turn on** to the IoT Platform Device SDK.

### **HTTP**

POST odata/devices/[your device id]/SendCommand HTTP/1.1

Host: stg.api.axonize.com

Content-Type: Application/json

Cache-Control: no-cache

clientId: [enter your Client Id]

clientSecret: [enter your Client Secret]

{"Message":"turn on"}

### **Curl**

curl -X POST -H "Content-Type: Application/json" -H "clientId: [enter your Client Id]" -H

"clientSecret: [enter your Client Secret]" -H "Cache-Control: no-cache" -d '{"Message":"testing"}'

https://api.stg.axonize.com/odata/devices/[your Device Id] /SendCommand

# <span id="page-30-0"></span>Getting Started – IoT Platform API

The IoT Platform REST API is a RESTful API that implements the **OData Protocol** in which all calls use HTTPS. The Open Data Protocol (OData) is an open protocol that standardizes and simplifies the creation and consumption of queryable and interoperable RESTful APIs.

The IoT Platform REST API is intended for developers who want to access IoT Platform functionality directly from their backend and/or who want to create their own frontend that provides IoT Platform functionality.

Before checking out the description of each IoT Platform REST API request, please read the following:

- **API Reference List**
- **API Environment**
- **Authentication**
- **Which Application(s) Can a User Access?**
- **Entities**
- **Accessing API Details**
- **API Response Error/Status Codes**
- **Timestamps**
- **Common Response Properties**

The REST API is continually being enhanced and developed. Therefore, there may be new fields/data returned in JSON results. Generally, field/data structures are not changed,but rather new data is added to current results.

## <span id="page-30-1"></span>API Reference List

### **Login – Auth**

#### **Users**

- Users/Post
- Users/Get (List)
- Users/Get (Specific)
- Users/Delete
- Users/Patch or Users/Put
- Users/ResetPassword
- Users/UnblockUser
- Users/ForgotPassword
- Users/UpdatePassword
- Users/ChangePassword
- Users/Invite
- Users/ValidateEmail
- Users/Me

### **Products**

- Products/Post
- Products/Get (List)
- Products/Get (Specific)
- Products/Delete
- Products/Patch or Products/Put
- Products/UploadFirmwareFile
- Products/RemoveFirmwareFile

### **Devices**

- Devices/Post
- Devices, Get (List)
- Devices/Get (Specific)
- Devices/Delete
- Devices/Patch or Devices/Put
- Devices/UpdateSettings
- Devices/UpdateSettings
- Devices/GetFullReading
- Devices/GetFullReadingForMultipleDevices
- Devices/GenerateSASToken
- Devices/createVirtualDevice
- Devices/stopVirtualDevice
- Devices/UpdateDeviceFirmware
- Devices/sendCommandWithMultipleArguments

### **Commands**

• Commands/SendCommand

### **Applications**

- Applications/Post
- Applications/Get (List)
- Applications/Get (Specific)
- Applications/Delete
- Applications/Patch or Applications/Put
- Applications/GetAppSecret
- Applications/SetDefaultPhoneCountryCode

### **Tenants**

- Tenants/Post
- Tenants/Get (List)
- Tenants/Get (Specific)
- Tenants/Delete
- Tenants/Patch or Tenants/Put

### **Audits**

- Audits/Post
- Audits/Get (List)
- Audits/Get (Specific)
- Audits/Delete
- Audits/Patch or Audits/Put

### **Groups**

- Groups/Post
- Groups/Get (List)
- Groups/Get (Specific)
- Groups/Delete
- Groups/Patch or Groups/Put

### **Charts**

- Charts/CreateChart
- Charts/EsportChartstoCSV

### **AlarmInstances**

- AlarmInstances/Post
- AlarmInstances/Get (List)
- AlarmInstances/Get (Specific)
- AlarmInstances/Delete
- AlarmInstances/Patch or AlarmInstances/Put
- AlarmInstances/Clear
- AlarmInstances/Snooze
- AlarmInstances/Dismiss
- AlarmInstances/DeleteAll
- AlarmInstances/DismissAll

### **Reports**

- Reports/Get (List)
- Reports/Post
- Reports/Delete
- Reports/Get (Specific)
- Reports/Patch or Reports/Put
- Reports/[id]/share
- Reports/[id]/unShare
- Reports/[id]/subscribe
- Reports/[id]/unsubscribe
- Reports/[id]/sendReportEmail
- Reports/[id]/editSubscription
- Reports/[id]/generateReportFile
- Reports/generateUnSavedReportFile

### **Rules**

- Rules/Post
- Rules/Get (List)
- Rules/Get (Specific)
- Rules/Delete
- Rules/Patch or Rules/Put

#### **Locales**

- Locales/[locale]
- Locales/SupportedLanguages

### **Dashboards**

- Dashboards/Post
- Dashboards/GetByAppId
- Dashboards/Get
- Dashboards/Patch or Dashboards/Put
- Dashboards/Delete

### **Notifications**

• Notifications/Get (List)

• Notifications/updateMailTemplateForTenant

### **Auth**

- Auth/validateToken
- Auth/verifyMulfifactorBindingCode
- Auth/resendMultifactorBindingCode

### **Roles**

- Roles/Post
- Roles/Get (List)
- Roles/Get (Specific)
- Roles/Delete
- Roles/Patch
- Roles/Get/[roleId]/Tasks
- Roles/Get/[roleId]/Endpoints
- Roles/Post/[roleId]/addTask
- Roles/Post/[roleId]/putTask
- Roles/Post/[roleId]/removeTask

### **Tasks**

- Tasks/Get (List)
- Tasks/Get (Specific)

### **applicationTemplates**

- applicationTemplates/Post
- applicationTemplates/Get (List)
- applicationTemplates/Get (Specific)
- applicationTemplates/Delete
- applicationTemplates/Patch or applicationTemplates/Put

### **tenantTemplates**

- tenantTemplates/Post
- tenantTemplates/Get (List)
- tenantTemplates/Get (Specific)
- tenantTemplates/Delete
- tenantTemplates/Patch or tenantTemplates/Put

### **featureSet**

- featureSet/Post
- featureSet/Get (List)
- featureSet/Get (Specific)
- featureSet/[appId]/Get
- featureSet/Delete
- featureSet/Unlock
- featureSet/Lock
- featureSet/Enable
- featureSet/Disable
- featureSet/Add
- featureSet/Remove

# <span id="page-35-0"></span>API Environment

IoT Platform provides both a staging and production environment, each of which can be accessed by a different URL, as follows:

- **Staging Environment** [https://api.stg.axonize.com](https://api.stg.axonize.com/)
- **Production Environment** [https://api.axonize.com](https://api.axonize.com/)

In both the staging and the production environments, IoT Platform requests can be accessed using one or both of the following paths:

- **OData URL ‒** <https://api.stg.axonize.com/odata>
- **Web API URL –** <https://api.stg.axonize.com/api>

An example of a complete URL request is as follows: [controller name].

## <span id="page-35-1"></span>Authentication/Request Headers

Two methods are provided for authenticating the requests sent using the IoT Platform REST API ‒ Authorization token and IoT Platform client ID/client secret, as described below:

- Using an [Authorization](#page-35-2) Token
- [Using API Keys](#page-36-0)

## <span id="page-35-2"></span>Using an Authorization Token

In response to the Login request, IoT Platform sends a token. This token contains unique user identification information that can be used by a specific user. The token is valid for the next 10 hours.

The following is an example of a request containing an authentication (**Authorization**) token:
GET /odata/applications/ HTTP/1.1

Host: api.stg.axonize.com

Authorization: bearer 1234GciOiJIUzI1NiIsInR5cCI6IkpXVCJ9.eyJpc3MiOiJzb2lvdC5hdXRoMC5jb20iLCJhdW1234

DaGxZSVJDNDltTkZOSTFteDE3Q2pCMFBFNWc0VnVrYSIsInN1Yil6ImFub255bW91cyIsImlhdCl6MTUxNDcxOTU2O

appId: 123454D0-4484-4366-81B1-87DDA4912345

Content-Type: application/json

### Using API Keys

In addition to the username and password for logging into the IoT Platform Portal, IoT Platform support sends you a Client ID and Client Secret that can be placed in the header of each API request.

This Client ID and Client Secret in the request header serve as authentication and specify the Application(s) to which this user is allowed access.

The following is an example of the request containing an authentication **Client ID** (appId) and **Client Secret:**

GET /odata/devices/ HTTP/1.1

Host: api.stg.axonize.com

Content-Type: application/json

clientId : 4A95B4D0-1234-1234-81B1-87DDA49D1234

clientSecret: C86A1234-1234-4EDA-8FD3-17FAF7451234

#### The **Content-Type** is always **application/json**.

The Client ID is the appId.

Use the GetAppSecret function to get additional **Client ID** and **Client Secret** credentials for a newly created Application.

### Which Application(s) Can a User Access?

The **'Token or the Client ID/Client Secret'** provided by IoT Platform to be used for authentication in each request header specifies the Application(s) to which a user is allowed access. This User is granted full access rights to this Application.

## **Entities**

The entities in the IoT Platform REST API are listed at https://api.axonize.com/swagger/ ui/index, as shown below:

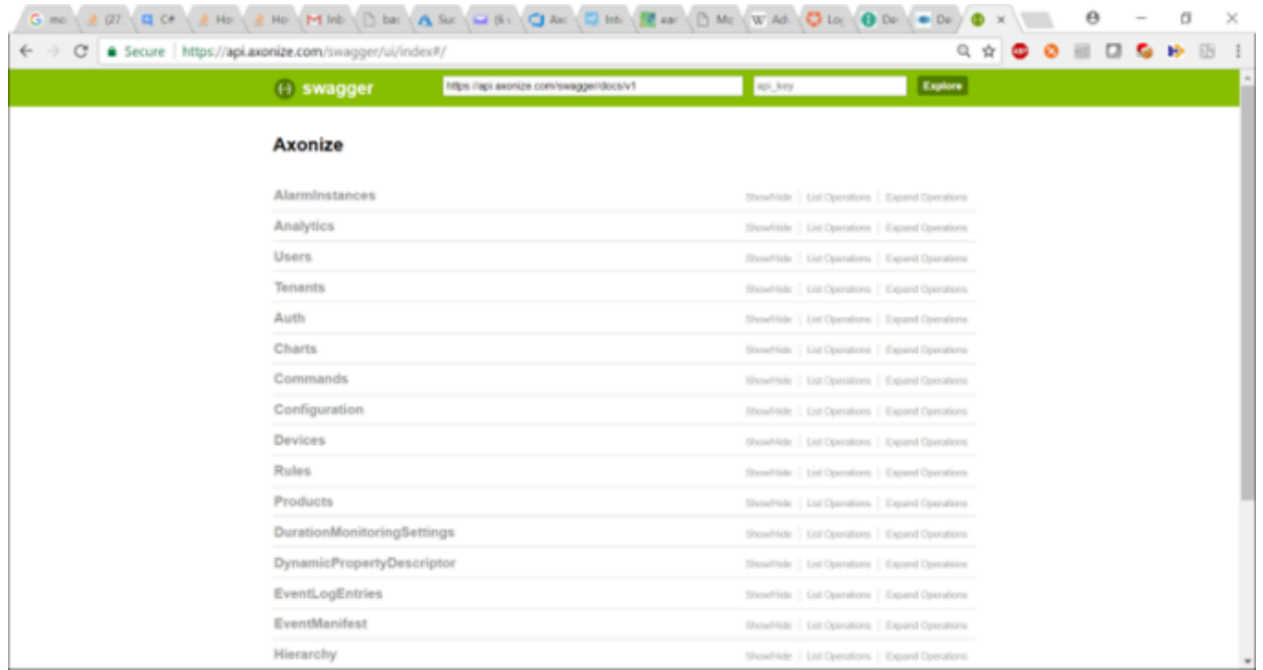

Each entity has at least the following five requests and may have many more:

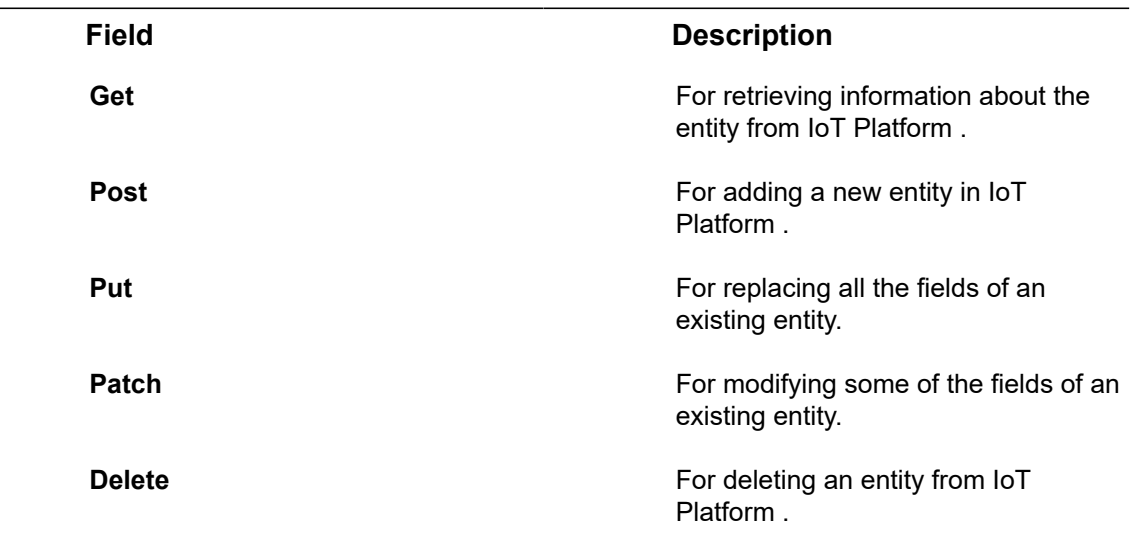

# Accessing API Details

The actions in the IoT Platform REST API are described in , which displays a list of the IoT Platform entities, as shown below:

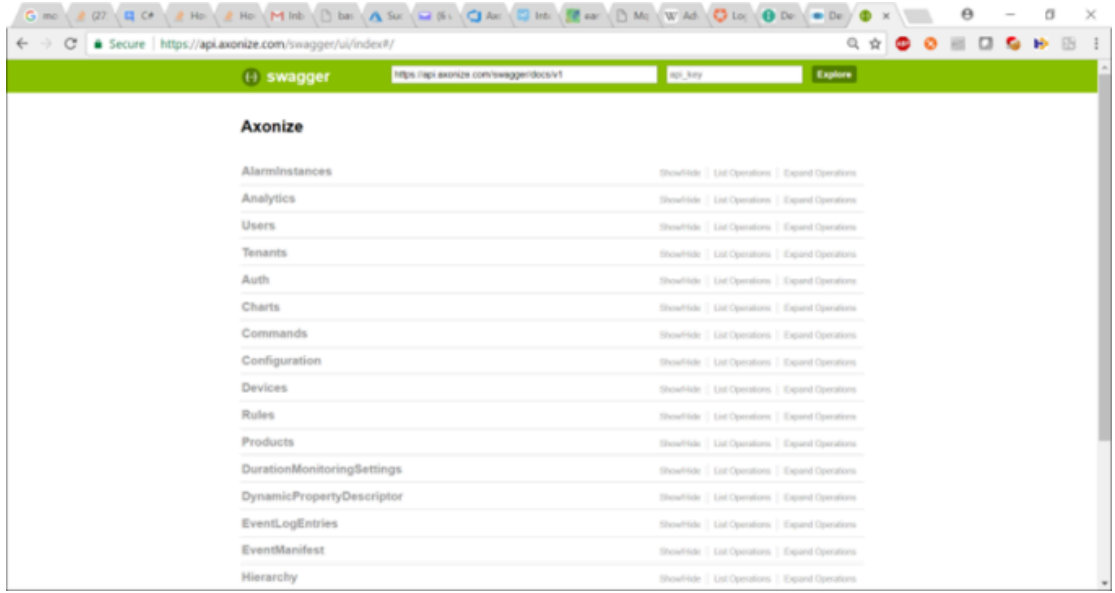

You can expand any **IoT Platform** entity, (such as a **Product**) to see the actions that the API provides for it, and then expand each action to display its details, i.e. for the **Products/Post** request.

# <span id="page-38-0"></span>API Response Codes

IoT Platform returns the following error/status codes in response to an IoT Platform API request:

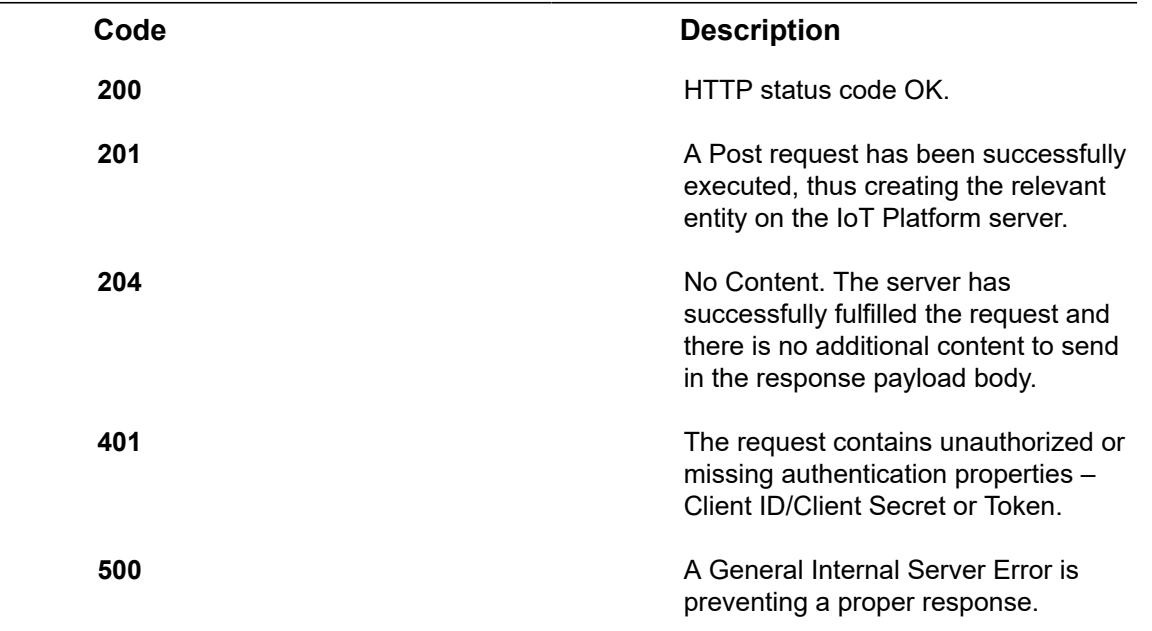

# **Timestamps**

IoT Platform supports ISO8601 standard timestamps.

# Common Response Properties

The following properties are provided in all IoT Platform entities, such as a Device, Product, Application and so on.

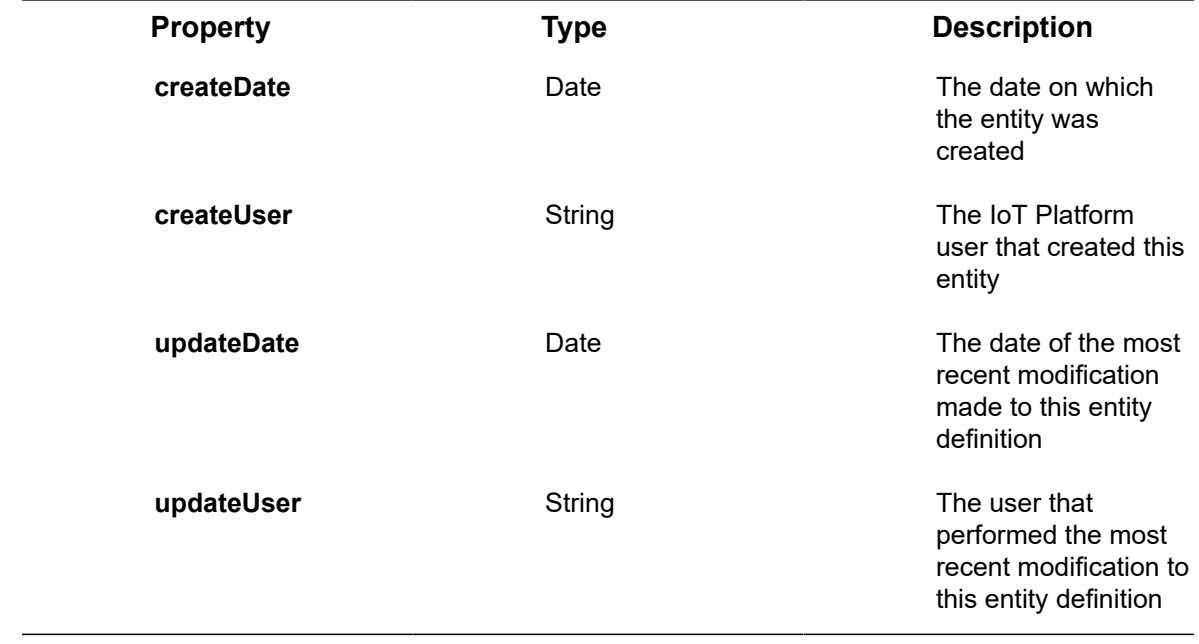

# **Login – Auth**

#### [POST /api/auth/login](https://api.axonize.com/swagger/ui/index#!/Auth/Auth_Login)

#### **Description**

To get the authorization token for the IoT Platform REST API.

The following flow enables you to obtain the required authentication token to log in:

- This Login request is sent with the required request parameters.
- IoT Platform 's Authentication Provider validates the credentials that were supplied.

For **valid credentials**, one of the following responses is returned, depending on whether or not the MFA mechanism is enabled:

• **MFA Not Enabled** ‒ A status code of 200 OK is returned in the response, as described below. The API client can use the authorization token to use the IoT Platform REST API endpoints. The following shows the login response when all login request parameters are satisfactory:

```
{
      [DataMember(Name = "token")]
     public string Token { get; set; }
      [DataMember(Name = "name")]
      public string UserName;
      [DataMember(Name = "redirectUrl")]
      public string RedirectUrl { get; set; } 
   }
```
• MFA Enabled – When valid login credentials are provided and MFA is enabled, this login response returns the status code Forbidden 403. In this case, the user must follow the flow described on page 194, in addition to the flow described above, to obtain the IoT Platform authentication token required for logging in.

# **Request Properties**

There are two options for sending a Login request, as follows:

#### **appId in the Header**

In this case, the Application(s) to which the user is allowed access is specified in the appId of the Login request header. The appId is a unique Application identifier that is automatically generated by IoT Platform in response to the **Application/Post request.**

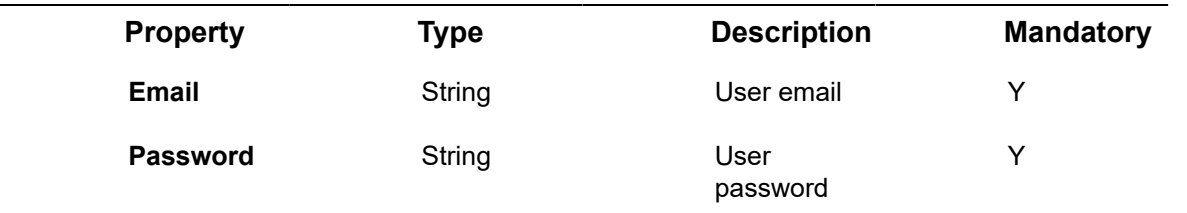

#### For example –

https://api.stg.axonize.com/api/auth/login \

-H 'Content-Type: application/json' \

-H 'appId: be517433-c4b8-4788-9258-1ba220432134' \

-d '{"email":"demousers@axonize.com","password":"somePassword!"}'

#### **URL in the Body**

In this case, the Application(s) to which the user is allowed access is determined by the URL property in the body of the Login request (described below). In this case, there is no appId in the Login request header.

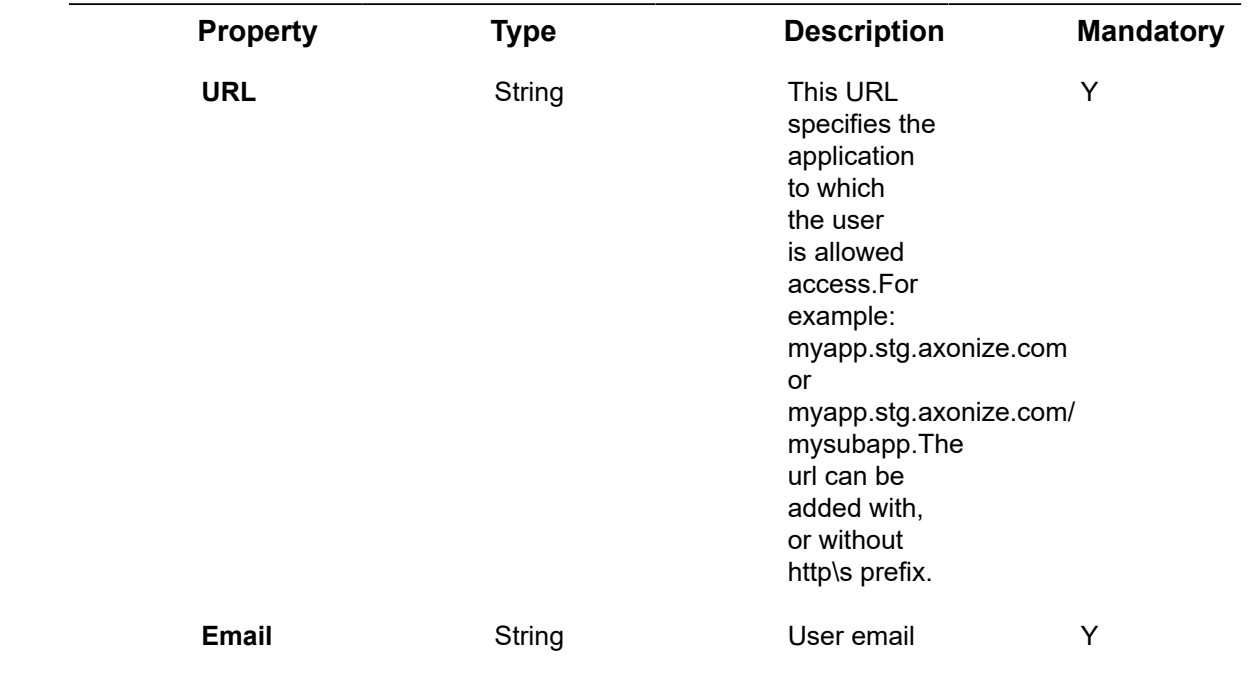

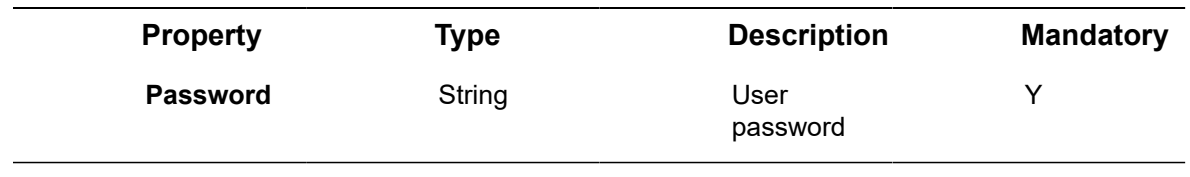

### For example –

curl -X POST \

https://api.stg.axonize.com/api/auth/login \

-H 'Content-Type: application/json' \

-d '{"email":"demo@user.com","password":"somePassword",

```
 "url":"demoapp.stg.axonize.com"}'
```
# **Response Properties**

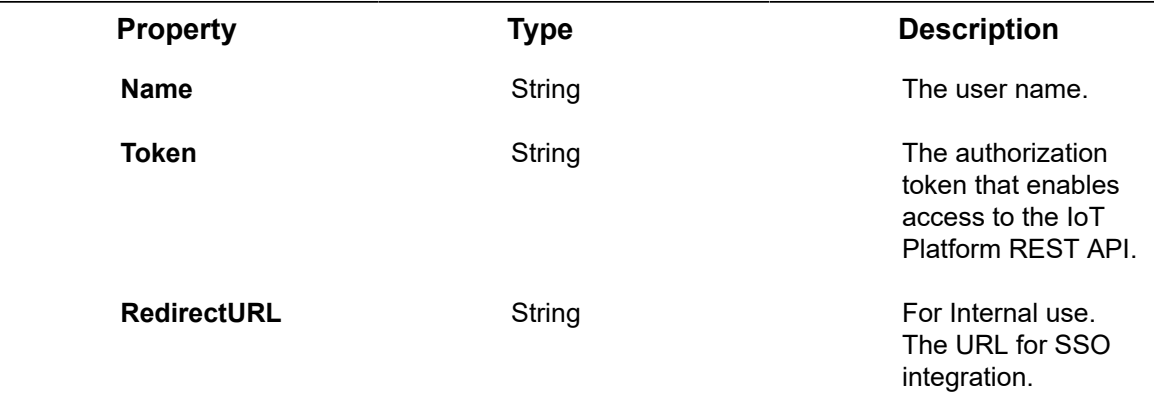

### **200 OK**

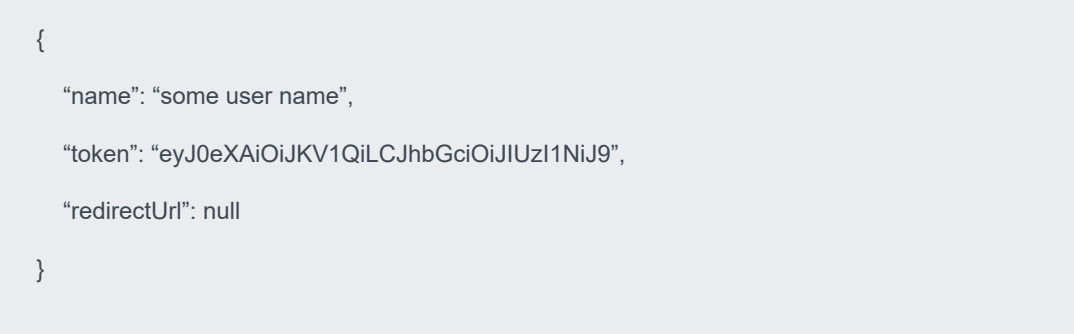

If the login user name (email) or password is incorrect, then the response is **401**. **See Also** [Authentication/Request Headers](#page-35-0) and [API Response Codes](#page-38-0).

# **Logging In Using Multi-factor Authentication**

**Multi-factor Authentication (MFA)** is a method of verifying a user's identity, which requires that the user present more than one piece of identifying information. This method provides an additional layer of security, decreasing the likelihood of unauthorized access.

IoT Platform supports an optional MFA mechanism on its authentication gateway, which is currently implemented by the IoT Platform REST API. IoT Platform 's MFA mechanism is not enabled by default, and must be enabled by editing the **enableMultiFactorAuthentication** property on the relevant Application endpoint. When MFA is enabled for an Application, the IoT Platform system provides a second factor binding code using one of the supported Multifactor Authenticators (SMS or Email).

In order to log in to the IoT Platform Portal and the IoT Platform API, you should obtain the IoT Platform authentication token. If the MFA mechanism is enabled, the following flow applies. The objective of this flow is to obtain IoT Platform 's authentication –

- The IoT Platform system provides a second factor binding code using one of the supported Multifactor Authenticators (SMS or Email). If the user has a mobile number that has been saved in the IoT Platform system, the user is sent an SMS that contains the binding code. Otherwise, the user is sent an email containing the binding code in the MFA login response.
- After the user receives the binding code (either by SMS or email), the user can log in using an **Auth/verifyMultifactorBindingCode** If the parameters supplied in this request are valid, the user can use the provided authentication token to access IoT Platform REST API endpoints. In this case, a 200 OK status code is returned in the **Auth/ verifyMultifactorBindingCode** response.

The following shows the login response when all login request parameters are OK and MFA is enabled –

```
[DataContract(Name = "mfaLoginResponse")]
  public class MFALoginResponse
   {
     [DataMember(Name = "token")]
    public string Token { get; set; }
     [DataMember(Name = "authenticatorCode")]
     public string AuthenticatorCode { get; set; }
     [DataMember(Name = "authenticator")]
     public string Authenticator { get; set; }
```
### **Troubleshooting Login Problems**

}

Use the following to troubleshoot login problems.

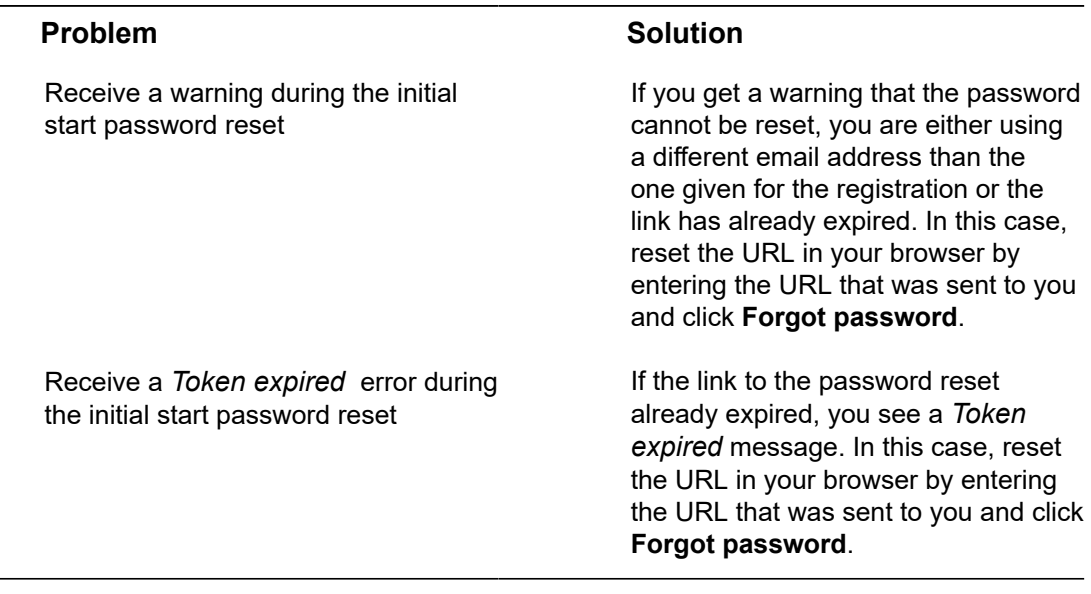

# Gateways Endpoints

A Gateway is an endpoint service for getting outbound connections from external sources.

- [Gateways/Post](#page-45-0)
- [Gateways/Get\(List\)](#page-47-0)
- [Gateways/Get \(Specific\)](#page-50-0)
- [Gateways/Delete](#page-51-0)
- [Gateways/Patch or Gateways/Put](#page-52-0)
- [Gateways/Update Service](#page-53-0)
- [Gateways/Install Service](#page-53-1)
- [Gateways/Delete Service](#page-54-0)
- [Gateways/Create and install](#page-54-1)

# <span id="page-45-0"></span>Gateways/Post

#### [POST /odata/gateways](https://api.axonize.com/swagger/ui/index#!/Gateways/Gateways_Post)

**Description:**Creating a new Gateway

#### **Request – Gateways/Post**

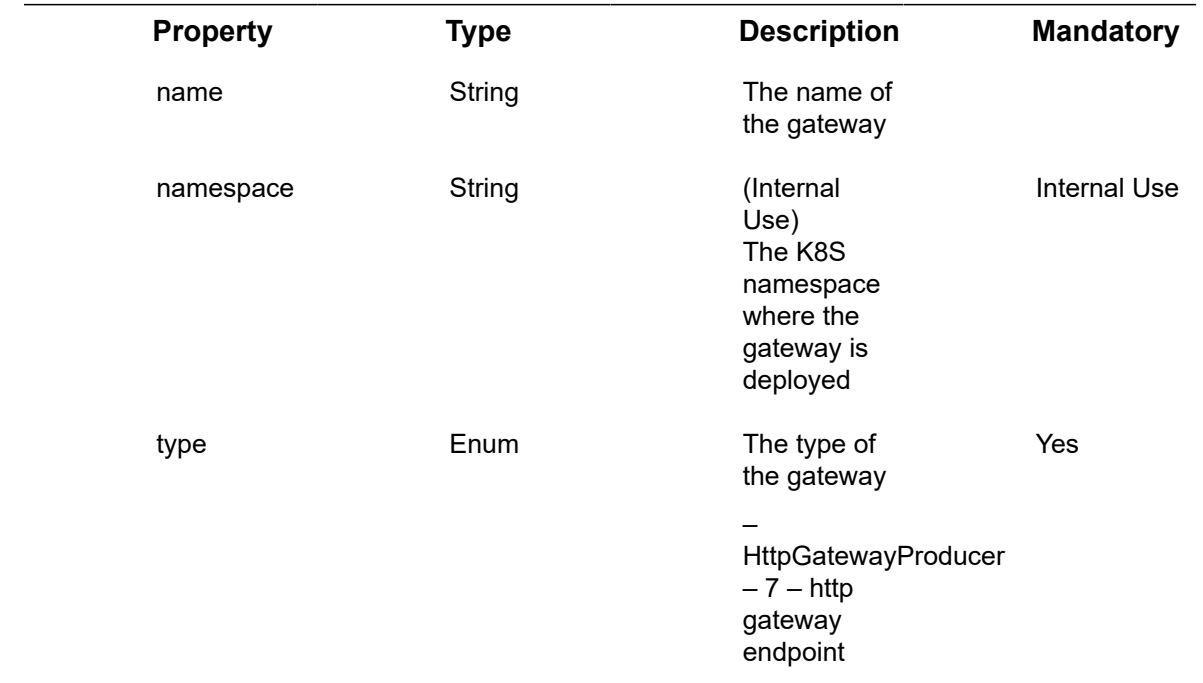

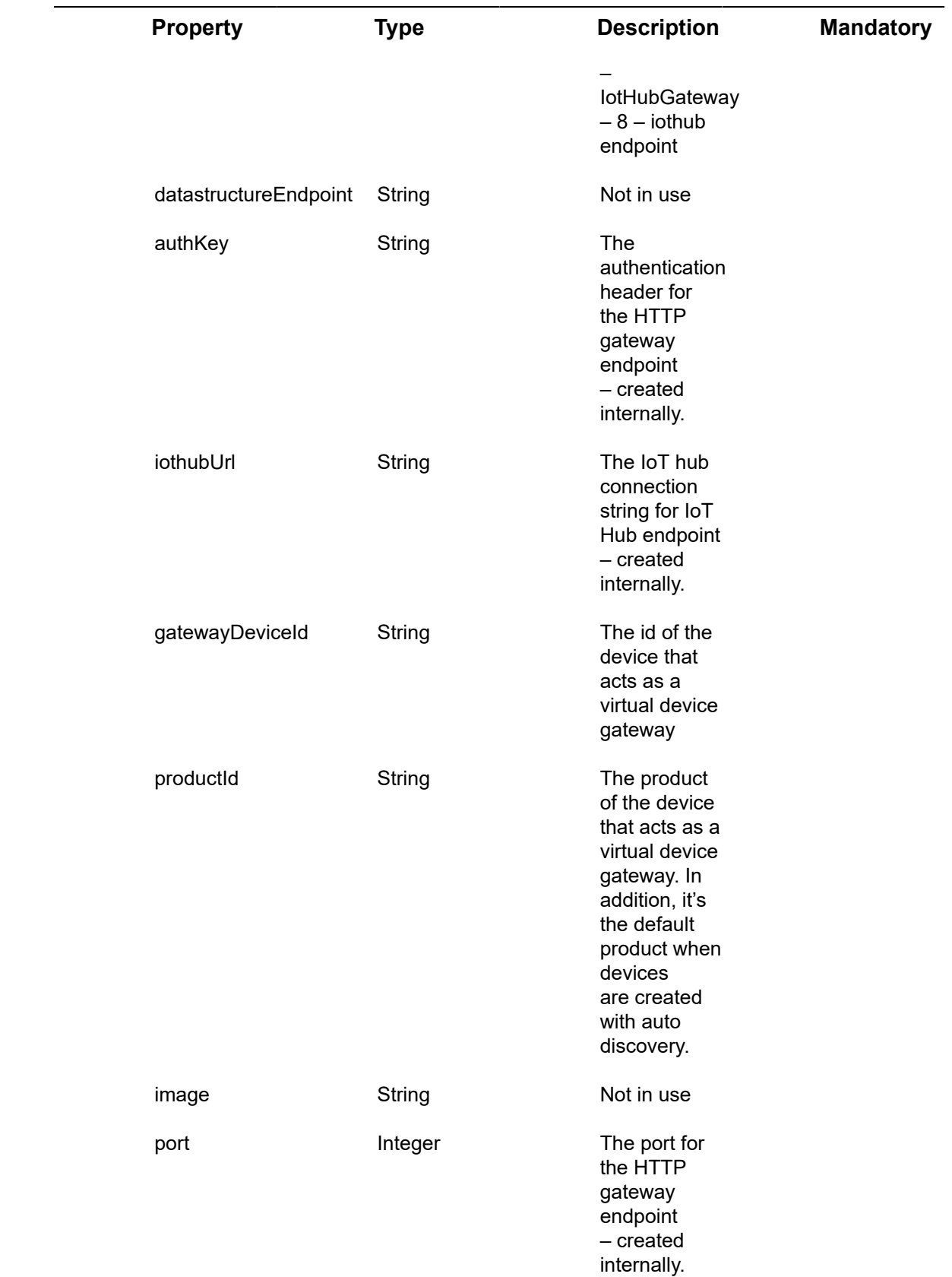

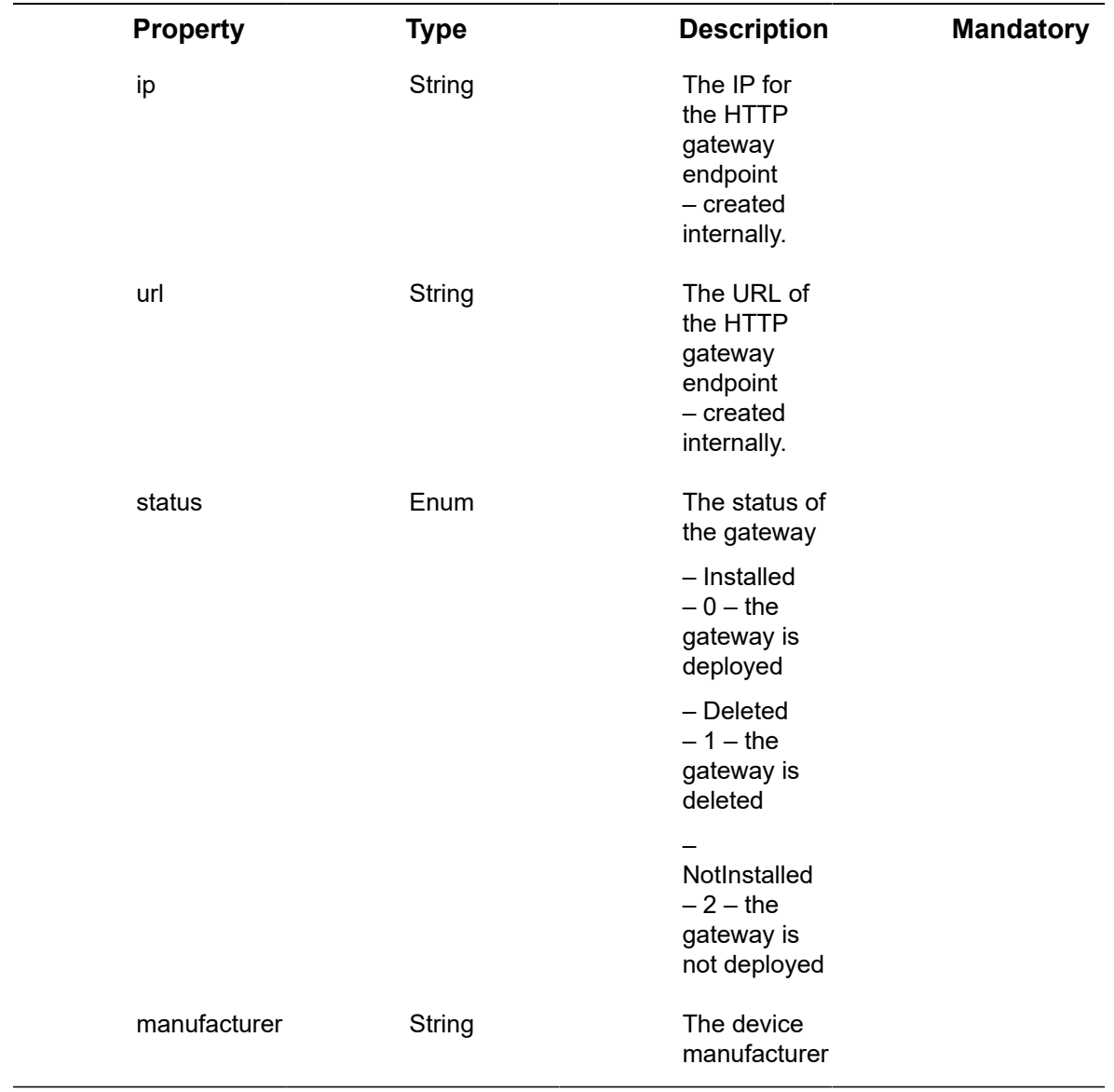

### **Example JSON Gateways/Post request Example Response Gateways/Post**

# <span id="page-47-0"></span>Gateways/Get(List)

### [Get /odata/gateways](https://api.axonize.com/swagger/ui/index#!/Gateways/Gateways_Get)

**Description**: Retrieves a list of all the Gateways assigned to the specified application.

# Example JSON Gateways/Get (List) Request

curl -X GET \

https://api.axonize.com/odata/gateways \

- -H 'Authorization: Token' \
- -H 'Content-Type: application/json' \
- -H 'appId: 801A048A-9F23-429F-BF0D-B6D35B221234' \

### Example JSON Gateways/Get (List) Response

#### **Status 200 ‒ OK**

```
{
"@odata.context": "https://10.10.2.103/odata/$metadata#Gateways",
"value": [
{
"type": "HttpGatewayProducer",
"namespace": "ssg",
"name": "gw-5p6hm",
"datastructureEndpoint": null,
"authKey": "",
"iothubUrl": "",
"gatewayDeviceId": "5dee1f1ce3b0c76550c51324",
"productId": "5dd24b95e3b0cc5f50cf1234",
"port": 8020,
"ip": "51.137.115.111",
"url": "",
"status": "Installed",
"manufacturer": "Amazon",
"id": "5dee1f1de3b0c76550c51234",
"appId": "f5b62d39-d05d-4563-8442-0ebaa8f61234",
"createDate": "2019-12-09T10:17:01.172Z",
"createUser": "1234",
```

```
"updateDate": "2019-12-09T10:17:08.062Z",
"updateUser": "1234",
"image": null
},
{
"type": "HttpGatewayProducer",
"namespace": "ssg",
"name": "gw-5p123",
"datastructureEndpoint": null,
"authKey": "",
"iothubUrl": "",
"gatewayDeviceId": "5dee1f1ce3b0c76550c51324",
"productId": "5dd24b95e3b0cc5f50cf1234",
"port": 8020,
"ip": "51.137.115.111",
"url": "",
"status": "Installed",
"manufacturer": "Amazon",
"id": "5dee1f1de3b0c76550c51234",
"appId": "f5b62d39-d05d-4563-8442-0ebaa8f61234",
"createDate": "2019-12-09T10:17:01.172Z",
"createUser": "1234",
"updateDate": "2019-12-09T10:17:08.062Z",
"updateUser": "1234",
"image": null
} 
]
}
```
# <span id="page-50-0"></span>Gateways/Get (Specific)

#### [Get /odata/gateways/\[gatewayId\]](https://api.axonize.com/swagger/ui/index#!/Gateways/Gateways_GetById)

**Description**: Retrives the details of a specific gateway, as specified by the gateways ID. **Request ‒ gateways/Get (Specific)**

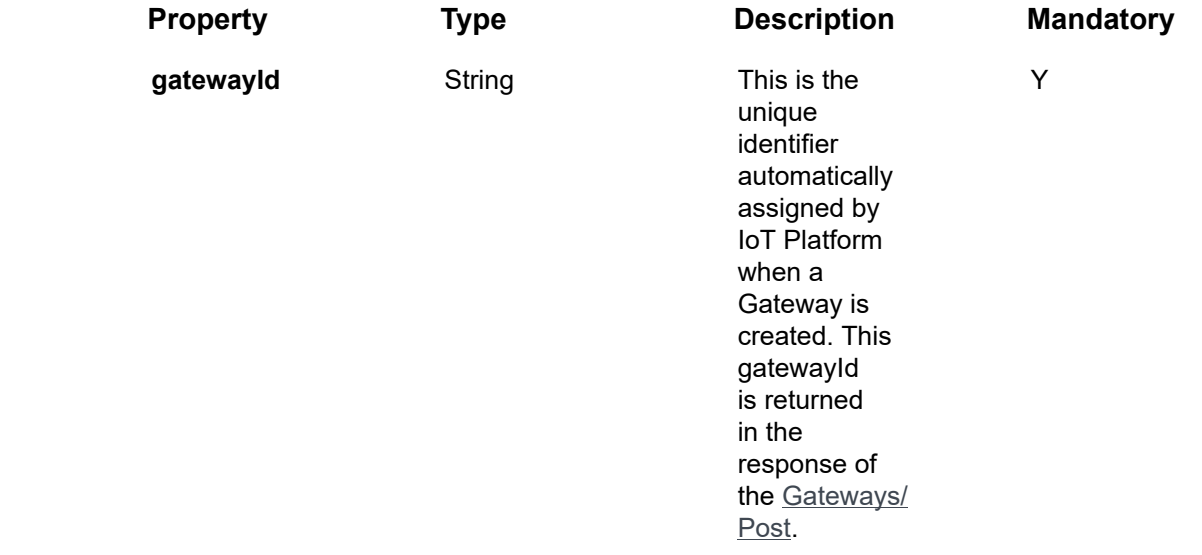

## Request ‒ gateways/Get (Specific)

### **Example JSON Gateways/Get (Specific) Request**

curl -X GET \

https://api.axonize.com/odata/gateways/58c6898fb88c391588c91234 \

-H 'Authorization: Token' \

-H 'Content-Type: application/json' \

-H 'appId: 801A048A-9F23-429F-BF0D-B6D35B221234' \

**Example JSON Gateways/Get (Specific) Response**

### **Status 200 ‒ OK**

#### {

"@odata.context": "https://10.10.2.103/odata/\$metadata#Gateways/\$entity",

"type": "HttpGatewayProducer",

"namespace": "ssg",

"name": "gw-5p6hm",

"datastructureEndpoint": null,

"authKey": "",

"iothubUrl": "",

"gatewayDeviceId": "5dee1f1ce3b0c76550c51234",

"productId": "5dd24b95e3b0cc5f50cf1234",

"port": 8020,

"ip": "",

"url": "",

"status": "Installed",

"manufacturer": "Amazon",

"id": "5dee1f1de3b0c76550c51234",

"appId": "f5b62d39-d05d-4563-8442-0ebaa8f61344",

"createDate": "2019-12-09T10:17:01.172Z",

"createUser": "1234",

"updateDate": "2019-12-09T10:17:08.062Z",

"updateUser": "1234",

"image": null

}

# <span id="page-51-0"></span>Gateways/Delete

[DELETE /odata/Gateways/\[gatewayId\]](https://api.axonize.com/swagger/ui/index#!/Gateways/Gateways_DeleteById)

**Request ‒ Gateways/Delete**

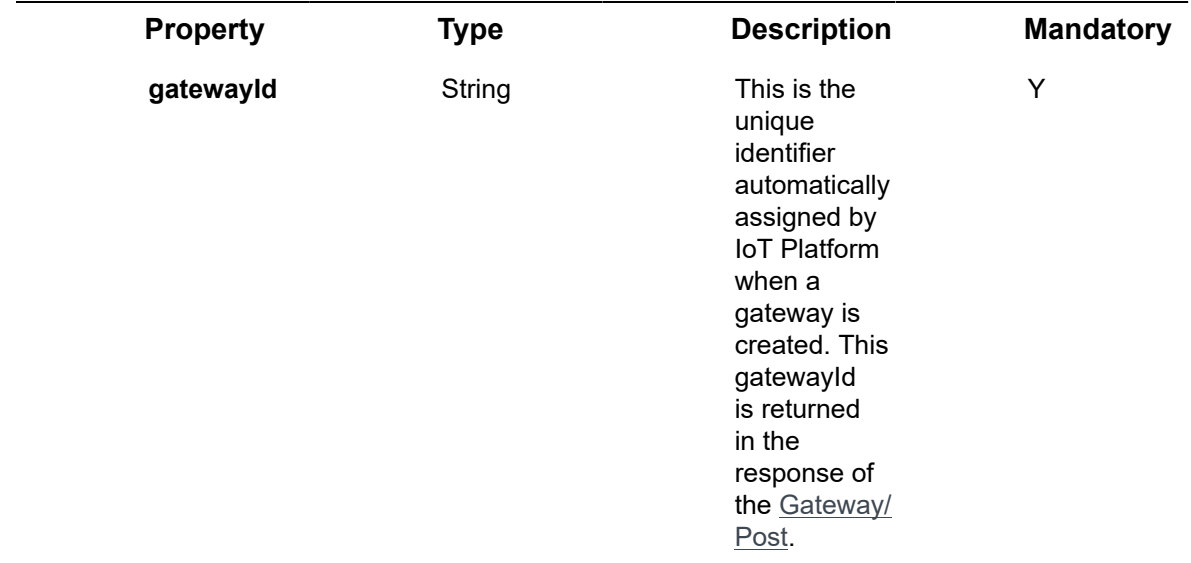

### **Example JSON Devices/Delete**

curl -X DELETE \

https://api.axonize.com/odata/gateways/592139084d27e710e80f1234 \

-H 'Authorization: Token' \

-H 'Content-Type: application/json' \

-H 'appId: 801A048A-9F23-429F-BF0D-B6D35B221234' \

**Response ‒ Devices/Delete Status 200 ‒ OK**

# <span id="page-52-0"></span>Gateways/Patch or Gateways/Put

PATCH [/odata/Gateways/\[gatewayId\]](https://api.axonize.com/swagger/ui/index#!/Gateways/Gateways_PatchById)

curl -X PATCH \

https://api.stg.axonize.com/odata/gateways/592139084d27e710e80f1234 \

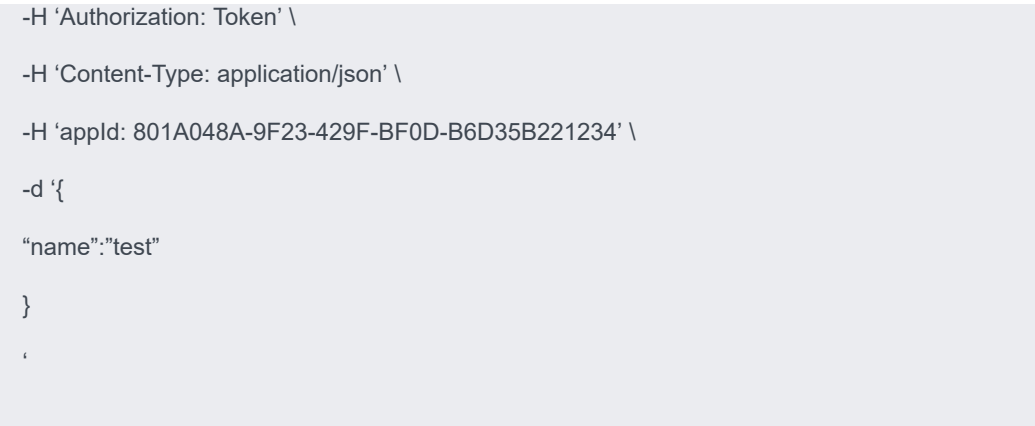

### **Response ‒ Devices/Patch or Put**

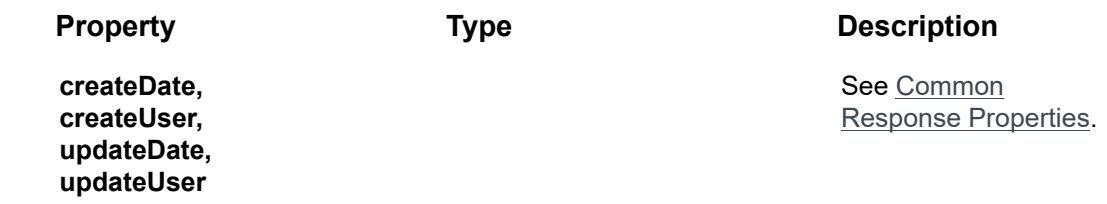

### **Example JSON Devices/Patch/Put Response**

**Status 204 – No Content –** The server has successfully fulfilled the request.

# <span id="page-53-0"></span>Gateways/Update Service

Missing

# <span id="page-53-1"></span>Gateways/Install Service

[POST /odata/Gateways/\[gatewayId\]/installService](https://api.axonize.com/swagger/ui/index#!/Gateways/Gateways_InstallServiceById)

**Description:**Install the gateway

### **Example JSON Gateways/installService Request**

curl -X POST \

https://api.axonize.com/odata/gateways/592139084d27e710e80f1234/installService">

https://api.axonize.com/odata/gateways/592139084d27e710e80f1234/installService

- -H 'Authorization: Token' \
- -H 'Content-Type: application/json' \
- -H 'appId: 801A048A-9F23-429F-BF0D-B6D35B221234'

### **Response ‒ Gateways/installService**

**Status 200 ‒ OK**

# <span id="page-54-0"></span>Gateways/Delete Service

[POST /odata/Gateways/\[gatewayId\]/deleteService](https://api.axonize.com/swagger/ui/index#!/Gateways/Gateways_DeleteServiceById)

**Description**: Delete the gateway

#### **Example JSON Gateways/deleteService Request**

curl -X POST \

https://api.axonize.com/odata/gateways/592139084d27e710e80f1234/deleteService">https:// api.axonize.com/odata/gateways/592139084d27e710e80f1234/deleteService

- -H 'Authorization: Token' \
- -H 'Content-Type: application/json' \
- -H 'appId: 801A048A-9F23-429F-BF0D-B6D35B221234'

**Response ‒ Gateways/deleteService**

**Status 200 ‒ OK**

'

# <span id="page-54-1"></span>Gateways/Create and install

[POST /odata/gateways/createAndInstall](https://api.axonize.com/swagger/ui/index#!/Gateways/Gateways_CreateAndInstall)

**Description**: Create a new gateway and install it

### **Example JSON Gateways/createAndInstall Request**

curl –location –request POST 'https://api.axonize.com/odata/gateways/CreateAndInstall' \ –header 'appId: f8f00892-90b5-4287-8bc1-bd2bce2e1234' \ –header 'Authorization: Token' \ –header 'Content-Type: application/json' \ –data-raw '{ "type": "HttpGatewayProducer", "productId": "5db57009e3b0c721d8351234", "name": "NestGatewey", "manufacturer": "Nest" }'

### **Response ‒ Gateways/createAndInstall**

**Status 200 ‒ OK** See [Gateways/Get \(Specific\).](#page-50-0)

# Schema Definition Endpoints

Schema definition helps you define the schema that translates external payloads to the IoT Platform payload. By defining a schema definition we let the user decide on how IoT Platform will parse the payload.

- [Schema Definitions/Post](#page-56-0)
- [Schema Definitions/Get \(List\)](#page-63-0)
- [Schema Definitions/Get \(Specific\)](#page-67-0)
- [Schema Definitions/Delete](#page-71-0)
- [SchemaDefinitions/Patch or SchemaDefinitions/put](#page-72-0)
- [Schema Definitions/ Parse](#page-74-0)

# <span id="page-56-0"></span>Schema Definitions/Post

#### [POST /odata/schemaDefinitions](https://api.axonize.com/swagger/ui/index#!/SchemaDefinitions/SchemaDefinitions_Post)

**Description:** To create a new Schema Definition.

#### **Request – Schema Definitions/Post**

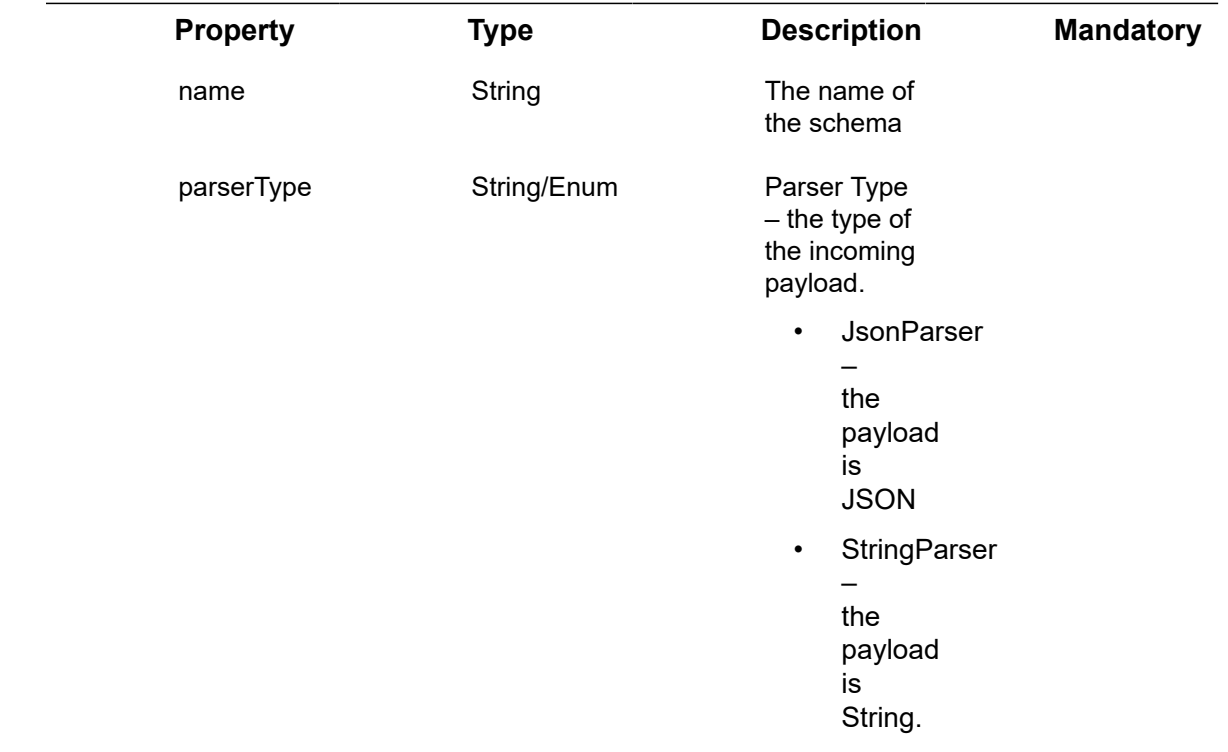

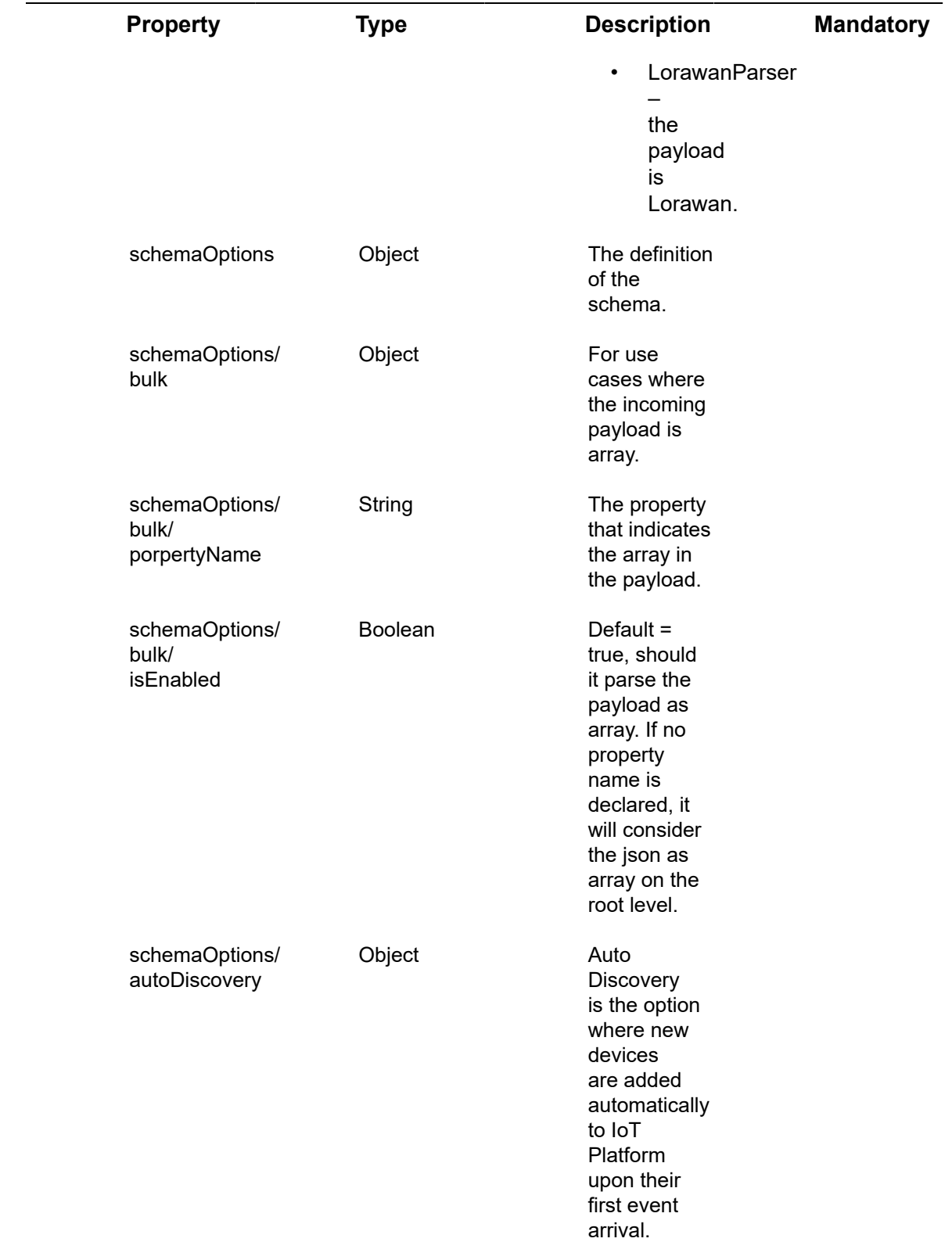

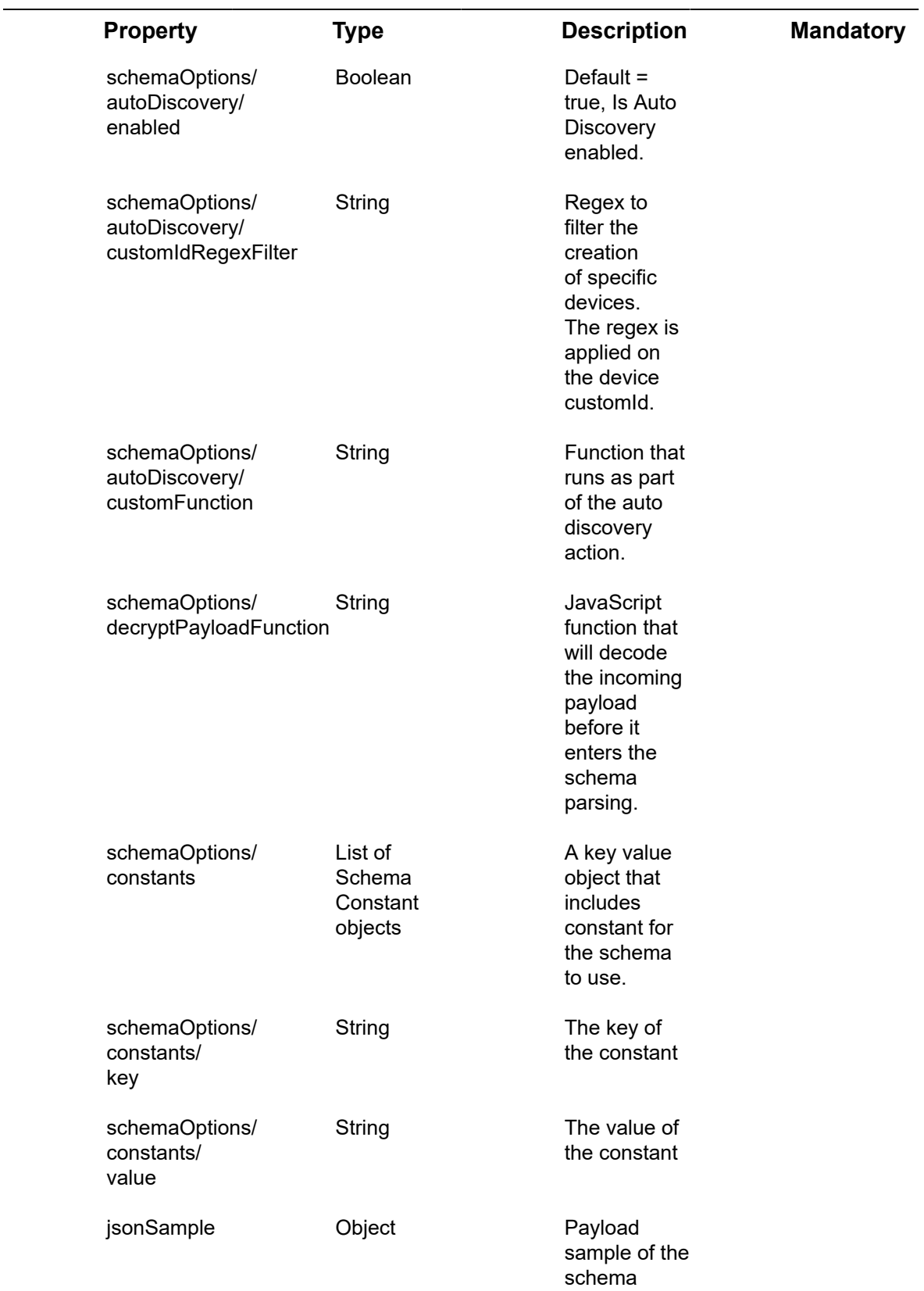

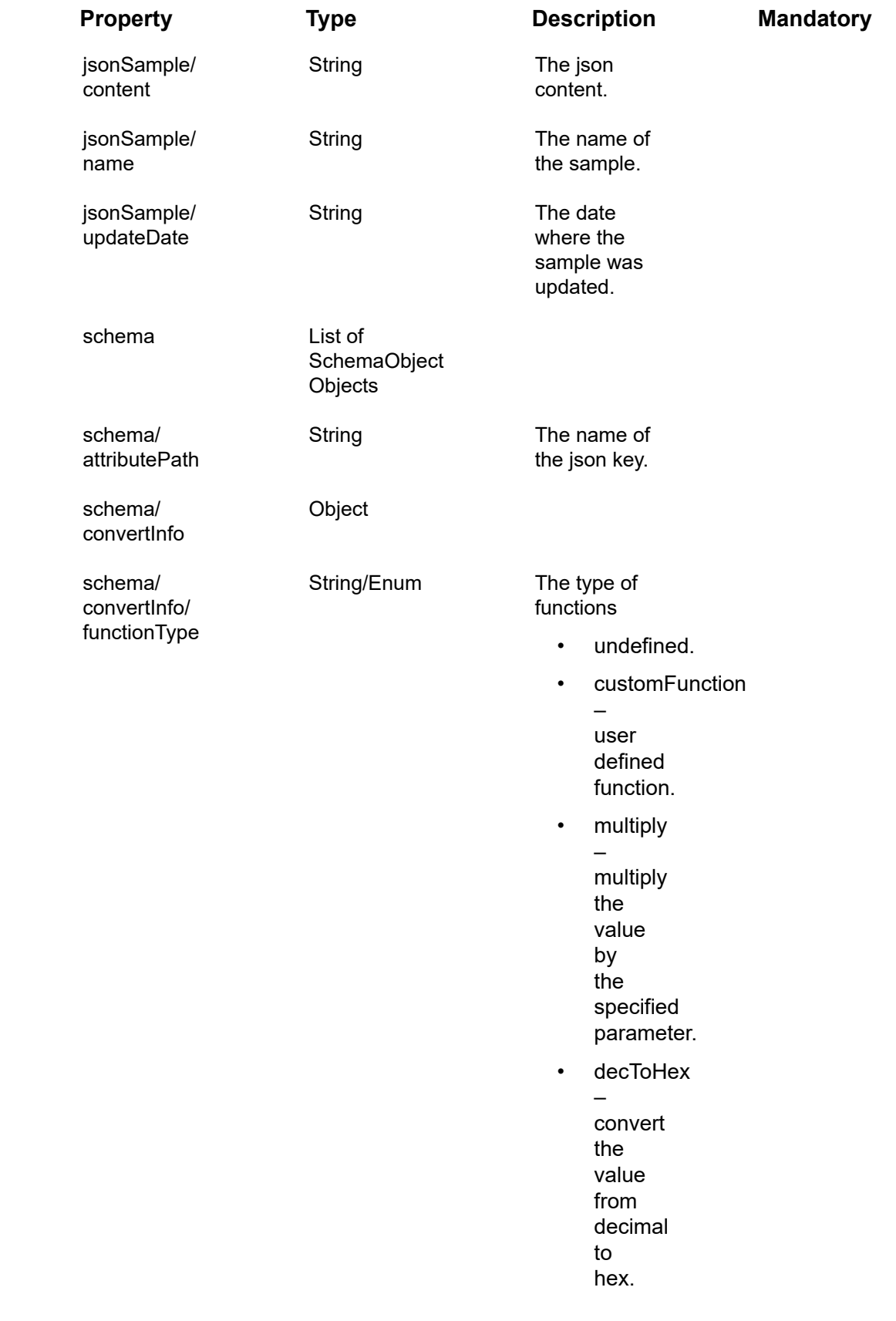

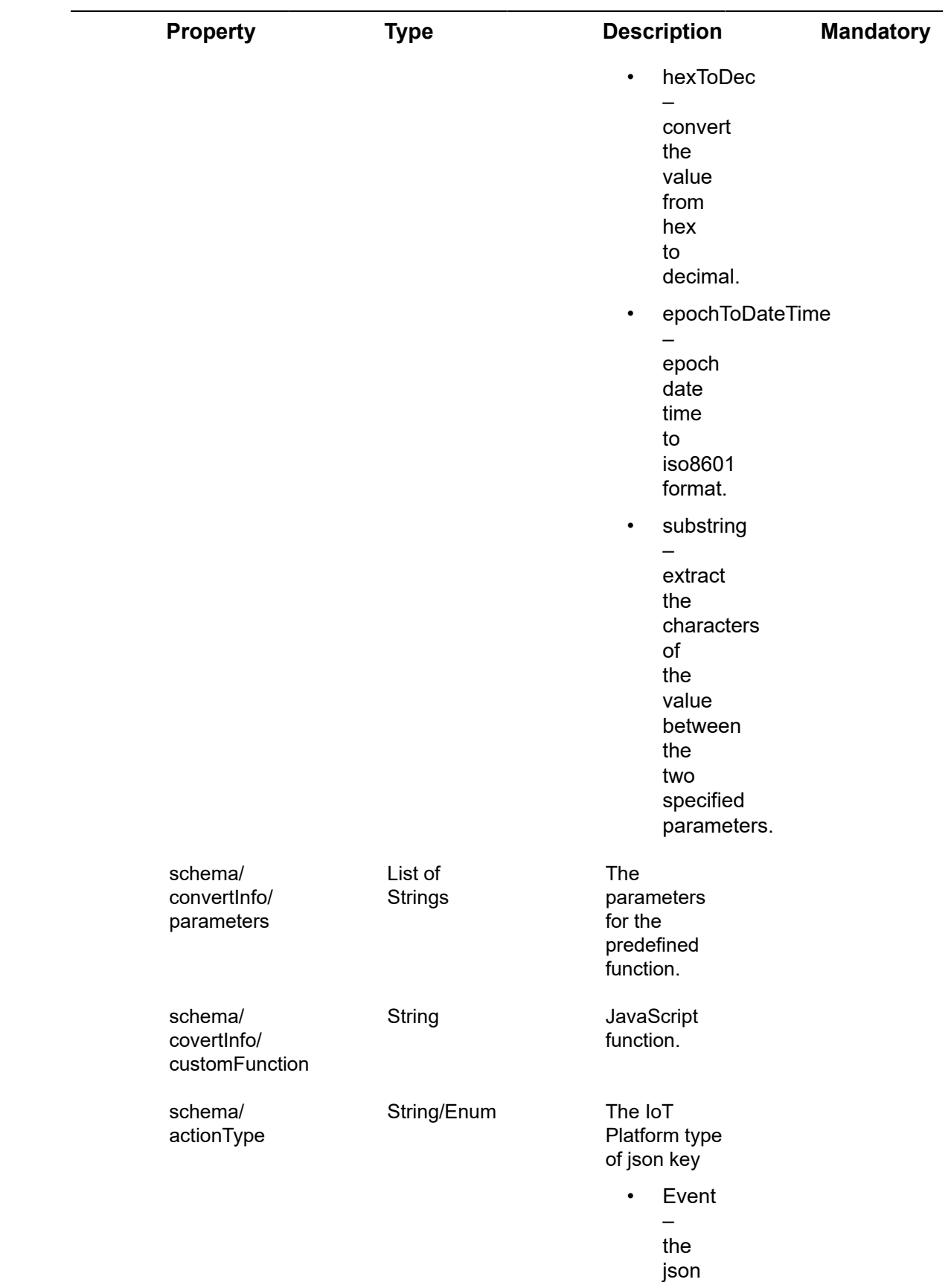

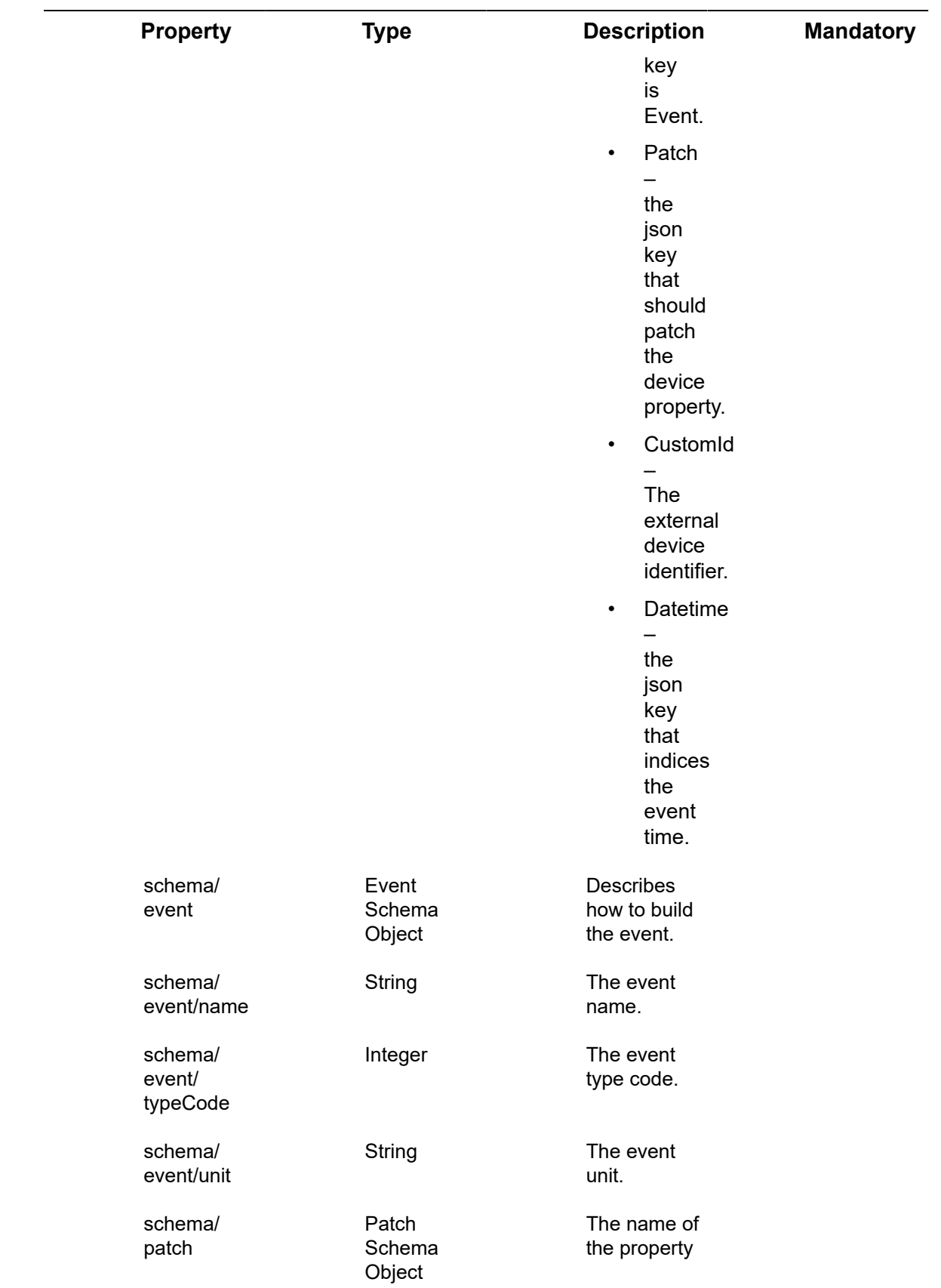

to patch in the device.

### **Example JSON Devices/Post**

### **Example JSON Devices/Post Request**

curl 'https://api.axonize.com/odata/schemaDefinitions' -H 'Authorization: Your token' -H 'Content-Type: application/json;charset=UTF-8' -H

'appId: 9b96eab8-fa25-4549-925d-da8ecf9a1234' –data-binary '{"jsonSample": {"name":"payload.json","content":"{\"serial\":\"1234\",\"temp\":34}",

"updateDate":"2019-12-17T15:08:20.115Z"},"parserType":"JsonParser","schema": [{"attributePath":"serial","actionType":"CustomId",

"convertInfo":{"functionType":null,"parameters":[]}},{"actionType":"Event","event": {"name":"Temperature","typeCode":7},"attributePath":"temp"}],

"name":"usfhzq"}' –compressed

### **Example JSON Devices/Post Response**

#### **Status 201 – Created**

{"@odata.context":"https://10.10.2.103/odata/\$metadata#SchemaDefinitions/ \$entity","name":"usfhzq","parserType":"JsonParser","id":"5df8ef8be3b0c7194448030d",

"appId":"9b96eab8-fa25-4549-925dda8ecf9a9b34″,"createDate":"2019-12-17T15:08:59.5117694Z","createUser":"1234″,

"updateDate":"2019-12-17T15:08:59.5117694Z","updateUser":"1234″,"schema": [{"attributePath":"serial","actionType":"CustomId",

"convertInfo":{"functionType":null,"parameters":[],"customFunction":null},"convertPipeline": [],"event":null,"patch":null},

{"attributePath":"temp","actionType":"Event","convertInfo":null,"convertPipeline":[],"event": {"name":"Temperature","typeCode":7,"unit":null},"patch":null}],

"options":null,"jsonSample":{"content":"{\"serial\":\"1234\",\"temp \":34}","name":"payload.json","updateDate":"2019-12-17T15:08:20.115Z"}}

# <span id="page-63-0"></span>Schema Definitions/Get (List)

#### [GET /odata/schemaDefinitions](https://api.axonize.com/swagger/ui/index#!/Devices/Devices_GetById)

**Description**: Get a list of all Schema Definitions assigned to the specified application.

```
curl -X GET \
```
https://api.axonize.com/odata/schemadefinitions/ \

-H 'appId: 9b96eab8-fa25-4549-925d-da8ecf9a1234' \

-H 'authorization: your token'

Response – Devices/Get (List)

### **Example JSON Devices/Get (List) Response**

#### {

```
"@odata.context": "https://odata/$metadata#SchemaDefinitions",
"value": [
{
"name": "cidds9",
"parserType": "JsonParser",
"id": "5df88b80e3b0cd1a80501234",
"appId": "9b96eab8-fa25-4549-925d- da8ecf9a1234",
"createDate": "2019-12-17T08:02:08.419Z",
"createUser": "1234",
"updateDate": "2019-12-17T08:02:08.419Z",
"updateUser": "1234",
"schema": [
{
"attributePath": "sensor_serial",
"actionType": "CustomId",
```
"convertInfo": {

"functionType": null,

"parameters": [],

"customFunction": null

### },

"convertPipeline": [],

"event": null,

"patch": null

},

### {

"attributePath": "thetime",

"actionType": "Datetime",

"convertInfo": {

"functionType": null,

"parameters": [],

"customFunction": null

### },

"convertPipeline": [],

"event": null,

"patch": null

},

#### {

"attributePath": "temperature", "actionType": "Event", "convertInfo": null, "convertPipeline": [], "event": { "name": "Temperature", "typeCode": 7, "unit": "C"

"patch": null

},

},

### {

"attributePath": "humidity",

"actionType": "Event",

"convertInfo": {

"functionType": "hexToDec",

"parameters": [],

"customFunction": null

### },

"convertPipeline": [],

"event": {

"name": "Humidity",

"typeCode": 8,

"unit": "%"

### },

"patch": null

# },

{

"attributePath": "co2",

"actionType": "Event",

"convertInfo": null,

"convertPipeline": [],

```
"event": {
```
"name": "CO2",

"typeCode": 1008,

"unit": "ppm"

},

"patch": null

```
}
],
"options": null,
"jsonSample": {
"content": "{\"sensor_serial\":\"123124\",\"thetime\":\"2019-11-14T11:20:50.52Z\",\"temperature
\":22,\"humidity\":45,\"co2\":1500}",
"name": "Product temperature.json",
"updateDate": "2019-12-17T07:56:45.983Z"
}
},
{
"name": "usfhzq",
"parserType": "JsonParser",
"id": "5df8ef8be3b0c71944481234",
"appId": "9b96eab8-fa25-4549-925d- da8ecf9a1234",
"createDate": "2019-12-17T15:08:59.511Z",
"createUser": "1234",
"updateDate": "2019-12-17T15:08:59.511Z",
"updateUser": "1234",
"schema": [
{
"attributePath": "serial",
"actionType": "CustomId",
"convertInfo": {
"functionType": null,
"parameters": [],
"customFunction": null
},
"convertPipeline": [],
"event": null,
```
"patch": null

Example JSON Devices/Get (List) Response 67

```
},
{
"attributePath": "temp",
"actionType": "Event",
"convertInfo": null,
"convertPipeline": [],
"event": {
"name": "Temperature",
"typeCode": 7,
"unit": null
},
"patch": null
}
],
"options": null,
"jsonSample": {
"content": "{\"serial\":\"1234\",\"temp\":34}",
"name": "payload.json",
"updateDate": "2019-12-17T15:08:20.115Z"
}
}
]
}
```
# <span id="page-67-0"></span>Schema Definitions/Get (Specific)

[GET /odata/schemaDefinitions/\[schema definition id\]](https://api.axonize.com/swagger/ui/index#!/SchemaDefinitions/SchemaDefinitions_GetById)

**Description**: Retrieves the details of a specific Schema Definition.

**Request – SchemaDefinitions/Get (Specific)**

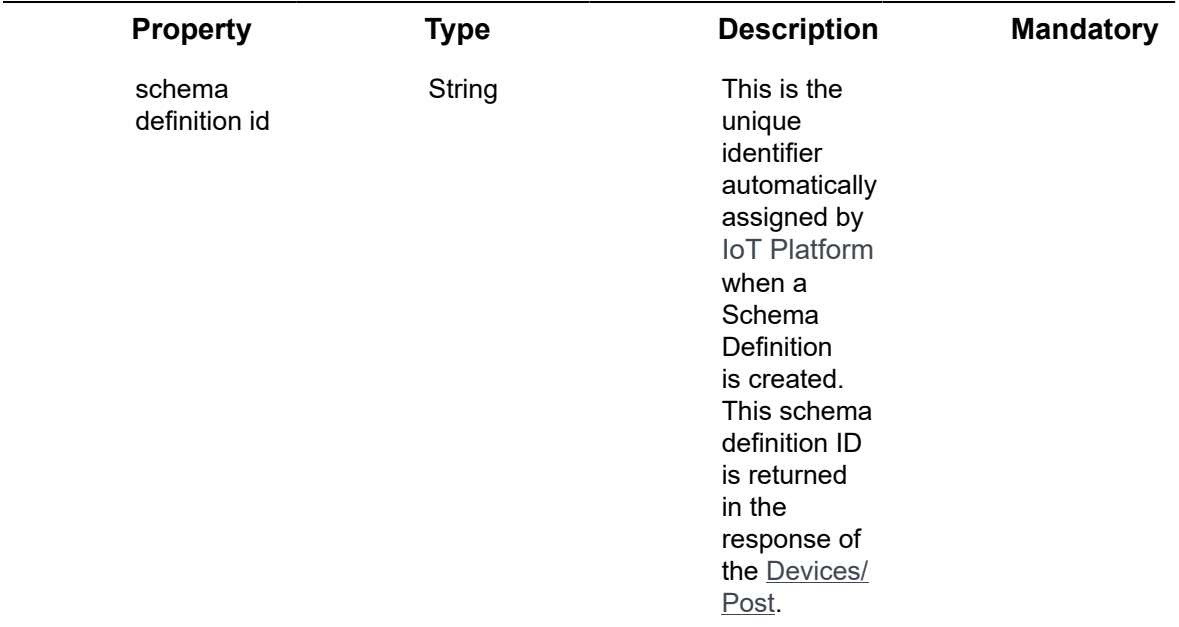

## **Example JSON SchemaDefinitions/Get (Specific)**

### **Example JSON SchemaDefinitions/Get (Specific) Request**

curl -X GET \

https://api.axonize.com/odata/schemadefinitions/5df88b80e3b0cd1a80501234 \

-H 'appId: 9b96eab8-fa25-4549-925d-da8ecf9a1234' \

-H 'authorization: Token'

### **Example JSON SchemaDefinitions/Get (Specific) Response**

{

"@odata.context": "https:// /odata/\$metadata#SchemaDefinitions/\$entity",

"name": "cidds9",

"parserType": "JsonParser",

"id": "5df88b80e3b0cd1a80501234",

"appId": "9b96eab8-fa25-4549-925d-da8ecf9a1234",

"createDate": "2019-12-17T08:02:08.419Z",

"createUser": "1234",

"updateDate": "2019-12-17T08:02:08.419Z",

"updateUser": "1234",

"schema": [

#### {

"attributePath": "sensor\_serial",

"actionType": "CustomId",

"convertInfo": {

"functionType": null,

"parameters": [],

"customFunction": null

#### },

"convertPipeline": [],

"event": null,

"patch": null

### }, {

"attributePath": "thetime",

"actionType": "Datetime",

"convertInfo": {

"functionType": null,

"parameters": [],

"customFunction": null

#### },

"convertPipeline": [],

"event": null,

"patch": null

```
},
{
"attributePath": "temperature",
"actionType": "Event",
"convertInfo": null,
"convertPipeline": [],
"event": {
"name": "Temperature",
"typeCode": 7,
"unit": "C"
},
"patch": null
},
{
"attributePath": "humidity",
"actionType": "Event",
"convertInfo": {
"functionType": "hexToDec",
"parameters": [],
"customFunction": null
},
"convertPipeline": [],
"event": {
"name": "Humidity",
"typeCode": 8,
"unit": "%"
},
"patch": null
},
{
```
Example JSON SchemaDefinitions/Get (Specific) 71

```
"attributePath": "co2",
```
"actionType": "Event",

"convertInfo": null,

"convertPipeline": [],

"event": {

"name": "CO2",

"typeCode": 1008,

"unit": "ppm"

},

"patch": null

}

],

"options": null,

"jsonSample": {

"content": "{\"sensor\_serial\":\"123124\",\"thetime\":\"2019-11-14T11:20:50.52Z\",\"temperature \":22,\"humidity\":45,\"co2\":1500}",

"name": "Product temperature.json",

"updateDate": "2019-12-17T07:56:45.983Z"

}

}

# <span id="page-71-0"></span>Schema Definitions/Delete

### [DELETE /odata/schemaDefinitions/\[schema definition id\]](https://api.axonize.com/swagger/ui/index#!/SchemaDefinitions/SchemaDefinitions_DeleteById)

### **Description**

Deletes the details of a specific Schema Definition, as specified by the Schema Definition ID. This Schema Definition ID is returned in the response of the [SchemaDefinitions/Post](https://axonize.com/documentation/developer-guide/schema-definitions-post/).

## Request – SchemaDefinitions/Delete

### **Request – SchemaDefinitions/Delete**
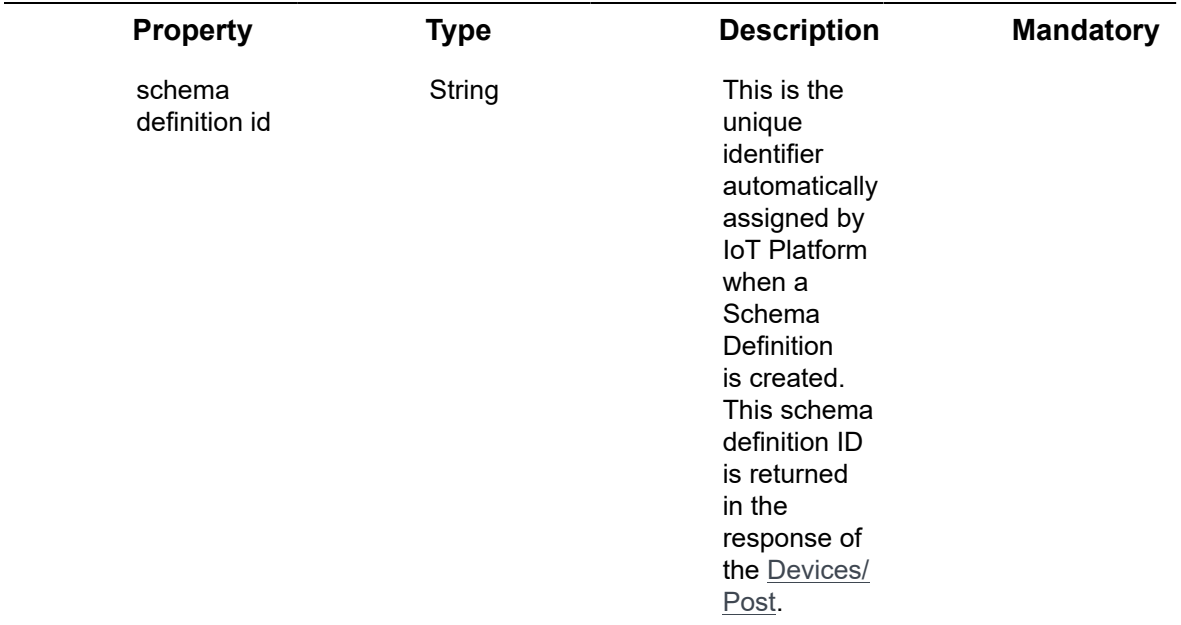

### **Example JSON SchemaDefinitions/Delete Request**

curl -X DELETE \

https://api.axonize.com/odata/schemaDefinitions/5df88b80e3b0cd1a80501234 \

-H 'appId: 9b96eab8-fa25-4549-925d-da8ecf9a1234' \

-H 'authorization: Token'

**Response ‒ SchemaDefinitions/Delete Status 200 ‒ OK**

## SchemaDefinitions/Patch or SchemaDefinitions/put

PATCH [/odata/SchemaDefinitions/Patch/userId](https://api.axonize.com/swagger/ui/index#!/SchemaDefinitions/SchemaDefinitions_PatchById)

### **Description**

To update an existing IoT Platform Schema Definition.

**Request ‒ SchemaDefinitions/Patch or Put**

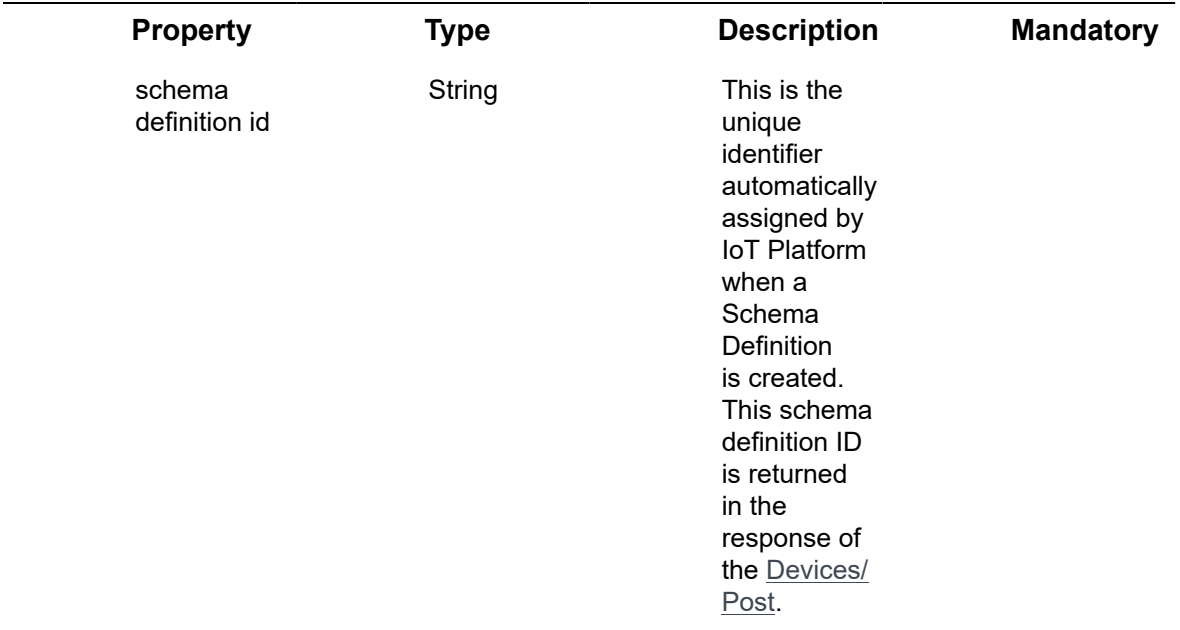

Example JSON SchemaDefinitions/Patch

### **Example JSON SchemaDefinitions/Patch Request**

The following is an example of changing a SchemaDefinition's **name** to **test**.

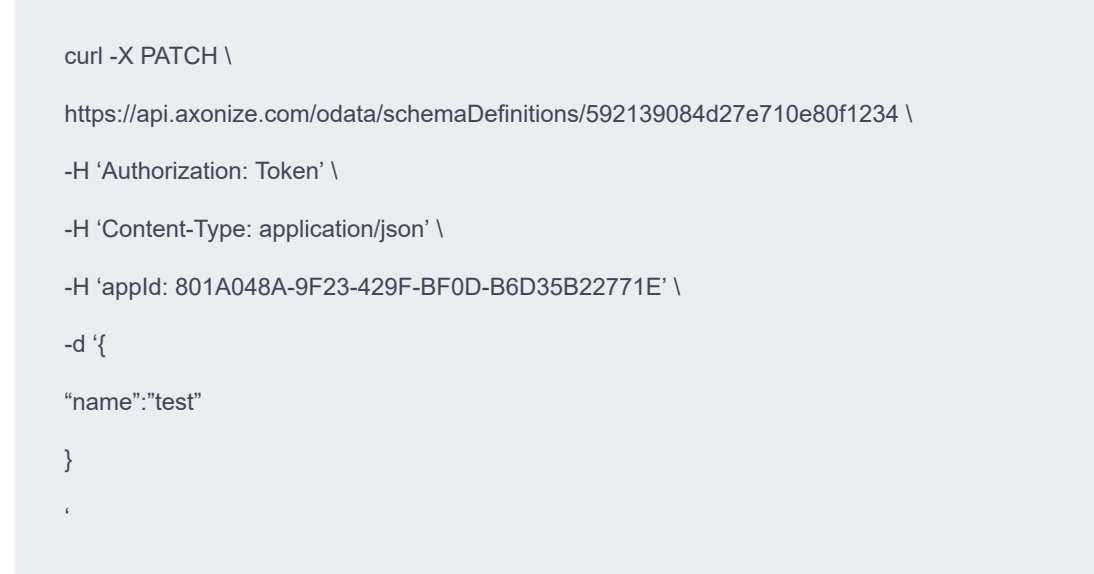

### **Example JSON Devices/Patch/Put Response**

**Status 204 – No Content –** The server has successfully fulfilled the request.

## Schema Definitions/ Parse

### [/odata/schemaDefinitions/Parse](https://api.axonize.com/swagger/ui/index#!/SchemaDefinitions/SchemaDefinitions_Parse)

### **Description**

The parse action enables you to test your schema correctness with a specific payload. In response, you can retrieve the IoT Platform event that was created, or send the event to the actual device if it exists.

### **Parse**

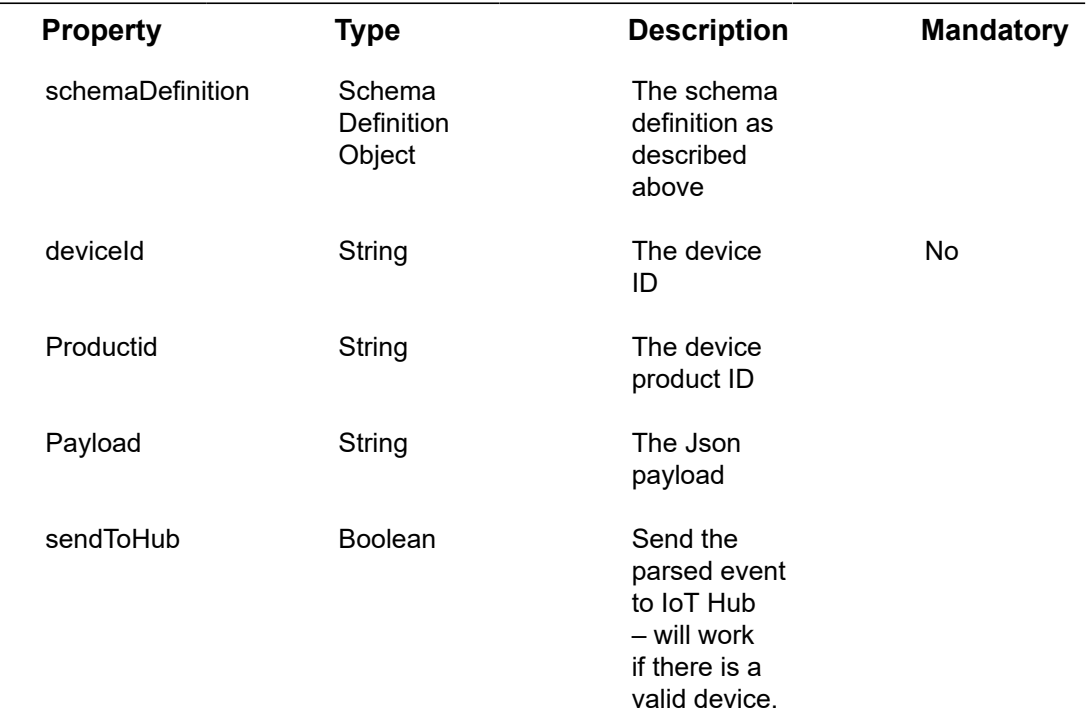

## **Example JSON – parse**

### **Example JSON – parse**

curl 'https://api.axonize.com/odata/schemaDefinitions/Parse' -H 'Authorization: your token' -H

'Content-Type: application/json;charset=UTF-8' -H 'appId: your app id' –data-binary

'{"schemaDefinition": {"name":"cidds9″,"parserType":"JsonParser","id":"5df88b80e3b0cd1a805030d4″,"appId":"your app id",

"createDate":"2019-12-17T08:02:08.419Z","createUser":"1234″,"updateDate":"2019-12-17T08:02:08.419Z","updateUser":"1234″,

"schema":[{"attributePath":"sensor\_serial","actionType":"CustomId","convertInfo": {"functionType":null,"parameters":[],

"customFunction":null},"convertPipeline":[],"event":null,"patch":null}, {"attributePath":"thetime","actionType":"Datetime",

"convertInfo":{"functionType":null,"parameters":[],"customFunction":null},"convertPipeline": [],"event":null,"patch":null},

{"attributePath":"temperature","actionType":"Event","convertInfo":null,"convertPipeline": [],"event":{"name":"Temperature",

"typeCode":7,"unit":"C"},"patch":null}, {"attributePath":"humidity","actionType":"Event","convertInfo":{"functionType":"hexToDec",

"parameters":[],"customFunction":null},"convertPipeline":[],"event": {"name":"Humidity","typeCode":8,"unit":"%"},"patch":null},

{"attributePath":"co2″,"actionType":"Event","convertInfo":null,"convertPipeline":[],

"event":{"name":"CO2″,"typeCode":1008,"unit":"ppm"},"patch":null}],"options":null,

```
"jsonSample":{"content":"{\"sensor_serial\":\"123124\",\"thetime\":\"2019-11-14T11:20:50.52Z\",
\"temperature\":22,\"humidity\":45,\"co2\":1500}",
```
"name":"Product

temperature.json","updateDate":"2019-12-17T07:56:45.983Z"}},"productId":"5df88a02e3b0cc1864491234″,

"payload":"{\"sensor\_serial\":\"123124\",\"thetime\":\"2019-11-14T11:20:50.52Z\",\"temperature \":22,\"humidity\":45,\"co2\":1500}",

"sendToHub":false}' –compressed

### **JSON response –**

**Status 200 – ok**

{"@odata.context":"https://10.10.2.103/odata/\$metadata#Edm.String","value":"[

{\"app\_id\":\"607bebf7-84bd-4ab9-be55-51b2d5e255e4\",\"product\_id\": \"5d4be80ae3b0c719946b9275\",

\"device\_id\":\"5cf7df56e3b0cd3dd06ed533\",\"dateTime\":\"2019-12-19T13:03:02.189Z\",

\"type\":7,\"name\":\"Temperature\",\"value\":34}]"}

# Tenants Endpoints

A Tenant is a representation of an organization. It is an instance of the IoT Platform services and infrastructure that an organization receives when the organization creates a relationship with IoT Platform .

You can see **Tenants** for more detailed description.

IoT Platform provides a variety of endpoints for handling Tenants, as follows –

- [Tenants/Post](#page-77-0)
- [Things/Get \(List\)](#page-225-0)
- [Tenants/Get](#page-89-0) (Specific)
- [Tenants/Delete](#page-91-0)
- [Tenants/Patch](#page-92-0) or Tenants/Put

# <span id="page-77-0"></span>Tenants/Post

### POST [/odata/Tenants](https://api.axonize.com/swagger/ui/index#!/Tenants/Tenants_Post)

#### **Description**

### To create a new **Tenant** or **Sub-tenant**.

For request and response details, see Request - [Tenants/Post](#page-77-1) and [Response](#page-85-0) - Tenants/ [Post](#page-85-0).

**See Also** [Authentication/Request Headers](#page-35-0) and [API Response Codes](#page-38-0).

## <span id="page-77-1"></span>Request ‒ Tenants/Post

#### **Request ‒ Tenants/Post**

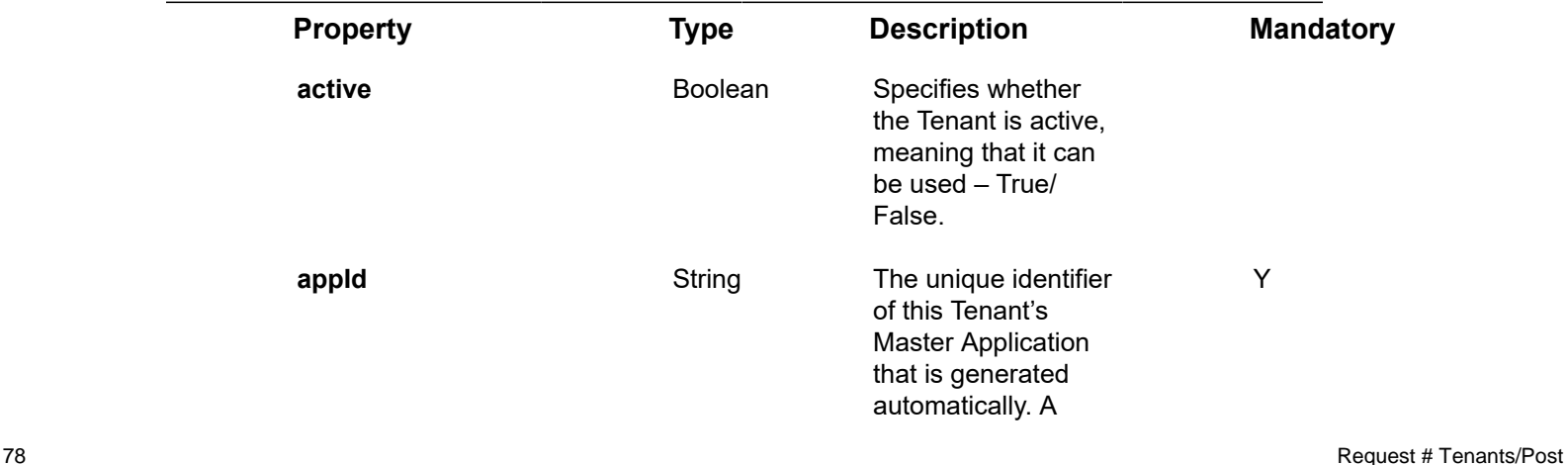

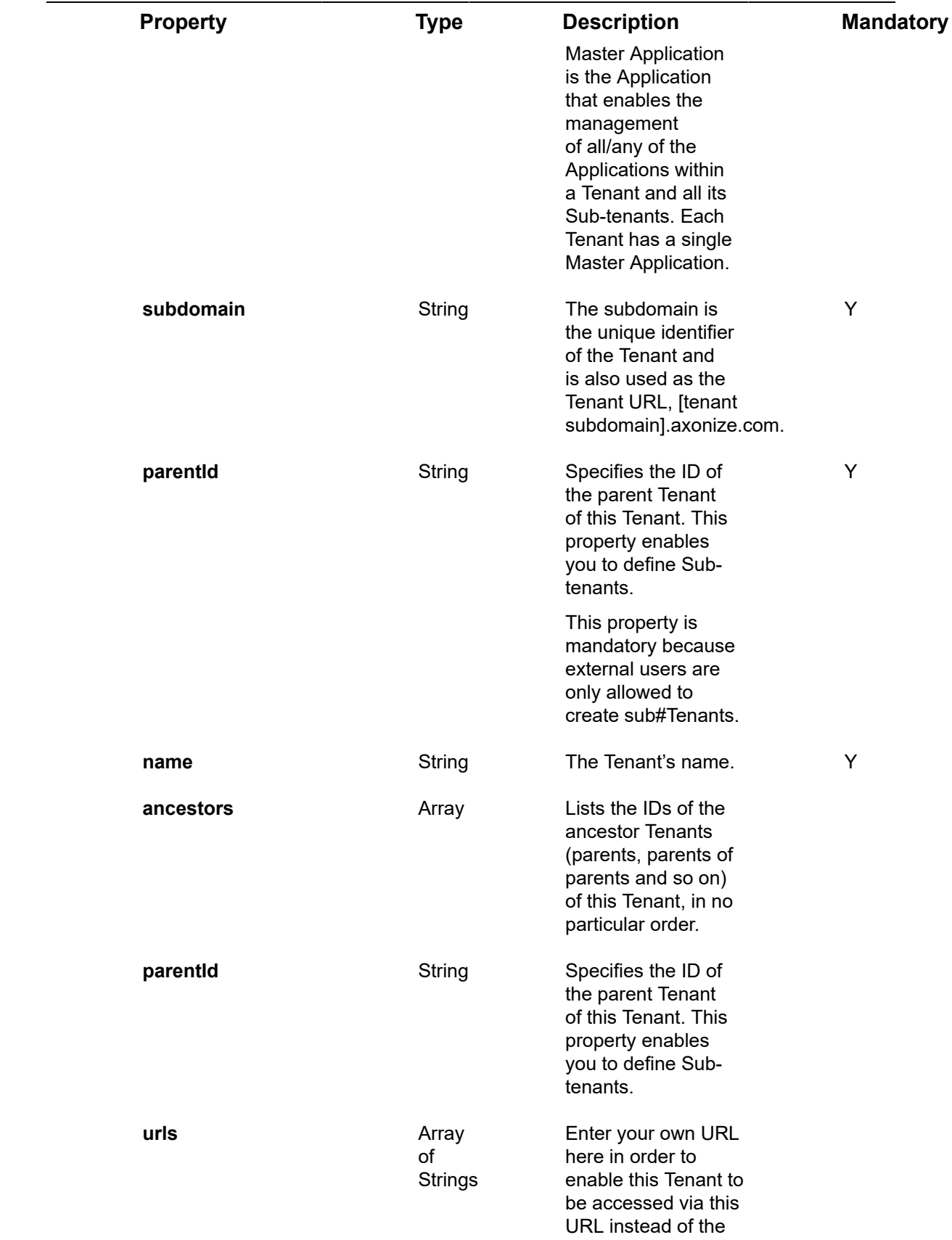

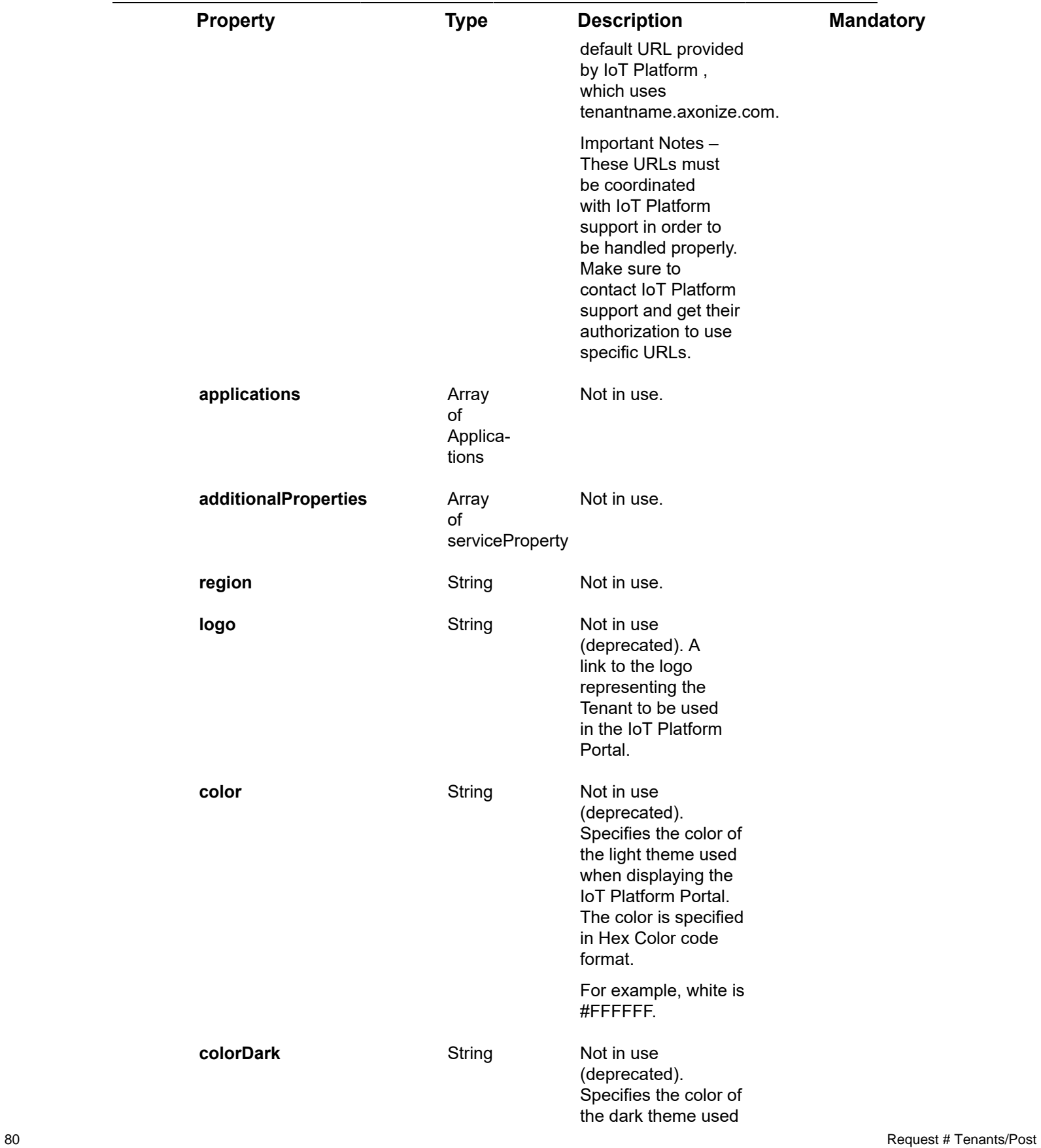

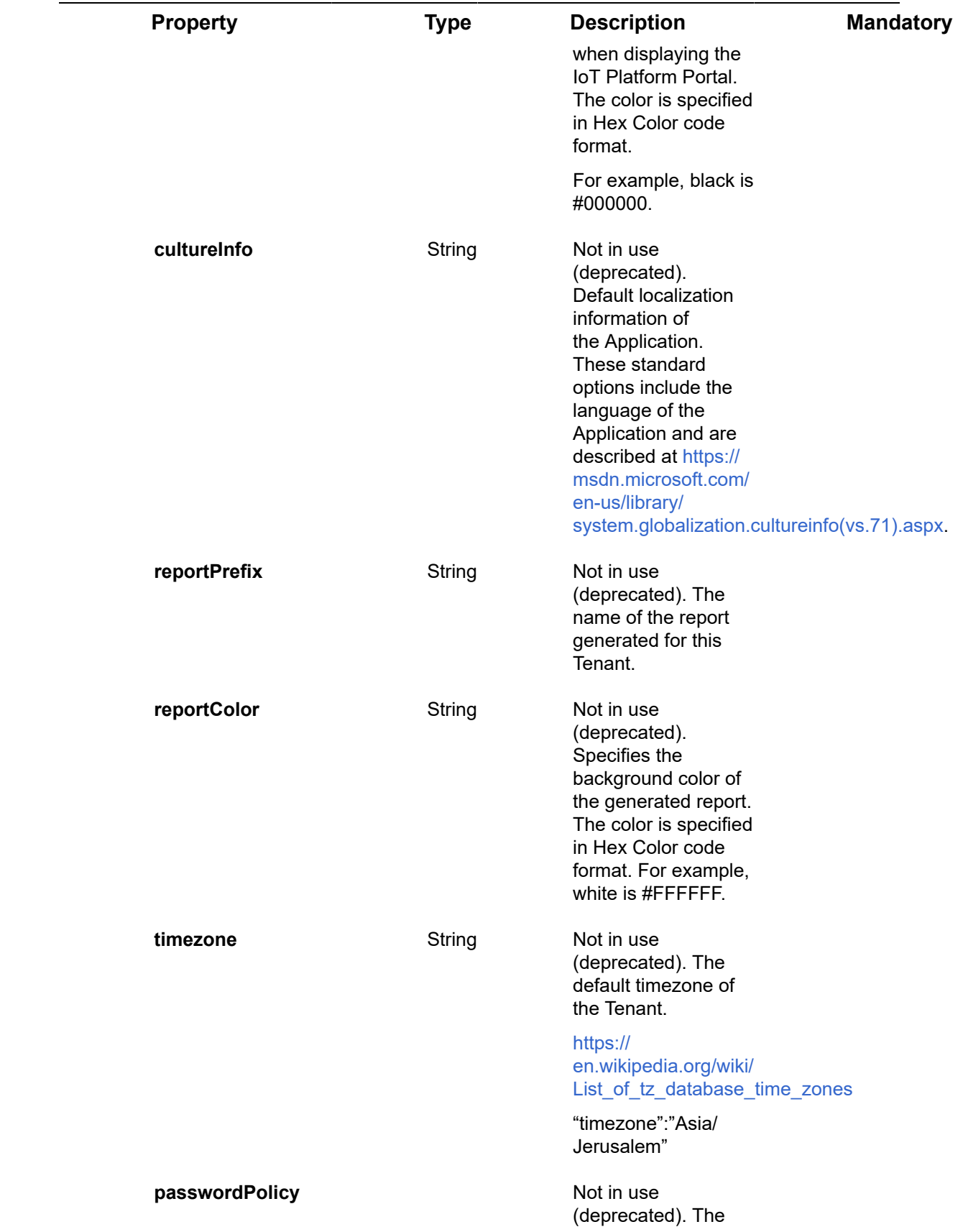

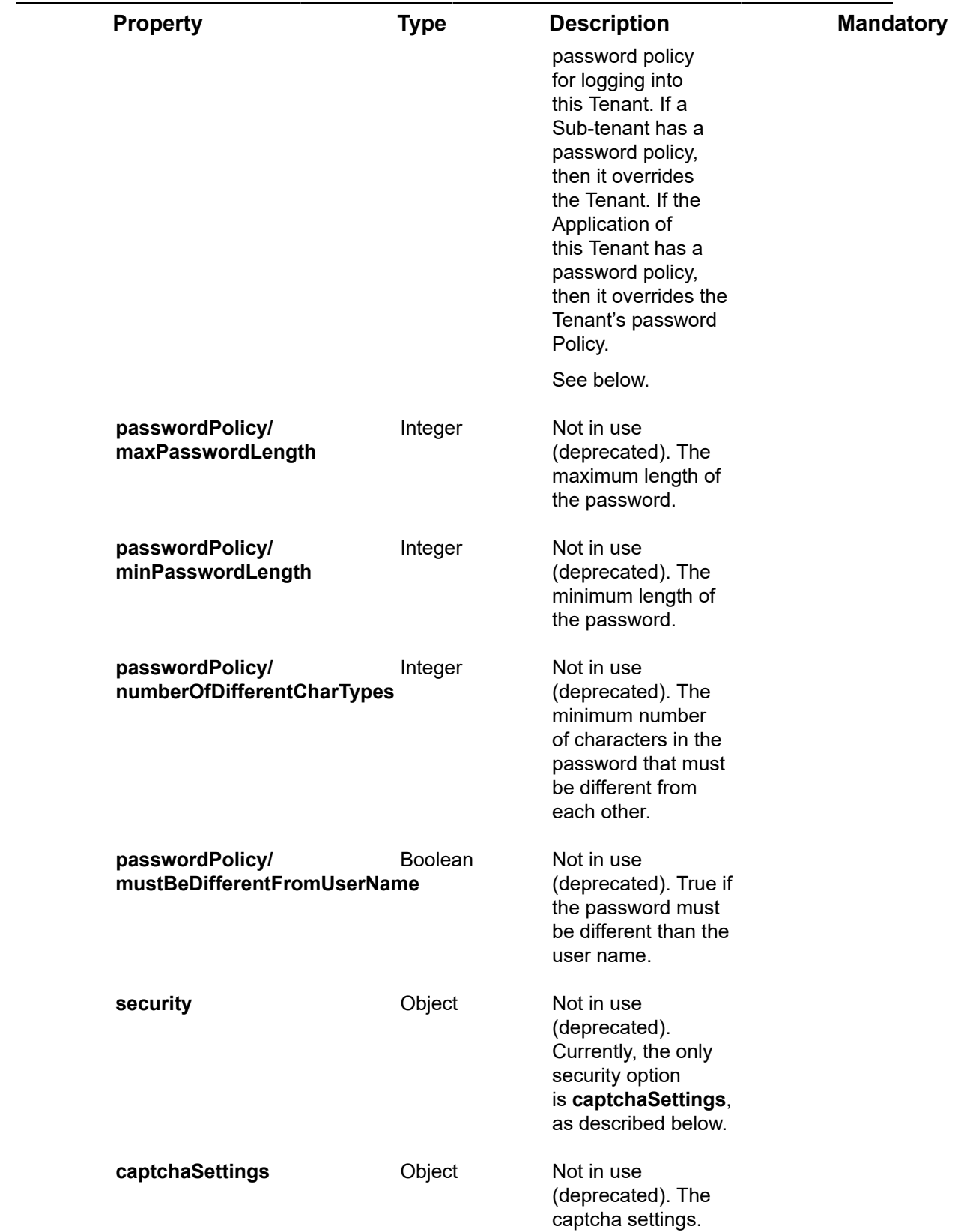

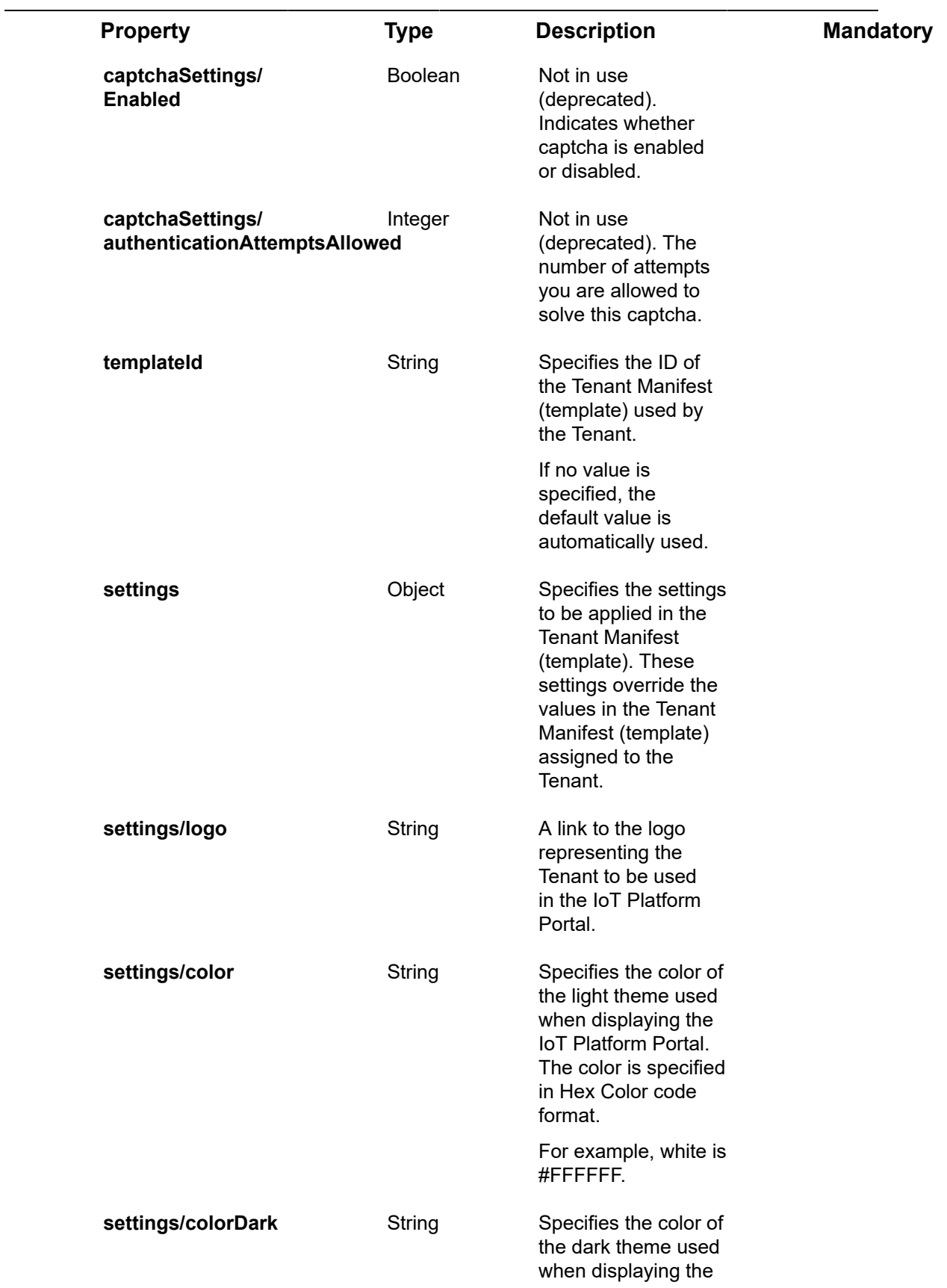

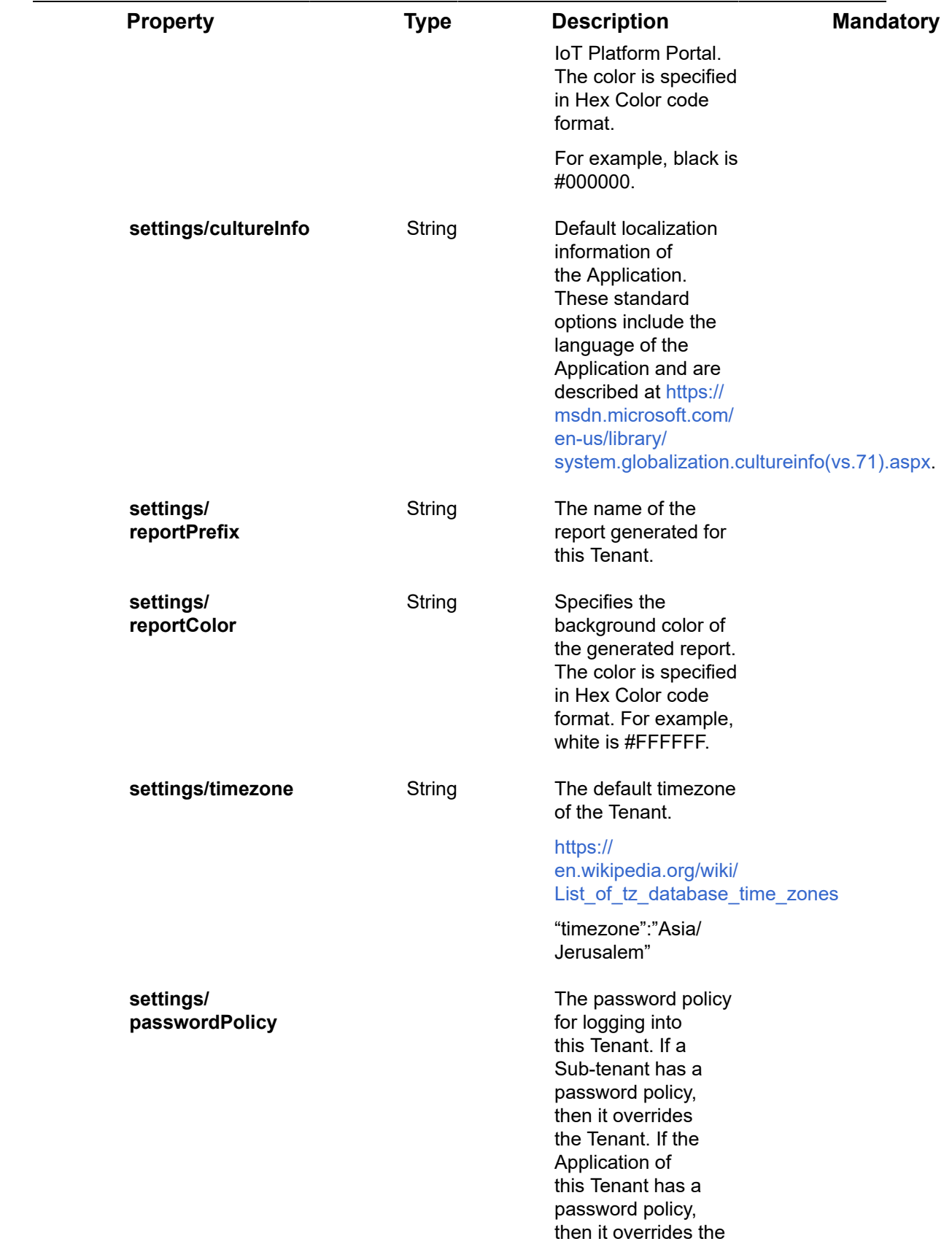

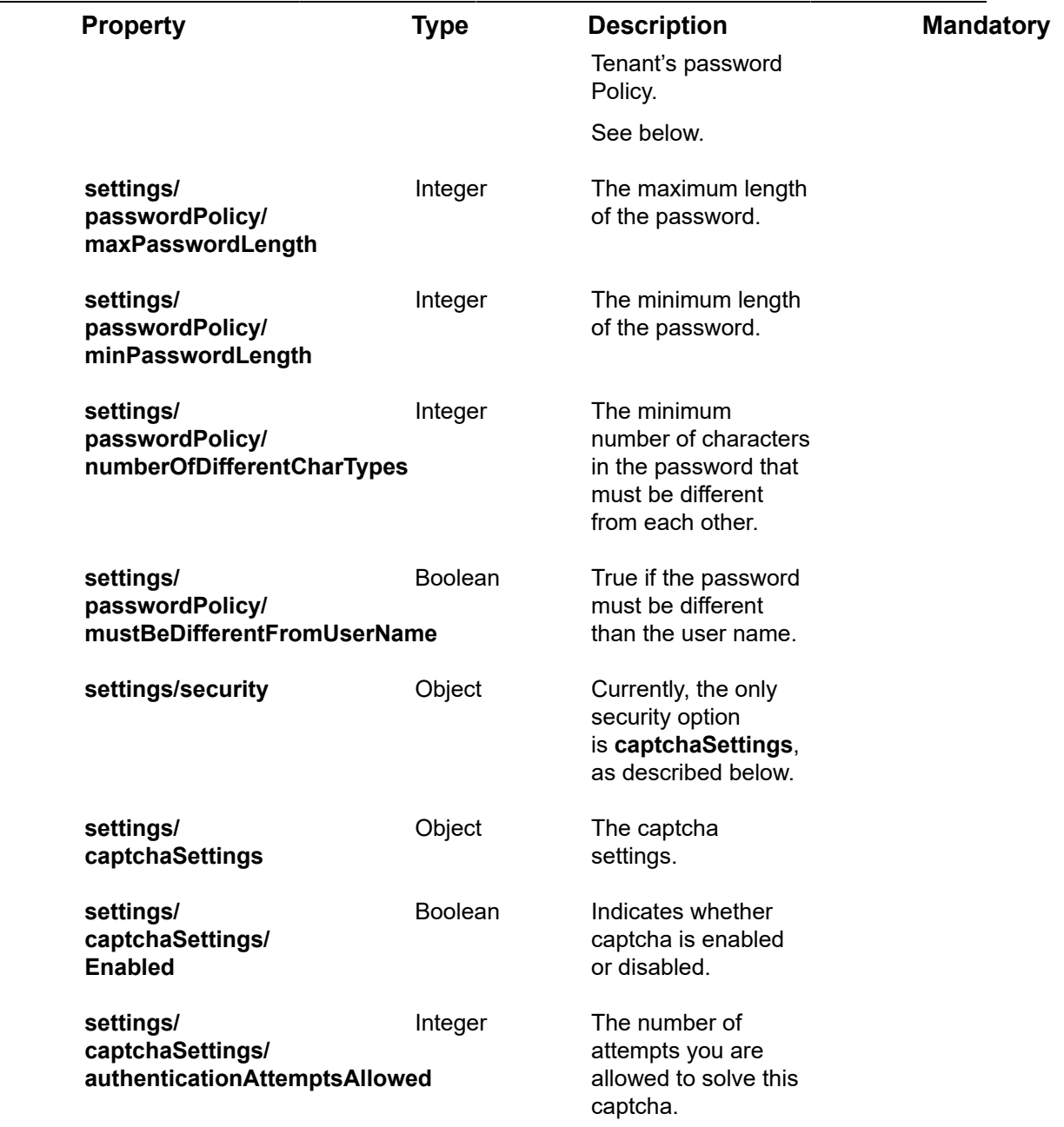

## **Example JSON Tenants/Post Request**

curl -X POST \

https://api.stg.axonize.com/odata/tenants/ \

-H 'Authorization: Token' \

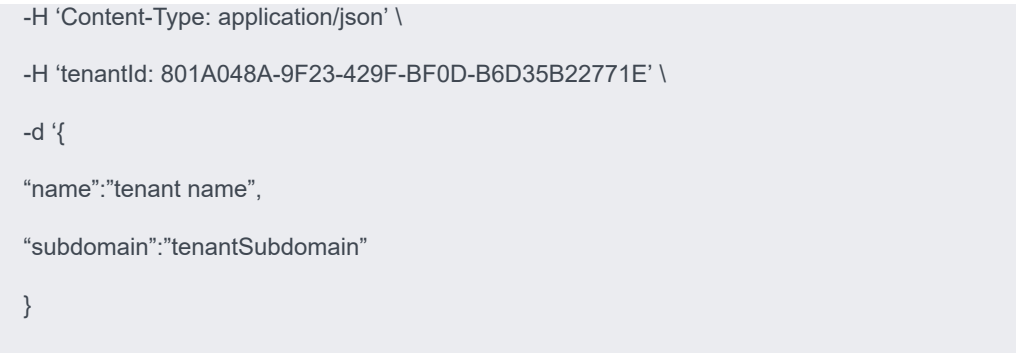

## <span id="page-85-0"></span>Response ‒ Tenants/Post

All the same properties in the request are returned in the response. In addition, the response that is returned also contains the following properties –

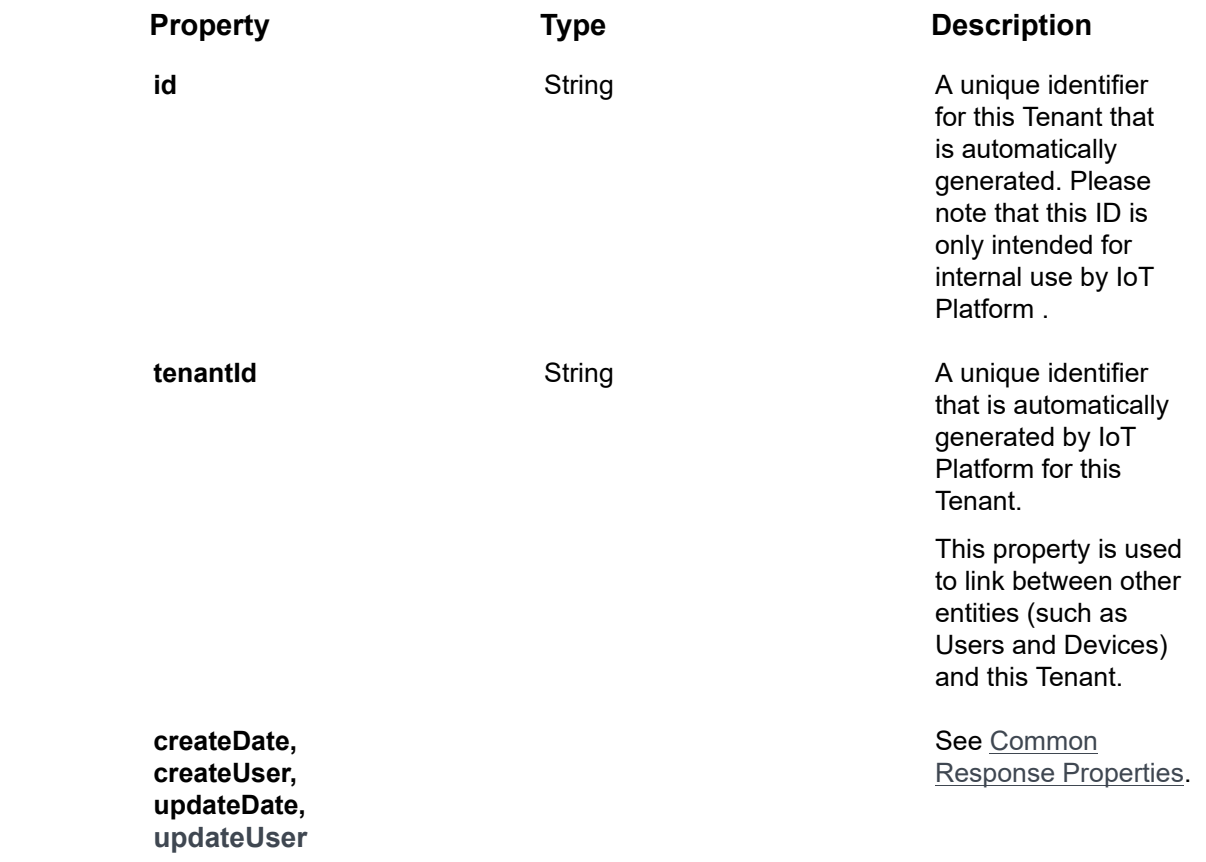

### **Example JSON Tenants/Post Response**

**Status 201 – Created**

{

"@odata.context": "https://stg-axonizeapi-axonize.stg-ase-axonize.p.azurewebsites.net/odata/ \$metadata#Tenants/\$entity",

"active": false,

"appId": "801A048A-9F23-429F-BF0D-B6D35B22771E",

"subdomain": "fcm2m",

"logo": null,

"cultureInfo": null,

"reportPrefix": null,

"timezone":"Asia/Jerusalem"

"parentId": null,

"name": "fcm2m",

"id": "5851631d4e41925b98f01234",

"createDate": "0001-01-01T00:00:00Z",

"createUser": null,

"updateDate": "0001-01-01T00:00:00Z",

"updateUser": null,

"passwordPolicy": null,

"security": null,

"ancestors": []

}

## <span id="page-86-0"></span>Tenants/Get (List)

### **Description**

Gets a list of all the Tenants to which you have access permissions.

To get the details of a specific Tenant, refer to [Tenants/Get](#page-89-0) (Specific).

For request and response details, see Request - [Tenants/Get](#page-87-0) (List) and Response -[Tenants/Get](#page-87-1) (List).

**See Also** [Authentication/Request Headers](#page-35-0) and [API Response Codes](#page-38-0).

# <span id="page-87-0"></span>Request ‒ Tenants/Get (List)

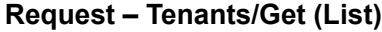

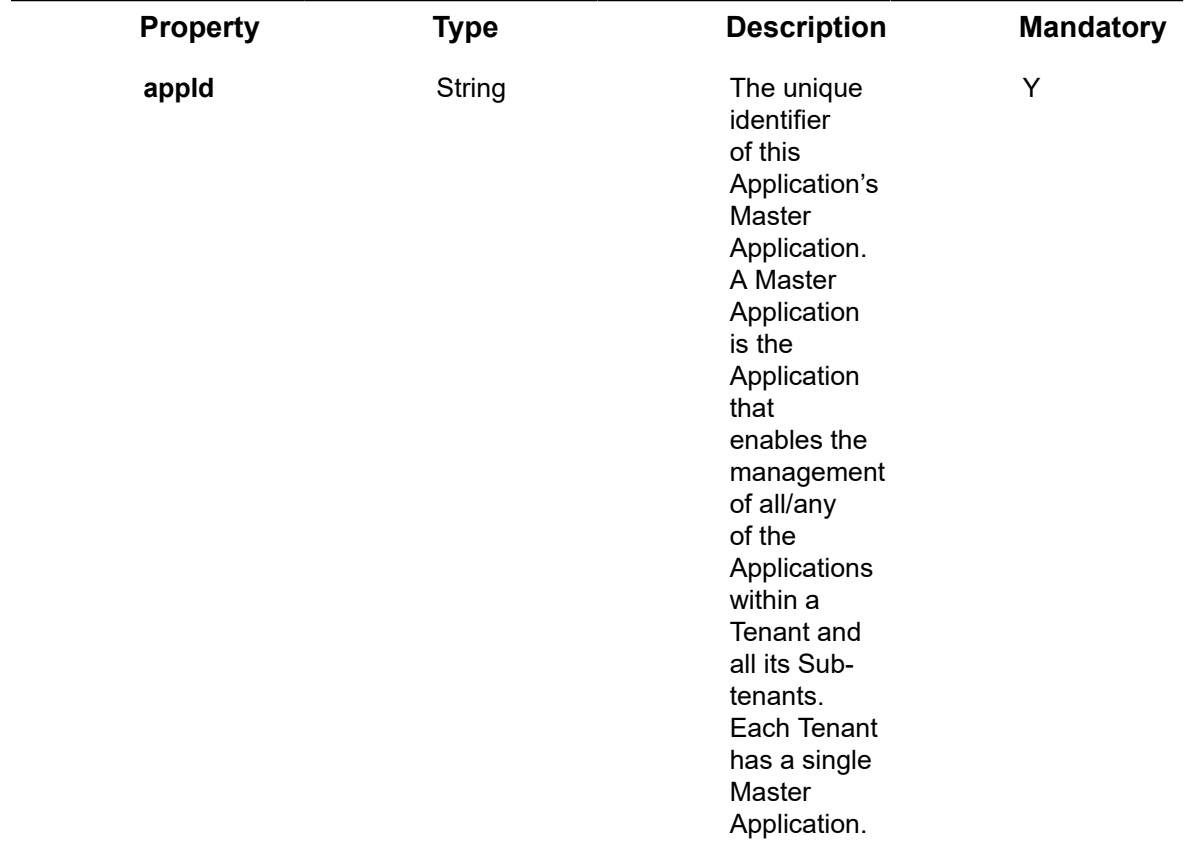

### **Example JSON Tenants/Get (List) Request**

curl -X GET \

https://api.stg.axonize.com/odata/tenants \

-H 'Authorization: Token' \

-H 'appId: 801A048A-9F23-429F-BF0D-B6D35B22771E '

<span id="page-87-1"></span>Response ‒ Tenants/Get (List)

For each Tenant, the response provides the properties in **Tenants/Post**.

### **Example JSON Tenants/Get (List) Response Status 200 ‒ OK**

```
{
   "@odata.context": "https://stg-axonizeapi-axonize.stg-ase-axonize.p.azurewebsites.net/
odata/$metadata#Tenants",
   "value": [
      {
        "region": null,
        "active": false,
        "appId": "801A048A-9F23-429F-BF0D-B6D35B22771E ",
        "subdomain": "tenant subdomain",
        "logo": null,
        "cultureInfo": null,
        "reportPrefix": null,
        "timezone":"Asia/Jerusalem"
        "parentId": null,
        "name": "fcm2m",
        "id": "5851631d4e41925b98f01234",
        "createDate": "0001-01-01T00:00:00Z",
        "createUser": null,
        "updateDate": "0001-01-01T00:00:00Z",
        "updateUser": null,
        "passwordPolicy": null,
        "security": null,
        "additionalProperties": [],
        "ancestors": []
      }
   ]
```
# <span id="page-89-0"></span>Tenants/Get (Specific)

### GET [/odata/Tenants/\[tenantId\]](https://api.axonize.com/swagger/ui/index#!/Tenants/Tenants_GetById)

### **Description**

}

Gets the details of a specific Tenant, as specified by the Tenant's ID. This Tenant ID is returned in the response of the [Tenants/Post.](#page-77-0)

To get the details of all the Tenants of the Tenants allowed to the logged#in user, see [Tenants/Get](#page-86-0) (List).

For request and response details, see Request – [Tenants/Get](#page-89-1) (Specific) and Response – [Tenants/Get](#page-90-0) (Specific).

**See Also** [Authentication/Request Headers](#page-35-0) and [API Response Codes](#page-38-0).

## <span id="page-89-1"></span>Request ‒ Tenants/Get (Specific)

### **Request ‒ Tenants/Get (Specific)**

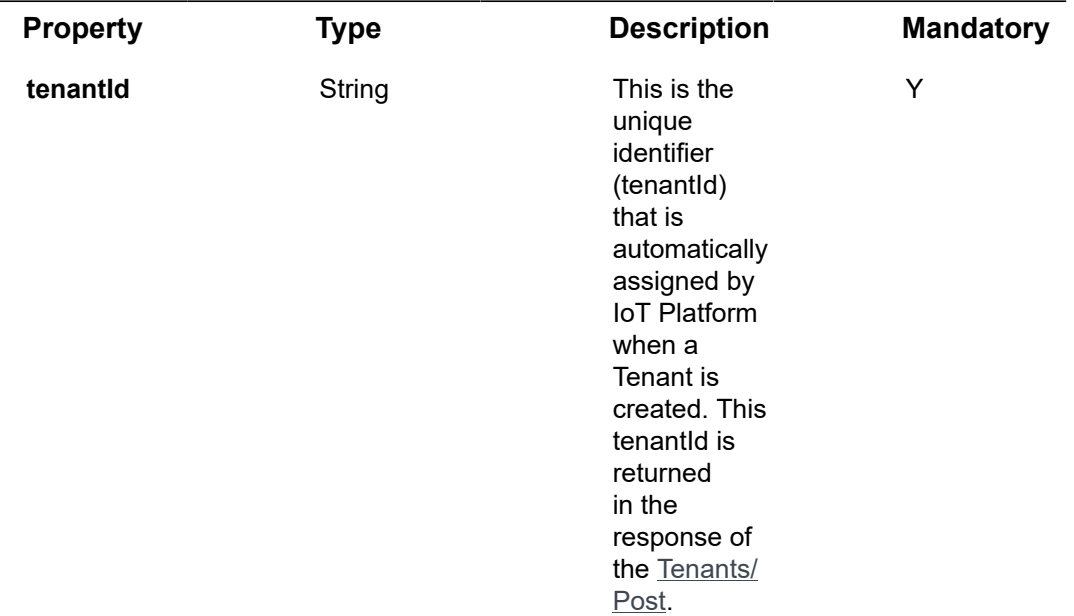

### **Example JSON Tenants/Get (Specific) Request**

curl -X GET \

https://api.stg.axonize.com/odata/tenants/5851631d4e41925b98f01234 \

-H 'Authorization: Token' \

-H 'appId: be517433-c4b8-4788-9258-1ba220435d63'

## <span id="page-90-0"></span>Response ‒ Tenants/Get (Specific)

For the requested Tenant, the response provides the properties in [Tenants/Post](#page-77-0).

```
Example JSON Tenants/Get (Specific) Response
```
### **Status 200 ‒ OK**

{ "@odata.context": "https://stg-axonizeapi-axonize.stg-ase-axonize.p.azurewebsites.net/ odata/\$metadata#Tenants/\$entity", "region": null, "active": false, "appId": "801A048A-9F23-429F-BF0D-B6D35B22771E", "subdomain": "tenant subdomain", "logo": null, "color": "#000000", "colorDark": "#FFFFFF", "reportColor": "#FFFFFF", "cultureInfo": null, "reportPrefix": null, "timezone":"Asia/Jerusalem" "parentId": null, "name": "tenant name", "id": "5851631d4e41925b98f01234", "createDate": "0001-01-01T00:00:00Z", "createUser": null, "updateDate": "0001-01-01T00:00:00Z", "updateUser": null, "passwordPolicy": null,

"security": null,

```
 "additionalProperties": [],
    "ancestors": []
   "urls": []
}
```
## <span id="page-91-0"></span>Tenants/Delete

DELETE [/odata/Tenants/\[tenantId\]](https://api.axonize.com/swagger/ui/index#!/Tenants/Tenants_DeleteById)

### **Description**

Deletes the details of a specific Tenant, as specified by the Tenant's ID. This Tenant ID is returned in the response of the [Tenants/Post.](#page-77-0)

For request and response details, see Request - [Tenants/Delete](#page-91-1) and Response -[Tenants/Delete](#page-92-1).

**See Also** [Authentication/Request Headers](#page-35-0) and [API Response Codes](#page-38-0).

## <span id="page-91-1"></span>Request ‒ Tenants/Delete

### **Request ‒ Tenants/Delete**

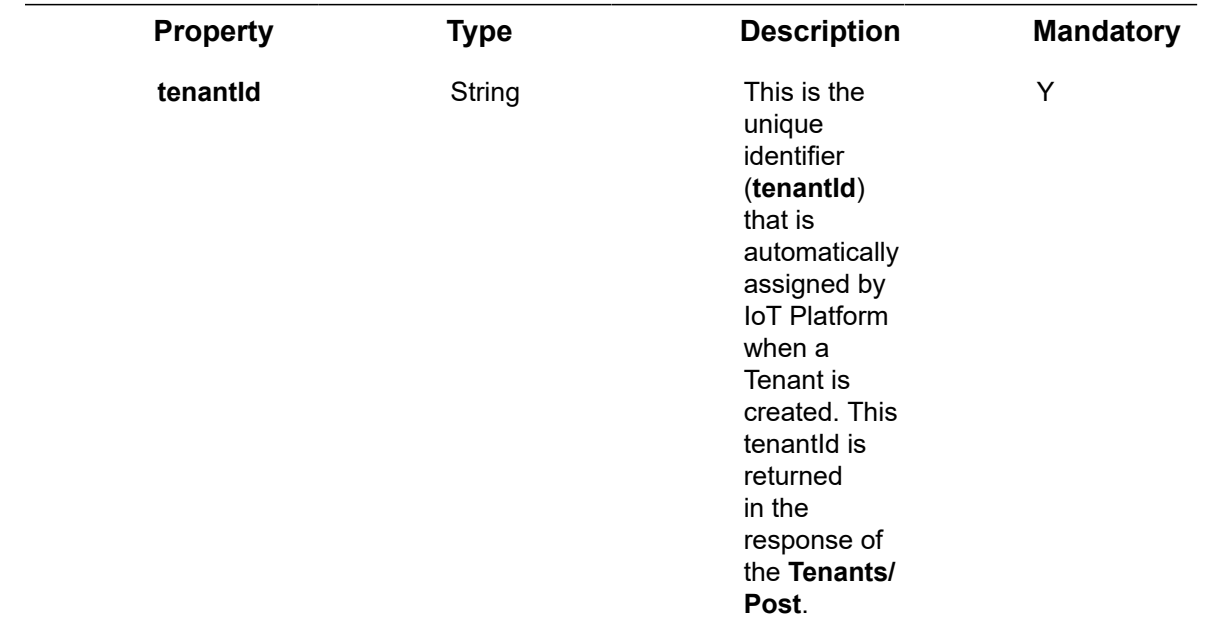

### **Example JSON Tenants/Delete**

curl -X GET \

https://api.stg.axonize.com/odata/tenants/5851631d4e41925b98f01234 \

- -H 'Authorization: Token' \
- -H 'Content-Type: application/json' \
- -H 'appId: 801A048A-9F23-429F-BF0D-B6D35B22771E' \

### <span id="page-92-1"></span>Response ‒ Tenants/Delete

**Status 200 ‒ OK**

## <span id="page-92-0"></span>Tenants/Patch or Tenants/Put

PATCH [/odata/Tenants/Patch/\[tenantId\]](https://api.axonize.com/swagger/ui/index#!/Tenants/Tenants_PatchById) or PUT [/odata/Tenants/Put/\[tenantId\]](https://api.axonize.com/swagger/ui/index#!/Tenants/Tenants_PutById)

#### **Description**

To update an existing Tenant.

For request and response details, see Request – [Tenants/Patch](#page-92-2) or Put and Response – [Tenants/Patch](#page-93-0) or Put.

**See Also** [Authentication/Request Headers](#page-35-0) and [API Response Codes](#page-38-0).

### <span id="page-92-2"></span>Request ‒ Tenants/Patch or Put

In the request, specify the ID of the Tenant whose definition to change and the name of the property(s) to change. These properties are described in [Tenants/Post](#page-77-0).

For the **Patch** endpoint, all unspecified fields remain unchanged.

For the **Put** endpoint, all unspecified fields are assigned default values.

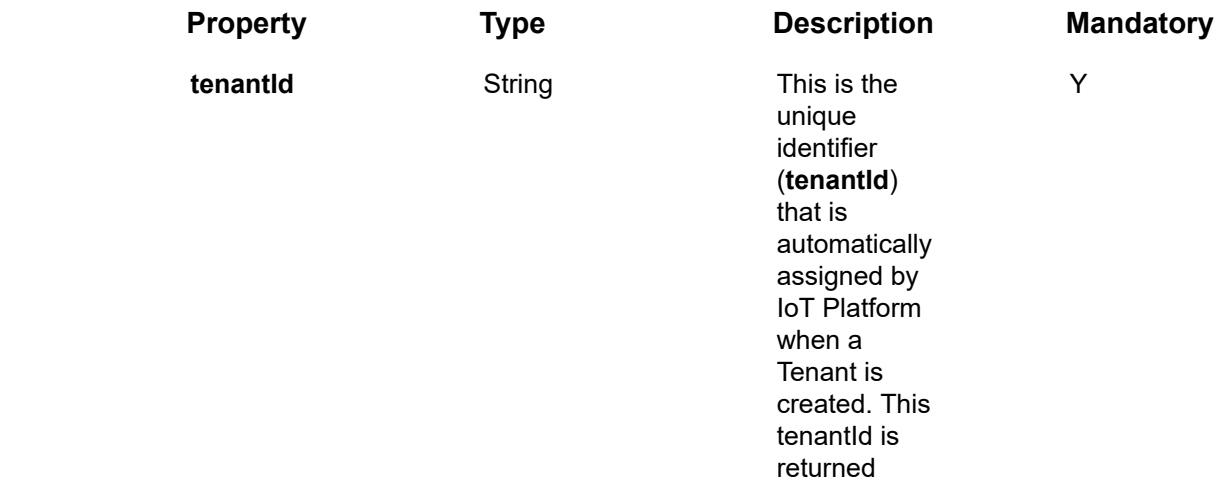

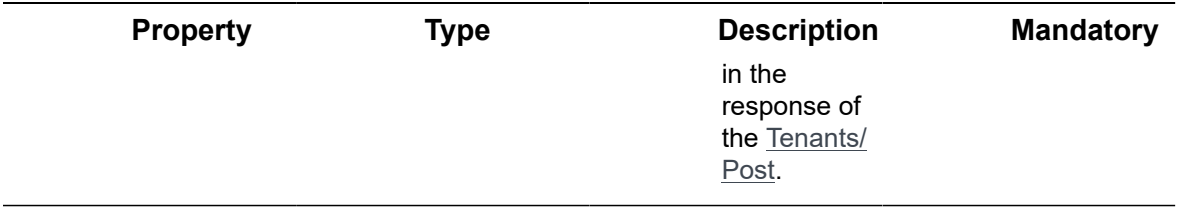

### **Example JSON Tenants/Patch Request**

The following is an example of changing a Tenant's **name** to **new tenant name**.

```
curl -X POST \
  https://api.stg.axonize.com/odata/tenants/ \
-H 'Authorization: Token' \
 -H 'Content-Type: application/json' \
  -H 'appId: 801A048A-9F23-429F-BF0D-B6D35B22771E' \
  -d '{
      "name":"new tenant name",
}
'
```
## <span id="page-93-0"></span>Response ‒ Tenants/Patch or Put

### **Response ‒ Tenants/Patch or Put**

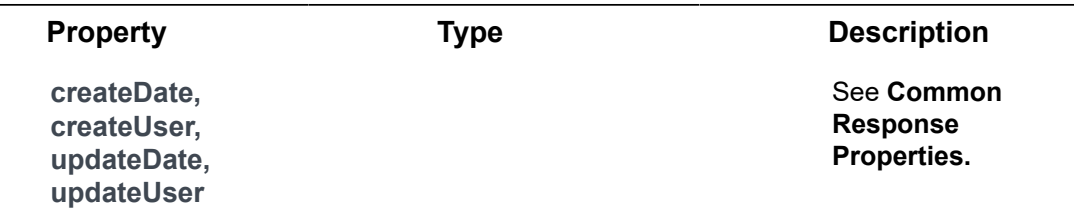

### **Example JSON Tenants/Patch/Put Response**

**Status 204 – No Content –** The server has successfully fulfilled the request.

# Applications Endpoints

An Application is a project managed on the IoT Platform platform. Each Application that you create can be used as a standalone portal for monitoring and controlling your IoT Devices. You can see **Applications** for more detailed description.

IoT Platform provides a variety of endpoints for handling Applications, as follows:

- [Applications/Post](#page-94-0)
- [Applications/Get \(List\)](#page-101-0)
- [Applications/Get \(Specific\)](#page-104-0)
- [Applications/Delete](#page-106-0)
- [Applications/Patch or Applications/Put](#page-108-0)
- [Applications/GetAppSecret](#page-109-0)
- [Applications/SetDefaultPhoneCountryCode](#page-111-0)

## <span id="page-94-0"></span>Applications/Post

#### [POST /odata/Applications/](https://api.axonize.com/swagger/ui/index#!/Applications/Applications_Post)

#### **Description**

To create a new IoT Platform Application.

For request and response details, see Request – Applications/Post and Response – [Applications/Post.](#page-99-0)

**See Also** [Authentication/Request Headers](#page-35-0) and [API Response Codes](#page-38-0).

### <span id="page-94-1"></span>Request ‒ Applications/Post

#### **Request ‒ Applications/Post**

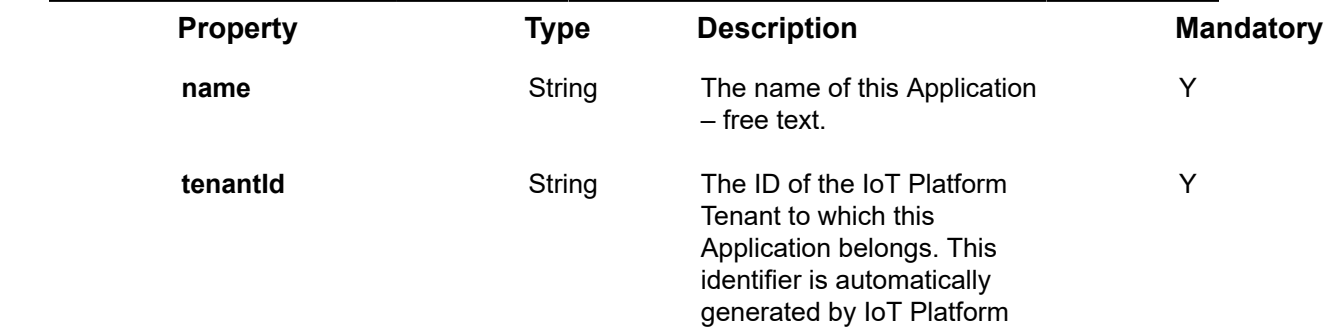

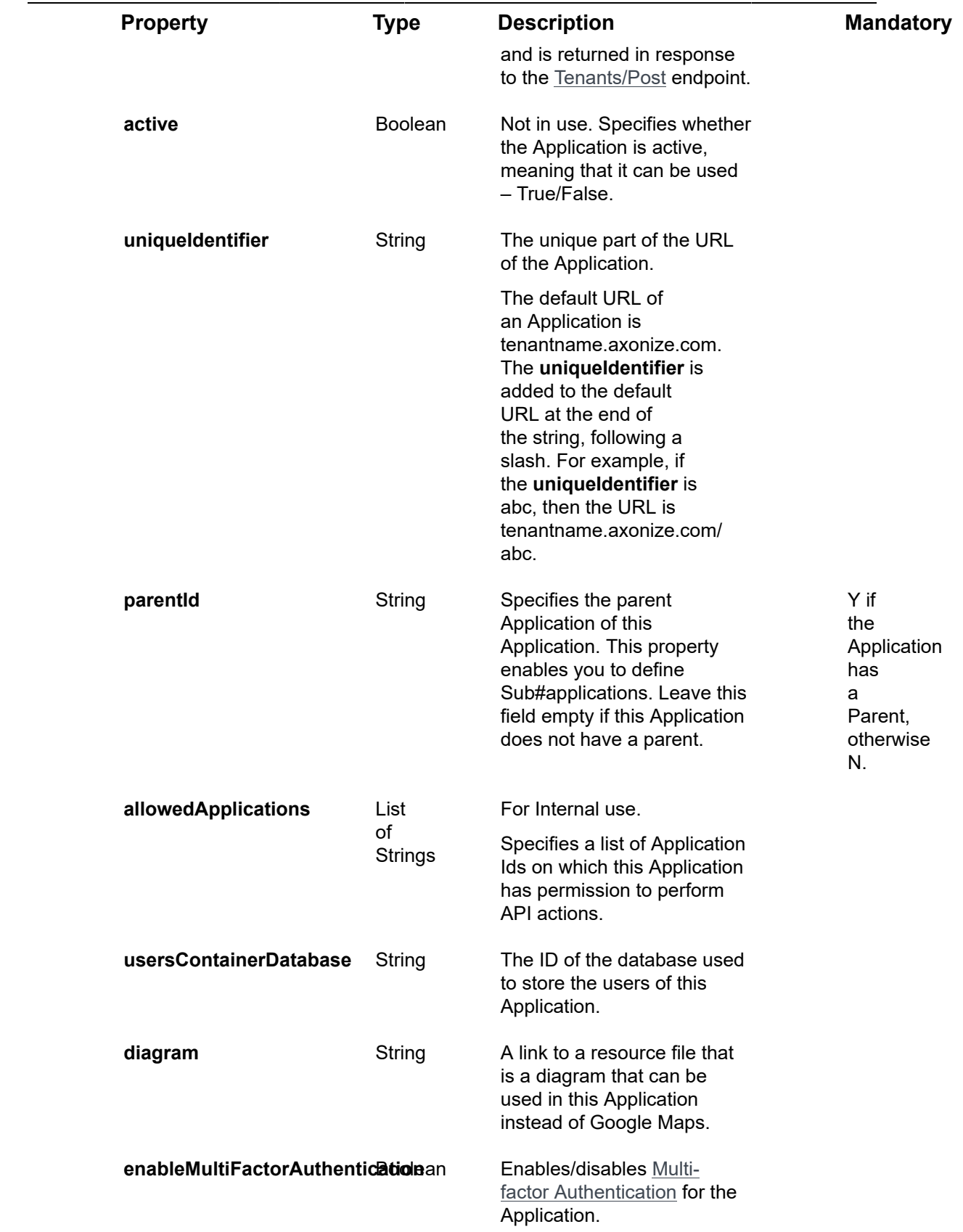

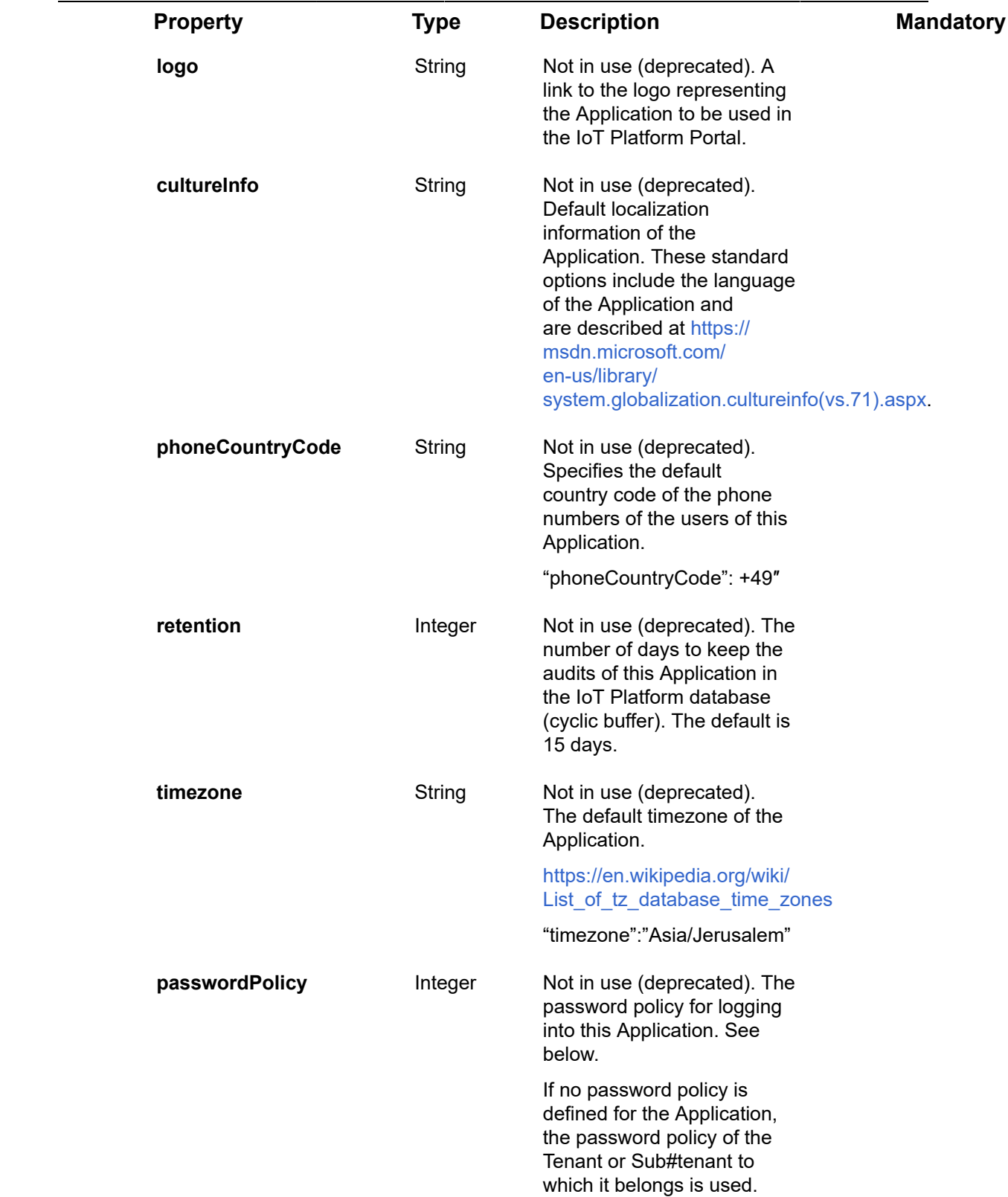

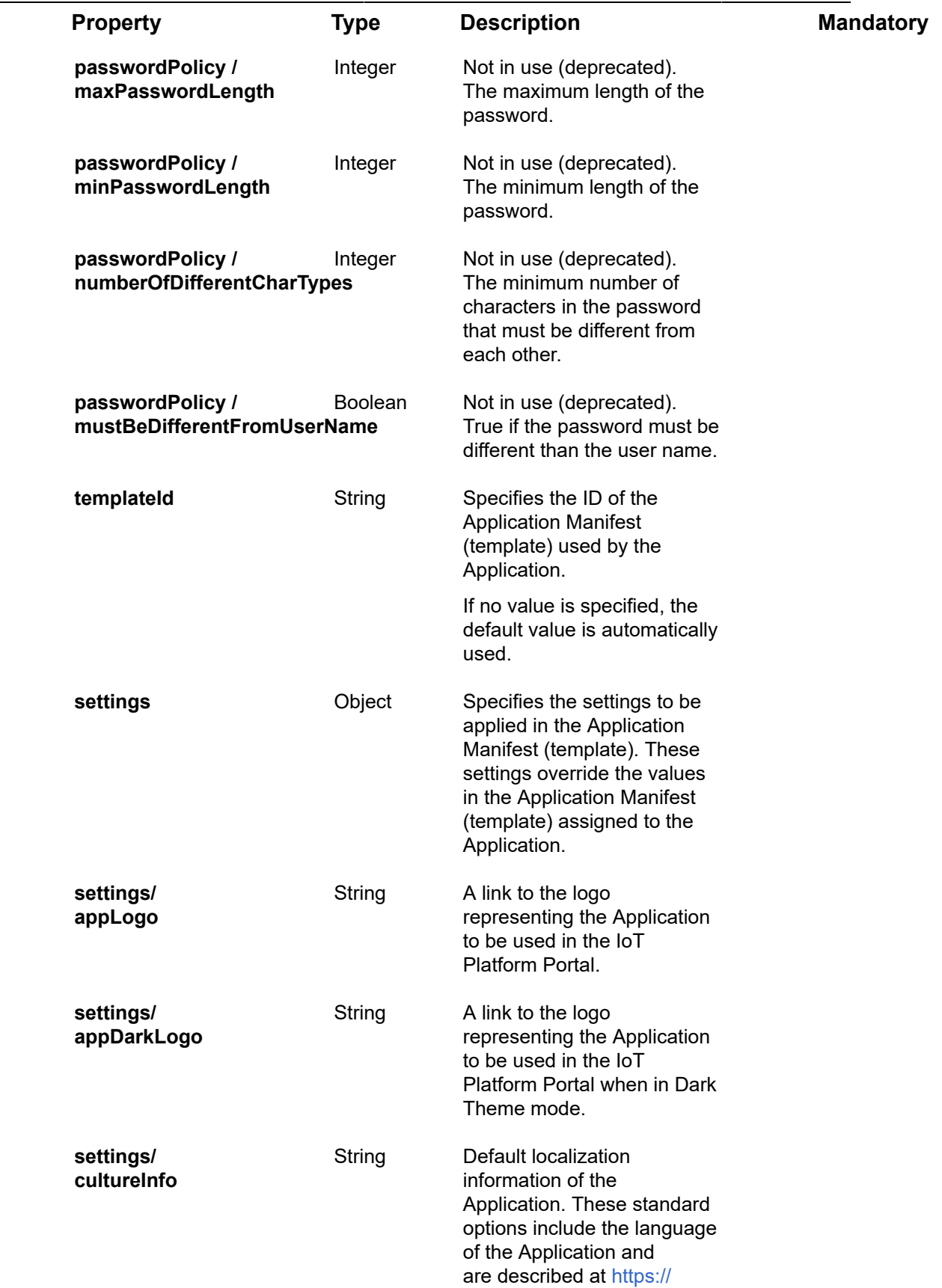

 $\frac{1}{2}$ 

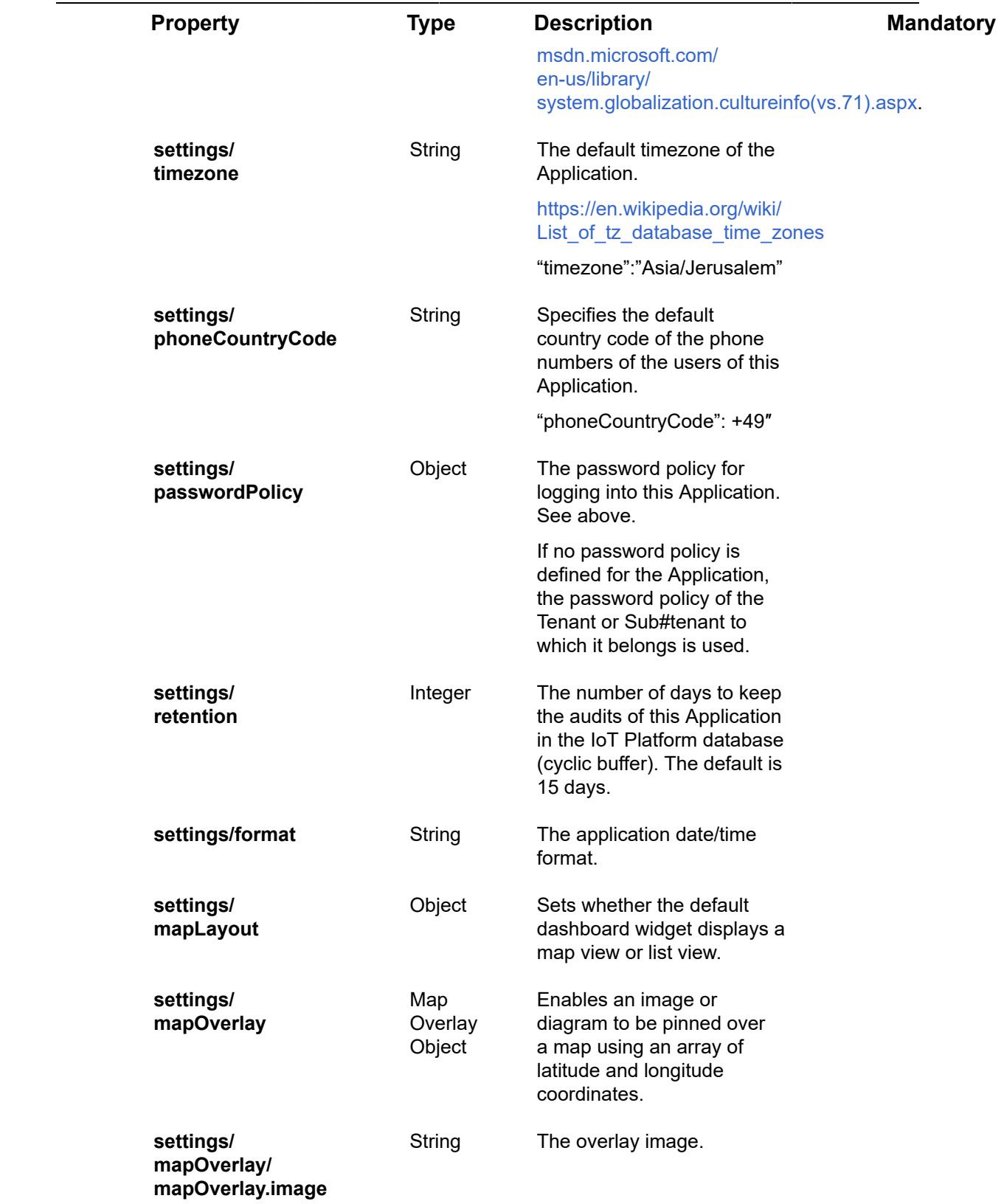

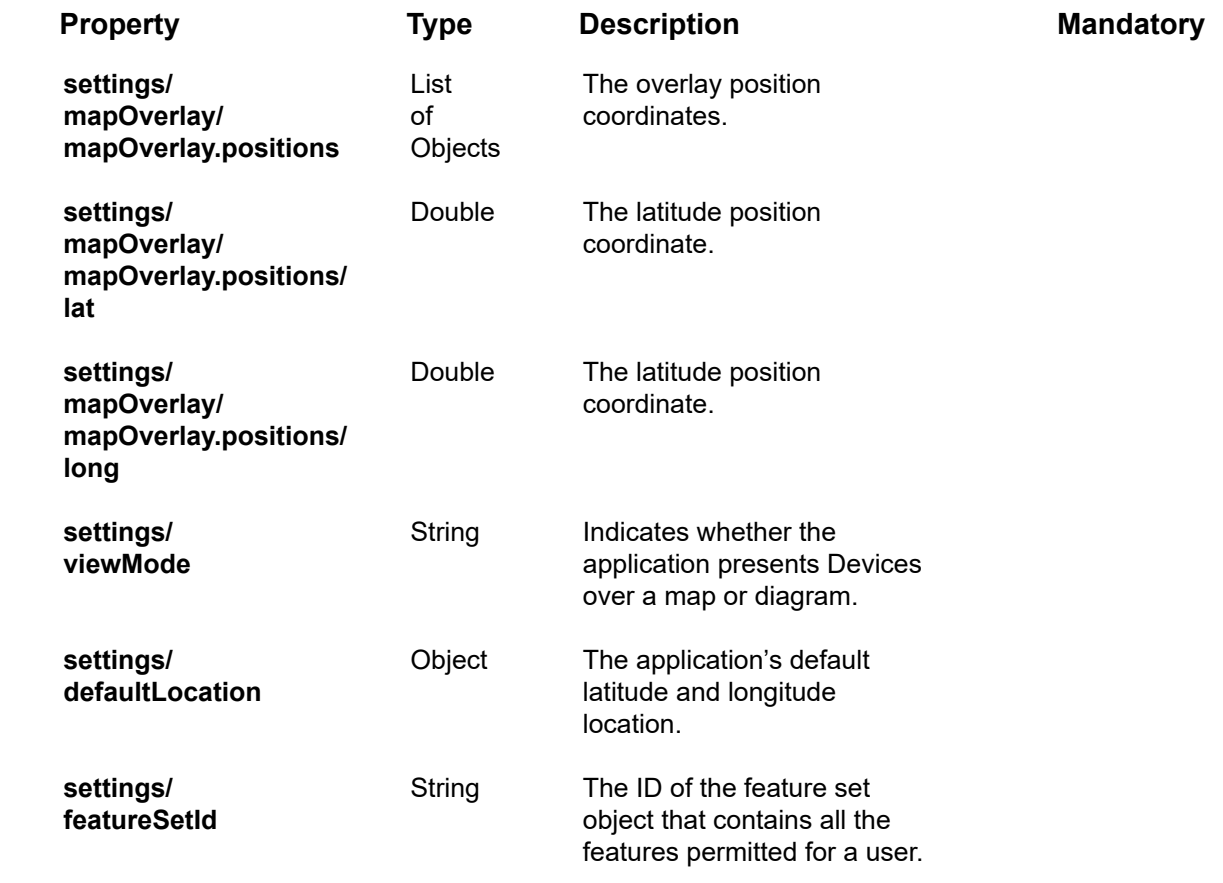

### **Example JSON Applications/Post Request**

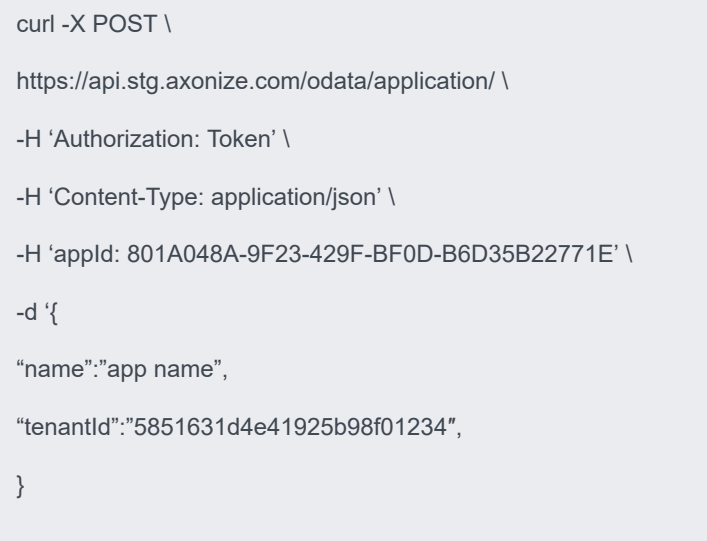

<span id="page-99-0"></span>Response ‒ Applications/Post

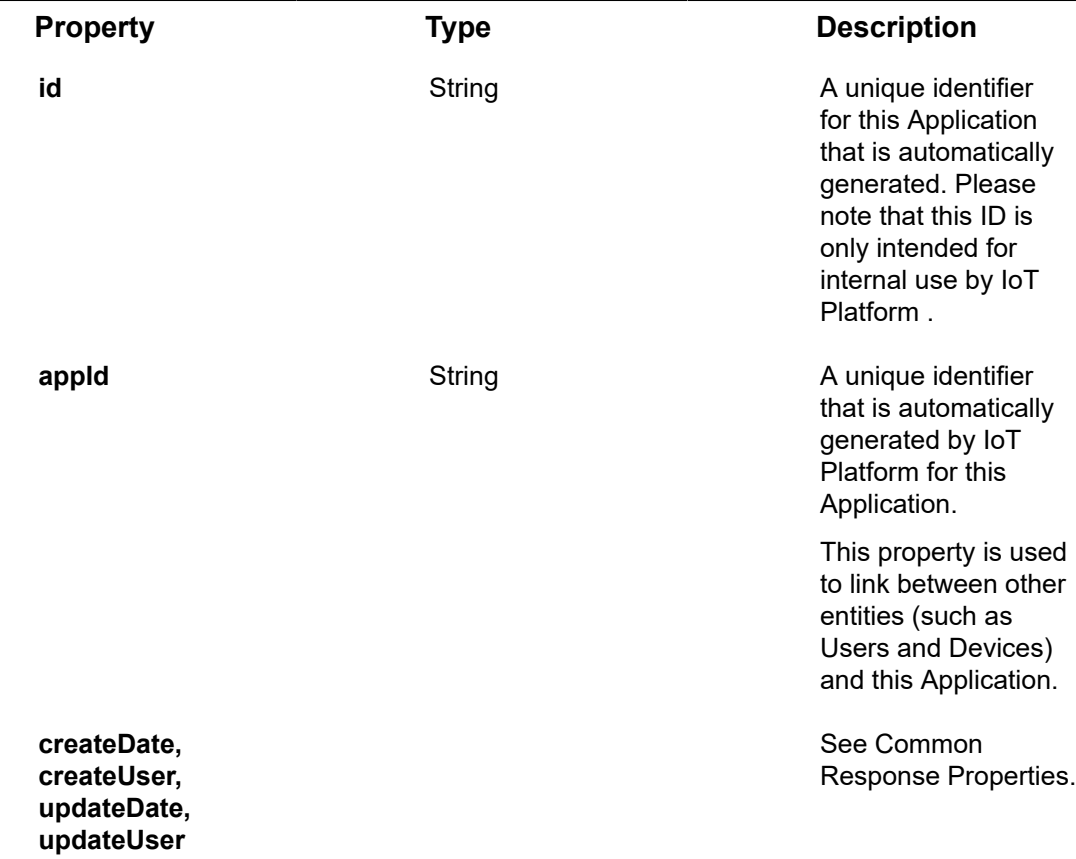

All the same properties in the request are returned in the response. In addition, the response that is returned also contains the following properties –

#### **Example JSON Applications/Post Response**

**Status 201 – Created**

{

"@odata.context": "https://stg-axonizeapi-axonize.stg-ase-axonize.p.azurewebsites.net/odata/ \$metadata#Applications/\$entity",

"name": "app name",

"tenantId": "5851631d4e41925b98f01234",

"active": false,

"logo": null,

"cultureInfo": "en",

"uniqueIdentifier": "app-name",

"parentId": "be517433-c4b8-4788-9258-1ba220431234",

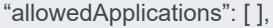

"usersContainerDatabase": null,

"phoneCountryCode": +49″

"diagram": null,

"retention": 15,

"timezone":"Asia/Jerusalem"

"usersContainerDatabase": "ABCD",

"id": "585166654e41925b98f01234",

"appId": "801A048A-9F23-429F-BF0D-B6D35B22771E",

"createDate": "0001-01-01T00:00:00Z",

"createUser": null,

"updateDate": "0001-01-01T00:00:00Z",

"updateUser": null,

"passwordPolicy": null,

}

# <span id="page-101-0"></span>Applications/Get (List)

### [GET /odata/Applications/](https://api.axonize.com/swagger/ui/index#!/Applications/Applications_Get)

### **Description**

Gets a list of all the Applications assigned to the requesting user. A Tenant user gets a list of all the Applications that belong to the Tenant and its Sub-tenants.

To get the details of a specific application, refer to [Applications/Get \(Specific\).](#page-104-0)

For request and response details, see Request – Applications/Post and Response – [Applications/Post.](#page-99-0)

**See Also** [Authentication/Request Headers](#page-35-0) and [API Response Codes](#page-38-0).

## Request ‒ Applications/Get (List)

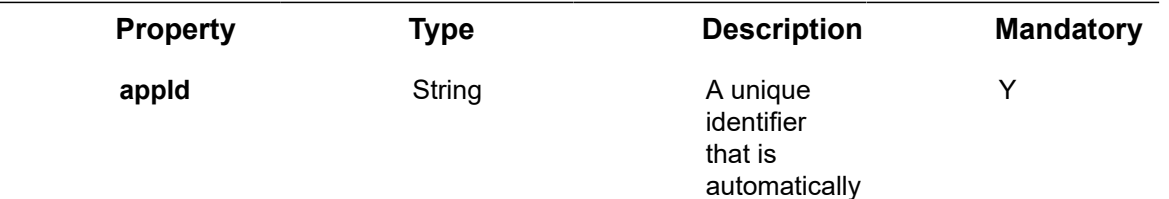

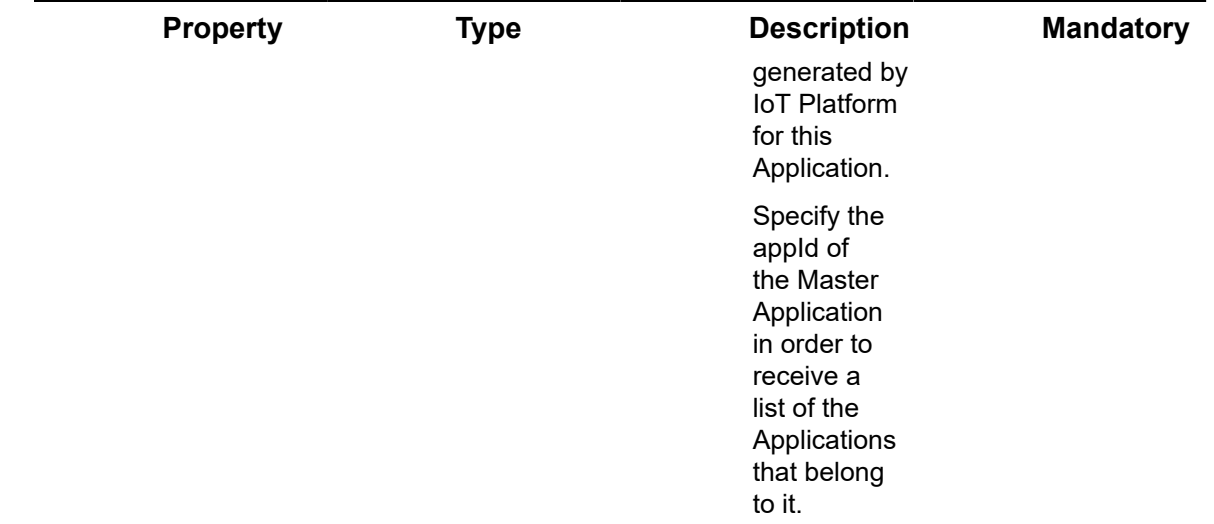

### **Example JSON Applications/Get (List) Request**

curl -X GET \

https://api.stg.axonize.com/odata/applications \

-H 'Authorization: Token' \

-H 'Content-Type: application/json' \

-H 'appId: 801A048A-9F23-429F-BF0D-B6D35B22771E'

## Response ‒ Applications/Get (List)

For each Application, the response provides the properties in [Applications/Post](#page-94-0).

**Example JSON Applications/Get (List) Response**

### **Status 200 ‒ OK**

{

"@odata.context": "https://stg-axonizeapi-axonize.stg-ase-axonize.p.azurewebsites.net/odata/ \$metadata#Applications",

"value": [

{

"name": "Sanity",

"tenantId": "5851631d4e41925b98f01234",

"allowedOrigins": [],

"active": false,

"logo": null,

"cultureInfo": null,

"uniqueIdentifier": "sanity",

"parentId": "be517433-c4b8-4788-9258-1ba220431234",

"allowedApplications": [],

"usersContainerDatabase": "801A048A-9F23-429F-BF0D-B6D35B22771E",

"phoneCountryCode": null,

"diagram": null,

"retention": 0,

"timezone":"Asia/Jerusalem"

"id": "5a84112171da9b142c306d7c",

"appId": "801A048A-9F23-429F-BF0D-B6D35B22771E",

"createDate": "2018-02-14T10:36:17.113Z",

"createUser": "1234",

"updateDate": "0001-01-01T00:00:00Z",

"updateUser": null,

"passwordPolicy": null,

"additionalProperties": []

},

{

"name": "Transport",

"tenantId": "5851631d4e41925b98f01234",

"allowedOrigins": [],

"active": false,

"logo": null,

"cultureInfo": "en",

"uniqueIdentifier": "transport",

"parentId": "801A048A-9F23-429F-BF0D-B6D35B22771E",

"allowedApplications": [

```
"63f96620-ad25-4e4f-911a-a851d9e31234"
],
"usersContainerDatabase": null,
"phoneCountryCode": null,
"diagram": null,
"retention": 15,
"timezone":"Asia/Jerusalem"
"usersContainerDatabase": "ABCD",
"id": "585166654e41925b98f01234",
"appId": "801A048A-9F23-429F-BF0D-B6D35B22771E",
"createDate": "0001-01-01T00:00:00Z",
"createUser": null,
"updateDate": "0001-01-01T00:00:00Z",
"updateUser": null,
"passwordPolicy": null,
"additionalProperties": []
}
]
}
```
# <span id="page-104-0"></span>Applications/Get (Specific)

### [GET /odata/Applications/\[applicationId](https://api.axonize.com/swagger/ui/index#!/Applications/Applications_GetById)]

### **Description**

Gets the details of a specific Application, as specified by the Application's ID. This Application ID is returned in the response of the Applications/Post.

To get the details of all the applications of the Applications allowed to the logged#in user, see [Applications/Get \(List\).](#page-101-0)

For request and response details, see Request - Applications/Get (Specific) and [Response ‒ Applications/Get \(Specific\)](#page-105-1).

**See Also** [Authentication/Request Headers](#page-35-0) and [API Response Codes](#page-38-0).

## <span id="page-105-0"></span>Request ‒ Applications/Get (Specific)

### **Request ‒ Applications/Get (Specific)**

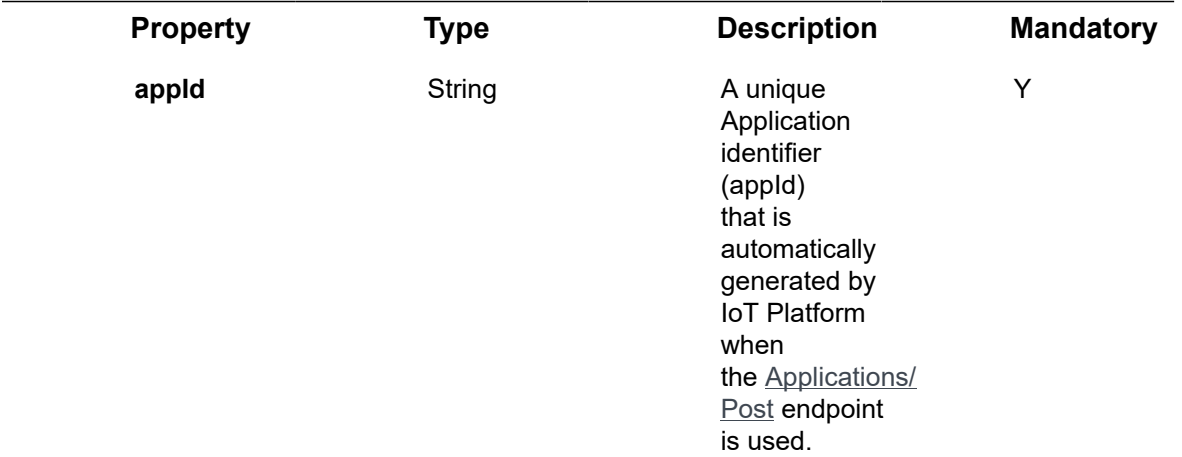

### **Example JSON Applications/Get (Specific) Request**

```
curl -X GET \
```
https://api.stg.axonize.com/odata/applications/585166654e41925b98f08e2c \

- -H 'Authorization: Token' \
- -H 'appId: be517433-c4b8-4788-9258-1ba220435d63' \
- -H 'appId: 801A048A-9F23-429F-BF0D-B6D35B22771E'

## <span id="page-105-1"></span>Response ‒ Applications/Get (Specific)

For the requested Application, the response provides the properties in Applications/Post.

**Example JSON Applications/Get (Specific) Response Status 200 ‒ OK**

{

"@odata.context": "https://stg-axonizeapi-axonize.stg-ase-axonize.p.azurewebsites.net/odata/ \$metadata#Applications/\$entity",

"name": "Transport",

```
"tenantId": "5851631d4e41925b98f01234",
```
"allowedOrigins": [],

"active": false,

"logo": null,

"cultureInfo": "en",

"uniqueIdentifier": "transport",

"parentId": "801A048A-9F23-429F-BF0D-B6D35B22771E",

"allowedApplications": [

"63f96620-ad25-4e4f-911a-a851d9e31234"

],

"usersContainerDatabase": null,

"phoneCountryCode": null,

"diagram": null,

"retention": 15,

"timezone":"Asia/Jerusalem"

"usersContainerDatabase": "ABCD",

"id": "585166654e41925b98f01234",

"appId": "801A048A-9F23-429F-BF0D-B6D35B22771E",

"createDate": "0001-01-01T00:00:00Z",

"createUser": null,

"updateDate": "0001-01-01T00:00:00Z",

"updateUser": null,

"passwordPolicy": null,

"additionalProperties": []

}

## <span id="page-106-0"></span>Applications/Delete

[DELETE /odata/Applications/\[applicationId\]](https://api.axonize.com/swagger/ui/index#!/Applications/Applications_DeleteById)

### **Description**

Deletes the details of a specific Application, as specified by the Application's ID. This Application ID is returned in the response of the [Applications/Post.](#page-94-0)

You cannot delete an Application that is specifically mentioned in Rule(s). You must first delete or amend the Rule(s) before the Application can be deleted. An error is returned if you attempt to delete an Application that is bound to a Rule(s).

For request and response details, see Request – Applications/Delete and Response – [Applications/Delete](#page-107-1).

**See Also** [Authentication/Request Headers](#page-35-0) and [API Response Codes](#page-38-0).

## <span id="page-107-0"></span>Request ‒ Applications/Delete

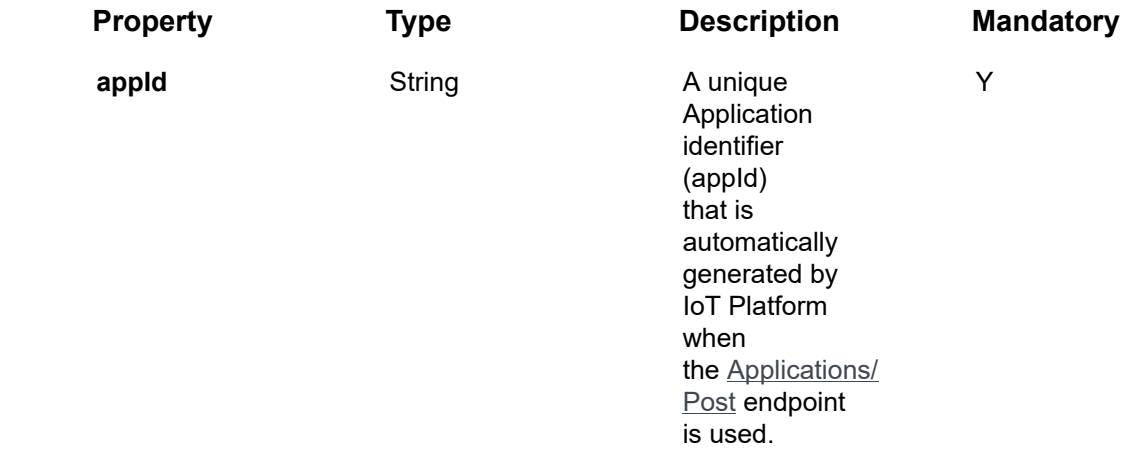

#### **Request ‒ Applications/Delete**

#### **Example JSON Applications/Delete**

curl -X GET \

https://api.stg.axonize.com/odata/applications/585166654e41925b98f01234\

-H 'Authorization: Token' \holds

-H 'Content-Type: application/json' \

-H 'appId: 801A048A-9F23-429F-BF0D-B6D35B22771E' \

## <span id="page-107-1"></span>Response ‒ Applications/Delete

**Status 200 ‒ OK**
# Applications/Patch or Applications/Put

PATCH [/odata/Applications/Patch/\[applicationId\]](https://api.axonize.com/swagger/ui/index#!/Applications/Applications_PatchById) or [PUT /odata/Applications/Put/](https://api.axonize.com/swagger/ui/index#!/Applications/Applications_PutById) [\[applicationId\].](https://api.axonize.com/swagger/ui/index#!/Applications/Applications_PutById)

#### **Description**

To update an existing IoT Platform Application.

For request and response details, see Request - Applications/Patch or Put and [Response ‒ Audits/Patch or Put.](#page-320-0)

**See Also** [Authentication/Request Headers](#page-35-0) and [API Response Codes](#page-38-0).

### <span id="page-108-0"></span>Request ‒ Applications/Patch or Put

In the request, specify the ID of the Application whose definition to change and the name of the property(s) to change. These properties are described in Applications/Post.

For the **Patch** endpoint, all unspecified fields remain unchanged.

For the **Put** endpoint, all unspecified fields are assigned default values.

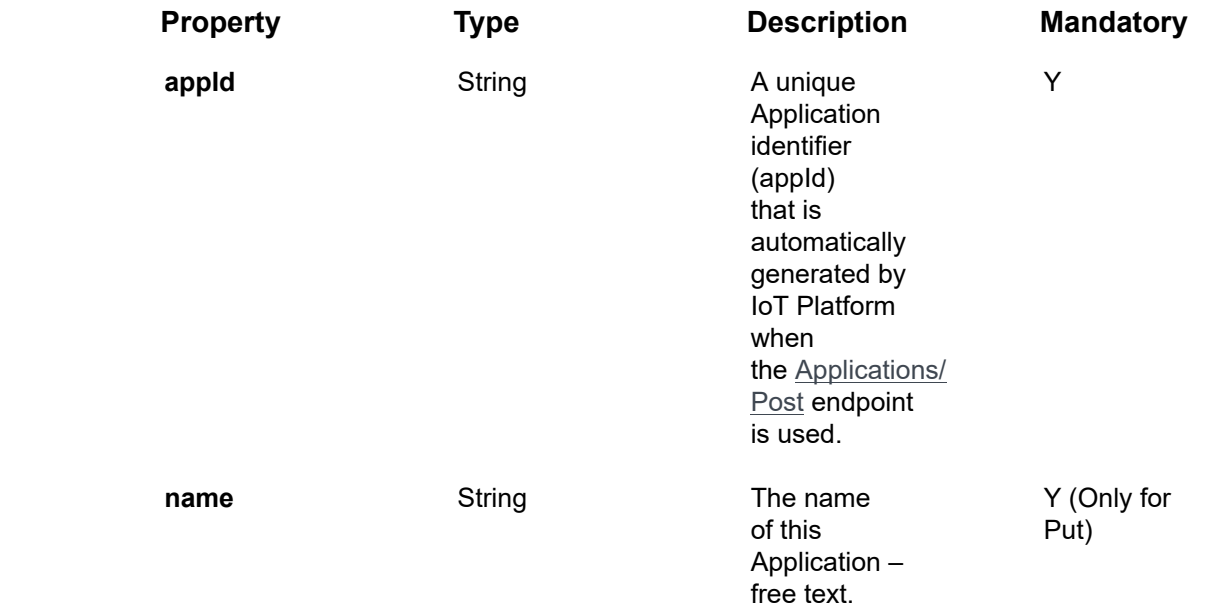

#### **Example JSON Applications/Patch Request**

The following is an example of changing the Application's **name** to **test**.

https://api.stg.axonize.com/odata/applications/585166654e41925b98f01234\

```
-H 'Authorization: Token' \
```
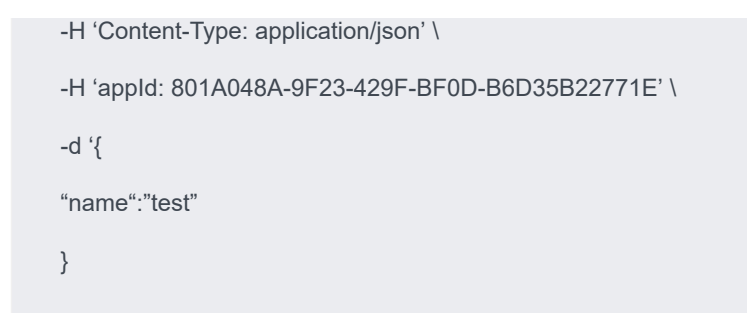

### Response ‒ Applications/Patch or Put

#### **Response ‒ Applications/Patch or Put**

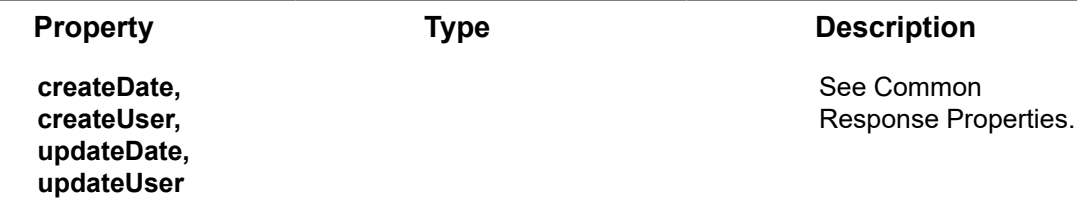

#### **Example JSON Applications/Patch/Put Response**

**Status 204 –** No Content. The server has successfully fulfilled the request.

# Applications/GetAppSecret

#### [GET /odata/Applications/\[applicationId\]/GetAppSecret](https://api.axonize.com/swagger/ui/index#!/Applications/Applications_getAppSecretById)

#### **Description**

IoT Platform provides a default ready-made Application that you can use as a basis for customizing your own Applications.

After you contact IoT Platform , you will receive the **Client ID** and **Client Secret** credentials to be included in the requests sent to the IoT Platform REST API from the main Application.

After you create a new application using **Application/Post**, you can use the original **Client ID** and **Client Secret** credentials (described above) in the **Applications/ GetAppSecret** endpoint to get the additional **Client ID** and **Client Secret** credentials for the newly created Application.

#### Note ‒ The **Client ID** is the **appId** and the **AppSecret** is the **Client Secret**.

For request and response details, see Request – Applications/GetAppSecret and [Response ‒ Applications/GetAppSecret.](#page-110-1)

**See Also** [Authentication/Request Headers](#page-35-0) and [API Response Codes](#page-38-0).

### <span id="page-110-0"></span>Request ‒ Applications/GetAppSecret

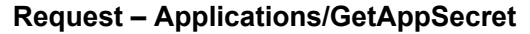

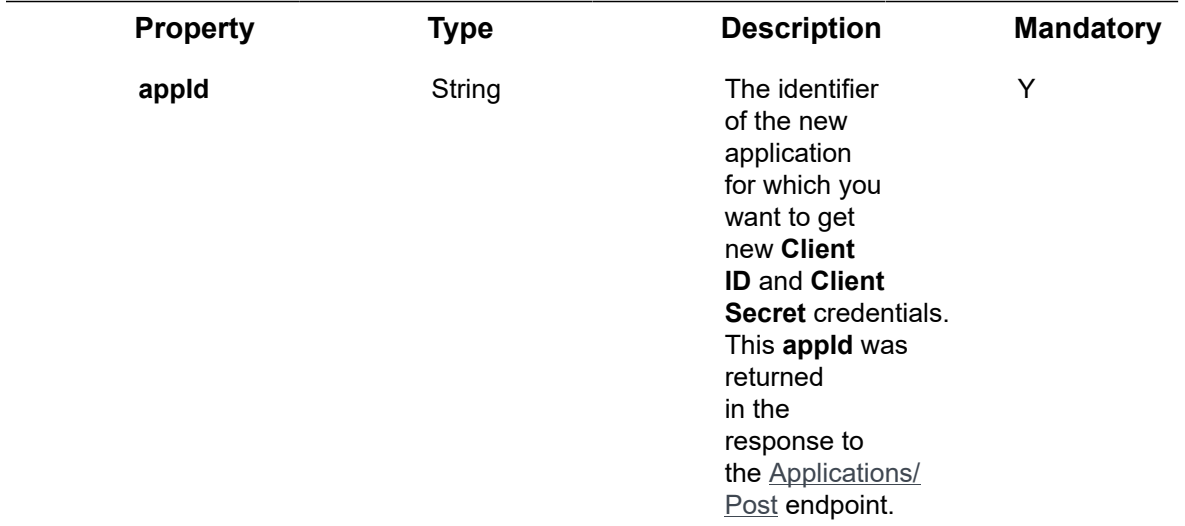

**Example JSON Applications/GetAppSecret Request**

curl -X GET \

https://api.stg.axonize.com/odata/applications/5a84112171da9b142c301234/getappsecret/ \

-H 'Authorization: Token' \

-H 'appId: 801A048A-9F23-429F-BF0D-B6D35B22771E'

### <span id="page-110-1"></span>Response ‒ Applications/GetAppSecret

All the same properties in the request are returned in the response. In addition, the response that is returned also contains the following properties:

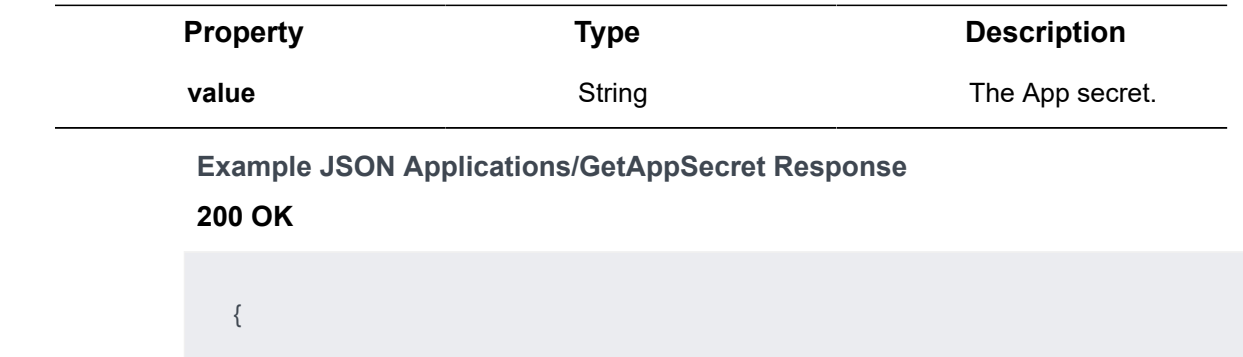

# Applications/SetDefaultPhoneCountryCode

#### [GET /odata/Applications/SetDefaultPhoneCountryCode](https://api.axonize.com/swagger/ui/index#!/Applications/Applications_setDefaultPhoneCountryCode)

#### **Description**

}

Sets the default country code that is used for sending SMS notifications or calling the user. Setting this country code for a master application also applies the default phone country code to all of the application's sub#applications.

For request and response details, see Request – Applications/ [SetDefaultPhoneCountryCode](#page-111-0) and Response - Applications/ [SetDefaultPhoneCountryCode](#page-112-0).

**See Also** [Authentication/Request Headers](#page-35-0) and [API Response Codes](#page-38-0).

### Request ‒ Applications/SetDefaultPhoneCountryCode

<span id="page-111-0"></span>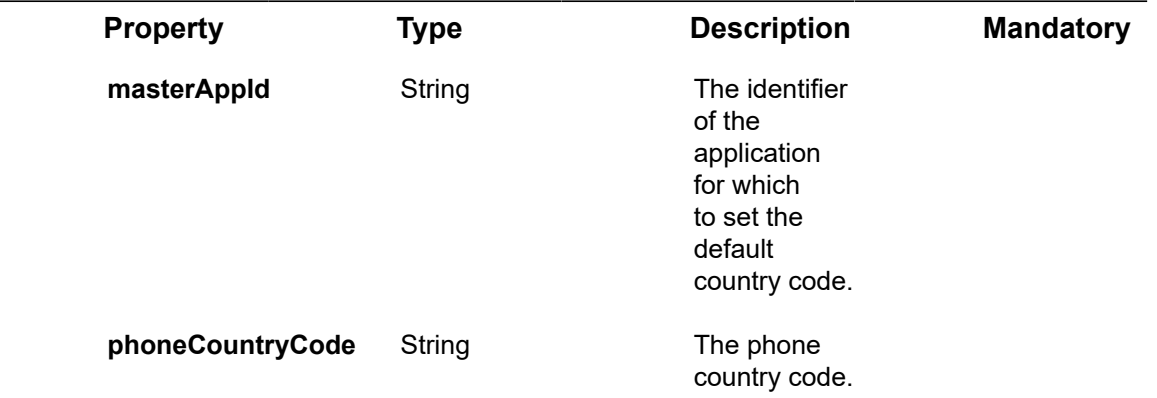

#### **Example JSON Applications/SetDefaultPhoneCountryCode Request**

curl -X POST \

https://api.stg.axonize.com /odata/applications/setDefaultPhoneCountryCode \

-H 'Cache-Control: no-cache' \

-H 'Content-Type: application/json' \

-H 'Authorization: Token' \

-H 'appId: be517433-c4b8-4748-9258-1b1234567890' \

-d '{"masterAppId":"be517433-c4b8-4788-9258-1b1234567890″,"phoneCountryCode":"+972″}'

### <span id="page-112-0"></span>Response ‒ Applications/SetDefaultPhoneCountryCode

**Example JSON Applications/SetDefaultPhoneCountryCode Response Status 200 – OK**

# Products Endpoints

The Product sets the type of Device, such as an elevator, car, lock, heat sensor and so on. In IoT Platform , a Product enables the grouping of Devices according to their type.

The Product defines the properties that are assigned to each Device that has the same Product type. For example, all Devices that are of type **Phillips** have the same Product.

Each Product belongs to a specific Tenant, Sub-tenant or Application.

IoT Platform provides a variety of API requests for handling Products, as follows:

- [Products/Post](#page-113-0)
- [Products/Get \(List\)](#page-148-0)
- [Products/Get \(Specific\)](#page-151-0)
- [Products/Delete](#page-155-0)
- [Products/Patch or Products/Put](#page-156-0)
- [Products/UploadFirmwareFile](#page-157-0)
- [Products/RemoveFirmwareFile](#page-160-0)

### <span id="page-113-0"></span>Products/Post

#### [POST /odata/Products/](https://api.axonize.com/swagger/ui/index#!/Products/Products_Post)

#### **Description**

To create a new Product.

For request and response details, see Request – Products/Post and Response – [Products/Post](#page-146-0).

**See Also** [Authentication/Request Headers](#page-35-0) and [API Response Codes](#page-38-0).

### <span id="page-113-1"></span>Request ‒ Products/Post

Properties for Products are organized hierarchically by object. The hierarchy of objects for the Products/Post request properties is as follows –

- **products (general)**
- **serviceCommand**
- **serviceEvent**
- **serviceProperty**
- **mediaSettings**
- **tooltipElement**
- **commandArgument**
- **valueRange**
- **eventLoggingSettings**
- **aggregatedEventSettings**
- **commandServiceProperty**
- **additionalProperty**

The properties for each of the objects listed above are described in the sections that follow. Each object has its own section and table of properties.

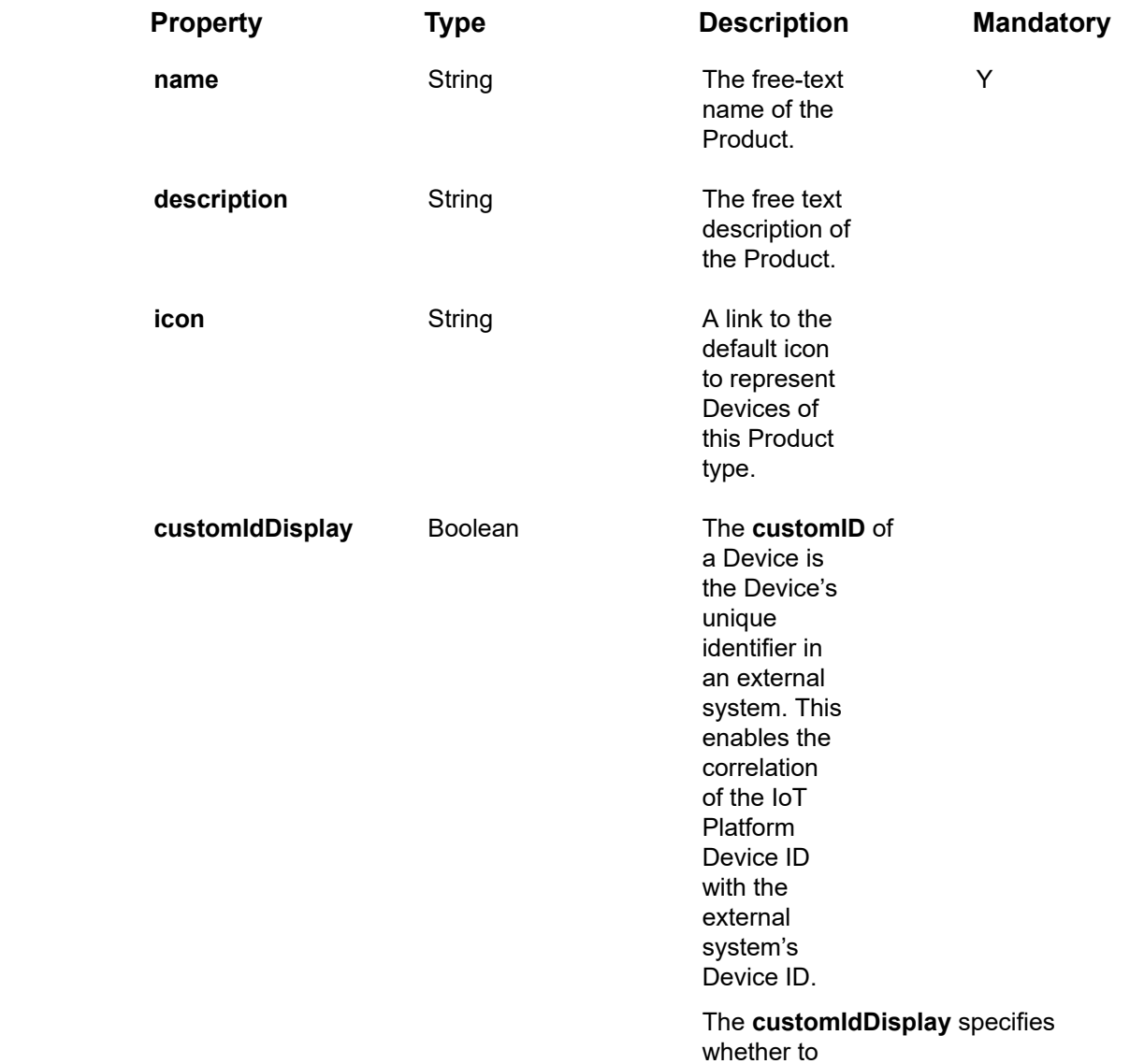

### Request – Products/Post – Products (General) Properties

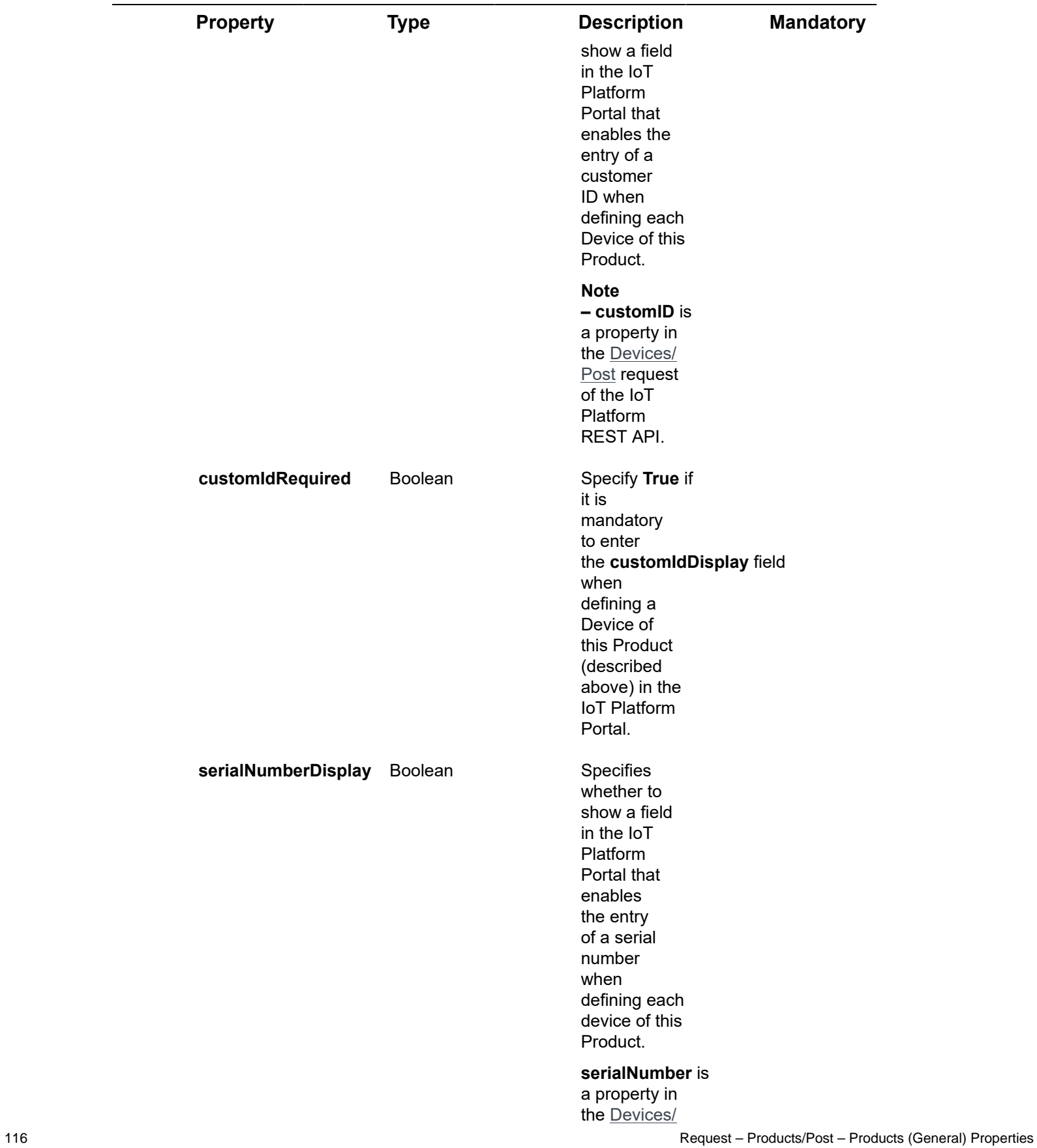

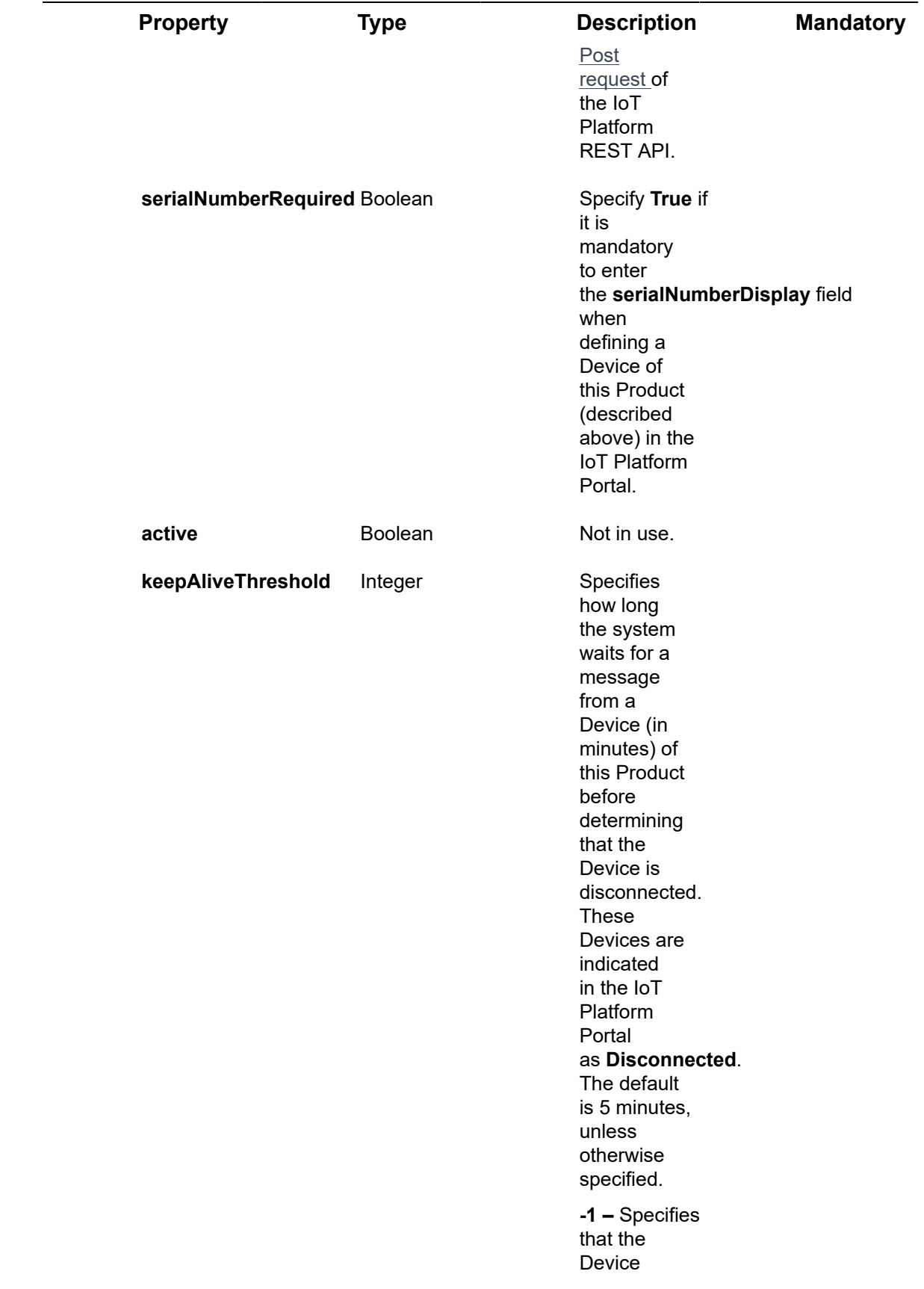

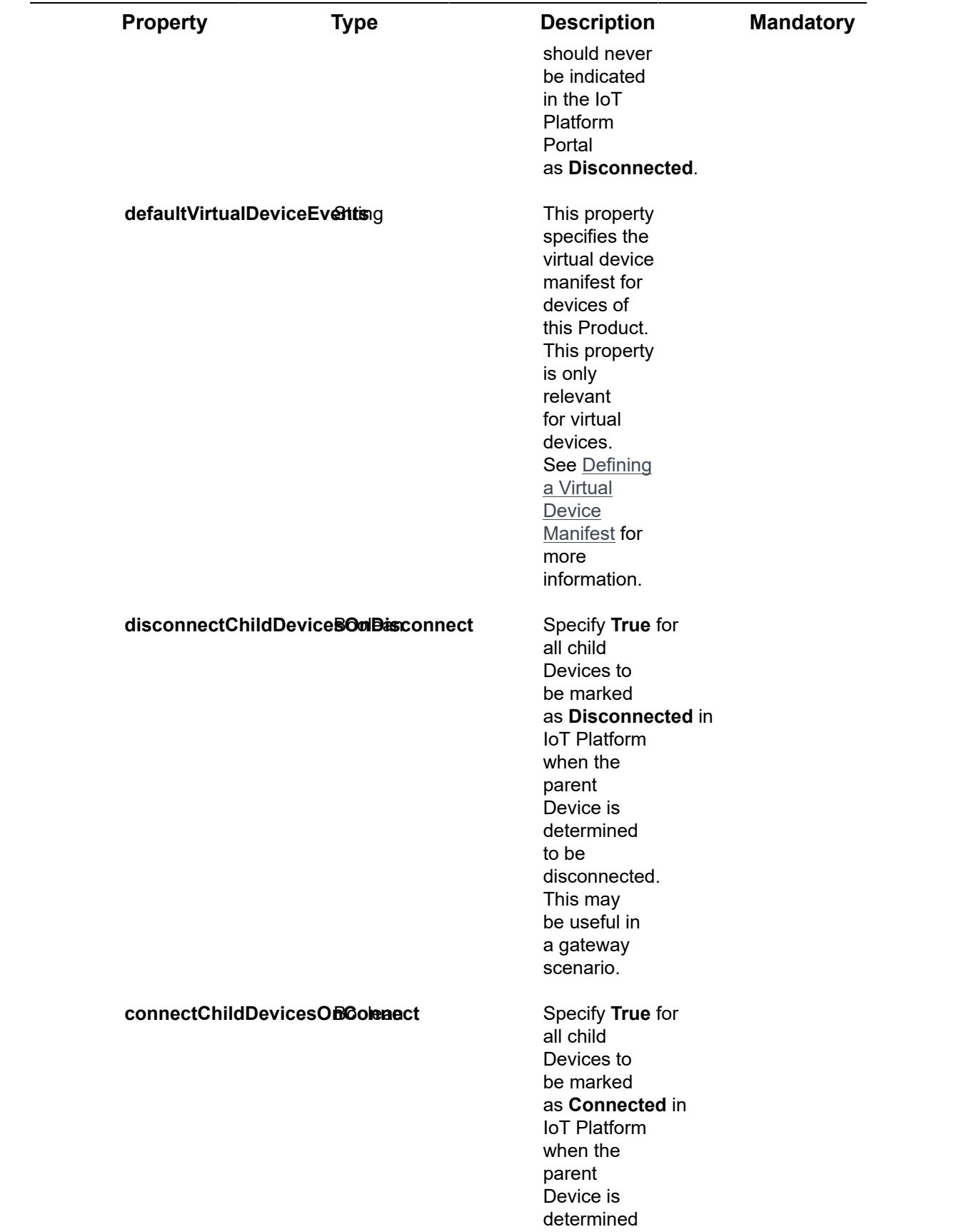

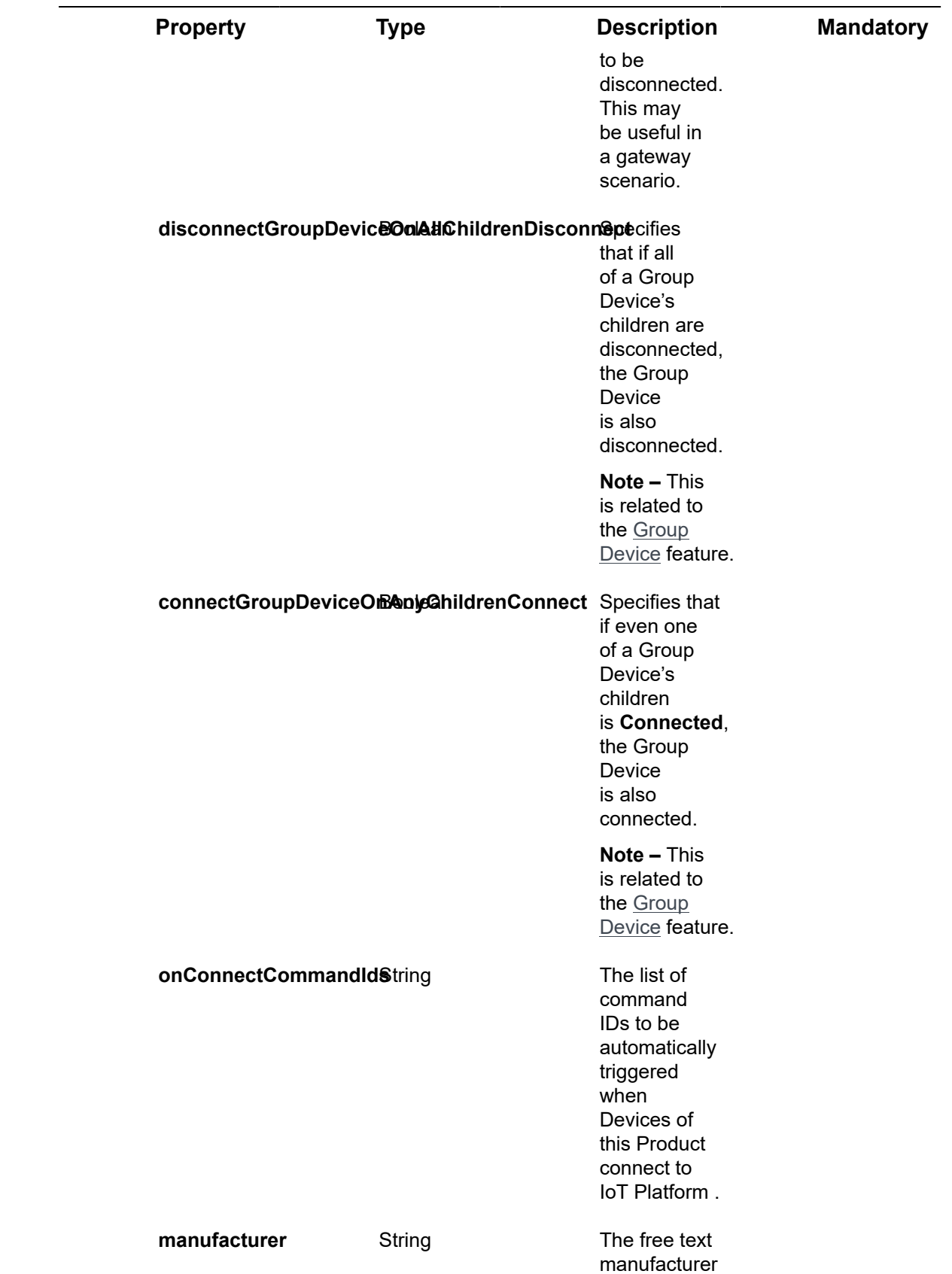

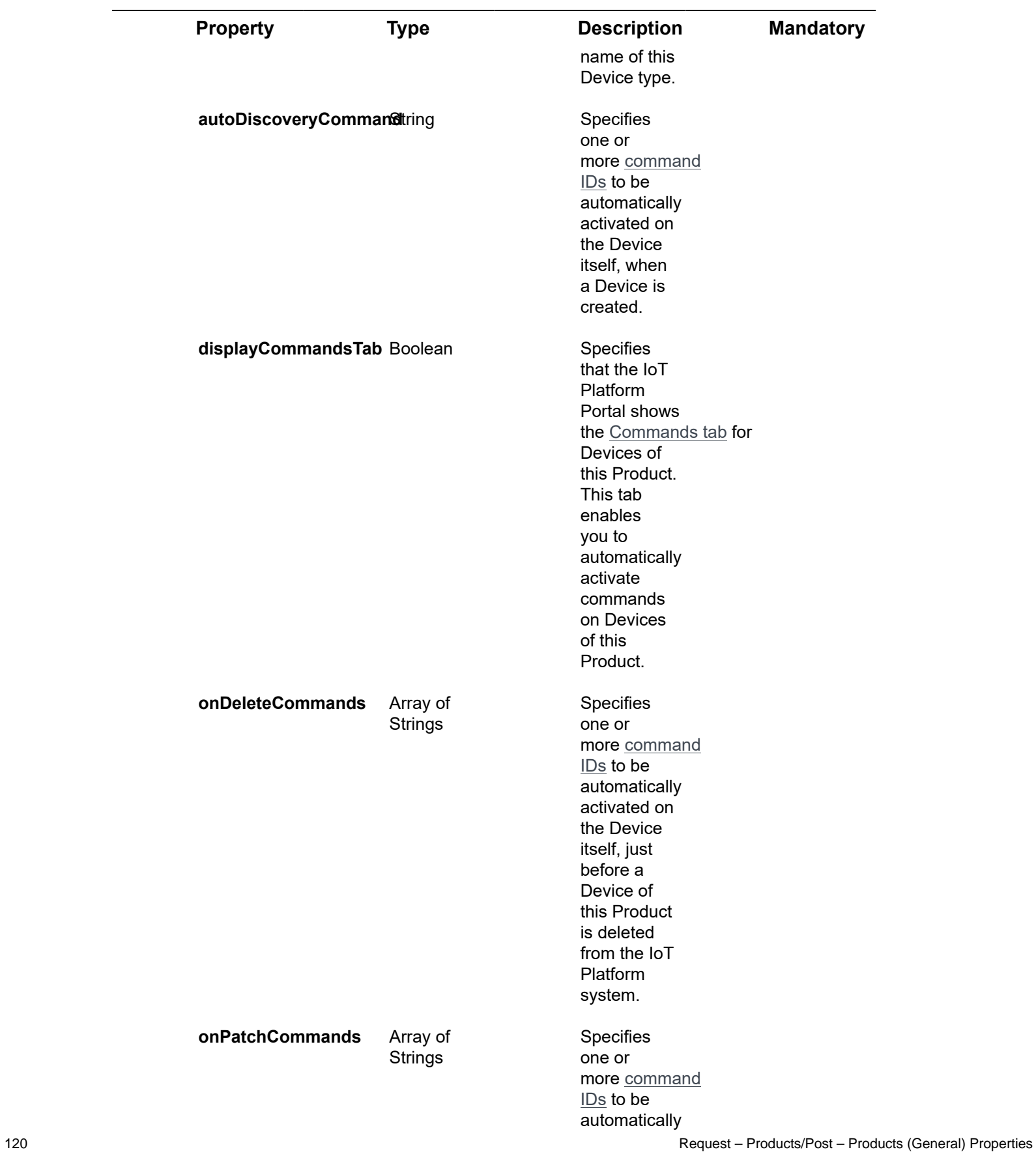

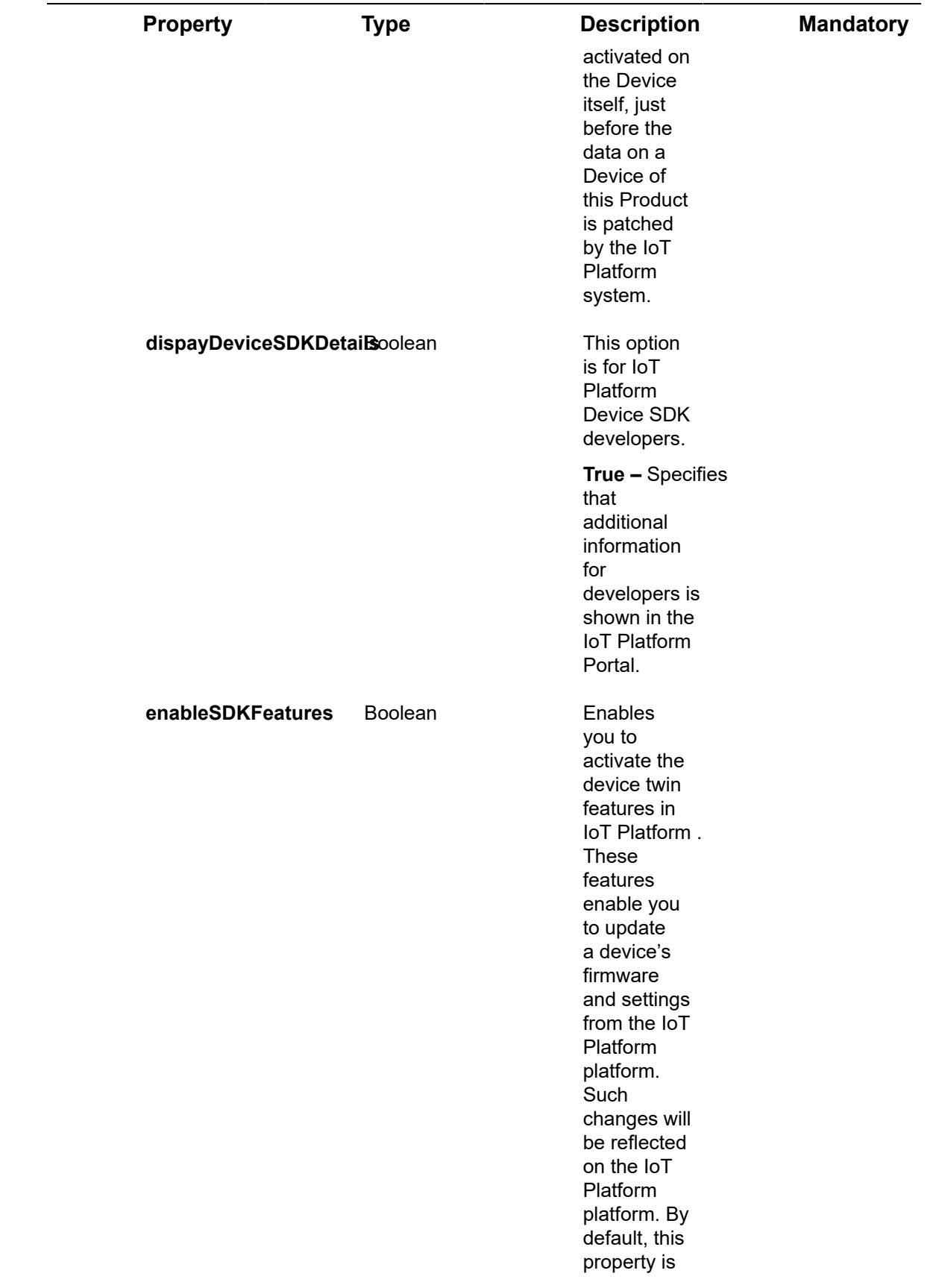

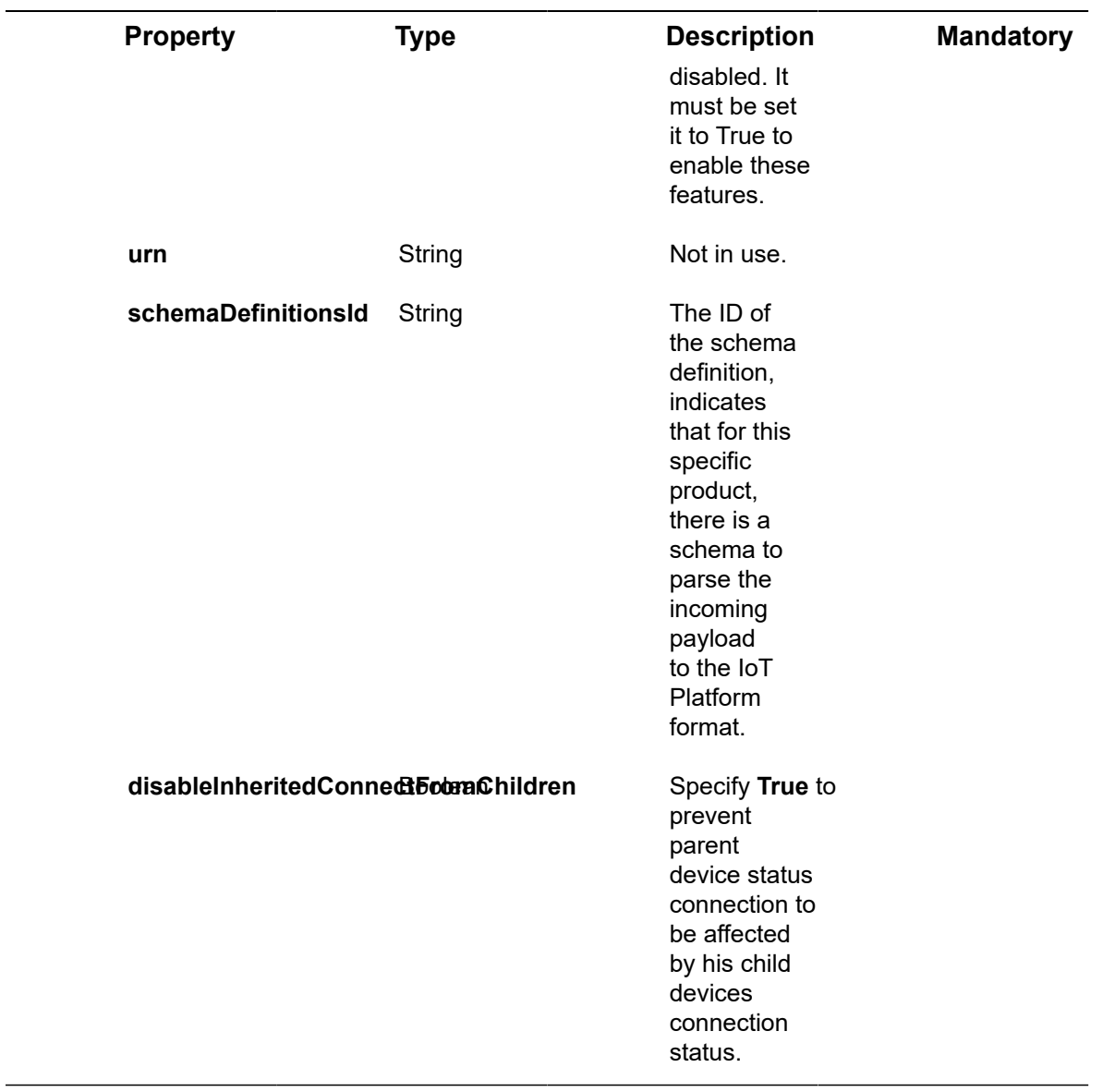

# Request ‒ Products/Post – serviceCommand Properties

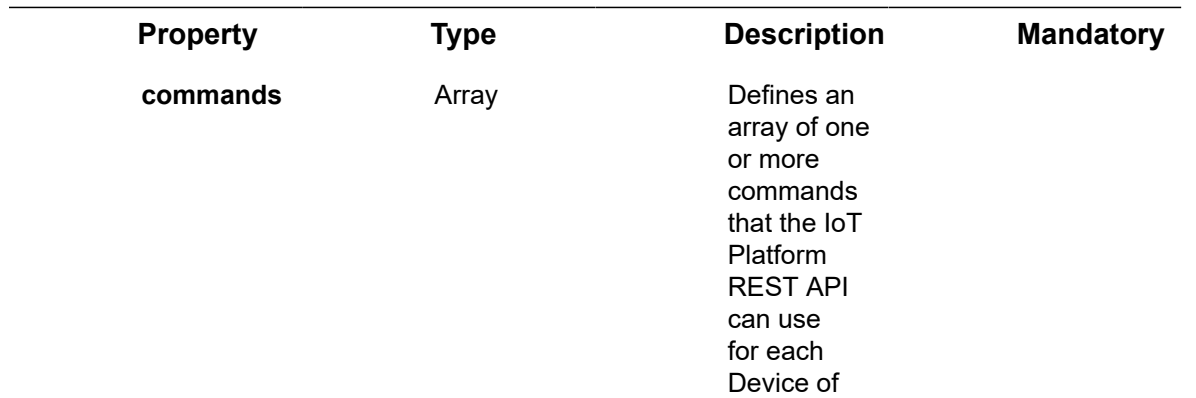

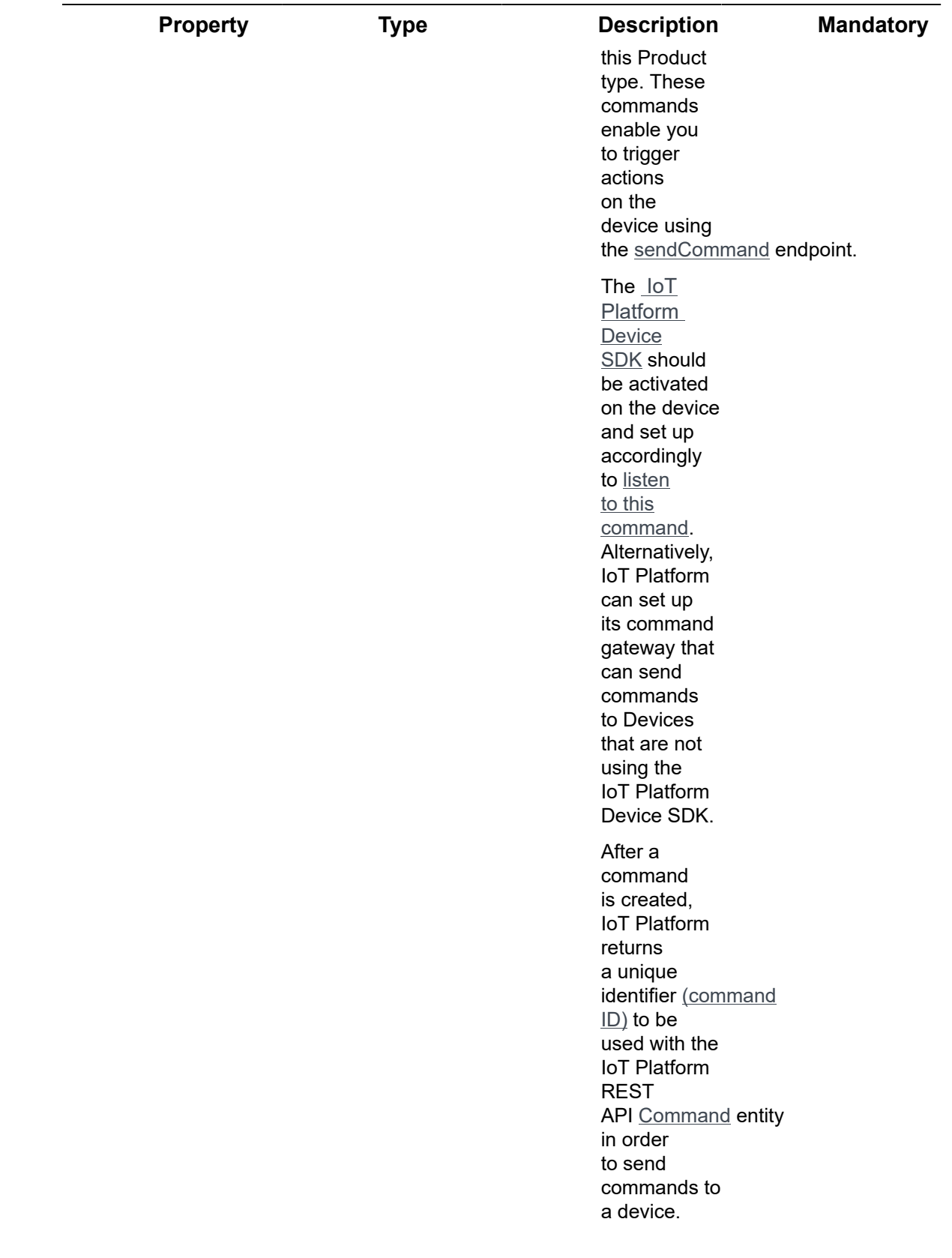

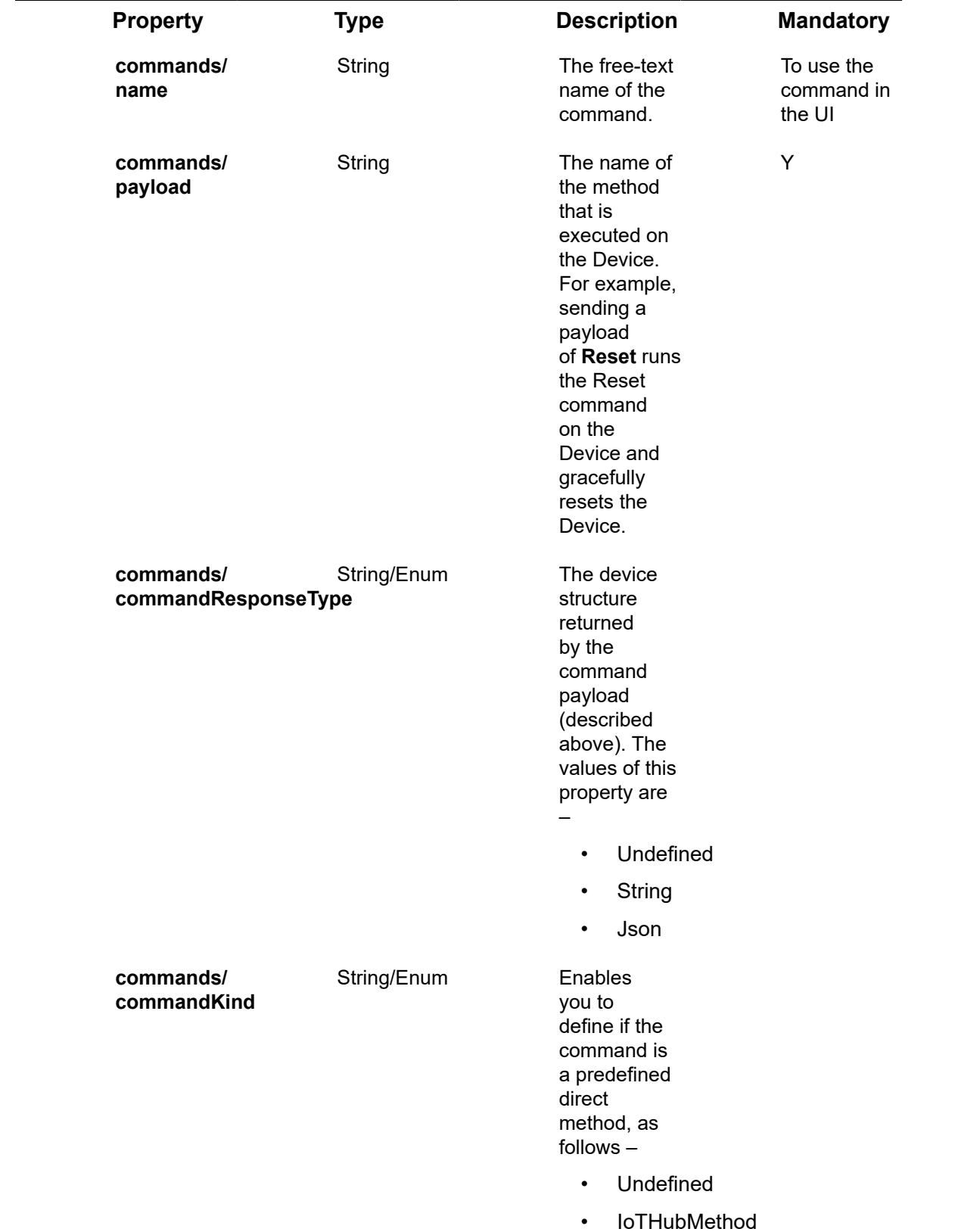

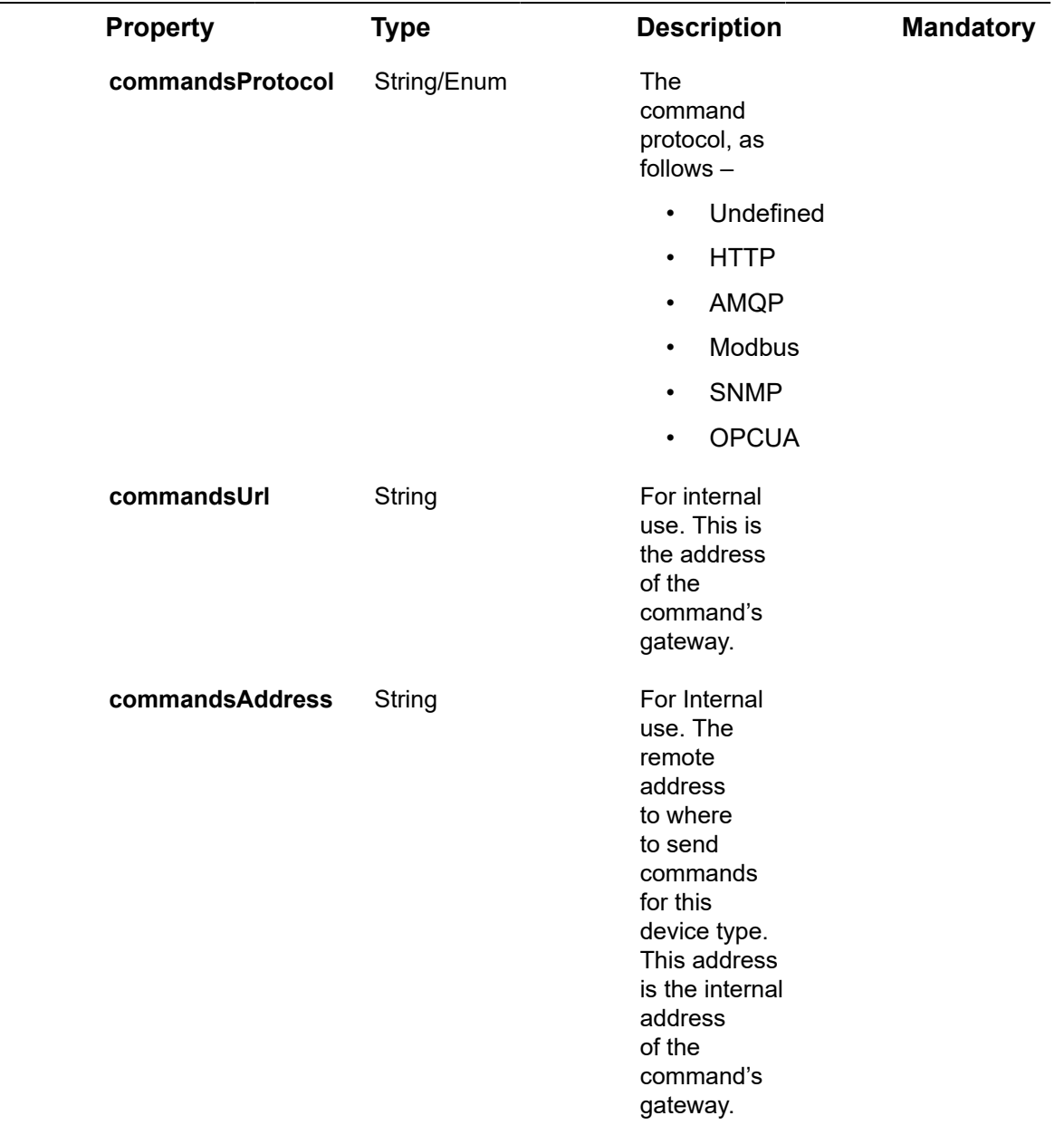

# Request – Products/Post – serviceEvent Properties

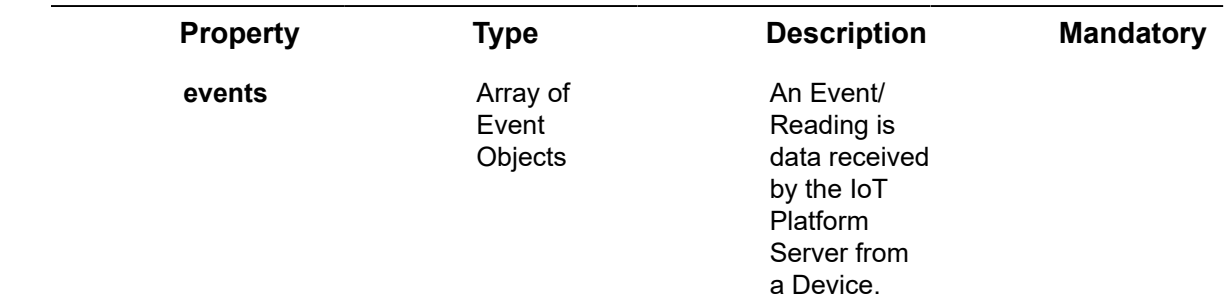

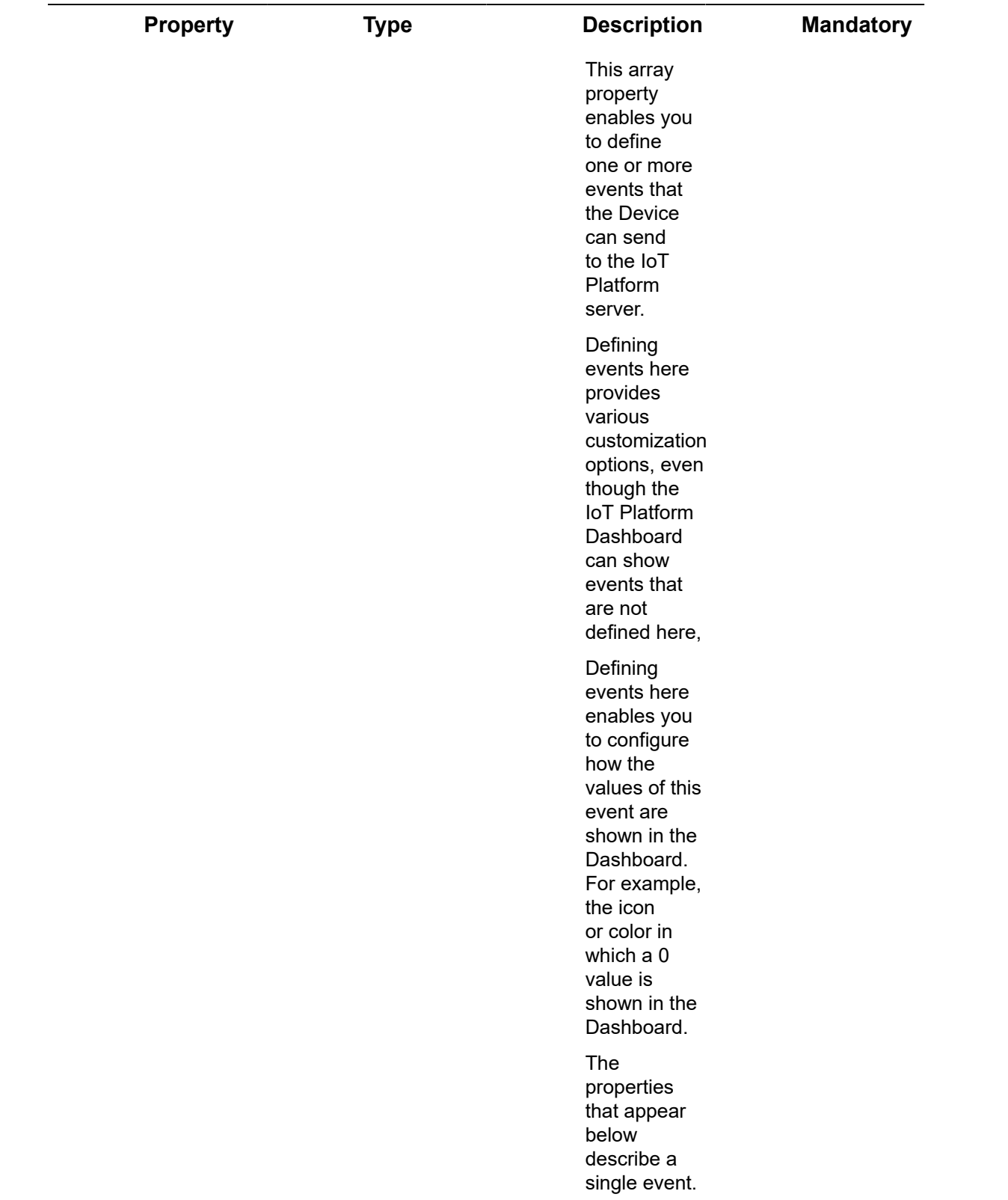

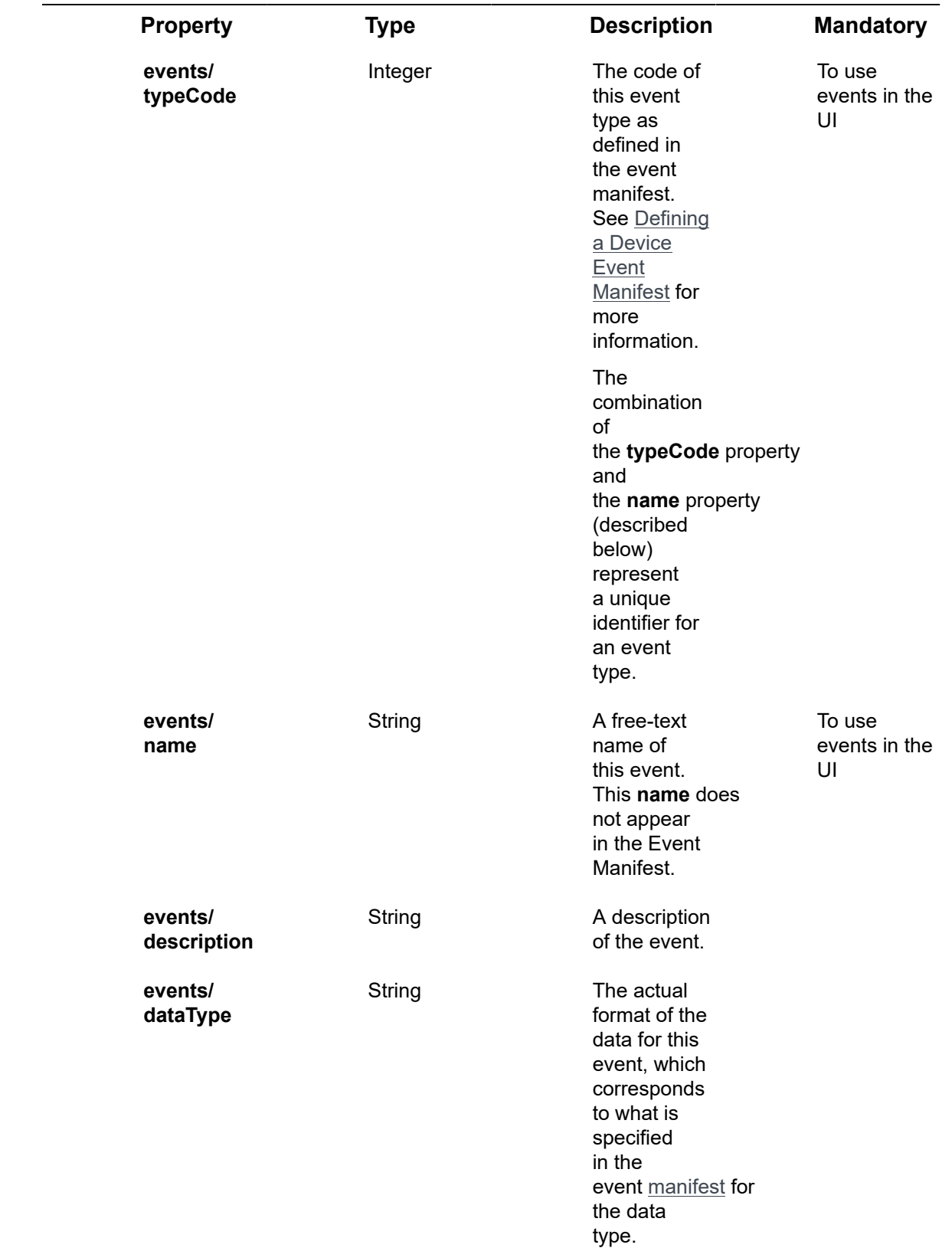

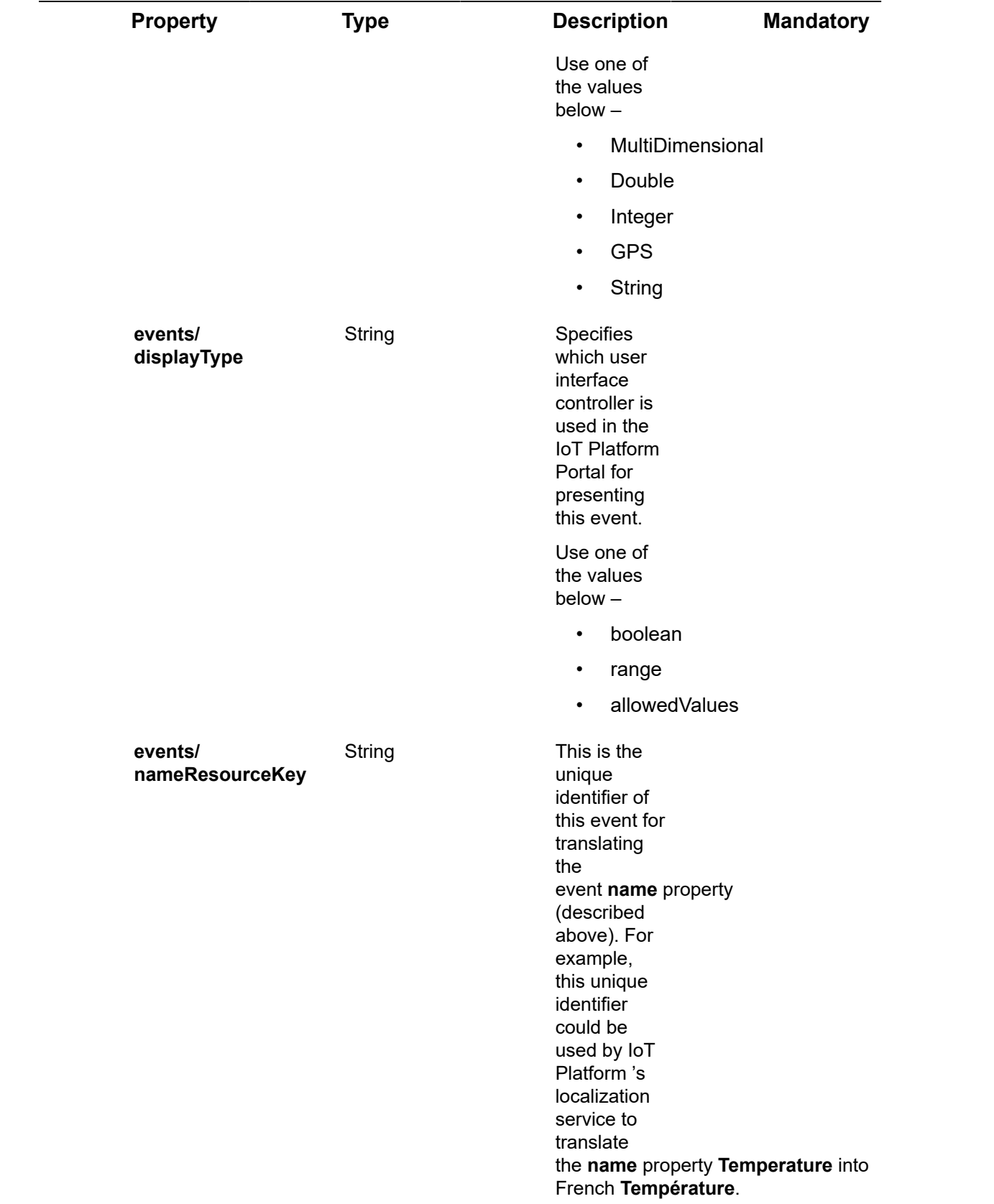

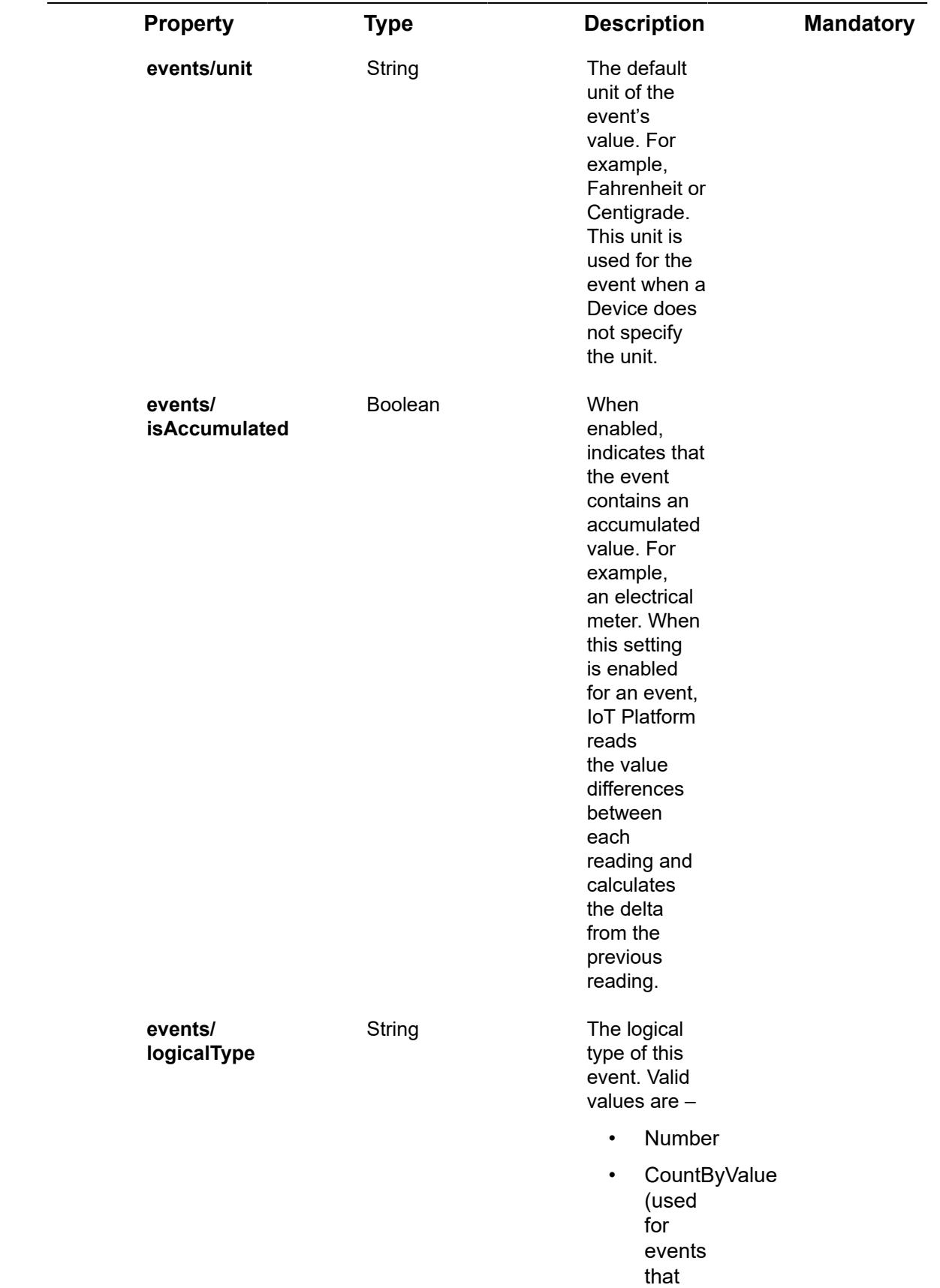

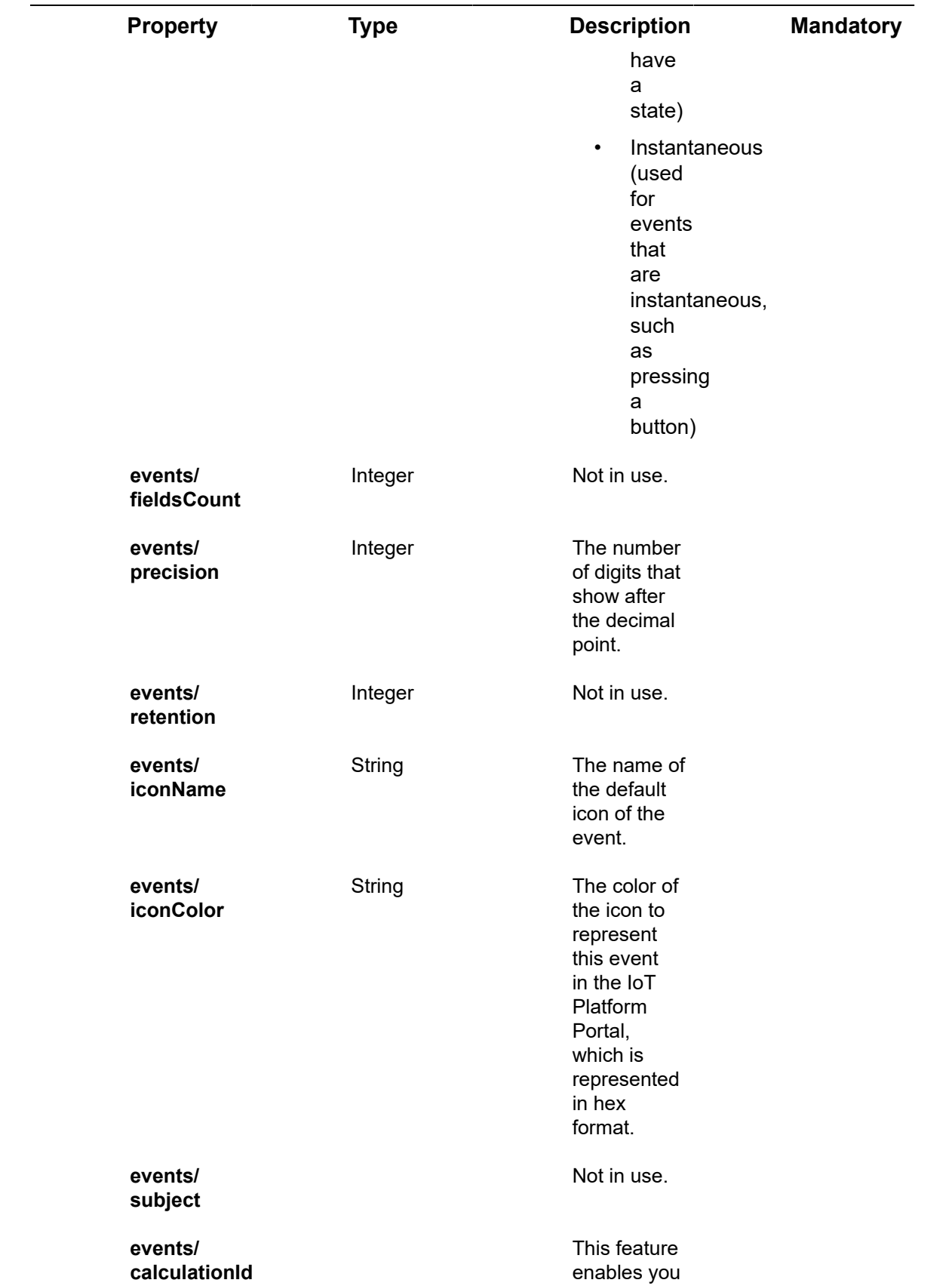

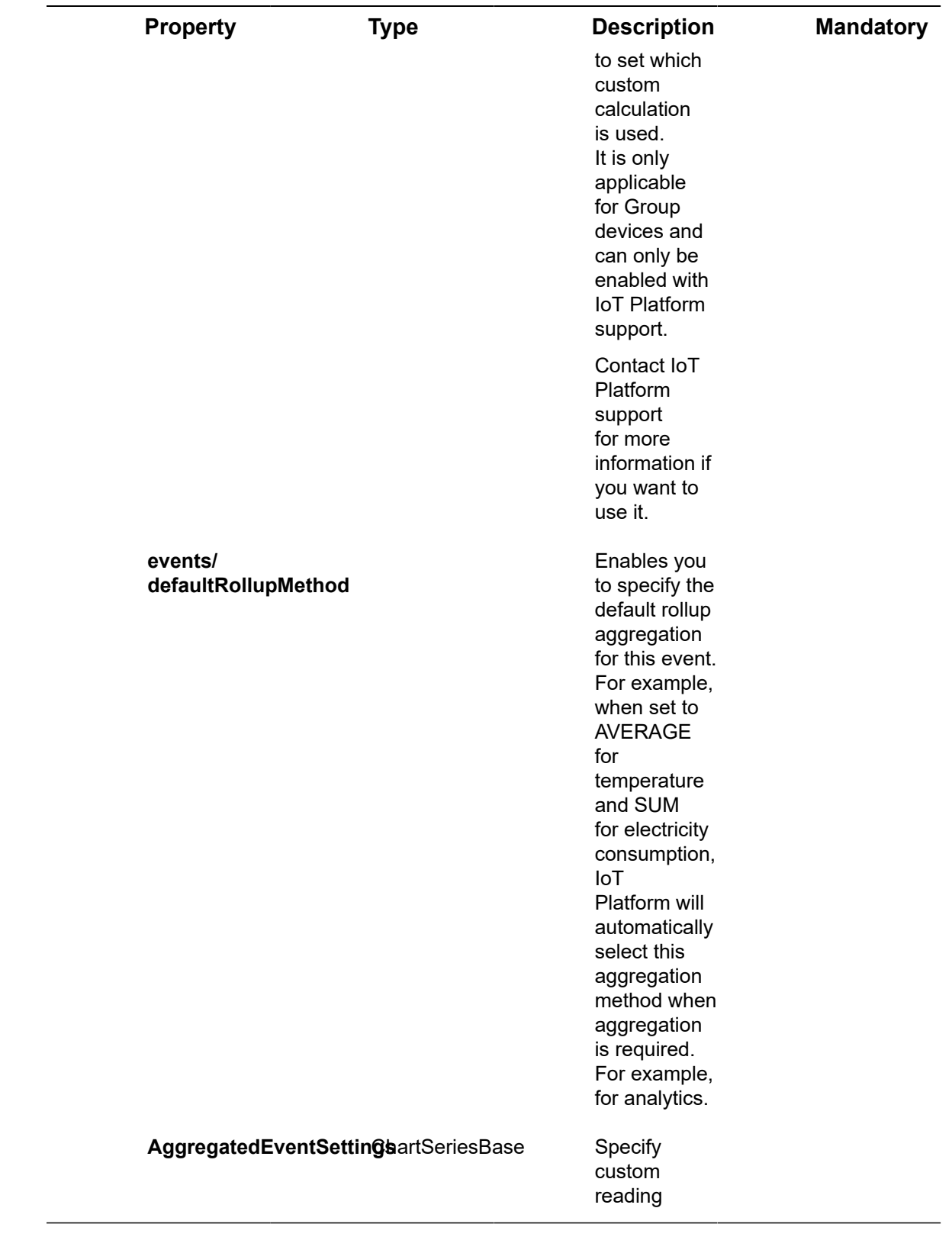

# Request – Products/Post – serviceProperty Properties

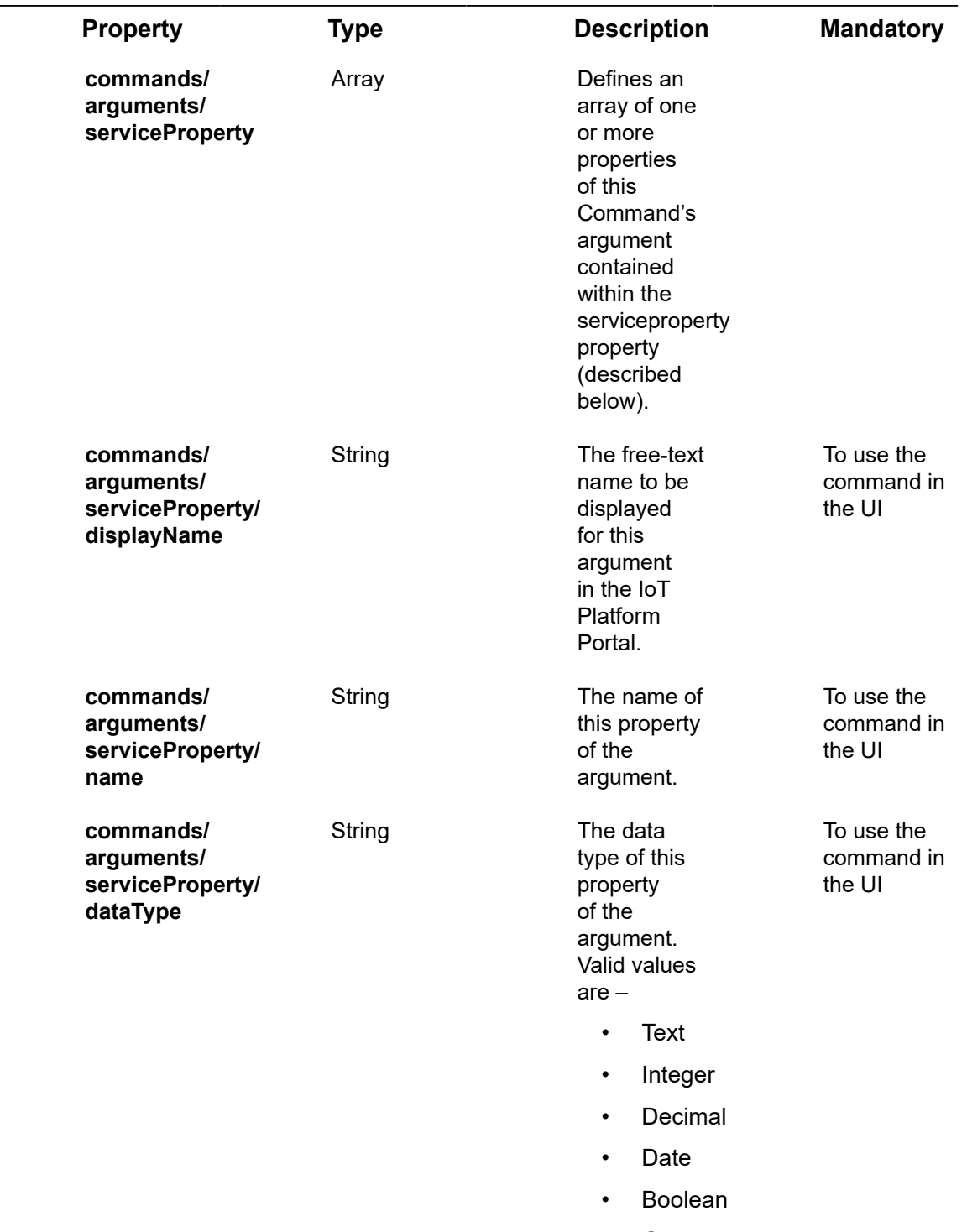

• Gps

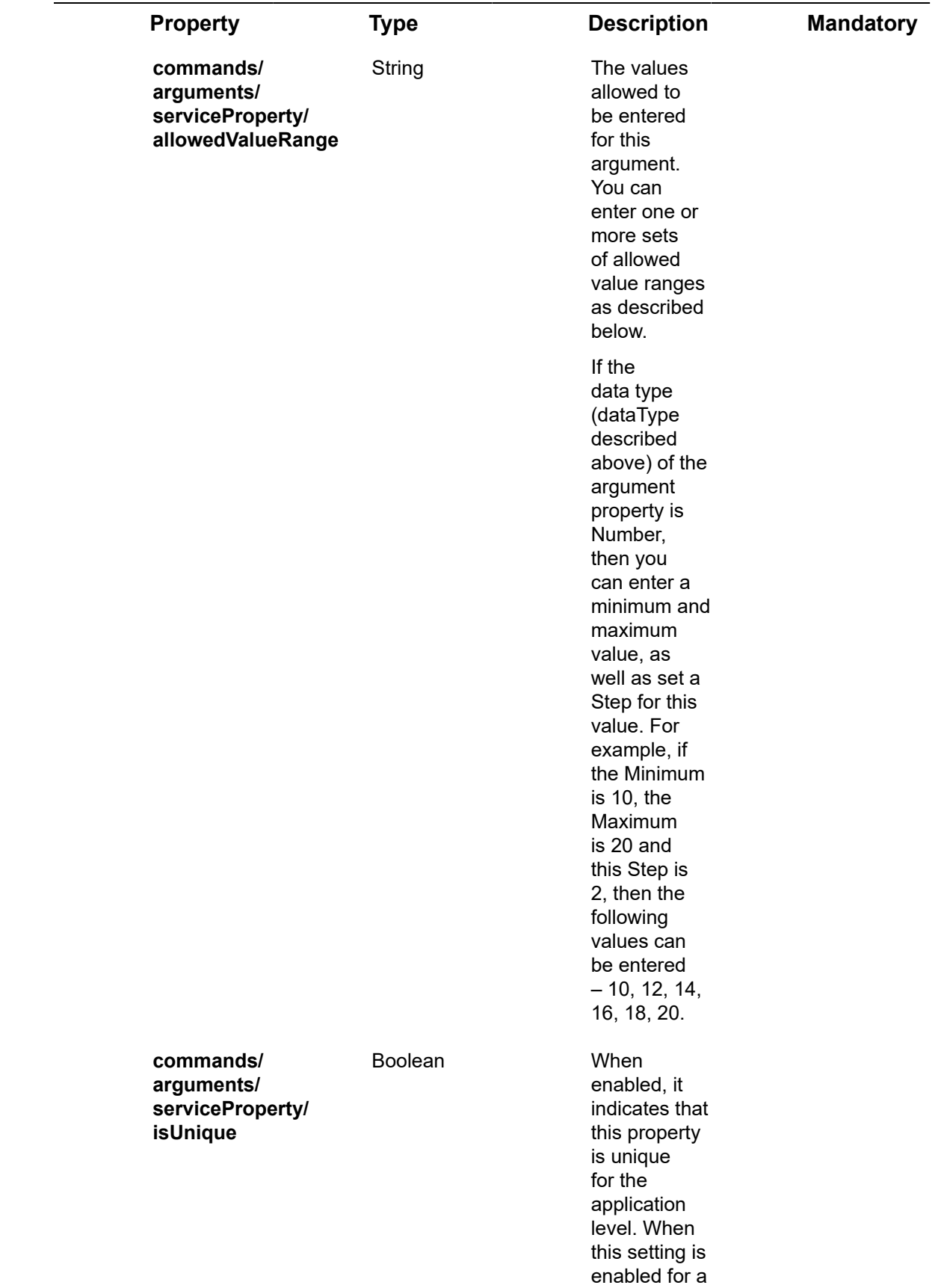

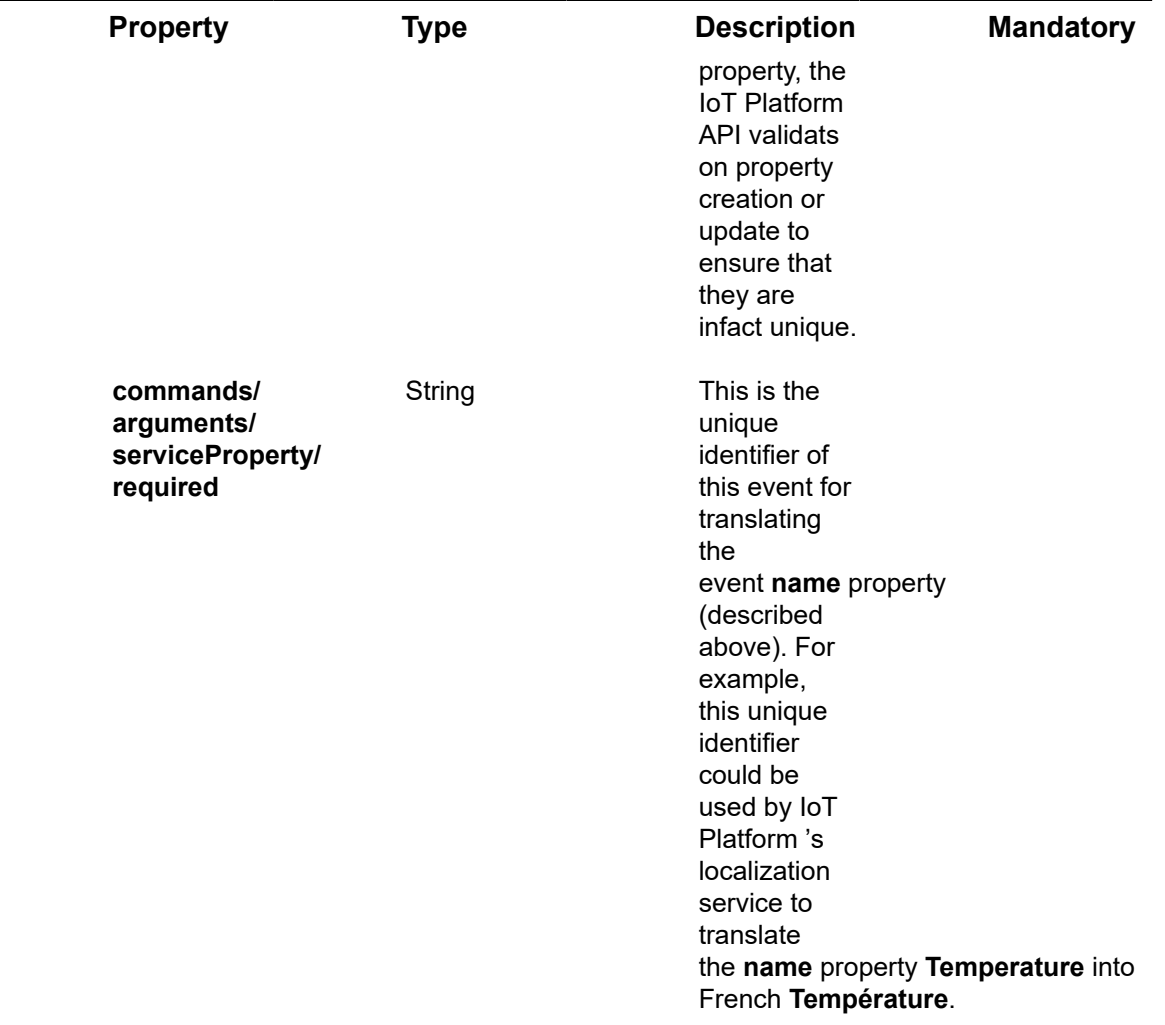

### Request – Products/Post – mediaSettings Properties

<tdmediaSettings/

mediaProtocol<td">mediaSettings/

mediaType<td">The dimension ratio of the screen's size.

The format is – number, colon, number. For example, "3:4" or "6:9".

**mediaSettings** Object Specifies

### **Property Type Description Mandatory**

the media settings for Devices

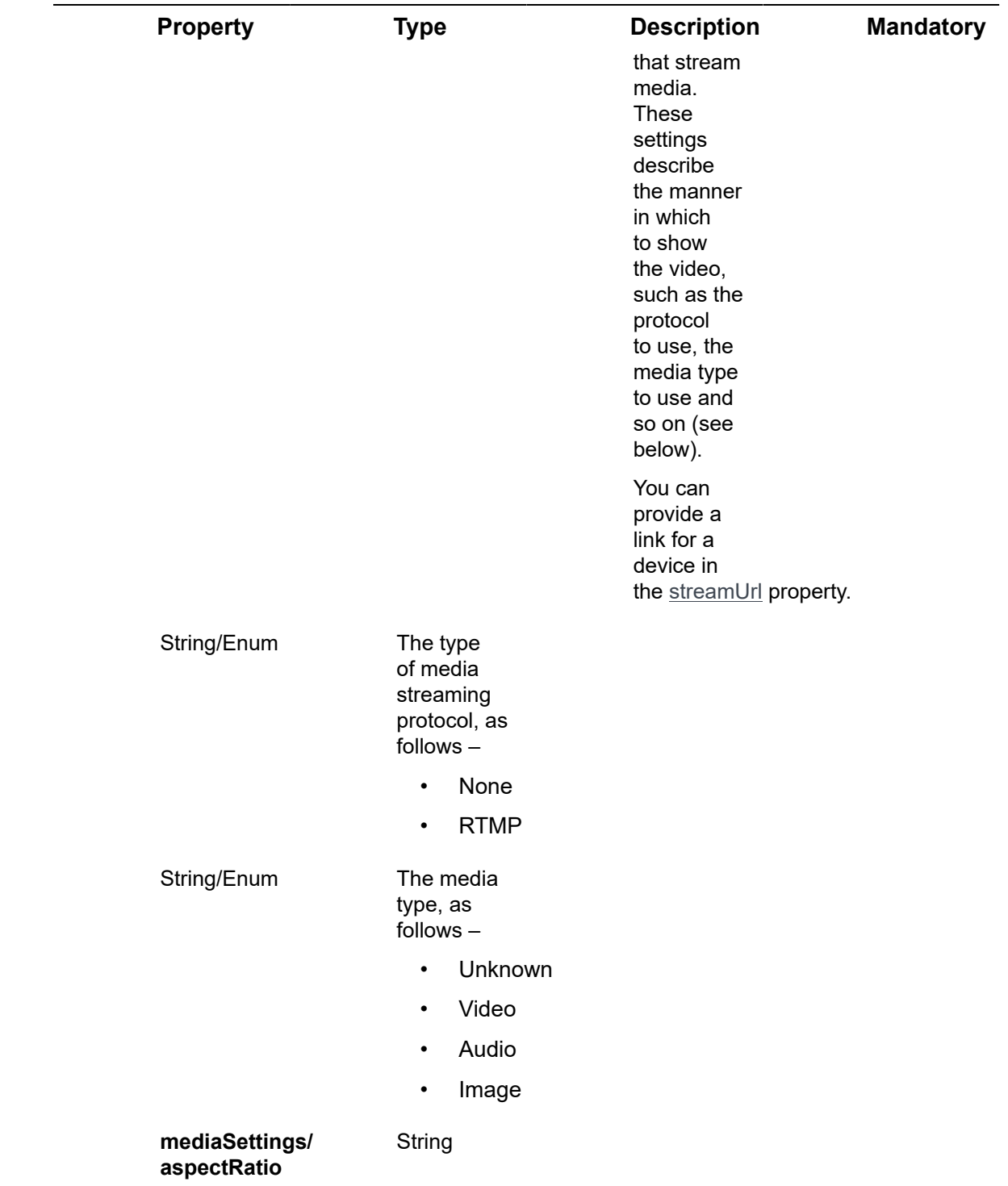

# Request – Products/Post – tooltipElement Properties

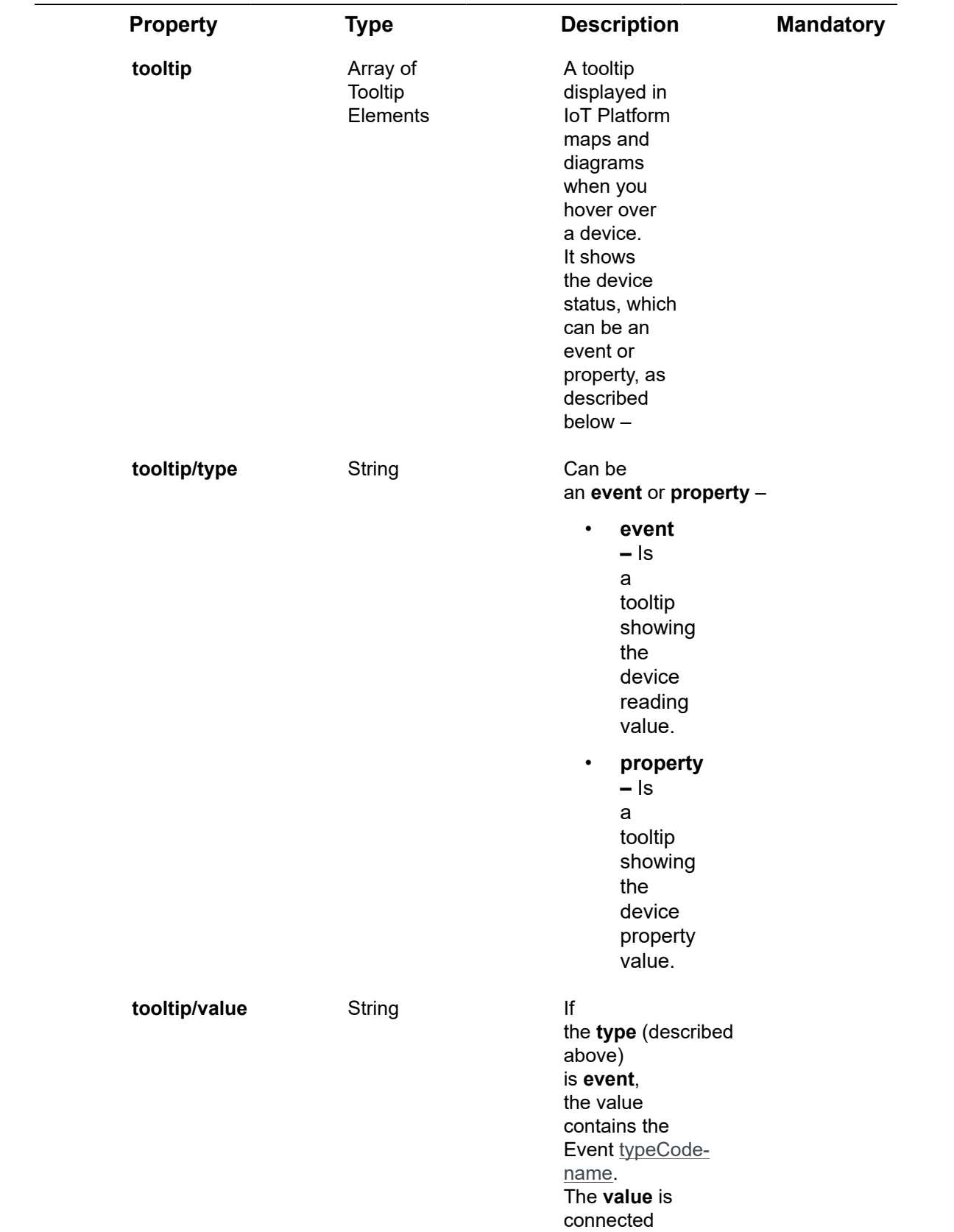

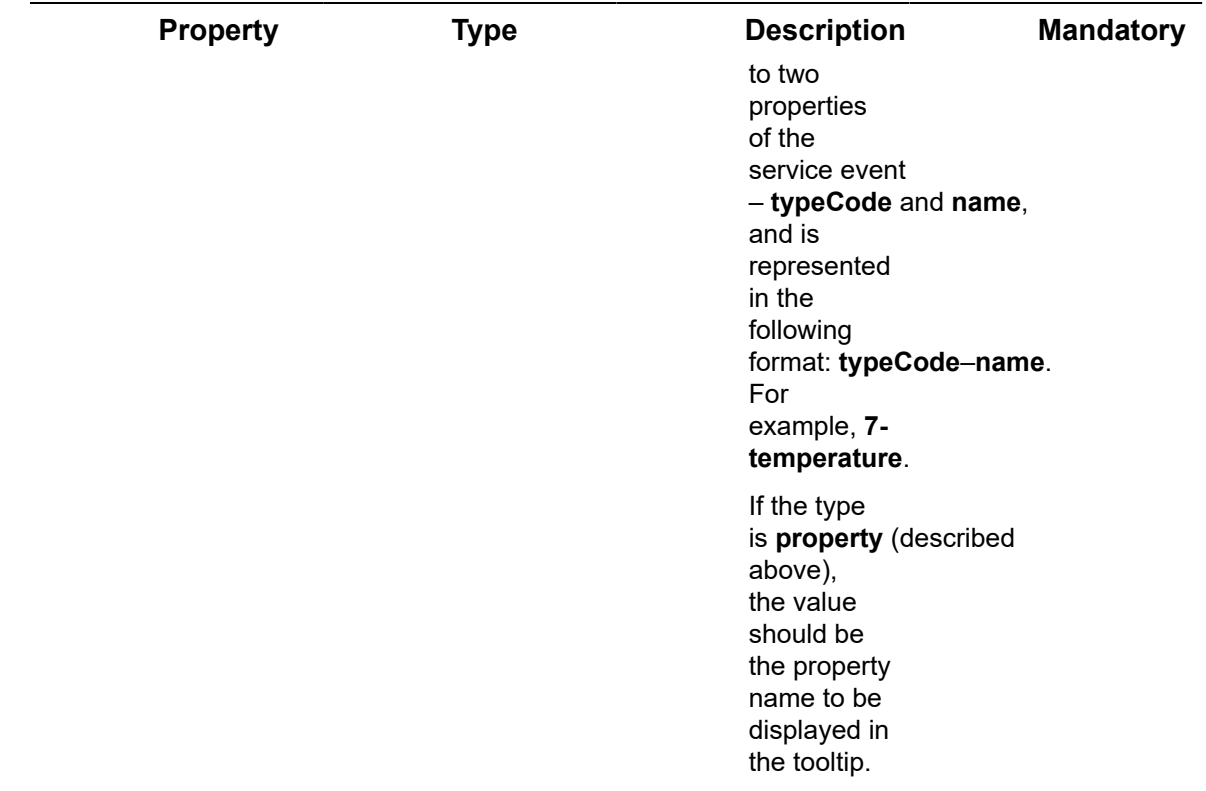

# Request – Products/Post – commandArgument Properties

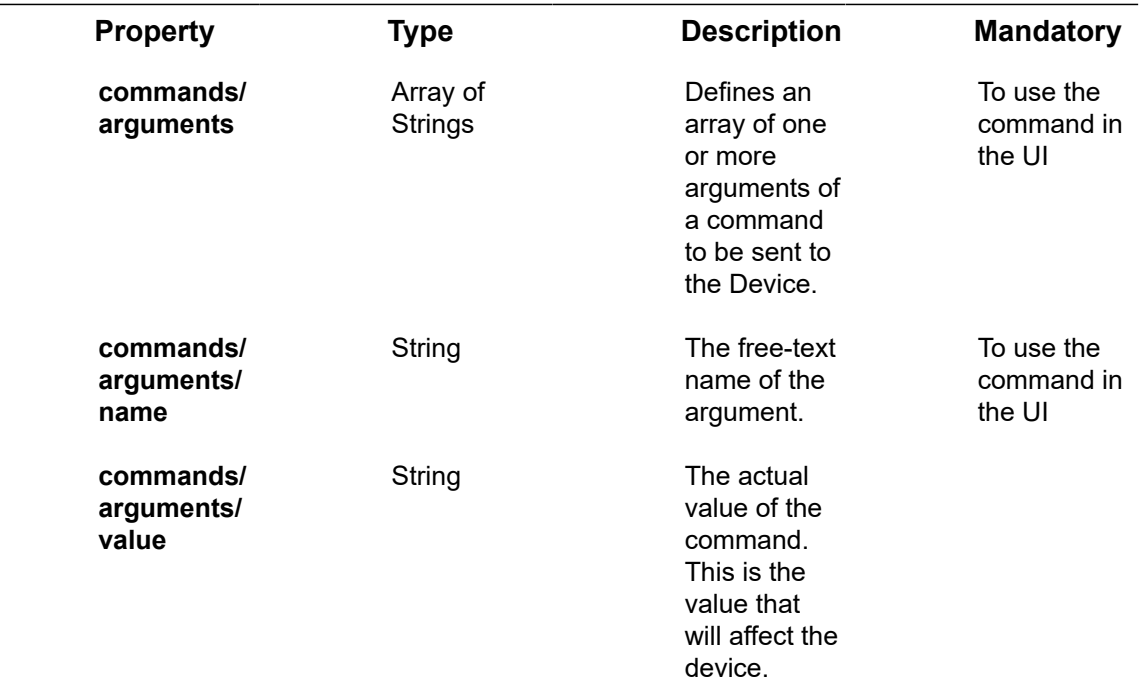

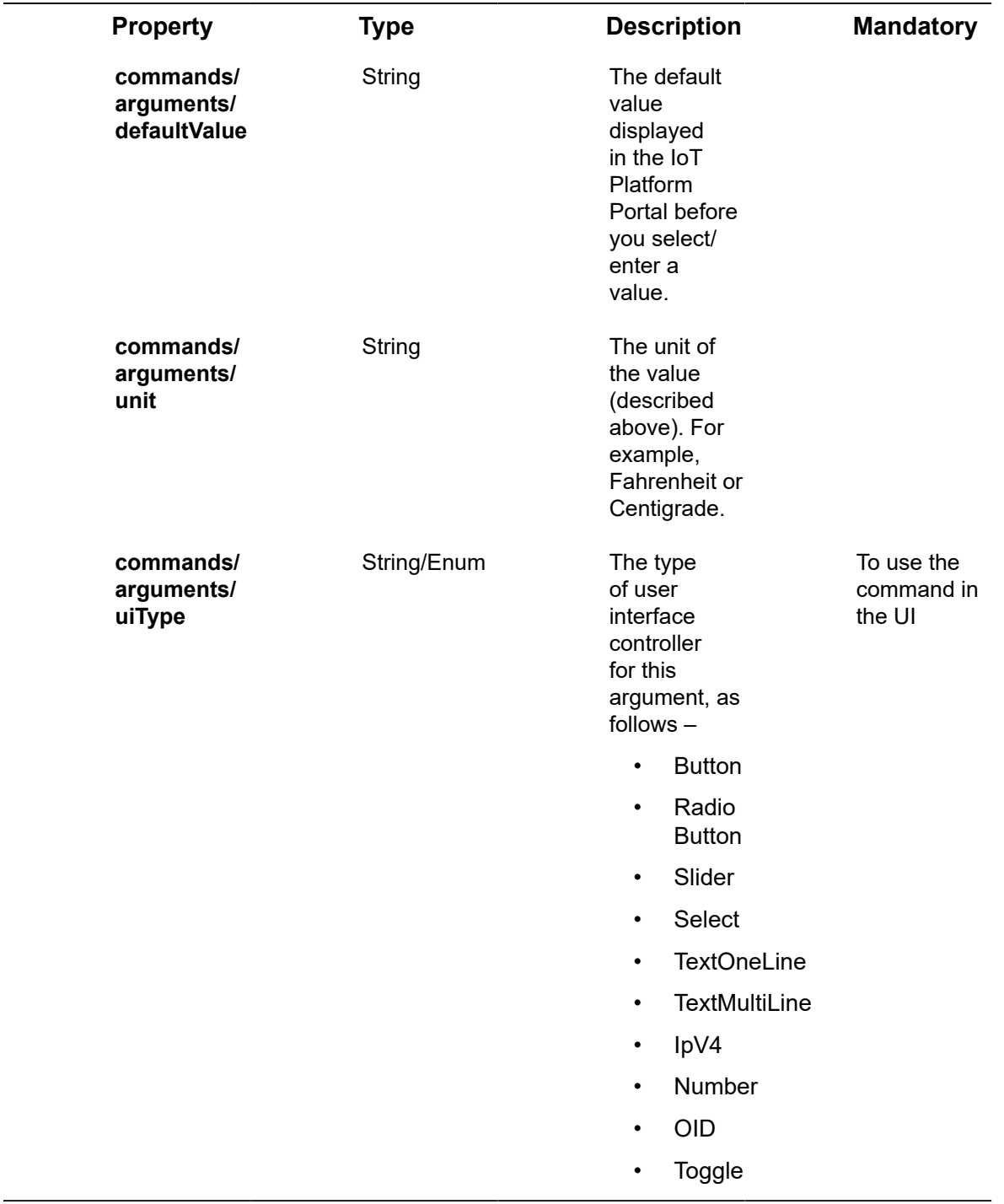

## Request – Products/Post – valueRange Properties

The severity of the event, which can be one of the following values

- Warning
- **Minor**
- Major
- Critical

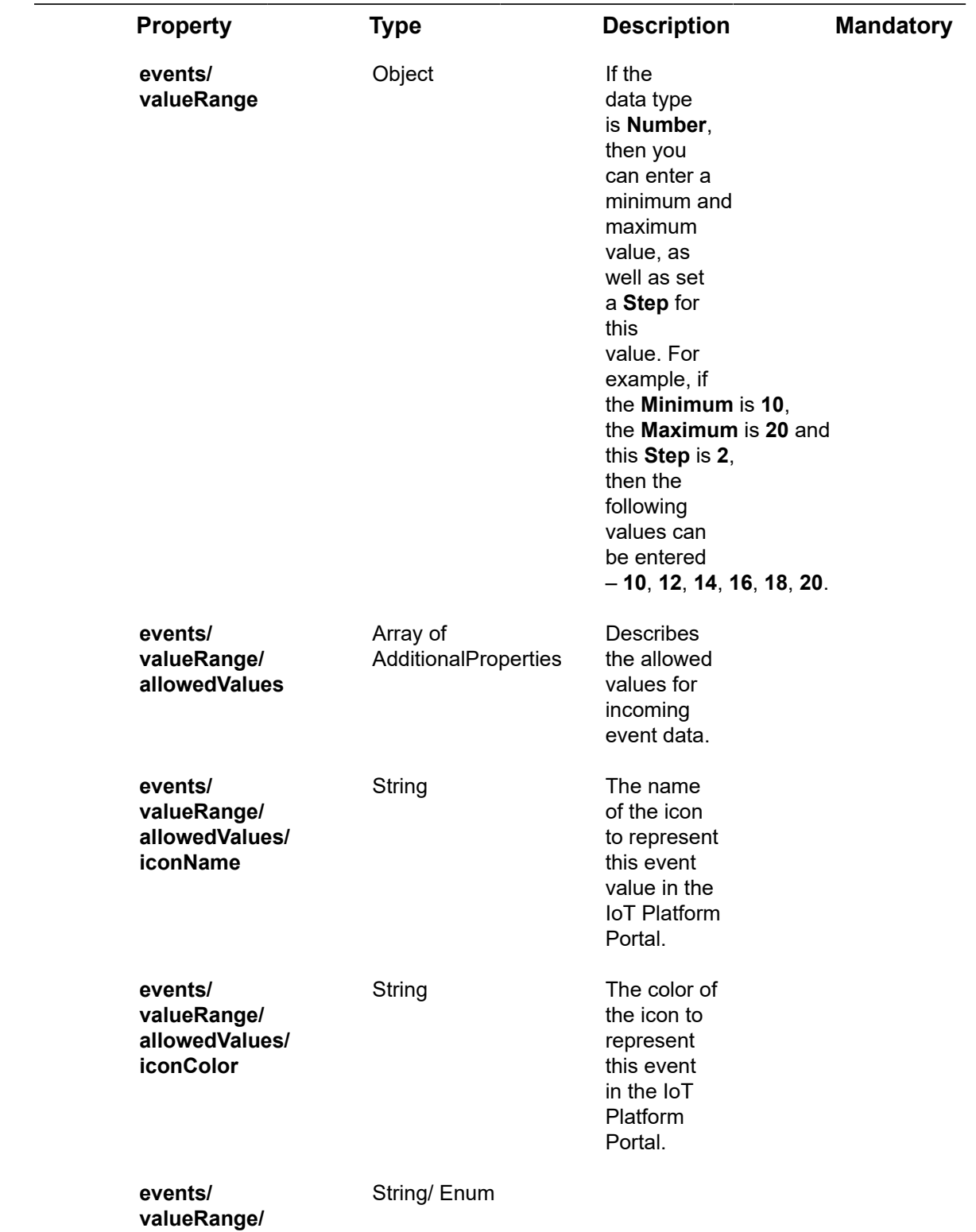

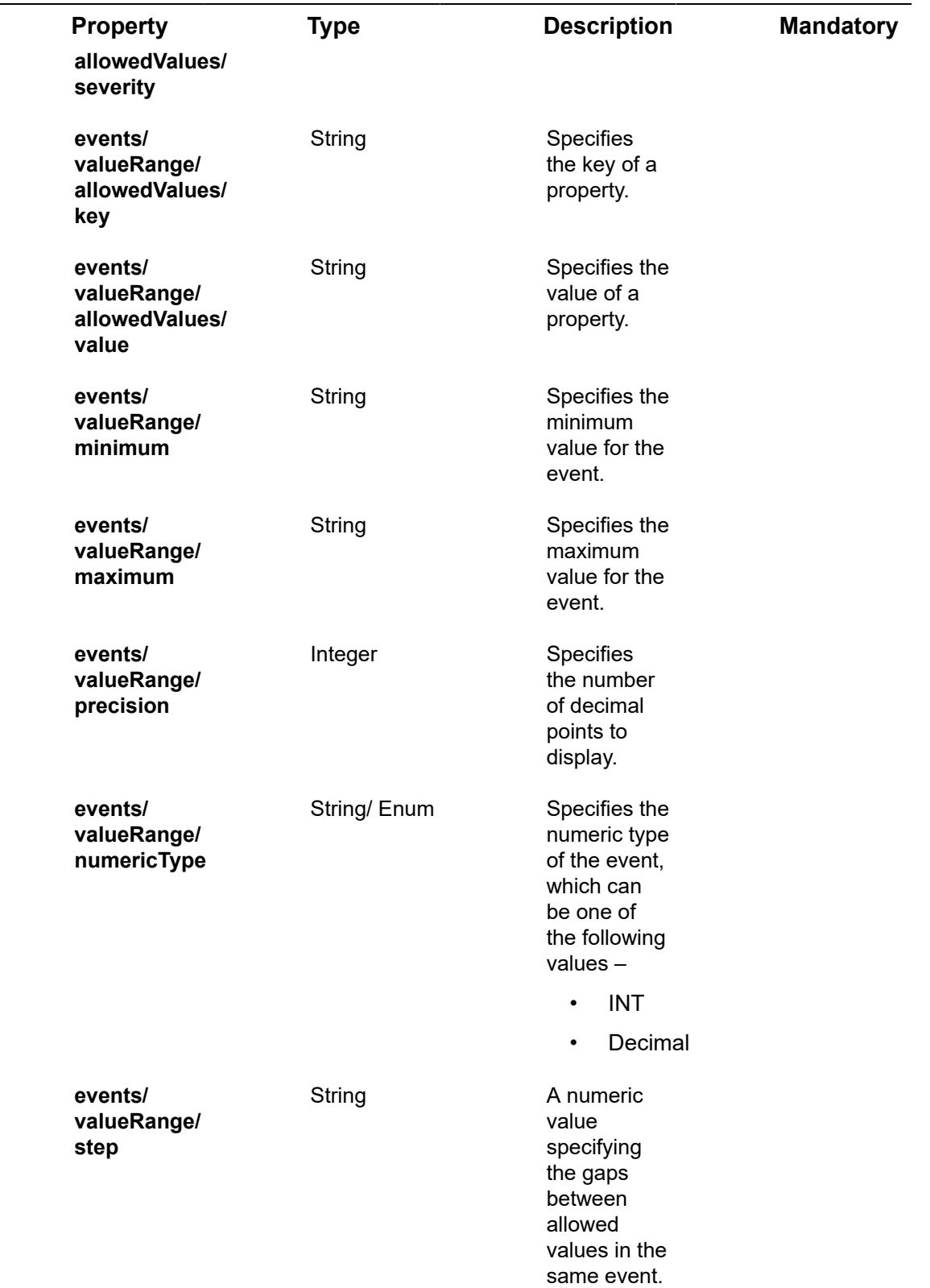

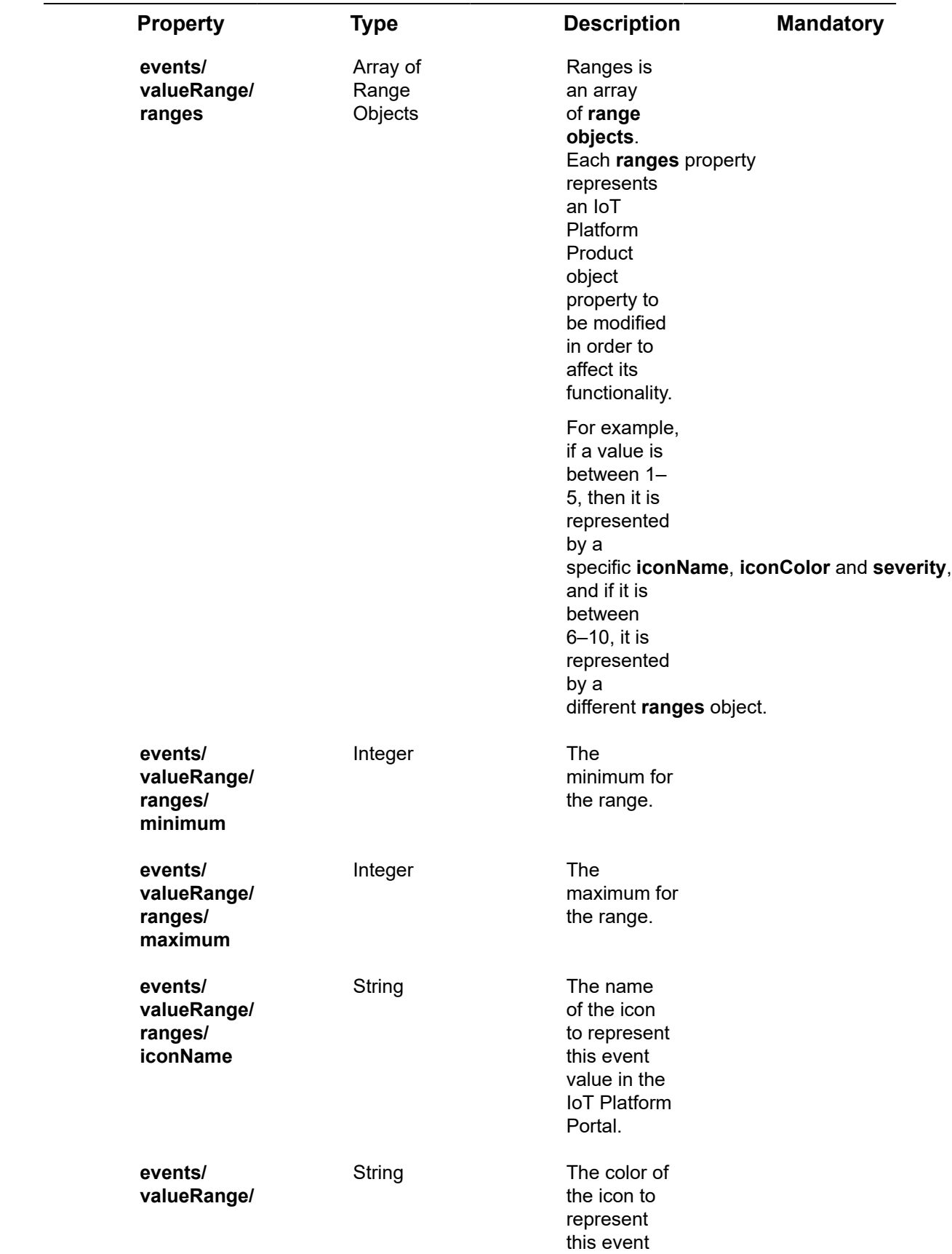

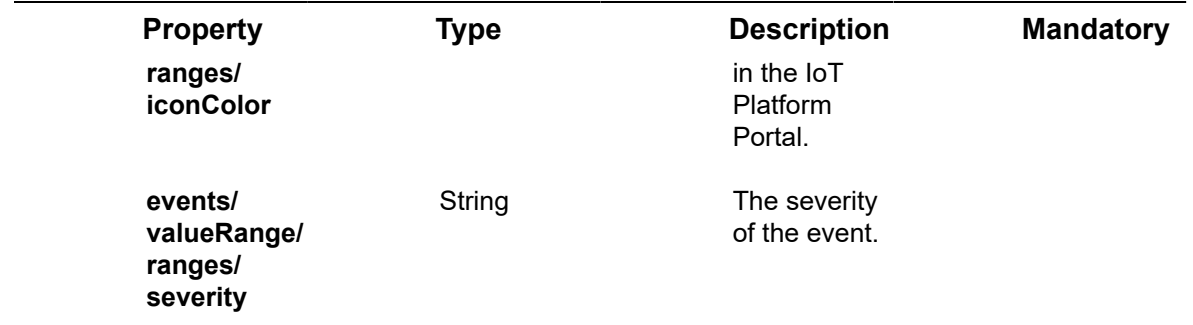

### Request – Products/Post – eventLoggingSettings Properties

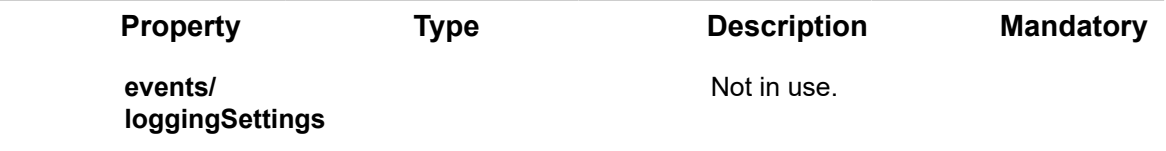

### Request – Products/Post – aggregatedEventSettings **Properties**

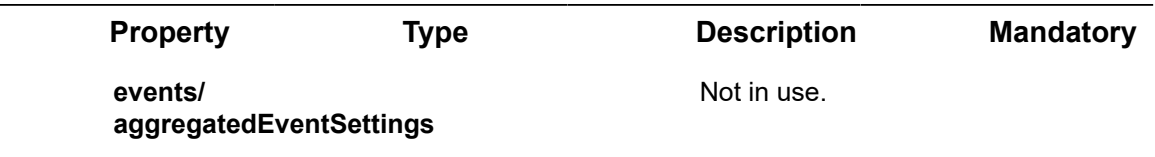

### Request – Products/Post – commandServiceProperty Properties

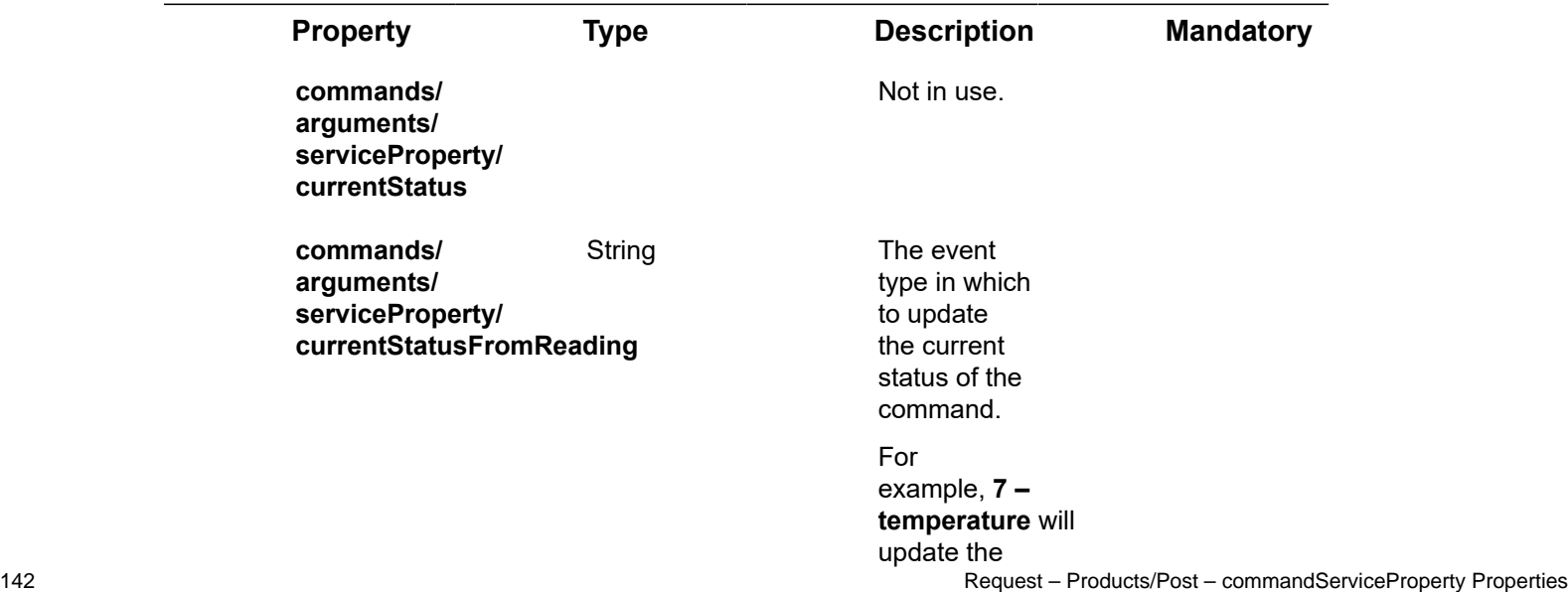

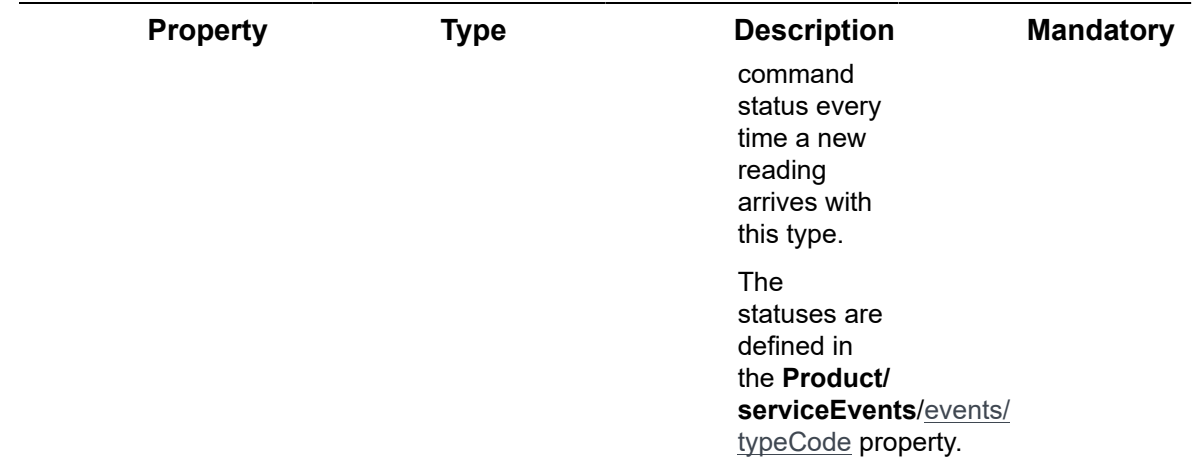

## Request – Products/Post – additionalProperty Properties

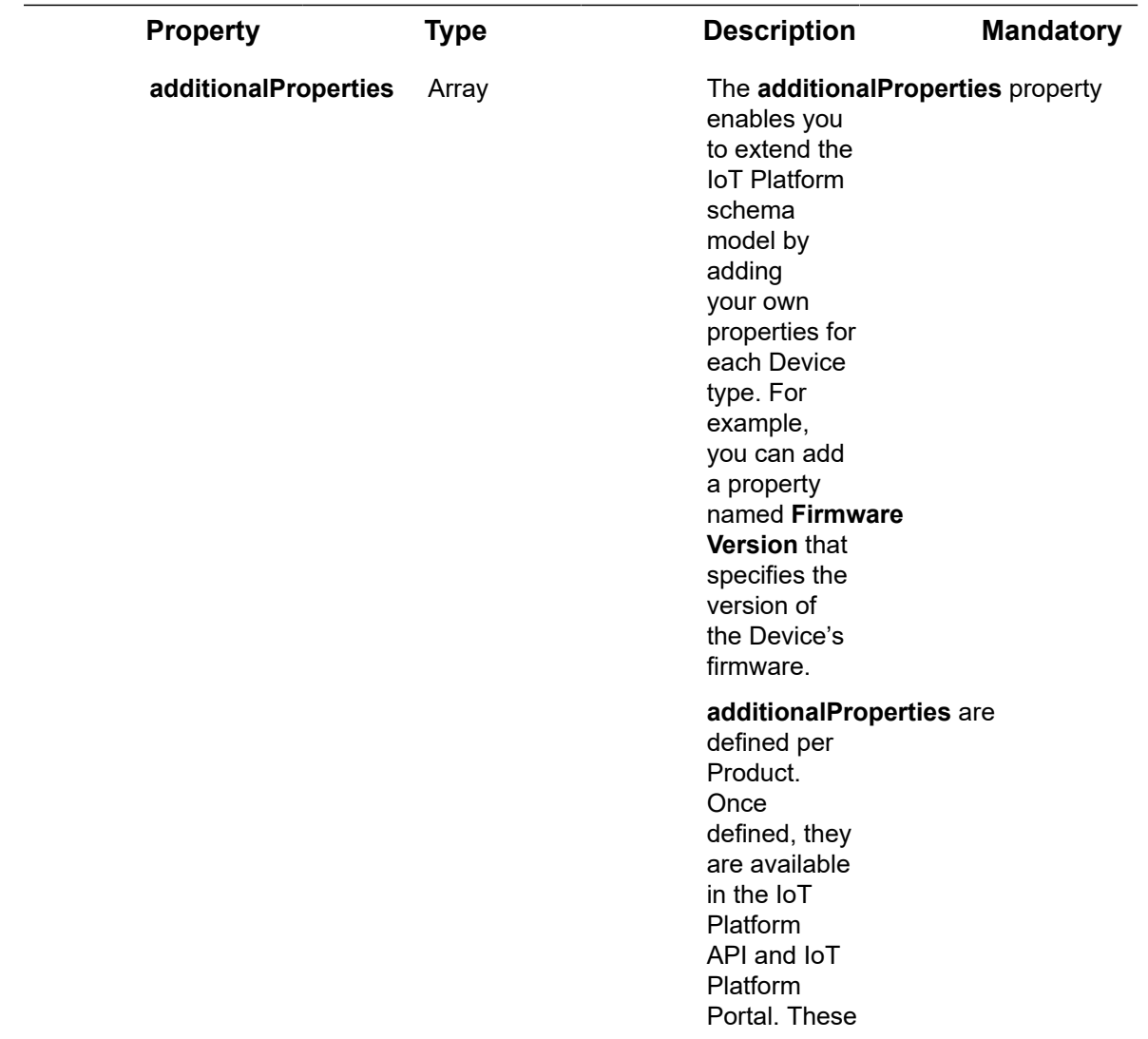

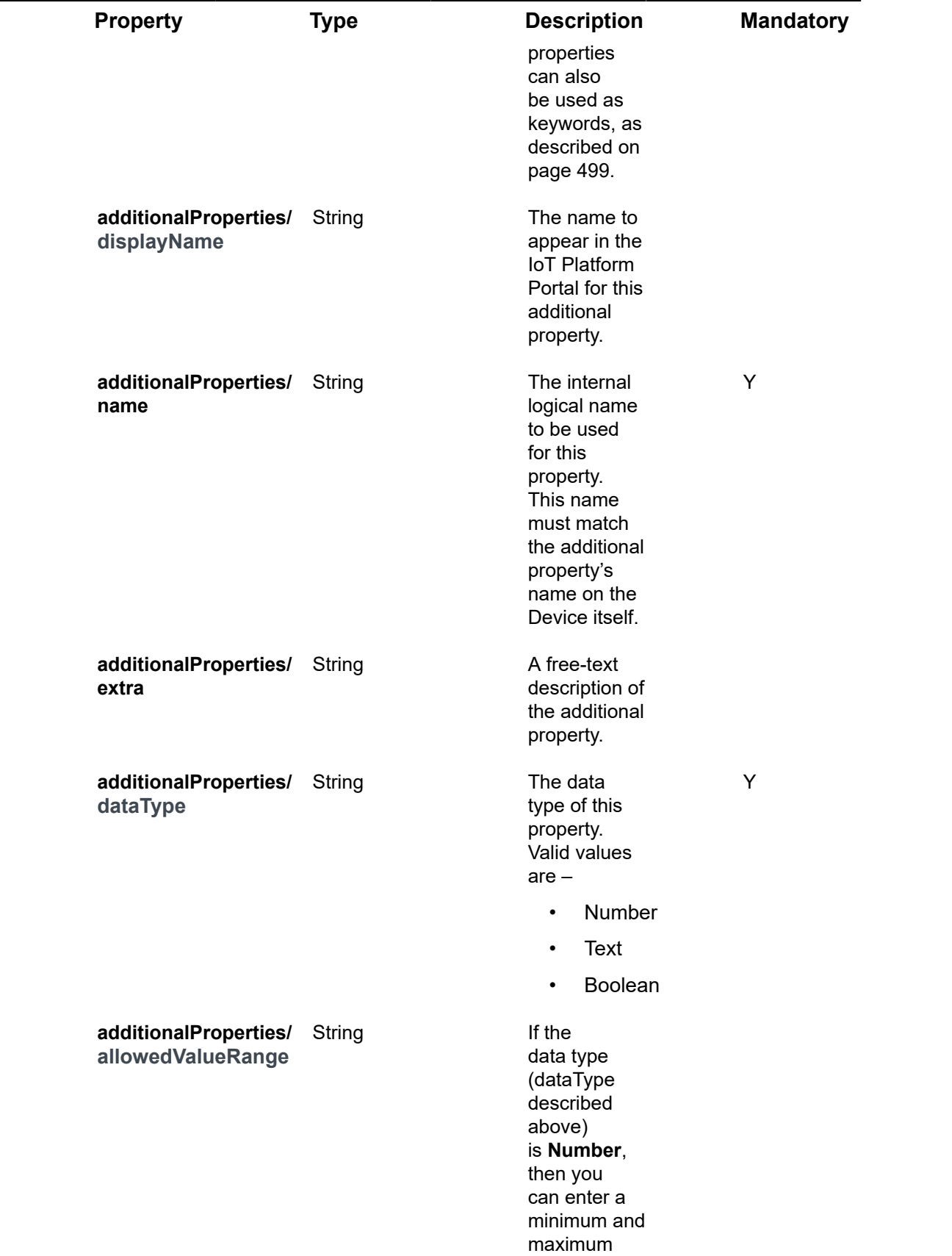
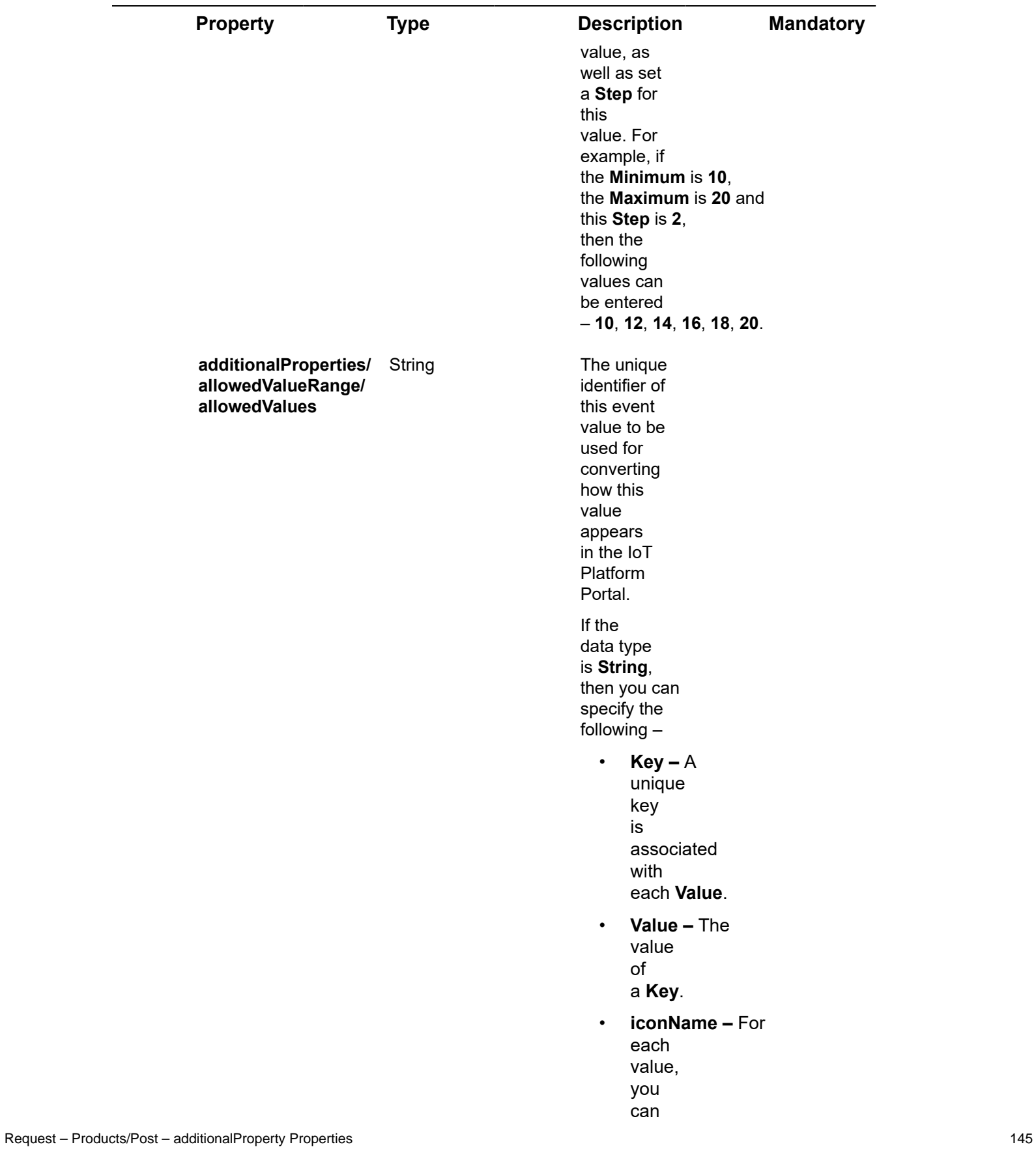

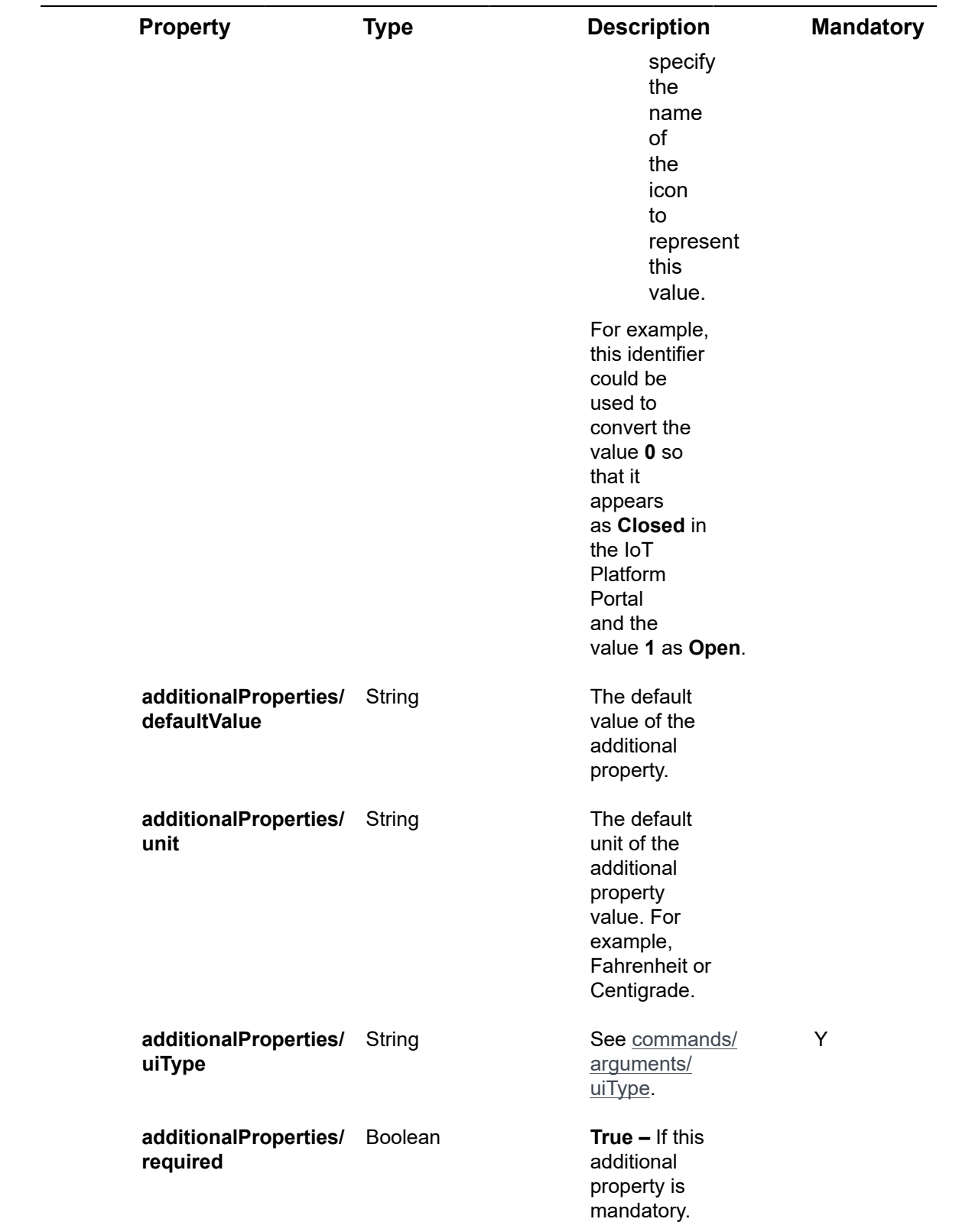

### **Example JSON Products/Post Request**

```
curl -X POST \
https://api.stg.axonize.com/odata/products/ \
-H 'Authorization: Token' \
-H 'Content-Type: application/json' \
-H 'appId: 801A048A-9F23-429F-BF0D-B6D35B22771E' \
-d '{
{"name":"ExampleFridge",
"manufacturer":"TheFridgeMakingCompany",
"tooltip":[],
"customIdDisplay":false,
"serialNumberDisplay":false,
"displayDeviceSDKDetails":false,
"events":[{"nameResourceKey":"",
"name":"HowColdIsItRightNow","typeCode":7,"defaultRollupMethod":"Avg","precision":1,"displayType":null,
"valueRange":{"allowedValues":[],"ranges":[]},"aggregatedEventSettings":null}]} { }
'
```
### Response ‒ Products/Post

All the same properties in the request are returned in the response. In addition, the response that is returned also contains the following properties –

#### **Status 201 – Created**

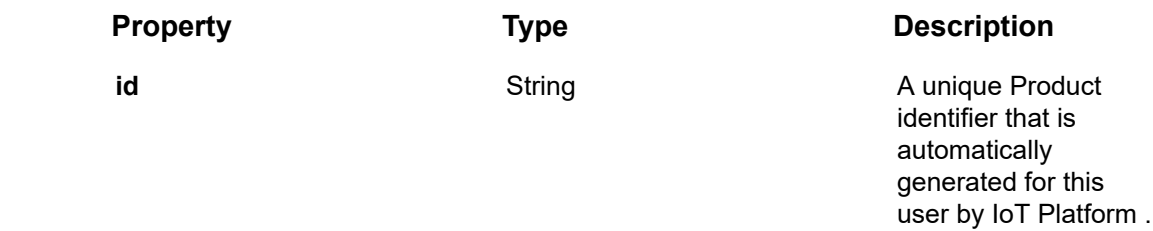

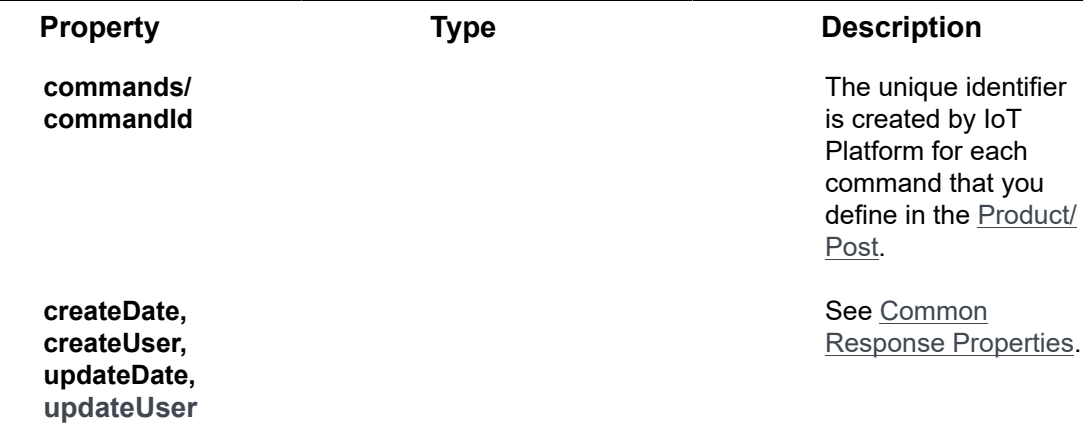

#### **Example JSON Products/Post Response**

{"@odata.context":"https://dev-axonizeapi-axonize.dev-ase-axonize.p.azurewebsites.net/odata/ \$metadata#Products/\$entity",

"urn":null,"name":"ExampleFridge","description":null,"icon":null,"customIdFormat":null,"customIdDisplay":false,

"customIdRequired":true,"serialNumberFormat":null,"serialNumberDisplay":false,"serialNumberRequired":false,

"active":false,"keepAliveThreshold":0,"defaultVirtualDeviceEvents":null,"disconnectChildDevicesOnDisconnect":false,

"connectChildDevicesOnConnect":false,"disconnectGroupDeviceOnAllChildrenDisconnect":false,"connectGroupDevice

"onConnectCommandIds": [],"manufacturer":"TheFridgeMakingCompany","commandsProtocol":"Undefined","commandsAddress":null,

"commandsUrl":null,"autoDiscoveryCommand":null,"displayCommandsTab":false,"onDeleteCommands": [],"onPatchCommands":[],

"displayDeviceSDKDetails":false,"enableSDKFeatures":false,"id":"5bb0634719ec0c19c4596b49″,

"appId":"801A048A-9F23-429F-BF0D-B6D35B22771E","createDate":"2018-09-30T05:46:47.7900808Z","createUser":"1234″,

"updateDate":"0001-01-01T00:00:00Z","updateUser":null,"commands":[],"events": [{"typeCode":7,"description":null,

"name":"HowColdIsItRightNow","nameResourceKey":"","datatype":null,"logicalType":null,"displayType":null,"unit":null,

"retention":0,"iconName":null,"iconColor":null,"isAccumulated":false,"subject":null,"fieldsCount":null,"precision":1,

"calculationId":null,"defaultRollupMethod":"Avg","valueRange": {"minimum":null,"maximum":null,"precision":0,"numericType":null,

"step":null,"allowedValues":[],"ranges": []},"loggingSettings":null,"aggregatedEventSettings":null}],"additionalProperties":[], "mediaSettings":null,"tooltip":[]}

# <span id="page-148-2"></span>Products/Get (List)

#### [GET /odata/Products/](https://api.axonize.com/swagger/ui/index#!/Products/Products_Get)

#### **Description**

Gets a list of all the Products of the specified Application according to the permissions awarded to the credentials used in the request.

To get the details of a specific product, refer to [Products/Get \(Specific\).](#page-151-0)

For request and response details, see Request – Products/Get (List) and Response – [Products/Get \(List\).](#page-148-1)

**See Also** [Authentication/Request Headers](#page-35-0) and [API Response Codes](#page-38-0).

### <span id="page-148-0"></span>Request ‒ Products/Get (List)

#### **Example JSON Products/Get (List) Request**

curl -X GET \

https://api.stg.axonize.com/odata/products/ \

-H 'Authorization: Token' \

-H 'Content-Type: application/json' \

-H 'appId: 801A048A-9F23-429F-BF0D-B6D35B22771E'

### <span id="page-148-1"></span>Response ‒ Products/Get (List)

For the requested Application, the response provides the properties in [Products/Post.](#page-113-0)

#### **Example JSON Products/Get (List) Response Status 200 – OK**

```
{
   "@odata.context": " https://stg-axonizeapi-axonize.stg-ase-axonize.p.azurewebsites.net /
odata/$metadata#Products",
   "value": [ 
{
```
#### "urn": null,

"name": "Temperature",

"description": null,

"icon": "icon-Temperature",

"customIdFormat": null,

"customIdDisplay": true,

"customIdRequired": true,

"serialNumberFormat": null,

"serialNumberDisplay": true,

"serialNumberRequired": false,

"active": false,

"keepAliveThreshold": 1000000,

"defaultVirtualDeviceEvents": null,

"disconnectChildDevicesOnDisconnect": false,

"connectChildDevicesOnConnect": false,

"disconnectGroupDeviceOnAllChildrenDisconnect": false,

"connectGroupDeviceOnAnyChildrenConnect": false,

"onConnectCommandIds": [],

"manufacturer": null,

"commandsProtocol": "Undefined",

"commandsAddress": null,

"autoDiscoveryCommand": null,

"displayCommandsTab": false,

"onDeleteCommands": [],

"onPatchCommands": [],

"displayDeviceSDKDetails": false,

"id": "58d0d7165a4fbc0f486fe71a",

"appId": "801A048A-9F23-429F-BF0D-B6D35B22771E",

"createDate": "2017-03-21T07:32:38.032Z",

"createUser": null,

```
 "updateDate": "0001-01-01T00:00:00Z",
        "updateUser": null,
        "commands": [],
        "events": [
          {
             "typeCode": 1088,
            "name": "Temperature",
             "nameResourceKey": "msg_temperature_hot",
             "datatype": null,
             "unit": null,
             "iconName": null,
             "isAccumulated": false,
            "logicalType": null,
             "subject": null,
             "fieldsCount": null,
             "precision": null,
             "calculationId": null,
             "valueRange": {
               "minimum": null,
               "maximum": null,
                "precision": 0,
               "numericType": null,
                "step": null,
               "allowedValues": [
\{ "key": "msg_ok",
                     "value": "0",
                     "iconName": null,
                     "iconColor": null
                  },
```

```
\{ "key": "msg_alarm",
                 "value": "1",
                 "iconName": null,
                 "iconColor": null
 }
 ]
 }
         }
       ],
       "additionalProperties": [],
       "mediaSettings": null
    } 
  ]
}
```
# <span id="page-151-0"></span>Products/Get (Specific)

#### [GET /odata/Products/\[productId\]](https://api.axonize.com/swagger/ui/index#!/Products/Products_GetById)

#### **Description**

Gets the details of a specific Product, as specified by the Product's ID. This Product ID is returned in the response of [Products/Post.](#page-113-0)

To get the details of all the Products of the Applications allowed to the logged-in user, see [Products/Get \(List\)](#page-148-2).

For request and response details, see Request - Products/Get (Specific) and [Response](#page-152-0) [‒ Products/Get \(Specific\).](#page-152-0)

**See Also** [Authentication/Request Headers](#page-35-0) and [API Response Codes](#page-38-0).

<span id="page-151-1"></span>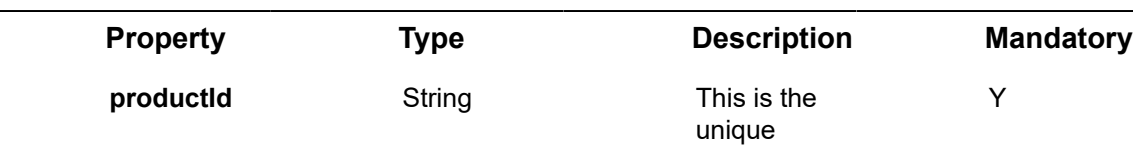

### Request ‒ Products/Get (Specific)

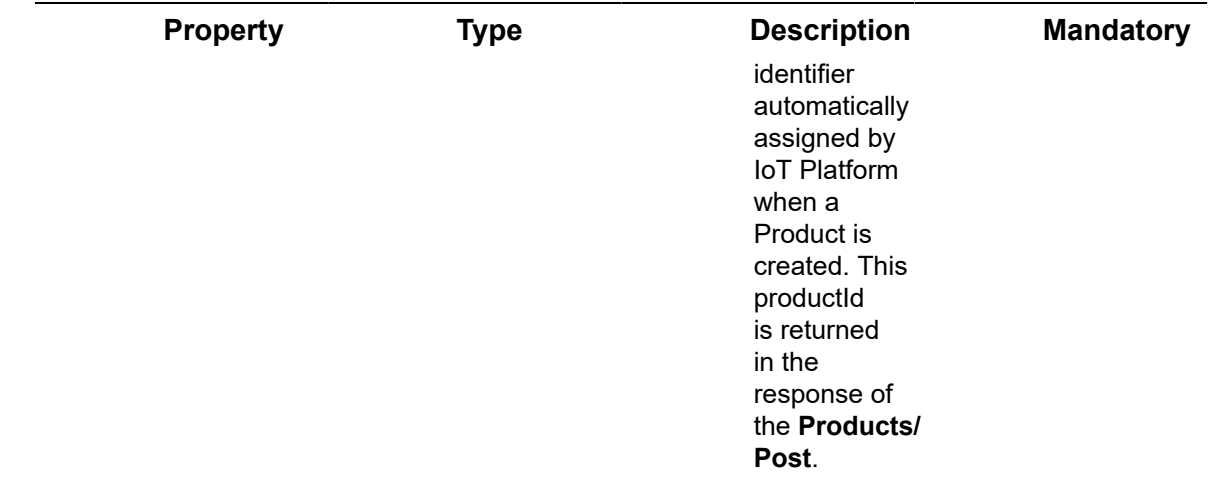

#### **Example JSON Products/Get (Specific) Request**

curl -X GET \

https://api.stg.axonize.com/odata/products/ 58d0d7165a4fbc0f486fe71a \

-H 'Authorization: Token' \

-H 'Content-Type: application/json' \

-H 'appId: 801A048A-9F23-429F-BF0D-B6D35B22771E ' \

### <span id="page-152-0"></span>Response ‒ Products/Get (Specific)

For the requested Application, the response provides the properties in [Products/Post.](#page-113-0)

**Example JSON Products/Get (Specific) Response**

**Status 200 – OK**

{

"@odata.context": "https://dev-axonizeapi-axonize.dev-ase-axonize.p.azurewebsites.net/odata/ \$metadata#Products/\$entity",

"urn": null,

"name": "Temperature",

"description": null,

"icon": "icon-Temperature",

"customIdFormat": null,

"customIdDisplay": true,

"customIdRequired": true,

"serialNumberFormat": null,

"serialNumberDisplay": true,

"serialNumberRequired": false,

"active": false,

"keepAliveThreshold": 1000000,

"defaultVirtualDeviceEvents": null,

"disconnectChildDevicesOnDisconnect": false,

"connectChildDevicesOnConnect": false,

"disconnectGroupDeviceOnAllChildrenDisconnect": false,

"connectGroupDeviceOnAnyChildrenConnect": false,

"onConnectCommandIds": [],

"manufacturer": null,

"commandsProtocol": "Undefined",

"commandsAddress": null,

"autoDiscoveryCommand": null,

"displayCommandsTab": false,

"onDeleteCommands": [],

"onPatchCommands": [],

"displayDeviceSDKDetails": false,

"id": "58d0d7165a4fbc0f486fe71a",

"appId": "801A048A-9F23-429F-BF0D-B6D35B22771E",

"createDate": "2017-03-21T07:32:38.032Z",

"createUser": null,

"updateDate": "0001-01-01T00:00:00Z",

"updateUser": null,

"commands": [],

"events": [

 $\left\{ \begin{array}{c} 1 & 1 \\ 1 & 1 \end{array} \right\}$ 

"typeCode": 1088,

```
"name": "Temperature",
             "nameResourceKey": "msg_temperature_hot",
            "datatype": null,
             "unit": null,
             "iconName": null,
             "isAccumulated": false,
           "logicalType": null,
             "subject": null,
            "fieldsCount": null,
             "precision": null,
             "calculationId": null,
             "valueRange": {
               "minimum": null,
               "maximum": null,
               "precision": 0,
              "numericType": null,
               "step": null,
              "allowedValues": [
\{ "key": "msg_ok",
              "value": "0",
                    "iconName": null,
                    "iconColor": null
                 },
\{ "key": "msg_alarm",
                    "value": "1",
                    "iconName": null,
                    "iconColor": null
```
}

```
 ]
            }
          }
       ],
       "additionalProperties": [],
       "mediaSettings": null
     }
```
# Products/Delete

#### [DELETE /odata/Products/\[productId\]](https://api.axonize.com/swagger/ui/index#!/Products/Products_DeleteById)

#### **Description**

Deletes the details of a specific Product, as specified by the Product's ID. This Product ID is returned in the response of the [Products/Post](#page-113-0). Product cannot be deleted if it has devices related to itself.

For request and response details, see Request - Products/Delete and Response -[Products/Delete.](#page-156-0)

**See Also** [Authentication/Request Headers](#page-35-0) and [API Response Codes](#page-38-0).

### Request ‒ Products/Delete

<span id="page-155-0"></span>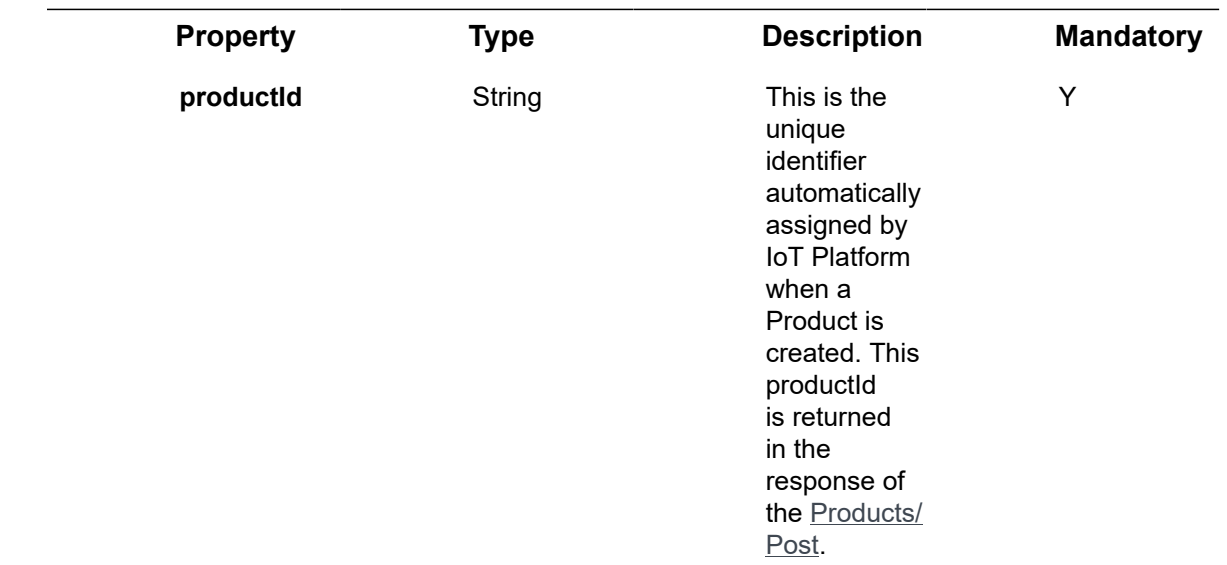

#### **Example JSON Products/Delete Request**

curl -X GET \

https://api.stg.axonize.com/odata/products/592139084d27e710e80f1234 \

-H 'Authorization: Token' \

-H 'Content-Type: application/json' \

-H 'appId: 801A048A-9F23-429F-BF0D-B6D35B22771E' \

### <span id="page-156-0"></span>Response ‒ Products/Delete

**Status 200 – OK**

### Products/Patch or Products/Put

PATCH [/odata/Products/productId](https://api.axonize.com/swagger/ui/index#!/Products/Products_PatchById) or [PUT /odata/Products/productId](https://api.axonize.com/swagger/ui/index#!/Products/Products_PutById)

#### **Description**

To update an existing IoT Platform Product.

For request and response details, see Request - Products/Patch or Put and Response -[Products/Patch or Put](#page-157-0).

**See Also** [Authentication/Request Headers](#page-35-0) and [API Response Codes](#page-38-0).

#### <span id="page-156-1"></span>Request ‒ Products/Patch or Put

In the request, specify the ID of the Product whose definition to change and the name of the property(s) to change. These properties are described in [Products/Post.](#page-113-0)

For the **Patch** request, all unspecified fields remain unchanged.

For the **Put** request, all unspecified fields are assigned default values.

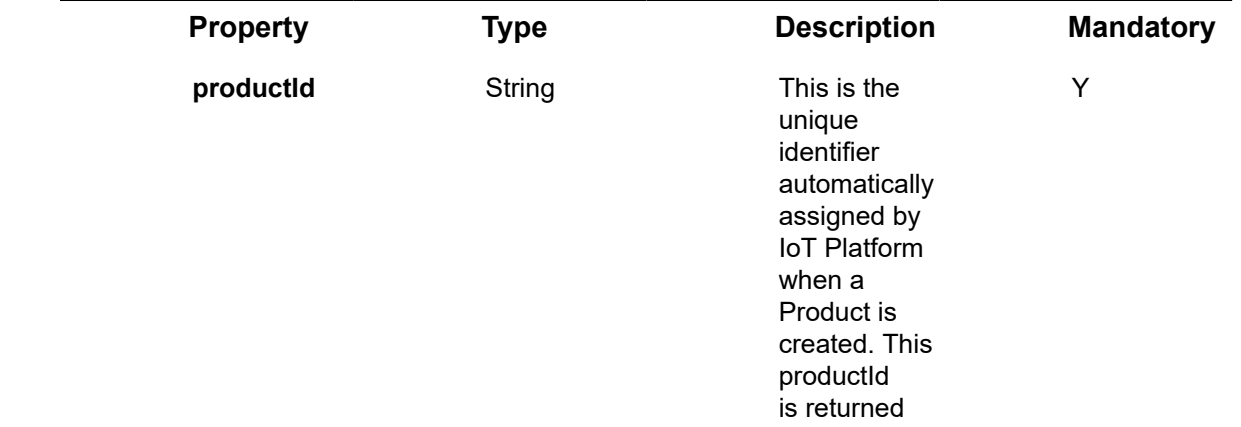

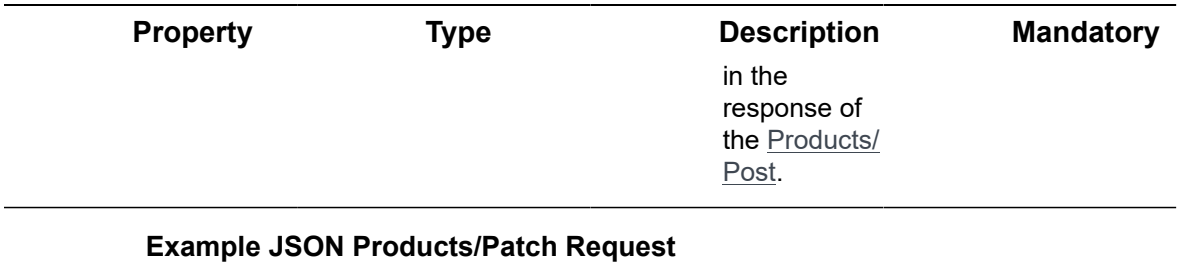

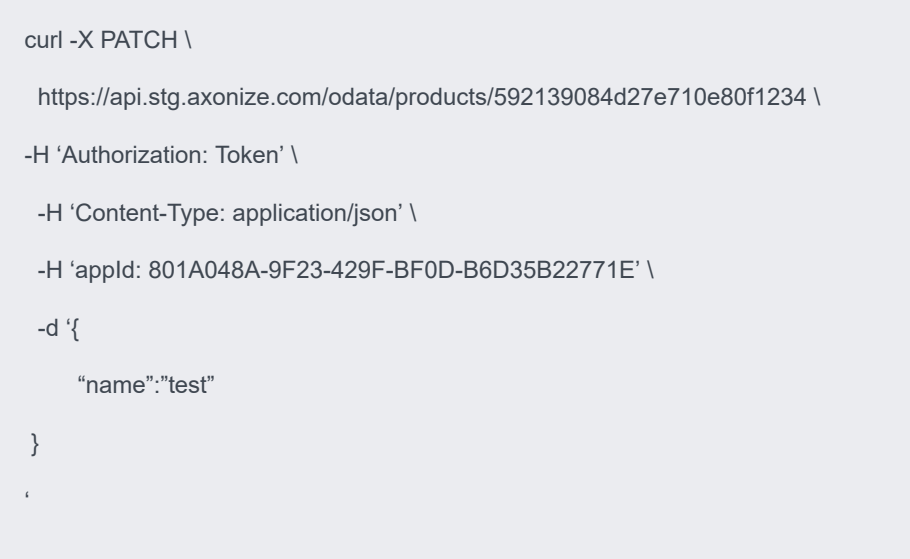

### Response ‒ Products/Patch or Put

<span id="page-157-0"></span>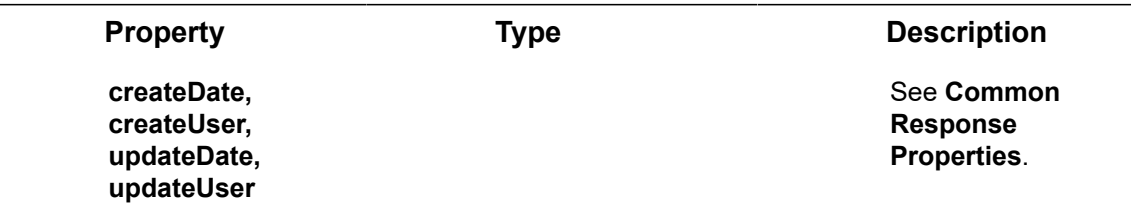

**Status 204 - No Content - The server has successfully fulfilled the request.** 

# Products/UploadFirmwareFile

#### **GET /odata/Products/[productId]/UploadFirmwareFile**

#### **Description**

Uploads a firmware file for a specific Product. A device belonging to the specified Product can retrieve the firmware file and update its firmware using **UpdateDeviceFirmware**.

For request and response details, see Request - Products/UploadFirmwareFile and [Response ‒ Products/UploadFirmwareFile](#page-159-0).

**See Also** [Authentication/Request Headers](#page-35-0) and [API Response Codes](#page-38-0).

### <span id="page-158-0"></span>Request ‒ Products/UploadFirmwareFile

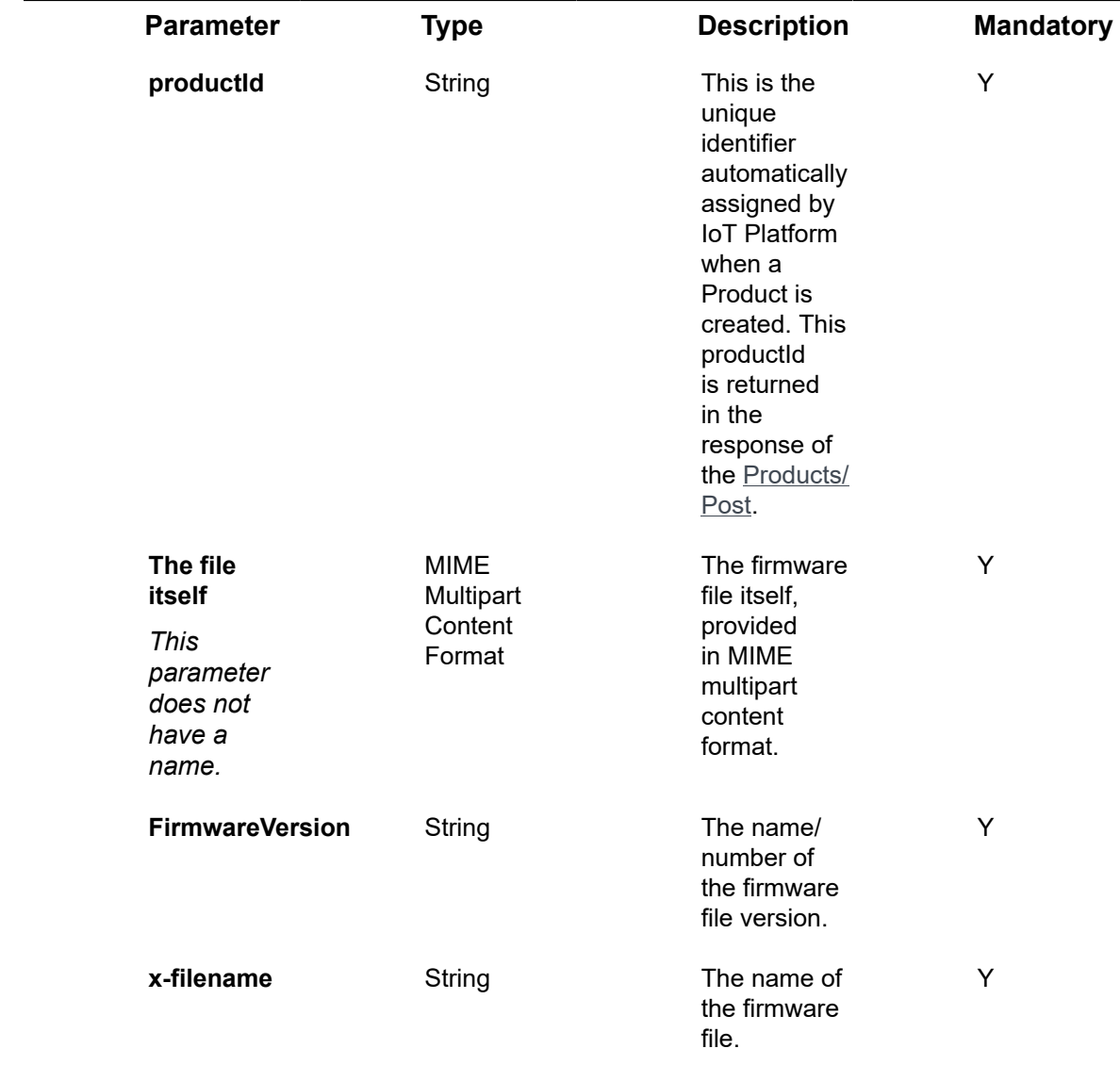

The parameters in the request are specified as part of the HTTP Header.

#### **Example Products/UploadFirmwareFile Request**

curl -X POST \

https:// api.axonize.com /odata/products/{ProductId}/UploadFirmwareFile \

-H 'Accept: application/json, text/plain, \*/\*' \

-H 'Accept-Encoding: gzip, deflate' \

-H 'Content-Type: application/x-www-form-urlencoded' \

-H 'FirmwareVersion: {FirmwareVersion} \

-H 'x-filename: {FileName}'

# Response ‒ Products/UploadFirmwareFile

<span id="page-159-0"></span>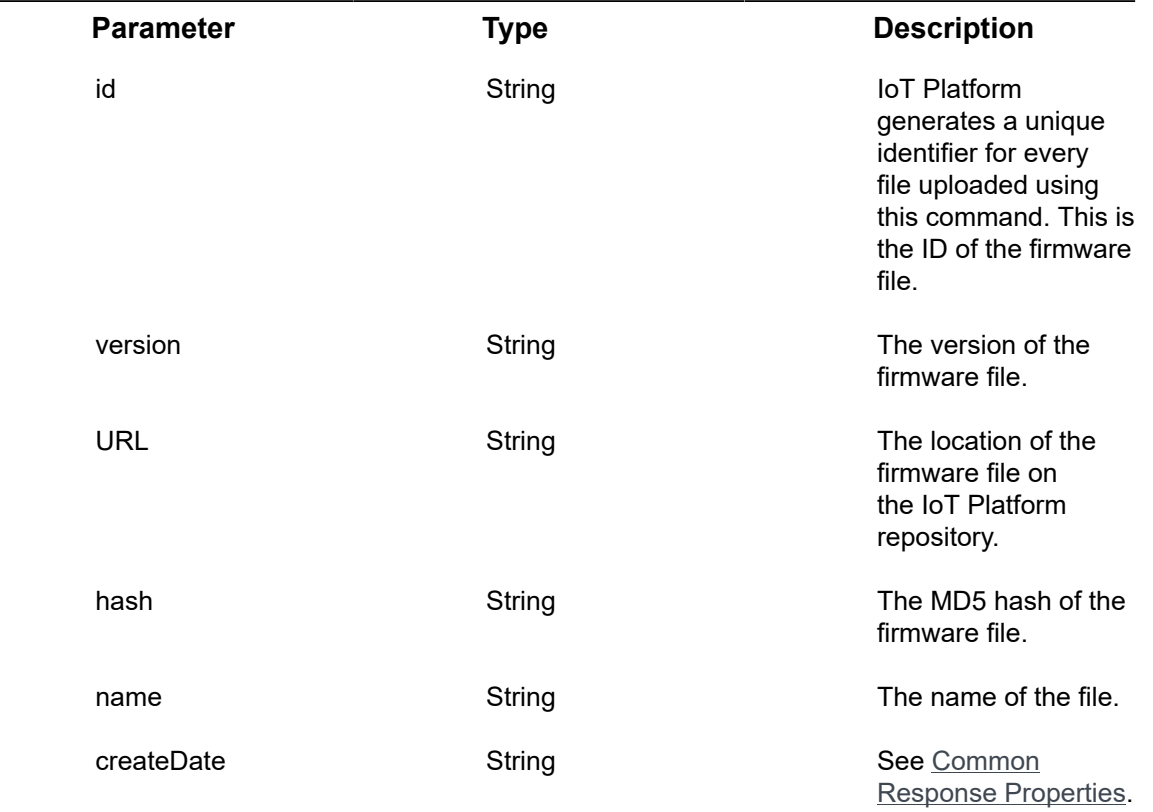

### **Example Products/UploadFirmwareFile Response Status 200 – OK**

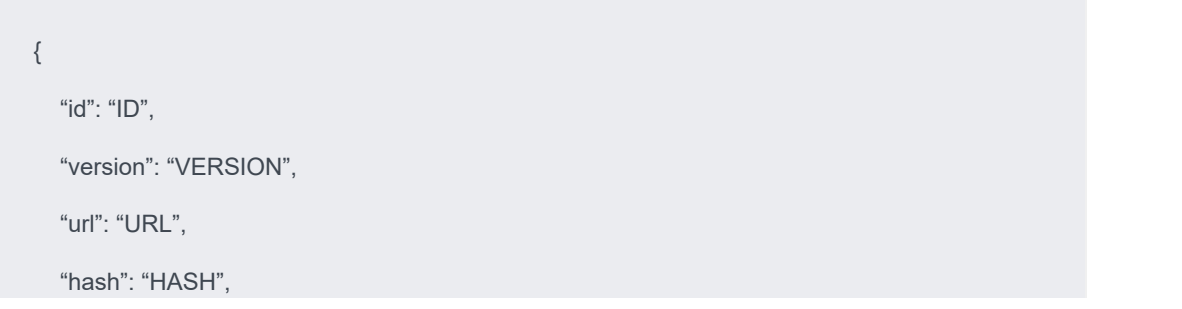

```
 "name": "NAME",
"creationDate": "DATE"
```
}

# Products/RemoveFirmwareFile

#### **GET /odata/Products/[productId]/RemoveFirmwareFile**

#### **Description**

Removes a firmware file from the IoT Platform repository.

For request and response details, see Request - Products/RemoveFirmwareFile and [Response ‒ Products/RemoveFirmwareFile](#page-161-0).

**See Also** [Authentication/Request Headers](#page-35-0) and [API Response Codes](#page-38-0).

### Request ‒ Products/RemoveFirmwareFile

<span id="page-160-0"></span>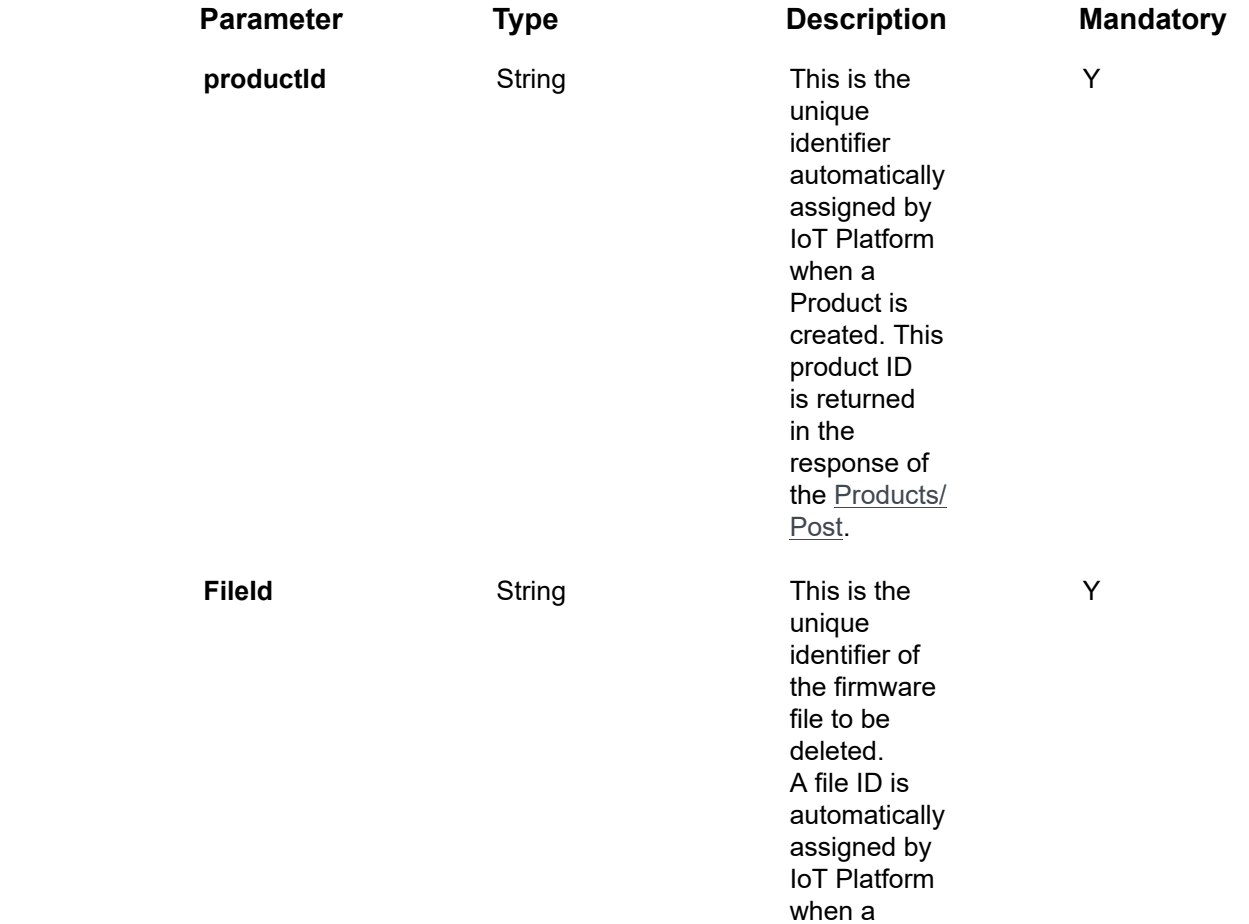

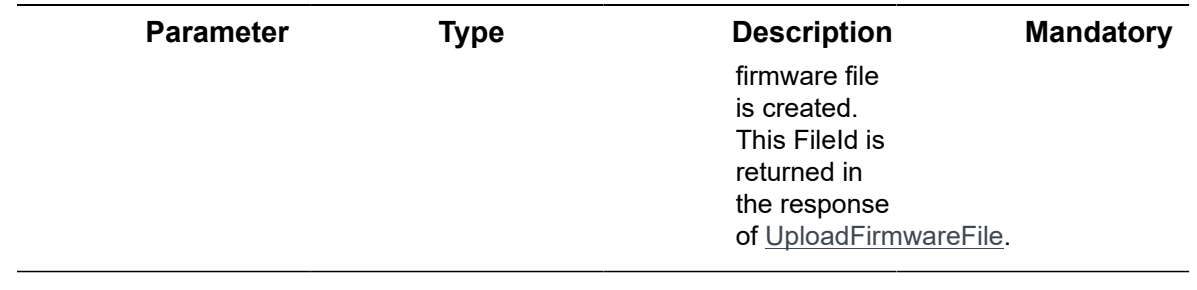

#### **Example Products/RemoveFirmwareFile Request**

curl -X POST \

https://api.axonize.com/odata/products/{ProductId}/RemoveFirmwareFile \

-H 'Accept: application/json, text/plain, \*/\*' \

-H 'Content-Type: application/json' \

-H 'FirmwareVersion: 1.0.2.5' \

-H 'x-filename: firmwareversion1234.exe' \

-d '{"fileId": "{FileID}"}'

# <span id="page-161-0"></span>Response ‒ Products/RemoveFirmwareFile

**Status 200 – OK**

# Groups Endpoints

An IoT Platform group is a logical placeholder that contains entities (categories) in order to group them together. For example, a group may contain various Devices located in the same room.

IoT Platform provides a variety of endpoints for handling Groups, as follows

- [Groups/Post](#page-162-0)
- [Groups/Get \(List\)](#page-167-0)
- [Groups/Get \(Specific\)](#page-171-0)
- [Groups/Delete](#page-173-0)
- [Groups/Patch or Groups/Put](#page-174-0)

# <span id="page-162-0"></span>Groups/Post

#### [POST /odata/Groups/](https://api.axonize.com/swagger/ui/index#!/Groups/Groups_Post)

#### **Description**

To create a new Group in IoT Platform .

For request and response details, see Request - Groups/Post and Response - Groups/ [Post](#page-166-0).

**See Also** [Authentication/Request Headers](#page-35-0) and [API Response Codes](#page-38-0).

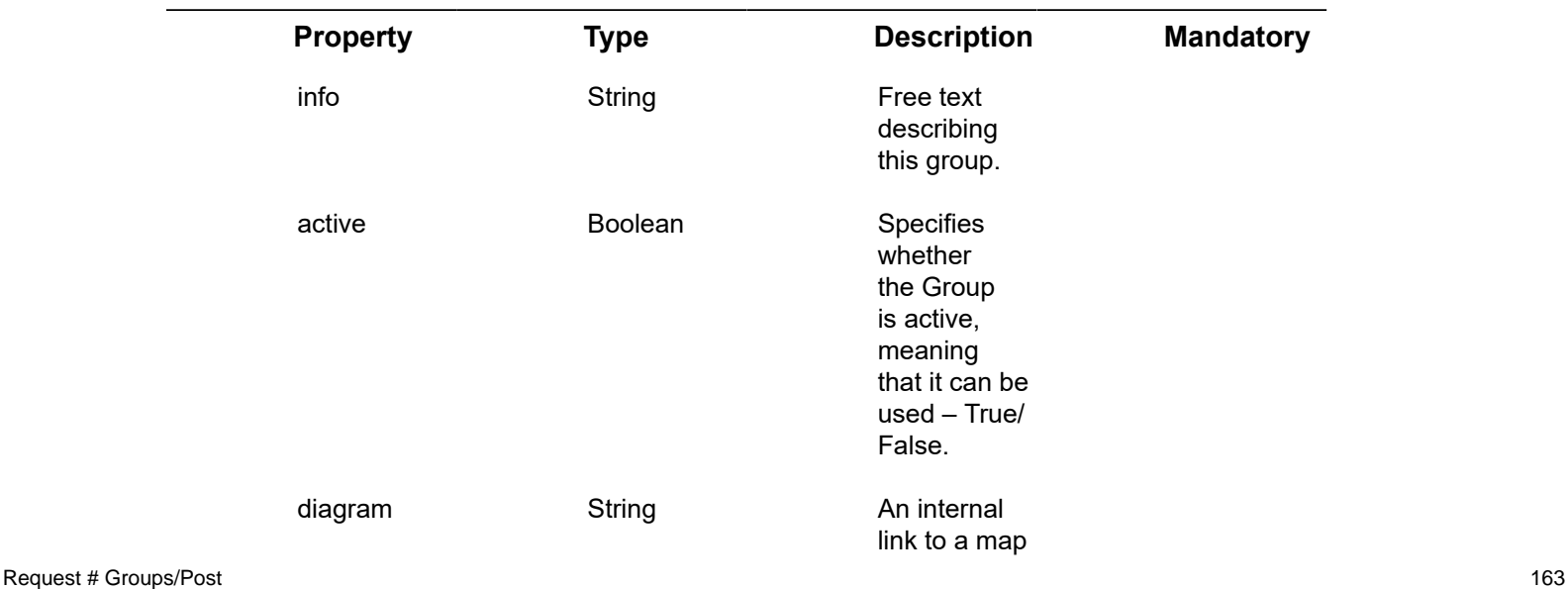

### <span id="page-162-1"></span>Request ‒ Groups/Post

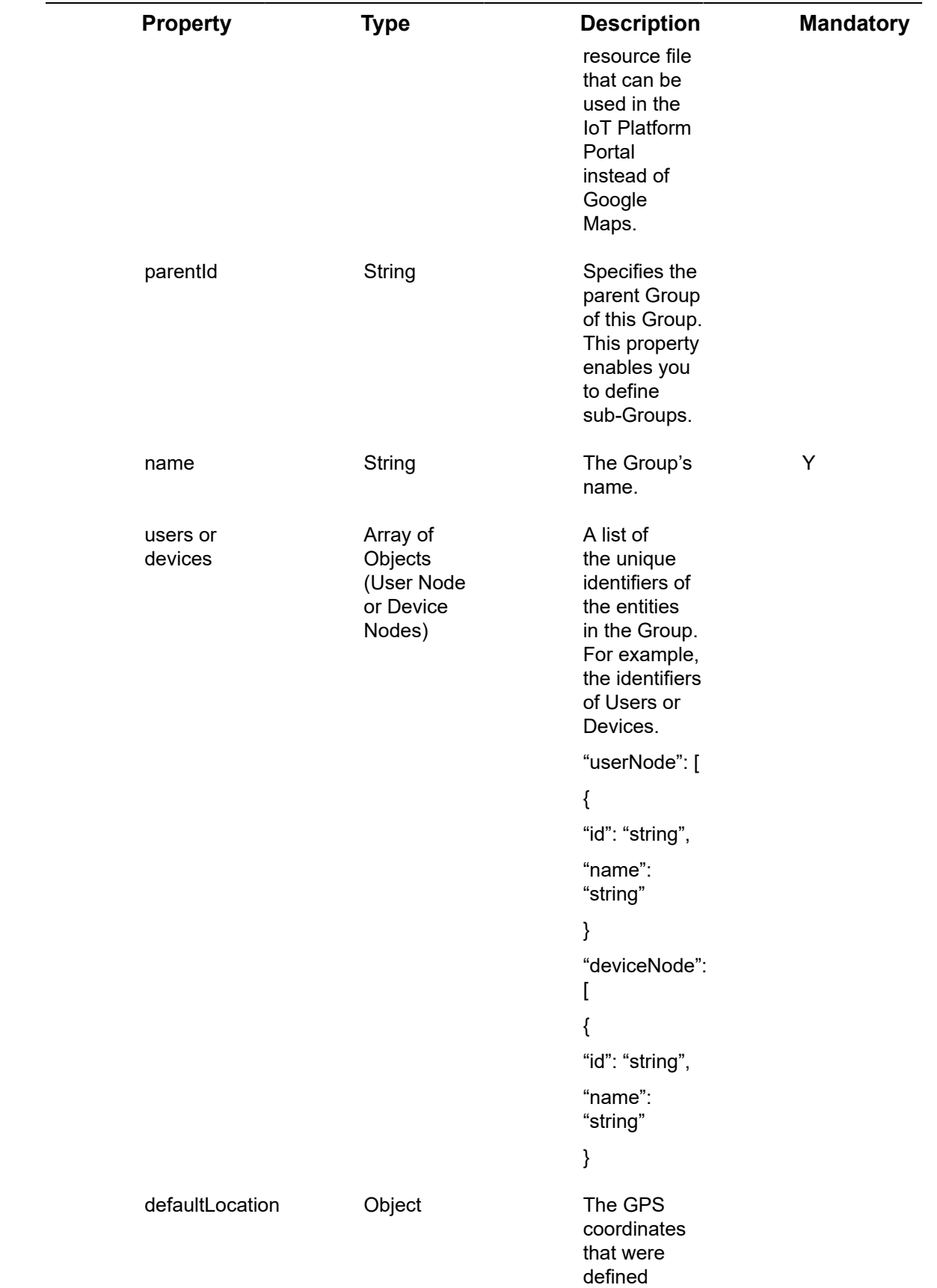

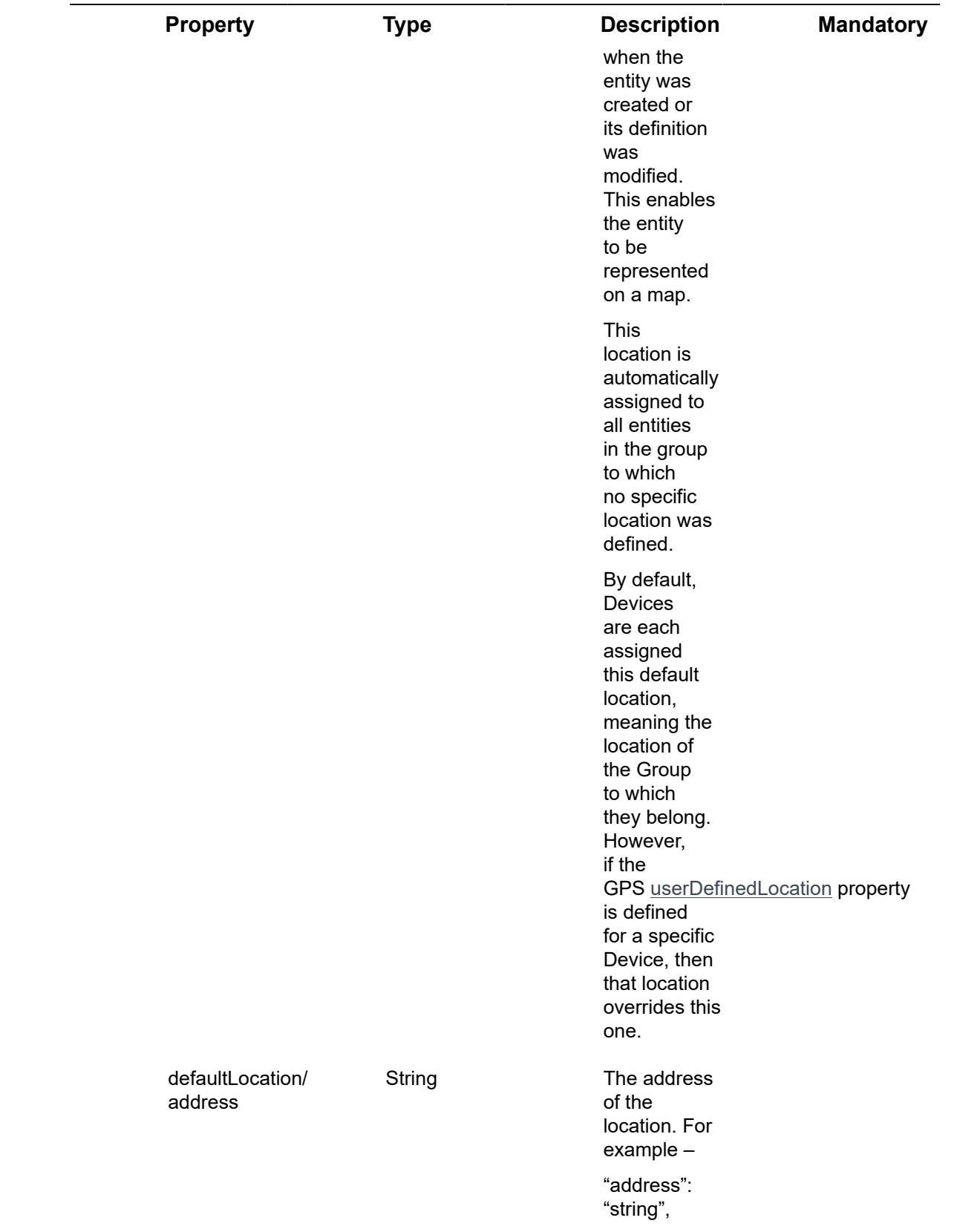

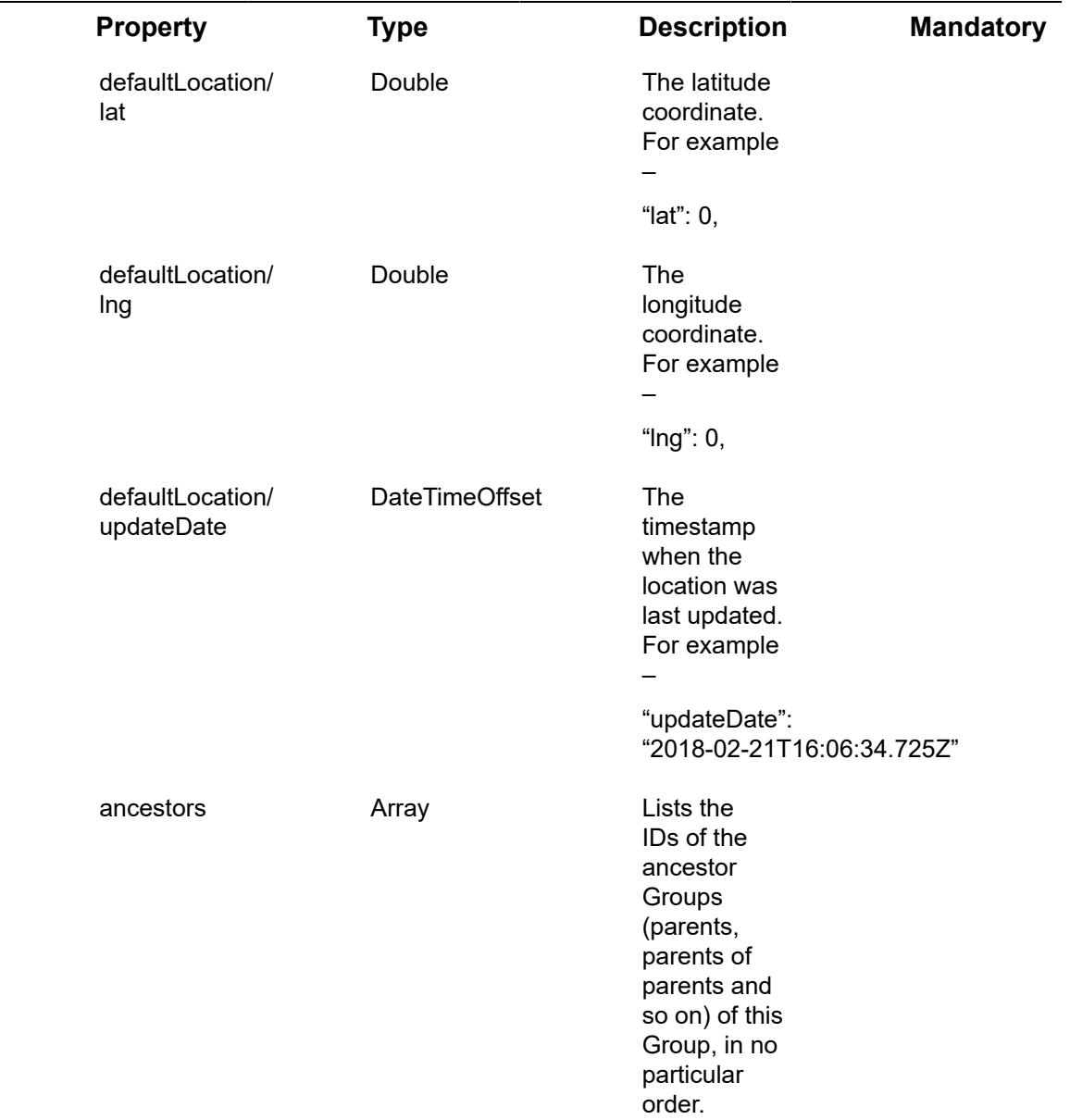

### **Example JSON Groups/Post Request**

curl -X POST \ https://api.stg.axonize.com/odata/groups/ \ -H 'Authorization: [YourToken]' \ -H 'Content-Type: application/json' \ -H 'appId: [YourAppID]' \ -d '{ "name":"admin"

}

'

### <span id="page-166-0"></span>Response ‒ Groups/Post

All the same properties in the request are returned in the response. In addition, the response that is returned also contains the following properties:

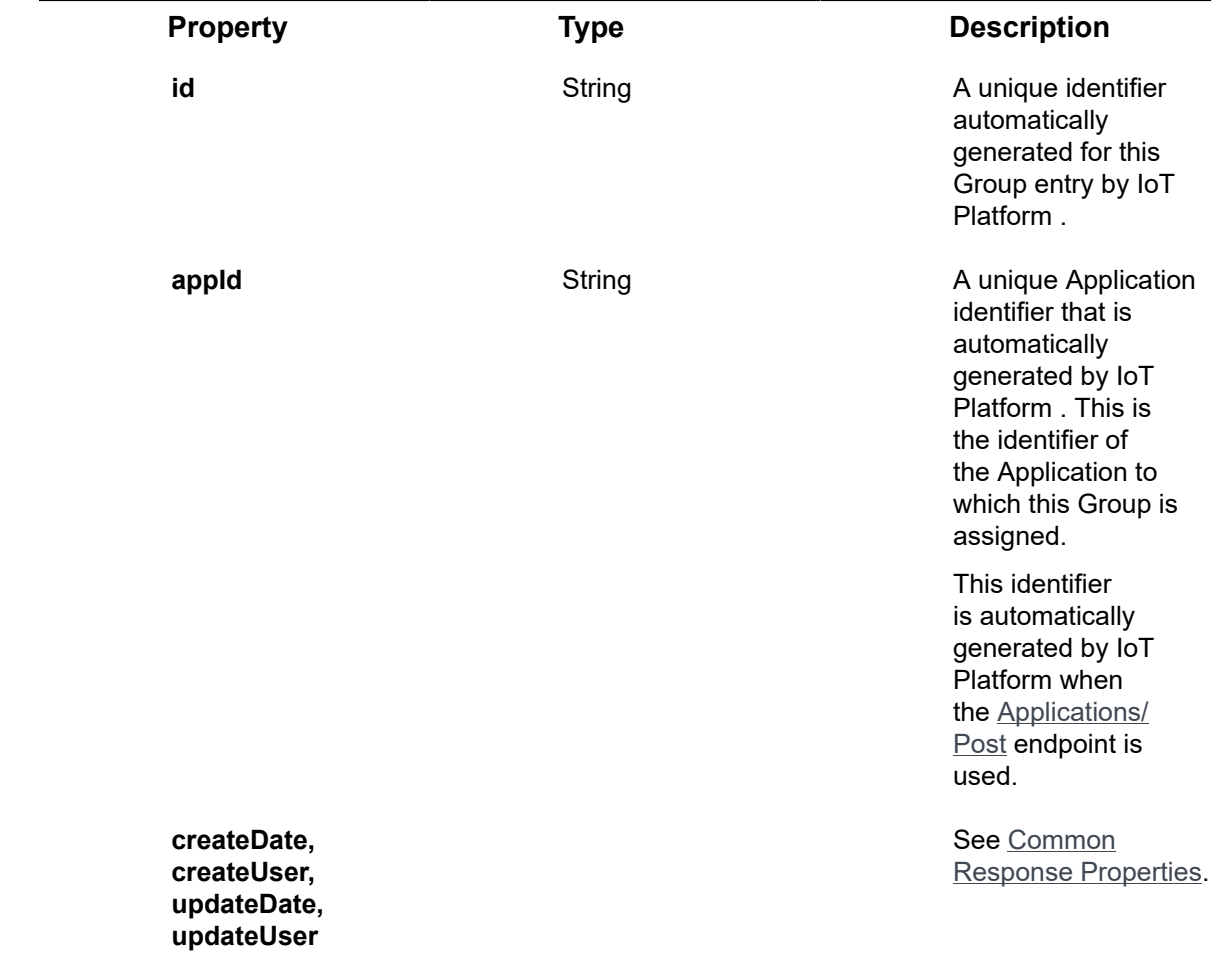

#### **Example JSON Groups/Post Response**

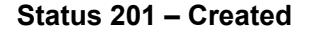

{

"@odata.context": "https://stg-axonizeapi-axonize.stg-ase-axonize.p.azurewebsites.net/odata/ \$metadata#Groups/\$entity",

"info": "south-west-depot",

"active": true,

"diagram": null,

"parentId": null,

"name": "south-west-depot",

"id": "585b9db666701d07a8381234",

"appId": "801A048A-9F23-429F-BF0D-B6D35B22771E",

"createDate": "0001-01-01T00:00:00Z",

"createUser": null,

"updateDate": "0001-01-01T00:00:00Z",

"updateUser": null,

"users": [],

"devices": [],

"defaultLocation": null,

"ancestors": []

}

# <span id="page-167-0"></span>Groups/Get (List)

#### [GET /odata/Groups/](https://api.axonize.com/swagger/ui/index#!/Groups/Groups_Get)

#### **Description**

Gets a list of all the Groups of the Applications assigned to the requesting user. A Tenant user gets a list of all the Groups of all the Applications that belong to the Tenant and its Sub-tenants.

To get the details of a specific Group, refer to [Groups/Get \(Specific\).](#page-171-0)

For request and response details, see Request - Groups/Get (List) and Response -[Groups/Get \(List\).](#page-168-0)

**See Also** [Authentication/Request Headers](#page-35-0) and [API Response Codes](#page-38-0).

<span id="page-167-1"></span>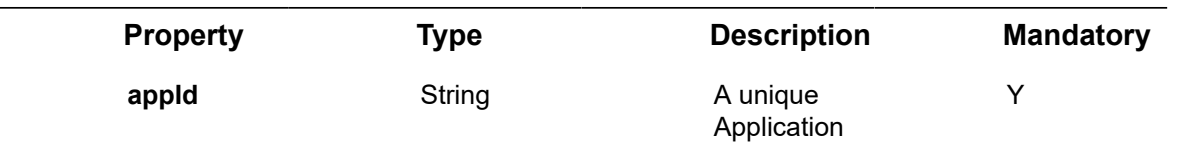

### Request ‒ Groups/Get (List)

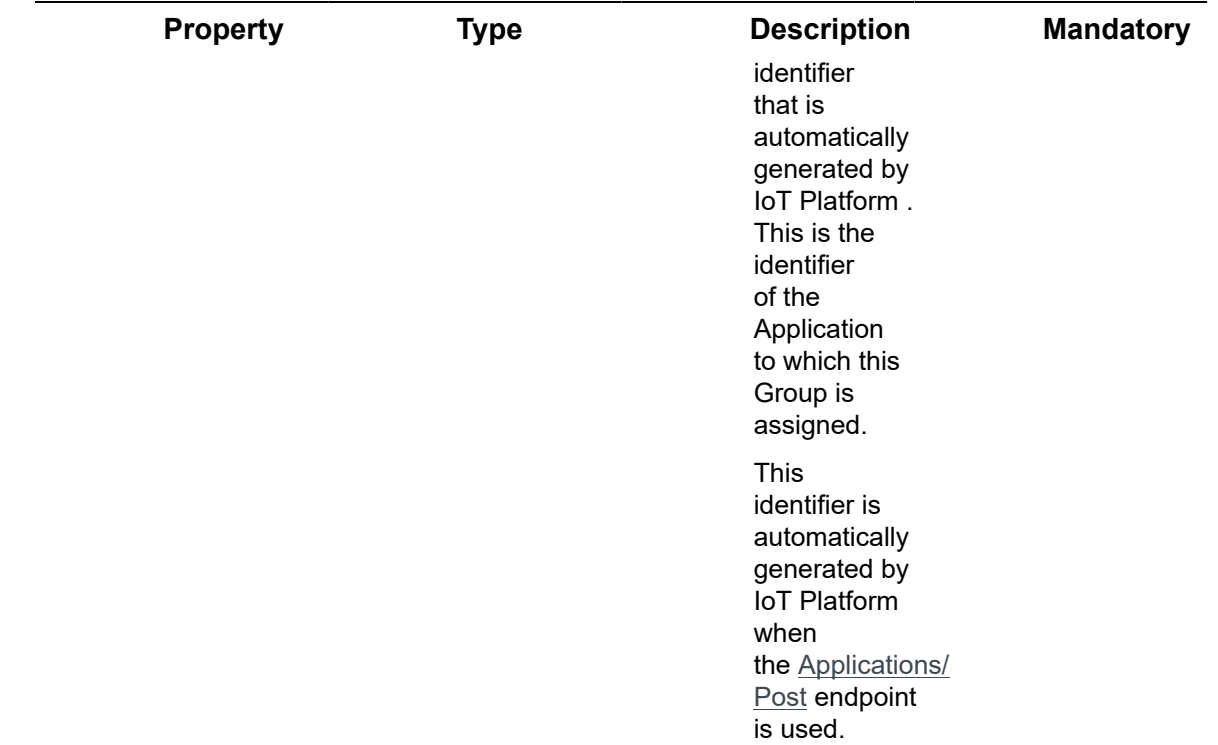

#### **Example JSON Groups/Get (List) Request**

curl -X GET \

https://api.stg.axonize.com/odata/groups \

-H 'Authorization: Token' \

-H 'appId: 801A048A-9F23-429F-BF0D-B6D35B22771E'

### <span id="page-168-0"></span>Response ‒ Groups/Get (List)

For each user, the response provides the properties in Request – Groups/Post and [Response ‒ Groups/Post](#page-166-0).

#### **Example JSON Groups/Get (List) Response**

```
Status 200 ‒ OK
```
{

"@odata.context": "https://stg-axonizeapi-axonize.stg-ase-axonize.p.azurewebsites.net/odata/ \$metadata#Groups",

"value": [

```
{
```
"info": "south-west-depot",

"active": true,

"diagram": null,

"parentId": null,

"name": "south-west-depot",

"id": "585b9db666701d07a8381234",

"appId": "801A048A-9F23-429F-BF0D-B6D35B22771E",

"createDate": "0001-01-01T00:00:00Z",

"createUser": null,

"updateDate": "0001-01-01T00:00:00Z",

"updateUser": null,

"deleted": false,

"users": [],

"devices": [

#### {

"id": "5859af31983df8100836ab8e",

"name": "truck 205471501"

### }, {

"id": "5859b13a983df8100836aba8",

"name": "truck 205952793"

#### }

#### ],

"defaultLocation": null,

"ancestors": []

},

{

"info": "Chichester",

"active": true,

"diagram": null,

"parentId": null,

"name": "Chichester",

"id": "585bbbff66701d07a8381234",

"appId": "801A048A-9F23-429F-BF0D-B6D35B22771E",

"createDate": "0001-01-01T00:00:00Z",

"createUser": null,

"updateDate": "0001-01-01T00:00:00Z",

"updateUser": null,

"deleted": false,

"users":  $\prod$ ,

"devices": [

#### {

"id": "585a4898983df8100836ac65",

"name": "truck V24TJT"

},

{

"id": "5859af02983df8100836ab86",

"name": "truck V14TJT"

} ],

"defaultLocation": {

"address": null,

"lat": 38.081068106724146,

"lng": -122.4041748046875,

"updateDate": "0001-01-01T00:00:00Z"

#### },

"ancestors": []

}

 $\,$   $\,$   $\,$ 

# <span id="page-171-0"></span>Groups/Get (Specific)

#### [GET /odata/Groups/\[groupId\]](https://api.axonize.com/swagger/ui/index#!/Groups/Groups_GetById)

#### **Description**

}

Gets the details of a specific Group, as specified by the Group's ID. This **ID is returned in the response of the Groups/Post**.

To get the details of all the Groups of the applications allowed to the logged#in user, see [Groups/Get \(List\)](#page-167-0).

For request and response details, see Request – Groups/Get (Specific) and Response – [Groups/Get \(Specific\)](#page-172-0).

**See Also** [Authentication/Request Headers](#page-35-0) and [API Response Codes](#page-38-0).

<span id="page-171-1"></span>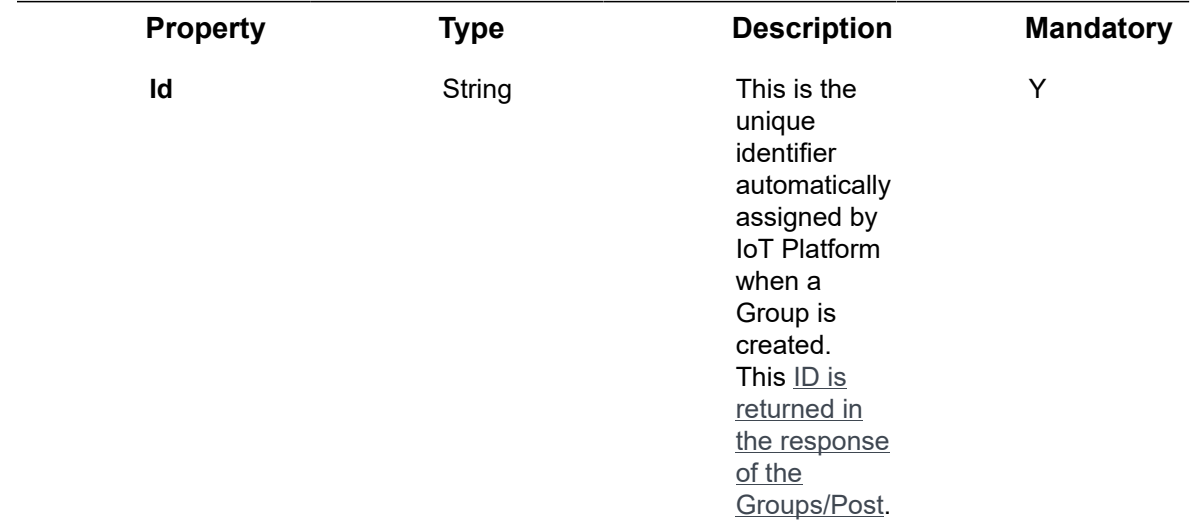

### Request ‒ Groups/Get (Specific)

#### **Example JSON Groups/Get (Specific) Request**

curl -X GET \ https://api.stg.axonize.com/odata/groups/585b9db666701d07a8381234 \ -H 'Authorization: Token' \ -H 'appId: 801A048A-9F23-429F-BF0D-B6D35B22771E '

### <span id="page-172-0"></span>Response ‒ Groups/Get (Specific)

For the requested Group, the response provides the properties in [Groups/Post.](#page-162-0)

# **Example JSON Groups/Get (Specific) Response**

#### **Status 200 ‒ OK**

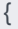

"@odata.context": "https://stg-axonizeapi-axonize.stg-ase-axonize.p.azurewebsites.net/odata/ \$metadata#Groups/\$entity",

"info": "south-west-depot",

"active": true,

"diagram": null,

"parentId": null,

"name": "south-west-depot",

"id": "585b9db666701d07a8381234",

"appId": "801A048A-9F23-429F-BF0D-B6D35B22771E",

"createDate": "0001-01-01T00:00:00Z",

"createUser": null,

"updateDate": "0001-01-01T00:00:00Z",

"updateUser": null,

"deleted": false,

"users": [],

"devices": [

{

"id": "5859af31983df8100836ab8e",

"name": "truck 205471501"

},

{

}

"id": "5859b13a983df8100836aba8",

```
"name": "truck 205952793"
```

```
],
"defaultLocation": null,
"ancestors": []}
```
# <span id="page-173-0"></span>Groups/Delete

#### [DELETE /odata/Groups/\[groupId\]](https://api.axonize.com/swagger/ui/index#!/Groups/Groups_DeleteById)

#### **Description**

Deletes the details of a specific Group, as specified by the Group's ID. This **ID is returned in the response of the Groups/Post**.

For request and response details, see Request - Groups/Delete and Response -[Groups/Delete.](#page-174-1)

**See Also** [Authentication/Request Headers](#page-35-0) and [API Response Codes](#page-38-0).

### Request ‒ Groups/Delete

<span id="page-173-1"></span>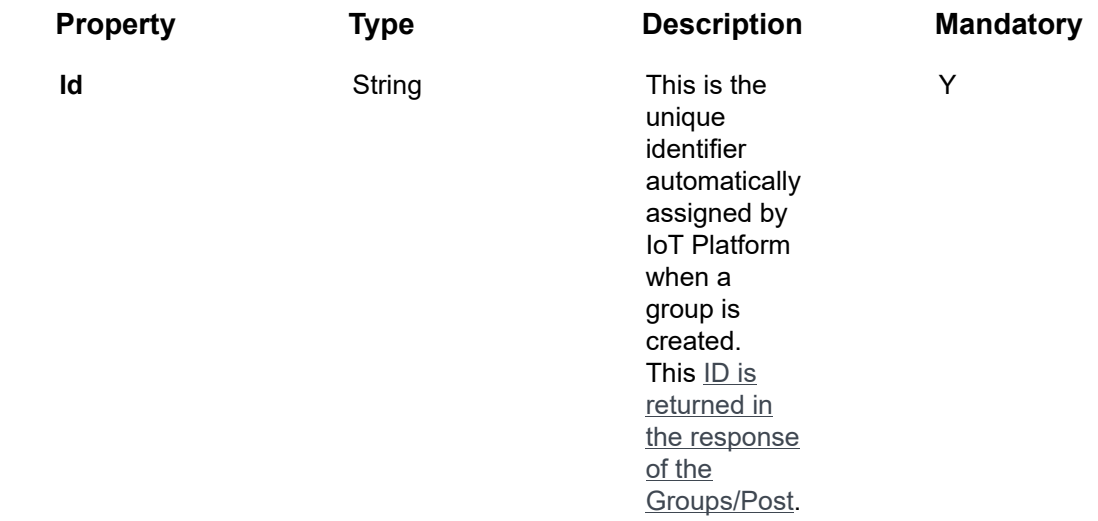

#### **Example JSON Groups/Delete Request**

curl -X GET \

https://api.stg.axonize.com/odata/groups/592139084d27e710e80f1234 \

-H 'Authorization: Token' \

-H 'Content-Type: application/json' \

-H 'appId: 801A048A-9F23-429F-BF0D-B6D35B22771E' \

### <span id="page-174-1"></span>Response ‒ Groups/Delete

#### **Status 200 ‒ OK**

# <span id="page-174-0"></span>Groups/Patch or Groups/Put

#### [PUT /odata/Groups/\[groupId\]](https://api.axonize.com/swagger/ui/index#!/Groups/Groups_PutById) or PATCH [/odata/Groups/\[groupId\]](https://api.axonize.com/swagger/ui/index#!/Groups/Groups_PatchById)

#### **Description**

To update an existing IoT Platform Group.

For request and response details, see Request – Groups/Patch or Put and Response – [Groups/Patch or Put](#page-175-0).

**See Also** [Authentication/Request Headers](#page-35-0) and [API Response Codes](#page-38-0).

### <span id="page-174-2"></span>Request ‒ Groups/Patch or Put

In the request, specify the **ID of the group** whose definition to change and the name of the property(s) to change. These properties are described in [Groups/Post.](#page-162-0)

For the **Patch** endpoint, all unspecified fields remain unchanged.

For the **Put** endpoint, all unspecified fields are assigned default values.

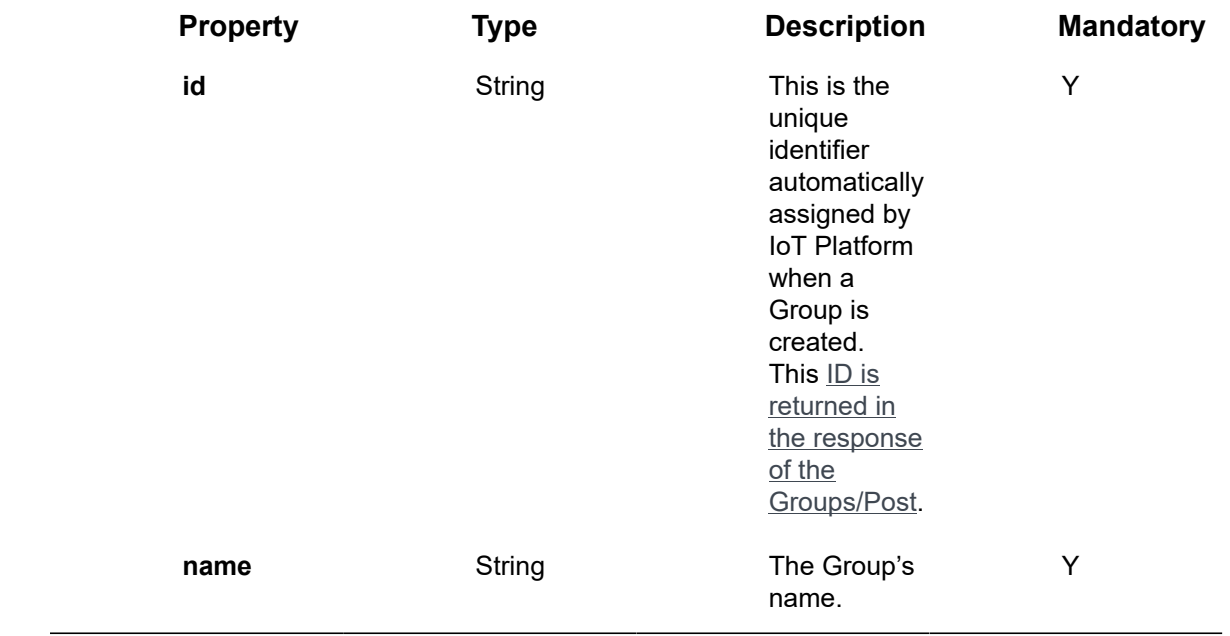

#### **Example JSON Groups/Patch Request**

The following is an example of changing a Group's **name** to **test**.

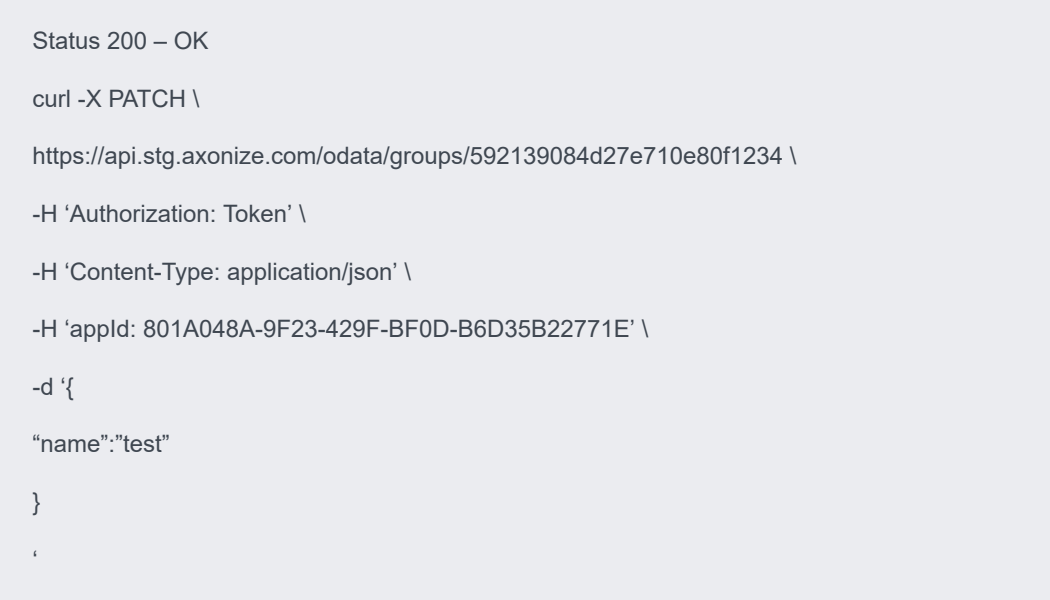

# Response ‒ Groups/Patch or Put

<span id="page-175-0"></span>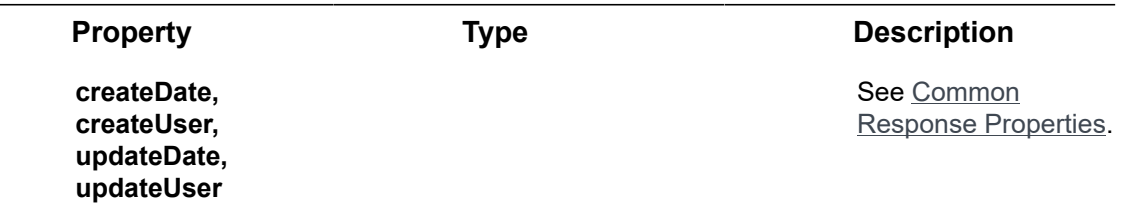

#### **Example JSON Groups/Patch/Put Response**

**Status 204 – No Content -** The server has successfully fulfilled the request.

# Devices Endpoints

A Device is a connected external entity from which events are received. You can see **Devices** for more detailed description.

IoT Platform provides a variety of API requests for handling Devices, as follows:

- **Devices/Post**
- **Devices/Get (List)**
- **Devices/Get (Specific)**
- **Devices/Delete**
- **Devices/Patch or Devices/Put**
- **Devices/UpdateSetting**
- **Devices/RemoveSetting**
- **Devices/GetFullReading**
- **Devices/GetFullReadingForMultipleDevices**
- **Devices/GenerateSASToken**
- **Devices/createVirtualDevice**
- **Devices/stopVirtualDevice**
- **Devices/UpdateDeviceFirmware**

# Devices/Post

#### [POST /odata/Devices](https://api.axonize.com/swagger/ui/index#!/Devices/Devices_Post)

#### **Description**

To create a new Device.

For request and response details, see Request – Devices/Post and Response – Devices/ [Post](#page-187-0).

**See Also** [Authentication/Request Headers](#page-35-0) and [API Response Codes](#page-38-0).

### Request ‒ Devices/Post

<span id="page-176-0"></span>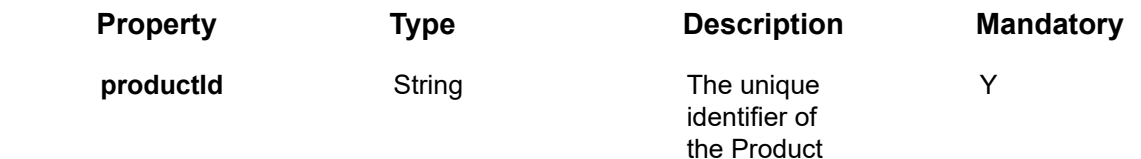

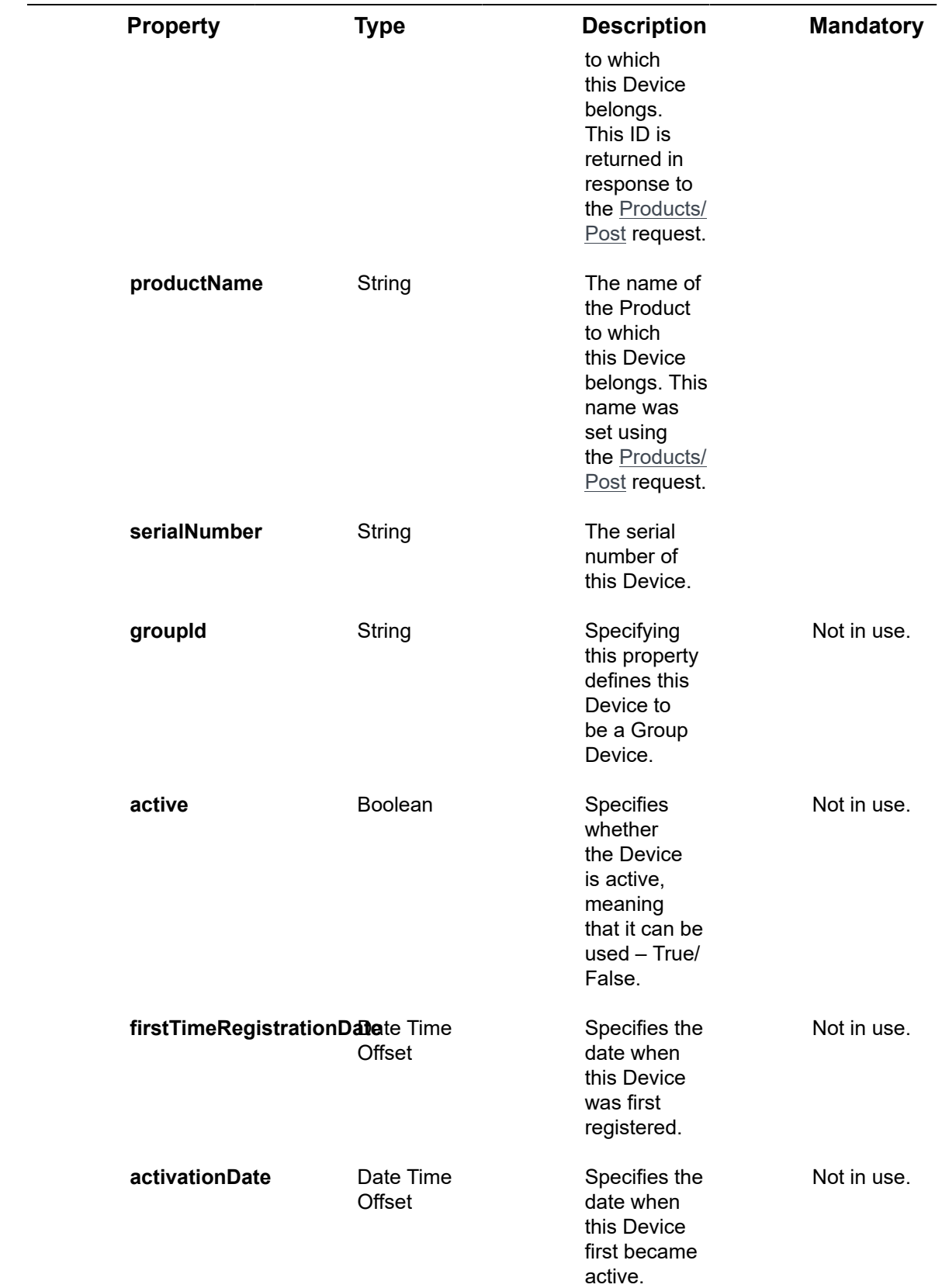

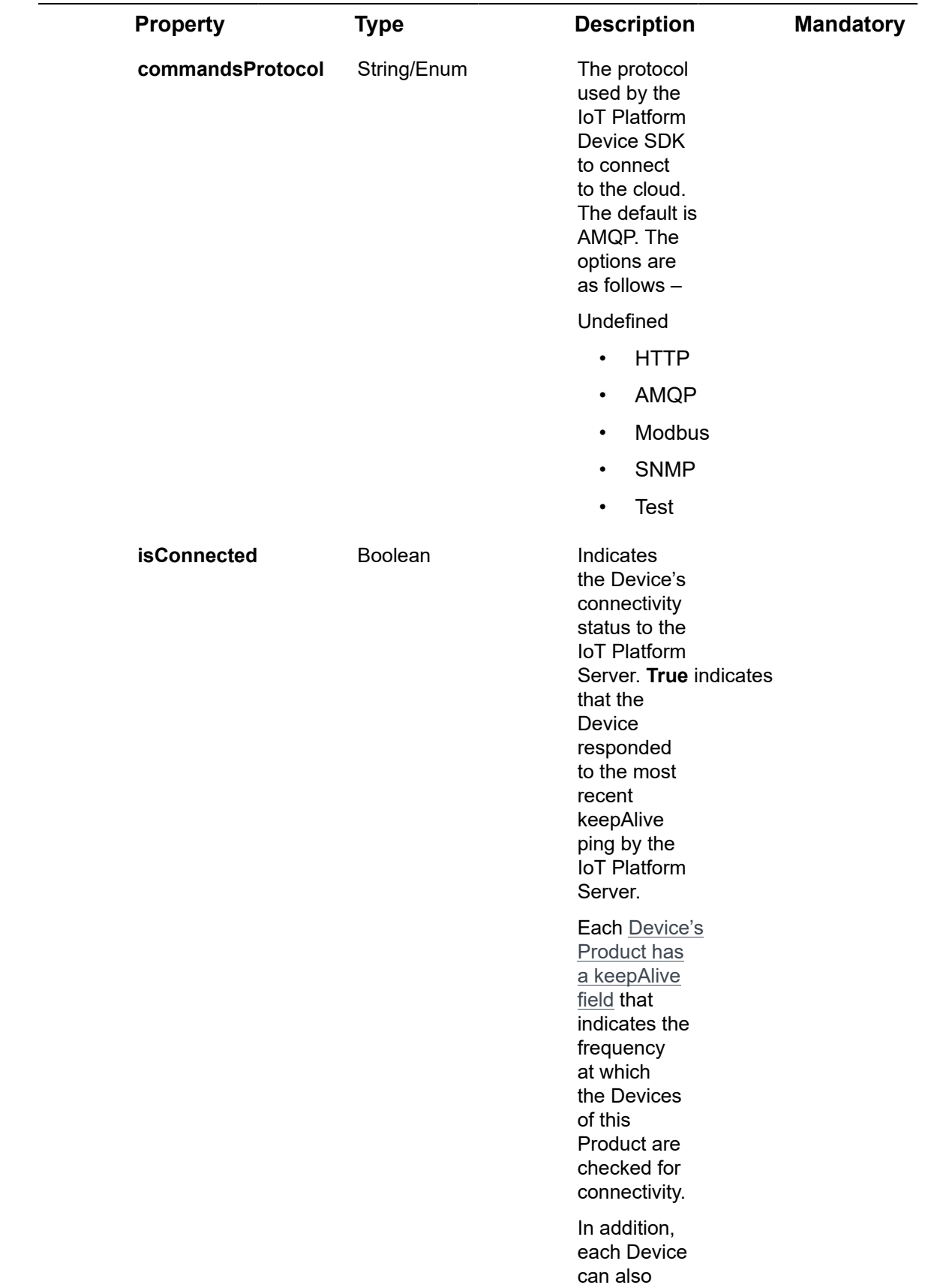

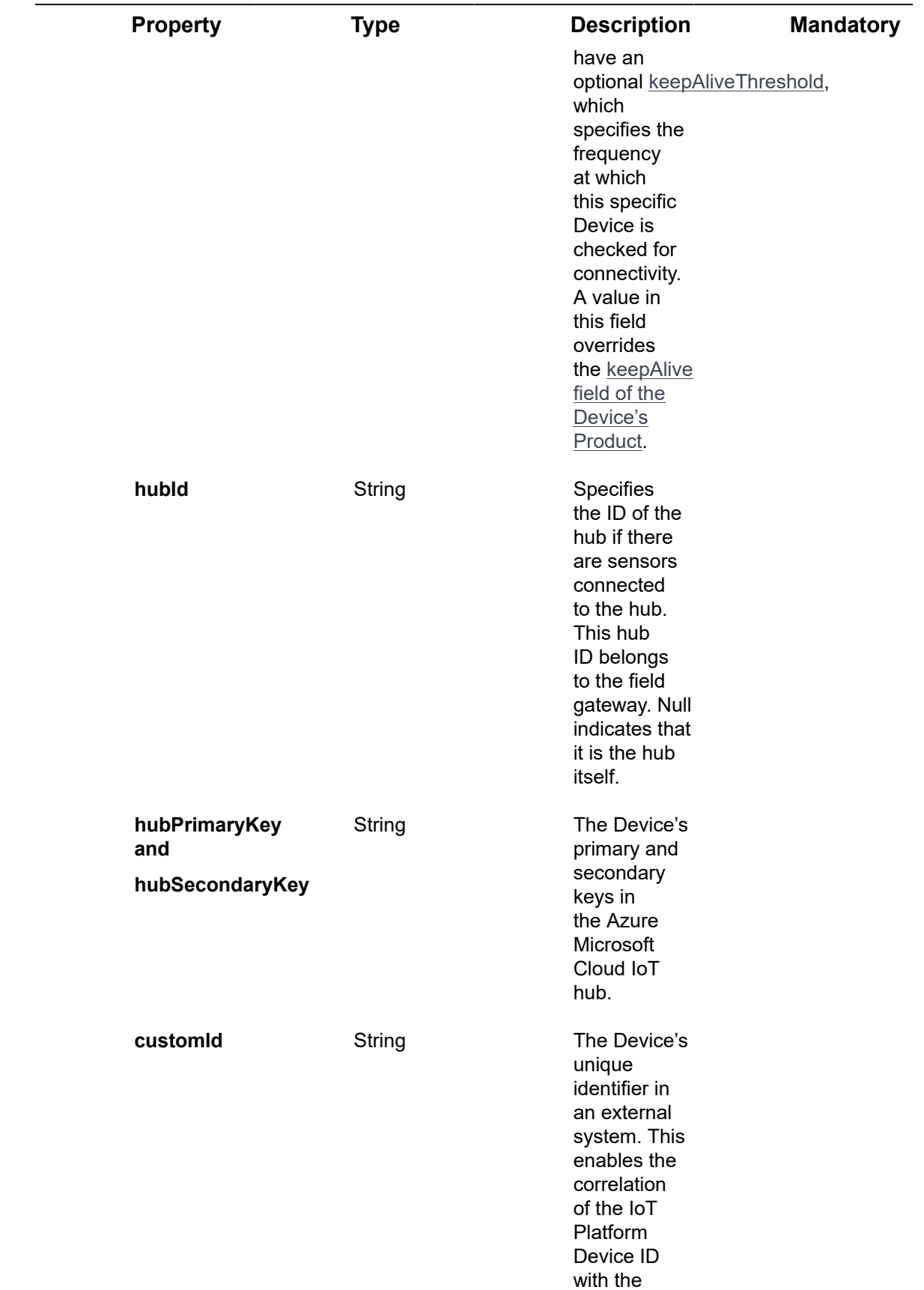
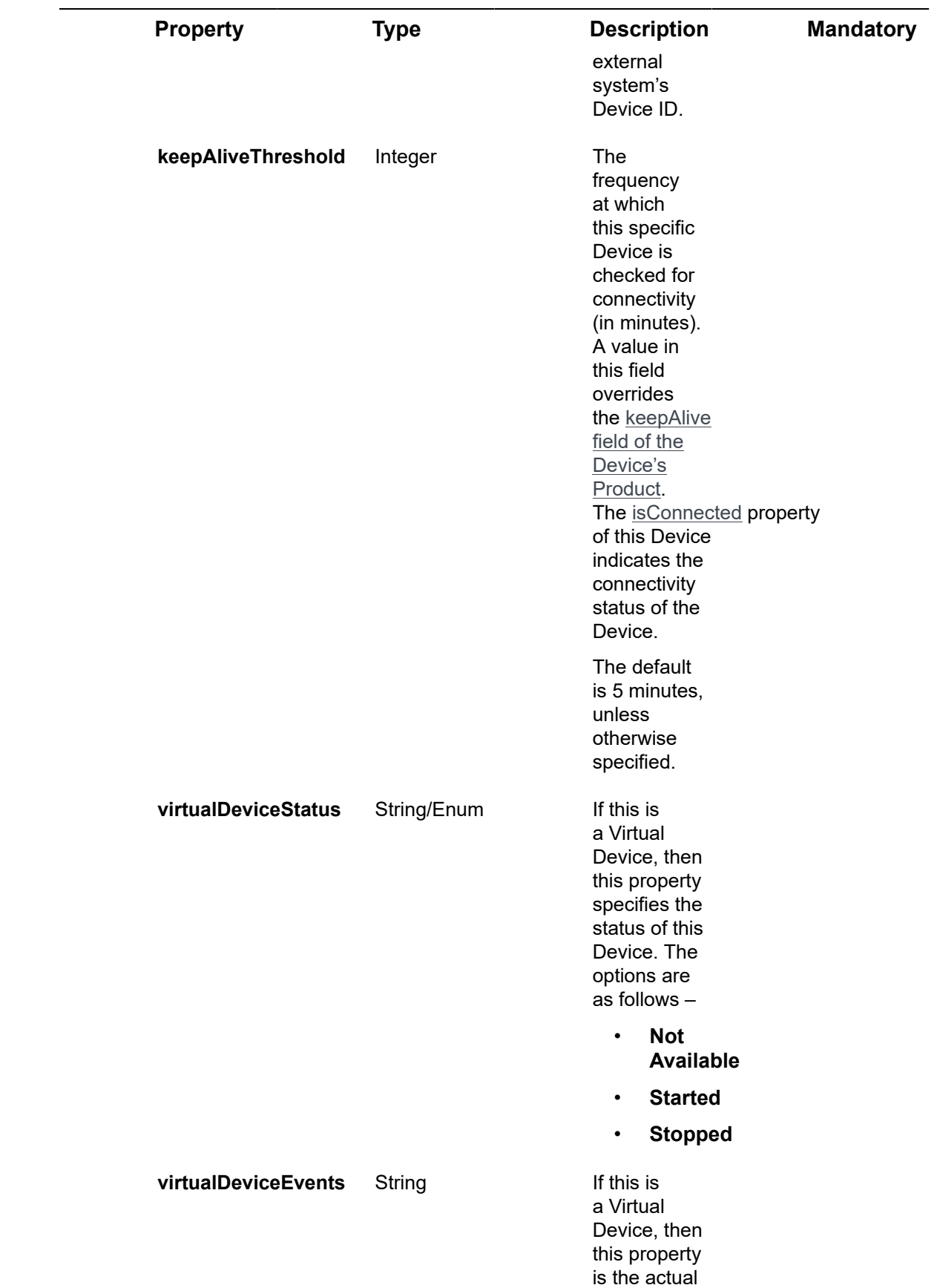

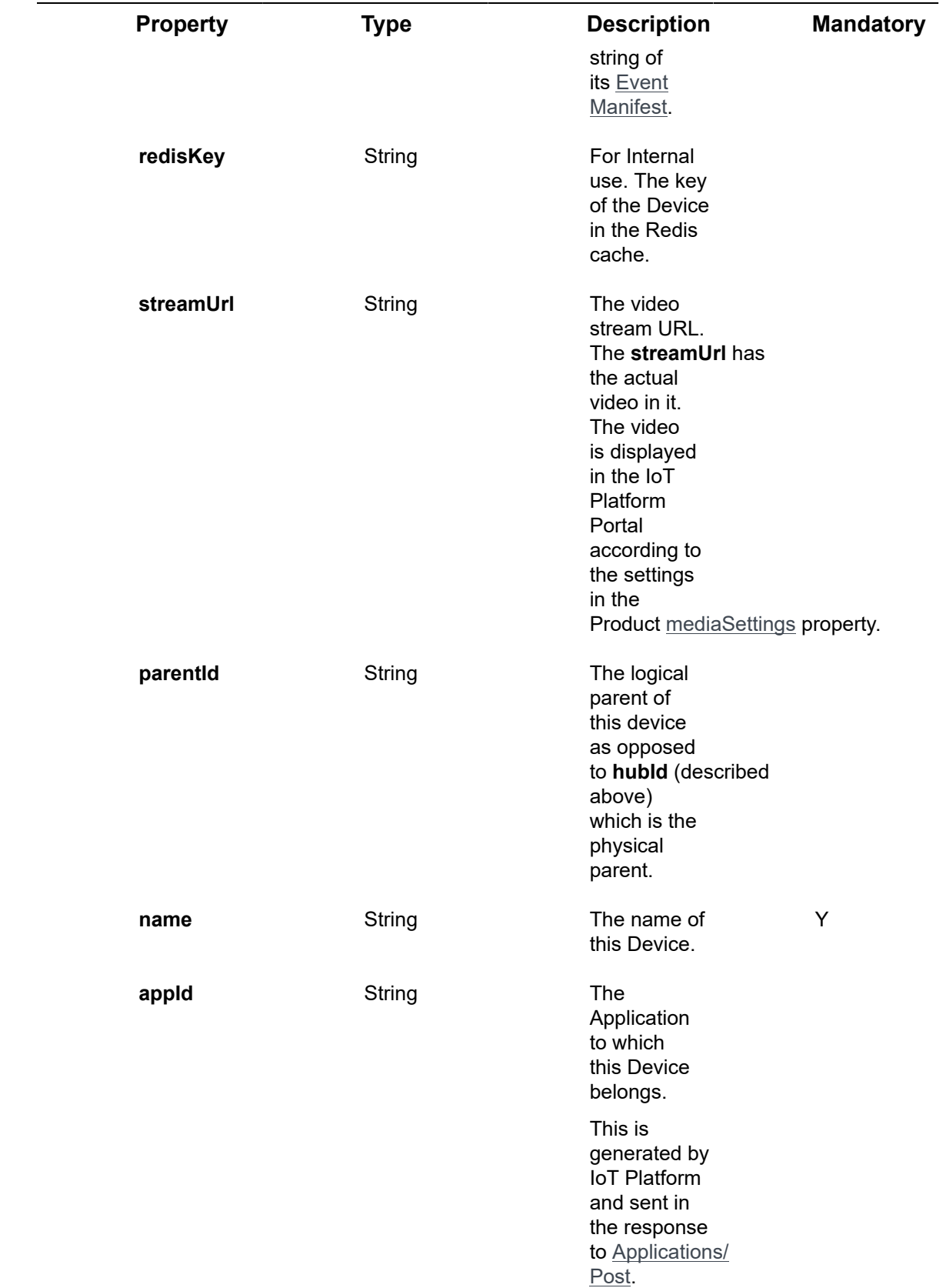

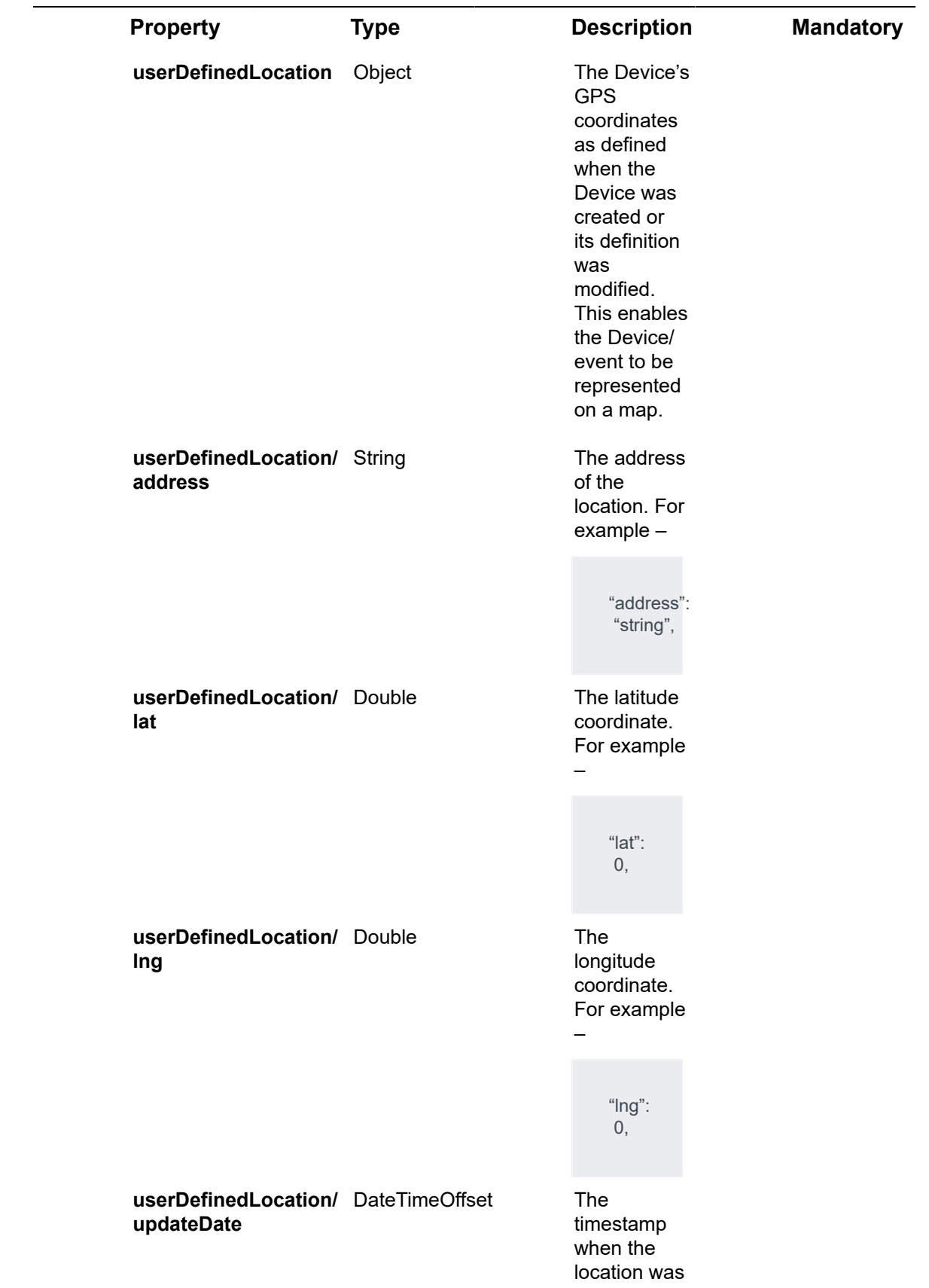

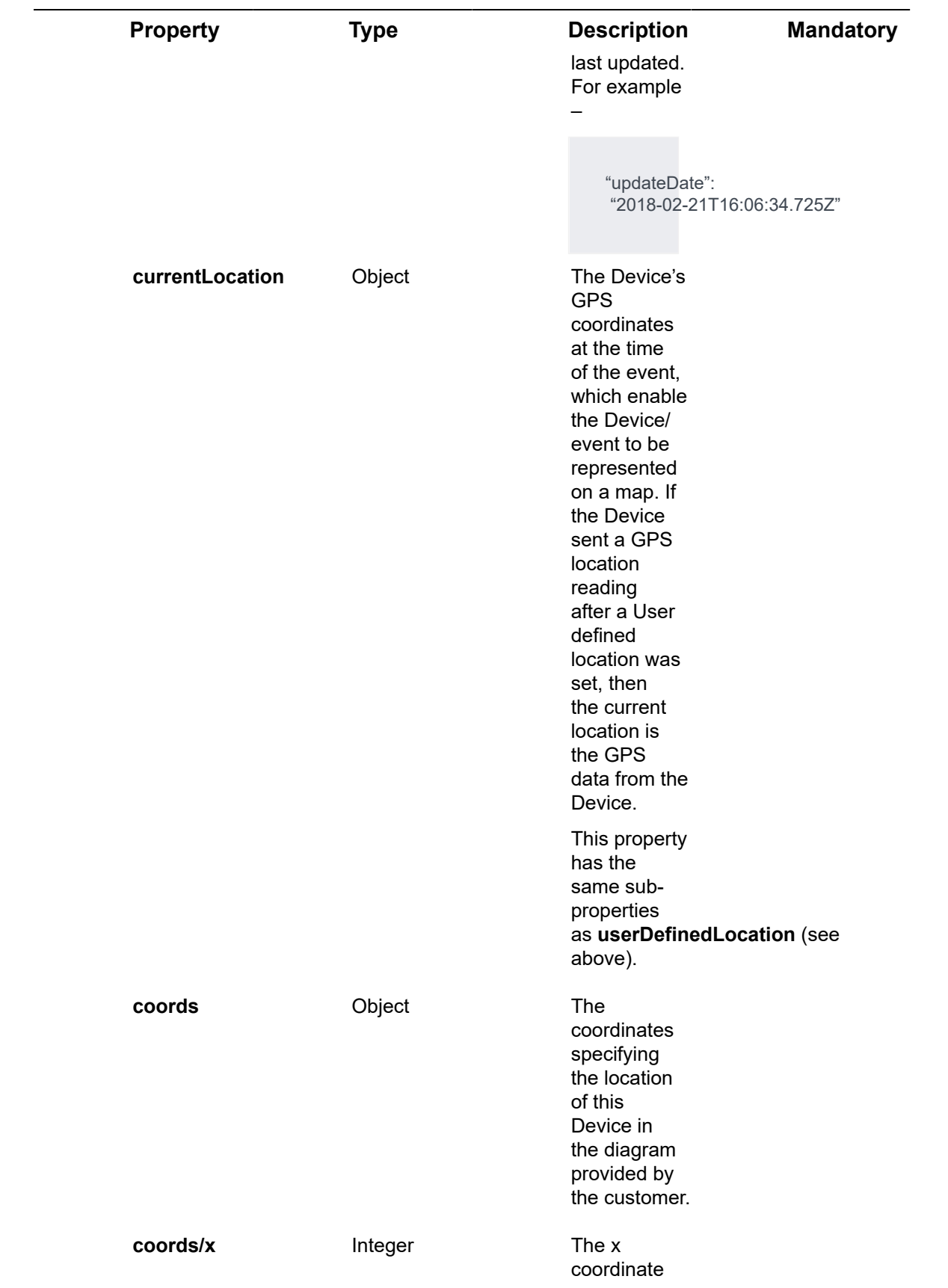

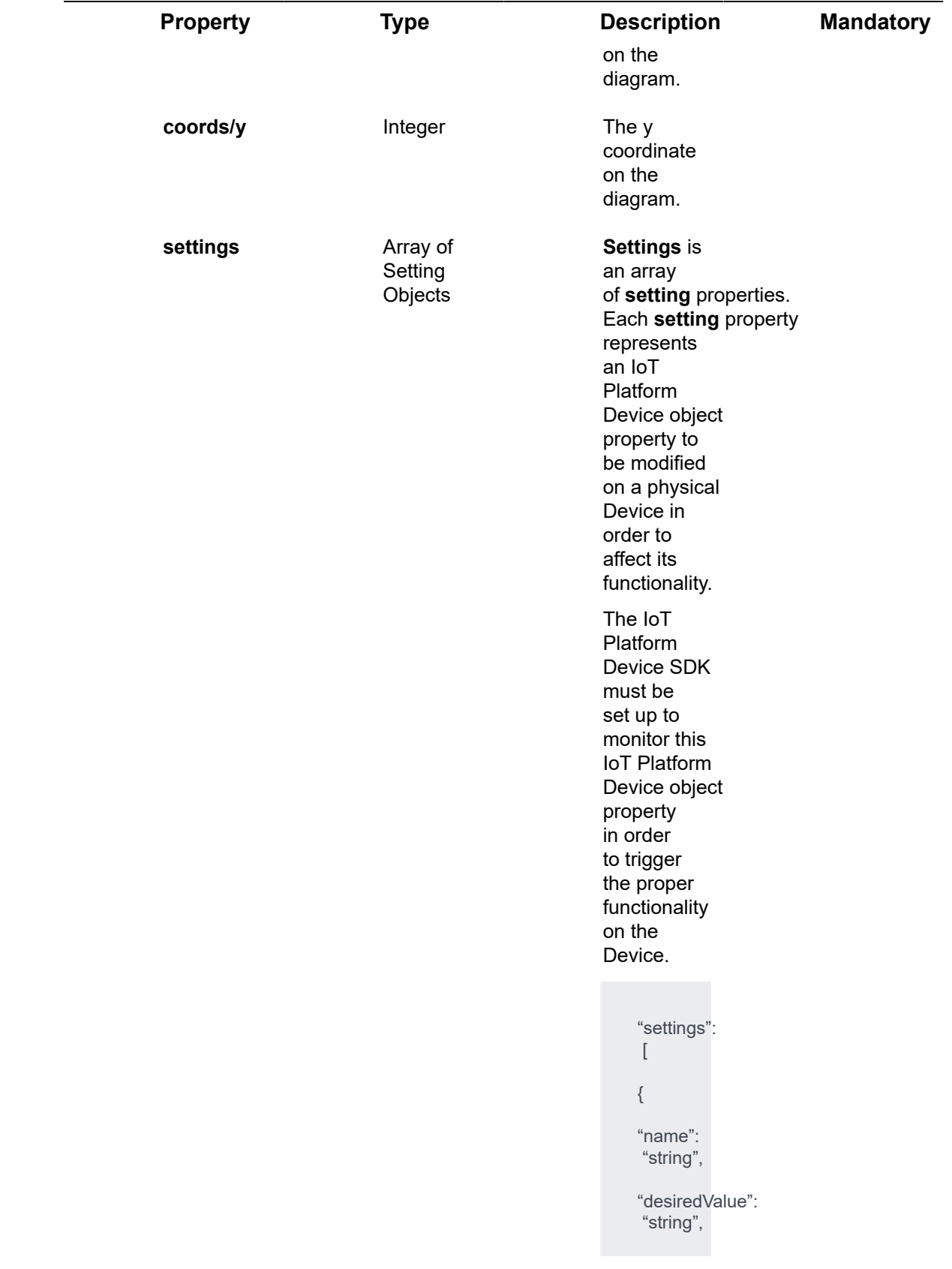

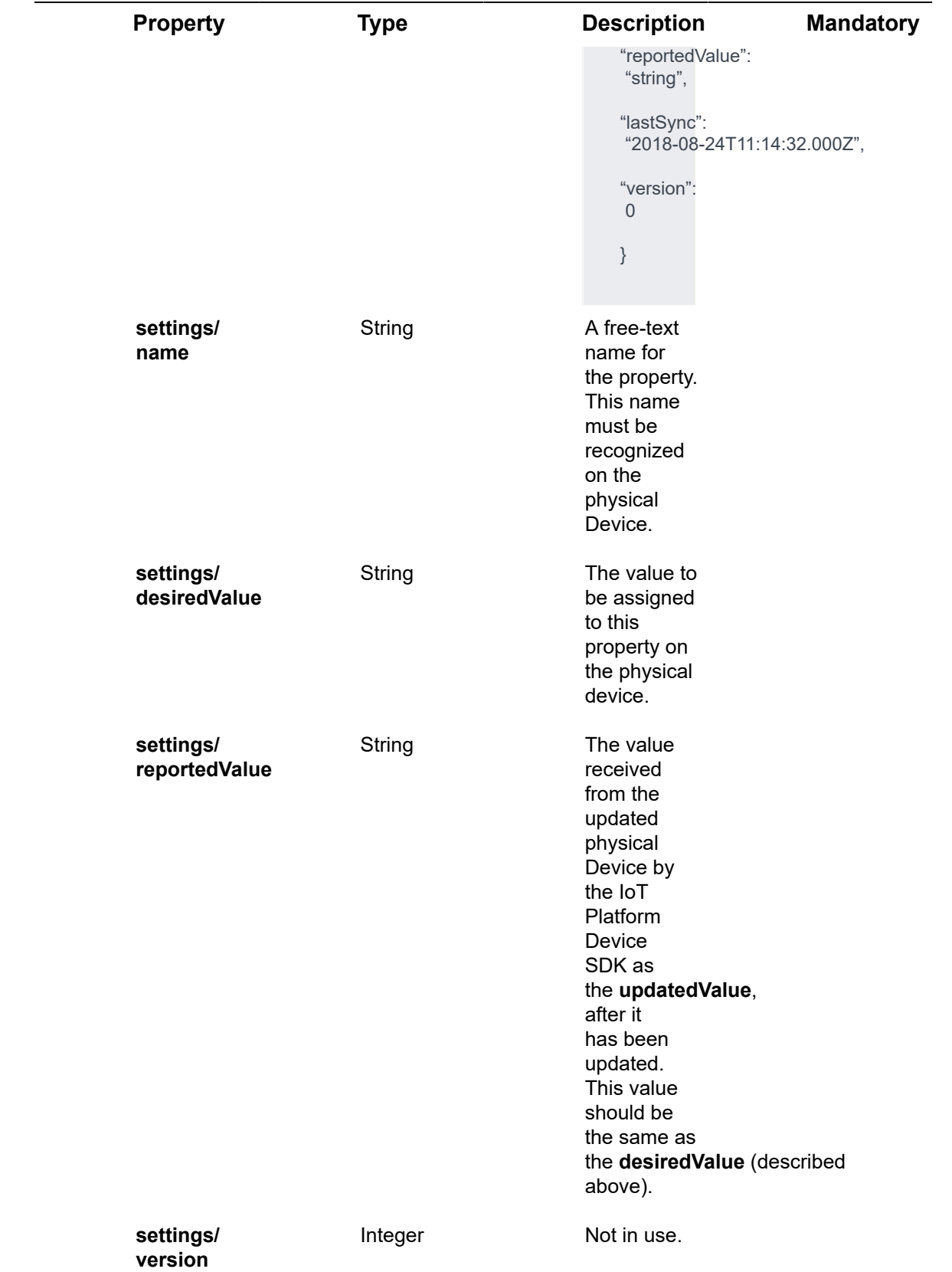

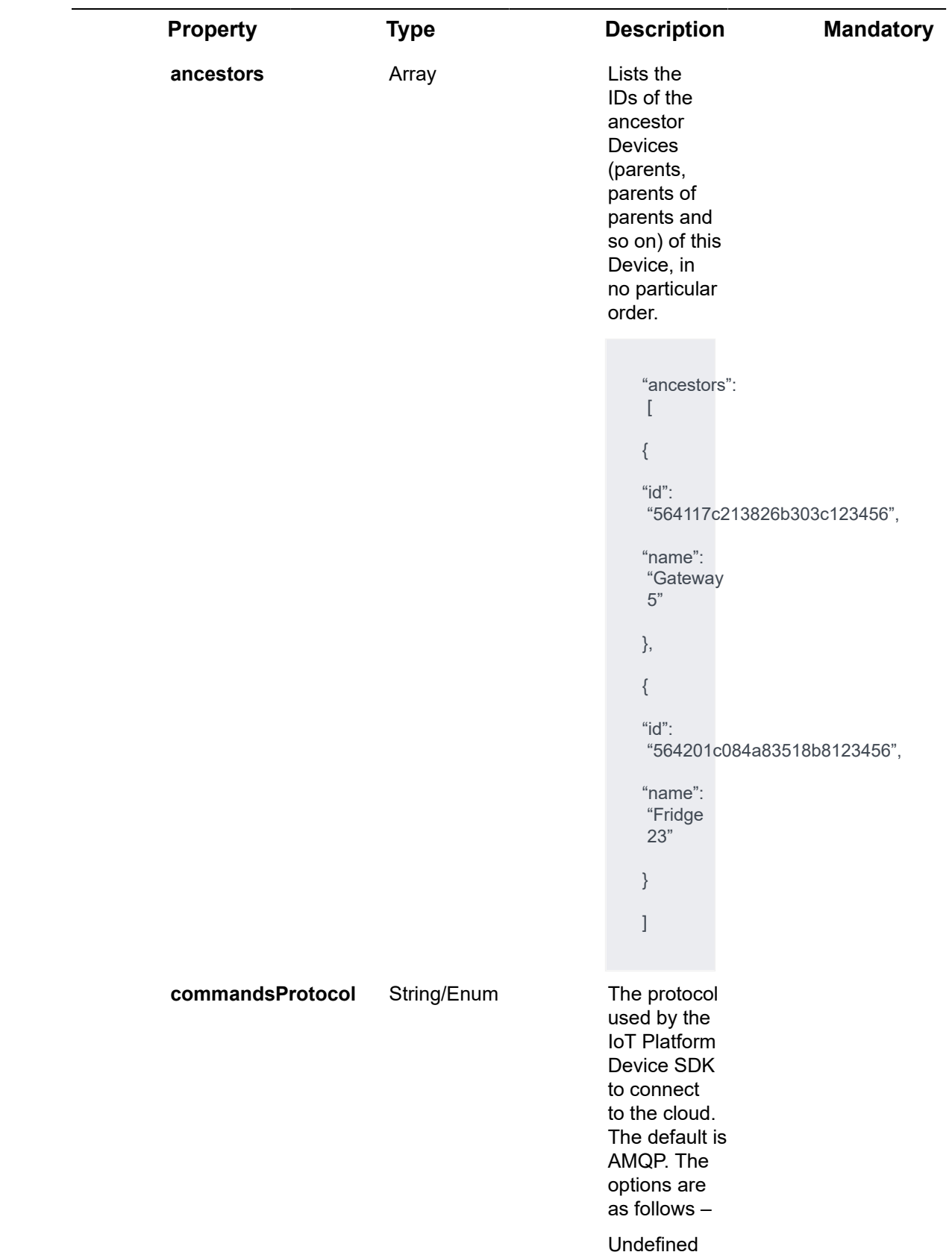

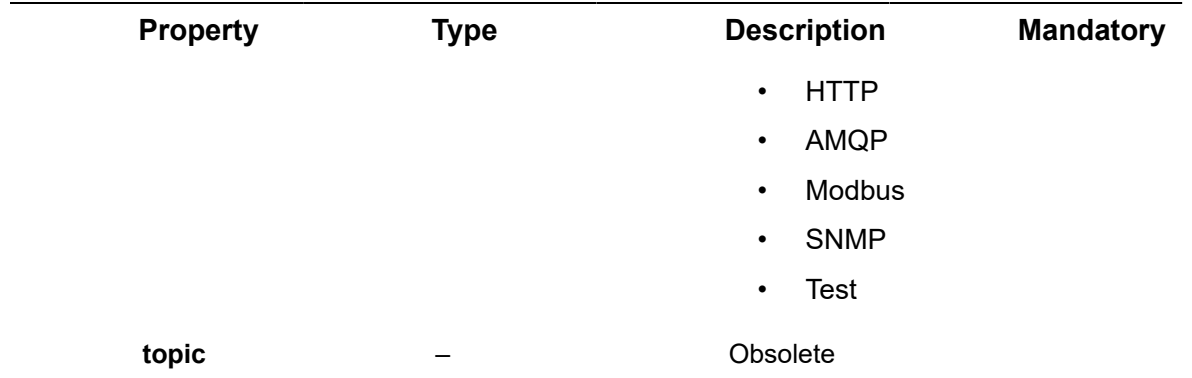

#### **Example JSON Devices/Post Request**

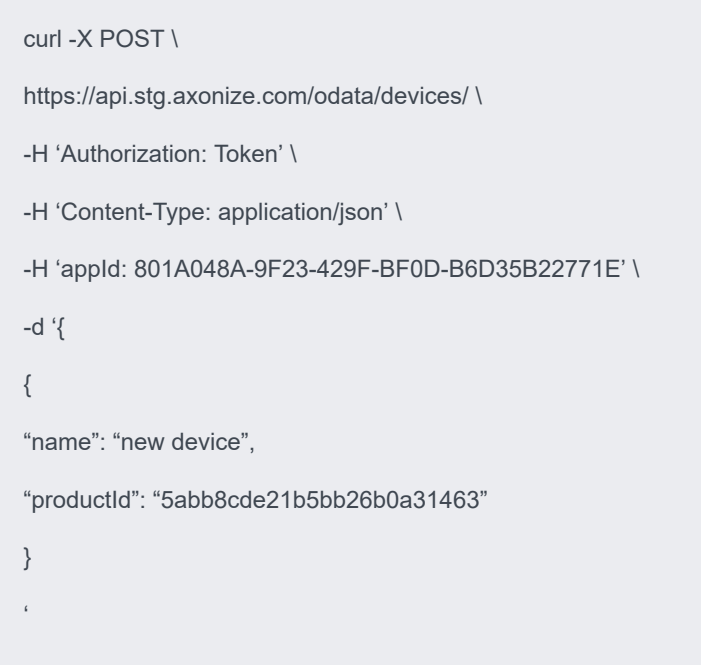

## Response ‒ Devices/Post

All the same properties in the request are returned in the response. In addition, the response that is returned also contains the following properties –

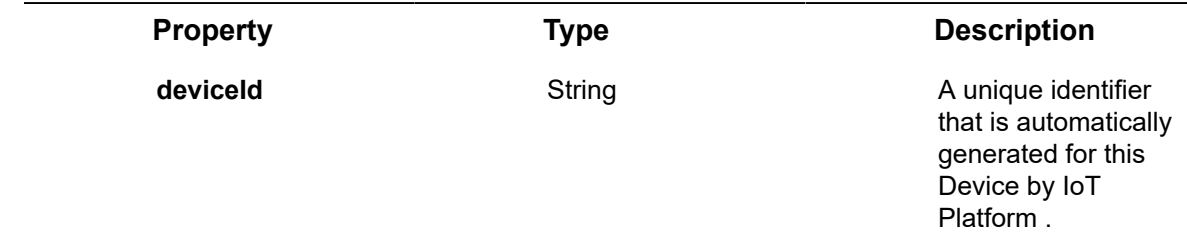

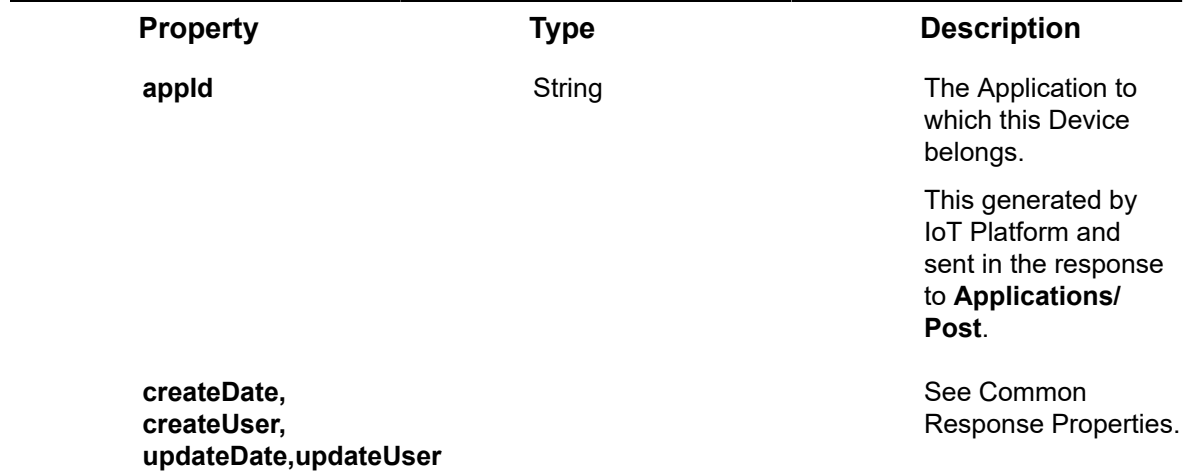

#### **Example JSON Devices/Post Response**

#### **Status 201 – Created**

#### {

"@odata.context": "https://dev-axonizeapi-axonize.dev-ase-axonize.p.azurewebsites.net/odata/ \$metadata#Devices/\$entity",

"productId": "5abb8cde21b5bb26b0a31463",

"productName": null,

"serialNumber": null,

"groupId": null,

"active": false,

"firstTimeRegistrationDate": "0001-01-01T00:00:00Z",

"activationDate": "0001-01-01T00:00:00Z",

"commandsProtocol": "Undefined",

"isConnected": false,

"hubId": null,

"hubPrimaryKey": "asdsda",

"hubSecondaryKey": "asdfasdf",

"customId": null,

"keepAliveThreshold": 0,

"virtualDeviceStatus": "NotAvailable",

"virtualDeviceEvents": null

"redisKey": null,

"streamUrl": null,

"parentId": null,

"name": "new device",

"id": "5abb916721b5bb26b0a314bd",

"appId": "801A048A-9F23-429F-BF0D-B6D35B22771E",

"createDate": "2018-03-28T12:58:15.6976815Z",

"createUser": null,

"updateDate": "0001-01-01T00:00:00Z",

"updateUser": null,

"userDefinedLocation": null,

"currentLocation": null,

"coords": null,

"ancestors": [

#### {

"id": "564117c213826b303c123456",

"name": "Gateway 5"

#### },

{

"id": "564201c084a83518b8123456",

"name": "Fridge 23"

```
}
]
}
```
# Devices/Get (List)

[GET /odata/Devices](https://api.axonize.com/swagger/ui/index#!/Devices/Devices_Get)

**Description**

Gets a list of all the Devices assigned to the specified application.

To get the details of a specific Device, refer to **Devices/Get (Specific)**.

For request and response details, see Request – Devices/Get (List) and Response – [Devices/Get \(List\).](#page-190-1)

**See Also** [Authentication/Request Headers](#page-35-0) and [API Response Codes](#page-38-0).

### Request ‒ Devices/Get (List)

<span id="page-190-0"></span>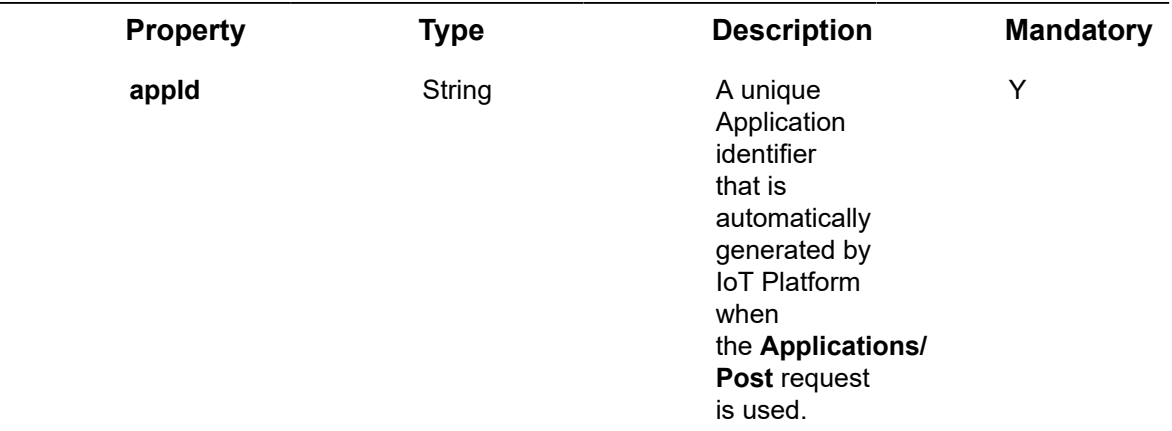

#### **Example JSON Devices/Get (List) Request**

curl -X GET \

https://api.stg.axonize.com/odata/devices \

-H 'Authorization: Token' \

-H 'Content-Type: application/json' \

-H 'appId: 801A048A-9F23-429F-BF0D-B6D35B22771E' \

### <span id="page-190-1"></span>Response ‒ Devices/Get (List)

For each Device, the response provides the properties in **Devices/Post**. In addition, the response that is returned also contains the following properties.

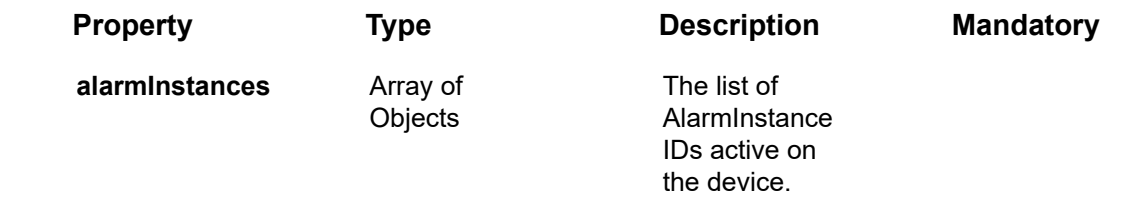

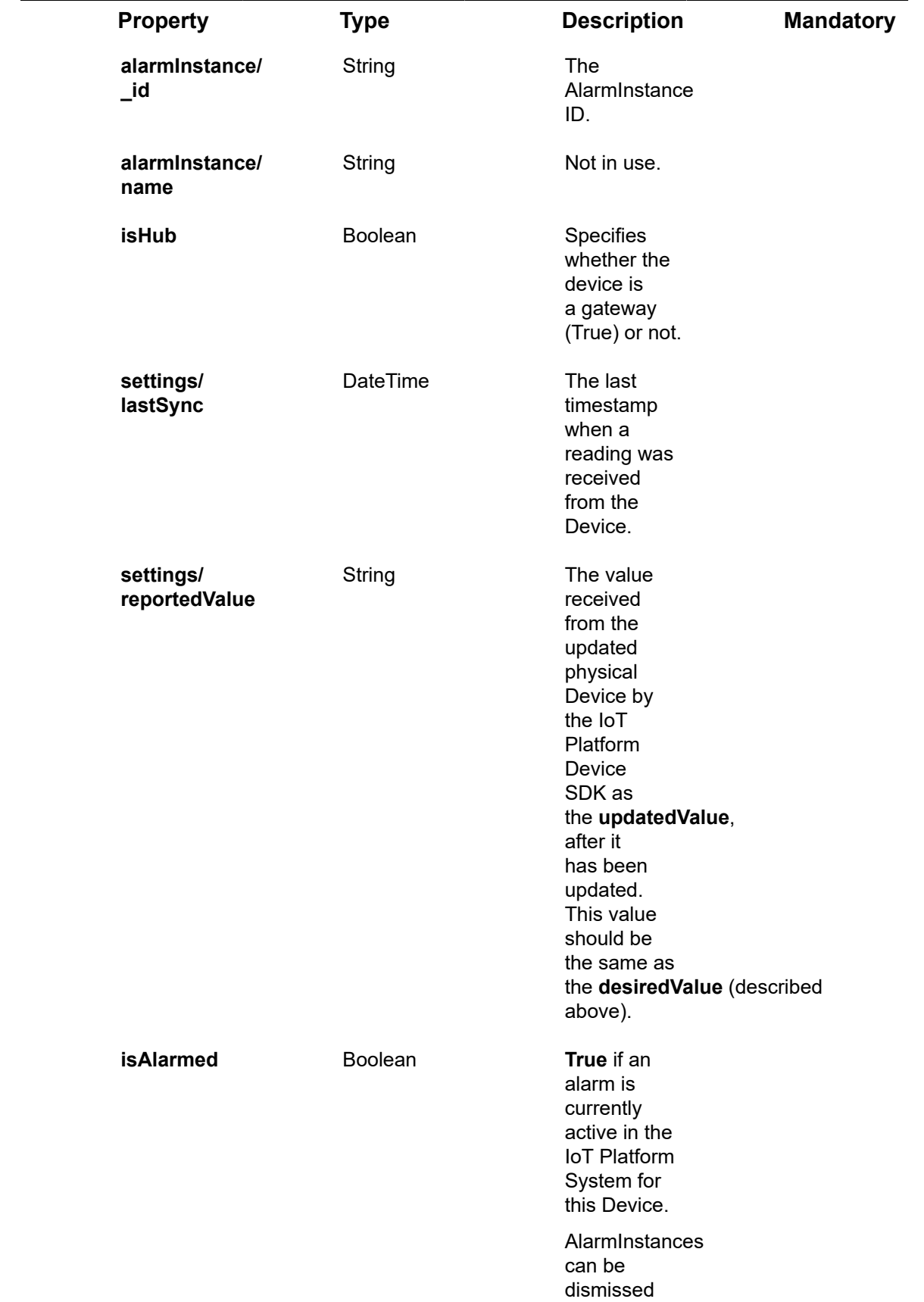

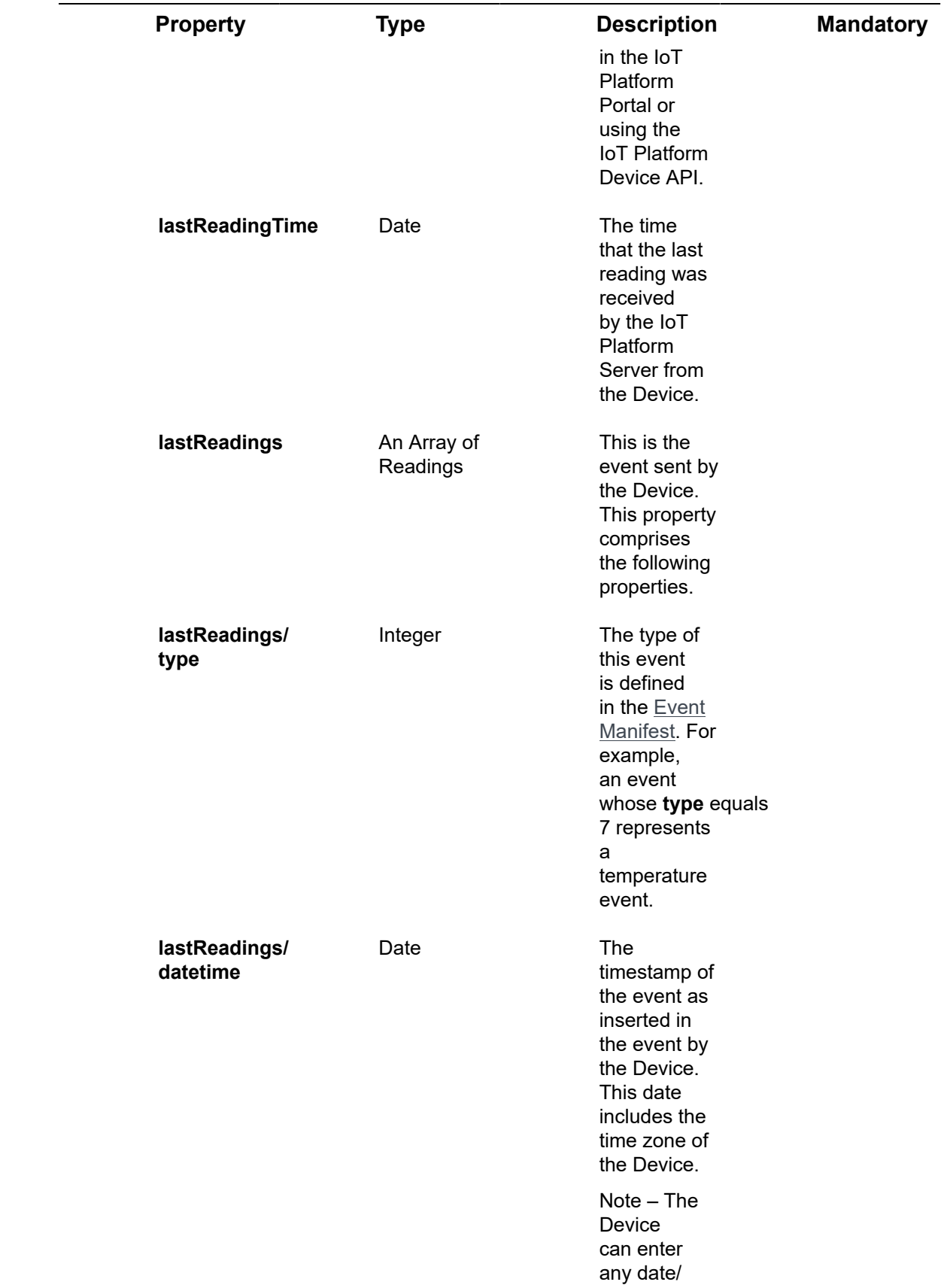

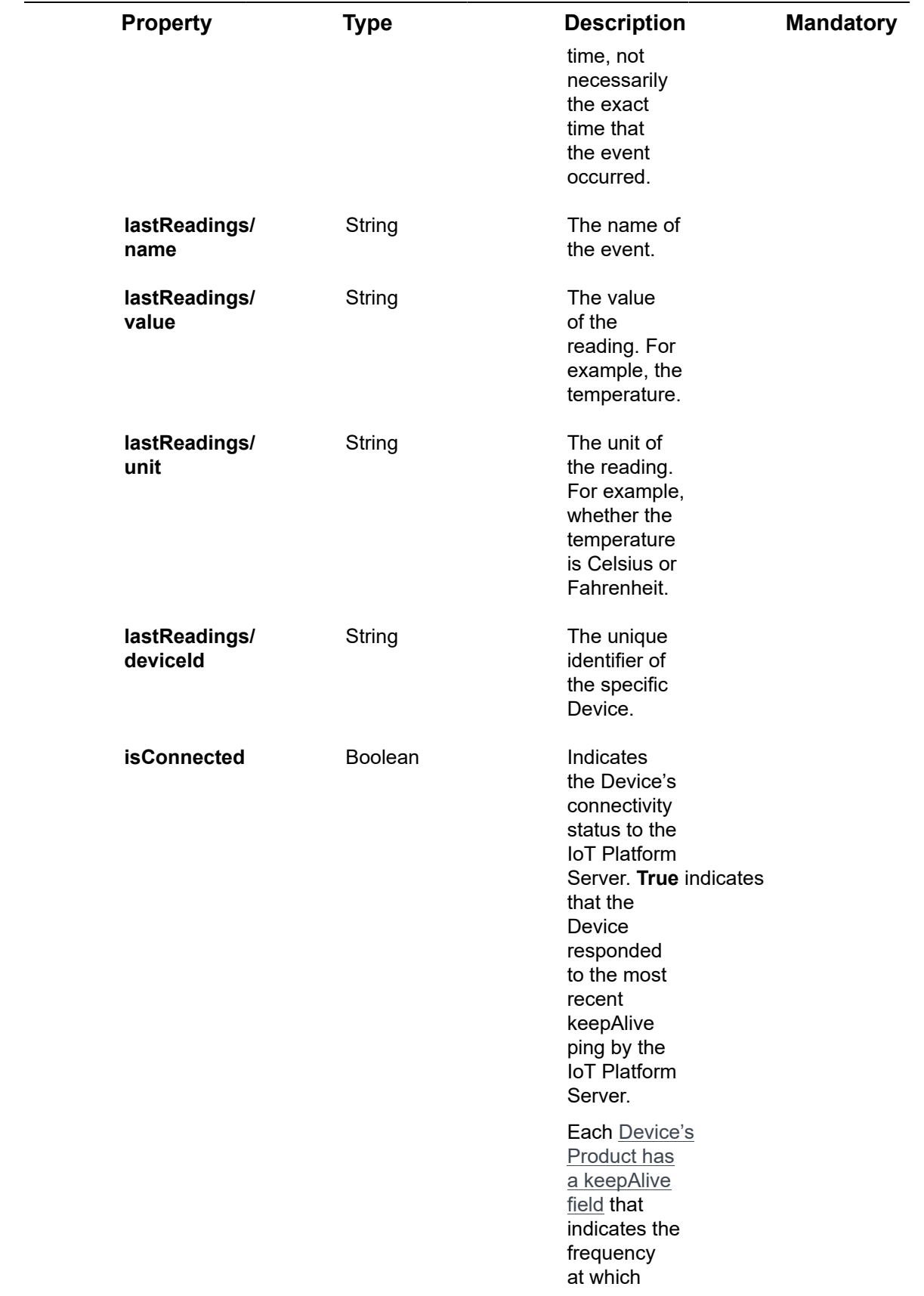

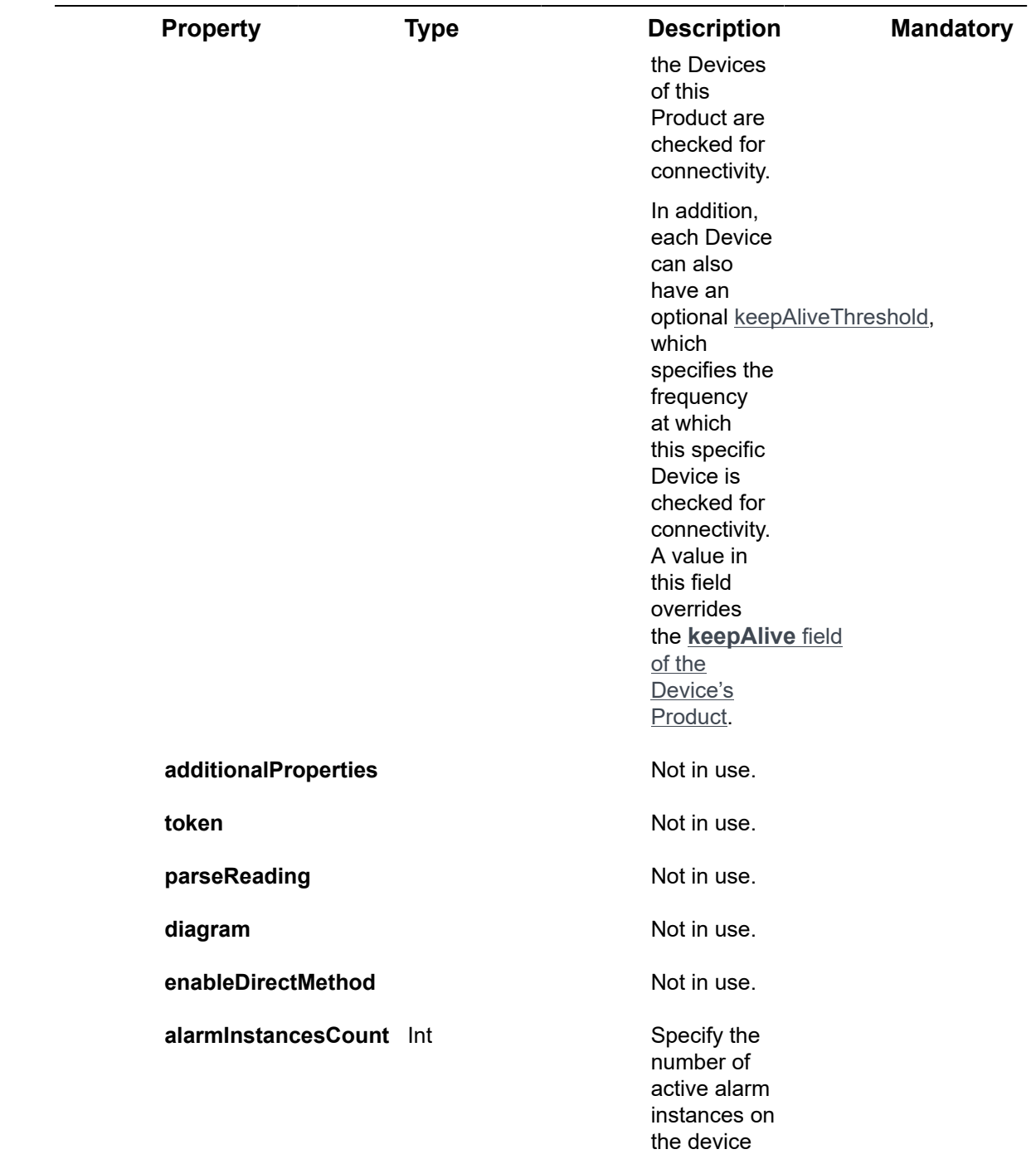

### **Example JSON Devices/Get (List) Response Status 200 ‒ OK**

#### {

 "@odata.context": "https://stg-axonizeapi-axonize.stg-ase-axonize.p.azurewebsites.net/ odata/\$metadata#Devices",

```
 "value": [
   {
 "productId": "58564ddd66701d07a838fc48",
      "productName": null,
      "serialNumber": "123456",
      "topic": null,
      "groupId": null,
      "active": false,
     "firstTimeRegistrationDate": "0001-01-01T00:00:00Z",
      "activationDate": "0001-01-01T00:00:00Z",
      "token": null,
      "commandsProtocol": "Undefined",
     "lastReadingTime": "0001-01-01T00:00:00Z",
      "isConnected": false,
      "hubId": null,
      "hubPrimaryKey": "9hH+rsEQTHw64jS3sum5ZfMeN4F3DNcg7uA4YUULfzA=",
     "hubSecondaryKey": "NVKWYAIbcpoJ0vJ+TfyBU8CY8fN5R+mfjkPCIVyODLA=",
      "customId": "FMS6320-1",
      "keepAliveThreshold": 0,
      "isAlarmed": false,
     "virtualDeviceStatus": "NotAvailable",
      "virtualDeviceEvents": null,
      "redisKey": null,
      "diagram": null,
      "streamUrl": null,
      "parentId": null,
      "name": "new name1",
      "id": "58c6898fb88c391588c91b2d",
      "appId": "801A048A-9F23-429F-BF0D-B6D35B22771E'",
     "createDate": "2017-03-13T11:59:11.61Z",
```

```
 "createUser": "5851631e4e41925b98f08e15",
         "updateDate": "0001-01-01T00:00:00Z",
         "updateUser": null,
         "lastReadings": [],
         "additionalProperties": [],
         "userDefinedLocation": null,
         "currentLocation": null,
         "coords": null,
         "ancestors": []
}
]
}
```
## Devices/Get (Specific)

#### [GET /odata/Devices/\[deviceId\]](https://api.axonize.com/swagger/ui/index#!/Devices/Devices_GetById)

#### **Description**

Gets the details of a specific Device, as specified by the Device's ID. This Device ID is returned in the response of **Devices/Post**.

To get the details of all the Devices of the applications allowed to the logged#in user, see **Devices/Get (List)**.

For request and response details, see Request - Devices/Get (Specific) and Response -[Devices/Get \(Specific\).](#page-197-0)

**See Also** [Authentication/Request Headers](#page-35-0) and [API Response Codes](#page-38-0).

### Request ‒ Devices/Get (Specific)

<span id="page-196-0"></span>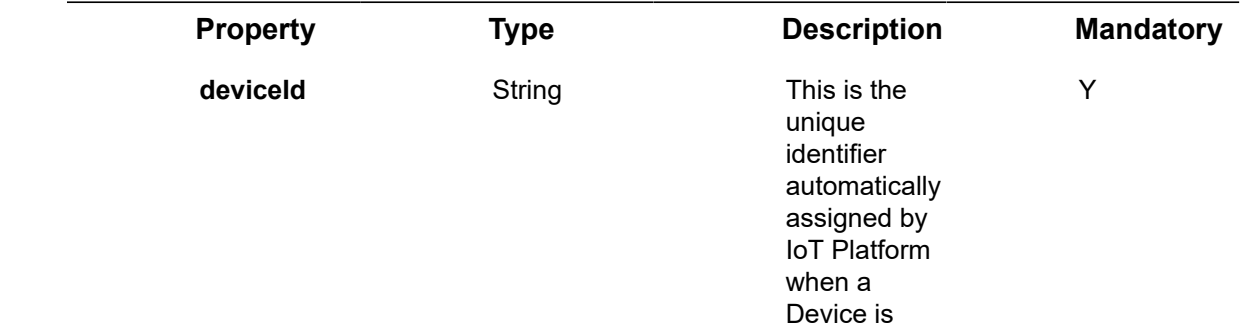

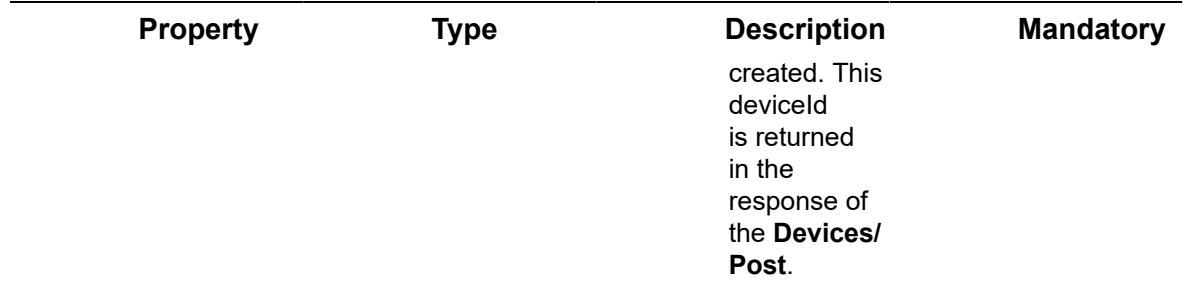

#### **Example JSON Devices/Get (Specific) Request**

curl -X GET \

https://api.stg.axonize.com/odata/devices/58c6898fb88c391588c91b2d \

-H 'Authorization: Token' \

-H 'Content-Type: application/json' \

-H 'appId: 801A048A-9F23-429F-BF0D-B6D35B22771E' \

## <span id="page-197-0"></span>Response ‒ Devices/Get (Specific)

For the requested Device, the response provides the properties in **Devices/Post**. In addition, the response that is returned also contains the following properties.

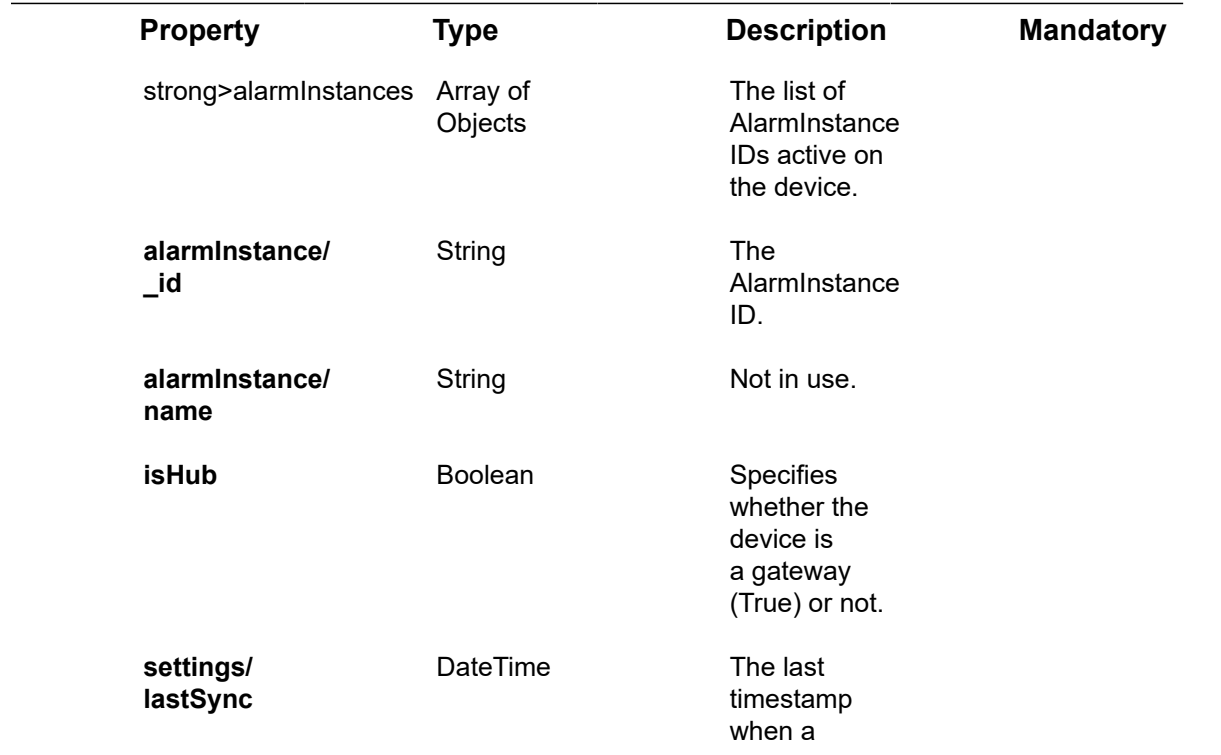

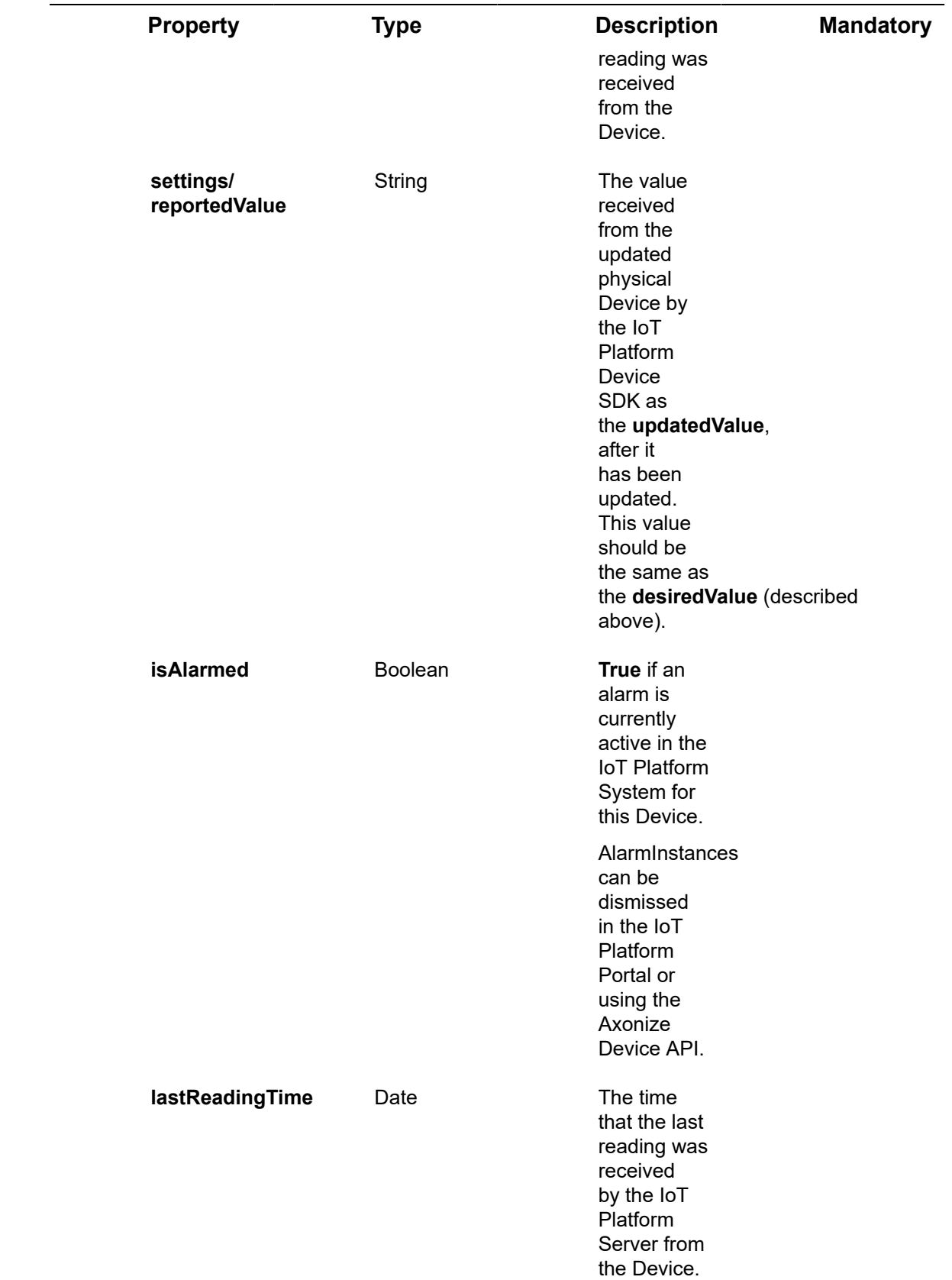

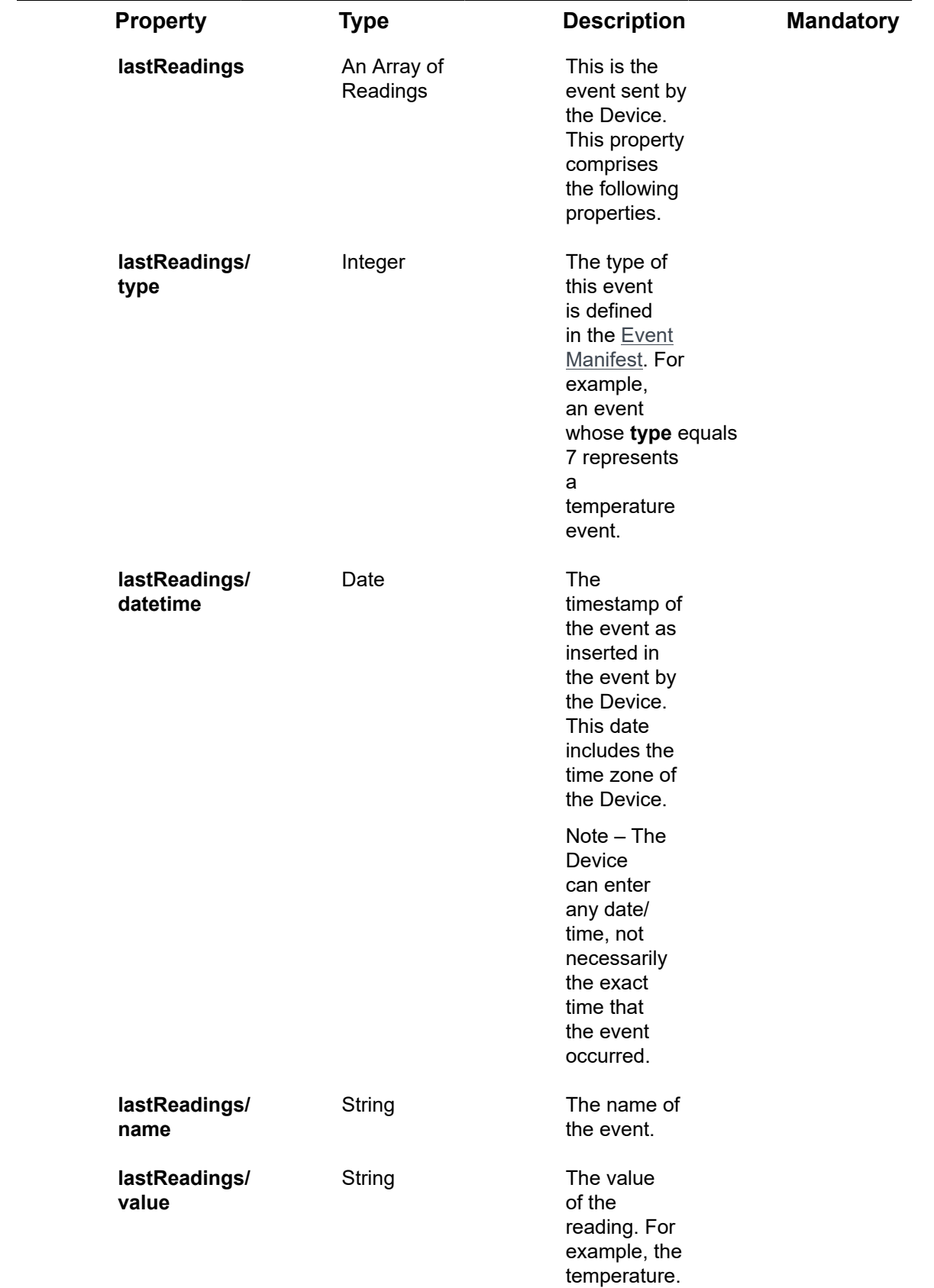

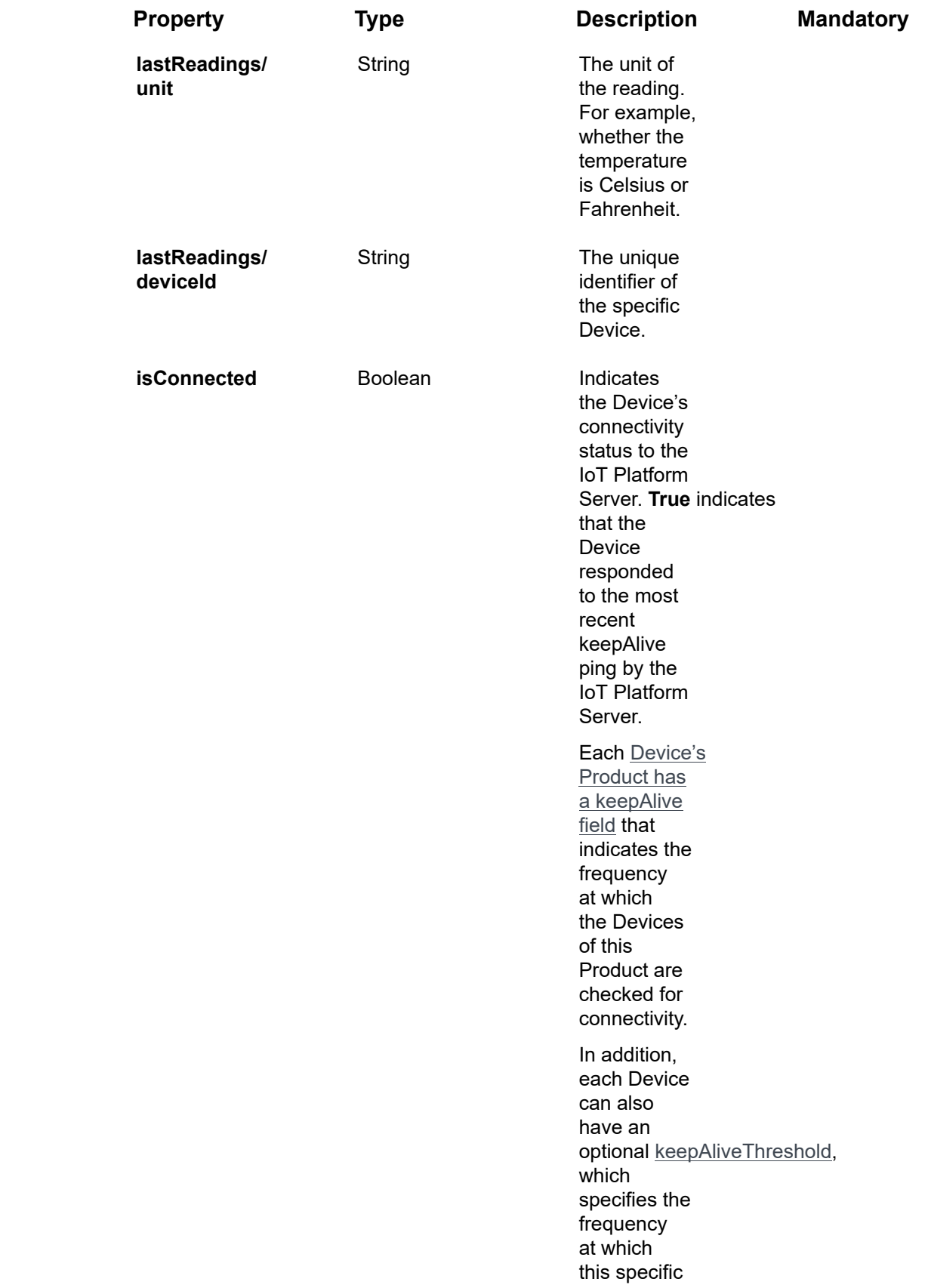

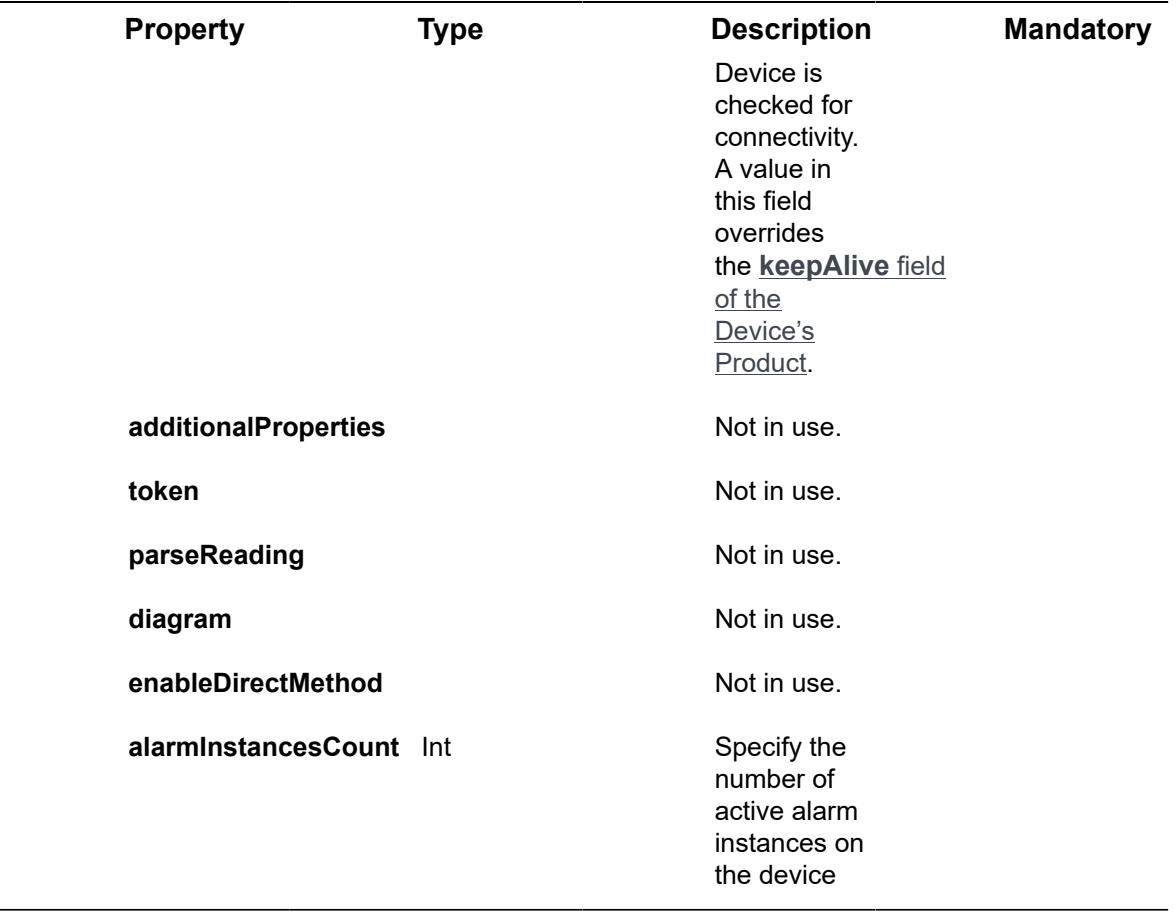

### **Example JSON Devices/Get (Specific) Response Status 200 ‒ OK**

#### {

"@odata.context": "https://stg-axonizeapi-axonize.stg-ase-axonize.p.azurewebsites.net/odata/ \$metadata#Devices/\$entity",

"productId": "58564ddd66701d07a838fc48",

"productName": null,

"serialNumber": "123456",

"topic": null,

"groupId": null,

"active": false,

"firstTimeRegistrationDate": "0001-01-01T00:00:00Z",

"activationDate": "0001-01-01T00:00:00Z",

"token": null,

"commandsProtocol": "Undefined",

"lastReadingTime": "0001-01-01T00:00:00Z",

"isConnected": false,

"hubId": null,

"hubPrimaryKey": "9hH+rsEQTHw64jS3sum5ZfMeN4F3DNcg7uA4YUULfzA=",

"hubSecondaryKey": "NVKWYAIbcpoJ0vJ+TfyBU8CY8fN5R+mfjkPCIVyODLA=",

"customId": "FMS6320-1",

"keepAliveThreshold": 0,

"isAlarmed": false,

"virtualDeviceStatus": "NotAvailable",

"virtualDeviceEvents": null,

"redisKey": null,

"diagram": null,

"streamUrl": null,

"parentId": null,

"name": "new name1",

"id": "58c6898fb88c391588c91b2d",

"appId": "801A048A-9F23-429F-BF0D-B6D35B22771E'",

"createDate": "2017-03-13T11:59:11.61Z",

"createUser": "5851631e4e41925b98f08e15",

"updateDate": "0001-01-01T00:00:00Z",

"updateUser": null,

"lastReadings": [],

"additionalProperties": [],

"userDefinedLocation": null,

"currentLocation": null,

"coords": null,

"ancestors": []

}

# Devices/Delete

#### [DELETE /odata/Devices/\[deviceId\]](https://api.axonize.com/swagger/ui/index#!/Devices/Devices_DeleteById)

#### **Description**

Deletes the details of a specific Device, as specified by the Device's ID. This Device ID is returned in the response of the **Devices/Post**.

You cannot delete a Device that is a parent Device (see parentld) of other Devices or when that Device is specifically mentioned in a Rule(s). In the latter case, you must first delete or amend the Rule(s) before the Device can be deleted. An error is returned if you attempt to delete a parent Device or a Device that is bound to a Rule(s).

For request and response details, see Request – Devices/Delete and Response – [Devices/Delete.](#page-204-0)

**See Also** [Authentication/Request Headers](#page-35-0) and [API Response Codes](#page-38-0).

<span id="page-203-0"></span>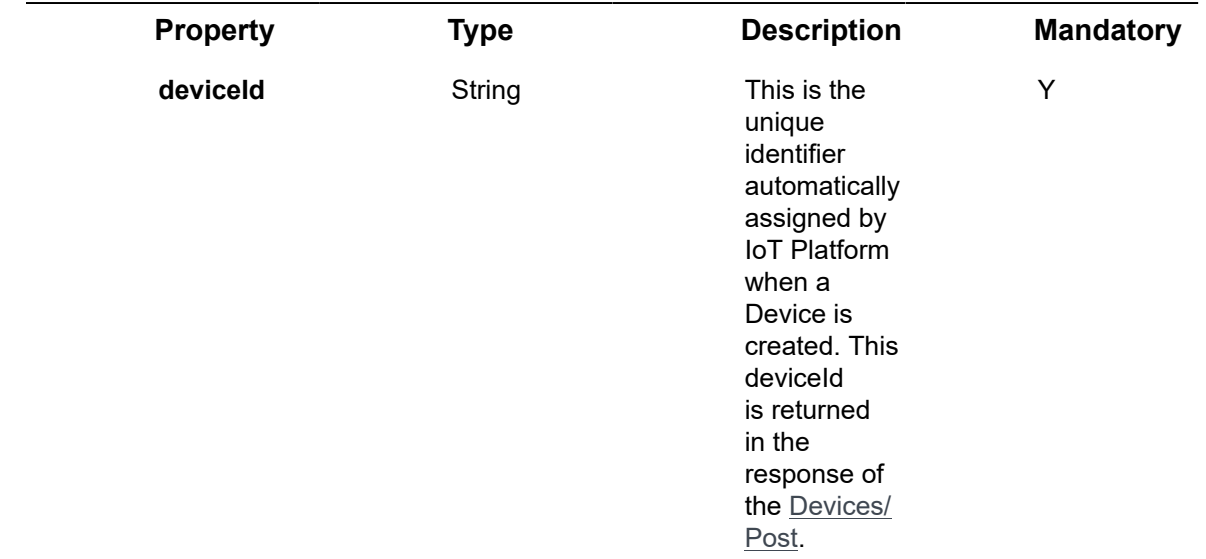

### Request ‒ Devices/Delete

#### **Example JSON Devices/Delete**

curl -X DELETE \

https://api.stg.axonize.com/odata/devices/592139084d27e710e80f1234 \

-H 'Authorization: Token' \

-H 'Content-Type: application/json' \

-H 'appId: 801A048A-9F23-429F-BF0D-B6D35B22771E' \

### <span id="page-204-0"></span>Response ‒ Devices/Delete

### **Status 200 ‒ OK**

## Devices/Patch or Devices/Put

#### PATCH [/odata/Devices/\[deviceId\]](https://api.axonize.com/swagger/ui/index#!/Devices/Devices_PatchById) or [PUT /odata/Devices/\[deviceId\]](https://api.axonize.com/swagger/ui/index#!/Devices/Devices_PutById)

#### **Description**

To update an existing IoT Platform Device.

For request and response details, see Request – Devices/Patch or Put and Response – [Devices/Patch or Put](#page-205-0).

**See Also** [Authentication/Request Headers](#page-35-0) and [API Response Codes](#page-38-0).

## <span id="page-204-1"></span>Request ‒ Devices/Patch or Put

In the request, specify the ID of the Device whose definition to change and the name of the property(s) to change. These properties are described in Devices/Post.

For the **Patch** request, all unspecified fields remain unchanged.

For the **Put** request, all unspecified fields are assigned default values.

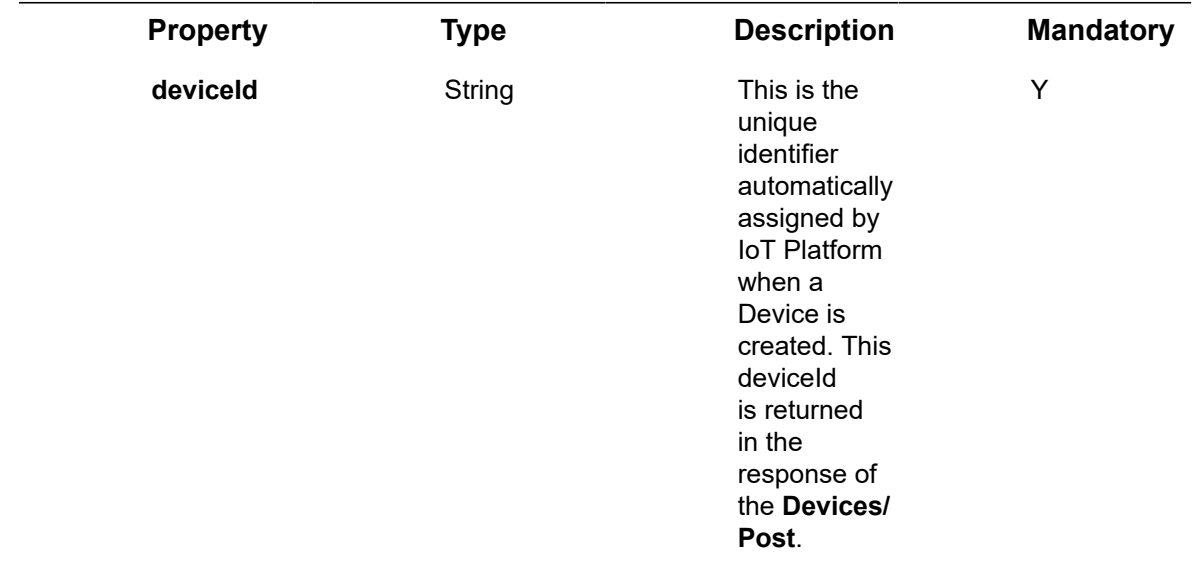

#### **Example JSON Devices/Patch Request**

The following is an example of changing a Device's **name** to **test**.

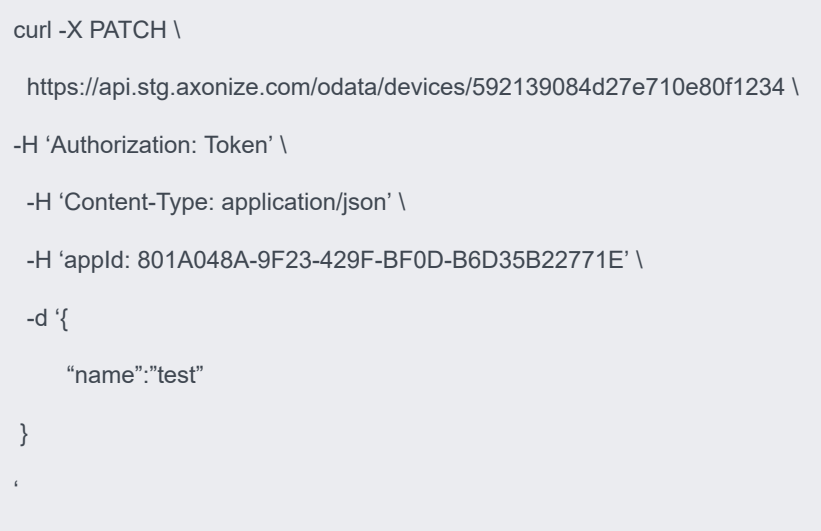

### <span id="page-205-0"></span>Response ‒ Devices/Patch or Put

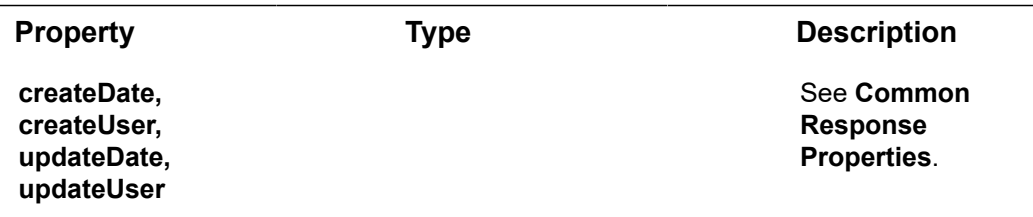

**Example JSON Devices/Patch/Put Response**

**Status 204 ‒ No Content** - The server has successfully fulfilled the request.

# Devices/UpdateSettings

#### [POST /odata/Devices/deviceId/updateSettings](https://api.axonize.com/swagger/ui/index#!/Devices/Devices_UpdateSettingById)

#### **Description**

IoT Platform Device objects have a property named **settings**. Each **setting** property in **settings** correlates with a specific setting on the actual Device, which is managed by the IoT Platform Device SDK.

This endpoint enables the updating of a **setting** value of an IoT Platform Device object property so that this same value is modified on a physical Device in order to affect its functionality.

The IoT Platform Device SDK on the Device must be set up to monitor this property in order to trigger the proper functionality on the Device.

For request and response details, see Request – Devices/UpdateSettings and [Response](#page-208-0) [‒ Devices/UpdateSettings.](#page-208-0)

**See Also** [Authentication/Request Headers](#page-35-0) and [API Response Codes](#page-38-0).

<span id="page-206-0"></span>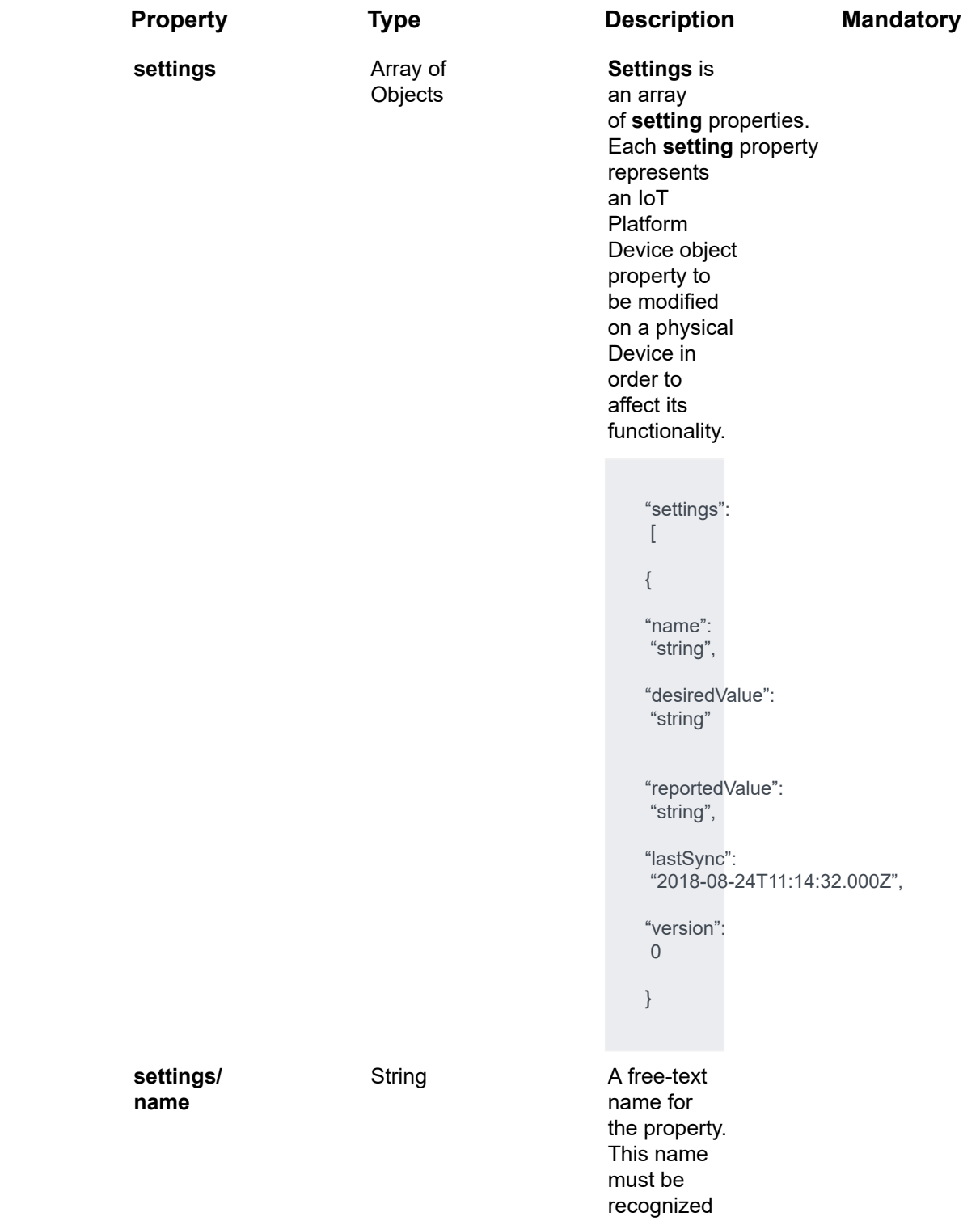

## Request ‒ Devices/UpdateSettings

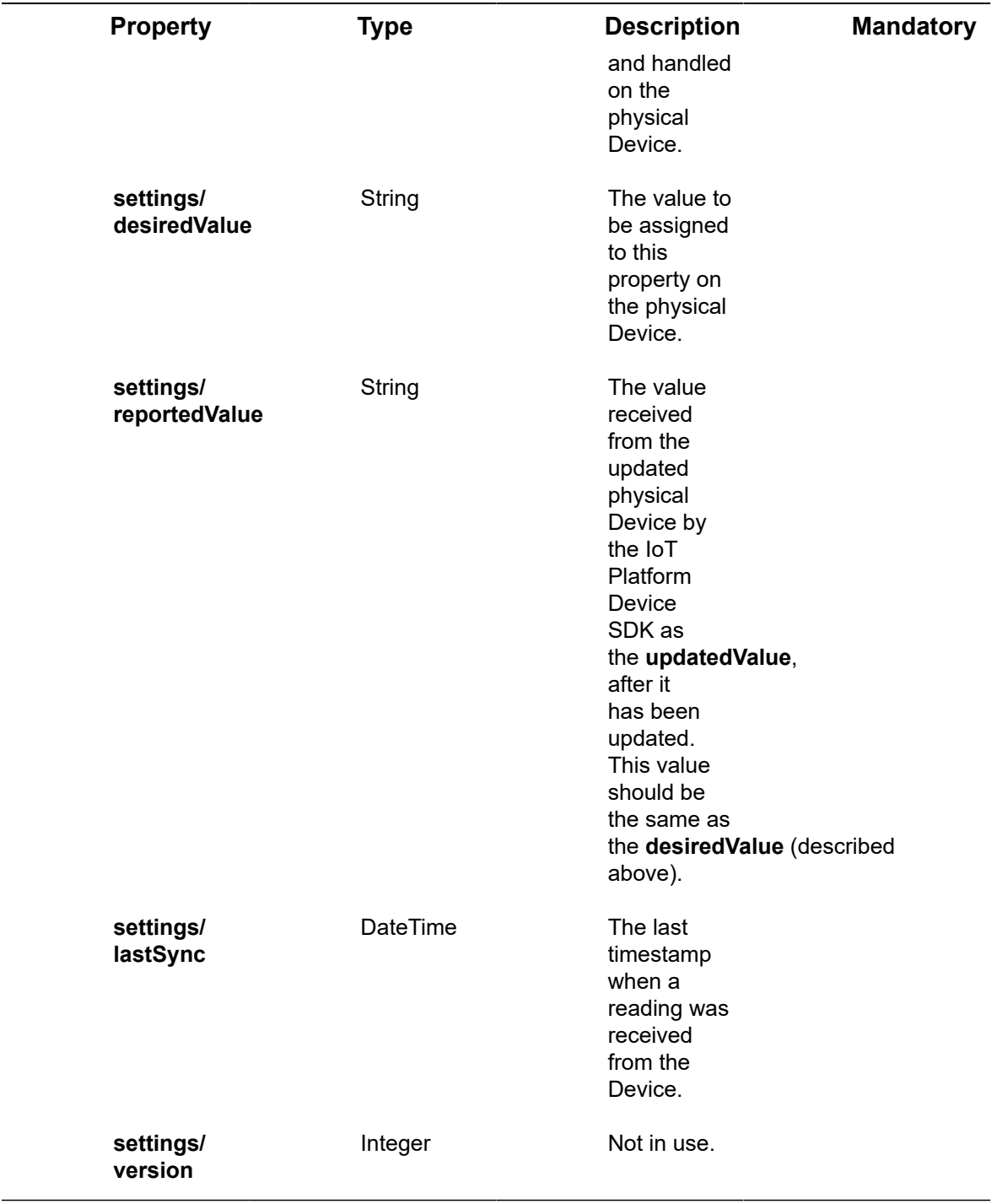

### **Example JSON Devices/UpdateSettings Request**

curl -X POST \

https://api.dev.axonize.com/odata/devices/5953a14cb637f914dcbf75fd/updatesettings \

-H 'Content-Type: application/json' \

```
 -H 'appId: 2925e8b9-259c-1234-afed-80a20d123456' \
  -H 'Authorization: Token' \
  -d '{
  "settings": [
   {
     "name": "temperature",
    "reportedValue": "40",
     "lastSync": "2018-08-19T12:50:03.363Z",
     "version": 0
   }
  ]
}'
```
## <span id="page-208-0"></span>Response ‒ Devices/UpdateSettings

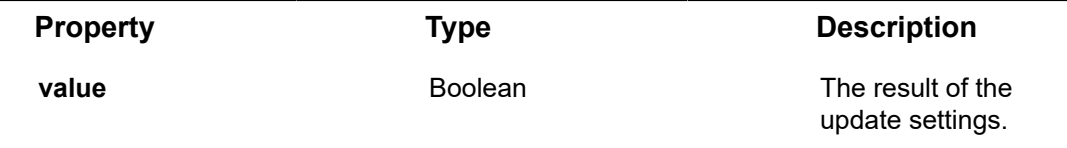

**Example JSON Devices/UpdateSettings Response**

**Status 200 – OK**

{

}

{

 "@odata.context": "https://dev-axonizeapi-axonize.dev-ase-axonize.p.azurewebsites.net/ odata/\$metadata#Edm.Boolean",

"value": true

"setting": {

"name": "string",

"desiredValue": "string",

"reportedValue": "string",

```
"lastSync": "2018-08-24T11:14:32.081Z",
   "version": 0
}
```
# Devices/RemoveSetting

[POST /odata/Devices/deviceId/removeSetting](https://api.axonize.com/swagger/ui/index#!/Devices/Devices_RemoveSettingById)

#### **Description**

IoT Platform Device objects have a property named **settings**. Each **setting** property in  **settings** correlates with a specific setting on the actual Device, which is managed by the IoT Platform Device SDK.

This endpoint removes a specific setting from the IoT Platform Device object properties so that it is no longer managed by IoT Platform .

For request and response details, see Request - Devices/RemoveSetting and [Response](#page-211-0) [‒ Devices/RemoveSetting.](#page-211-0)

**See Also** [Authentication/Request Headers](#page-35-0) and [API Response Codes](#page-38-0).

<span id="page-209-0"></span>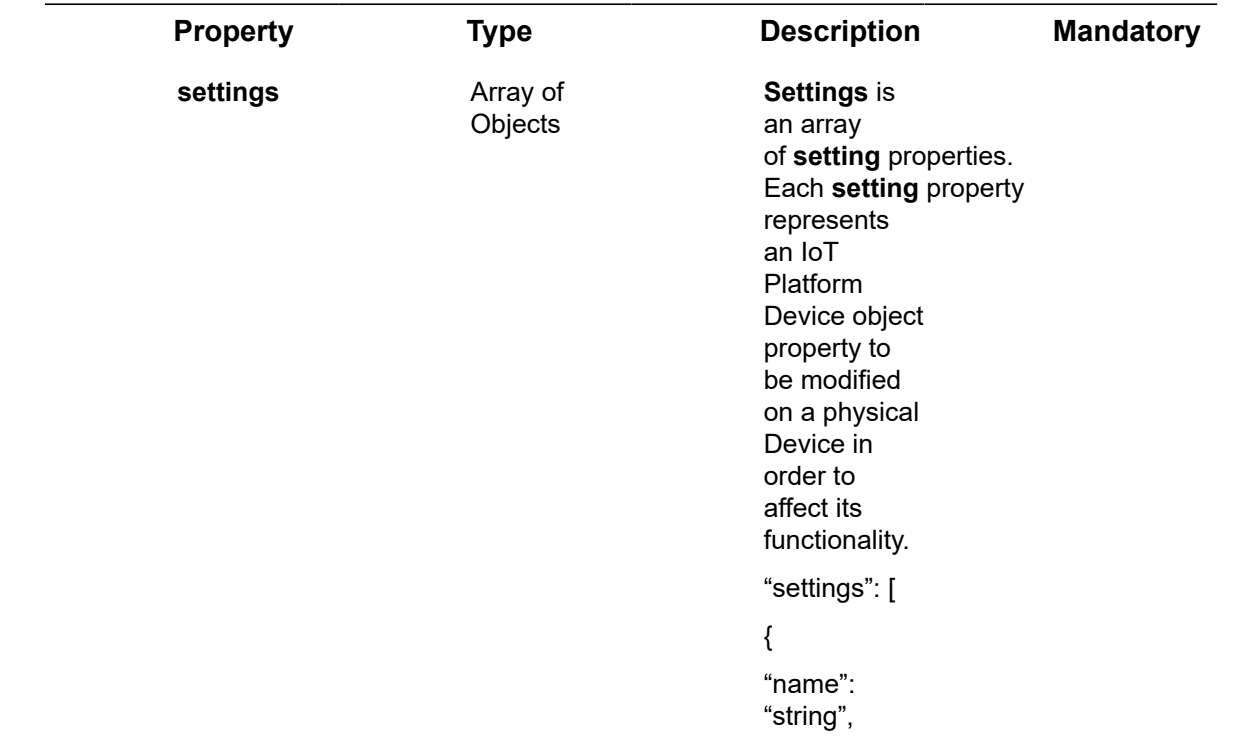

### Request ‒ Devices/RemoveSetting

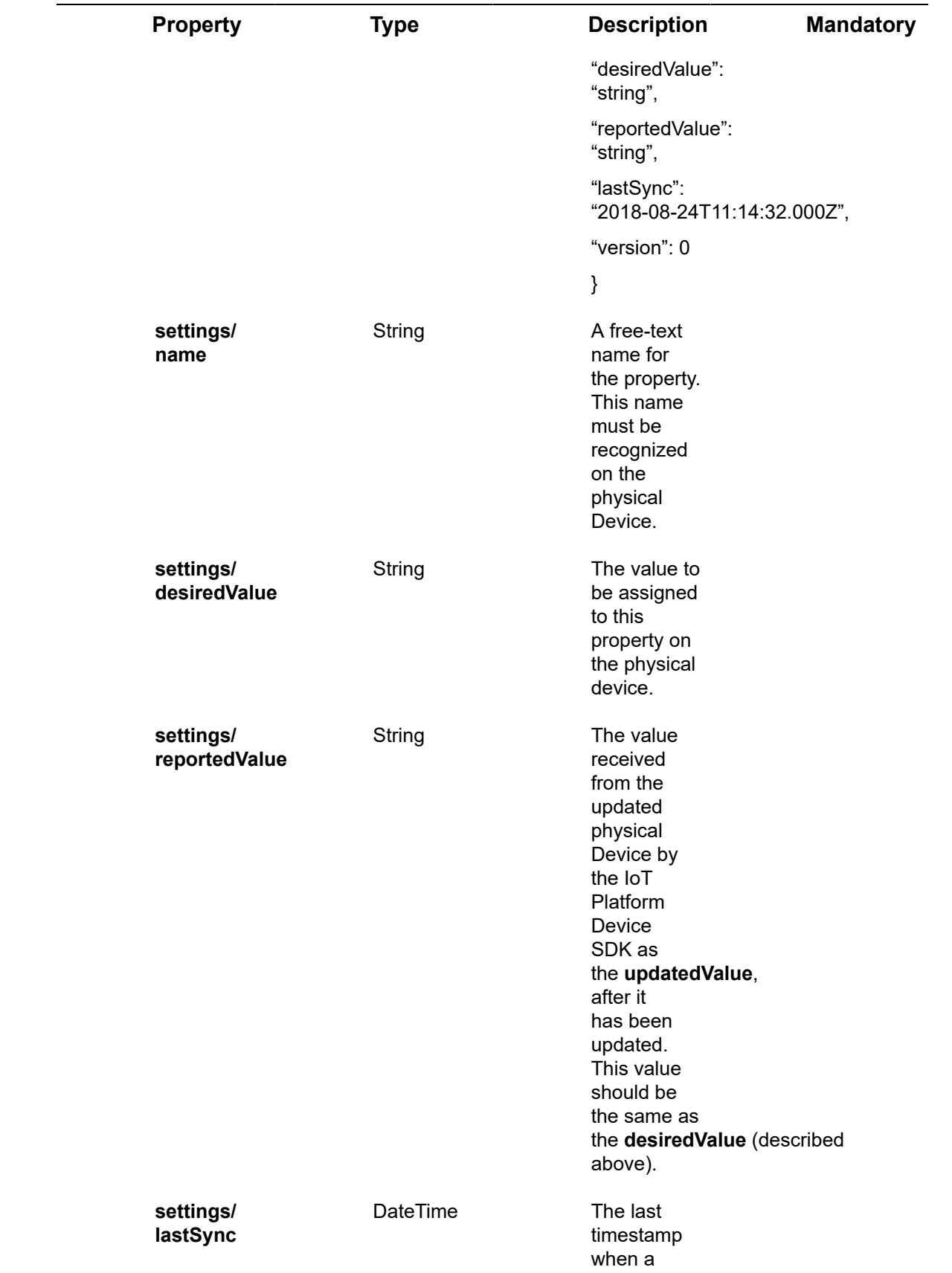

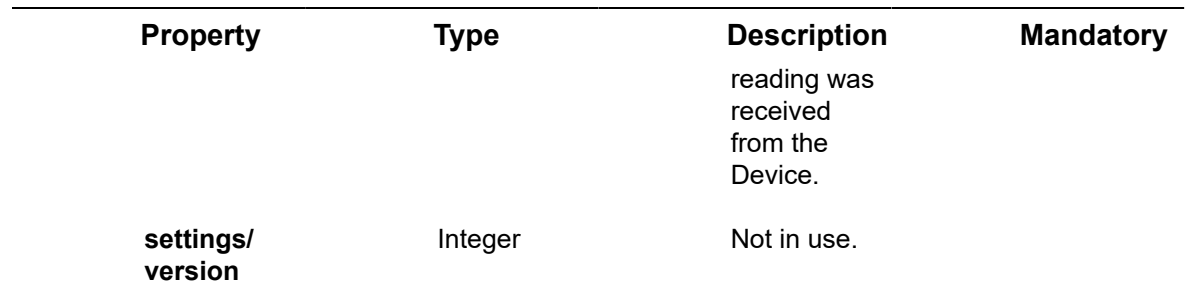

#### **Example JSON Devices/RemoveSetting Request**

https://api.stg.axonize.com/odata/devices/5953a14cb637f914dc123456/removesetting \

- -H 'Content-Type: application/json' \
- -H 'appId: 2925e8b9-259c-1234-afed-80a20d123456' \
- -H 'Authorization: Token' \
- -d '{"settingName": "humidity"}'

### Response ‒ Devices/RemoveSetting

<span id="page-211-0"></span>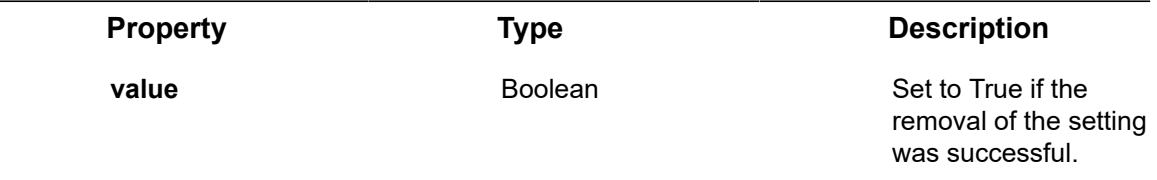

**Example JSON Devices/RemoveSetting Response**

#### **Status 200 – OK**

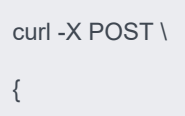

"@odata.context": "https://dev-axonizeapi-axonize.dev-ase-axonize.p.azurewebsites.net/odata/ \$metadata#Edm.Boolean",

"value": true

}

# Devices/GetFullReading

#### [POST /odata/Devices/deviceId/GetFullReading](https://api.axonize.com/swagger/ui/index#!/Devices/Devices_GetFullReadingById)

#### **Description**

Gets the last readings from a specific device.

For request and response details, see Request - Devices/GetFullReading and [Response](#page-214-0) [‒ Devices/GetFullReading](#page-214-0).

**See Also** [Authentication/Request Headers](#page-35-0) and [API Response Codes](#page-38-0).

## Request ‒ Devices/GetFullReading

<span id="page-212-0"></span>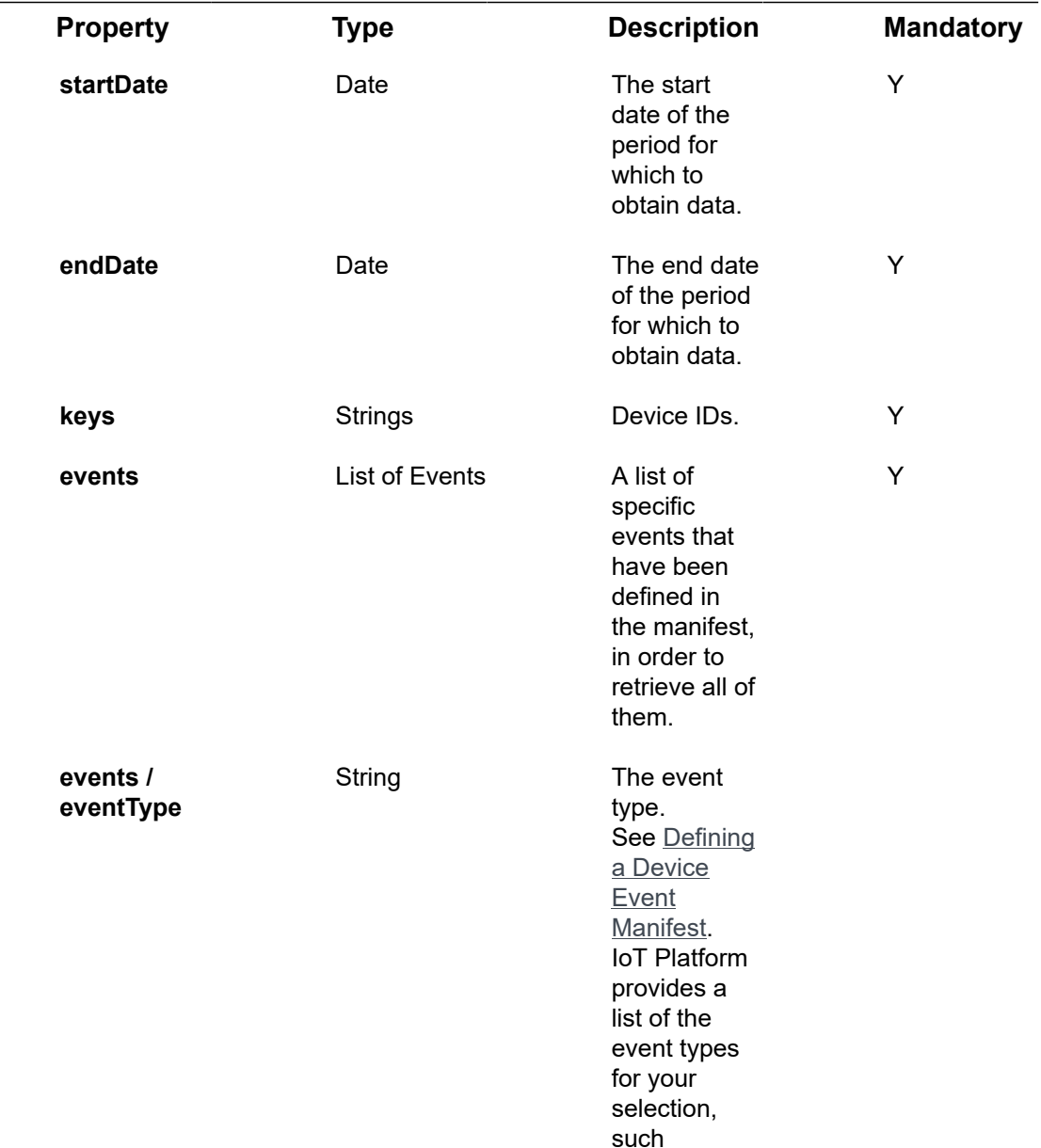

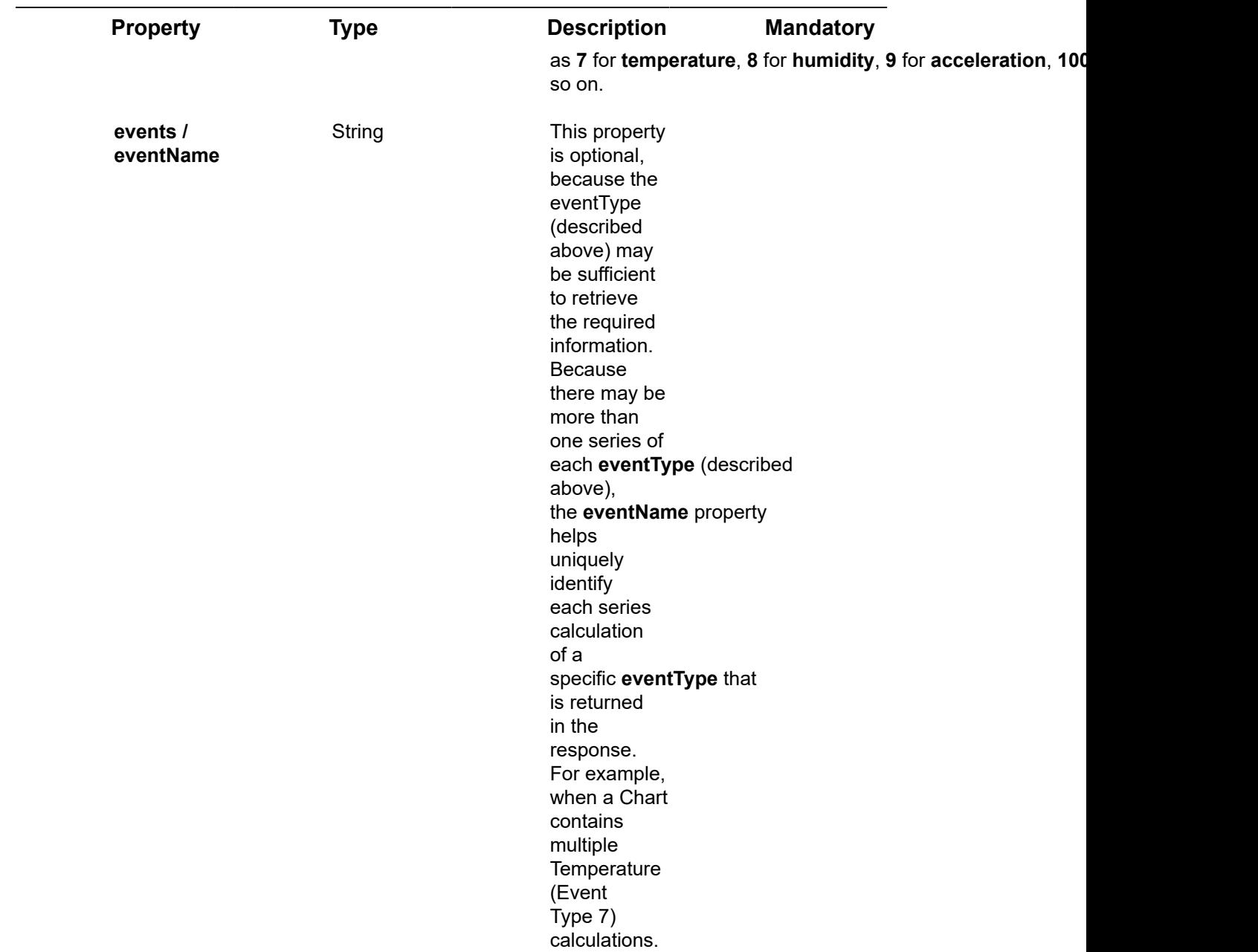

### **Example JSON Devices/GetFullReading Request**

curl -X POST \

https://api.stg.axonize.com/odata/Devices/5b069de1dc7cde23b0123456/GetFullReading \

-H 'Content-Type: application/json' \

-H 'appId: 2925e8b9-259c-1234-afed-80a20d123456' \

-H 'Authorization: Token' \

-d '{"startDate":"2017-11-18T11:05:37.777Z","endDate":"2018-06-06T11:05:37.777Z","events": [{"name":"Temperature","type":7}]}'

## Response ‒ Devices/GetFullReading

<span id="page-214-0"></span>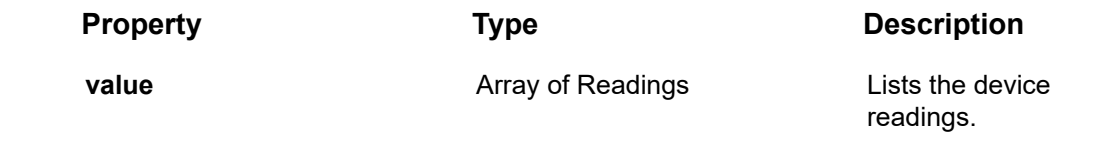

**Example JSON Devices/GetFullReading Response Status 200 – OK**

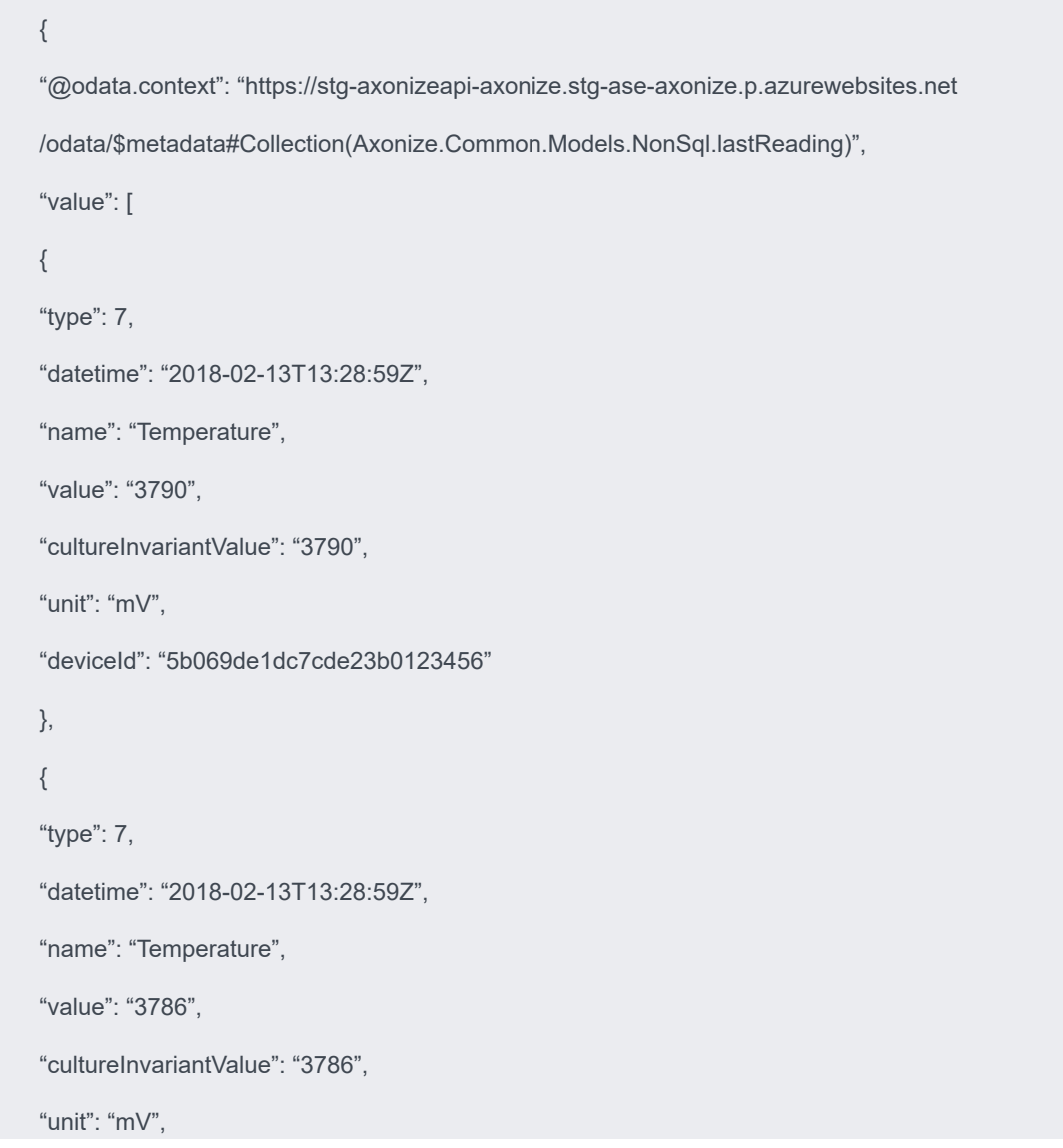

```
"deviceId": "5b069de1dc7cde23b0123456"
}
]
}
```
# Devices/Get FullReadingForMultipleDevices

[POST /odata/Devices/GetFullReadingForMultipleDevices](https://api.axonize.com/swagger/ui/index#!/Devices/Devices_GetFullReadingForMultipleDevices)

#### **Description**

Gets the last readings from multiple devices.

For request and response details, see Request - Devices/ [GetFullReadingForMultipleDevices](#page-215-0) and Response - Devices/ [GetFullReadingForMultipleDevices](#page-216-0).

**See Also** [Authentication/Request Headers](#page-35-0) and [API Response Codes](#page-38-0).

### Request ‒ Devices/GetFullReadingForMultipleDevices

<span id="page-215-0"></span>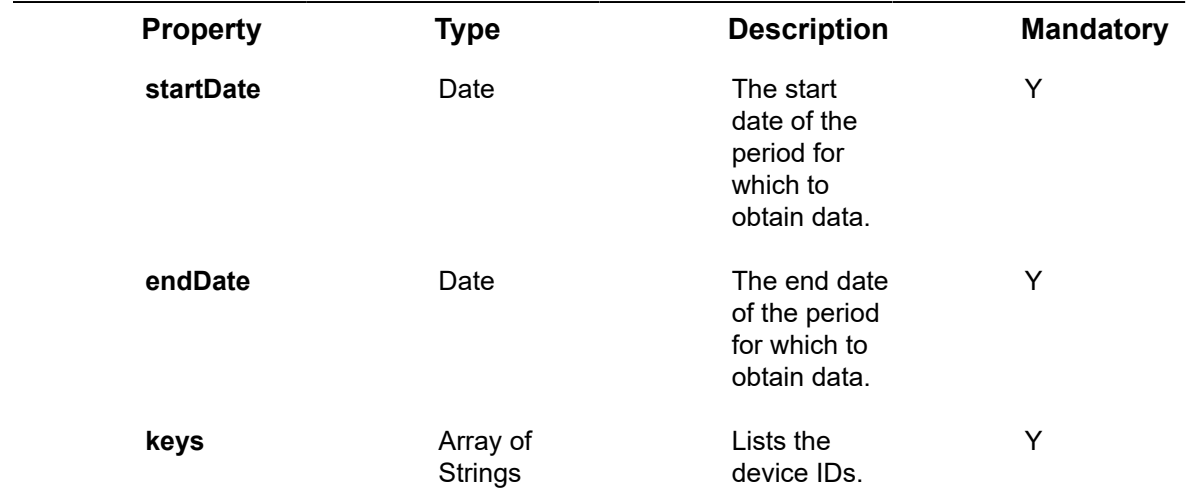

#### **Example JSON Devices/GetFullReadingForMultipleDevices Request**

curl -X POST \ https://api.stg.axonize.com/odata/devices/GetFullReadingForMultipleDevices \ -H 'Content-Type: application/json' \ -H 'Authorization: Token' \
-H 'appId: a6bc787b-bccc-1234-a35b-5f587026d2ab' \

```
-d '{"startDate":"2018-02-03T05:43:00.135Z","endDate":"2018-04-04T05:43:00.135Z","keys":
["5aba6aa3dc7cde240cc21234"]}'
```
### Response ‒ Devices/GetFullReadingForMultipleDevices

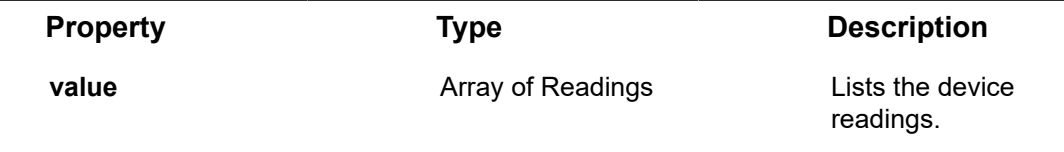

### **Example JSON Devices/GetFullReadingForMultipleDevices Response Status 200 – OK**

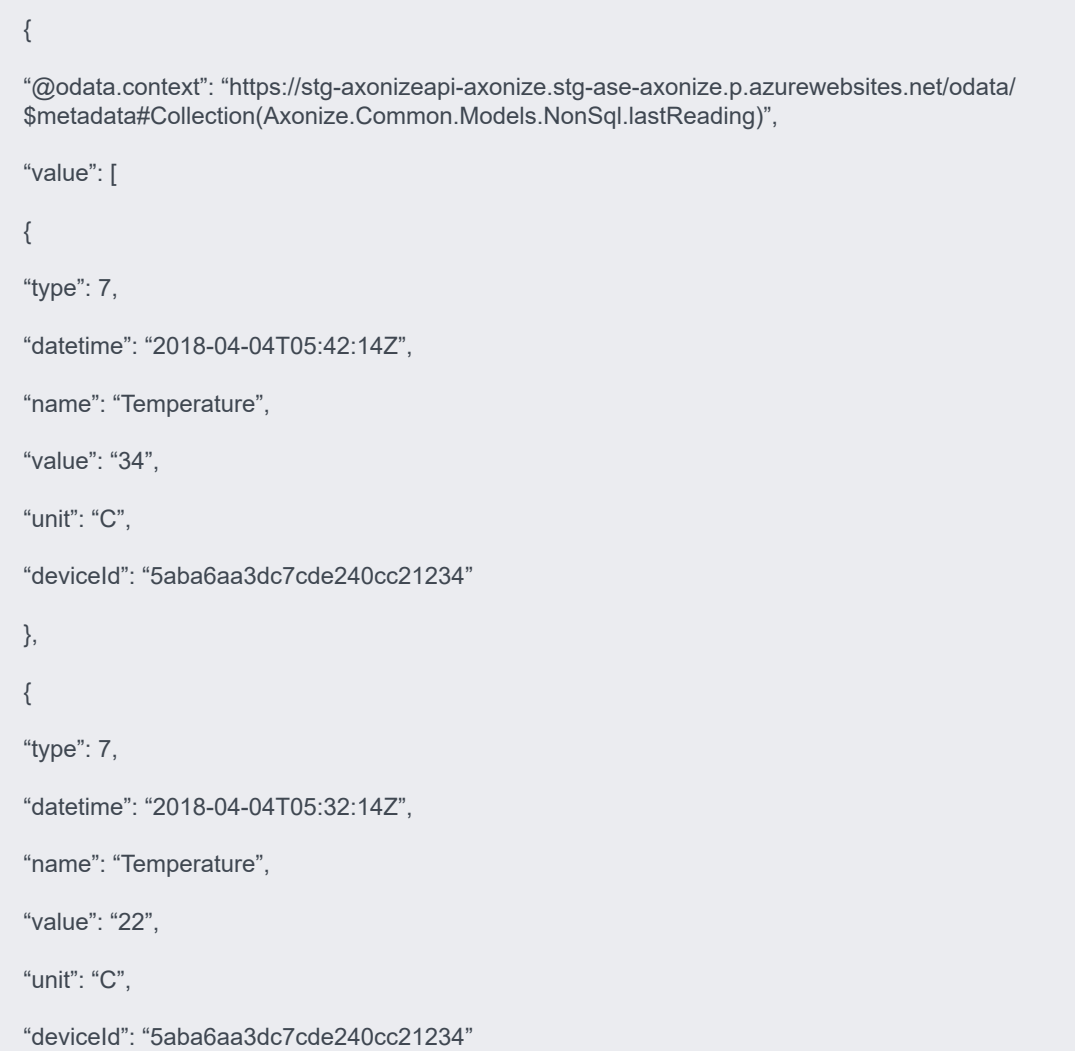

} ] }

## Devices/GenerateSASToken

POST [/odata/Devices/deviceId/GenerateSASToken](https://api.axonize.com/swagger/ui/index#!/Devices/Devices_GenerateSASTokenById)

#### **Description**

This request returns a Shared Access Signature (SAS) token that can be used by a Device to send events to the IoT Platform IoT hub.

A Device can use HTTPS to send an event to IoT Platform using a Shared Access Signature (SAS) token placed in the request header sent to the IoT Platform IoT hub.

The number of validity days (daysTTL) for the SAS token can be defined (the default is 45 days).

For request and response details, see Request - [Devices/GenerateSASToken](#page-217-0) and Response ‒ [Devices/GenerateSASToken](#page-218-0).

**See Also** [Authentication/Request Headers](#page-35-0) and [API Response Codes](#page-38-0).

### Request ‒ Devices/GenerateSASToken

<span id="page-217-0"></span>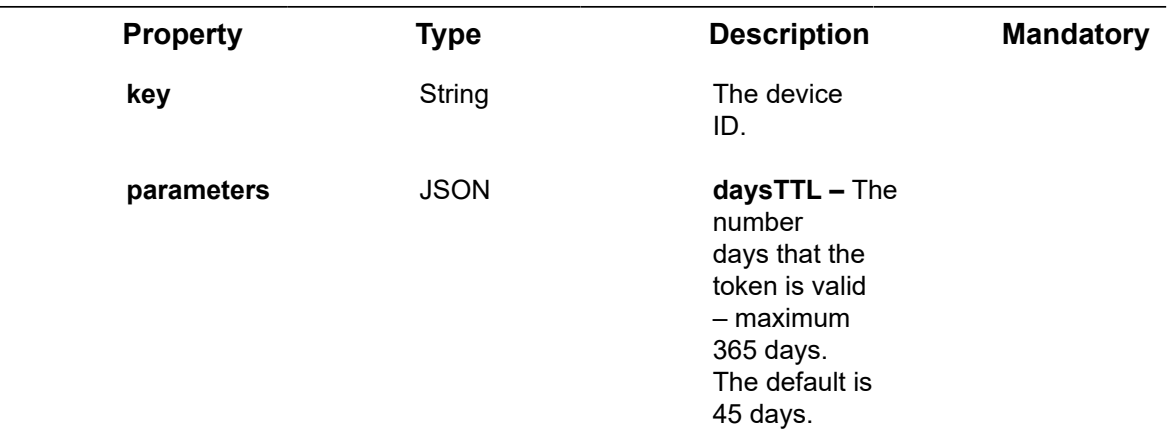

#### **Example JSON Devices/GenerateSASToken**

curl -X POST \

https://api.stg.axonize.com/odata/devices/58564b324e41995b98212345/GenerateSASToken \

-H 'Cache-Control: no-cache' \

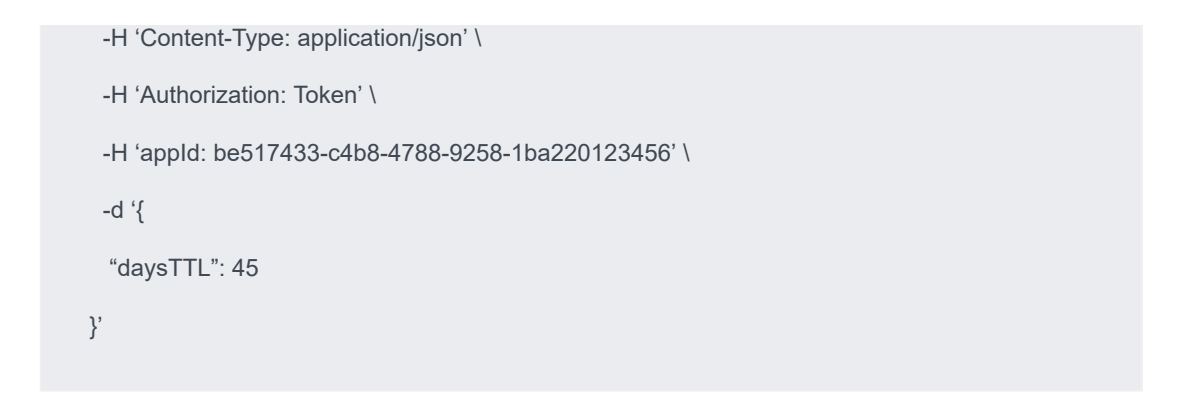

### <span id="page-218-0"></span>Response ‒ Devices/GenerateSASToken

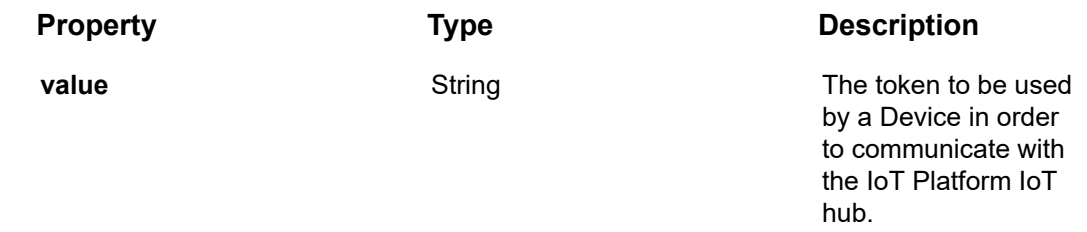

### **Example JSON Devices/GenerateSASToken**

{"@odata.context":"https://dev-axonizeapi-axonize.dev-ase-axonize.p.azurewebsites.net

/odata/\$metadata#Edm.String","value":"SharedAccessSignature

sr=dev-iot-axonize.azure-devices.net%2Fdevices%2F59b8d332ce

```
800fc240a54e2d&sig=aMOiZm7P2JABteKGXc9DV5I4yufdd5rvj%2BgGsUgHFRU
%3D&se=1537691429″}
```
## Devices/createVirtualDevice

POST [/odata/Devices/createVirtualDevice](https://api.axonize.com/swagger/ui/index#!/Devices/Devices_createVirtualDevice)

#### **Description**

Creates a new virtual device.

For request and response details, see Request - [Devices/createVirtualDevice](#page-218-1) and Response ‒ [Devices/createVirtualDevice](#page-220-0).

**See Also** [Authentication/Request Headers](#page-35-0) and [API Response Codes](#page-38-0).

<span id="page-218-1"></span>Request ‒ Devices/createVirtualDevice

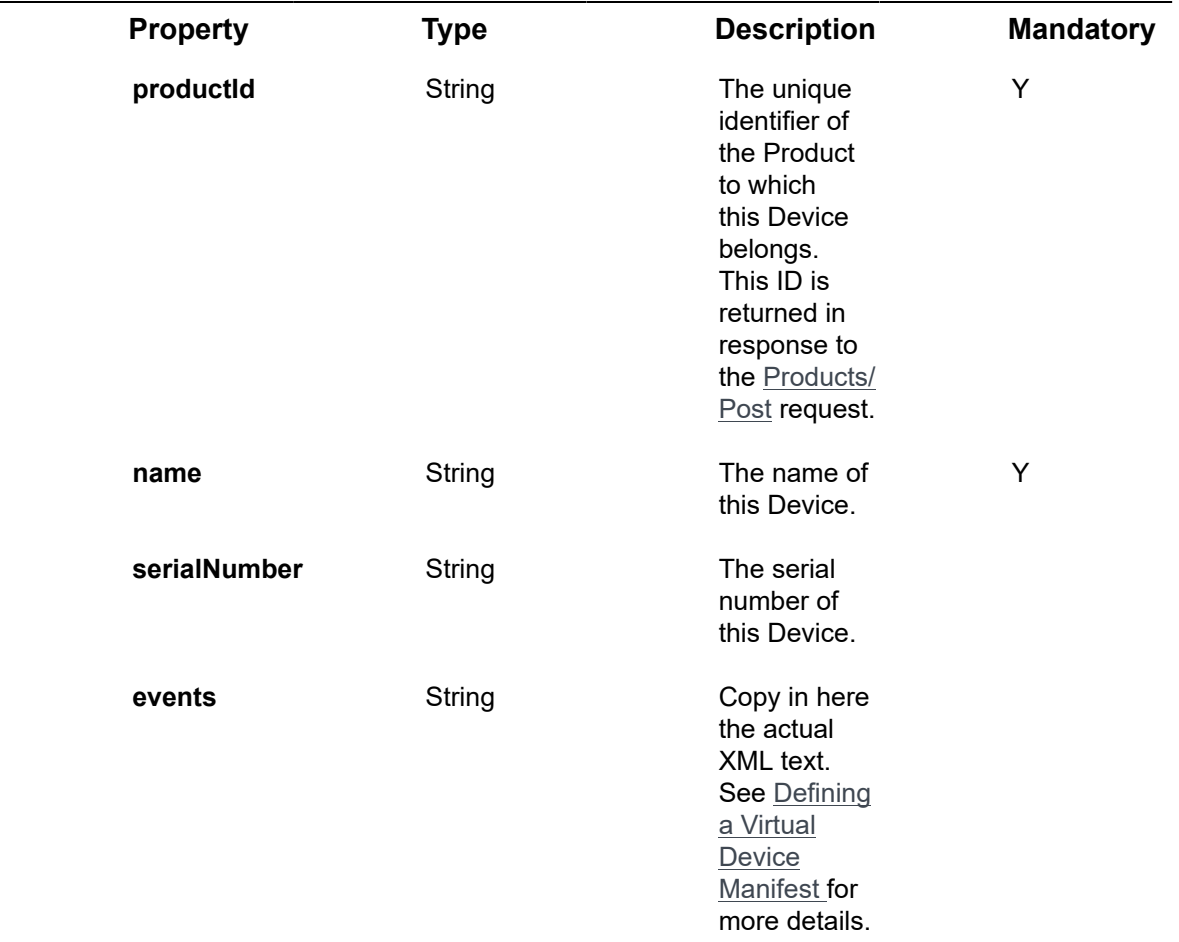

#### **Example JSON Devices/createVirtualDevice**

curl -X POST \

https://api.stg.axonize.com/odata/devices/createVirtualDevice \

-H 'Cache-Control: no-cache' \

- -H 'Content-Type: application/json' \
- -H 'Authorization: Token' \
- -H 'appId: be517433-c4b8-4748-9258-1b1234567890' \
- -d '{"virtualDevice":{"productId":"58766044391802681471830f",

"name":"shachartest","serialNumber":"123231","events":"<Events>\n\t<Event>\n\t\t<Id>7</Id>\n  $\tilde{t}$ 

<Name>Temperature</Name>\n\t\t<MinValue>10</MinValue>\n\t\t<MaxValue>30</MaxValue>  $\hbar$ 

<SecondsInterval>300</SecondsInterval>\n\t\t<ValueType>Decimal</ValueType>\n\t\t

### <span id="page-220-0"></span>Response ‒ Devices/createVirtualDevice

All the same properties in the request are returned in the response. In addition, the response that is returned also contains the following properties –

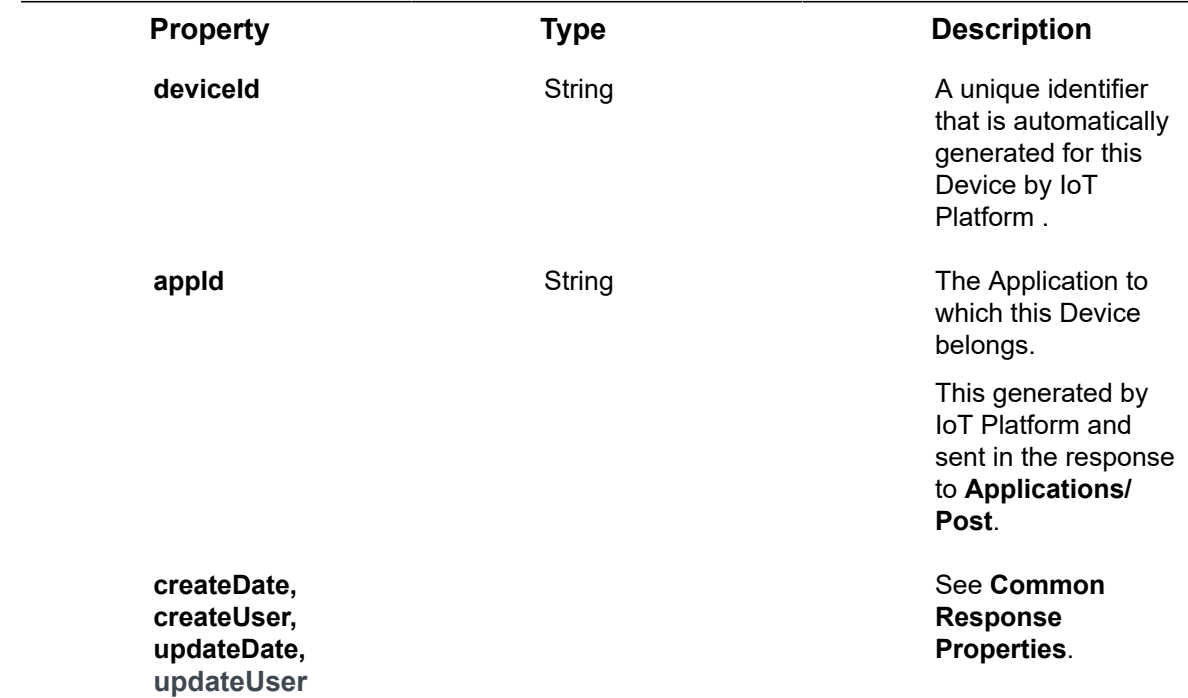

**Example JSON Devices/createVirtualDevice**

{

 "@odata.context" : "https://stg-axonizeapi-axonize.stgse-axonize.p.azurewebsites.net/odata/ \$metadata#Device/\$entity",

"productId" : "587660443918026814711234",

"productName" : null,

"serialNumber" : "123231",

"topic" : null,

"groupId" : null,

"active" : false,

"firstTimeRegistrationDate" : "0001-01-01T00:00:00Z",

"activationDate" : "0001-01-01T00:00:00Z",

"token" : null,

"commandsProtocol" : "Undefined",

"lastReadingTime" : "0001-01-01T00:00:00Z",

"isConnected" : false,

"hubId" : null,

"hubPrimaryKey" : "cH1pQfeZeM",

"hubSecondaryKey" : "aIE/hXY",

"customId" : null,

"keepAliveThreshold" : 0,

"isAlarmed" : false,

"virtualDeviceStatus" : "Started",

"virtualDeviceEvents" : "<Events>\n\t<Event>\n\t\t<Id>7</Id>\n\t\t

<Name>Temperature</Name>\n\t\t<MinValue>10</MinValue>\n\t\t<MaxValue>30</ MaxValue>

\n\t\t<SecondsInterval>300</SecondsInterval>\n\t\t<ValueType>Decimal</ValueType>\n\t\t

<DecimalPoints>2</DecimalPoints>\n\t</Event>\n</Events>",

"redisKey" : null,

"diagram" : null,

"streamUrl" : null,

"parentId" : null,

"name" : "shachartest",

"id" : "5bc5d1bb19ec0c40b07f1234",

"appId" : "f51df5bf-8d3c-4ba5-9574-3f3b8d6a26bd",

"createDate" : "2018-10-16T11:55:39.1418009Z",

"createUser" : "58845d47922dcf2b0cc41234",

"updateDate" : "0001-01-01T00:00:00Z",

"updateUser" : null,

"lastReadings" : [],

"additionalProperties" : [],

```
 "userDefinedLocation" : null,
   "currentLocation" : null,
   "coords" : null,
   "settings" : [],
   "ancestors" : []
}
```
## Devices/stopVirtualDevice

POST [/odata/Devices/\[id\]/stopVirtualDevice](https://api.axonize.com/swagger/ui/index#!/Devices/Devices_StopVirtualDeviceById)

#### **Description**

Stops a virtual device.

For request and response details, see Request - [Devices/stopVirtualDevice](#page-222-0) and Response ‒ [Devices/stopVirtualDevice.](#page-222-1)

**See Also** [Authentication/Request Headers](#page-35-0) and [API Response Codes](#page-38-0).

### <span id="page-222-0"></span>Request ‒ Devices/stopVirtualDevice

### **Example JSON Devices/stopVirtualDevice**

curl -X POST \

https://api.stg.axonize.com/odata/devices/5bc5d1bb19ec0c40b07f1234/stopVirtualDevice \

-H 'Cache-Control: no-cache' \

-H 'Content-Type: application/json' \

-H 'Authorization: Token' \

-H 'appId: be517433-c4b8-4748-9258-1b1234567890' \

### <span id="page-222-1"></span>Response ‒ Devices/stopVirtualDevice

### **Example JSON Devices/stopVirtualDevice Status 204 ‒ No Content**

## Devices/UpdateDeviceFirmware

### **GET /odata/Devices/[deviceId]/UpdateDeviceFirmware**

#### **Description**

Updates a device's firmware.

Before this endpoint can be used, the **UploadFirmwareFile** endpoint must have been used to upload the firmware to the IoT Platform cloud repository for the product to which this Device belongs.

**UploadFirmwareFile** requires the deviceId to which to load the firmware and the firmware file ID as input.

For request and response details, see Request - Devices/UpdateDeviceFirmware and [Response ‒ Devices/UpdateDeviceFirmware](#page-224-0).

**See Also** [Authentication/Request Headers](#page-35-0) and [API Response Codes](#page-38-0).

### <span id="page-223-0"></span>Request ‒ Devices/UpdateDeviceFirmware

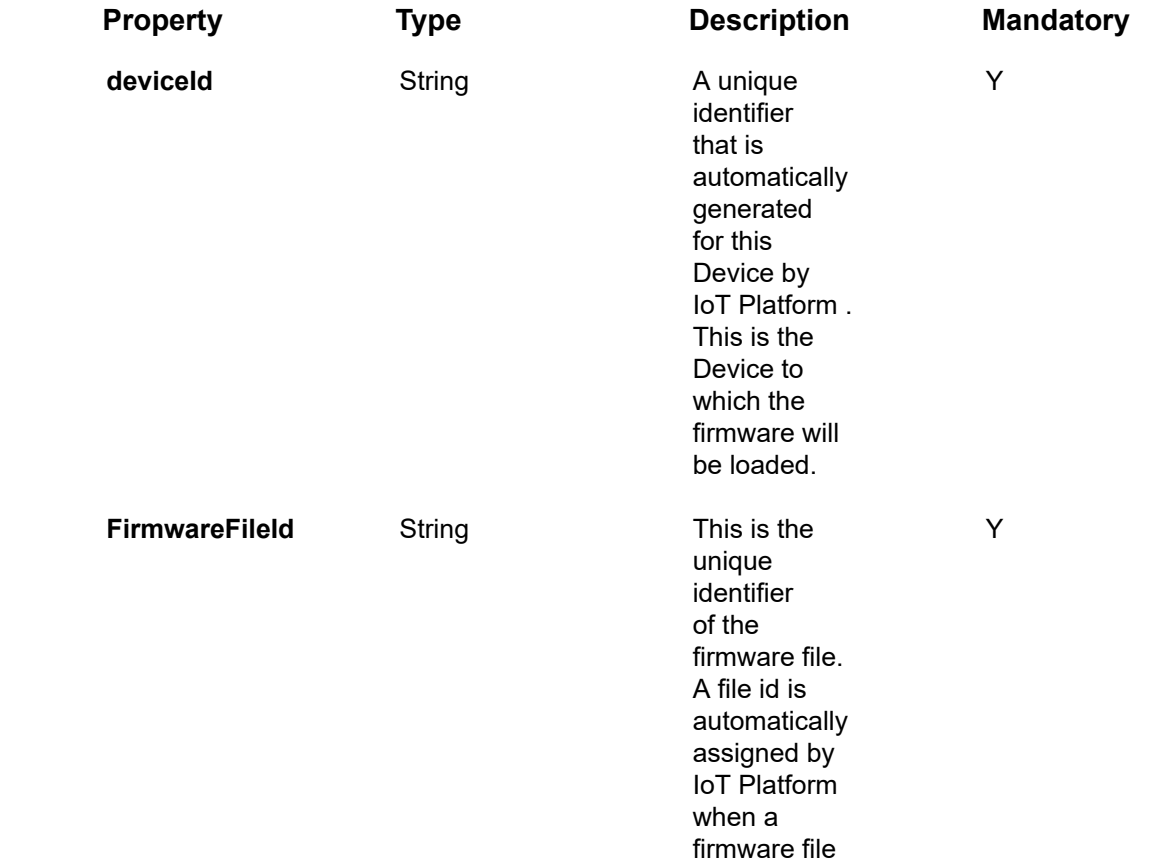

The parameters in the request are specified as part of the HTTP Header.

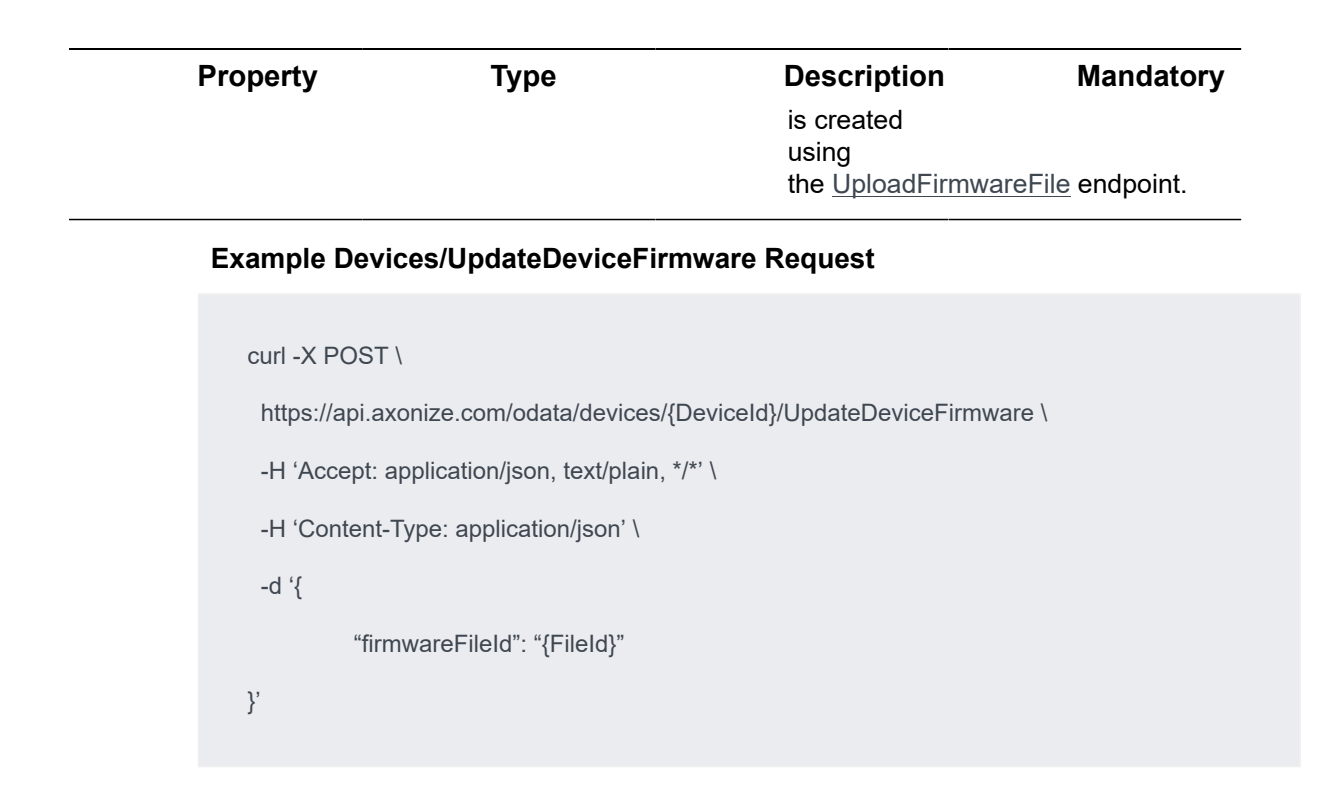

### <span id="page-224-0"></span>Response ‒ Devices/UpdateDeviceFirmware

**Status 200 ‒ OK**

# Things Endpoints

Things are instances of devices or groups.

- [Things/Get \(List\)](#page-225-0)
- [Things/Get \(Specific\)](#page-233-0)

## <span id="page-225-0"></span>Things/Get (List)

[GET /odata/Things](https://api.axonize.com/swagger/ui/index#!/Reports/Reports_Get)

### **Description**

Gets a list of Things.

For request and response details, see Response - Things/Get (List).

### <span id="page-225-1"></span>Response ‒ Things/Get (List)

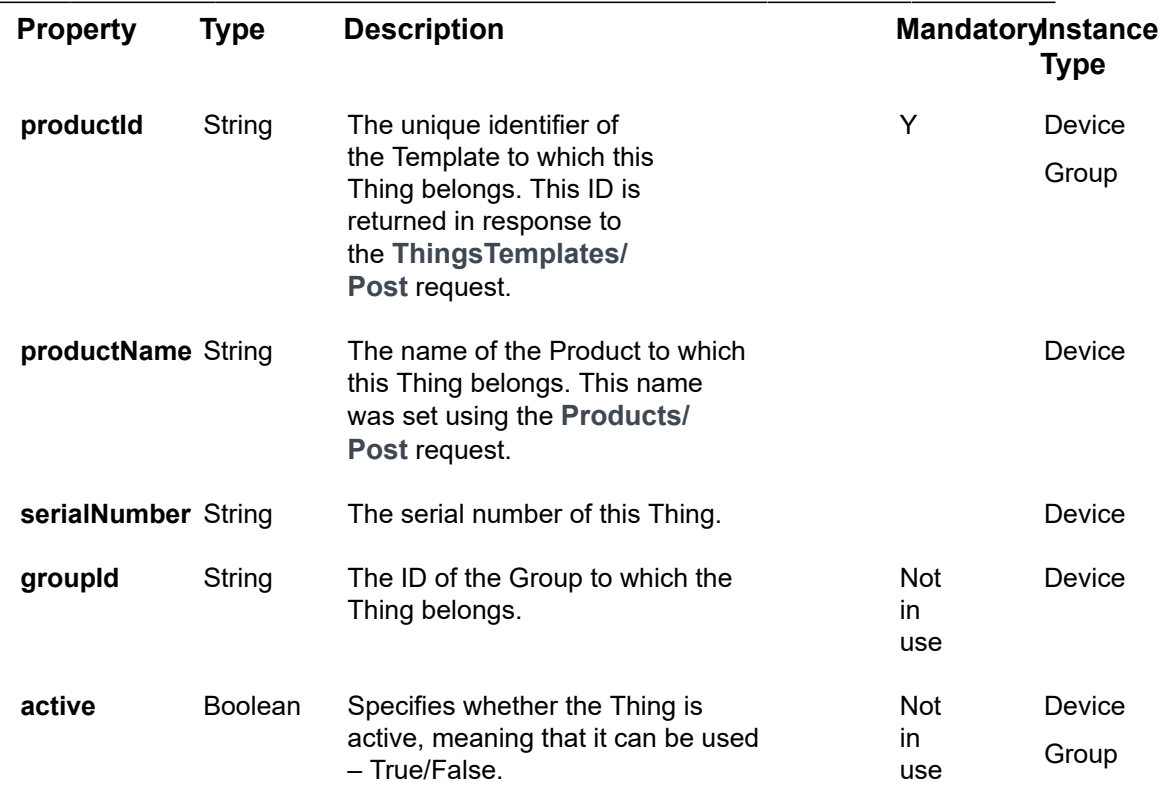

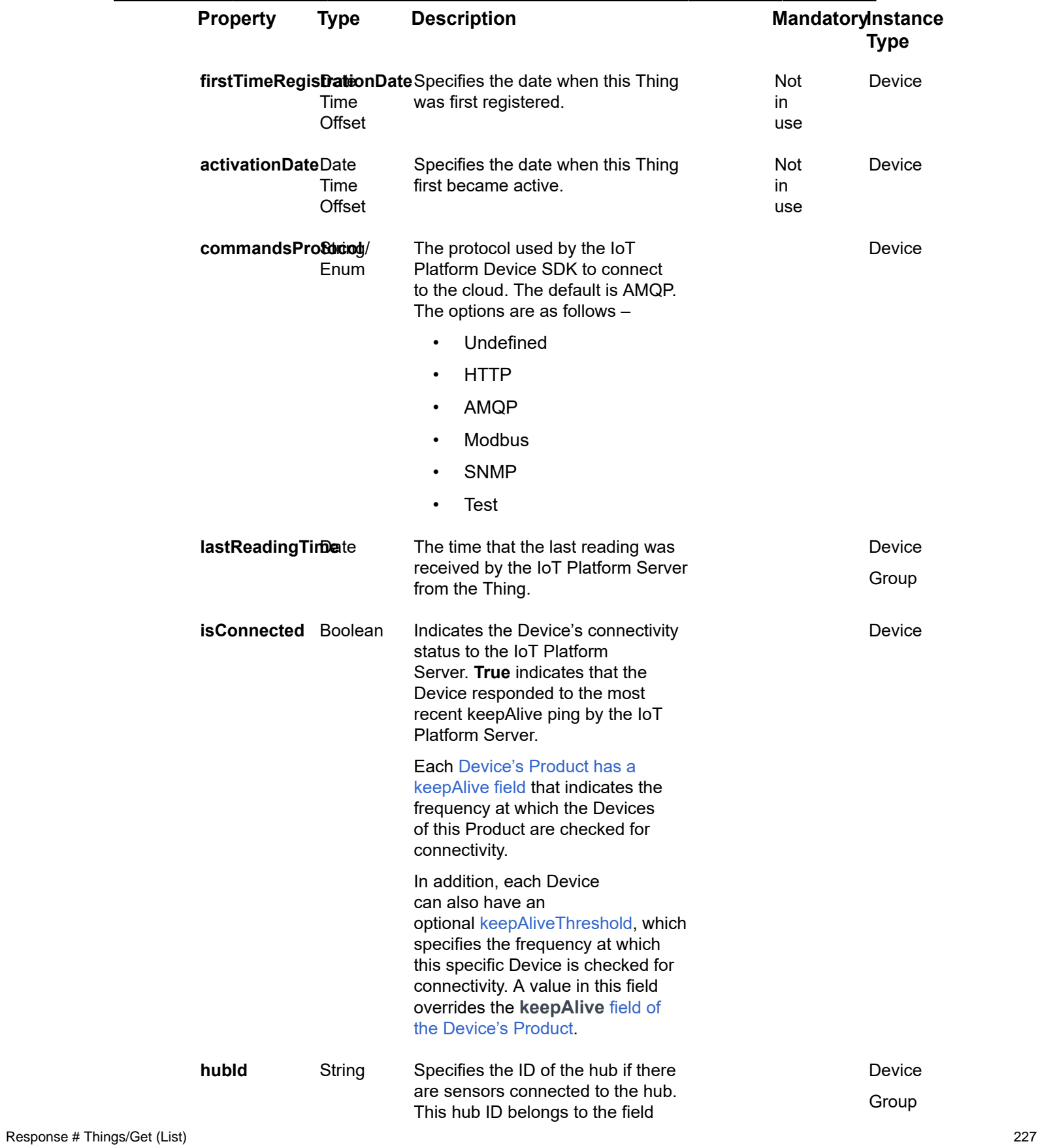

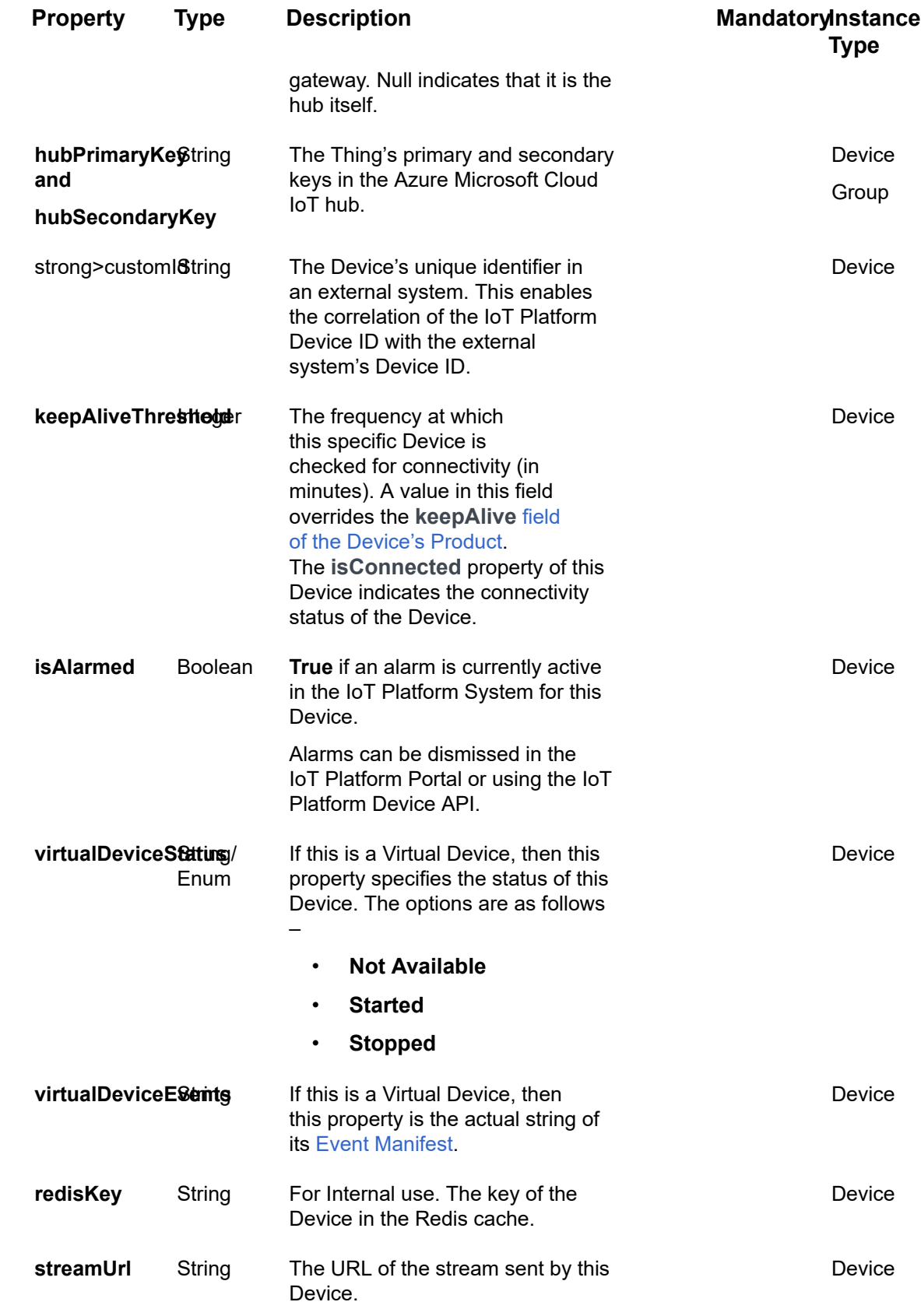

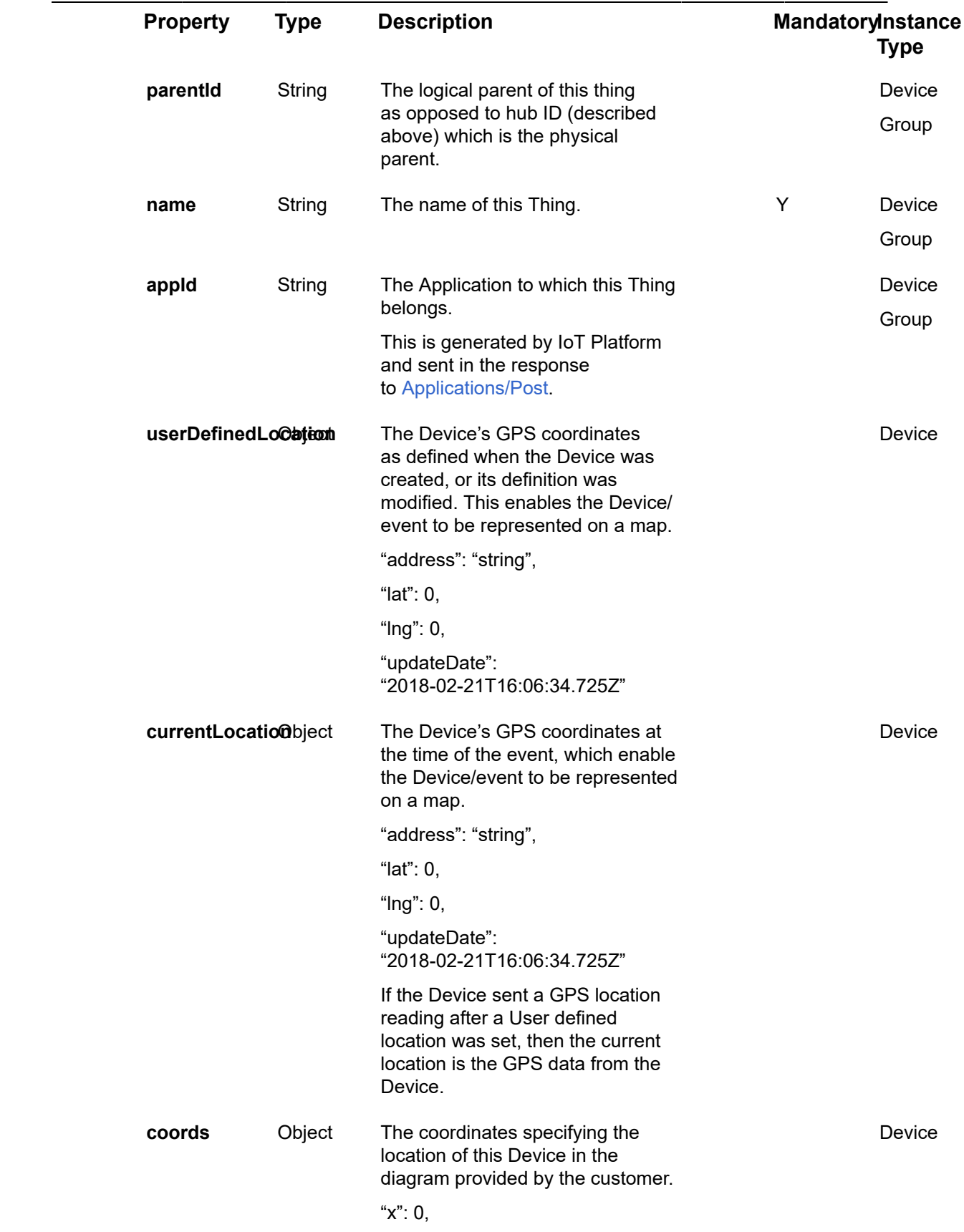

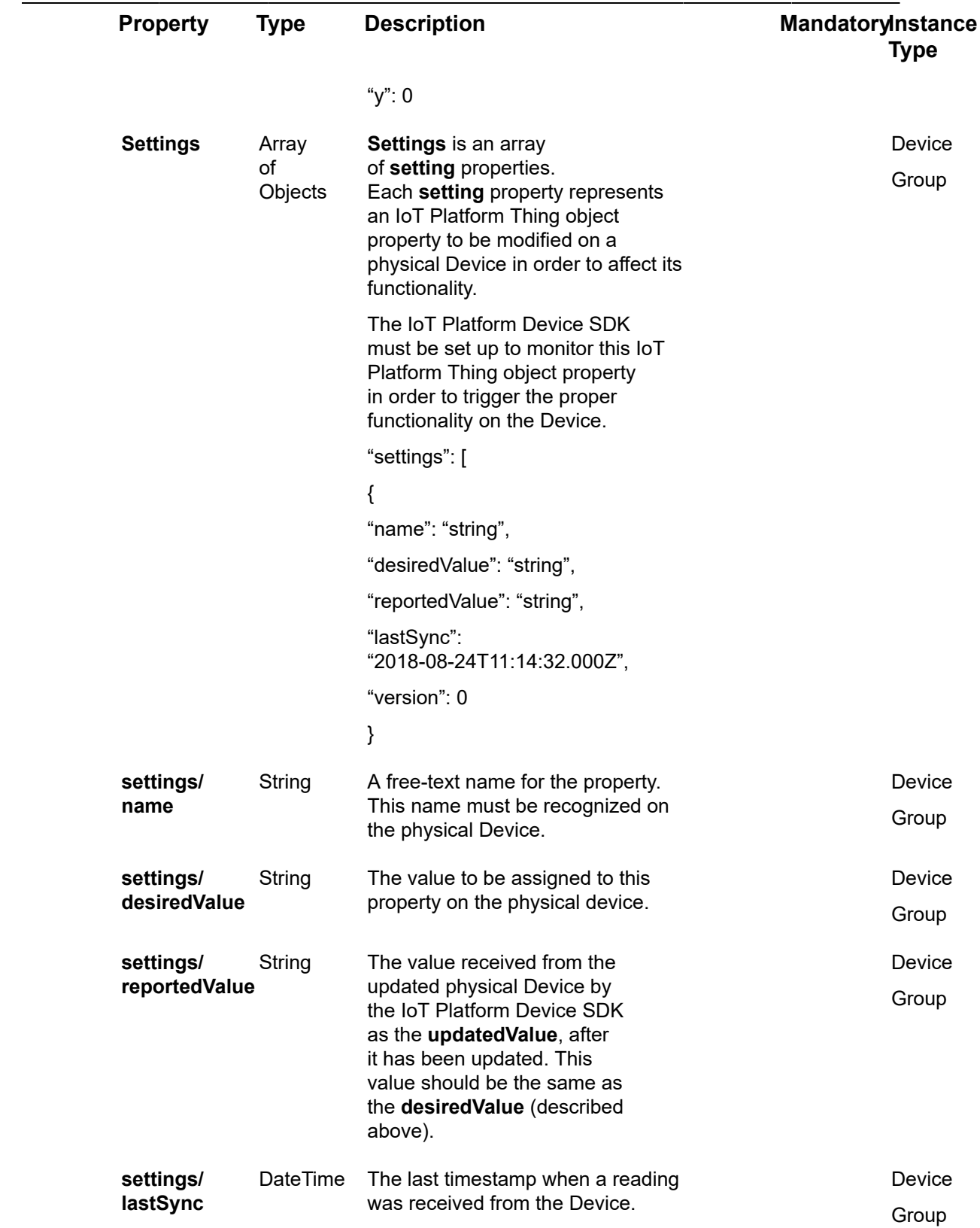

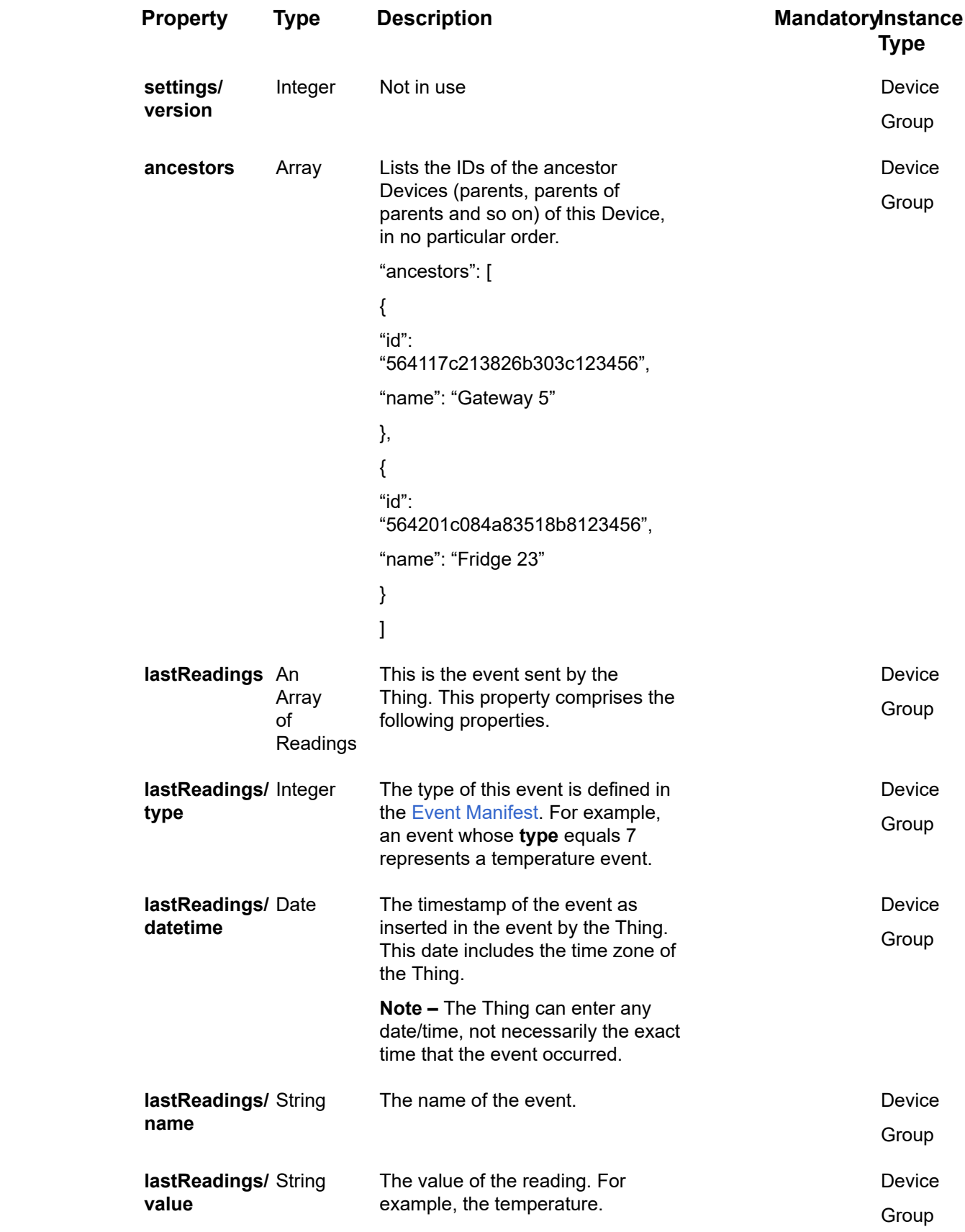

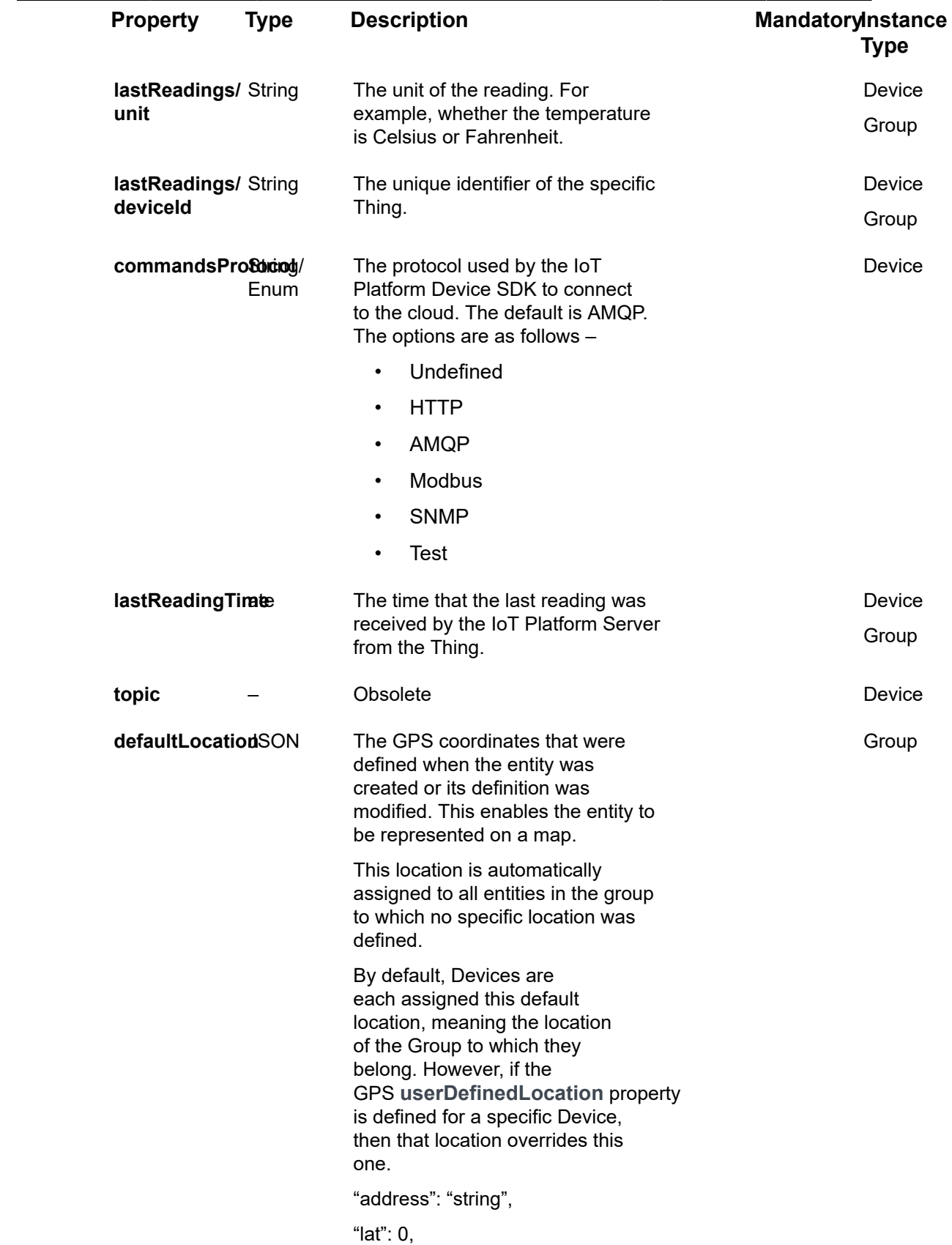

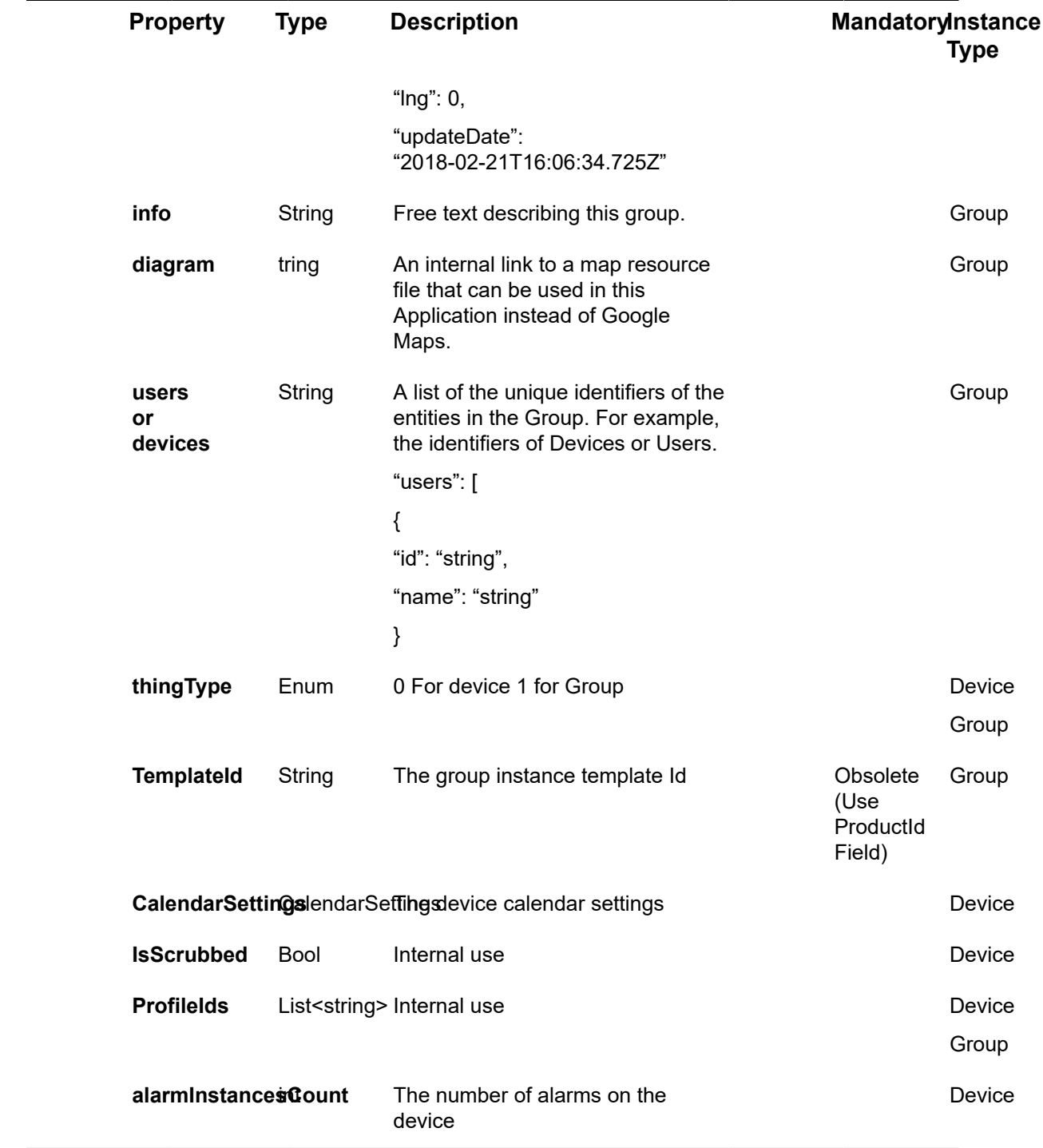

### **Example JSON Things/Get Request**

curl –location –request GET 'https://api.dev.axonize.com/odata/things' \

–header 'Accept: application/json, text/plain, \*/\*' \

–header 'appId: 4eec315a-58b1-4c53-98c9-aff93bec60cd' \

–header 'Accept-Encoding: gzip, deflate'

## <span id="page-233-0"></span>Things/Get (Specific)

#### [GET /odata/Things/Id](https://api.axonize.com/swagger/ui/index#!/Reports/Reports_Get)

#### **Description**

Gets a list of Things.

For request and response details, see Response - Things/Get (Id).

### Response ‒ Things/Get (Id)

<span id="page-233-1"></span>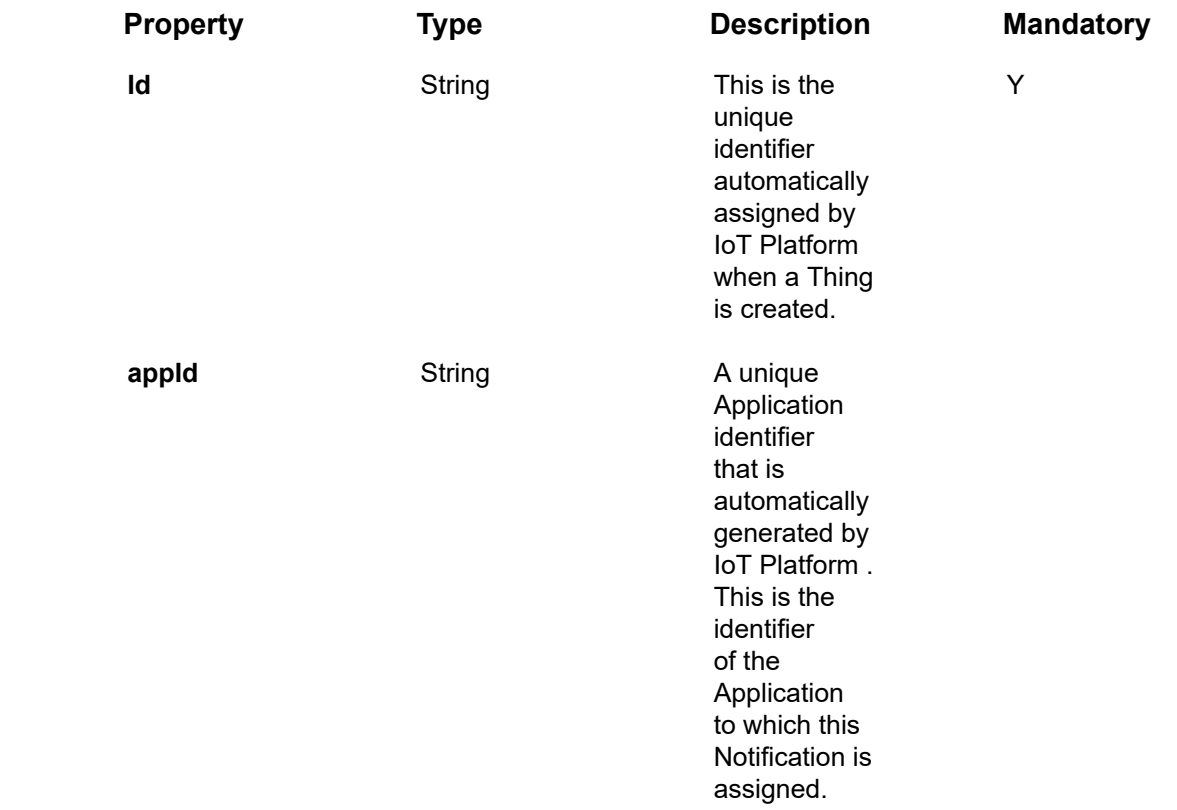

### **Example JSON Things/Get Request**

curl –location –request GET 'https://api.dev.axonize.com/odata/ things/5ce24909e3b0c618c0b6f1b4' \

–header 'Accept: application/json, text/plain, \*/\*' \

–header 'appId: 4eec315a-58b1-4c53-98c9-aff93bec60cd' \

–header 'Accept-Encoding: gzip, deflate'

# Things Templates Endpoints

Thing template defines the properties for the related templates – Product (Device template) or Group template.

- [ThingsTemplates/Get](#page-235-0) (List)
- [ThingsTemplates/Get](#page-247-0) (Id)

## <span id="page-235-0"></span>ThingsTemplates/Get (List)

### **GET /odata/ThingsTemplates**

#### **Description**

Gets a list of Things templates.

For request and response details, see Request - [ThingsTemplates/Get](#page-235-1).

### <span id="page-235-1"></span>Request ‒ ThingsTemplates/Get

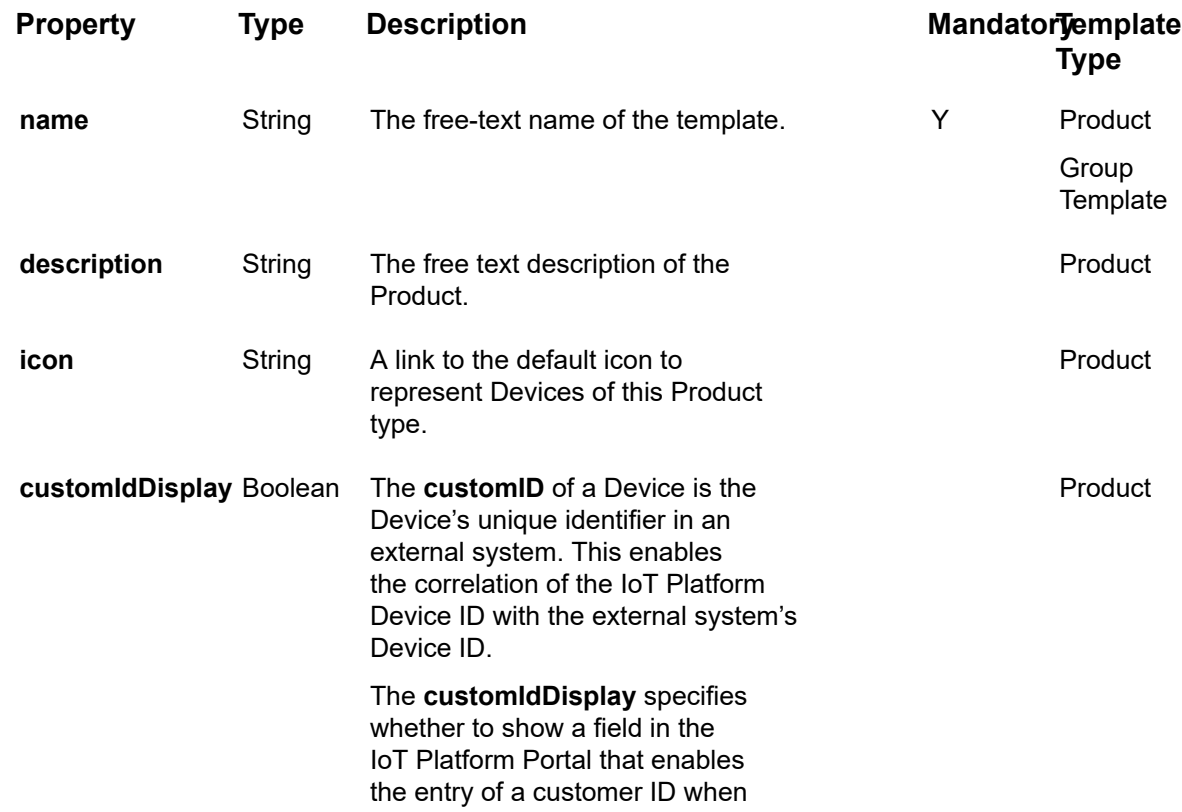

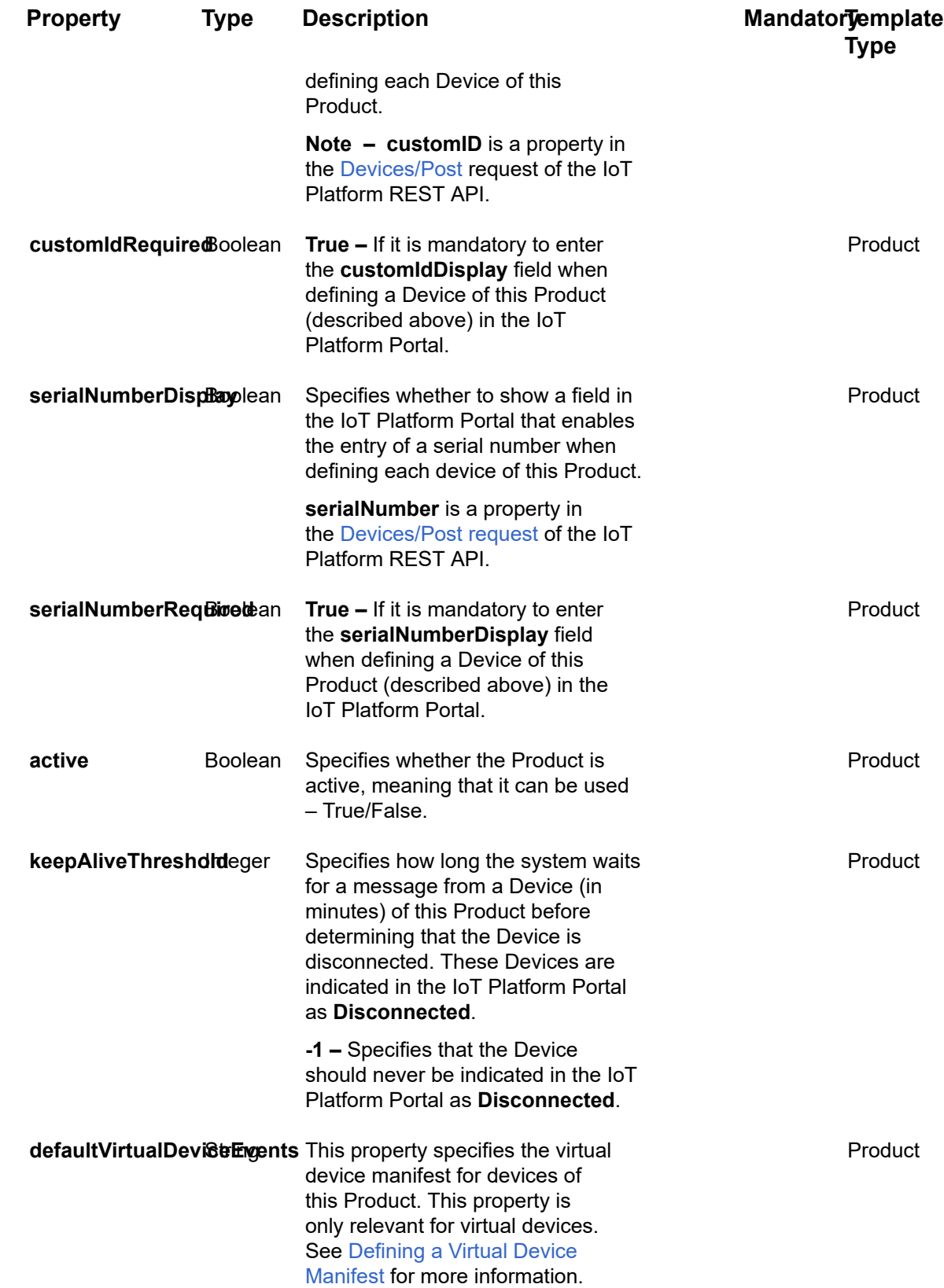

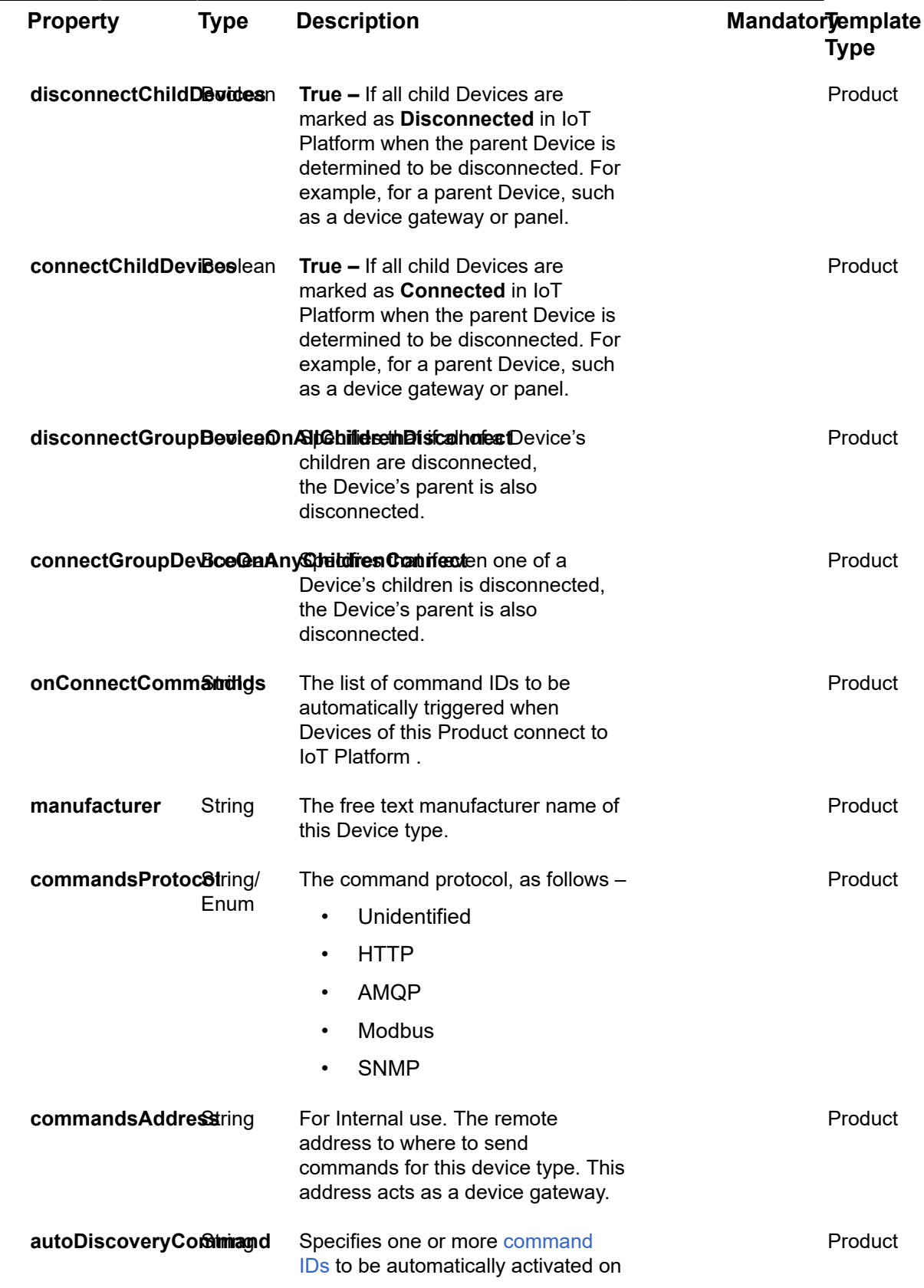

L

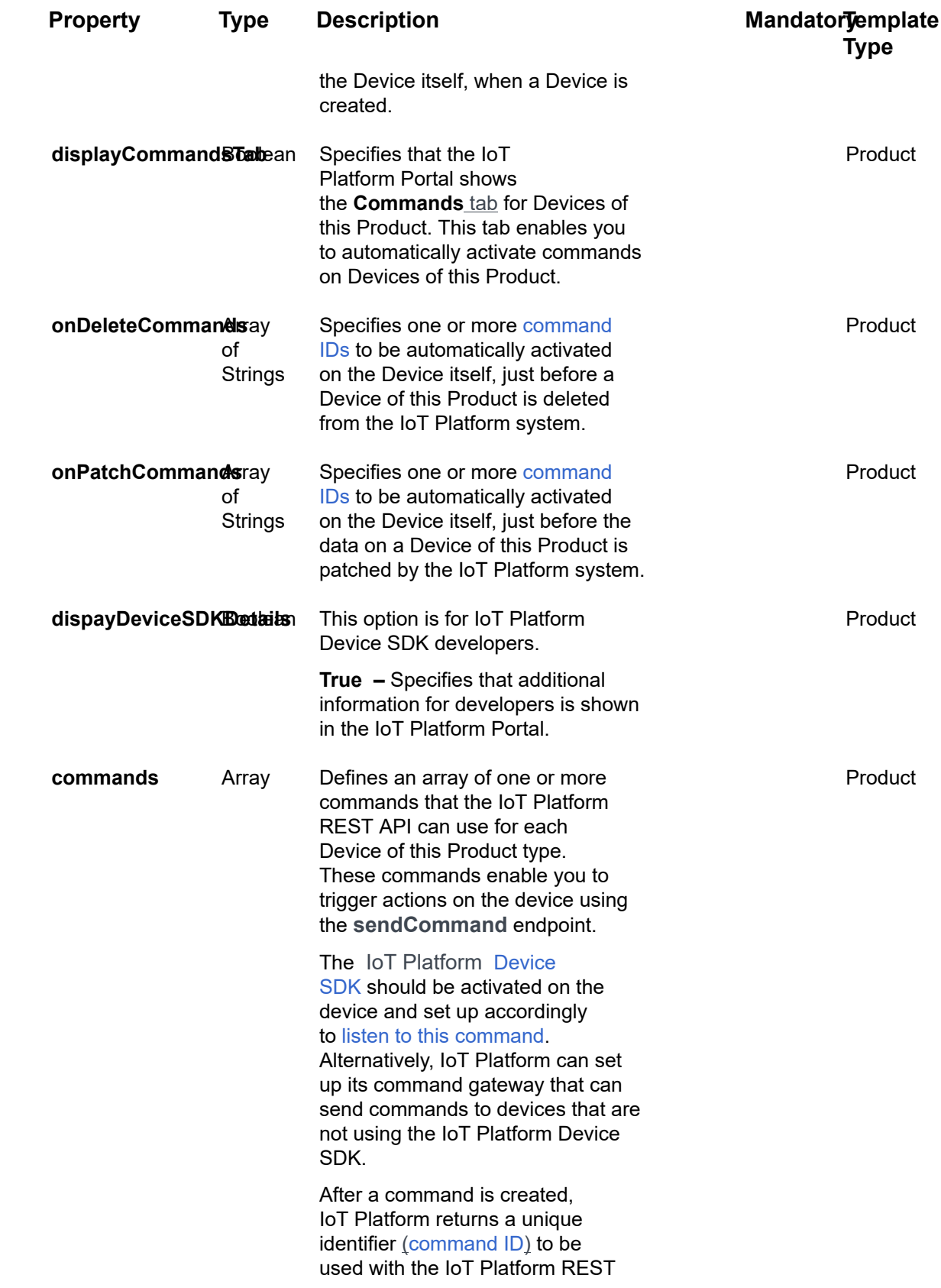

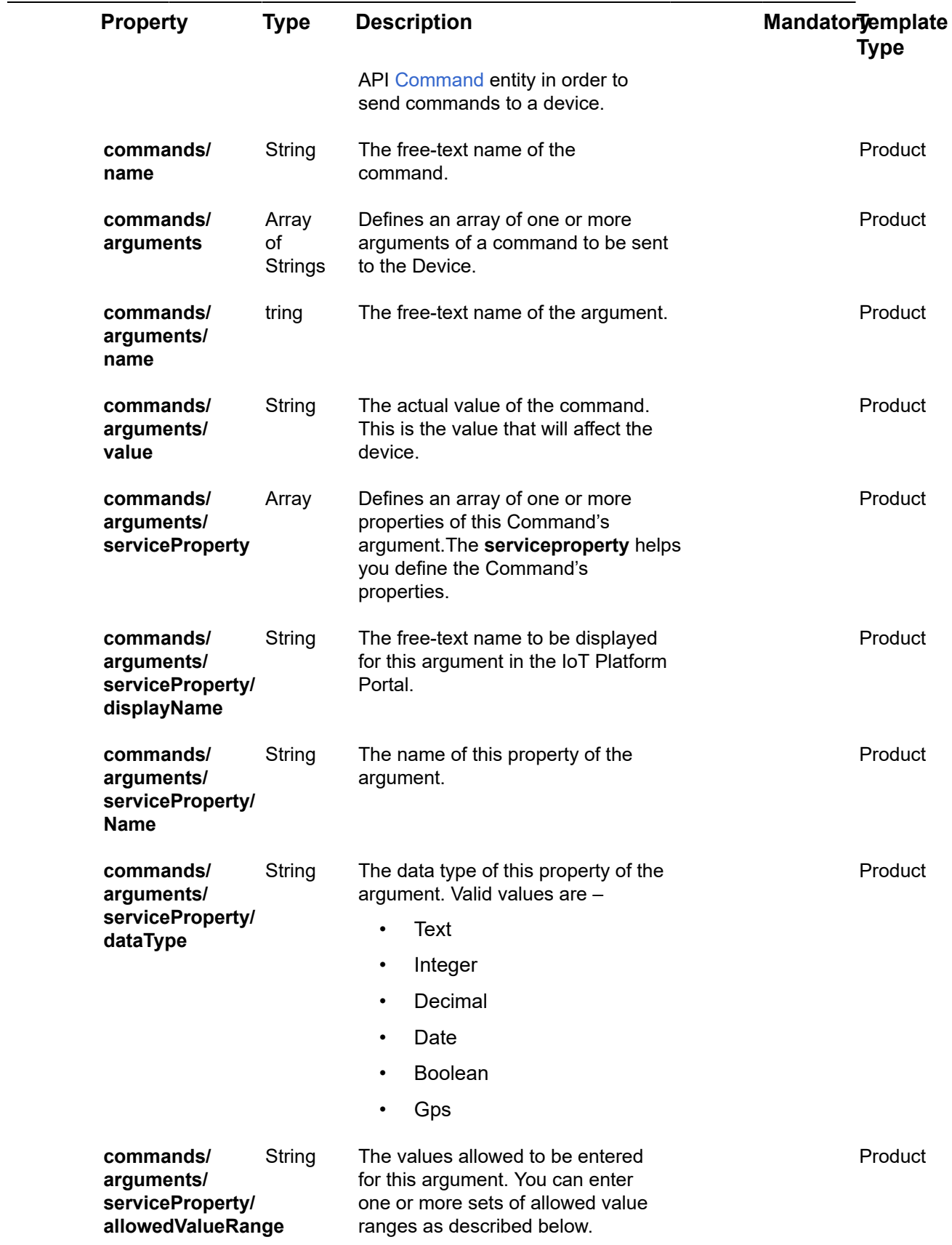

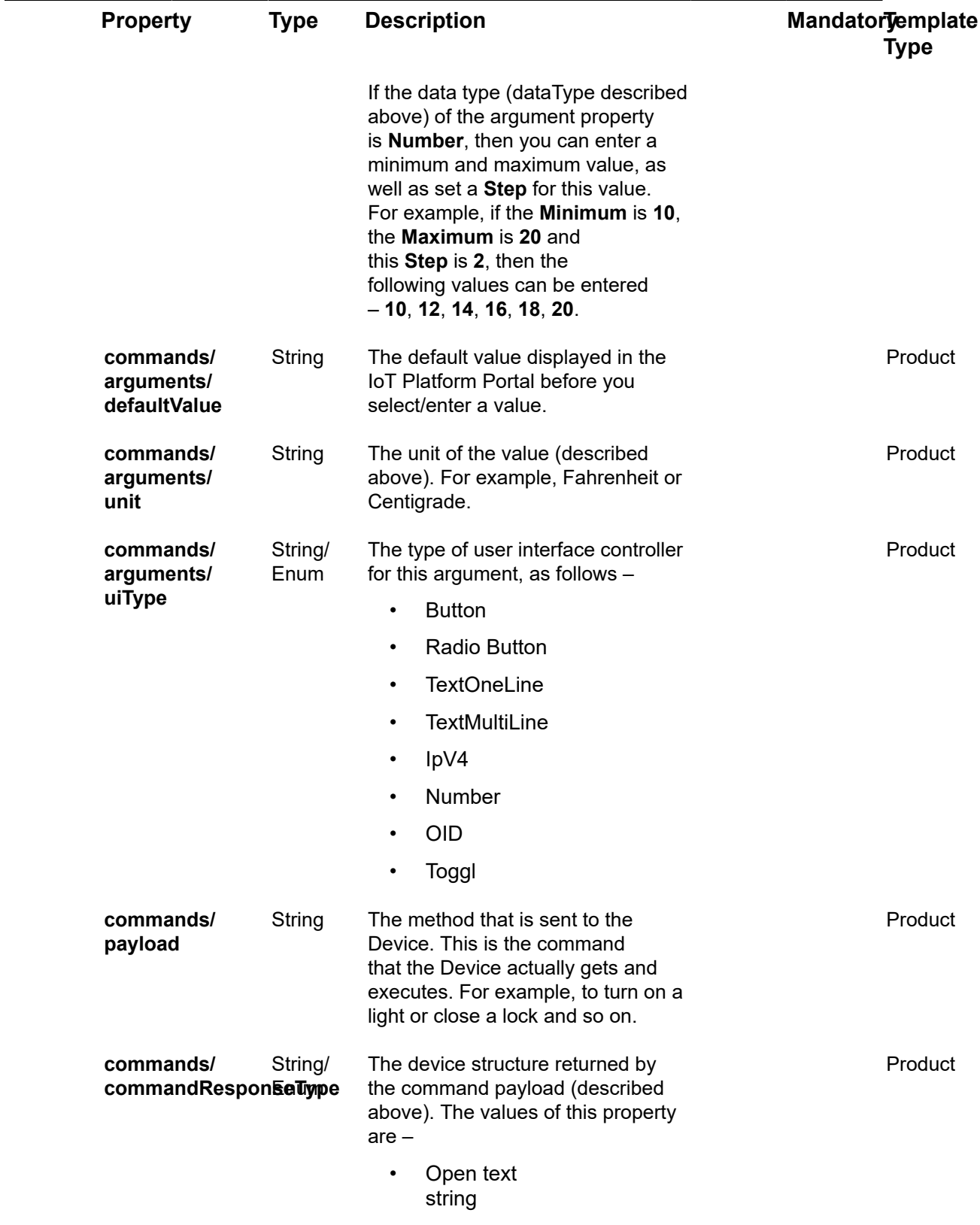

• JSON

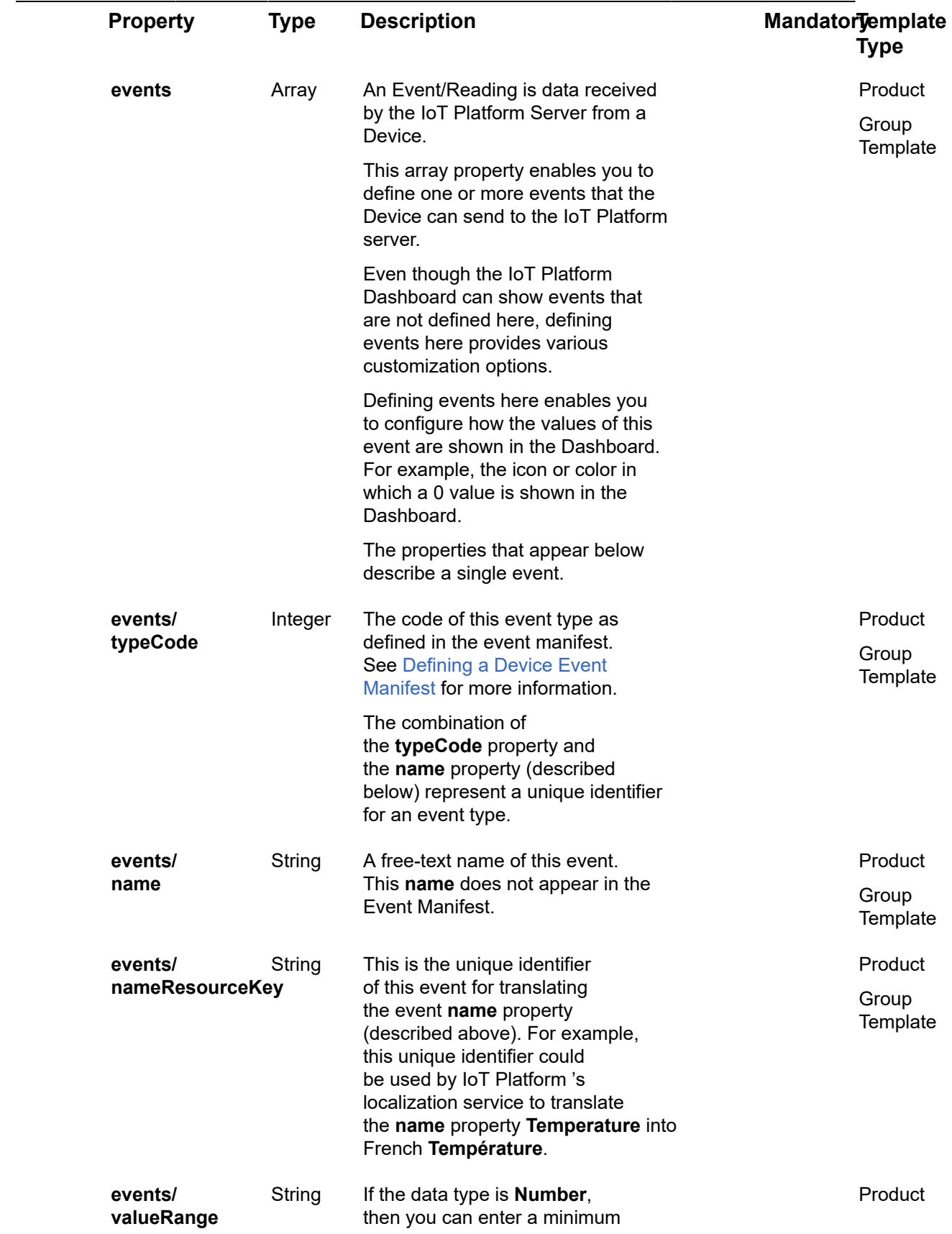

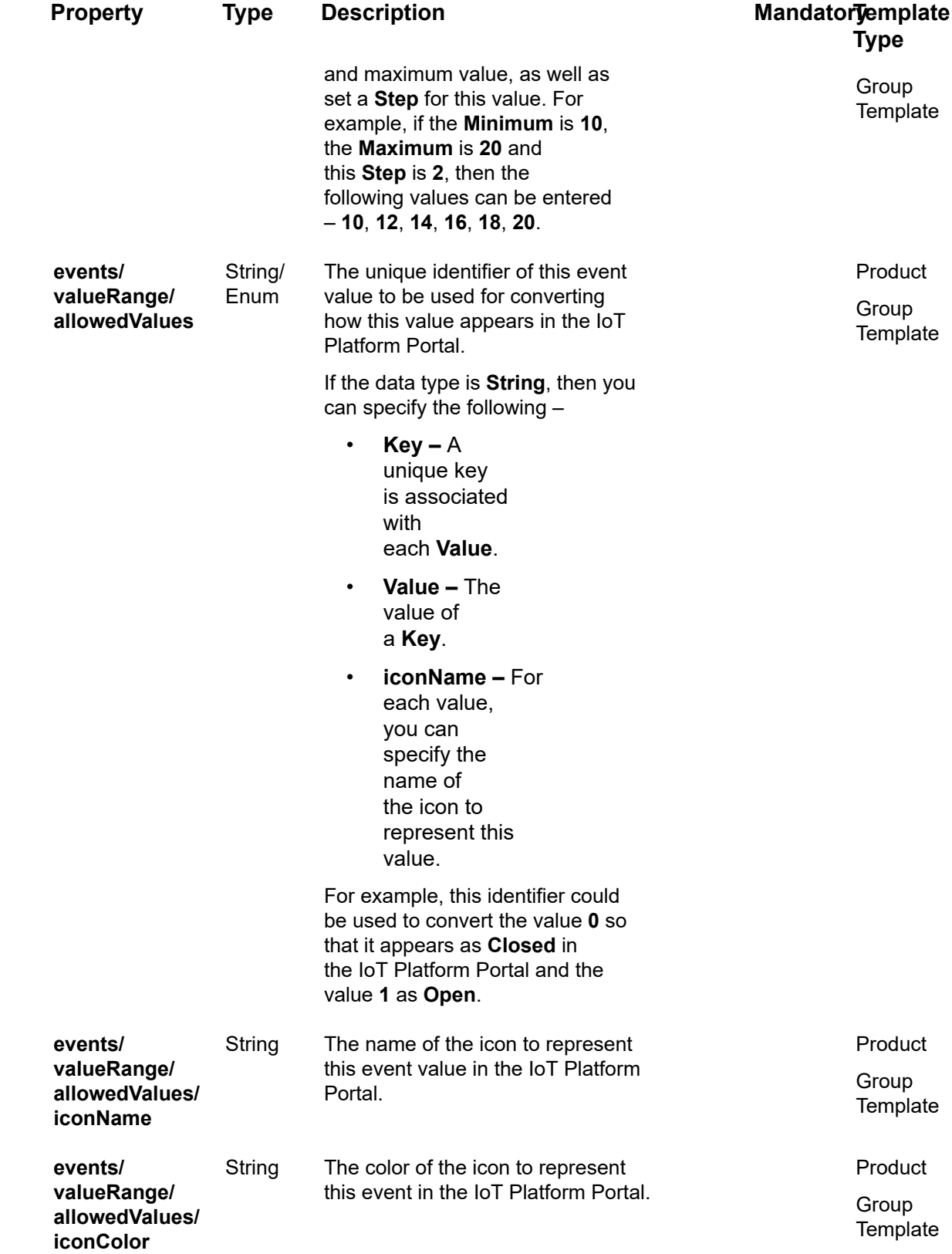

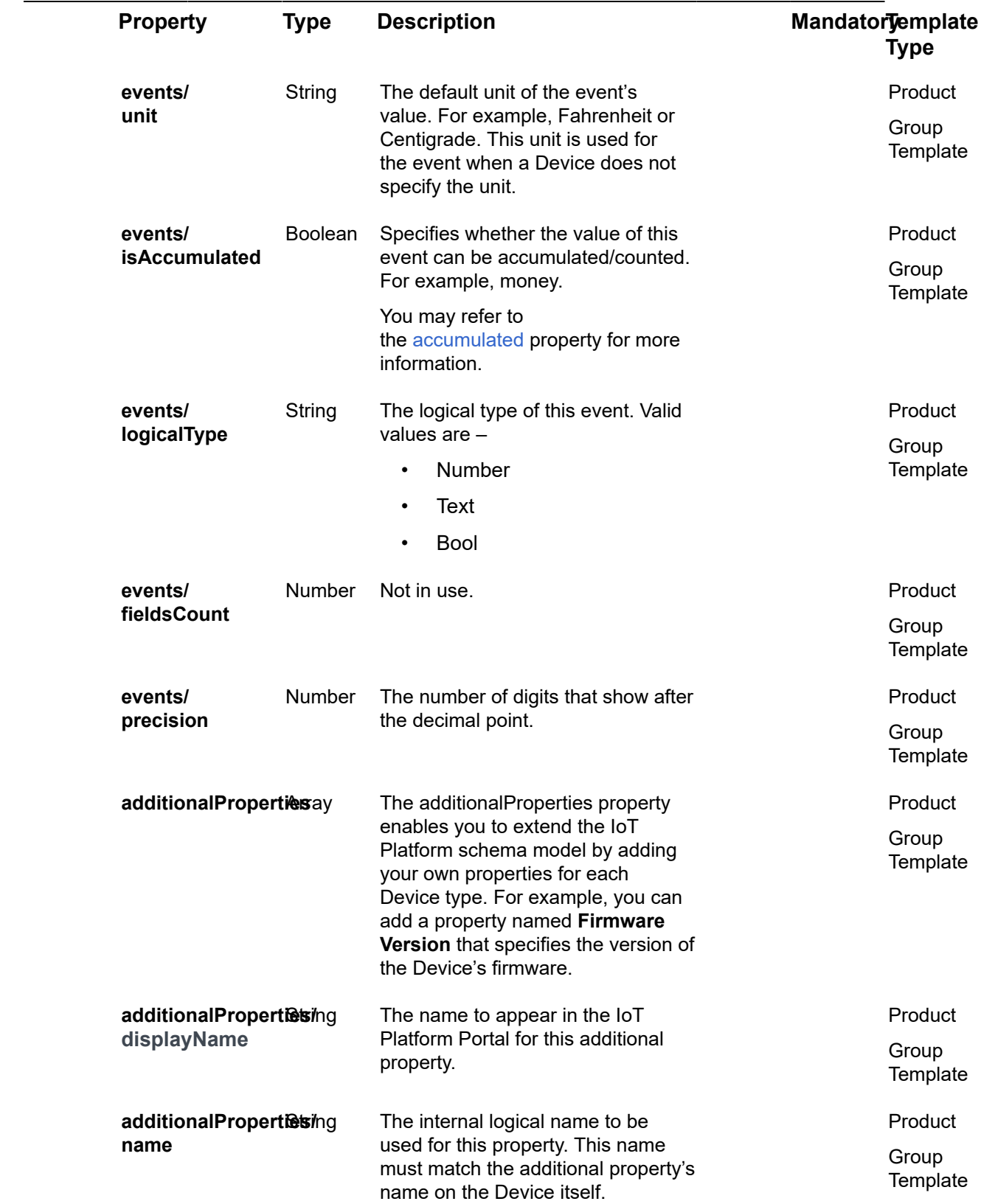

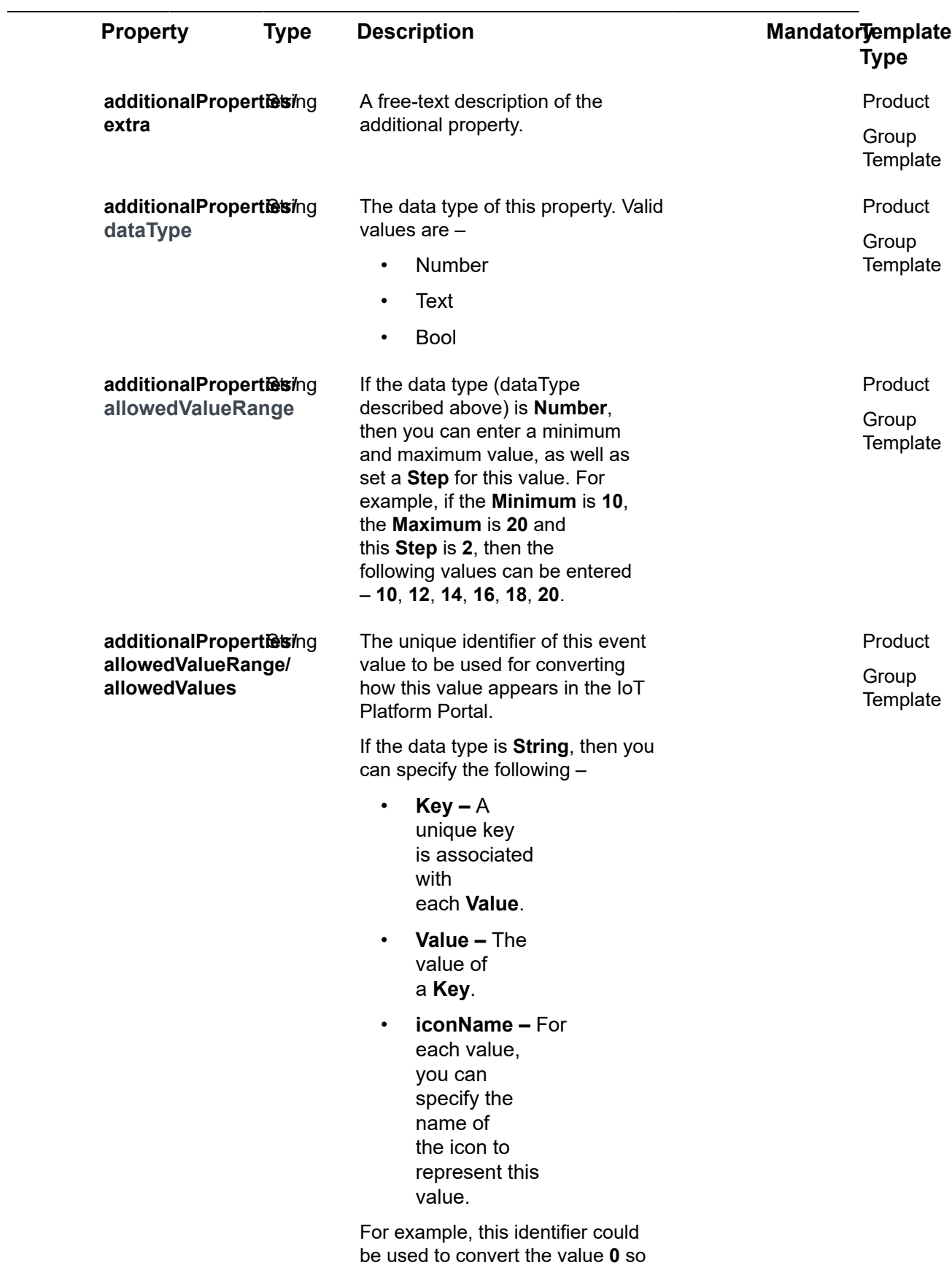

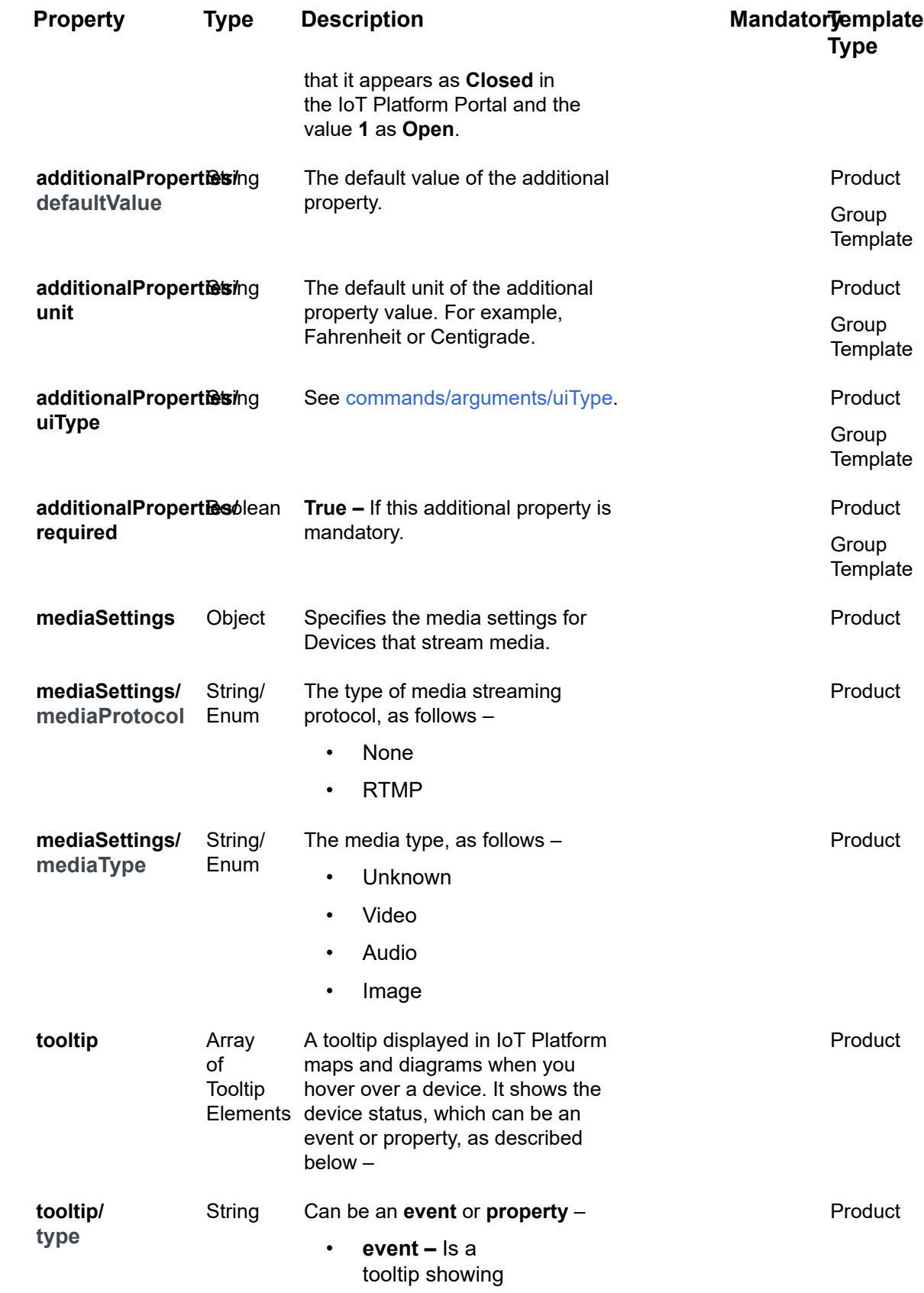

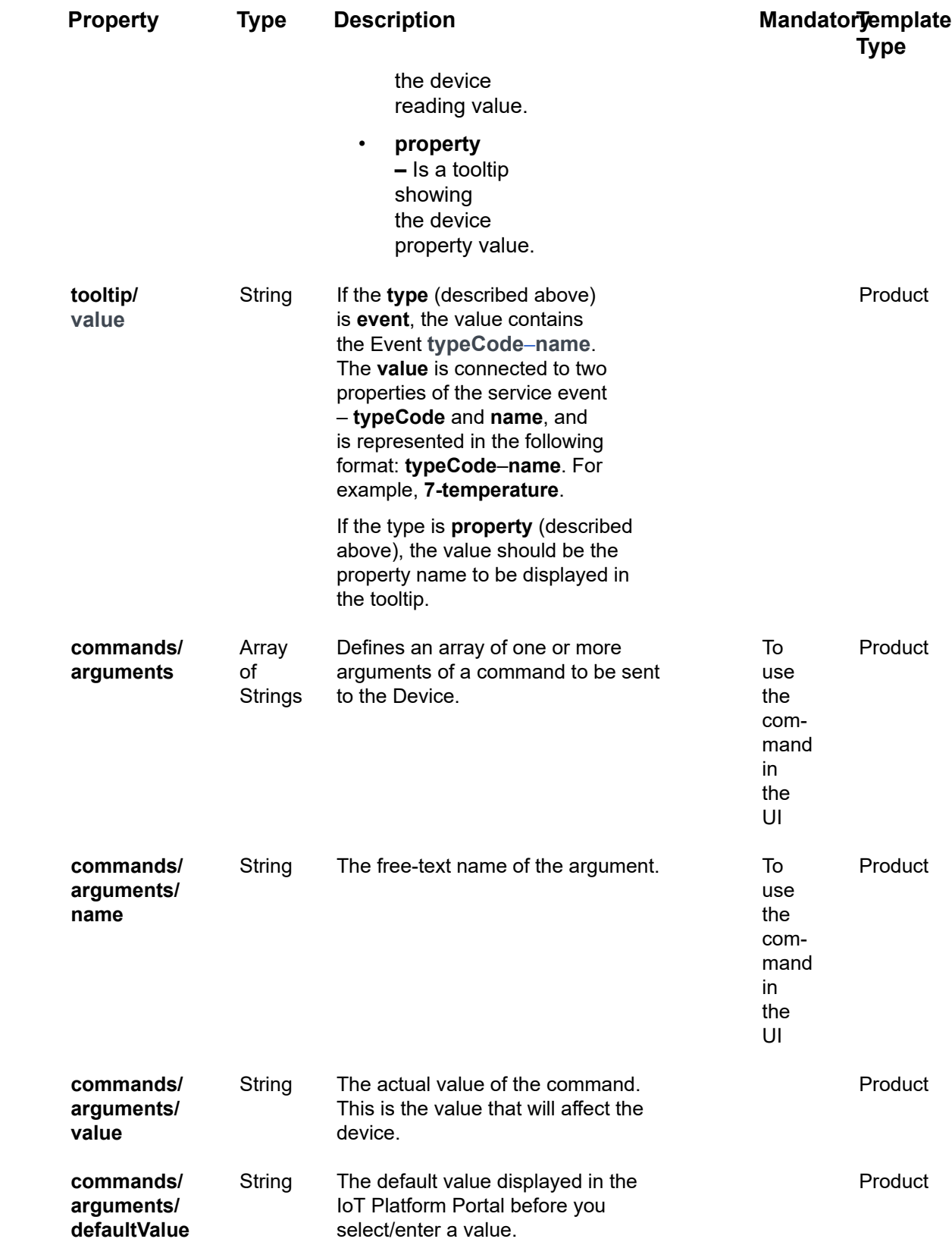

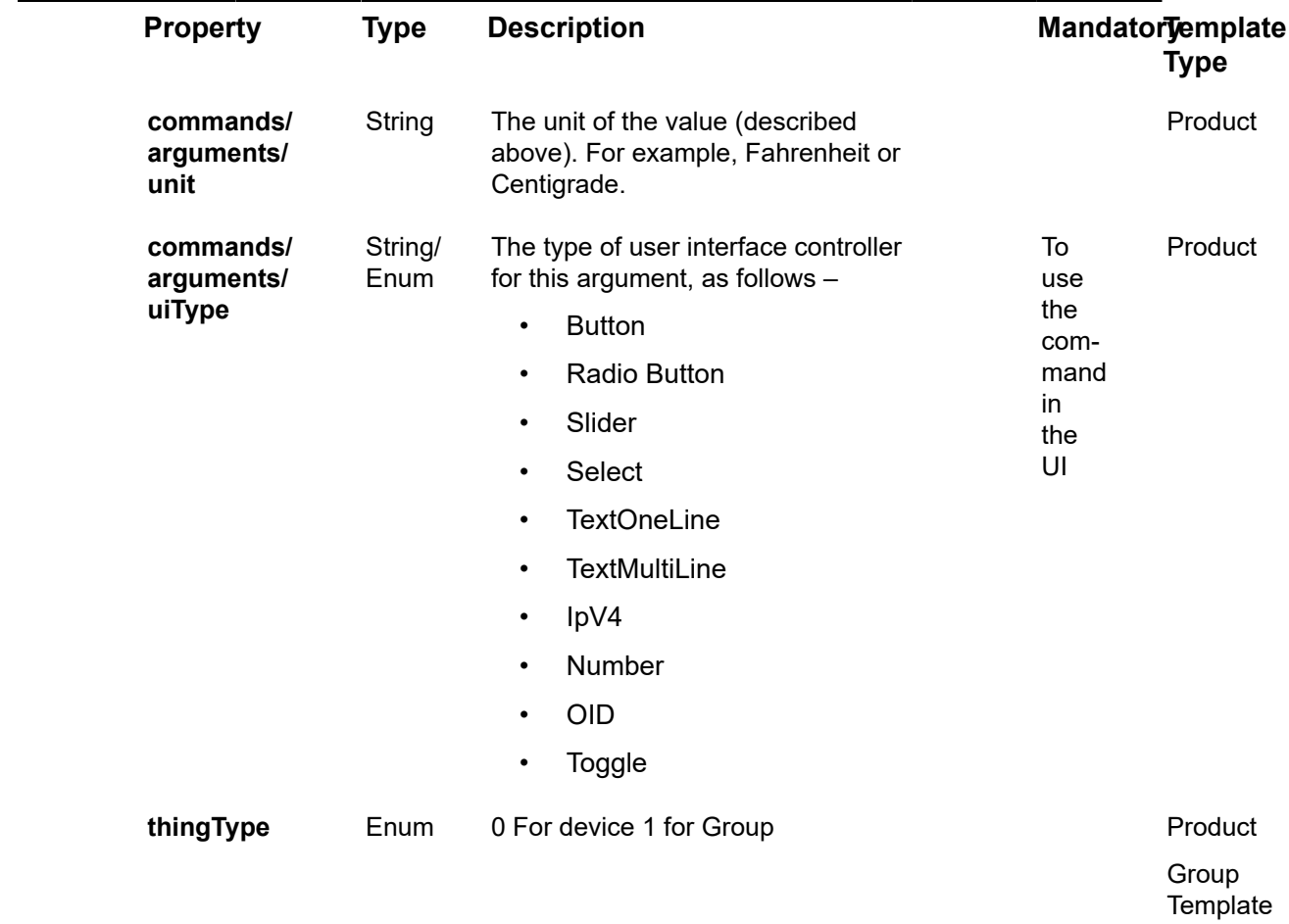

### **Example JSON ThingsTemplates/Get Request**

curl –location –request GET 'https://api.dev.axonize.com/odata/thingsTemplates/' \

–header 'Accept: application/json, text/plain, \*/\*' \

–header 'appId: 4eec315a-58b1-4c53-98c9-aff93bec60cd' \

–header 'Accept-Encoding: gzip, deflate'

## <span id="page-247-0"></span>ThingsTemplates/Get (Id)

#### GET [/odata/ThingsTemplates](https://api.axonize.com/swagger/ui/index#!/Reports/Reports_Get)

#### **Description**

Gets a list of Things templates.

For request and response details, see Response - [ThingsTemplates/Get](#page-248-0) (Id).

## Response ‒ ThingsTemplates/Get (Id)

<span id="page-248-0"></span>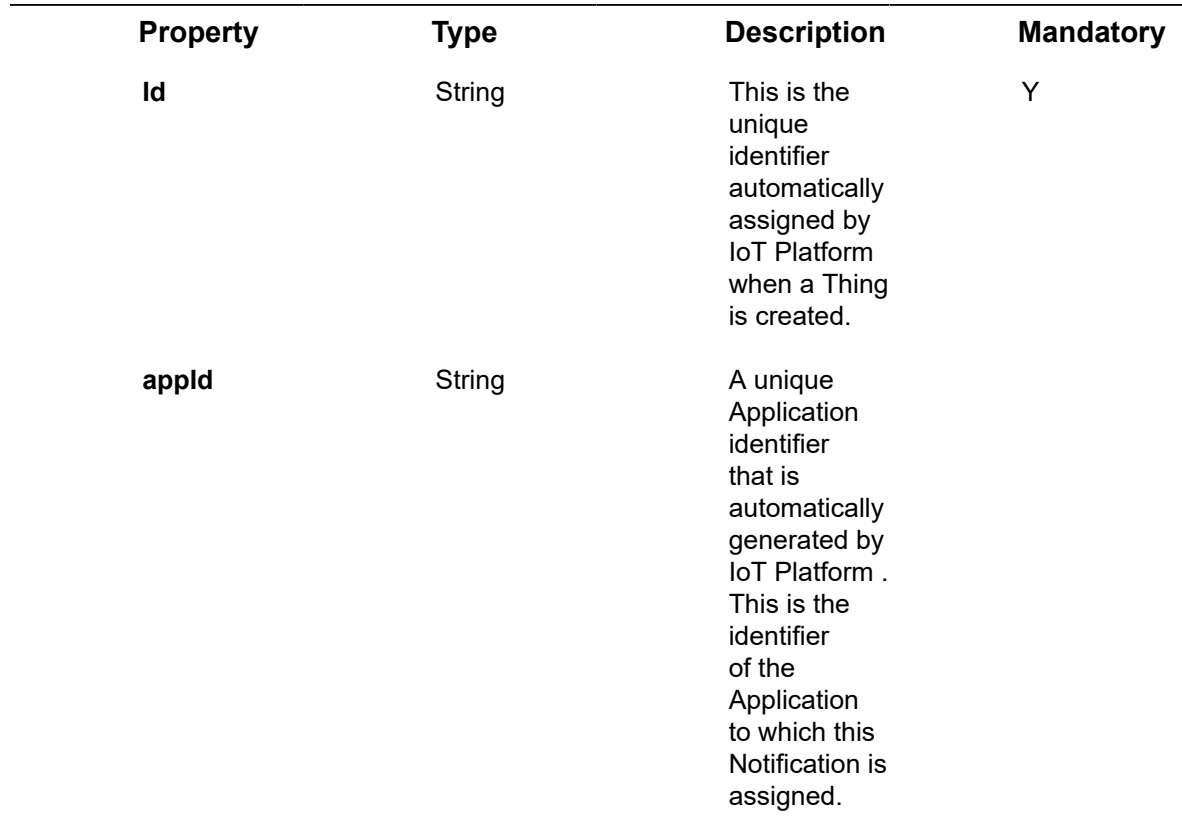

#### **Example JSON ThingsTemplates/Get Request**

curl –location –request GET 'https://api.dev.axonize.com/odata/ thingsTemplates/5ce24909e3b0c618c0b6f1b4' \

–header 'Accept: application/json, text/plain, \*/\*' \

–header 'appId: 4eec315a-58b1-4c53-98c9-aff93bec60cd' \

–header 'Accept-Encoding: gzip, deflate'

# Users Endpoints

A user is an entity that can log into the IoT Platform REST API and/or the IoT Platform Cloud Portal.

When a User is created (Post), he/she is assigned access to a specific Application. A Tenant User belongs to the Tenant Master Application and can also access all the Applications belonging to the Tenant.

Users are awarded permission to access specific actions according to the **role** assigned to them.

The unique identifier of each IoT Platform user is the assigned email.

IoT Platform provides a variety of API requests for handling users, as follows:

- **Users/Post**
- **Users/Get (List)**
- **Users/Get (Specific)**
- **Users/Delete**
- **Users/Patch or Users/Put**
- **Users/ResetPassword**
- **Users/UnblockUser**
- **Users/ForgotPassword**
- **Users/UpdatePassword**
- **Users/ChangePassword**
- **Users/Invite**
- **Users/ValidateEmail**
- **Users/Me**

## Users/Post

#### [POST /odata/Users/](https://api.axonize.com/swagger/ui/index#!/Users/Users_Post)

To create a new IoT Platform user.

For request and response details, see Request – Users/Post and Response – Users/ [Post](#page-252-0).

**See Also** [Authentication/Request Headers](#page-35-0) and [API Response Codes](#page-38-0).

## Request ‒ Users/Post

<span id="page-250-0"></span>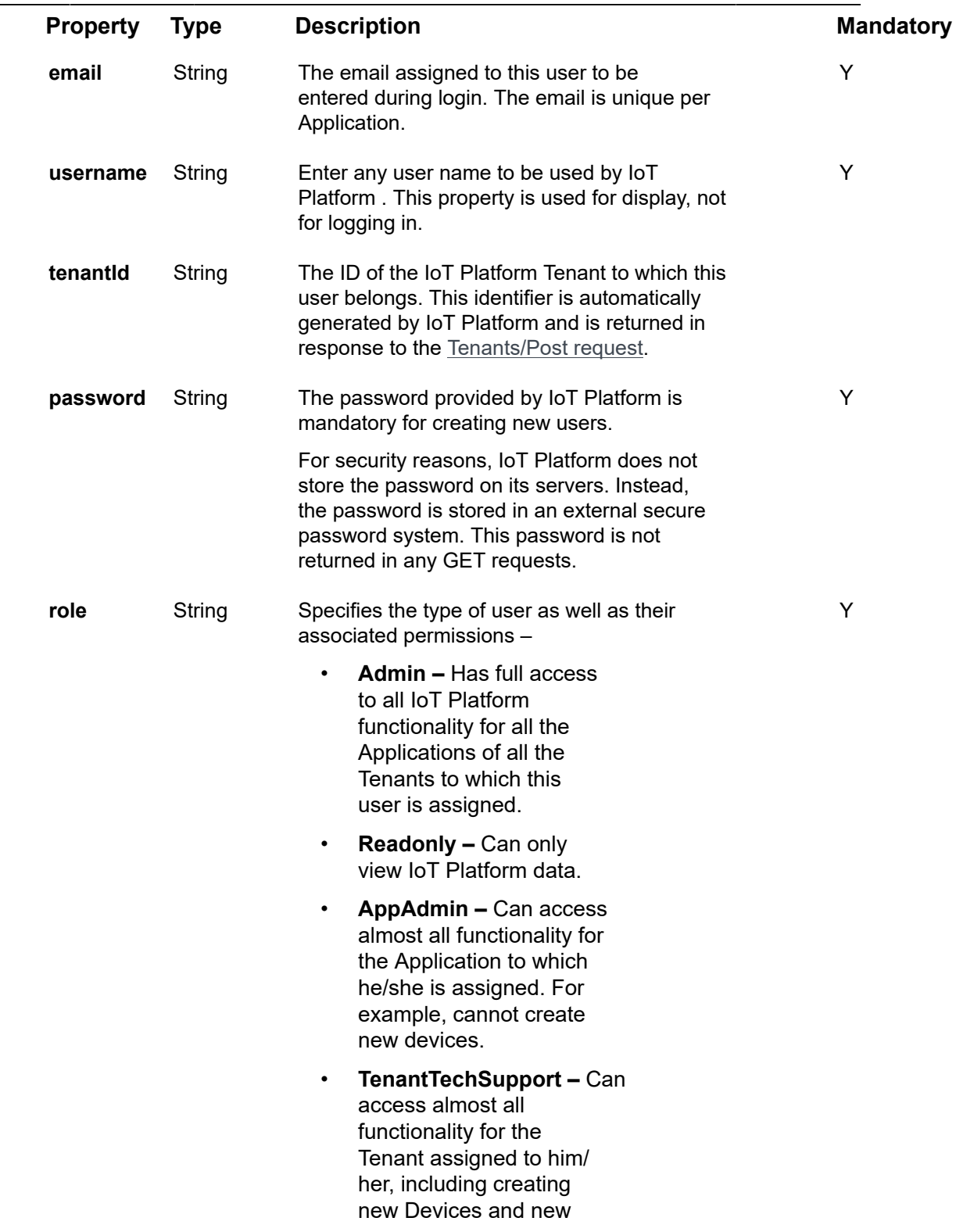

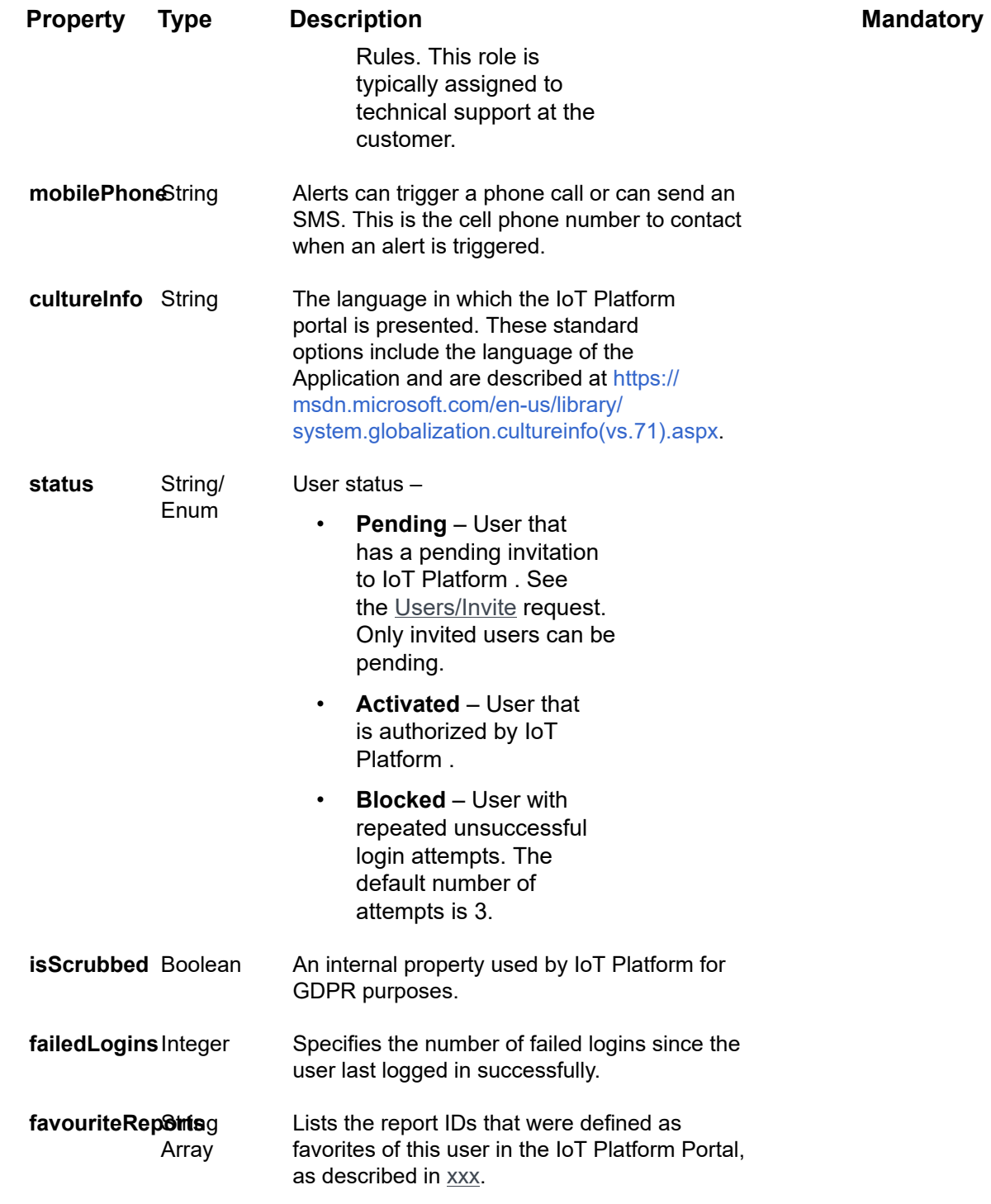

### **Example JSON Users/Post Request**

curl -X POST \

https://api.stg.axonize.com/odata/users/ \
-H 'Authorization: Token' \

-H 'Content-Type: application/json' \

-H 'appId: 801A048A-9F23-429F-BF0D-B6D35B22771E' \

-d '{

"role":"admin",

"email":"axonize@axonize.com",

"username":"axonize user",

"password":"s0meP@ssw0rd"

## Response ‒ Users/Post

All the same properties in the request are returned in the response. In addition, the response that is returned also contains the following properties –

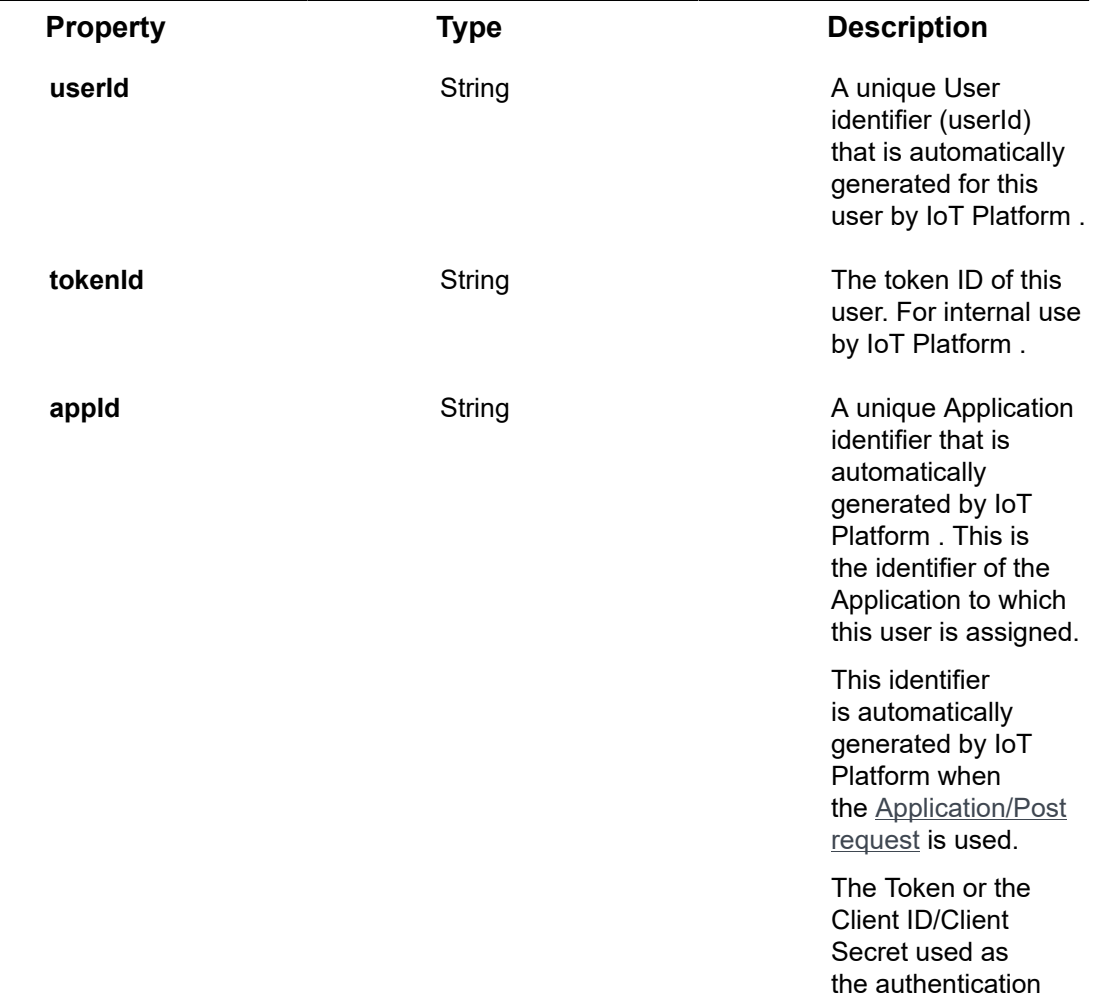

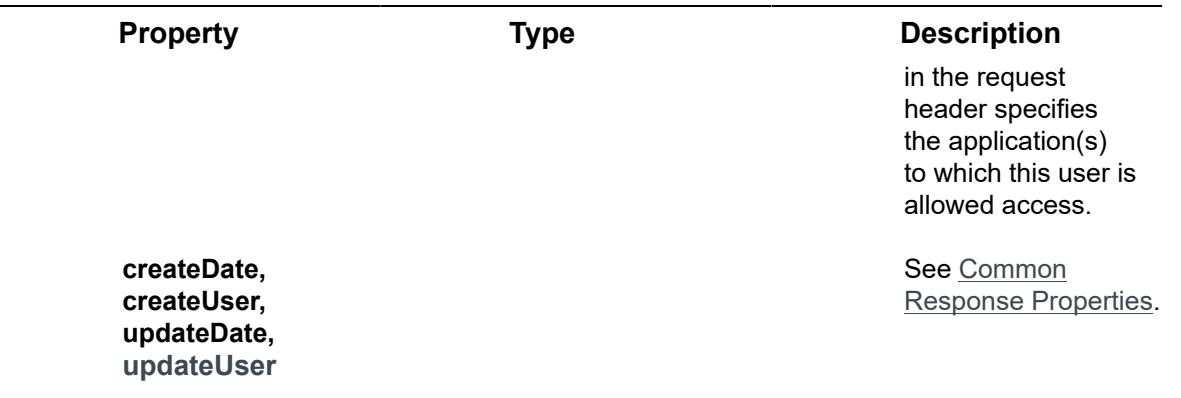

#### **Example JSON Users/Post Response**

### **Status 201 – Created**

## {

 "@odata.context": "https://stg-axonizeapi-axonize.stg-ase-axonize.p.azurewebsites.net/ odata/\$metadata#Users/\$entity",

"email": " axonize@axonize.com",

"username": "axonize user",

"tenantId": "5851631d4e41925b98f01234",

"role": "admin",

"mobilePhone": "+",

"cultureInfo": null,

"status": "Activated",

"id": "592139084d27e710e80f35cb",

"userId": "ABCD",

"tokenId": "ABD123",

"appId": "801A048A-9F23-429F-BF0D-B6D35B22771E",

"createDate": "2017-05-21T06:51:52.771Z",

"createUser": "5851631e4e41925b98f01234",

"updateDate": "0001-01-01T00:00:00Z",

"updateUser": null

}

# Users/Get (List)

### [GET /odata/Users/](https://api.axonize.com/swagger/ui/index#!/Users/Users_Get)

### **Description**

Gets a list of all the users of the application specified in this request, in the **appId** property, as described below. If the **appId** specifies a Master Application, then the users of that Master Application and the users of all the sub-Applications of that Application are returned.

To get the details of a specific user, refer to **Users/Get (Specific)**.

For request and response details, see Request - Users/Get (List) and Response -[Users/Get \(List\).](#page-255-0)

**See Also** [Authentication/Request Headers](#page-35-0) and [API Response Codes](#page-38-0).

<span id="page-254-0"></span>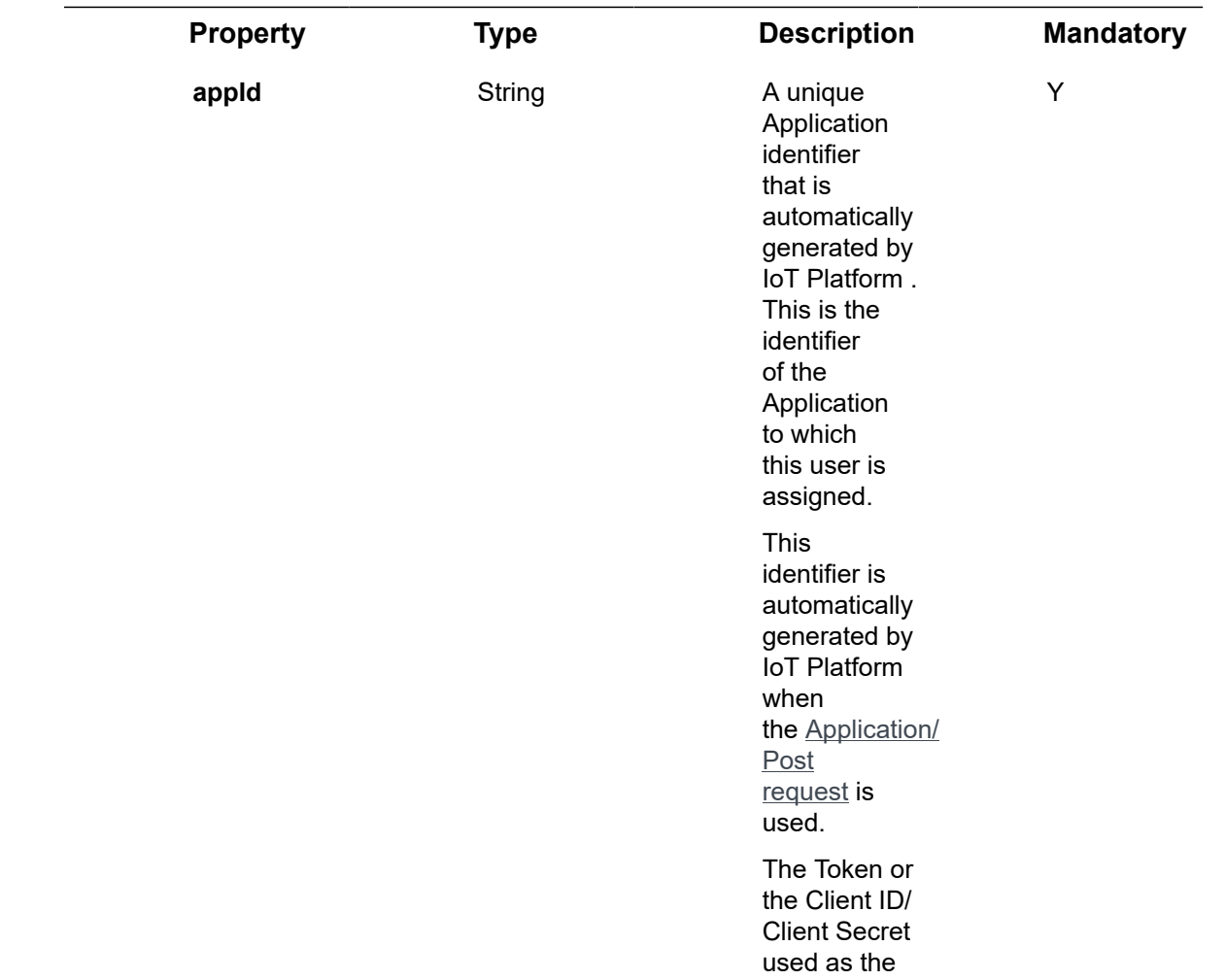

Request ‒ Users/Get (List)

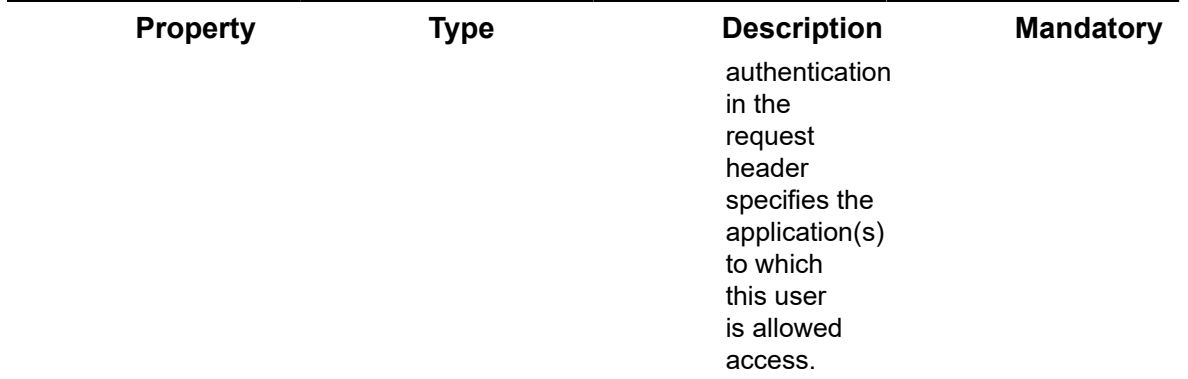

## **Example JSON Users/Get (List) Request**

curl -X GET \

https://api.stg.axonize.com/odata/users/ \

-H 'Authorization: Token' \

-H 'Content-Type: application/json' \

-H 'appId: 801A048A-9F23-429F-BF0D-B6D35B22771E'

## <span id="page-255-0"></span>Response ‒ Users/Get (List)

For each user, the response provides the properties in **Users/Post**.

## **Example JSON Users/Get (List) Response**

**Status 200 ‒ OK**

```
{
   "@odata.context": "https://stg-axonizeapi-axonize.stg-ase-axonize.p.azurewebsites.net/
odata/$metadata#Users",
   "value": [
      {
        "email": "axonize@axonize.com",
        "username": "testuser",
        "tenantId": "5851631d4e41925b98f01234",
        "role": "admin",
        "mobilePhone": null,
```

```
 "cultureInfo": null,
        "status": "Activated",
        "id": "5851631f4e41925b98f01234",
        "appId": "801A048A-9F23-429F-BF0D-B6D35B22771E",
        "createDate": "0001-01-01T00:00:00Z",
        "createUser": null,
        "updateDate": "0001-01-01T00:00:00Z",
        "updateUser": null
     },
      {
        "email": "axonize1@axonize.com",
        "username": "testuser1",
        "tenantId": "5851631d4e41925b98f01234",
        "role": "admin",
        "mobilePhone": "+",
        "cultureInfo": null,
        "status": "Activated",
        "id": "592139084d27e710e80f1234",
        "appId": "801A048A-9F23-429F-BF0D-B6D35B22771E",
      "tokenId": "ABD123",
        "createDate": "2017-05-21T06:51:52.771Z",
        "createUser": "5851631e4e41925b98f01234",
        "updateDate": "0001-01-01T00:00:00Z",
        "updateUser": null
     }
]
}
```
# Users/Get (Specific)

### [GET /odata/Users/\[userId\]](https://api.axonize.com/swagger/ui/index#!/Users/Users_GetById)

#### **Description**

Gets the details of a specific user, as specified by the user's ID. This **user ID is returned in the response of the Users/Post**.

To get the details of all the Users of the Applications allowed to the logged#in user, see **Users/Get (List)**.

For request and response details, see Request - Users/Get (Specific) and Response -[Users/Get \(Specific\)](#page-257-1).

**See Also** [Authentication/Request Headers](#page-35-0) and [API Response Codes](#page-38-0).

## Request ‒ Users/Get (Specific)

<span id="page-257-0"></span>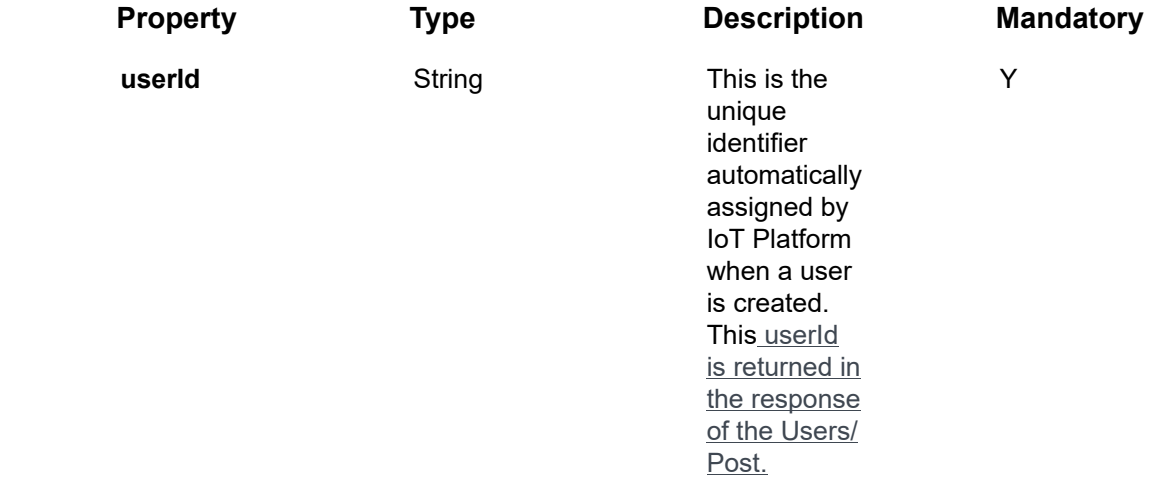

## **Example JSON Users/Get (Specific) Request**

```
curl -X GET \
```
https://api.stg.axonize.com/odata/users/592139084d27e710e80f1234 \

-H 'Authorization: Token' \

-H 'Content-Type: application/json' \

-H 'appId: 801A048A-9F23-429F-BF0D-B6D35B22771E' \

<span id="page-257-1"></span>Response ‒ Users/Get (Specific)

For the requested user, the response provides the properties in **Users/Post**.

**Example JSON Users/Get (Specific) Response**

{

 "@odata.context": "https://stg-axonizeapi-axonize.stg-ase-axonize.p.azurewebsites.net/ odata/\$metadata#Users/\$entity",

"email": "axonize1@axonize.com",

"username": " testuser1″,

"tenantId": "5851631d4e41925b98f01234",

"role": "admin",

"mobilePhone": "+",

"cultureInfo": null,

"status": "Activated",

"id": "592139084d27e710e80f35cb",

"tokenId": "ABD123",

"appId": "801A048A-9F23-429F-BF0D-B6D35B22771E",

"createDate": "2017-05-21T06:51:52.771Z",

"createUser": "5851631e4e41925b98f01234",

"updateDate": "0001-01-01T00:00:00Z",

"updateUser": null

}

## Users/Delete

#### [DELETE /odata/Users/\[userId\]](https://api.axonize.com/swagger/ui/index#!/Users/Users_DeleteById)

#### **Description**

Deletes the details of a specific user, as specified by the user's ID. This **user ID is returned in the response of Users/Post**.

For request and response details, see Request – Users/Delete and Response – Users/ [Delete.](#page-259-1)

**See Also** [Authentication/Request Headers](#page-35-0) and [API Response Codes](#page-38-0).

## Request ‒ Users/Delete

<span id="page-259-0"></span>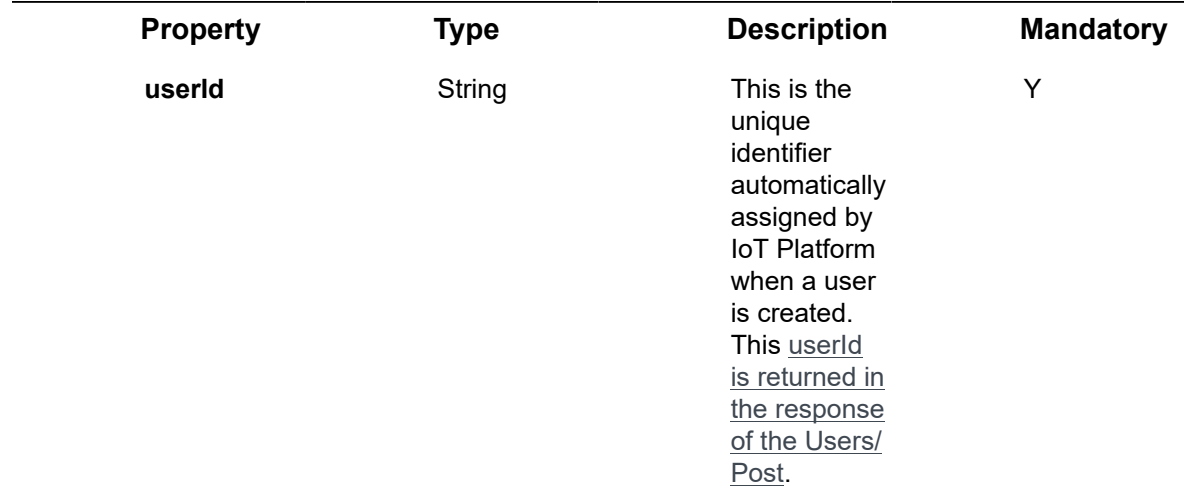

### **Example JSON Users/Delete**

```
curl -X DELETE \
```
https://api.stg.axonize.com/odata/users/592139084d27e710e80f1234 \

-H 'Authorization: Token' \

-H 'Content-Type: application/json' \

-H 'appId: 801A048A-9F23-429F-BF0D-B6D35B22771E' \

## <span id="page-259-1"></span>Response ‒ Users/Delete

## **Status 200 ‒ OK**

## Users/Patch or Users/Put

### [PUT /odata/Users/Put/\[userId\]](https://api.axonize.com/swagger/ui/index#!/Users/Users_PutById) or PATCH [/odata/Users/Patch/userId](https://api.axonize.com/swagger/ui/index#!/Users/Users_PatchById)

## **Description**

To update an existing IoT Platform user.

For request and response details, see Request - Users/Patch or Put and Response -[Users/Patch or Put](#page-260-1).

**See Also** [Authentication/Request Headers](#page-35-0) and [API Response Codes](#page-38-0).

## <span id="page-260-0"></span>Request ‒ Users/Patch or Put

In the request, specify the **ID of the user** whose definition to change and the name of the property(s) to change. These properties are described in **Users/Post**.

For the **Patch** request, all unspecified fields remain unchanged.

For the **Put** request, all unspecified fields are assigned default values.

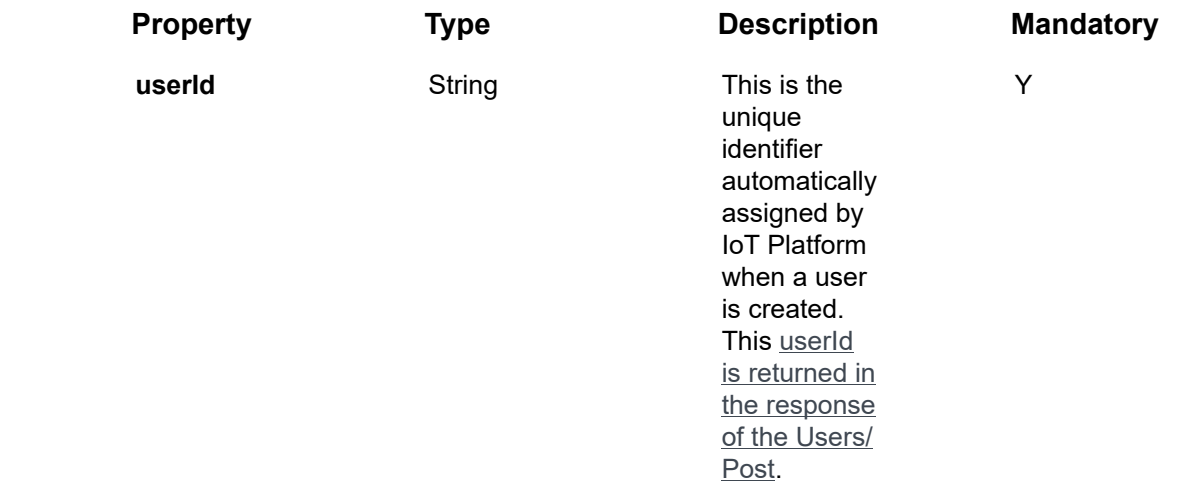

#### **Example JSON Users/Patch Request**

The following is an example of changing a user's **username** to **test**.

curl -X PATCH \ https://api.stg.axonize.com/odata/users/592139084d27e710e80f1234 \ -H 'Authorization: Token' \ -H 'Content-Type: application/json' \ -H 'appId: 801A048A-9F23-429F-BF0D-B6D35B22771E' \ -d '{ "username":"test" }

## <span id="page-260-1"></span>Response ‒ Users/Patch or Put

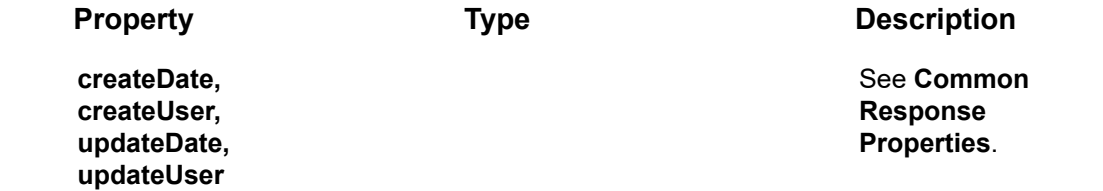

### **Example JSON Users/Patch/Put Response**

**Status 204 –** No Content. The server has successfully fulfilled the request.

## Users/ResetPassword

#### [POST /odata/users/resetPassword](https://api.axonize.com/swagger/ui/index#!/Users/Users_resetPassword)

### **Description**

This option is only enabled for administrators. An administrator's Token must be included in the request header.

This option forces a User to change their password. It sends an email to a User containing a link that enables that User to reset his or her password.

For request and response details, see Request – Users/resetPassword and Response – [Users/resetPassword.](#page-262-0)

**See Also** [Authentication/Request Headers](#page-35-0) and [API Response Codes](#page-38-0).

## Request ‒ Users/resetPassword

<span id="page-261-0"></span>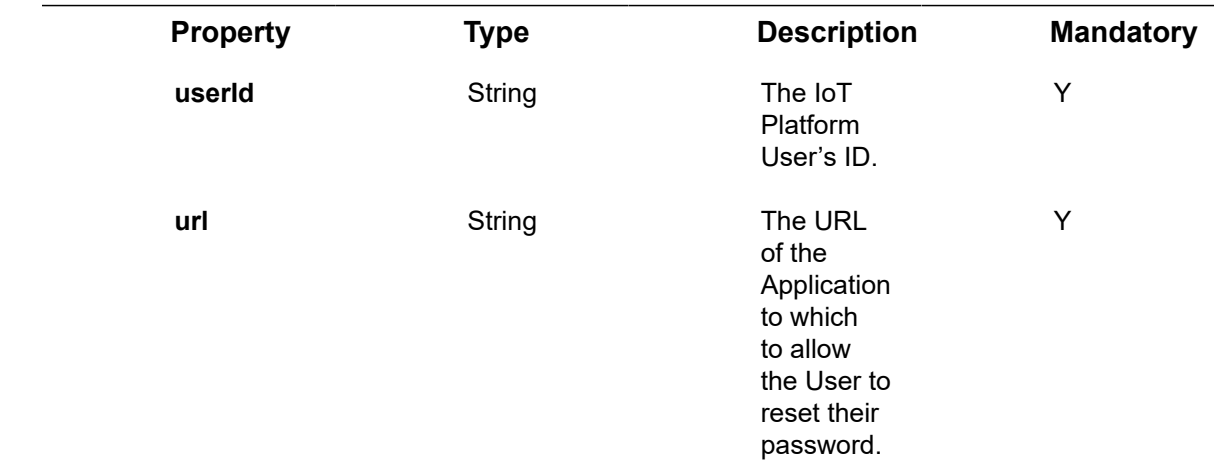

## **Example JSON Users/ResetPassword Request**

curl -X POST \

https://api.stg.axonize.com/odata/users/resetPassword\

```
-H 'Content-Type: application/json' \
-H 'appId: be517433-c4b8-4748-9258-1b1234567890' \
-H 'Authorization: Token' \
-d '{
"userId":"5a8416a371da9b123456789″,"url":"demo.stg.axonize.com/demoapp"
}'
```
## <span id="page-262-0"></span>Response ‒ Users/resetPassword

All the same properties in the request are returned in the response.

## **Example JSON Users/ResetPassword Response Status 200 – OK**

## Users/UnblockUser

## [POST /odata/users/unblockUser](https://api.axonize.com/swagger/ui/index#!/Users/Users_UnblockUser)

## **Description**

IoT Platform Users may be blocked from logging in after repeated unsuccessful login attempts. In this case, the **Status** property of the User is assigned the value **Blocked**.

This option is only enabled for administrators. An administrator's Token must be included in the request header.

This endpoint unblocks the User so that the User's Status property is changed to **Activated**, and the User can try to log in again.

For request and response details, see Request – Users/UnblockUser and Response – [Users/UnblockUser.](#page-263-0)

**See Also** [Authentication/Request Headers](#page-35-0) and [API Response Codes](#page-38-0).

## Request ‒ Users/UnblockUser

<span id="page-262-1"></span>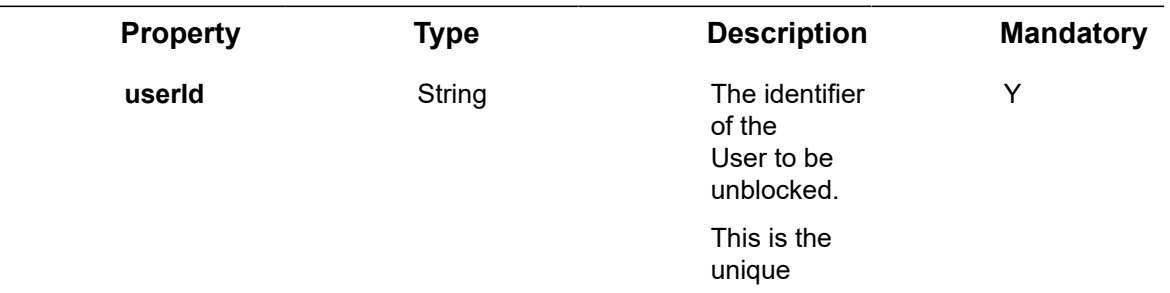

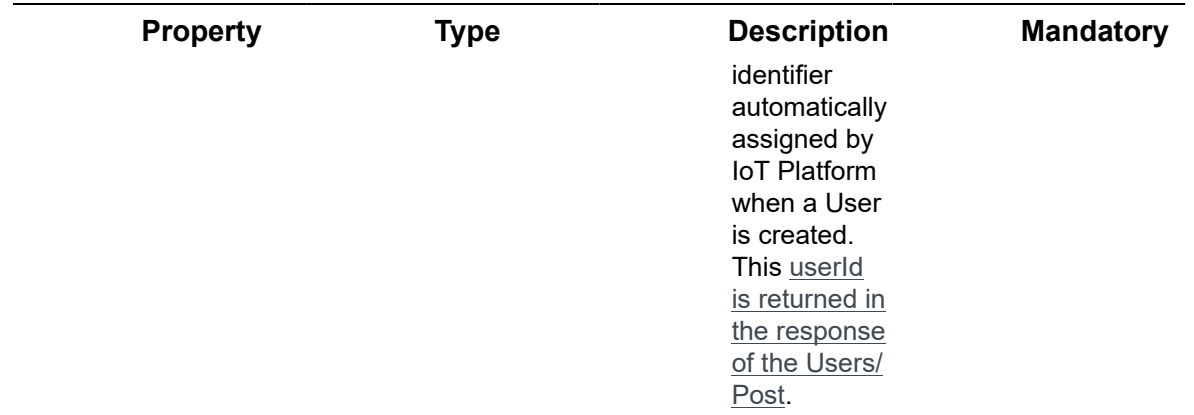

#### **Example JSON Users/UnblockUser Request**

```
curl -X POST \
  https://api.stg.axonize.com/odata/users/unblockuser \
  -H 'Cache-Control: no-cache' \
 -H 'Content-Type: application/json' \
  -H 'appId: be517433-c4b8-4748-9258-1b1234567890' \
 -H 'Authorization: Token' \
  -d '{
  "userId": "auth0|585163207ba1a03b373fd628"
}
```
## <span id="page-263-0"></span>Response ‒ Users/UnblockUser

All the same properties in the request are returned in the response.

**Example JSON Users/UnblockUser Response Status 200 – OK**

## Users/ForgotPassword

#### [POST /odata/users/forgotPassword](https://api.axonize.com/swagger/ui/index#!/Users/Users_ForgotPassword)

### **Description**

Sends an email to a User containing a link that enables that User to renew his or her password.

For request and response details, see Request - Users/ForgotPassword and [Response](#page-264-1) [‒ Users/ForgotPassword.](#page-264-1)

**See Also** [Authentication/Request Headers](#page-35-0) and [API Response Codes](#page-38-0).

## Request ‒ Users/ForgotPassword

<span id="page-264-0"></span>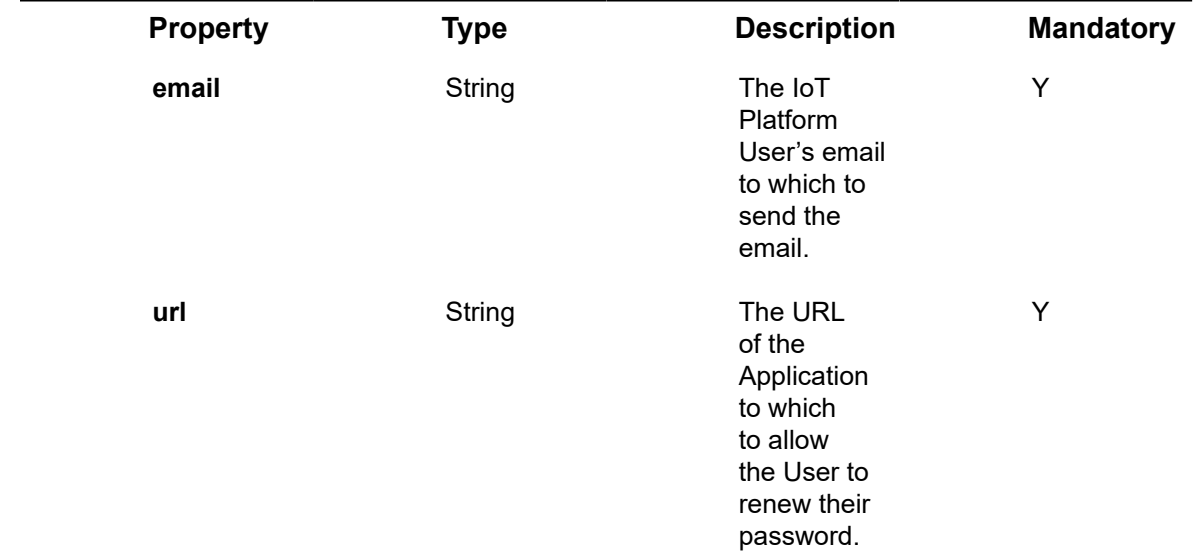

## **Example JSON Users/ForgotPassword Request**

```
curl -X POST \
  https://api.stg.axonize.com/odata/users/forgotPassword \
 -H 'Content-Type: application/json' \
 -H 'Authorization: Token' \
  -d '{
  "email":"demouser@axonize.com","url":"demo.stg.axonize.com/demoapp
}''
```
## <span id="page-264-1"></span>Response ‒ Users/ForgotPassword

All the same properties in the request are returned in the response. **Response ‒ Users/ForgotPassword**

**Status 200 – OK**

## Users/UpdatePassword

#### [POST /odata/users/updatePassword](https://api.axonize.com/swagger/ui/index#!/Users/Users_UpdatePassword)

### **Description**

Enables a User to update his/her own password.

For request and response details, see Request - Users/UpdatePassword and [Response](#page-266-0) [‒ Users/UpdatePassword](#page-266-0).

**See Also** [Authentication/Request Headers](#page-35-0) and [API Response Codes](#page-38-0).

## Request ‒ Users/UpdatePassword

<span id="page-265-0"></span>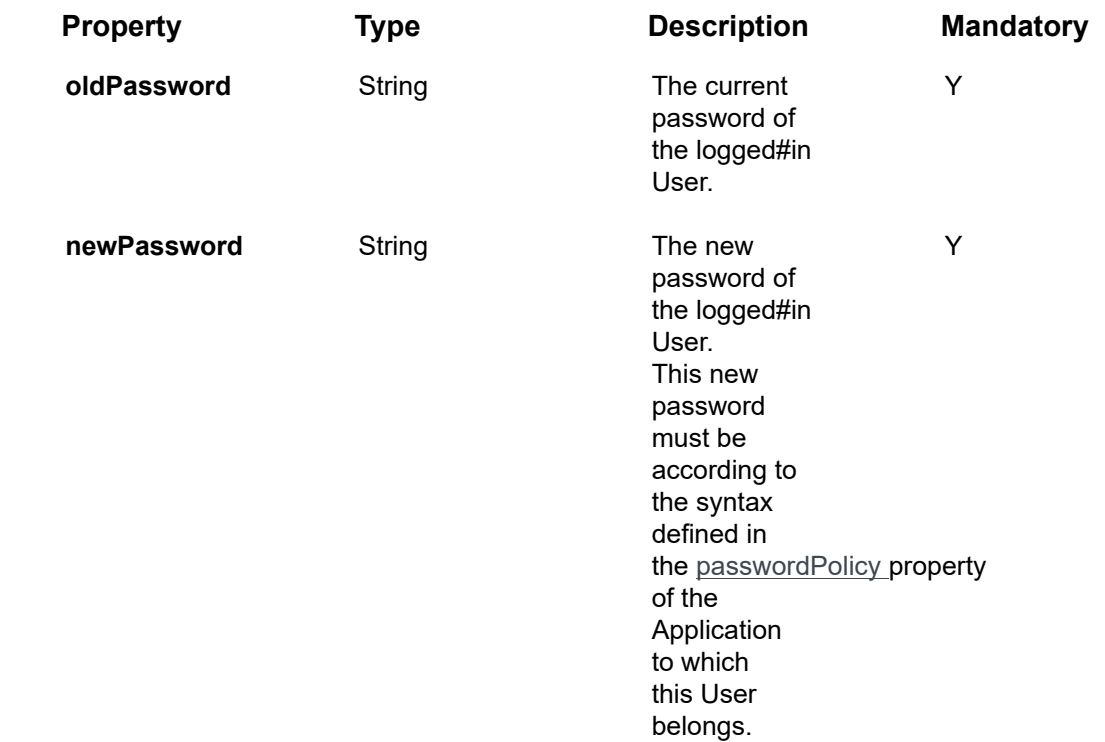

## **Example JSON Users/UpdatePassword Request**

curl -X POST \ https://api.stg.axonize.com/odata/users/updatePassword \ -H 'Content-Type: application/json' \ -H 'Authorization: Token' \ -d '{

"oldPassword":"someoldPassword!!","newPassword":"somenewPassword!!"

}'

## <span id="page-266-0"></span>Response ‒ Users/UpdatePassword

All the same properties in the request are returned in the response.

**Example JSON Users/UpdatePassword Response**

**Status 200 – OK**

## Users/ChangePassword

#### [POST /odata/users/changePassword](https://api.axonize.com/swagger/ui/index#!/Users/Users_ChangePassword)

### **Description**

This option enables you to change your own password after you are already logged in.

For request and response details, see Request - Users/ChangePassword and [Response](#page-267-0) [‒ Users/ChangePassword](#page-267-0).

**See Also** [Authentication/Request Headers](#page-35-0) and [API Response Codes](#page-38-0).

## Request ‒ Users/ChangePassword

<span id="page-266-1"></span>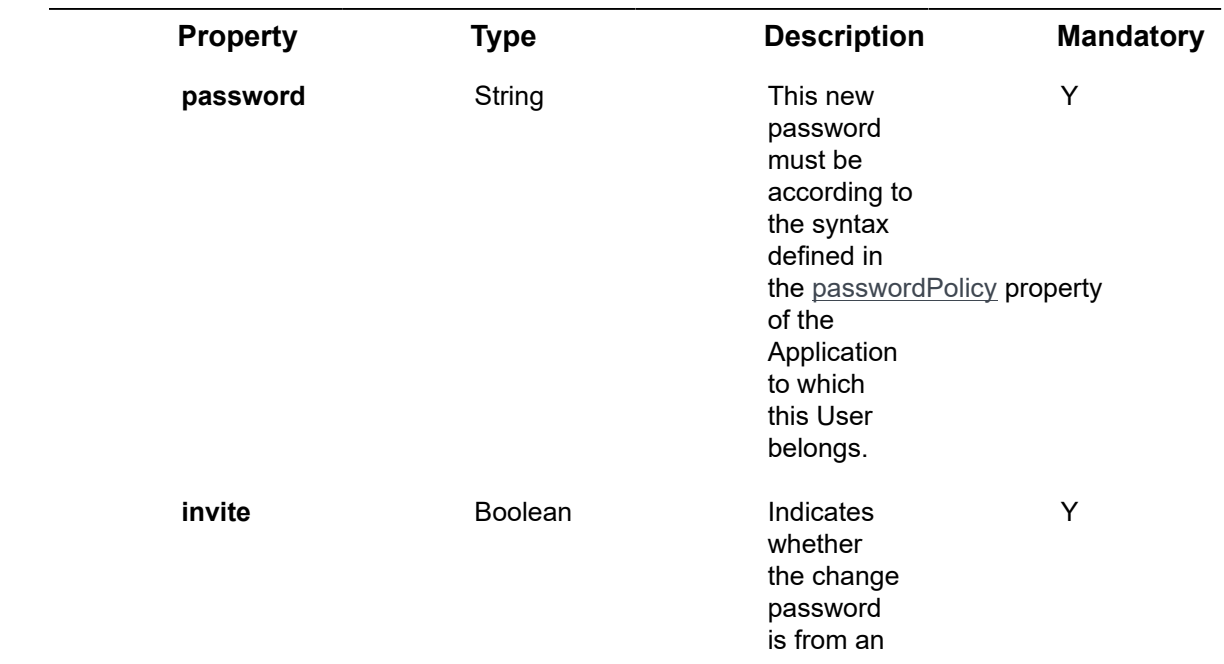

## **Property Type Description Mandatory**

invite user operation.

## **Example JSON Users/ChangePassword Request**

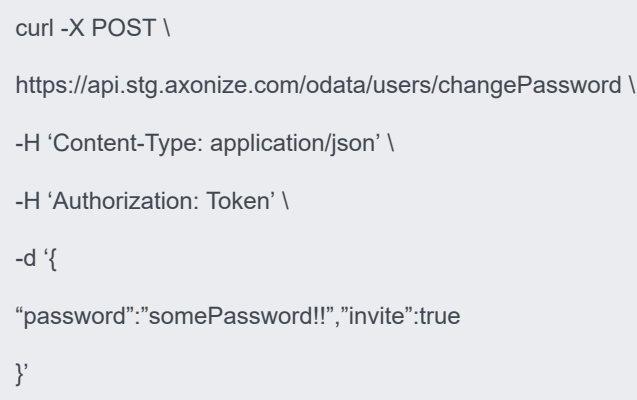

## <span id="page-267-0"></span>Response ‒ Users/ChangePassword

All the same properties in the request are returned in the response. In addition, the response that is returned also contains the following properties –

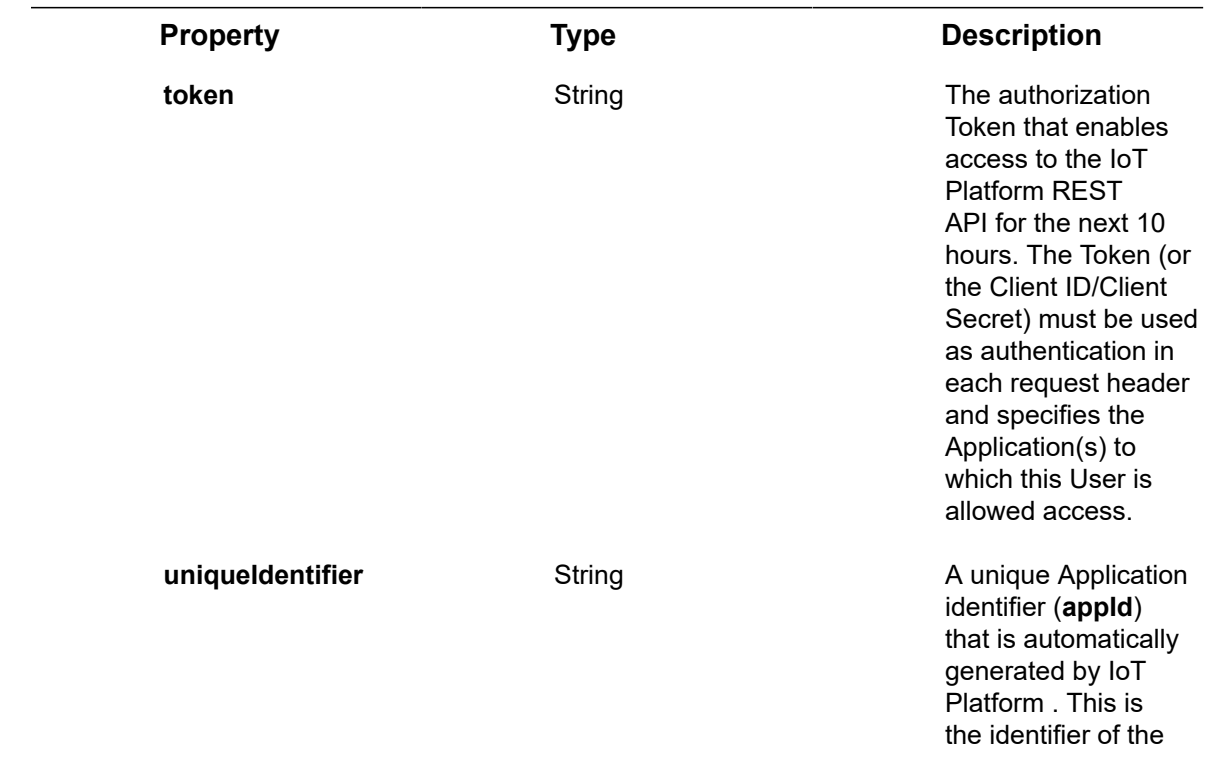

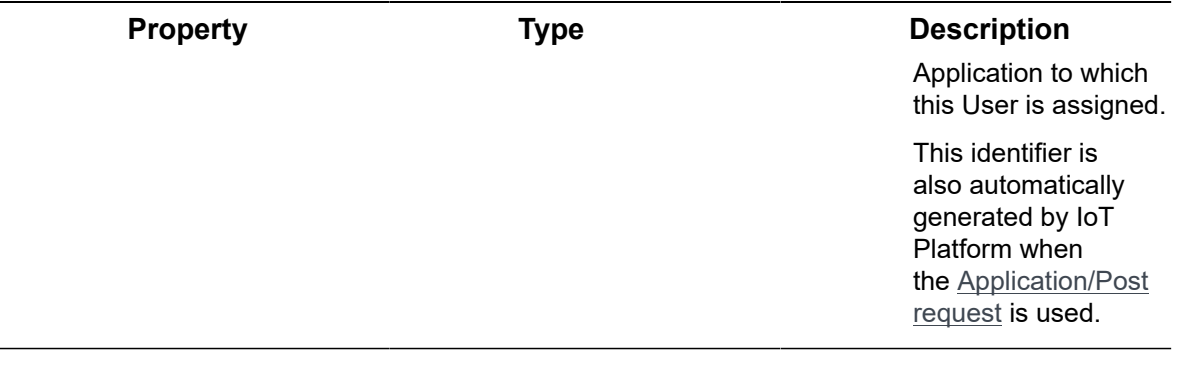

**Example JSON Users/ChangePassword Response Status 200 – OK**

{ "token": "afsdfasdfasdf", "uniqueIdentifier": "someapplication"

}

# Users/Invite

## [POST /odata/users/invite](https://api.axonize.com/swagger/ui/index#!/Users/Users_Invite)

## **Description**

Invites a new User to the IoT Platform system. The following occurs:

- The potential User receives an email containing a link. The User's **Status** property is changed to
- Clicking that link redirects the potential User to the IoT Platform system and enables him/her to create any password. The username is that User's email address. The User's **Status** property is changed to

For request and response details, see Request – Users/Invite and Response – Users/ [Invite](#page-269-0).

**See Also** [Authentication/Request Headers](#page-35-0) and [API Response Codes](#page-38-0).

## <span id="page-268-0"></span>Request ‒ Users/Invite

The request contains the same properties as the **Users/Post request**, except that they are wrapped in a user tag. For example, as shown below –

{"user":{"username":"demo","email":"demoUser@axonize.com","role":"admin"}}

Only the **username**, **email** and **role** properties are mandatory. **Example JSON Users/Invite Request**

```
curl -X POST \
```
https://api.stg.axonize.com /odata/users/invite \

- -H 'Cache-Control: no-cache' \
- -H 'Content-Type: application/json' \
- -H 'Authorization: Token' \
- -H 'appId: be517433-c4b8-4748-9258-1b1234567890' \
- -d '{"user":{"username":"demo","email":"demoUser@axonize.com","role":"admin"}}'

## <span id="page-269-0"></span>Response ‒ Users/Invite

The response contains the same properties as the **Users/Post response**, including the userId that is automatically generated by IoT Platform .

#### **Example JSON Users/Invite Response**

**Status 200 – OK**

```
{
   "@odata.context": "https://stg-axonizeapi-axonize.stg-ase-axonize.p.azurewebsites.net/
odata/$metadata#UserEntity/$entity",
   "email": " demoUser@axonize.com",
   "username": " demo",
   "tenantId": "5851631d4e41921234567890",
   "role": "admin",
   "mobilePhone": null,
   "cultureInfo": null,
   "favouriteReports": [],
   "status": "Pending",
   "failedLogins": 0,
```

```
 "isScrubbed": false,
   "tokenId": null,
   "id": "5b680a1fe5cdcf1234567890",
   "appId": "be517433-c4b8-4748-9258-1b1234567890",
  "createDate": "2018-08-06T08:43:11.5837318Z",
   "createUser": null,
   "updateDate": "0001-01-01T00:00:00Z",
   "updateUser": null
}
```
# Users/ValidateEmail

[POST /odata/users/validateEmail](https://api.axonize.com/swagger/ui/index#!/Users/Users_validateEmail)

### **Description**

This option should be used before creating a new User using the **Users/Post** endpoint. This endpoint checks whether a User already exists in this specific application with this email address. If yes, then an additional User cannot be created. This endpoint also verifies whether the specified email address has valid email syntax.

For request and response details, see Request – [Users/ValidateEmail](#page-270-0) and Response – [Users/ValidateEmail.](#page-271-0)

**See Also** [Authentication/Request Headers](#page-35-0) and [API Response Codes](#page-38-0).

## Request ‒ Users/ValidateEmail

<span id="page-270-0"></span>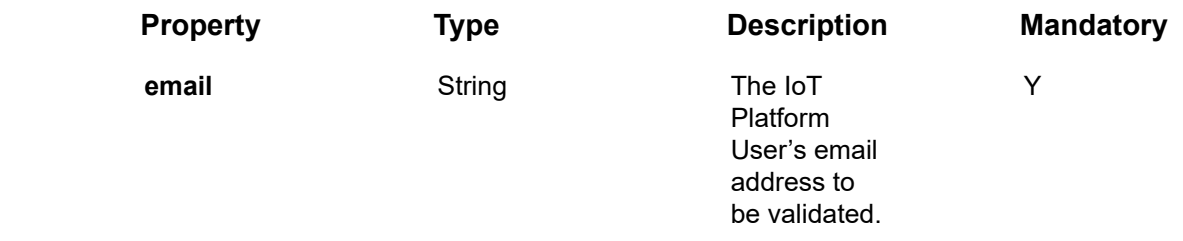

#### **Example JSON Users/ValidateEmail Request**

curl -X POST \

https://api.stg.axonize.com/odata/users/validateEmail \

```
 -H 'Cache-Control: no-cache' \
 -H 'Content-Type: application/json' \
  -H 'appId: be517433-c4b8-4748-9258-1b1234567890' \
 -H 'Authorization: Token' \
  -d '{
  "email": "demouser@axonize.com"
}'
```
## <span id="page-271-0"></span>Response ‒ Users/ValidateEmail

All the same properties in the request are returned in the response.

## **Example JSON Users/ValidateEmail Request**

### **Status 200 – OK**

If the email does not exist and has valid email syntax, then the response is empty.

If the email exists, then the following error message is returned – Email already exists.

If the email does not have valid email syntax, then the following error message is returned – Email is not valid.

## Users/Me

## [GET /odata/users/me](https://api.axonize.com/swagger/ui/index#!/Users/Users_Me)

#### **Description**

This option returns information about the currently logged-in User, according to the Application specified by the appId in the request.

For request and response details, see Response – Users/Me and Response – Users/Me.

**See Also** [Authentication/Request Headers](#page-35-0) and [API Response Codes](#page-38-0).

## Request ‒ Users/Me

The request contains the same properties as the **Users/Post request**. Only the **username**, **email** and **role** properties are mandatory.

**Example JSON Users/Me Request**

curl -X GET \

https://api.stg.axonize.com/odata/users/me \

-H 'Authorization: Token' \

-H 'Content-Type: application/json'

## <span id="page-272-0"></span>Response ‒ Users/Me

The response contains the same properties as the **Users/Post response**, including the userId that is automatically generated by IoT Platform .

#### **Example JSON Users/Me Response**

```
Status 200 – OK
```

```
{
   "@odata.context": "https://stg-axonizeapi-axonize.stg-ase-axonize.p.azurewebsites.net/
odata/$metadata#Users/$entity",
  "email": "demo@user.com",
   "username": "demouser",
   "tenantId": "5851631d4e41921234567890",
   "role": "admin",
   "mobilePhone": "+",
   "cultureInfo": null,
   "favouriteReports": [],
   "status": "Activated",
   "failedLogins": 0,
   "isScrubbed": false,
   "tokenId": null,
   "id": "592139084d27e71234567890",
   "appId": "be517433-c4b8-4748-9258-1b1234567890",
   "createDate": "2017-05-21T06:51:52.771Z",
   "createUser": "5851631e4e41921234567890",
   "updateDate": "0001-01-01T00:00:00Z",
   "updateUser": null
```
}

# Roles Endpoints

Roles endpoints define which components/modules from the user interface or API a user can access. Roles are organized hierarchically, and contain the following entity levels:

- **Role –** A container holding one or more Tasks (described below) that can be assigned to a User in order to allow that user to use them.
- **Task –** A group/package of Endpoints in the user interface or API that a user can access. Tasks are organized hierarchically. For example, the Device/Read task refers to all Endpoints for device read Endpoints (commands). Tasks are automatically defined by IoT Platform , and cannot be added by the user.
- **Endpoint –** The names of the authorizations that are available in the system.

IoT Platform provides a variety of endpoints for handling Roles, as follows:

- **Roles/Post**
- **Roles/Get (List)**
- **Roles/Get (Specific)**
- **Roles/Delete**
- **Roles/Patch**
- **Roles/Get/[roleId]/Tasks**
- **Roles/Get/[roleId]/Endpoints**
- **Roles/Post/[roleId]/addTask**
- **Roles/Post/[roleId]/putTask**
- **Roles/Post/[roleId]/removeTask**

## Roles/Post

POST odata/roles

#### **Description**

Creates a new Role.

For request and response details, see Request – Roles/Post and Response – Roles/ [Post](#page-276-0).

**See Also** [Authentication/Request Headers](#page-35-0) and [API Response Codes](#page-38-0).

## Request ‒ Roles/Post

<span id="page-275-0"></span>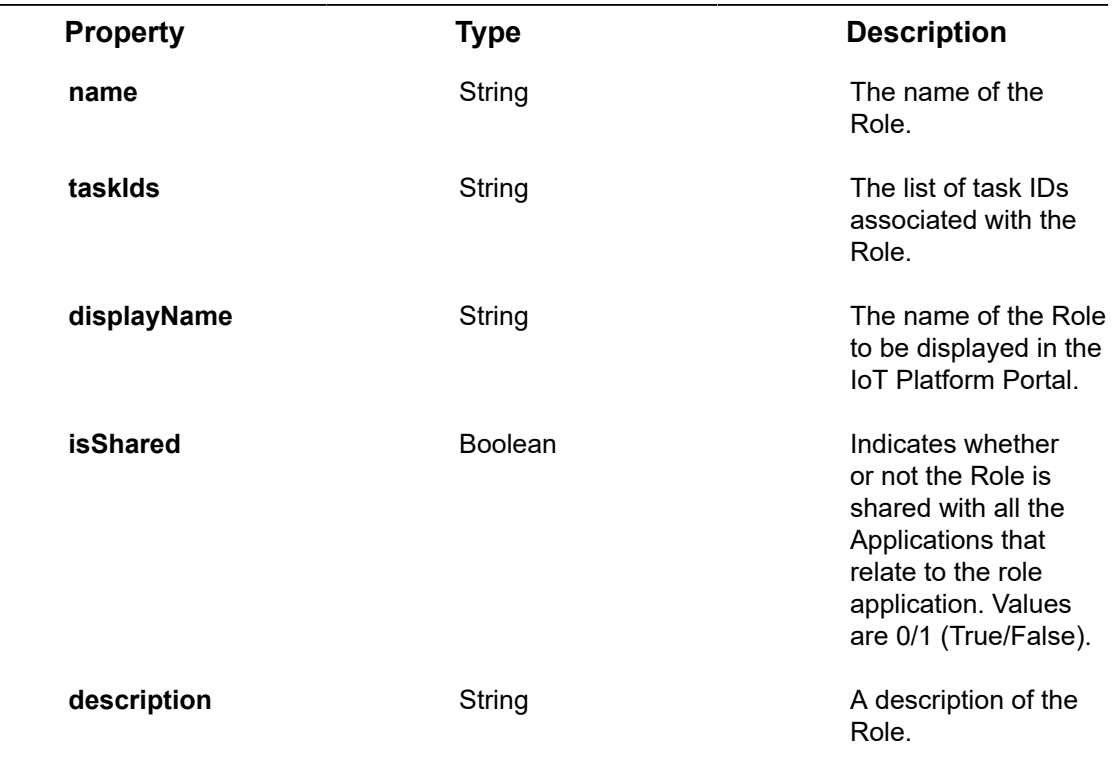

## **Example JSON Roles/Post Request**

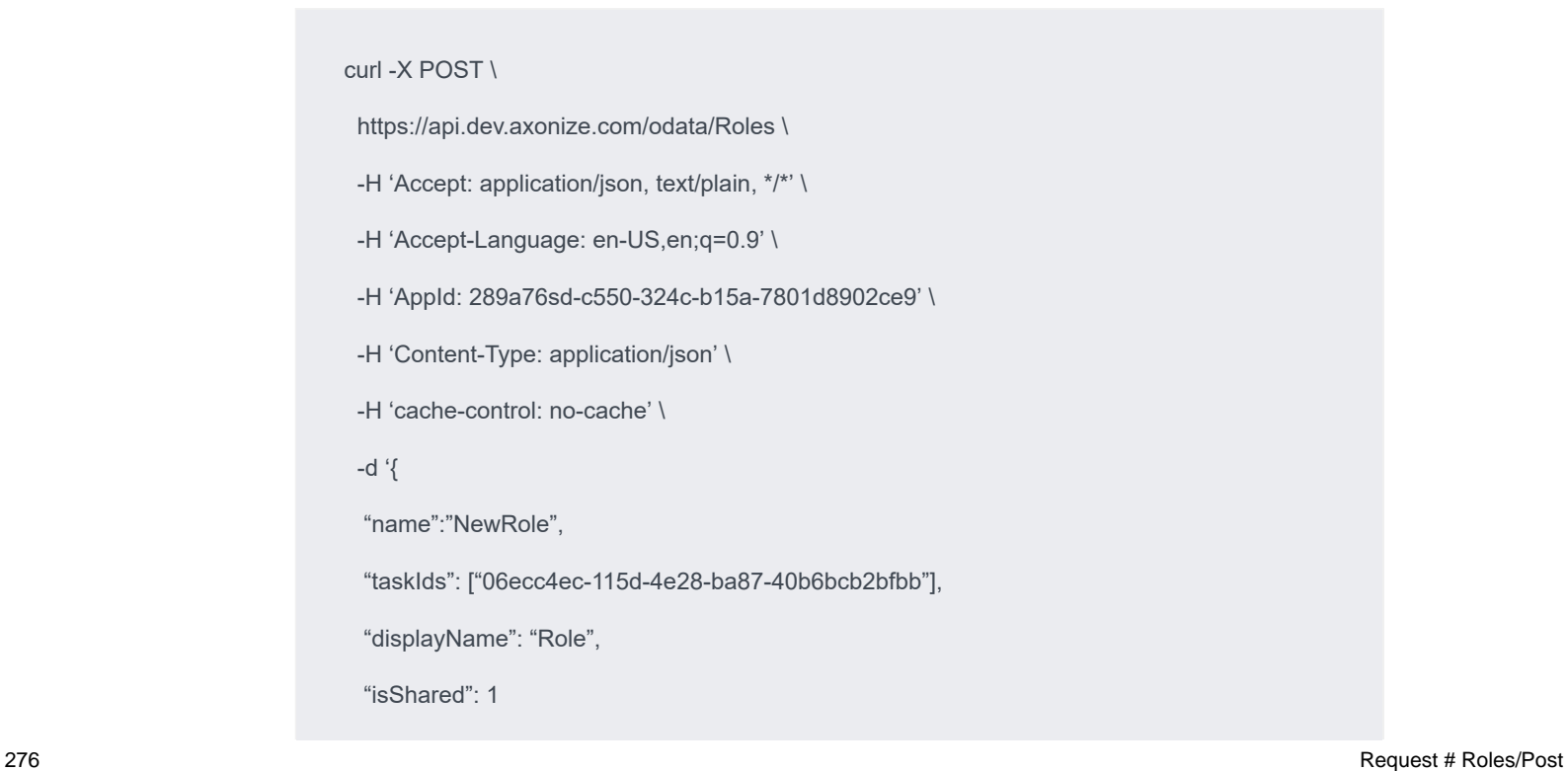

## <span id="page-276-0"></span>Response ‒ Roles/Post

}'

All the same properties in the request are returned in the response. The response that is returned also contains the following properties –

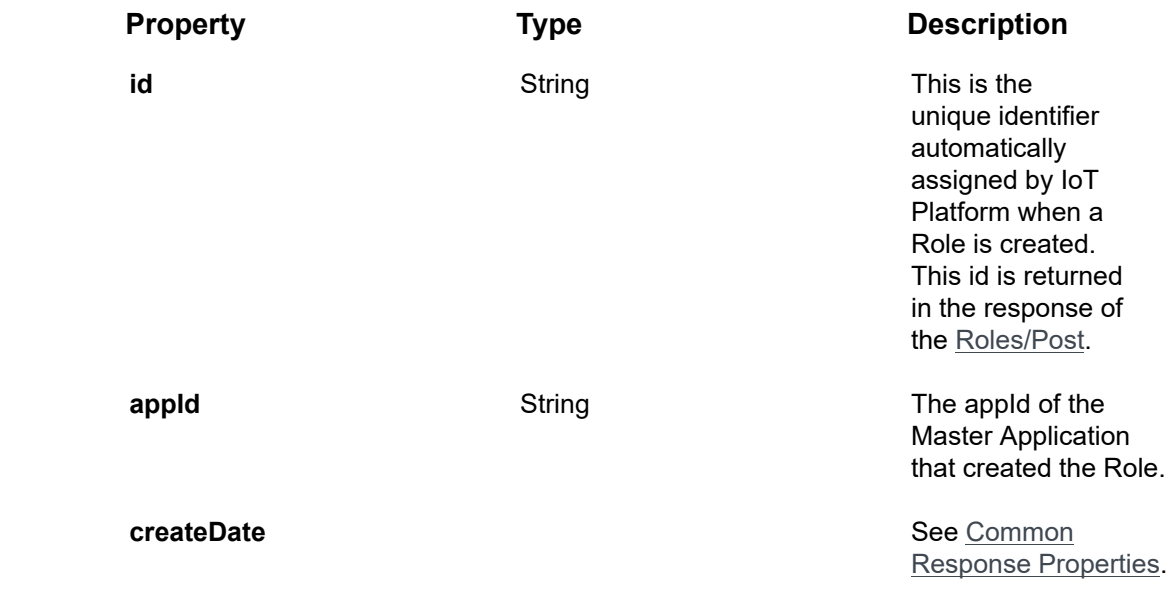

## **Example JSON Dashboards/Post Response**

## **Status 201 – Created**

#### {

"@odata.context": "https://dev-axonizeapi-axonize.dev-ase-axonize.p.azurewebsites.net/odata/ \$metadata#Roles/\$entity",

"name": "NewRole",

```
"displayName": "Role",
```
"isShared": 1,

"taskIds": [

"06ecc4ec-115d-4e28-ba87-40b6bcb2bfbb",

"15b8bc56-81ed-402e-95ca-3842bba386bd"

],

"id": "9939D515-852A-4CAB-A676-6C214CB09A47",

```
"appId": "289a7624-c590-4b4c-b15a-7801d8902ce9",
```

```
"creationDate": "2018-10-25T12:48:03.5673557Z"
```

```
}
```
# Roles/Get(List)

## **GET odata/roles**

**Description** 

Gets the list of Roles. This endpoint does not return the Tasks or Endpoints associated with a Role. To get the Tasks associated with a specific Role, see **Roles/Get/[roleId]/ Tasks**. To get the Endpoints associated with a specific Role, see **Roles/Get/[roleId]/ Endpoints**.

For request and response details, see Request – Roles/Get (List) and Response – [Roles/Get \(List\)](#page-277-1).

**See Also** [Authentication/Request Headers](#page-35-0) and [API Response Codes](#page-38-0).

## <span id="page-277-0"></span>Request ‒ Roles/Get (List)

## **Example JSON Roles/Get (List) Request**

curl -X GET \

https://api.dev.axonize.com/odata/Roles/ \

-H 'Accept: application/json, text/plain, \*/\*' \

-H 'Accept-Language: en-US,en;q=0.9' \

-H 'AppId: 289a7624-c590-4b4c-b15a-7801d8902ce9' \

-H 'Content-Type: application/json' \

-H 'cache-control: no-cache' \

## <span id="page-277-1"></span>Response ‒ Roles/Get (List)

For the requested Role, the response provides the properties in **Request ‒ Roles/Post** and **Response ‒ Roles/Post**. The response that is returned also contains the following properties –

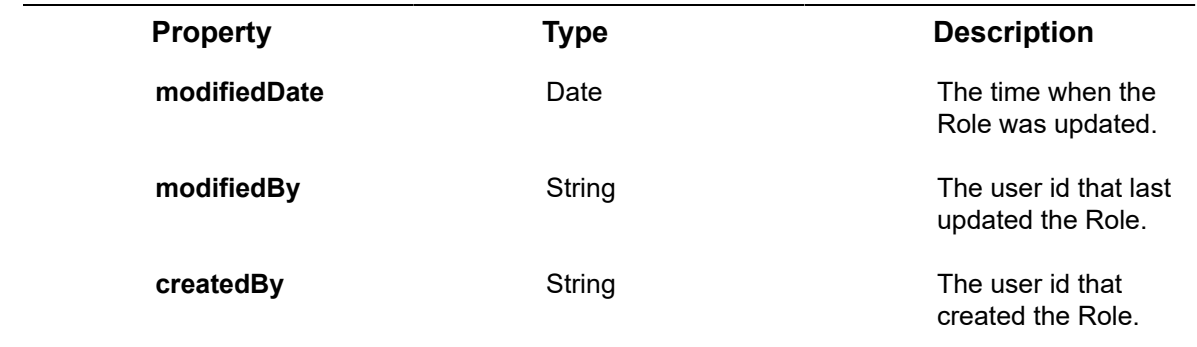

**Example JSON Roles/Get (List) Response Status 200 – OK**

### {

"@odata.context": "https://dev-axonizeapi-axonize.dev-ase-axonize.p.azurewebsites.net/odata/ \$metadata#Roles",

```
"value": [
```
{

"name": "projectmanager",

"displayName": "msg\_role\_project\_manager",

"isShared": null,

"taskIds": [],

"id": "1E17A975-3C39-46BB-B982-98818EF7C37A",

"appId": null,

"creationDate": null

## },

{

"name": "tenanttechsupport",

"displayName": "msg\_role\_tenant\_tech\_support",

"isShared": null,

"taskIds": [],

"id": "8DFBDE35-22F4-4FEF-A136-557575D576D5",

"appId": null,

"creationDate": null

} ] }

# Roles/Get(Specific)

### **GET odata/roles/[id]**

## **Description**

Gets the details of a specific Role. This endpoint does not return the Tasks associated with a specific Role.

For request and response details, see Request - Roles/Get (Specific) and Response -[Roles/Get \(Specific\)](#page-280-0).

**See Also** [Authentication/Request Headers](#page-35-0) and [API Response Codes](#page-38-0).

## Request ‒ Roles/Get (Specific)

<span id="page-279-0"></span>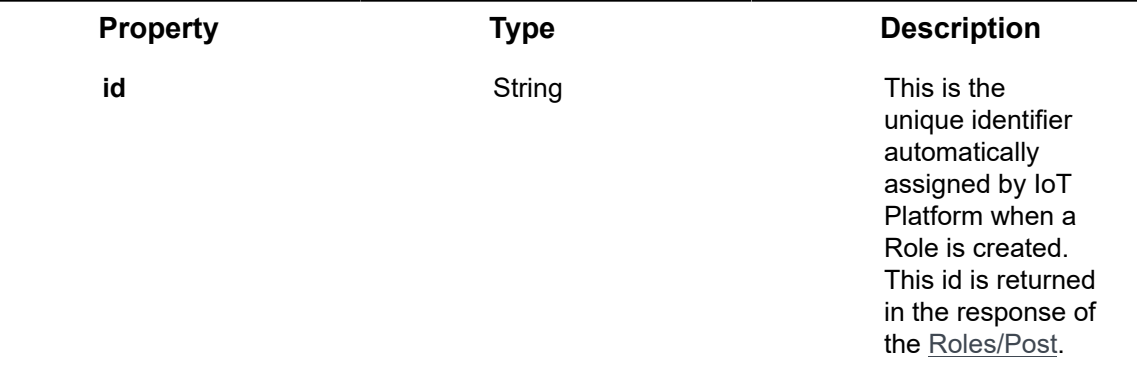

#### **Example JSON Roles/Get (Specific) Request**

curl -X GET \

https://api.dev.axonize.com/odata/Roles/9939D515-852A-4CAB-A676-6C214CB09A47 \

- -H 'Accept: application/json, text/plain, \*/\*' \
- -H 'Accept-Language: en-US,en;q=0.9' \
- -H 'AppId: 289a7624-c590-4b4c-b15a-7801d8902ce9' \
- -H 'Content-Type: application/json' \
- -H 'cache-control: no-cache' \

## <span id="page-280-0"></span>Response ‒ Roles/Get (Specific)

For the requested Role, the response provides the properties in **Request ‒ Roles/Post** and **Response ‒ Roles/Post**. The response that is returned also contains the following properties –

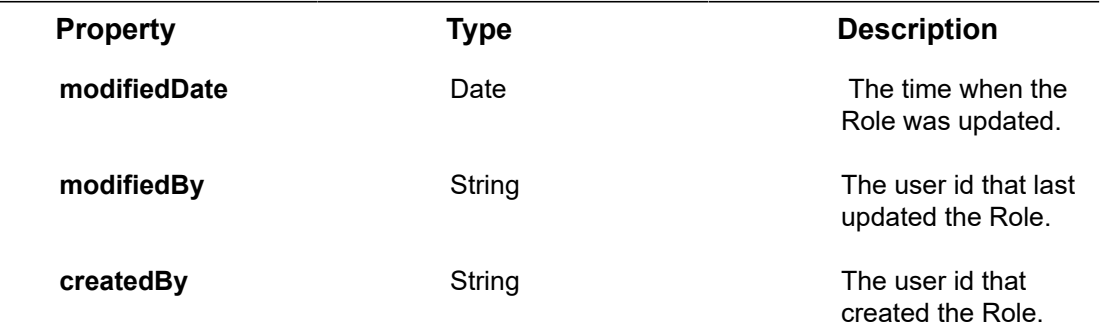

#### **Example JSON Roles/Get (Specific) Response**

#### **Status 200 – OK**

{

 "@odata.context": "https://dev-axonizeapi-axonize.dev-ase-axonize.p.azurewebsites.net/ odata/\$metadata#Roles/\$entity",

"name": "NewRole",

"displayName": "Role",

"isShared": 1,

"taskIds": [],

"id": "9939D515-852A-4CAB-A676-6C214CB09A47",

"appId": "289a7624-c590-4b4c-b15a-7801d8902ce9",

```
 "creationDate": "2018-10-25T12:48:03.567Z"
```
}

## Roles/Delete

## **DELETE odata/roles/[id]**

#### **Description**

Deletes a specific Role based on its roleId.

For request and response details, see Request - Roles/Delete and Response - Roles/ [Delete.](#page-281-1)

**See Also** [Authentication/Request Headers](#page-35-0) and [API Response Codes](#page-38-0).

## Request ‒ Roles/Delete

<span id="page-281-0"></span>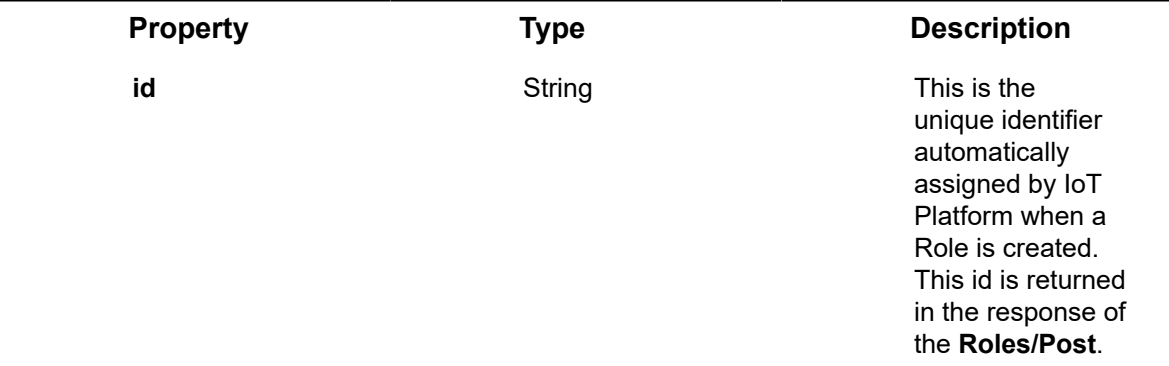

## **Example JSON Roles/Delete Request**

```
curl -X DELETE \
```
https://api.dev.axonize.com/odata/Roles/9939D515-852A-4CAB-A676-6C214CB09A47 \

- -H 'Accept: application/json, text/plain, \*/\*' \
- -H 'Accept-Language: en-US,en;q=0.9' \
- -H 'Content-Type: application/json' \
- -H 'appId: 289a7624-c590-4b4c-b15a-7801d8902ce9' \

-H 'cache-control: no-cache' \

## <span id="page-281-1"></span>Response ‒ Roles/Delete

**Example JSON Roles/Delete Response Status 200 – OK**

## Roles/Patch

**PATCH odata/roles/[id] Description**

Updates an existing Role based on the roleId.

For request and response details, see Request – Roles/Patch and Response – Roles/ [Patch](#page-282-1).

**See Also** [Authentication/Request Headers](#page-35-0) and [API Response Codes](#page-38-0).

## <span id="page-282-0"></span>Request ‒ Roles/Patch

In the request, specify the ID of the Role whose definition to change and the name of the property(s) to change. These properties are described in Roles/Post.

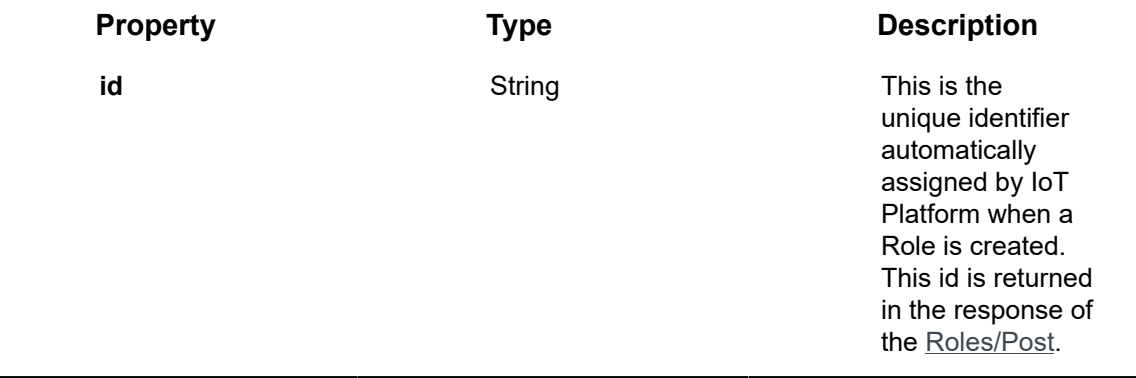

#### **Example JSON Roles/Patch Request**

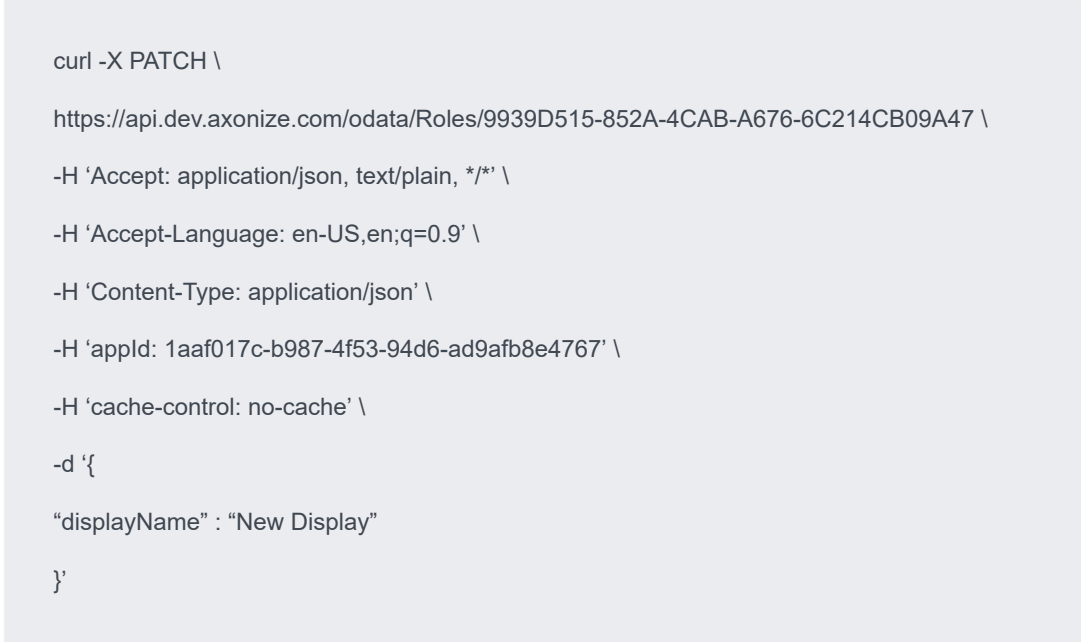

## <span id="page-282-1"></span>Response ‒ Roles/Patch

For the requested role, the response provides the properties in **Request ‒ Roles/Post** and **Response ‒ Roles/Post**. The response that is returned also contains the following properties –

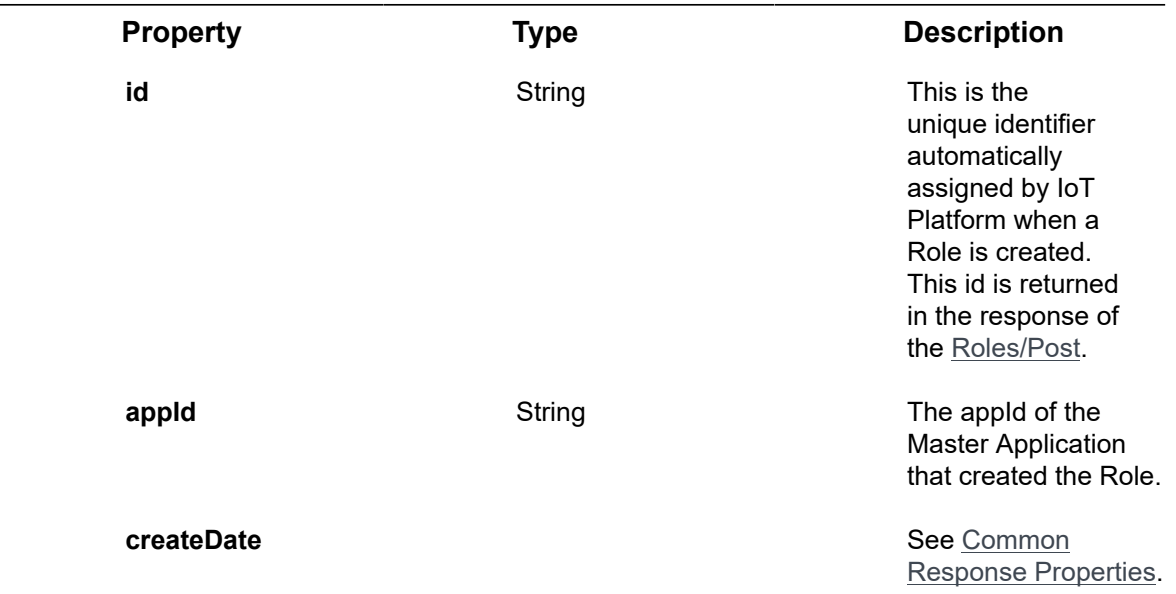

## **Example JSON Roles/Patch Response Status 204 – No Content**

# <span id="page-283-1"></span>Roles/ Get/[roleId]/Tasks

## **GET odata/roles/[id]/Tasks**

## **Description**

Returns the list of Tasks associated with a specific Role and the Tasks' properties.

For request and response details, see Request - [Roles/Get/\[roleId\]/Tasks](#page-283-0) and [Roles/](#page-283-1) [Get/\[roleId\]/Tasks.](#page-283-1)

**See Also** [Authentication/Request Headers](#page-35-0) and [API Response Codes](#page-38-0).

## Request ‒ Roles/Get/[roleId]/Tasks

<span id="page-283-0"></span>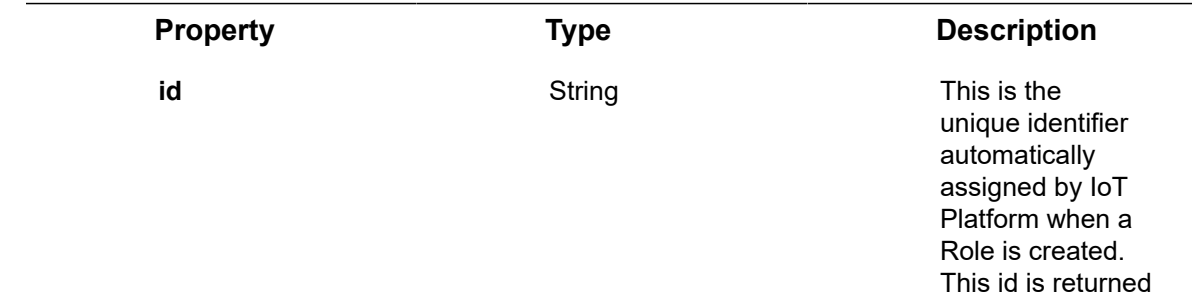

### **Property Type Description**

in the response of the Roles/Post.

#### **Example JSON Roles/Get /[roleId]/Tasks Request**

curl -X GET \

https://api.dev.axonize.com/odata/Roles/9939D515-852A-4CAB-A676-6C214CB09A47/Tasks \

- -H 'Accept: application/json, text/plain, \*/\*' \
- -H 'Accept-Language: en-US,en;q=0.9' \

-H 'AppId: 289a7624-c590-4b4c-b15a-7801d8902ce9' \

- -H 'Content-Type: application/json' \
- -H 'cache-control: no-cache' \

## Response ‒ Roles/Get/[roleId]/Tasks

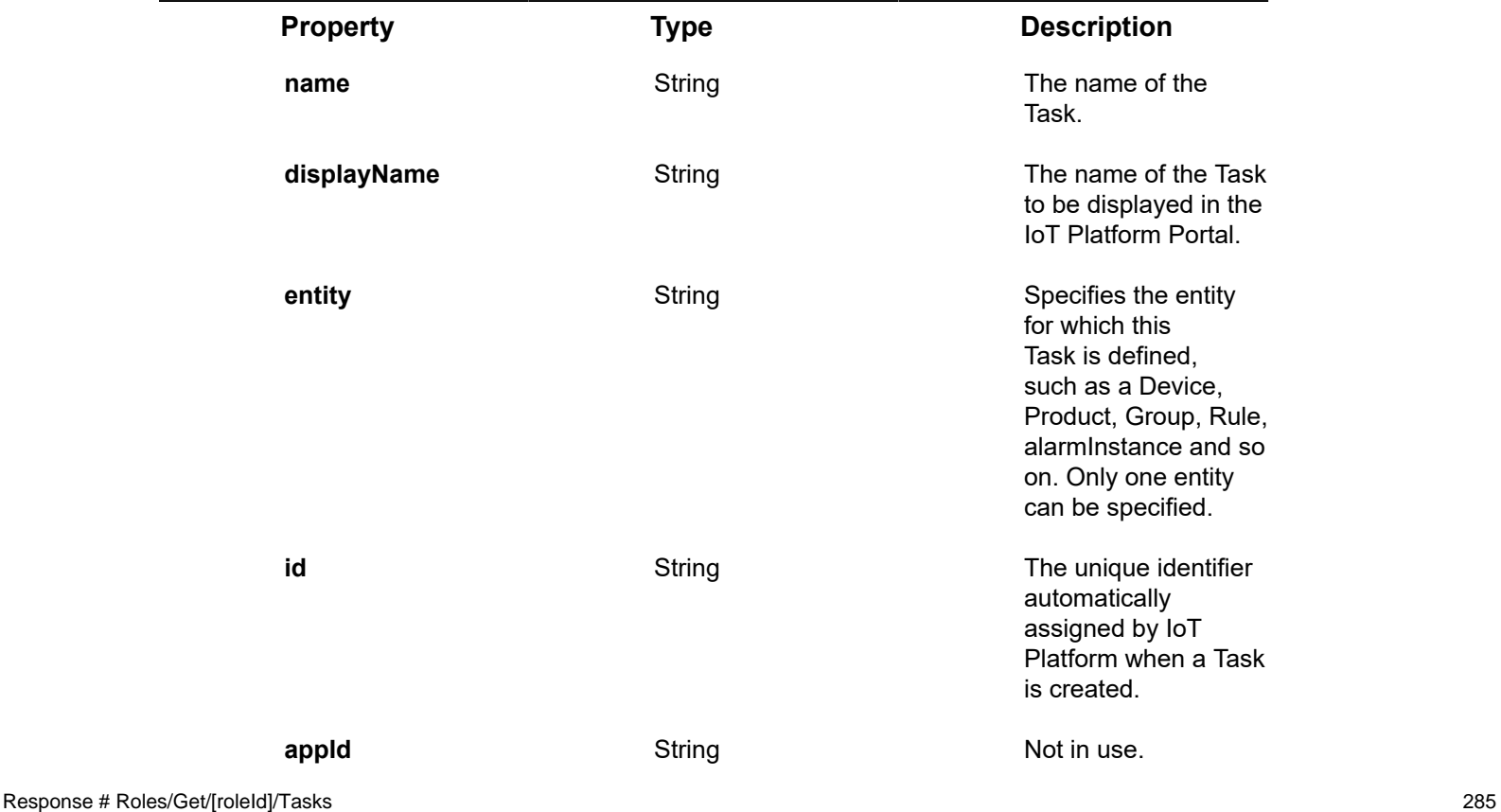

The response that is returned also contains the following properties –

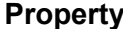

### **Property Type Description**

**createDate** See Common Response Properties.

## **Example JSON Roles/Get/[roleId]/Tasks Response Status 200 – OK**

## {

"@odata.context": "https://dev-axonizeapi-axonize.dev-ase-axonize.p.azurewebsites.net/odata/ \$metadata#Collection(Axonize.Data.Repository.Sql.Task)",

"value": [

{

"@odata.type": "#Axonize.Data.Repository.Sql.Task",

"name": "groups-fullcontrol",

"displayName": "msg\_authtask\_groups\_fullcontrol",

"entity": "Groups",

"id": "15B8BC56-81ED-402E-95CA-3842BBA386BD",

"appId": null,

"creationDate": "2018-08-19T07:37:55.11Z",

```
},
```
{

"@odata.type": "#Axonize.Data.Repository.Sql.Task",

"name": "groups-delete",

"displayName": "msg\_authtask\_groups\_delete",

"entity": "Groups",

"id": "3C45155E-21E8-4B25-96FA-7F064605F8AD",

"appId": null,

"creationDate": "2018-08-19T07:37:52.613Z",

} ]

}

# Roles/ Get/[roleId]/Endpoints

## **GET odata/roles/[id]/Endpoints**

#### **Description**

Returns the list of Endpoints associated with a specific Role and the Endpoints' properties.

For request and response details, see Request - Roles/Get/[roleId]/Endpoints and [Response ‒ Roles/Get/\[roleId\]/Endpoints](#page-286-1).

**See Also** [Authentication/Request Headers](#page-35-0) and [API Response Codes](#page-38-0).

## Request ‒ Roles/Get/[roleId]/Endpoints

<span id="page-286-0"></span>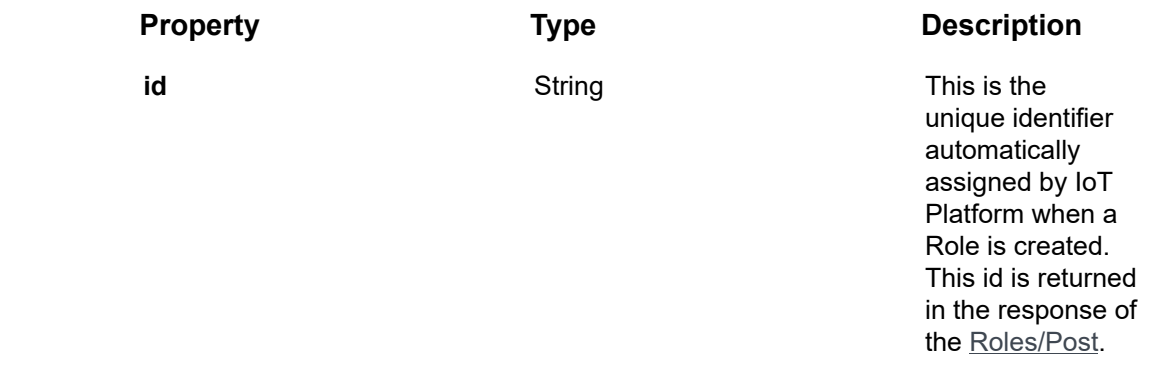

## **Example JSON Roles/Get /[roleId]/Endpoints Request**

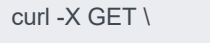

https://api.dev.axonize.com/odata/Roles/9939D515-852A-4CAB-A676-6C214CB09A47/ Endpoints \

- -H 'Accept: application/json, text/plain, \*/\*' \
- -H 'Accept-Language: en-US,en;q=0.9' \
- -H 'AppId: 289a7624-c590-4b4c-b15a-7801d8902ce9' \
- -H 'Content-Type: application/json' \
- -H 'cache-control: no-cache' \

## <span id="page-286-1"></span>Response ‒ Roles/Get/[roleId]/Endpoints

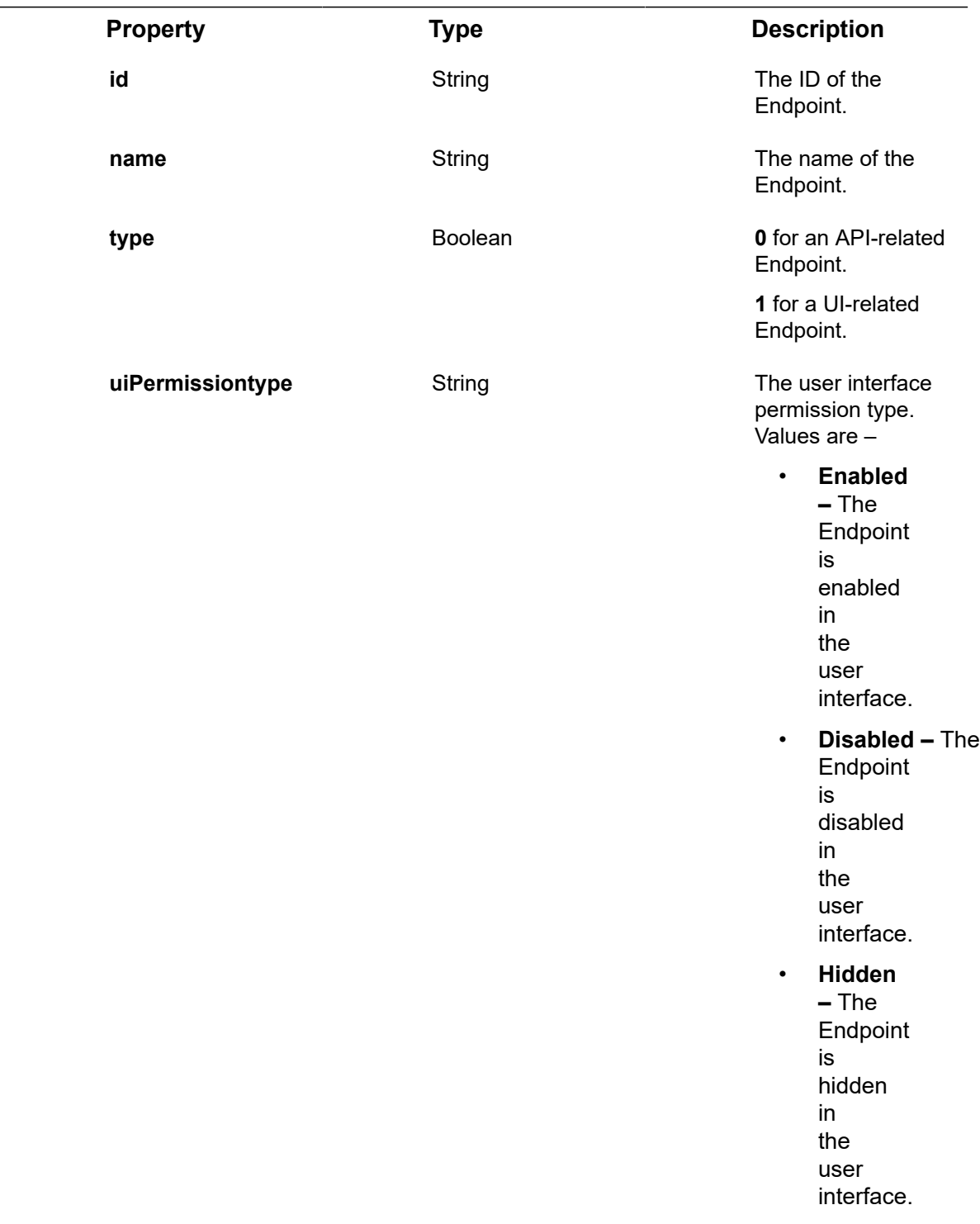

The response that is returned contains the following properties –

**Example JSON Roles/Get/[roleId]/Endpoints Response Status 200 – OK**
```
{
```
"@odata.context": "https://dev-axonizeapi-axonize.dev-ase-axonize.p.azurewebsites.net/odata/ \$metadata#Collection(Axonize.Data.Repository.Sql.Endpoint)",

"value": [

{

"@odata.type": "#Axonize.Data.Repository.Sql.Endpoint",

"id": "01DB80FE-00D5-4C90-A9E1-FB66EF0B3FA7",

"name": "odata/groups/removeDeviceFromGroup",

"type": 0,

"uiPermissionType": "Enabled",

"taskToEndpoints": []

},

{

"@odata.type": "#Axonize.Data.Repository.Sql.Endpoint",

"id": "09CBE3CF-75A7-42CB-A2D2-D6A2ABA17C4C",

"name": "odata/groups/put",

"type": 0,

"uiPermissionType": "Enabled",

```
} ]
}
```
### Roles/ Get/[roleId]/addTask

#### **POST odata/roles/[id]/addTask**

#### **Description**

Adds a Task to a specific Role. Tasks are automatically predefined by IoT Platform and cannot be added by the user.

For request and response details, see Request - [Roles/Post/\[roleId\]/addTask](#page-289-0) and Response ‒ [Roles/Post/\[roleId\]/addTask.](#page-289-1)

**See Also** [Authentication/Request Headers](#page-35-0) and [API Response Codes](#page-38-0).

### Request ‒ Roles/Post/[roleId]/addTask

<span id="page-289-0"></span>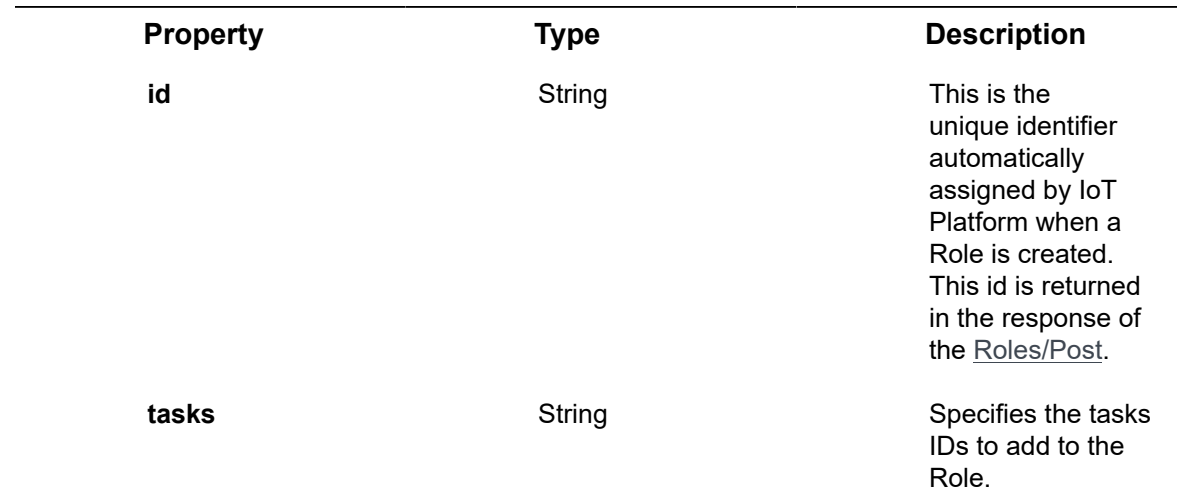

#### **Example JSON Roles/Post/[roleId]/addTask Request**

```
curl -X POST \
```
https://api.dev.axonize.com/odata/Roles/9939D515-852A-4CAB-A676-6C214CB09A47/ AddTask \

- -H 'Accept: application/json, text/plain, \*/\*' \
- -H 'Accept-Language: en-US,en;q=0.9' \
- -H 'Content-Type: application/json' \
- -H 'appId: 1aaf017c-b987-4f53-94d6-ad9afb8e4767' \
- -H 'cache-control: no-cache' \
- -d '{"tasks":["15B8BC56-81ED-402E-95CA-3842BBA386BD"]}'

### <span id="page-289-1"></span>Response ‒ Roles/Post/[roleId]/addTask

The response that is returned contains the following property –

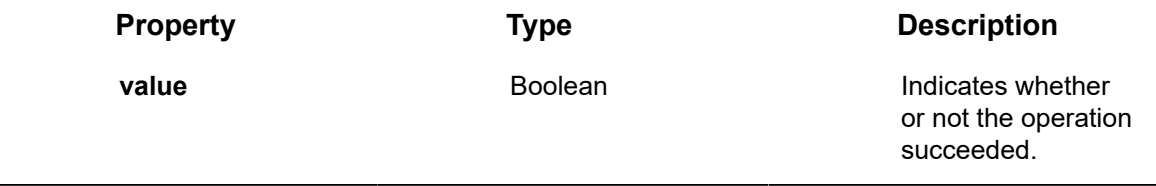

#### **Example JSON Roles/Post/[roleId]/addTask Response**

#### **Status 200 – OK**

{

"@odata.context": "https://dev-axonizeapi-axonize.dev-ase-axonize.p.azurewebsites.net/odata/ \$metadata#Edm.Boolean",

"value": true

}

## Roles/ Get/[roleId]/putTask

#### **POST odata/roles/[id]/putTask**

#### **Description**

Updates a Task for a specific Role.

For request and response details, see Request - [Roles/Post/\[roleId\]/putTask](#page-290-0) and Response ‒ [Roles/Post/\[roleId\]/putTask.](#page-291-0)

**See Also** [Authentication/Request Headers](#page-35-0) and [API Response Codes](#page-38-0).

### Request ‒ Roles/Post/[roleId]/putTask

<span id="page-290-0"></span>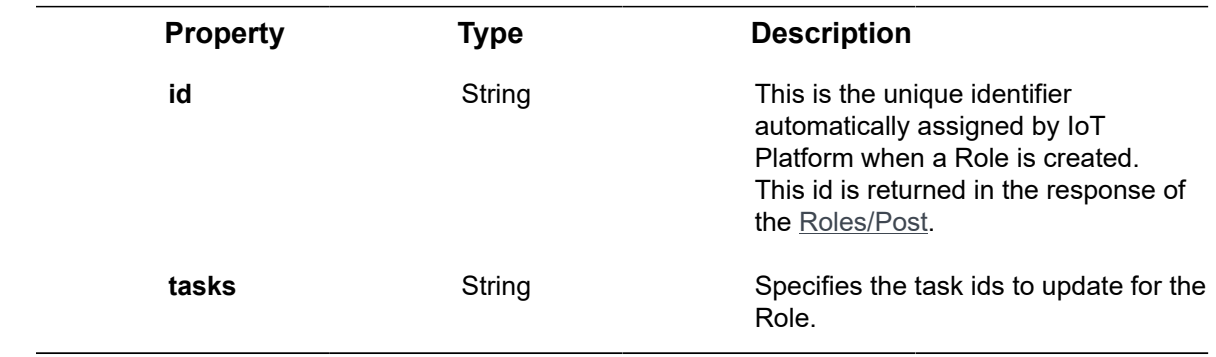

#### **Example JSON Roles/Post/[roleId]/putTask Request**

```
curl -X POST \
https://api.dev.axonize.com/odata/Roles/9939D515-852A-4CAB-A676-6C214CB09A47/
PutTask \
-H 'Accept: application/json, text/plain, */*' \
-H 'Accept-Language: en-US,en;q=0.9' \
```
-H 'Content-Type: application/json' \

-H 'appId: 1aaf017c-b987-4f53-94d6-ad9afb8e4767' \

- -H 'cache-control: no-cache' \
- -d '{"tasks":["15B8BC56-81ED-402E-95CA-3842BBA386BD"]}'

### <span id="page-291-0"></span>Response ‒ Roles/Post/[roleId]/putTask

The response that is returned contains the following property –

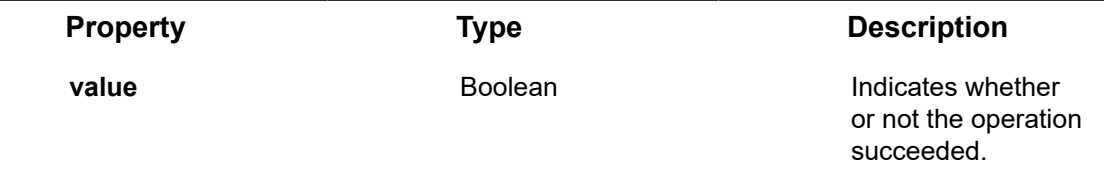

**Example JSON Roles/Post/[roleId]/putTask Response**

**Status 200 – OK**

{

"@odata.context": "https://dev-axonizeapi-axonize.dev-ase-axonize.p.azurewebsites.net/odata/ \$metadata#Edm.Boolean",

"value": true

}

### <span id="page-291-2"></span>Roles/ Get/[roleId]/removeTask

#### **POST odata/roles/[id]/removeTask**

#### **Description**

Removes a Task from a specific Role.

For request and response details, see Request - [Roles/Post/\[roleId\]/removeTask](#page-291-1) and Roles/ [Get/\[roleId\]/removeTask](#page-291-2).

**See Also** [Authentication/Request Headers](#page-35-0) and [API Response Codes](#page-38-0).

<span id="page-291-1"></span>Request ‒ Roles/Post/[roleId]/removeTask

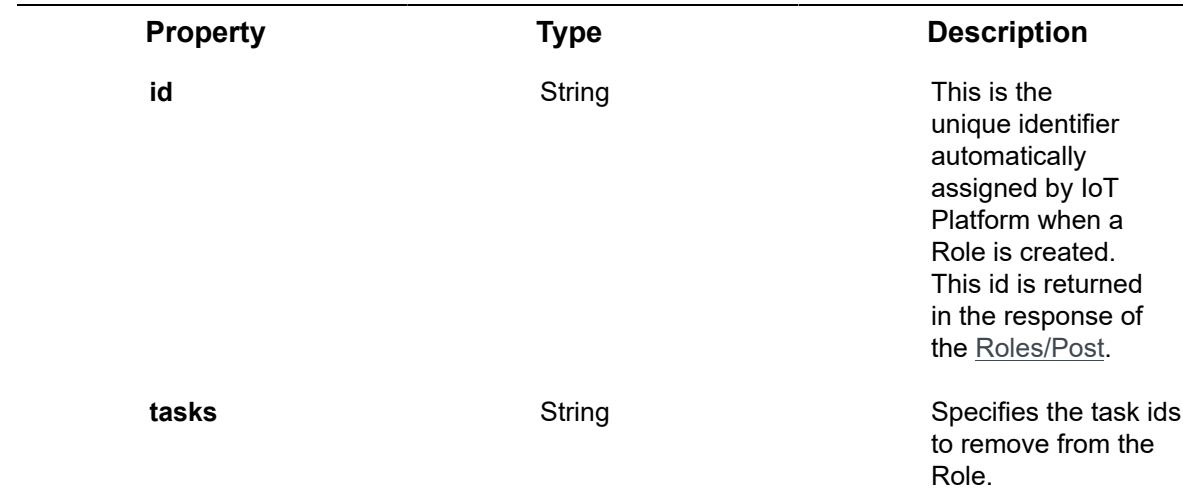

#### **Example JSON Roles/Post/[roleId]/removeTask Request**

curl -X POST \

https://api.dev.axonize.com/odata/Roles/9939D515-852A-4CAB-A676-6C214CB09A47/ removeTask \

-H 'Accept: application/json, text/plain, \*/\*' \

- -H 'Accept-Language: en-US,en;q=0.9' \
- -H 'Content-Type: application/json' \
- -H 'appId: 1aaf017c-b987-4f53-94d6-ad9afb8e4767' \
- -H 'cache-control: no-cache' \

-d '{"tasks":["15B8BC56-81ED-402E-95CA-3842BBA386BD"]}'

### Response ‒ Roles/Post/[roleId]/removeTask

The response that is returned contains the following property –

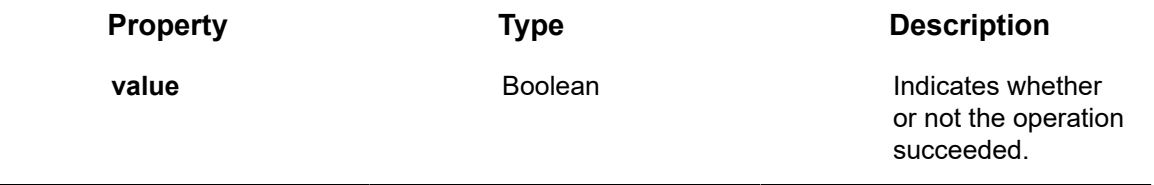

**Example JSON Roles/Post/[roleId]/removeTask Response Status 200 – OK**

```
"@odata.context": "https://dev-axonizeapi-axonize.dev-ase-axonize.p.azurewebsites.net/odata/
$metadata#Edm.Boolean",
```
"value": true }

{

### <span id="page-293-1"></span>Roles/ Get/[roleId]/Tasks

#### **GET odata/roles/[id]/Tasks**

#### **Description**

Returns the list of Tasks associated with a specific Role and the Tasks' properties.

For request and response details, see Request - [Roles/Get/\[roleId\]/Tasks](#page-293-0) and [Roles/](#page-293-1) [Get/\[roleId\]/Tasks.](#page-293-1)

**See Also** [Authentication/Request Headers](#page-35-0) and [API Response Codes](#page-38-0).

### Request ‒ Roles/Get/[roleId]/Tasks

<span id="page-293-0"></span>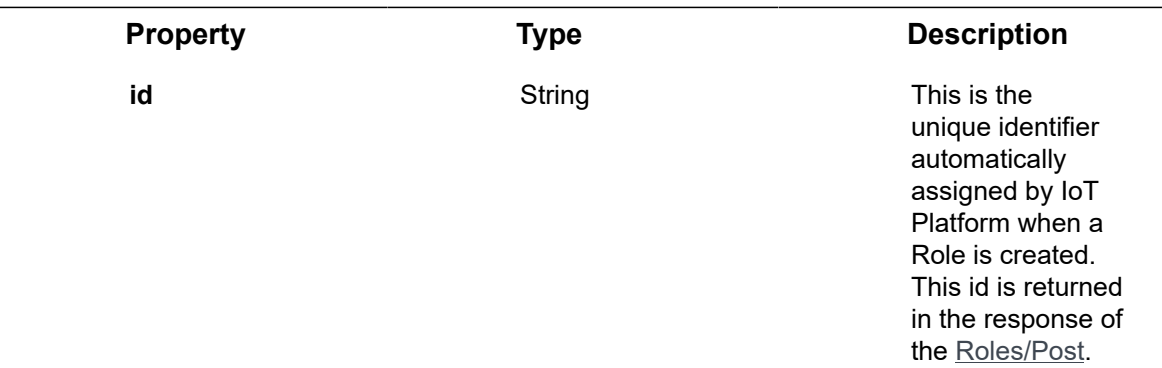

#### **Example JSON Roles/Get /[roleId]/Tasks Request**

curl -X GET \

https://api.dev.axonize.com/odata/Roles/9939D515-852A-4CAB-A676-6C214CB09A47/Tasks \

-H 'Accept: application/json, text/plain, \*/\*' \

-H 'Accept-Language: en-US,en;q=0.9' \

-H 'AppId: 289a7624-c590-4b4c-b15a-7801d8902ce9' \

-H 'Content-Type: application/json' \

### Response ‒ Roles/Get/[roleId]/Tasks

The response that is returned also contains the following properties –

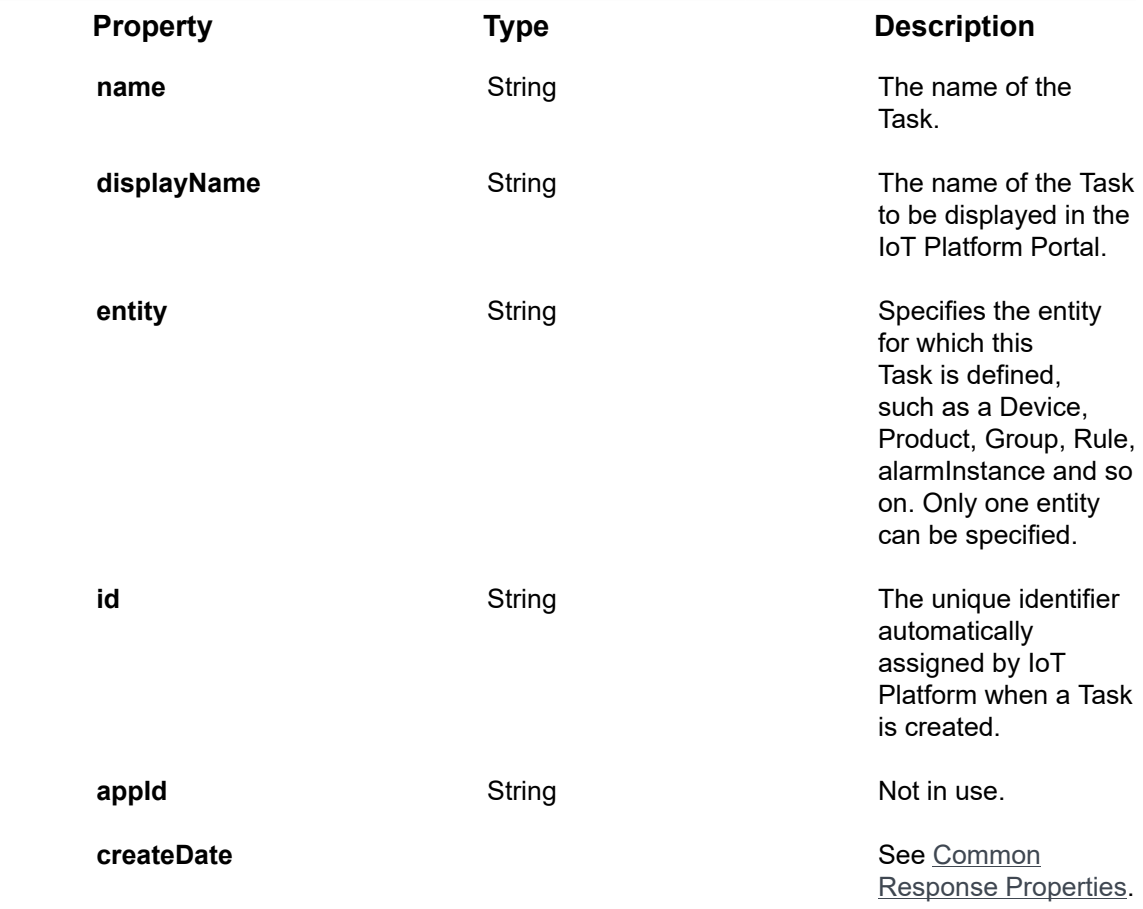

#### **Example JSON Roles/Get/[roleId]/Tasks Response**

#### **Status 200 – OK**

### "@odata.context": "https://dev-axonizeapi-axonize.dev-ase-axonize.p.azurewebsites.net/odata/ \$metadata#Collection(Axonize.Data.Repository.Sql.Task)",

"value": [

{

{

"@odata.type": "#Axonize.Data.Repository.Sql.Task",

```
"name": "groups-fullcontrol",
"displayName": "msg_authtask_groups_fullcontrol",
"entity": "Groups",
"id": "15B8BC56-81ED-402E-95CA-3842BBA386BD",
"appId": null,
"creationDate": "2018-08-19T07:37:55.11Z",
},
{
"@odata.type": "#Axonize.Data.Repository.Sql.Task",
"name": "groups-delete",
"displayName": "msg_authtask_groups_delete",
"entity": "Groups",
"id": "3C45155E-21E8-4B25-96FA-7F064605F8AD",
"appId": null,
"creationDate": "2018-08-19T07:37:52.613Z",
} ]
```
}

## Profiles

Profiles specify which devices and groups a user can access.

- **Profiles/Post**
- **Profiles/Get (List)**
- **Profiles/Get (Specific)**
- **Profiles/Patch**
- **Profiles/Delete**

### Profiles/Post

#### [POST /odata/Profiles](https://api.axonize.com/swagger/ui/index#!/Reports/Reports_Get)

#### **Description**

Creates a profile.

For request and response details, see Request - Profiles/Post and [Response -Profiles/](#page-297-0) [Post](#page-297-0).

### Request ‒ Profiles/Post

<span id="page-296-0"></span>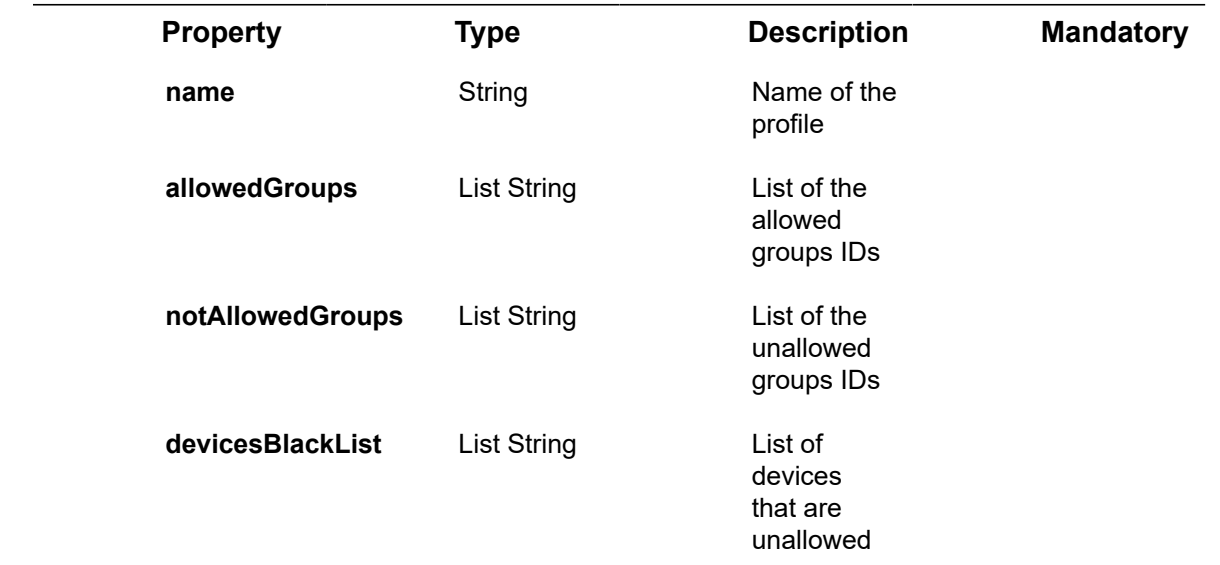

#### **Example JSON Profiles/Post Request**

curl –location –request POST 'https://api.dev.axonize.com/odata/profiles' \

–header 'Accept: application/json, text/plain, \*/\*' \

–header 'Content-Type: application/json' \

–data-raw '{"name":"TestProfile","deviceBlackList":[],"allowedGroups": ["5ceb89b1e3b0ca2ee412f236″],"notAllowedGroups":[]}'

### Response -Profiles/Post

<span id="page-297-0"></span>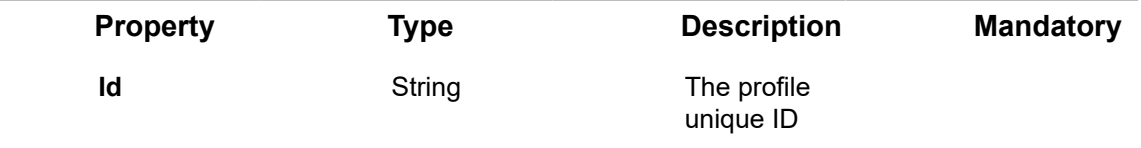

#### **Example JSON Profiles/Post Response**

```
{
"@odata.context": "https://10.9.0.104/odata/$metadata#Profiles/$entity",
"name": "Only Asia",
"allowedGroups": [],
"notAllowedGroups": [],
"deviceBlackList": [],
"id": "5e00c3ade3b0ca3154631dd0",
"appId": "289a7624-c590-4b4c-b15a-7801d8902ce9",
"createDate": "2019-12-23T13:39:57.7843062Z",
"createUser": null,
"updateDate": "2019-12-23T13:39:57.7843062Z",
"updateUser": null
}
```
### Profiles/Get (List)

[GET /odata/Profiles](https://api.axonize.com/swagger/ui/index#!/Reports/Reports_Get) **Description**

Retrieves a list of Profiles.

For request and response details, see Request - Profiles/Get (List) and Response -[Profiles/Get \(List\)](#page-298-1).

### Request ‒ Profiles/Get (List)

<span id="page-298-0"></span>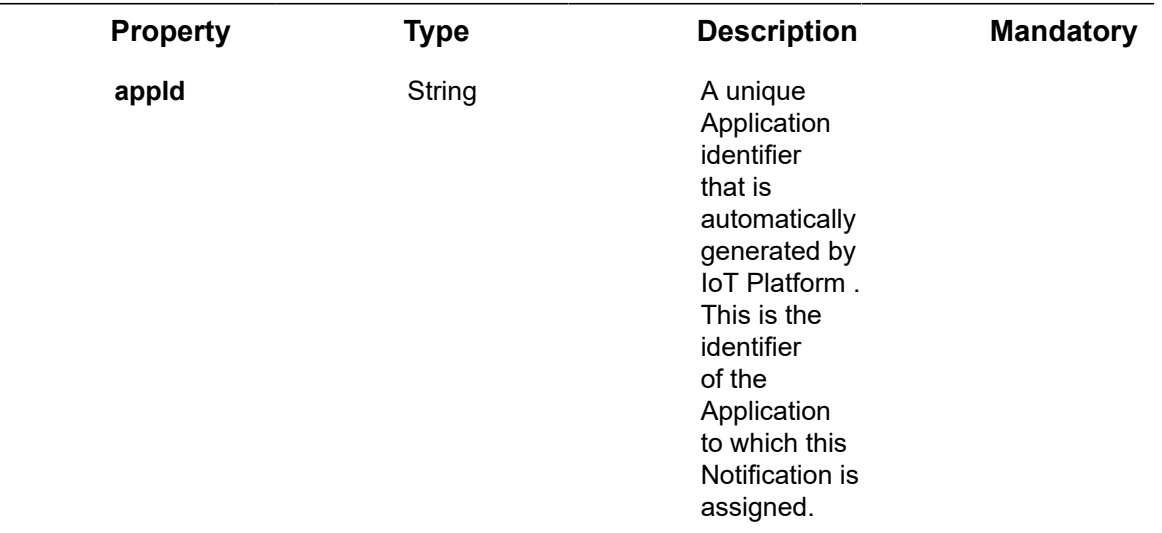

#### **Example JSON Profiles/Get (List) Request**

curl –location –request GET 'https://api.dev.axonize.com/odata/Profiles' \

–header 'Content-Type: application/json' \

–header 'Accept: application/json, text/plain, \*/\*' \

–data-raw "

### Response ‒ Profiles/Get (List)

<span id="page-298-1"></span>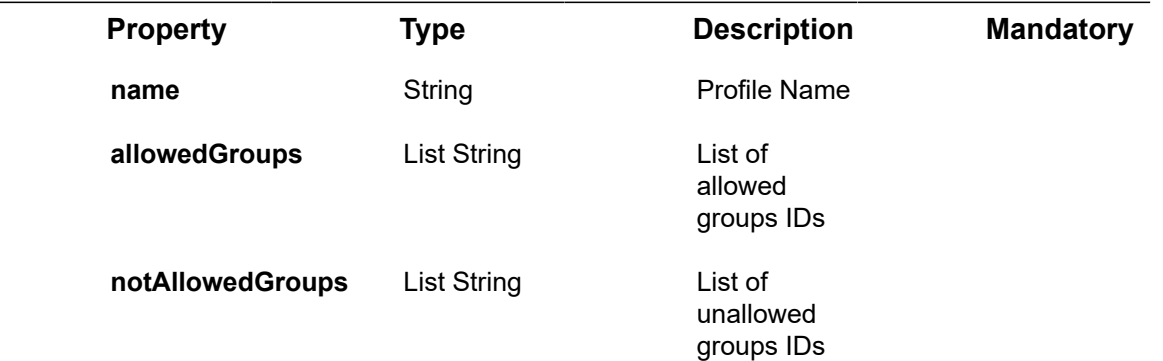

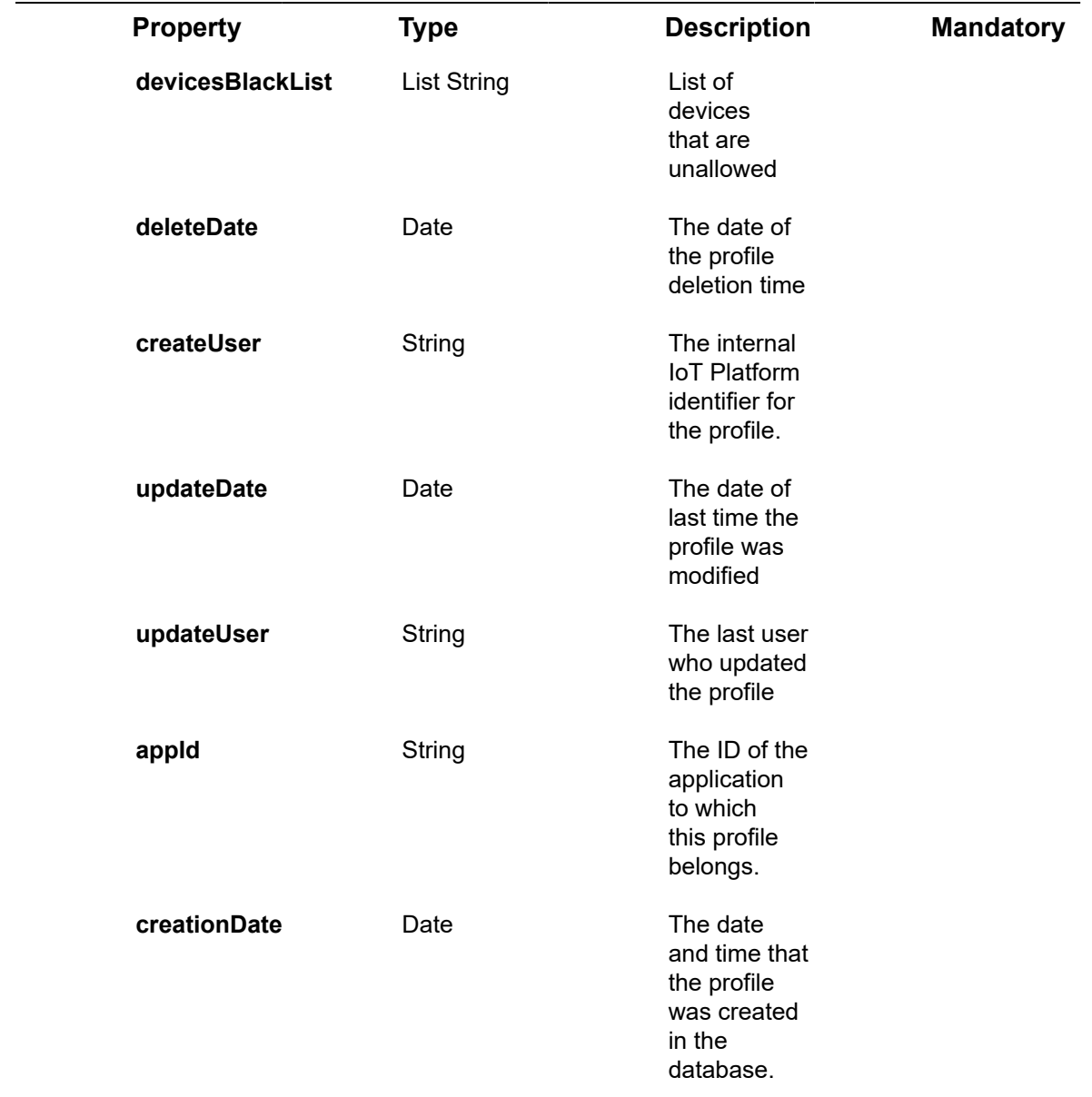

#### **Example JSON Profiles/Get (List) Response**

```
{
"@odata.context": "https://10.9.0.104/odata/$metadata#Profiles",
"value": [
{
"name": "testProfile",
"allowedGroups": [
"5d136face3b0ca17f80b6c7f"
```

```
],
```
"notAllowedGroups": [],

"deviceBlackList": [

"5d136faae3b0cb0558594eb8"

#### ],

"id": "5d136fade3b0cc2c3c96b0cc",

"appId": "3802759a-2ad0-4300-9770-55fdabff2d18",

"createDate": "2019-06-26T13:14:21.535Z",

"createUser": null,

"updateDate": "2019-06-26T13:14:21.535Z",

"updateUser": null,

"deleted": false,

"deleteDate": "0001-01-01T00:00:00Z"

}

### ]}

### Profiles/Get (Specific)

#### [GET /odata/Profiles/id](https://api.axonize.com/swagger/ui/index#!/Reports/Reports_Get)

#### **Description**

Retrieves a specific profile.

For request and response details, see Request – Profiles/Get (List) and [Response –](#page-301-0) [Profiles/Get \(specific\).](#page-301-0)

### Request ‒ Profiles/Get (List)

<span id="page-300-0"></span>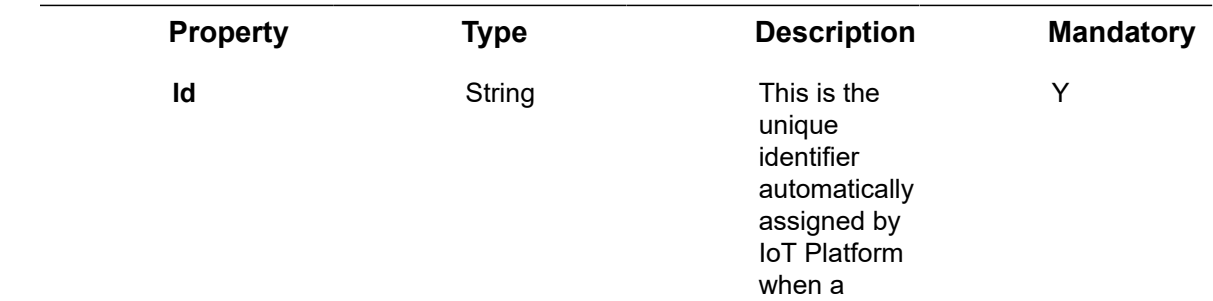

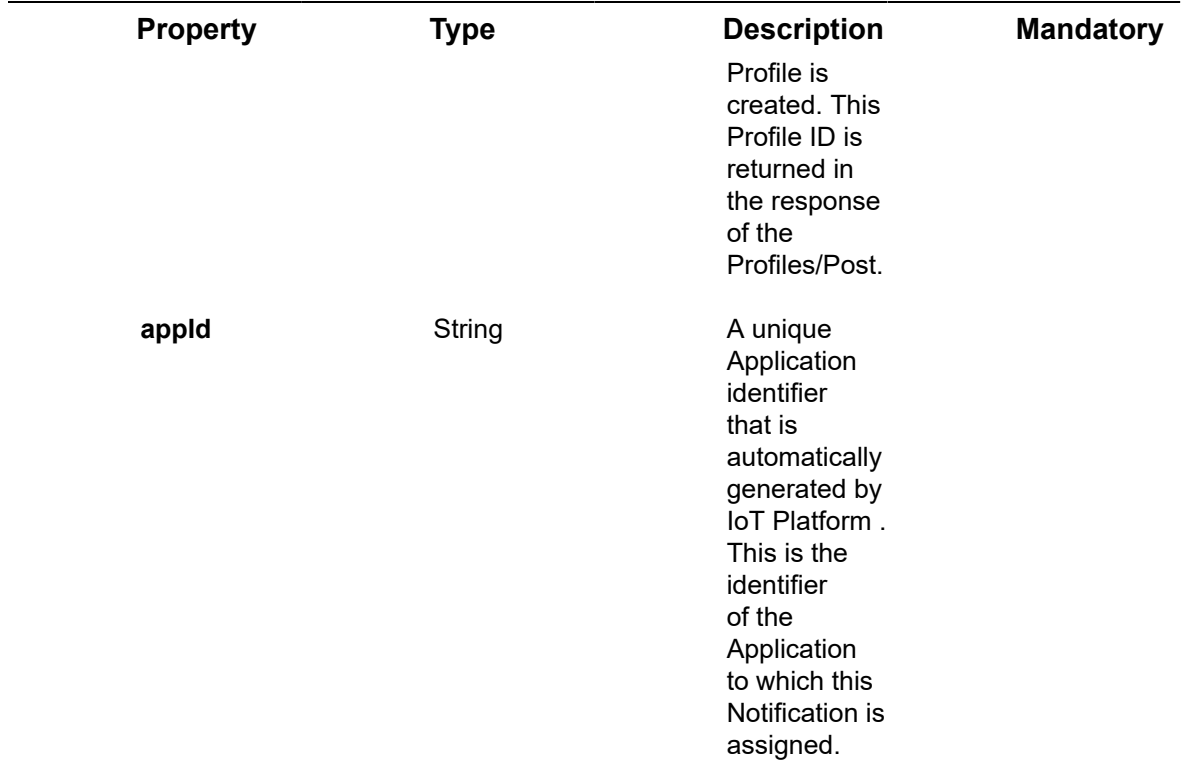

#### **Example JSON Profiles/Get Request**

curl –location –request GET 'https://api.dev.axonize.com/odata/ Profiles/5d136fade3b0cc2c3c96b0cc' \

–header 'Content-Type: application/json' \

–header 'Accept: application/json, text/plain, \*/\*' \

–data-raw "

Response – Profiles/Get

### <span id="page-301-0"></span>Response – Profiles/Get (specific)

#### **Example JSON Profiles/Get Response**

{ "@odata.context": "https://10.9.0.104/odata/\$metadata#Profiles", "name": "testProfile", "allowedGroups": [

```
"5d136face3b0ca17f80b6c7f"
],
"notAllowedGroups": [],
"deviceBlackList": [
"5d136faae3b0cb0558594eb8"
],
"id": "5d136fade3b0cc2c3c96b0cc",
"appId": "3802759a-2ad0-4300-9770-55fdabff2d18",
"createDate": "2019-06-26T13:14:21.535Z",
"createUser": null,
"updateDate": "2019-06-26T13:14:21.535Z",
"updateUser": null,
"deleted": false,
"deleteDate": "0001-01-01T00:00:00Z"
}
```
Profiles/Patch

#### PATCH [/odata/Profiles/Id](https://api.axonize.com/swagger/ui/index#!/Reports/Reports_Get)

#### **Description**

Updates a profile.

For request and response details, see Request - Profiles/Patch and [Response -Profiles/](#page-303-0) [Patch](#page-303-0).

### <span id="page-302-0"></span>Request ‒ Profiles/Patch

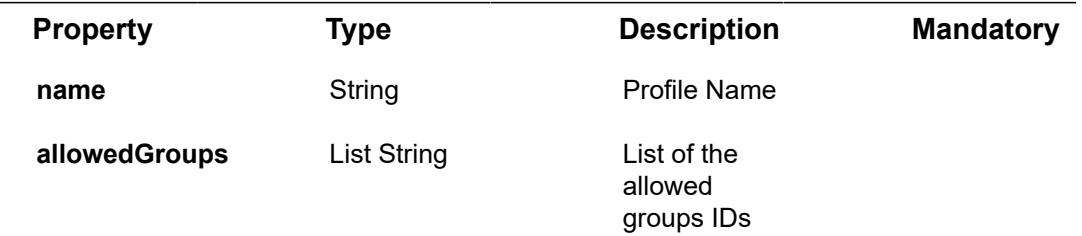

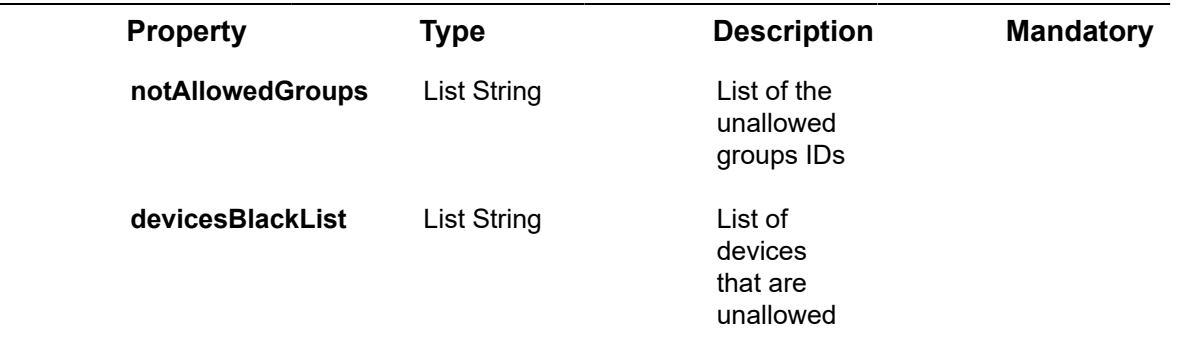

#### **Example JSON Profiles/Patch Request**

```
curl –location –request PATCH 'https://api.dev.axonize.com/odata/
profiles/5bfd6d2d18b1d856b49665f7' \
–header 'Accept-Encoding: gzip, deflate' \
–header 'Accept-Language: en-US,en;q=0.9' \
–header 'Content-Type: application/json' \
–header 'Accept: application/json, text/plain, */*' \
–data-raw '{
"name": "Updated"
}'
```
### <span id="page-303-0"></span>Response -Profiles/Patch

**Example JSON Profiles/Post Response Status 204 ‒ No Content**

### Profiles/Delete

#### [DELETE /odata/Profiles/Id](https://api.axonize.com/swagger/ui/index#!/Reports/Reports_Get)

#### **Description**

Deletes a profile.

For request and response details, see Request - Profiles/Delete and [Response -Profiles/](#page-304-0) [Delete.](#page-304-0)

### <span id="page-303-1"></span>Request ‒ Profiles/Delete

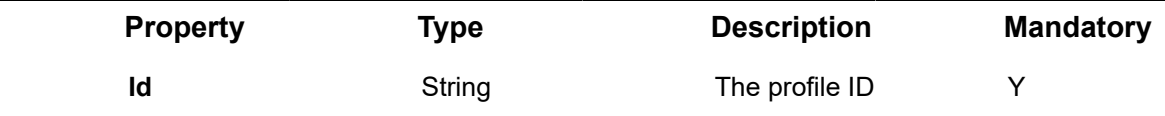

#### **Example JSON Profiles/Delete Request**

curl –location –request DELETE 'https://api.dev.axonize.com/odata/ Profiles/5d149c32e3b0c714281b10cc' \

–header 'Content-Type: application/json' \

–header 'Accept: application/json, text/plain, \*/\*' \

–data-raw "

### <span id="page-304-0"></span>Response -Profiles/Delete

**Example JSON Profiles/Post Response Status 200 ‒ OK**

# Audits Endpoints

The IoT Platform auditing feature enables administrators and users to track IoT Platform activity, (both in the IoT Platform Portal and using the IoT Platform REST API), including changes in Devices, Rules, Applications and Users.

In addition to the automatic auditing performed by IoT Platform , you can Post, Put, Patch, Get and Delete auditing entries.

A retention period can be configured in the Applications entity, which specifies the number of days to keep the audit data of this Application in the IoT Platform database (cyclic buffer). The default retention period is 15 days. However, each Application has a Retention property that determines the retention period of the activities of that Application.

IoT Platform provides a variety of endpoints for handling Audits, as follows:

- **Audits/Post**
- **Audits/Get (List)**
- **Audits/Get (Specific)**
- **Audits/Delete**
- **Audits/Patch or Audits/Put**

### Audits/Post

#### [POST /odata/Audits/](https://api.axonize.com/swagger/ui/index#!/Audits/Audits_Post)

#### **Description**

To enable the creation of a new audit entry in the IoT Platform database.

For request and response details, see Request – Audits/Post and Response – Audits/ [Post](#page-310-0).

**See Also** [Authentication/Request Headers](#page-35-0) and [API Response Codes](#page-38-0).

### <span id="page-305-0"></span>Request ‒ Audits/Post

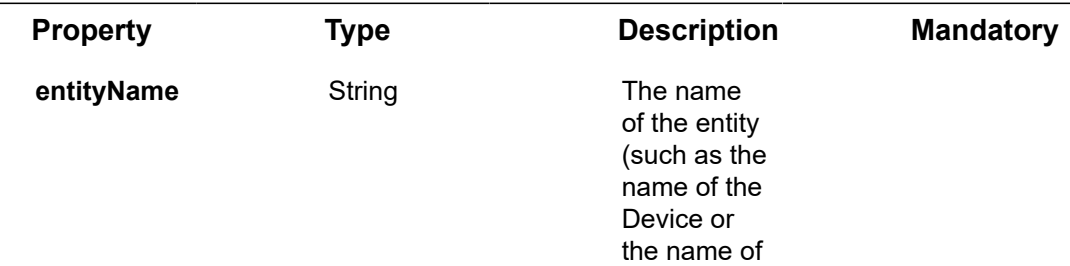

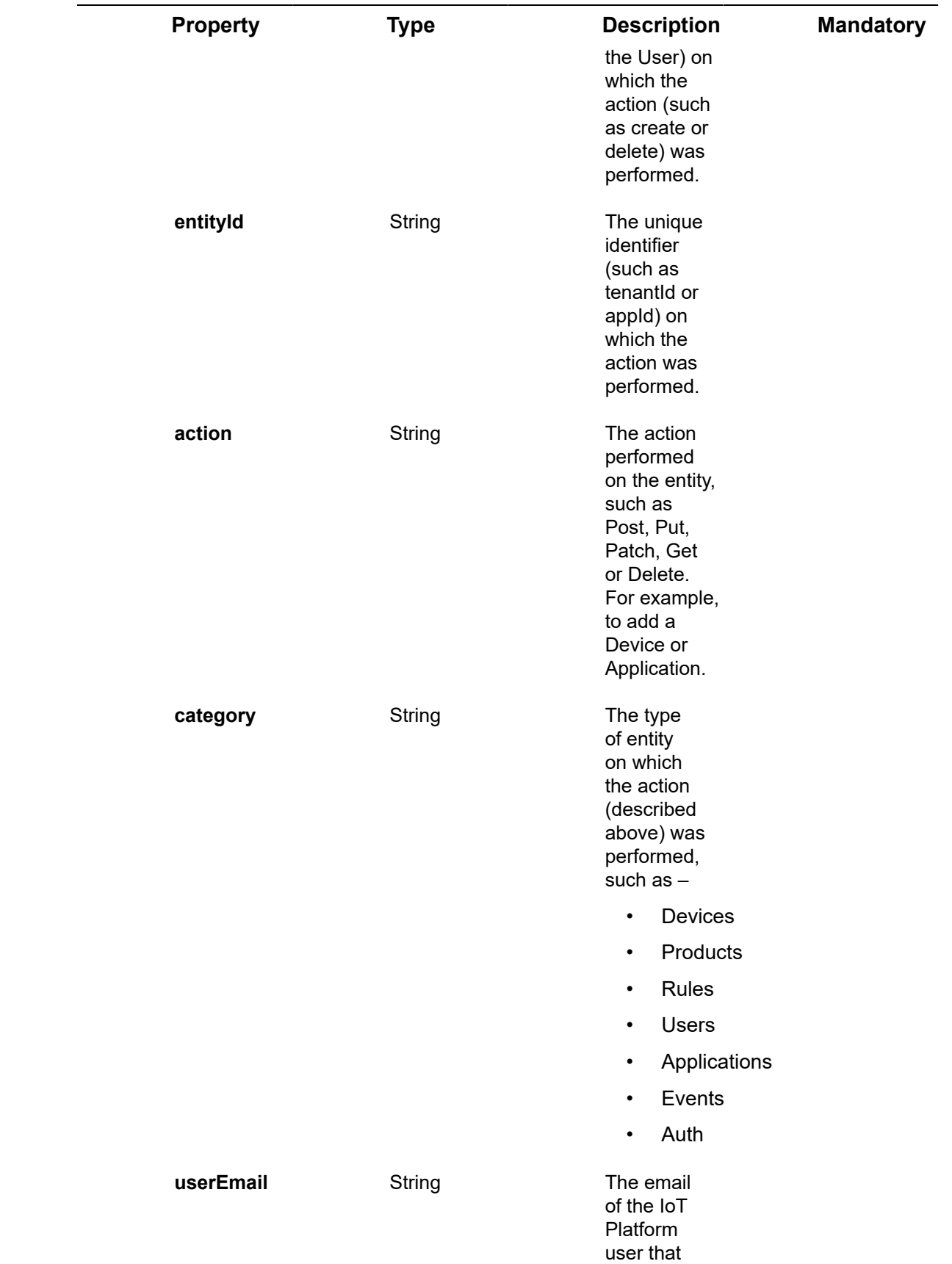

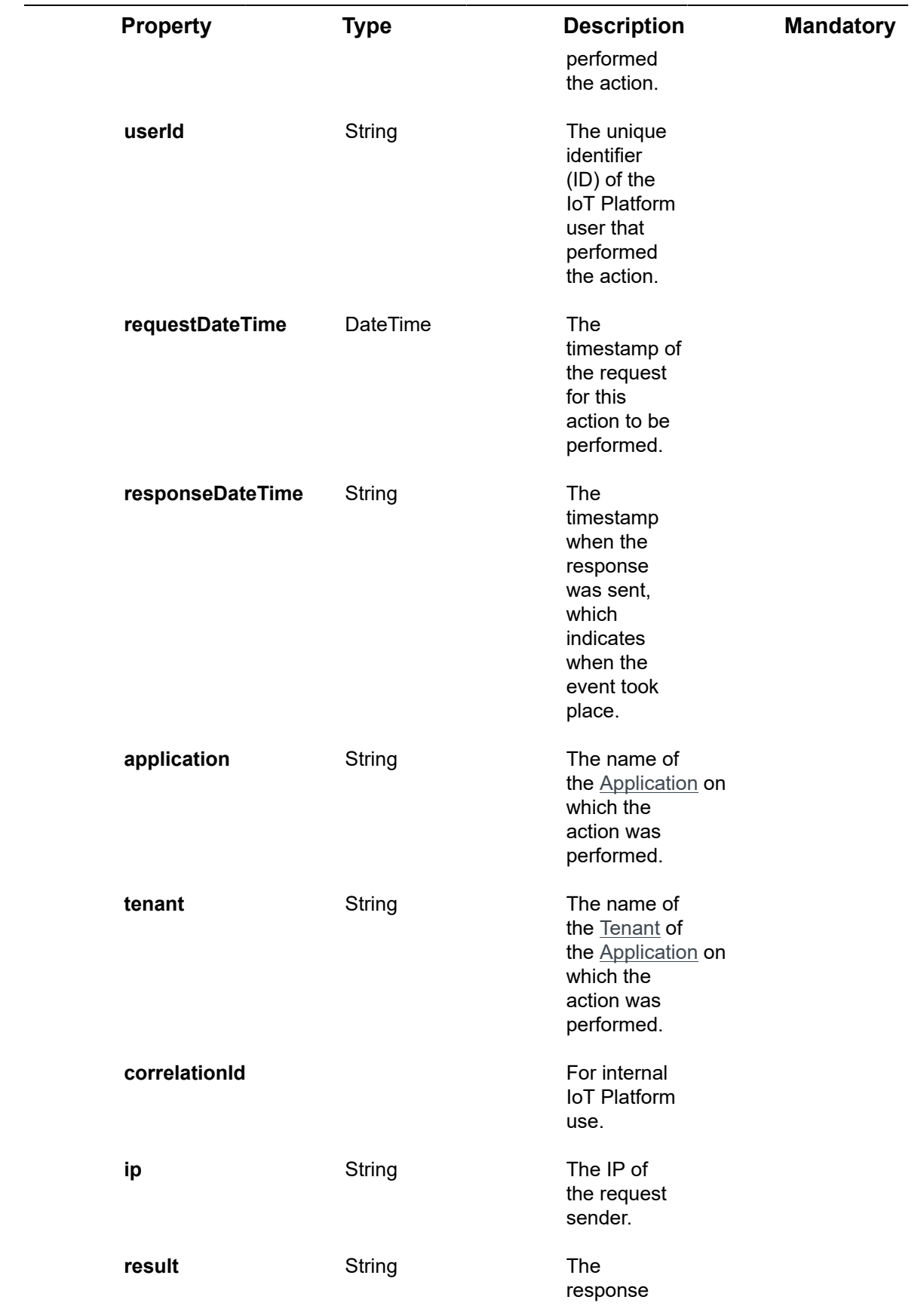

308 Request # Audits/Post

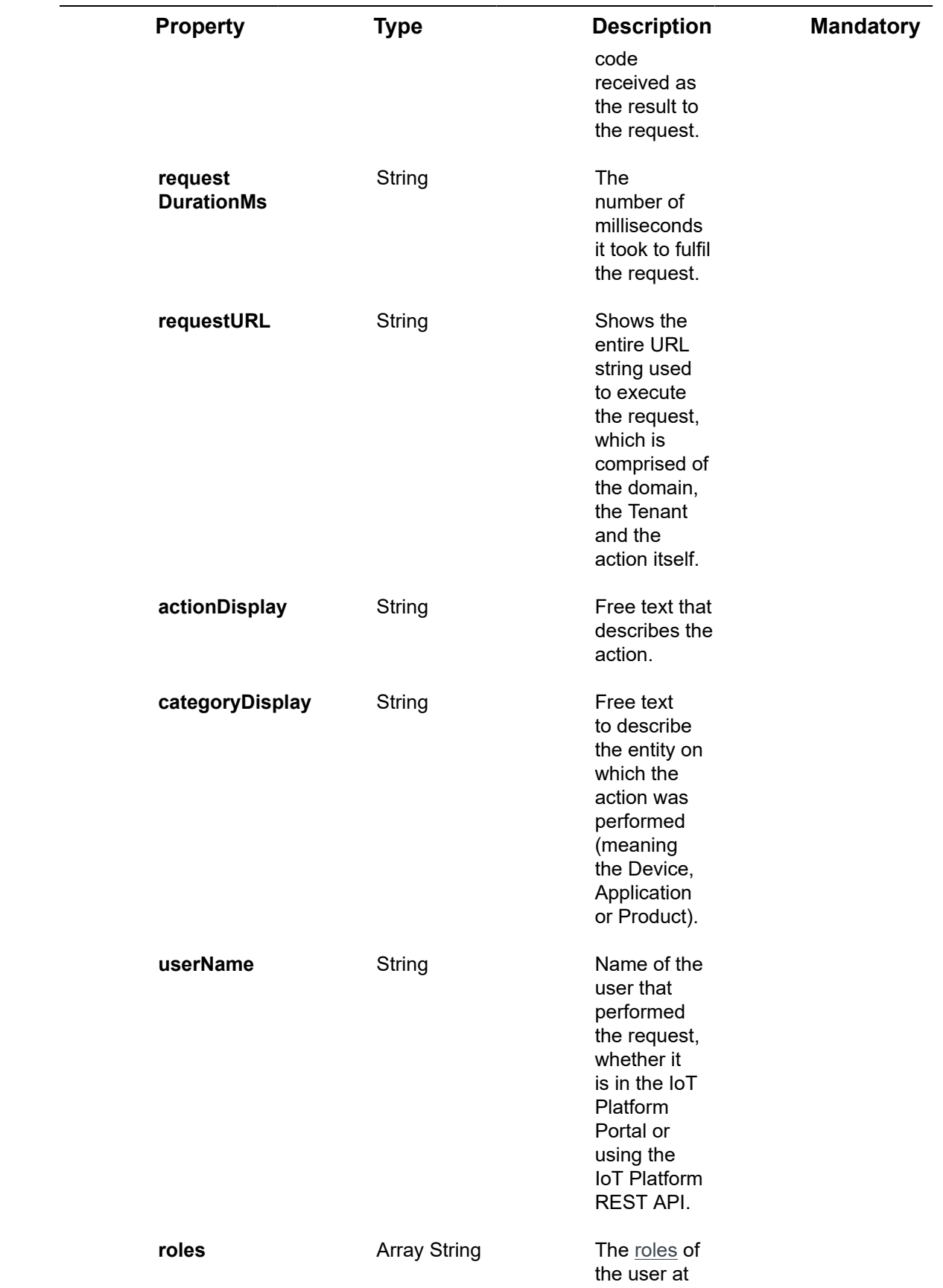

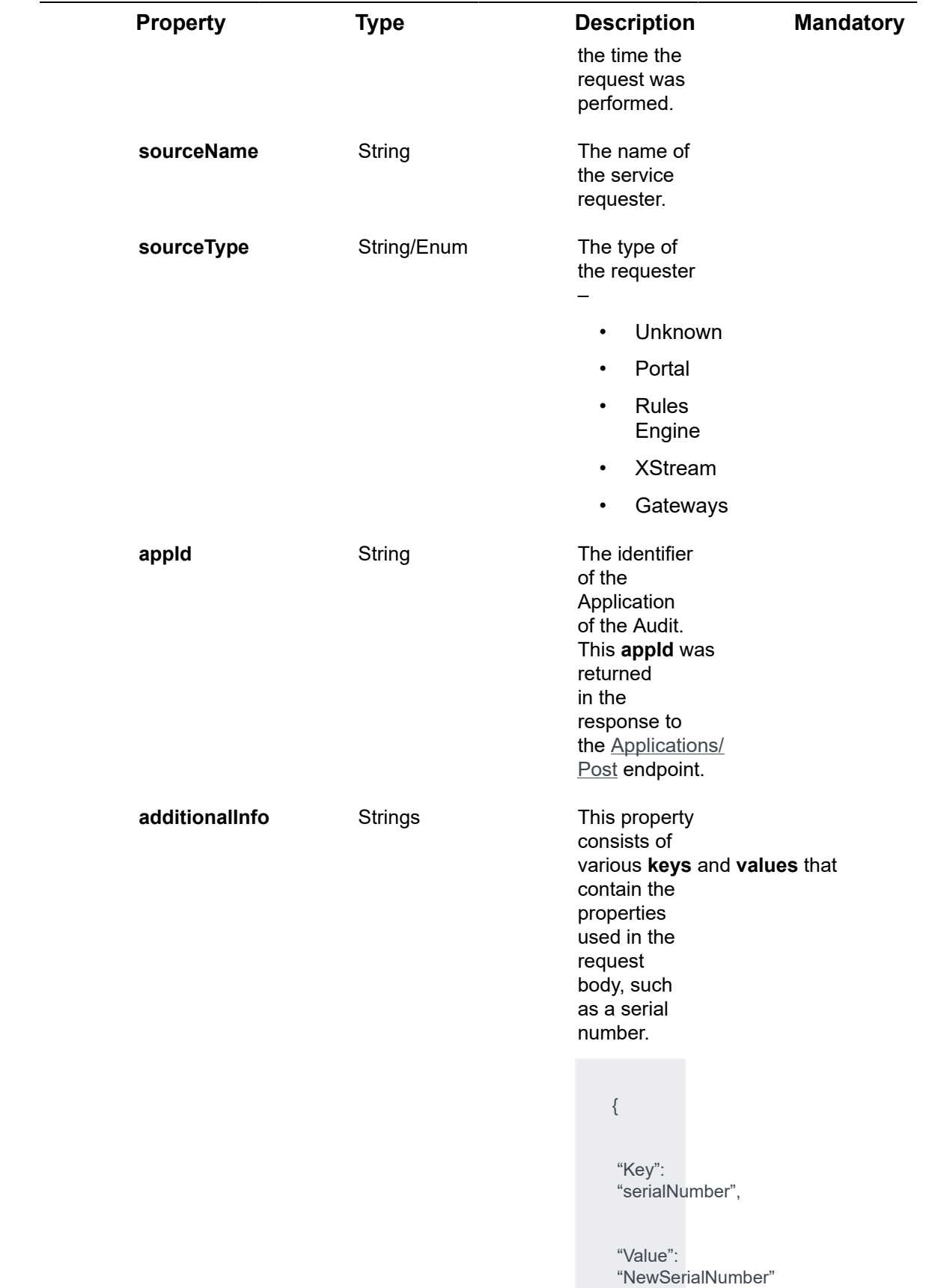

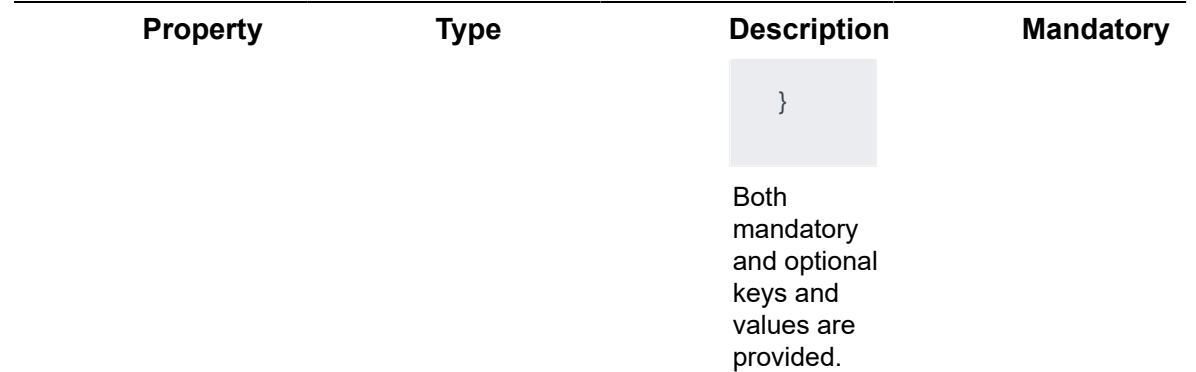

#### **Example JSON Audits/Post Request**

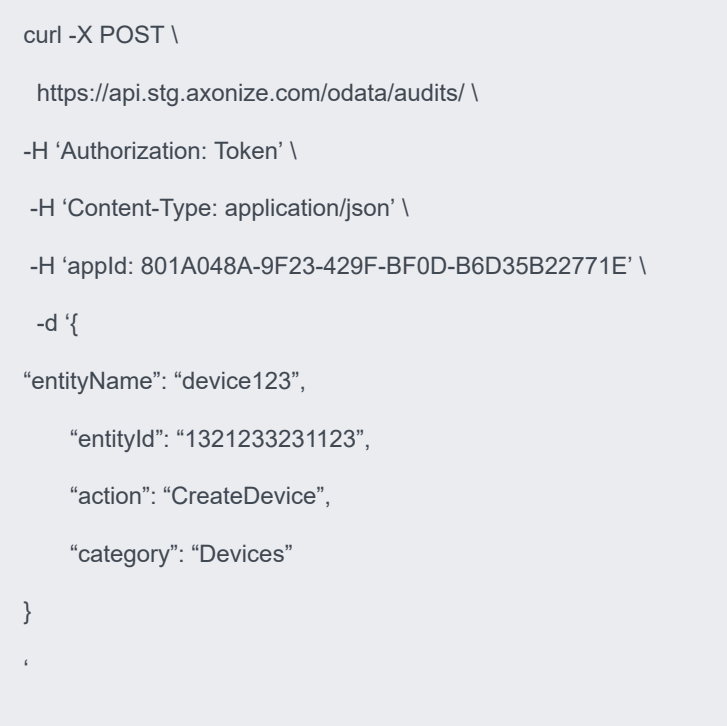

### <span id="page-310-0"></span>Response ‒ Audits/Post

All the same properties in the request are returned in the response. In addition, the response that is returned also contains the following properties:

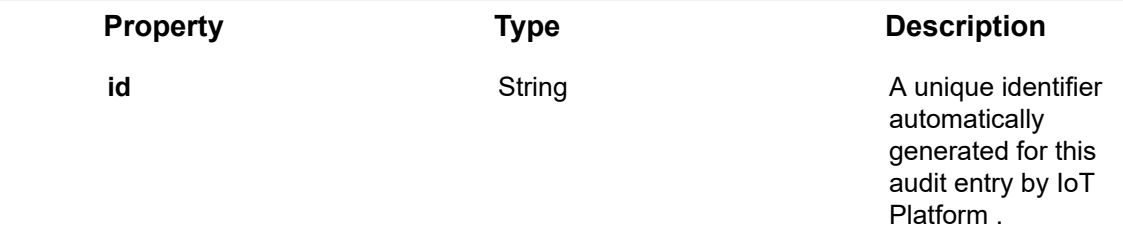

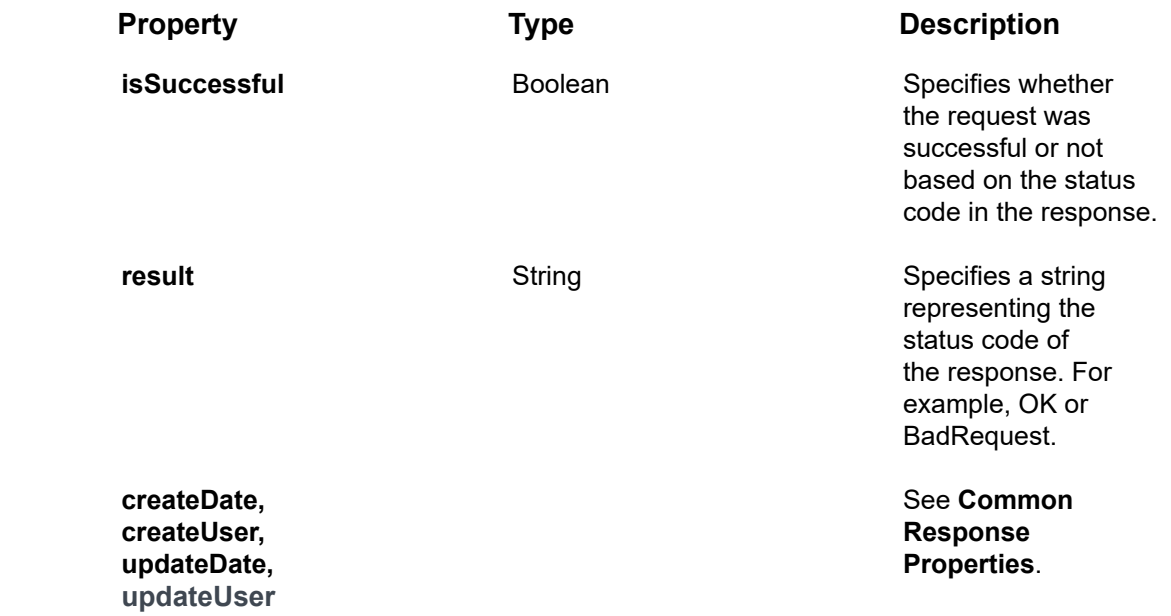

#### **Example JSON Audits/Post Response**

#### **Status 201 – Created**

{

 "@odata.context": "https://stg-axonizeapi-axonize.stg-ase-axonize.p.azurewebsites.net/ odata/\$metadata#Audits/\$entity",

"entityName": "device123",

"entityId": "1321233231123",

"action": " CreateDevice ",

"category": "Devices",

"userEmail": "System",

"userId": null,

"requestDateTime": "2018-06-17T11:55:01.8164737Z",

"responseDateTime": "2018-06-17T11:55:02.0196423Z",

"application": "fcm2m",

"tenant": "5851631d4e41925b98f08e13",

"correlationId": "a4d94269-9847-4842-91de-663735e3ded5",

"ip": "52.233.142.182",

"isSuccessful": false,

"result": "BadRequest",

"requestDurationMs": 203.1686,

 "requestUrl": "https://stg-axonizeapi-axonize.stg-ase-axonize.p.azurewebsites.net/odata/ Devices/SendCommandToMultipleDevices",

"actionDisplay": "msg\_audit\_sendcommandtomultipledevices",

"categoryDisplay": "msg\_audit\_devices",

"userName": null,

"roles": [

"systemadmin"

#### ],

"sourceName": null,

"sourceType": "Unknown",

"id": "5b264c16e5cdcf55dc9805b8",

"appId": "be517433-c4b8-4788-9258-1ba220435d63",

"createDate": "2018-06-17T11:55:02.035Z",

"createUser": null,

"updateDate": "0001-01-01T00:00:00Z",

"updateUser": null,

"additionalInfo": [

#### {

"key": "commandId",

"value": "5a966c3e71da9b06b0f932e4"

```
 },
```
{

"key": "deviceIds",

"value": "[\r\n \"5859b09b983df8100836aba1\"\r\n]"

 } ]

}

## Audits/Get (List)

#### [GET /odata/Audits/](https://api.axonize.com/swagger/ui/index#!/Audits/Audits_Get)

#### **Description**

Gets a list of all the Audits of the applications assigned to the requesting user. A Tenant user gets a list of all the Audits of all the Applications that belong to the Tenant and its Sub-tenants.

To get the details of a specific Audit, refer to **Audits/Get (Specific)**.

For request and response details, see Request - Audits/Get (List) and Response -[Audits/Get \(List\)](#page-314-0).

**See Also** [Authentication/Request Headers](#page-35-0) and [API Response Codes](#page-38-0).

## Request ‒ Audits/Get (List)

<span id="page-313-0"></span>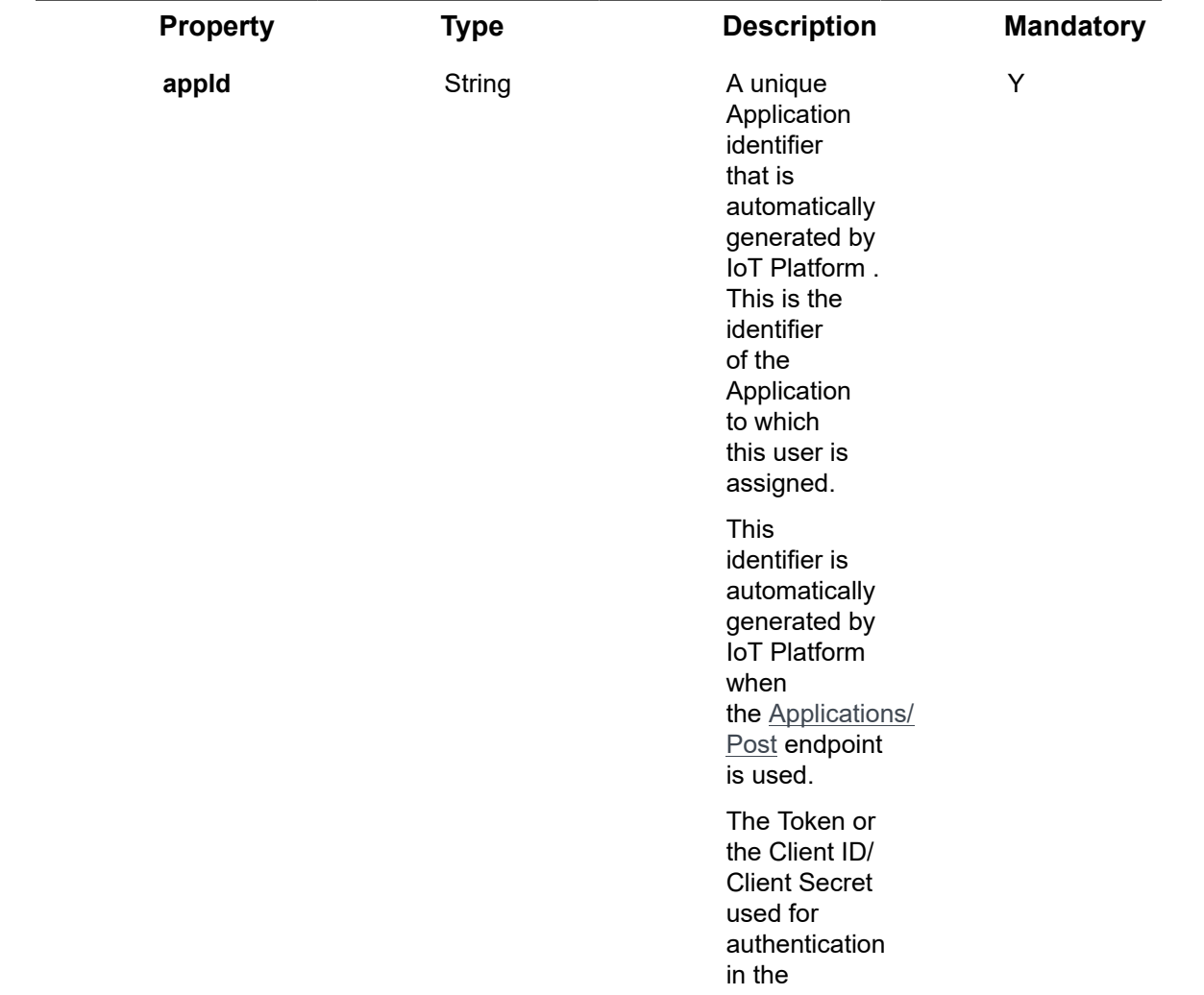

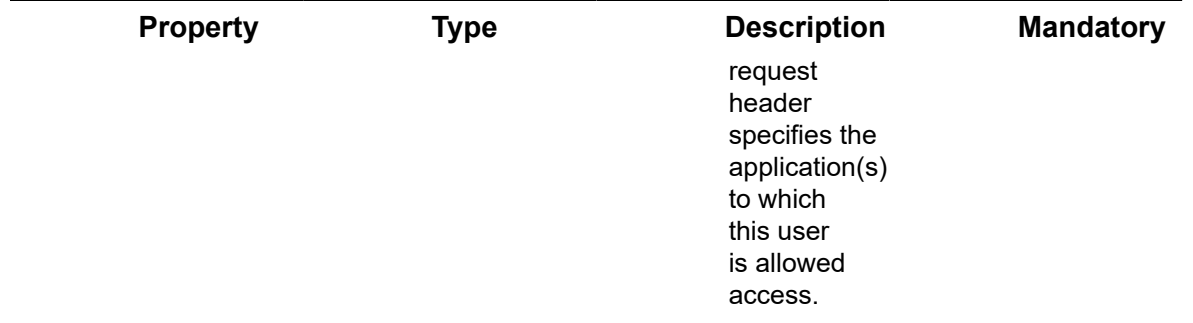

#### **Example JSON Audits/Get (List) Request**

curl -X GET \

https://api.stg.axonize.com/odata/audits \

-H 'Authorization: Token' \

-H 'appId: be517433-c4b8-4788-9258-1ba220435d63'

### <span id="page-314-0"></span>Response ‒ Audits/Get (List)

For each Audit, the response provides the properties in Audits/Post.

### **Example JSON Audits/Get (List) Response**

#### **Status 200 ‒ OK**

{

"@odata.context": "https://stg-axonizeapi-axonize.stg-ase-axonize.p.azurewebsites.net/odata/ \$metadata#Audits",

"value": [

#### {

"entityName": null,

"entityId": null,

"action": "SendCommandToMultipleDevices",

"category": "Devices",

"userEmail": "System",

"userId": null,

"requestDateTime": "2018-06-17T11:55:01.8164737Z",

"responseDateTime": "2018-06-17T11:55:02.0196423Z",

"application": "test application",

"tenant": "5851631d4e41925b98f01234",

"correlationId": "a4d94269-9847-4842-91de-663735e3ded5",

"ip": "52.323.323.123",

"isSuccessful": false,

"result": "BadRequest",

"requestDurationMs": 203.1686,

"requestUrl": "https://stg-axonizeapi-axonize.stg-ase-axonize.p.azurewebsites.net/odata/ Devices/SendCommandToMultipleDevices",

"actionDisplay": "msg\_audit\_sendcommandtomultipledevices",

"categoryDisplay": "msg\_audit\_devices",

"userName": null,

"roles": [

"systemadmin"

],

"sourceName": null,

"sourceType": "Unknown",

"id": "5b264c16e5cdcf55dc981234",

"appId": "be517433-c4b8-4788-9258-1ba220431234",

"createDate": "2018-06-17T11:55:02.035Z",

"createUser": null,

"updateDate": "0001-01-01T00:00:00Z",

"updateUser": null,

"additionalInfo": [

#### {

"key": "commandId",

"value": "5a966c3e71da9b06b0f932e4"

},

{

"key": "deviceIds",

"value": "[\r\n \"5859b09b983df81008361234\"\r\n]" } ] }, { "entityName": null, "entityId": null, "action": "SendCommandToMultipleDevices", "category": "Devices", "userEmail": "System", "userId": null, "requestDateTime": "2018-06-21T11:55:06.3539129Z", "responseDateTime": "2018-06-21T11:55:06.7601702Z", "application": "test application", "tenant": "5851631d4e41925b98f01234", "correlationId": "57d3baee-f362-4f07-a22d-474692263aa3", "ip": "52.123.115.233", "isSuccessful": false, "result": "OK", "requestDurationMs": 406.25730000000004, "requestUrl": "https://stg-axonizeapi-axonize.stg-ase-axonize.p.azurewebsites.net/odata/ Devices/SendCommandToMultipleDevices", "actionDisplay": "msg\_audit\_sendcommandtomultipledevices", "categoryDisplay": "msg\_audit\_devices", "userName": null, "roles": [ "systemadmin" ], "sourceName": null, "sourceType": "Unknown",

```
"id": "5b2b921ae5cdcf3224ab1234",
"appId": "be517433-c4b8-4788-9258-1ba220431234",
"createDate": "2018-06-21T11:55:06.76Z",
"createUser": null,
"updateDate": "0001-01-01T00:00:00Z",
"updateUser": null,
"additionalInfo": [
{
"key": "commandId",
"value": "5a966c3e71da9b06b0f932e4"
},
{
"key": "deviceIds",
"value": "[\r\n \"5859b123983df81008361234\"\r\n]"
}
]
}
]
}
```
### Audits/Delete

#### [DELETE /odata/Audits/\[id](https://api.axonize.com/swagger/ui/index#!/Audits/Audits_DeleteById)]

#### **Description**

Deletes the details of a specific Audit, as specified by the Audit's ID. This ID is returned in the response of the Audits/Post.

For request and response details, see Request - Audits/Delete and Response - Audits/ [Delete.](#page-318-0)

**See Also** [Authentication/Request Headers](#page-35-0) and [API Response Codes](#page-38-0).

<span id="page-317-0"></span>Request ‒ Audits/Delete

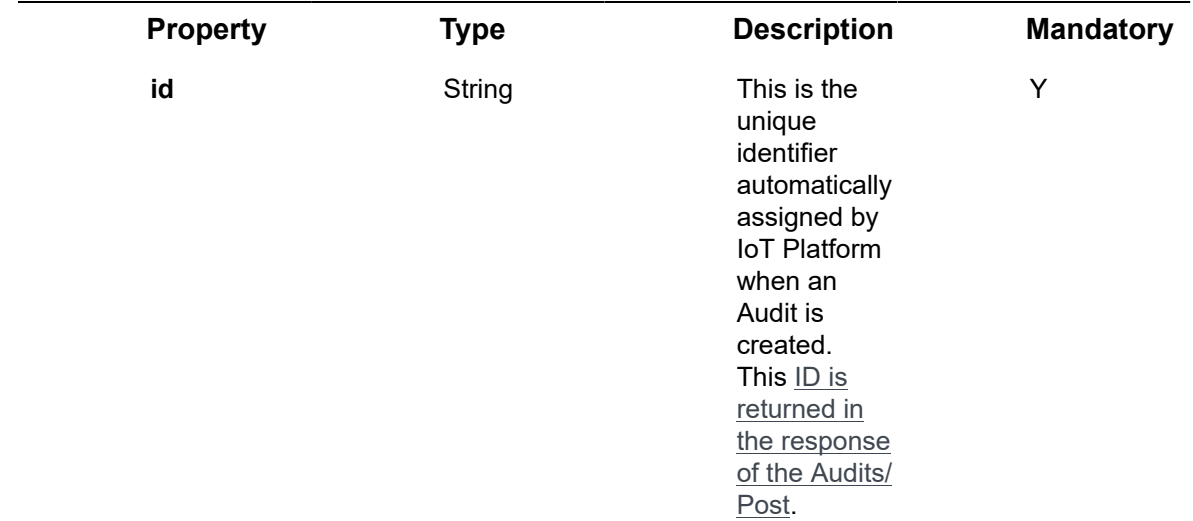

#### **Example JSON Audits/Delete**

curl -X GET \

https://api.stg.axonize.com/odata/audits/592139084d27e710e80f1234 \

-H 'Authorization: Token' \

-H 'Content-Type: application/json' \

-H 'appId: 801A048A-9F23-429F-BF0D-B6D35B22771E' \

### <span id="page-318-0"></span>Response ‒ Audits/Delete

#### **Status 200 ‒ OK**

### Audits/Patch or Audits/Put

#### [PUT /odata/Audits/\[id\]](https://api.axonize.com/swagger/ui/index#!/Audits/Audits_PutById) or PATCH [/odata/Audits/\[id\]](https://api.axonize.com/swagger/ui/index#!/Audits/Audits_PatchById)

#### **Description**

To allow you to update an existing IoT Platform Audit.

For request and response details, see Request - Audits/Patch or Put and Response -[Audits/Patch or Put.](#page-320-0)

**See Also** [Authentication/Request Headers](#page-35-0) and [API Response Codes](#page-38-0).

### <span id="page-319-0"></span>Request ‒ Audits/Patch or Put

In the request, specify the ID of the Audit whose definition to change and the name of the property(s) to change. These properties are described in **Audits/Post**.

For the **Patch** endpoint, all unspecified fields remain unchanged.

For the **Put** endpoint, all unspecified fields are assigned default values.

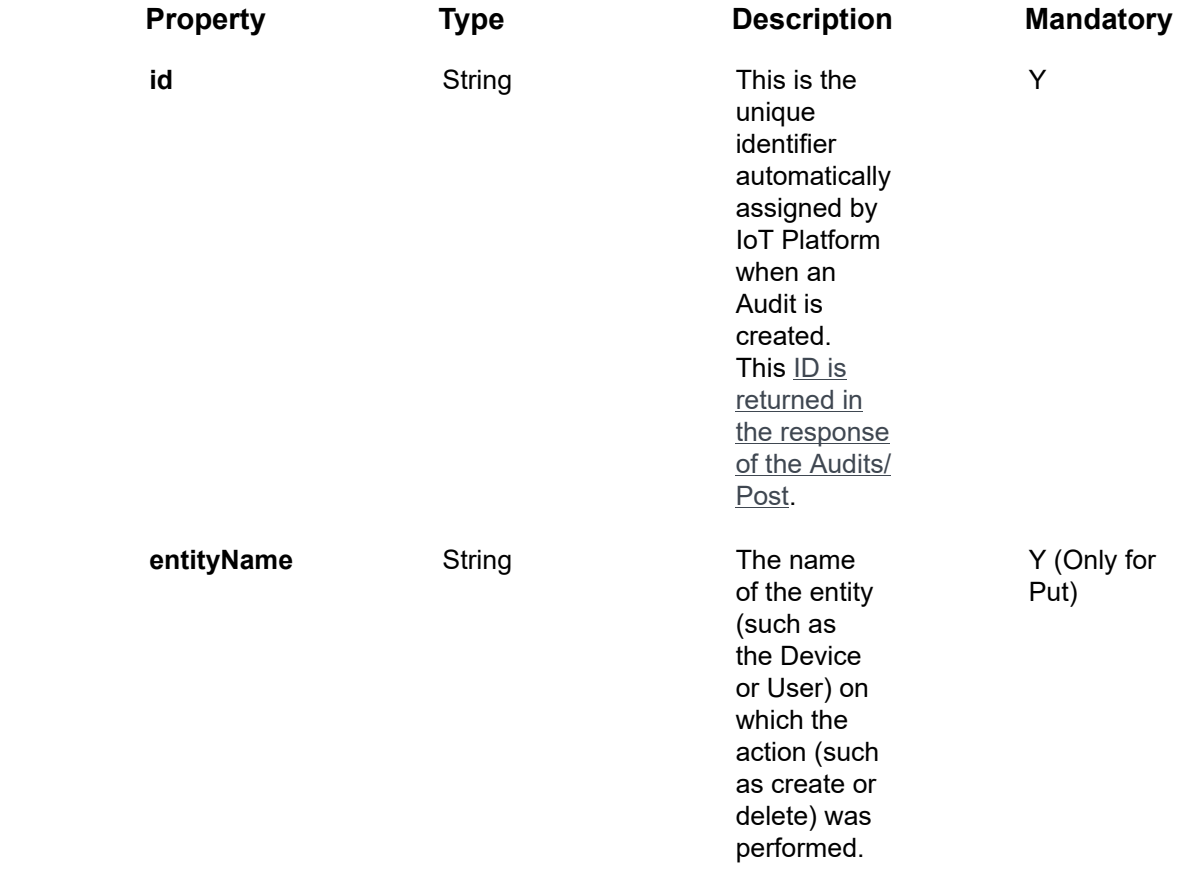

#### **Example JSON Audits/Patch Request**

The following is an example of changing an entity's **entityName** to **test**.

curl -X PATCH \ https://api.stg.axonize.com/odata/audits/592139084d27e710e80f1234 \ -H 'Authorization: Token' \ -H 'Content-Type: application/json' \ -H 'appId: 801A048A-9F23-429F-BF0D-B6D35B22771E' \ -d '{

"entityName":"test" }

 $\epsilon$ 

Response ‒ Audits/Patch or Put

<span id="page-320-0"></span>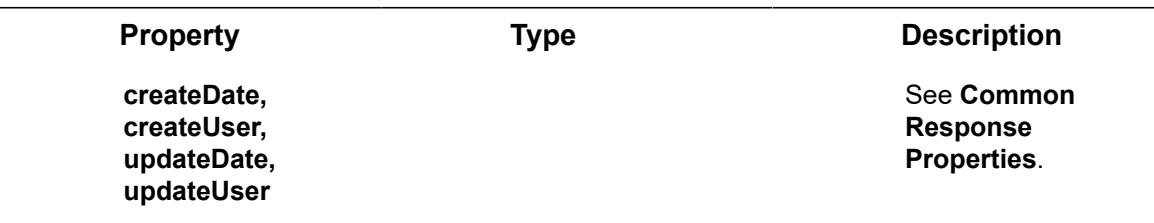

**Example JSON Audits/Patch/Put Response**

**Status 204 – No Content –** The server has successfully fulfilled the request.

## Rules Endpoints

Rules define the conditions that trigger actions in IoT Platform . For example, a Rule can define that an email is sent to a specific person with a specific message when the temperature of a specific refrigerator goes over 20° and the water sprinkling system can be automatically turned on.

**Name Description Entities** Specify the Application(s), Product(s) or Device(s) to which the Rule applies. **Schedule** Schedule Specify the schedule during which the Specify the schedule during which the Rule conditions are active. **Conditions** Conditions Conditions that trigger the Specify the conditions that trigger the Rule, such as when a Device reading is within a specific value range, over a specific threshold, entering/exiting a geo-fence and so on. **Scheduled (CRON) Rules** Rules Rules can also be triggered according to a CRON-defined schedule. For example, to report the status of a Device every half-hour. When a CRON schedule is defined for a Rule, then no other conditions in this Rule are relevant, including the **schedule AND Logic Inside a Rule –** To define that multiple **Conditions** must be met at the same time in order to trigger the Rule (AND), define multiple **Conditions** *inside* the same Rule. **OR Logic Between Rules –** Rules run at the same time. Therefore, you can define multiple Rules, each with their own **Condition**. If the **Condition** of two Rules exists for a specific Device, then both Rules are triggered when their conditions are matched. **Actions Actions Specify the operations that are** activated when the conditions of the

The definition of a rule comprises the following –

#### **Name Description**

Rule are matched, such as sending an SMS/email, making a call, sending information to an ERP/CRM or activating a command on the Device (such as opening a light or closing a lock). You can also specify that an AlarmInstance is created when the Rule is triggered. Various fields of information from the Rule itself and/or from the Event that triggered the Rule and/or from the related Application can be used by the Action that is triggered by this Rule.

IoT Platform provides a variety of endpoints for handling Rules, as follows –

- **Rules/Post**
- **Rules/Get (List)**
- **Rule/Get (Specific)**
- **Rules/Delete**
- **Rules/Patch or Rules/Put**

### Instantaneous Rules, Conditions and Events

An instantaneous rule is a rule in which, one of the rule's conditions is defined as an instantaneous condition (set in the **condtitions/type**) on an event with an instantaneous **eventType** code. Pressing a button is an example of an instantaneous event.

Instantaneous Rules differ from other Rules in the following ways –

- An instantaneous Rule triggers every time that the instantaneous event occurs, and does not wait for a restore to be triggered another time.
- A Rule that contains an instantaneous condition and an AND relationship within that Rule employs the following logic –

When the instantaneous event occurs, the Rule then checks the other conditions in that Rule to see whether they are true. If all the Rule's other conditions are true, then the Rule is triggered. This means that the Rule is **only** triggered when the instantaneous event occurs AND all other conditions of the Rule are true. Note that the converse of this does not trigger the Rule.

For example, let's say that you have a button-press event, which is an instantaneous event, and a door-open event, which is not an instantaneous event. If the button is pressed, then the Rule checks whether the door is open and if it is, triggers the Rule. However, the opposite does not trigger the rule. If the door is open, the Rule is not triggered, regardless of when the instantaneous event (button press) last occurred.

### Limitations

#### **Multiple Conditions**

Multiple conditions can be defined for a Rule and an **AND** relationship exists between them. However, when multiple conditions are defined, they must apply to a specific (single) Device. This means that a single Device ID must be specified, and the Rule cannot apply to a Product ID, App ID or multiple Device IDs.

Multiple instantaneous conditions cannot be defined for a Rule with an **AND** relationship between conditions.

#### **Duration Conditions**

A Duration condition (conditions/durationInMinutes) can only be used on a specific Device. When a duration condition is used, it must be the only condition, meaning that no additional conditions can be defined on that Rule.

An instantaneous event cannot have a duration condition.

### Rules/Post

#### [POST /odata/Rules](https://api.axonize.com/swagger/ui/index#!/Rules/Rules_Post)

#### **Description**

To create a new Rule.

For request and response details, see Request – Rules/Post and Response – Rules/ [Post](#page-363-0).

**See Also** [Authentication/Request Headers](#page-35-0) and [API Response Codes](#page-38-0).

### <span id="page-323-0"></span>Request ‒ Rules/Post

Properties for Rules are organized hierarchically by object. The hierarchy of objects for the Rules/Post request properties is as follows –

- **rules (general)**
- **actions (general)**
- **emailProperties**
- **smsProperties**
- **phoneCallProperties**
- **alarmInstanceProperties**
- **eventLogEntryProperties**
- **commandProperties**
- **webServiceProperties**
- **additionalPropertyProperties**
- **ruleRecurrenceSettings**
- **conditions**
- **locationConditionSettings**

#### Request – Rules/Post – Rules (General) Properties

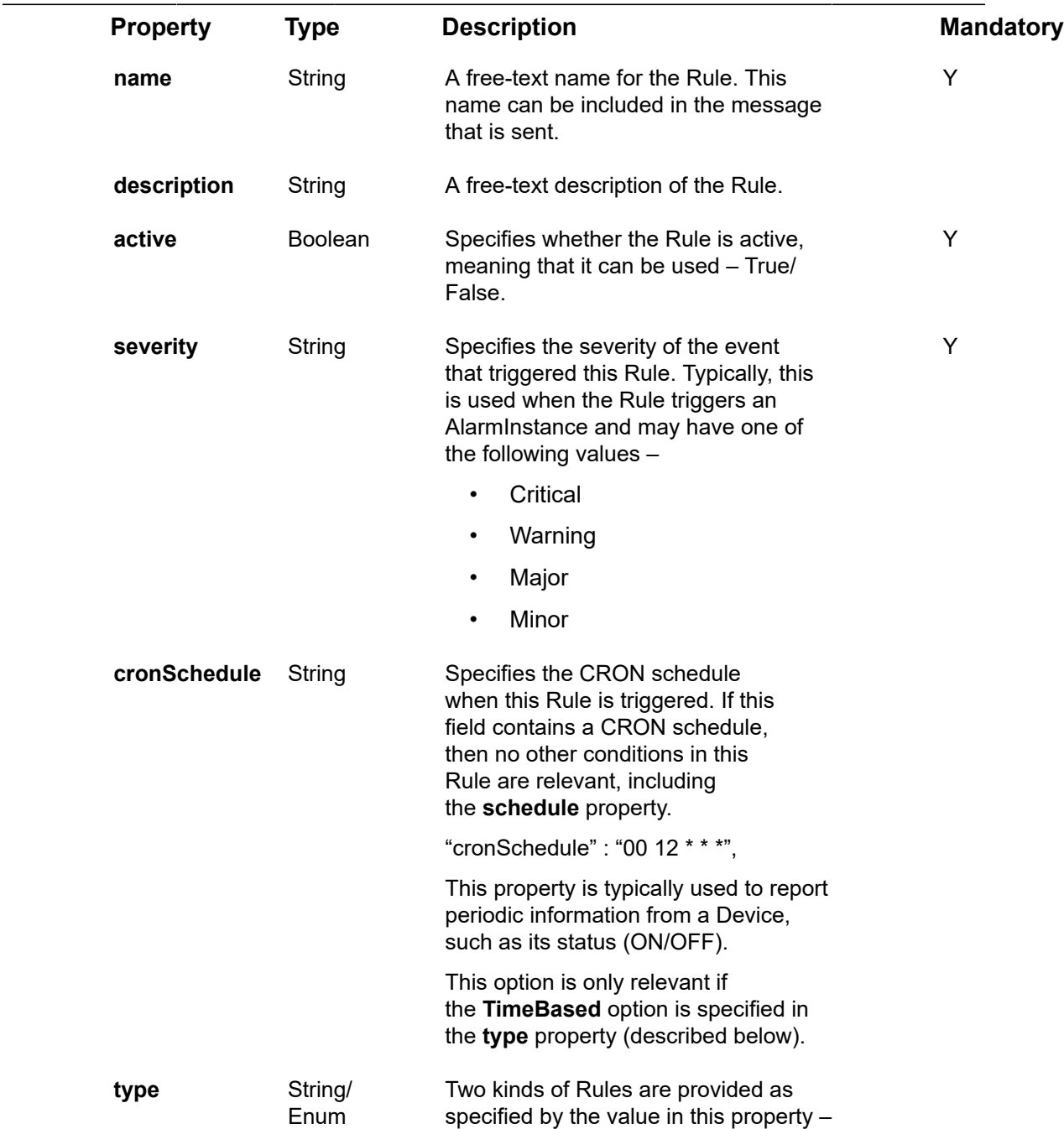

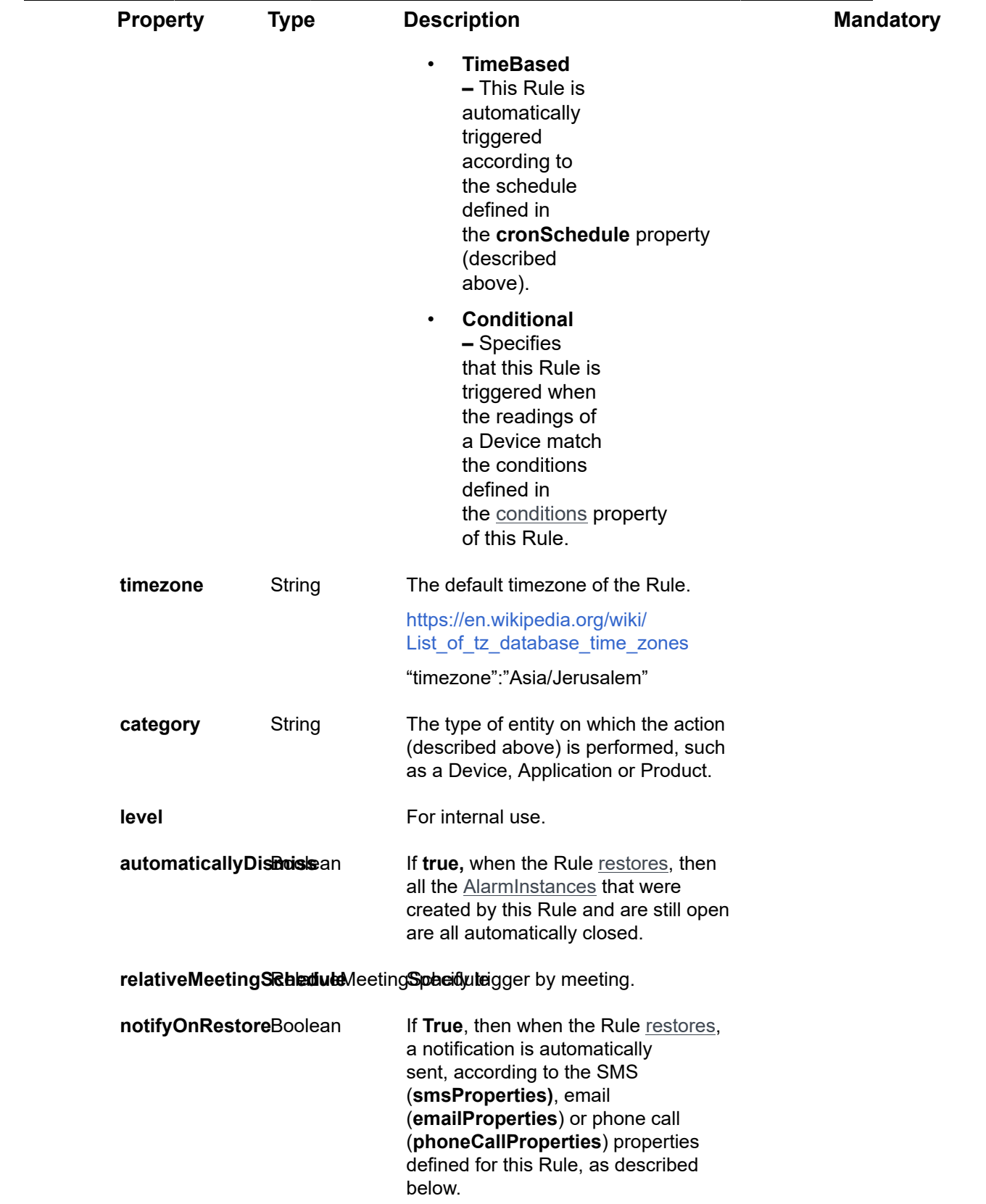

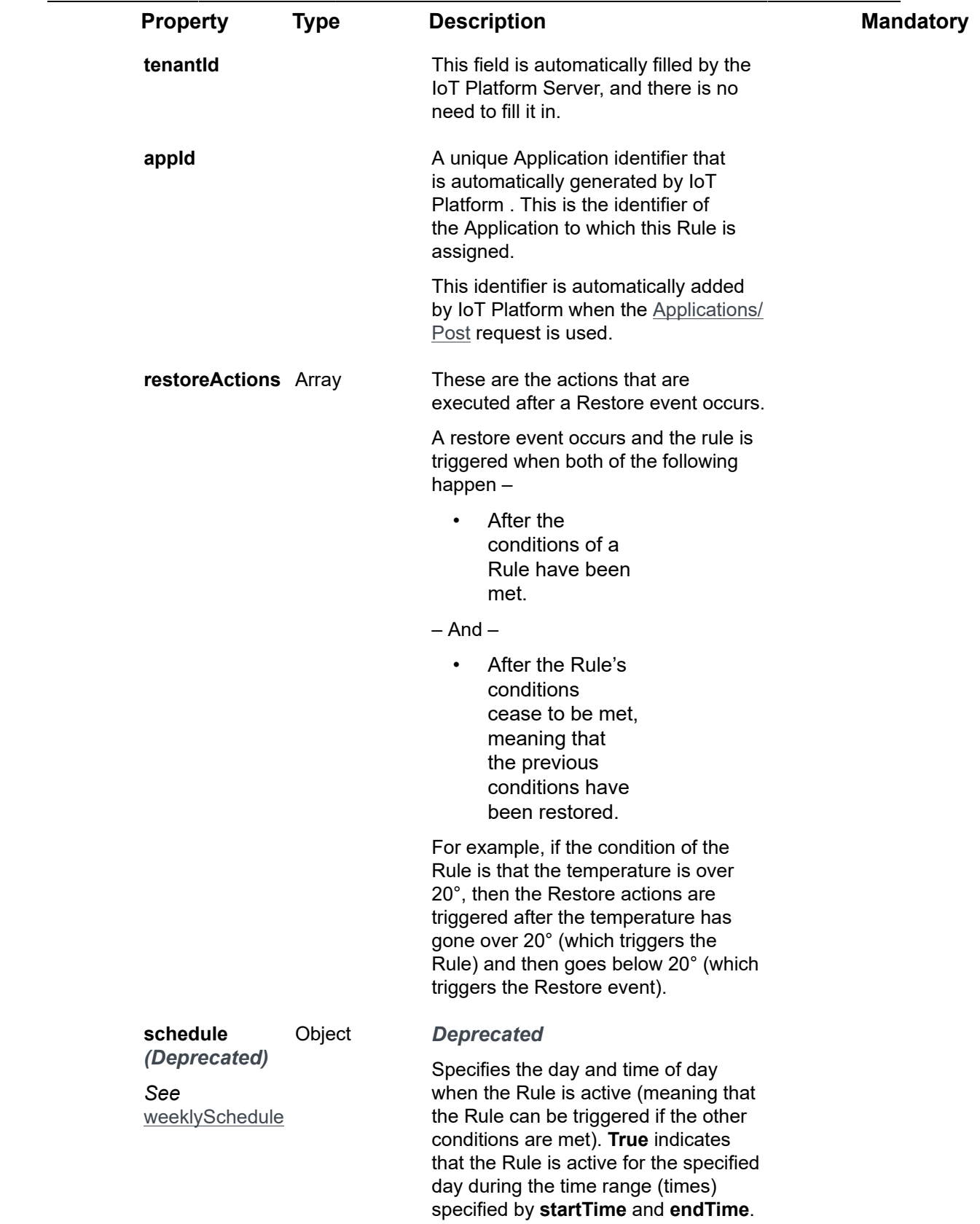

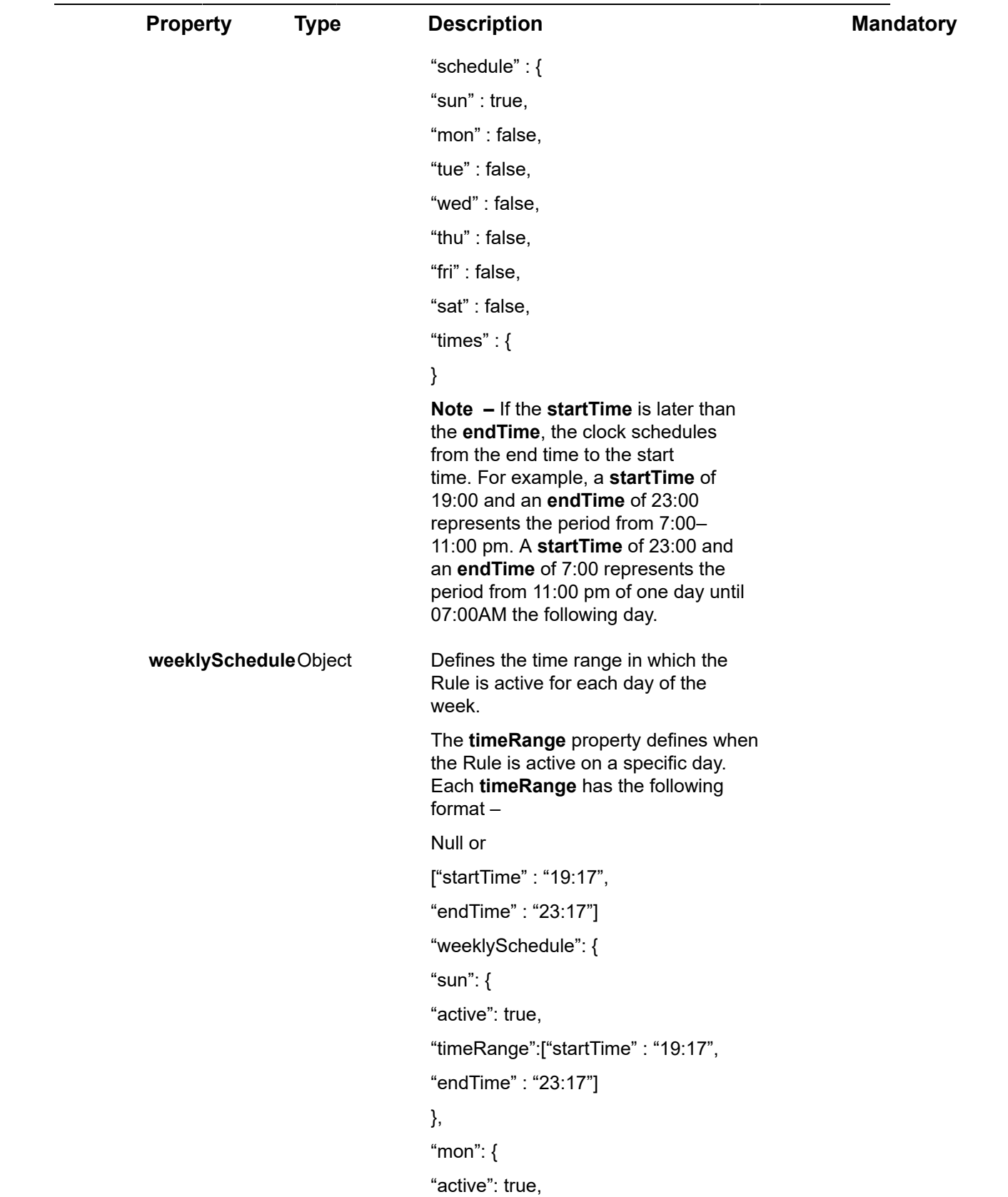

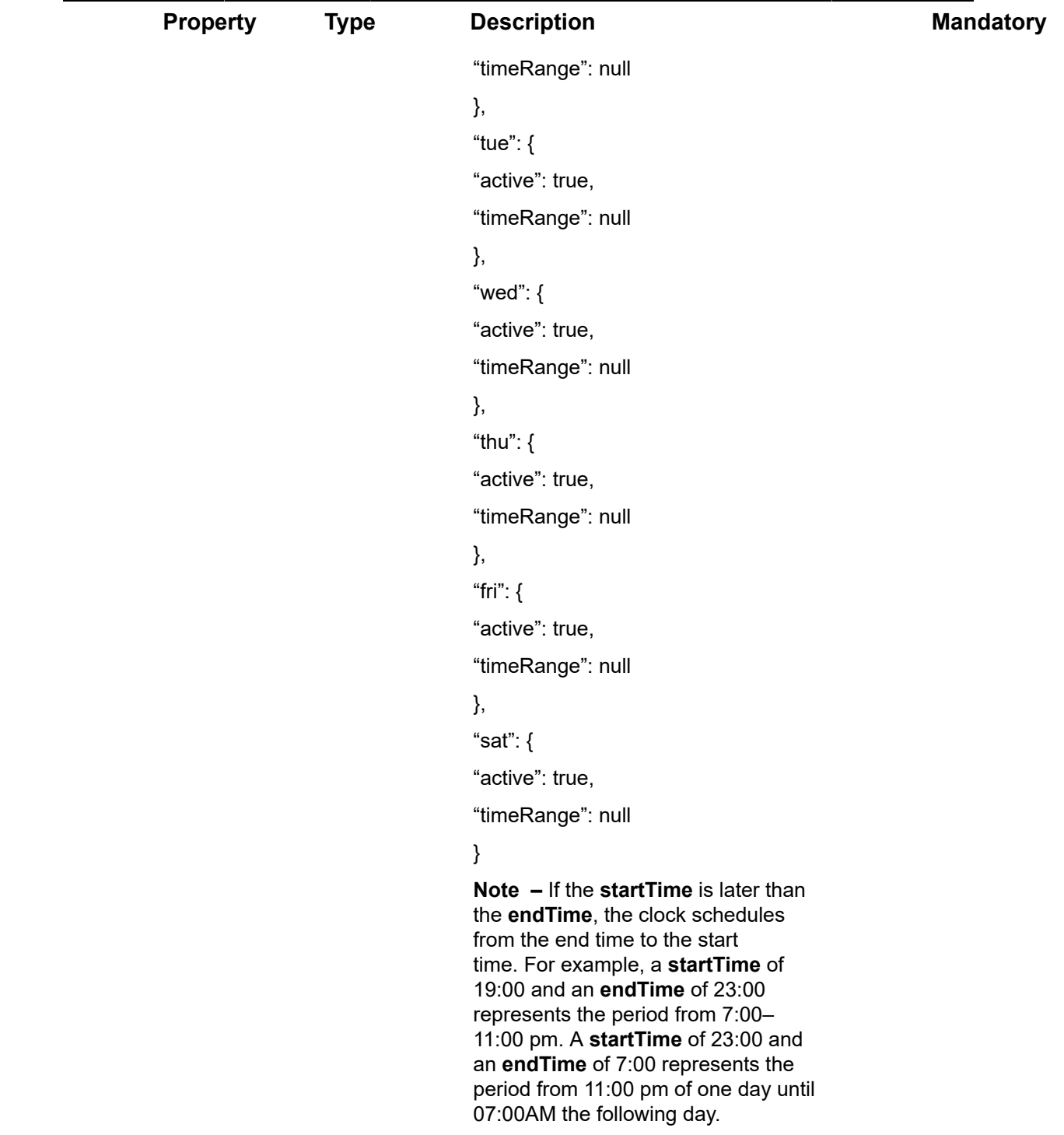

# Request – Rules/Post – Actions (General) Properties

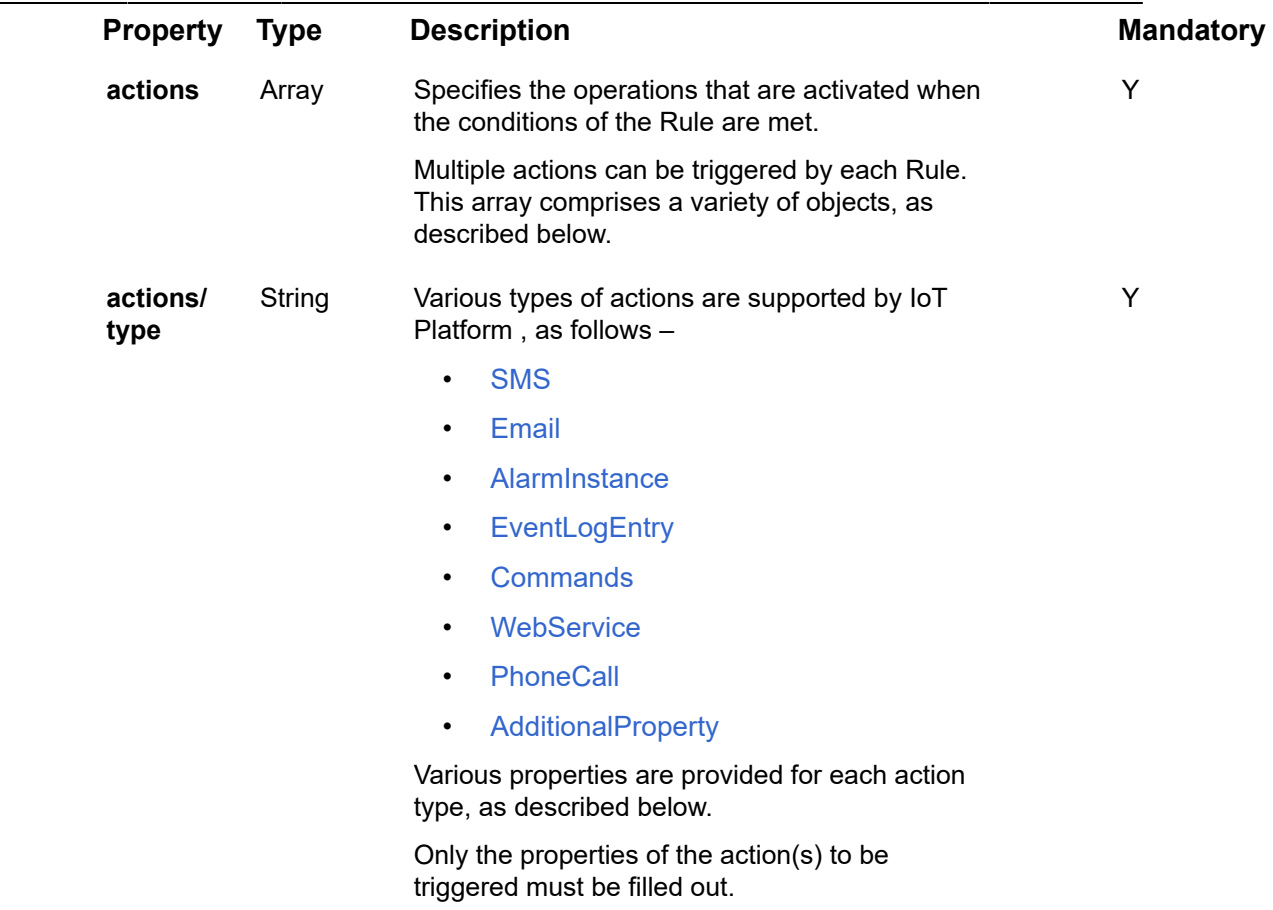

# Request – Rules/Post – emailProperties

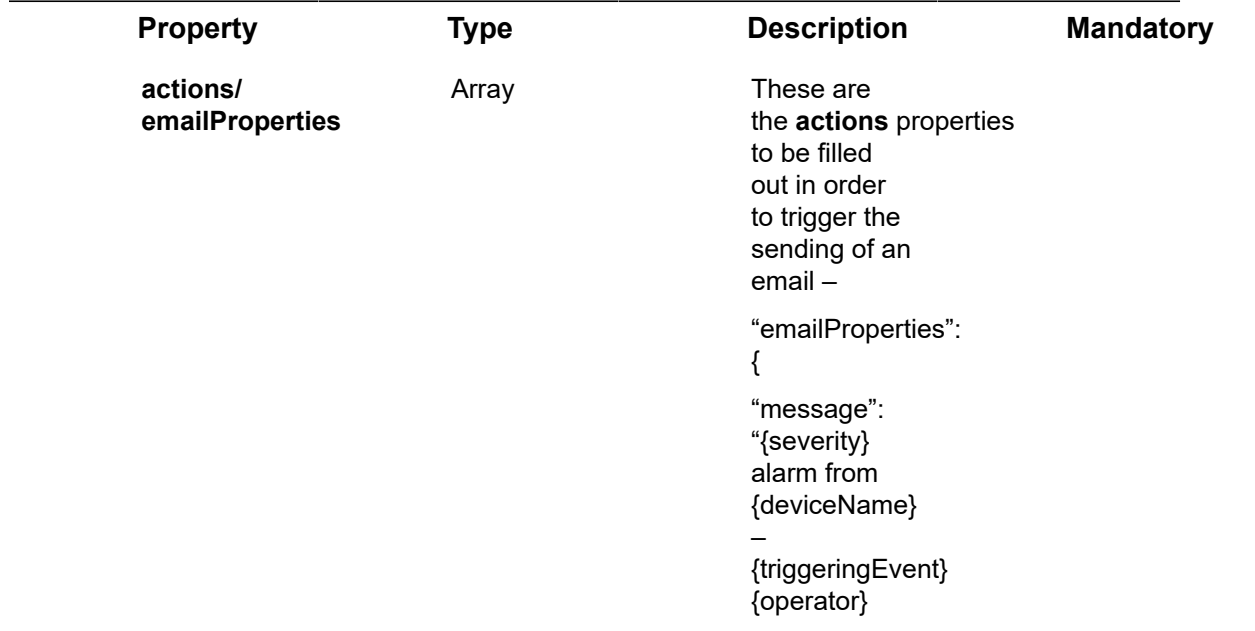

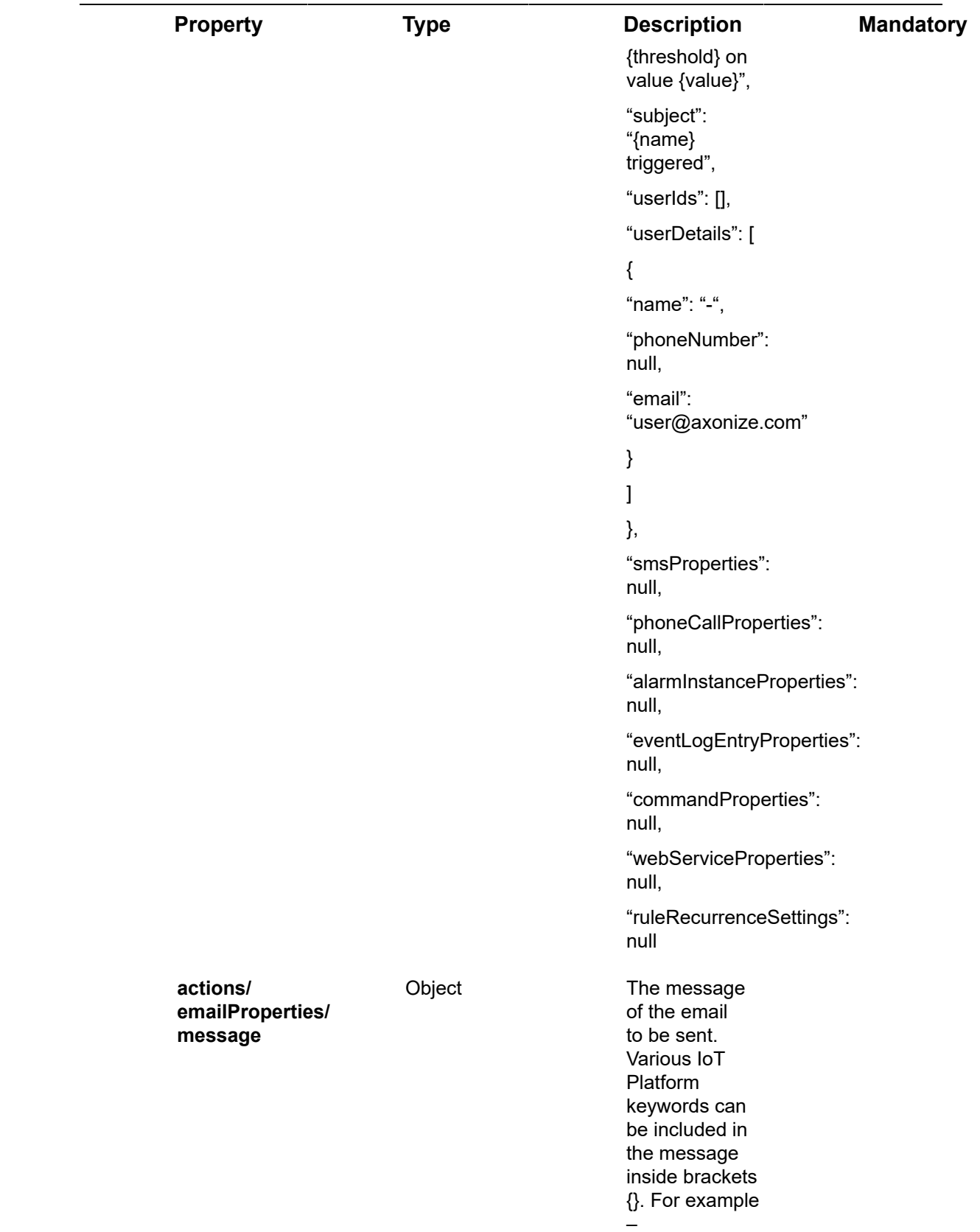

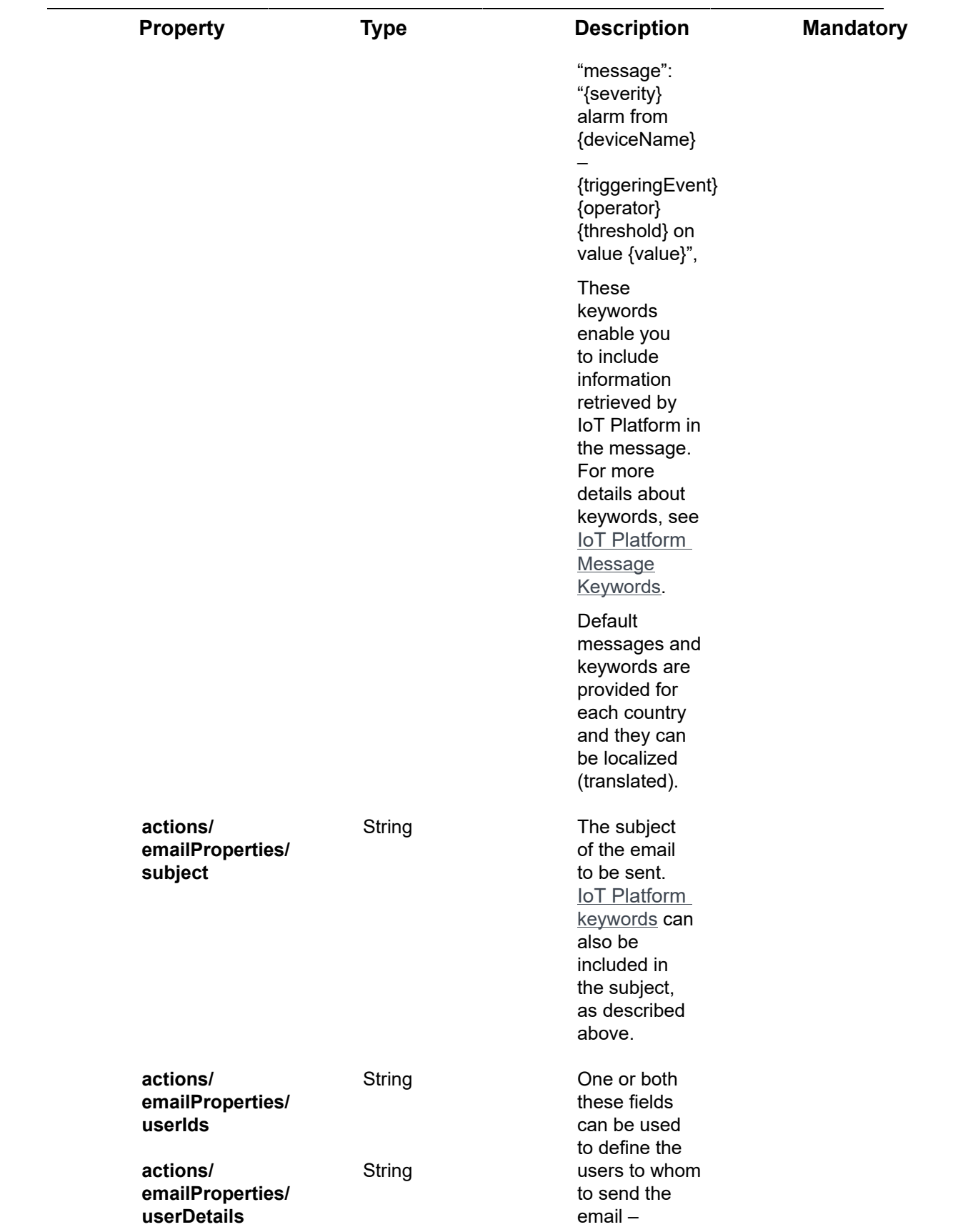

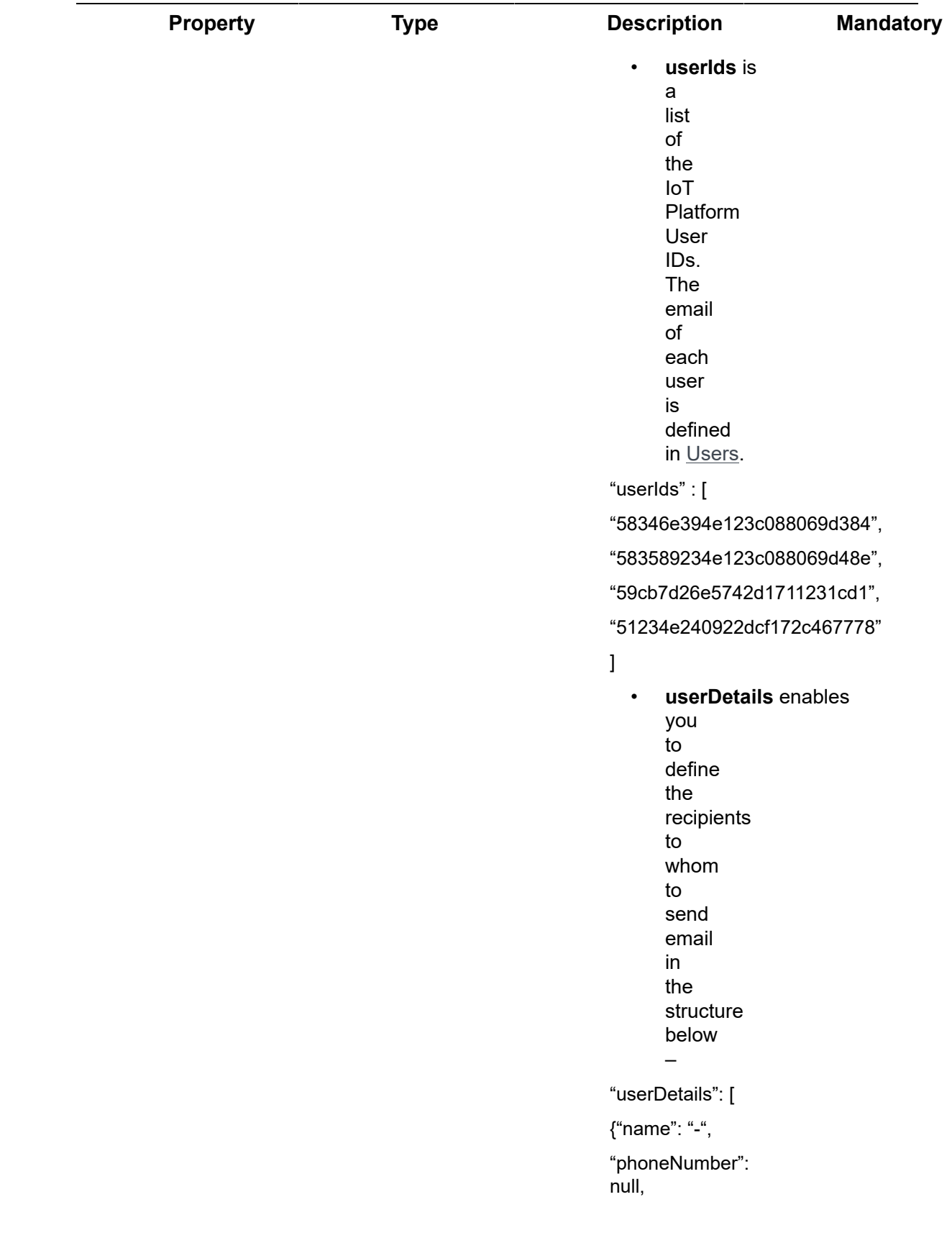

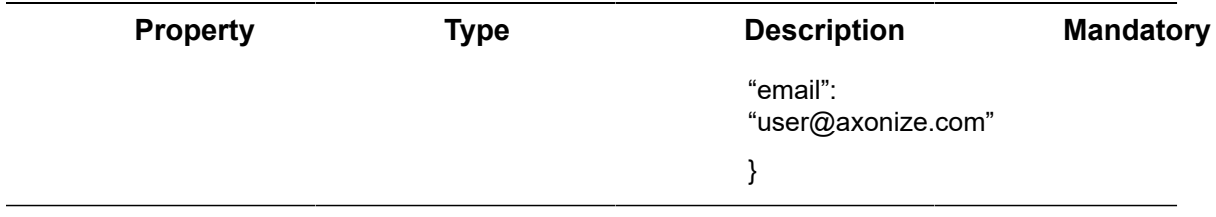

### Request – Rules/Post – smsProperties

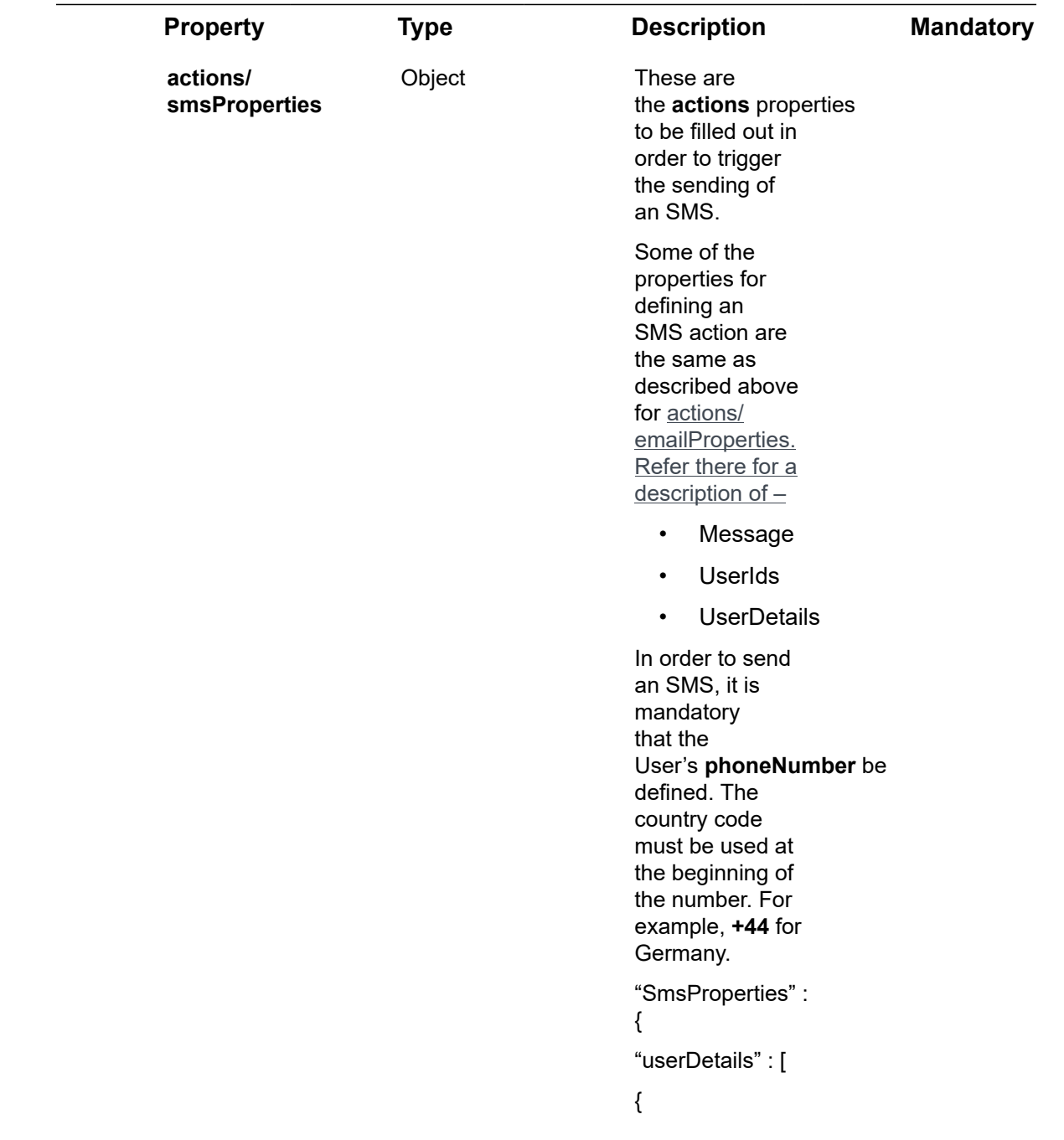

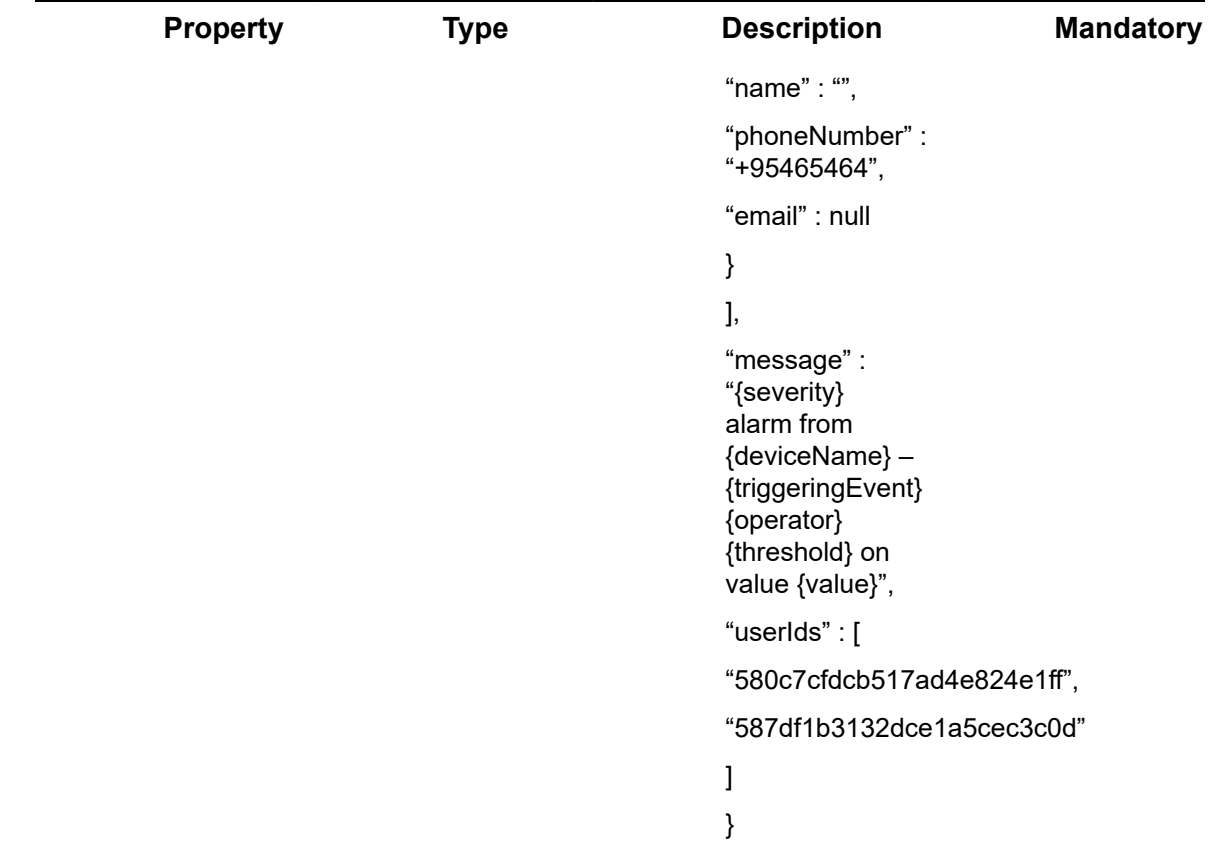

#### Request – Rules/Post – phoneCallProperties

**Property Type Description Mandatory actions/phoneCallProperties** Object These are the **actions** properties to be filled out in order to trigger an automated voice phone call that reads out the message.

The properties for defining a phone call action are the same as described above for **actions/smsProperties**.

#### Request – Rules/Post – alarmInstanceProperties

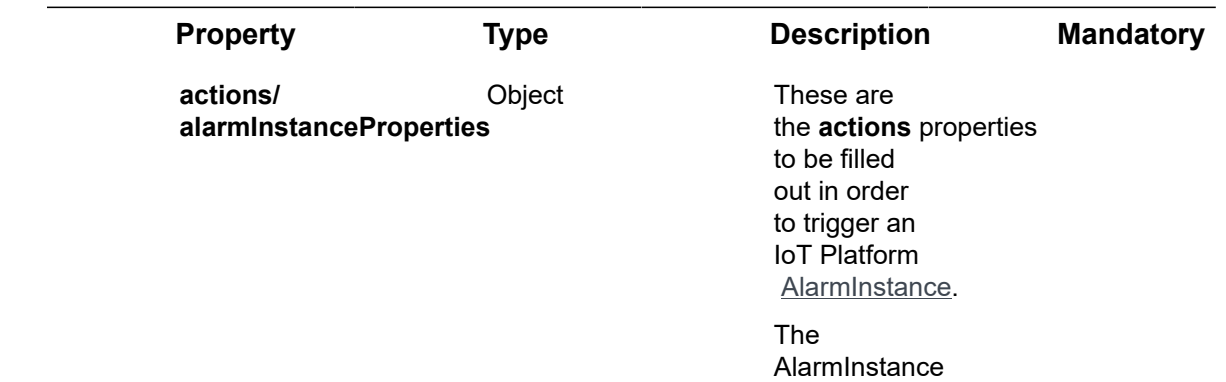

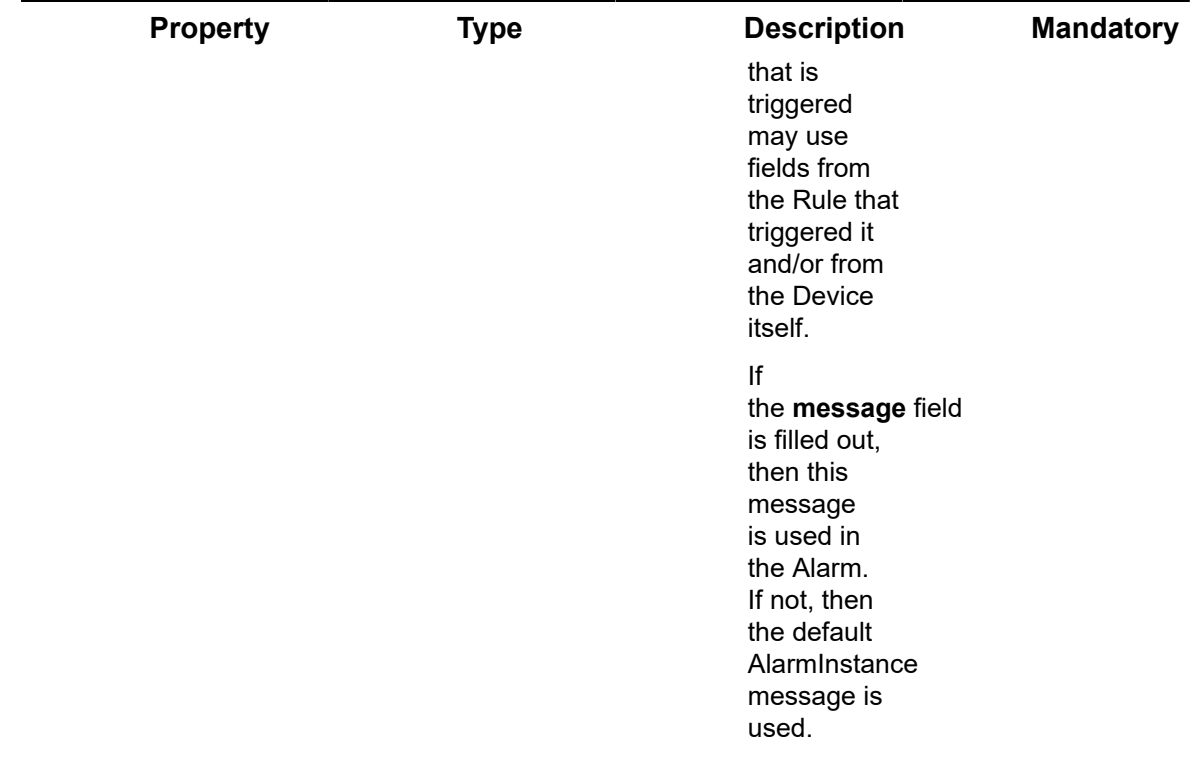

### Request – Rules/Post – eventLogEntryProperties

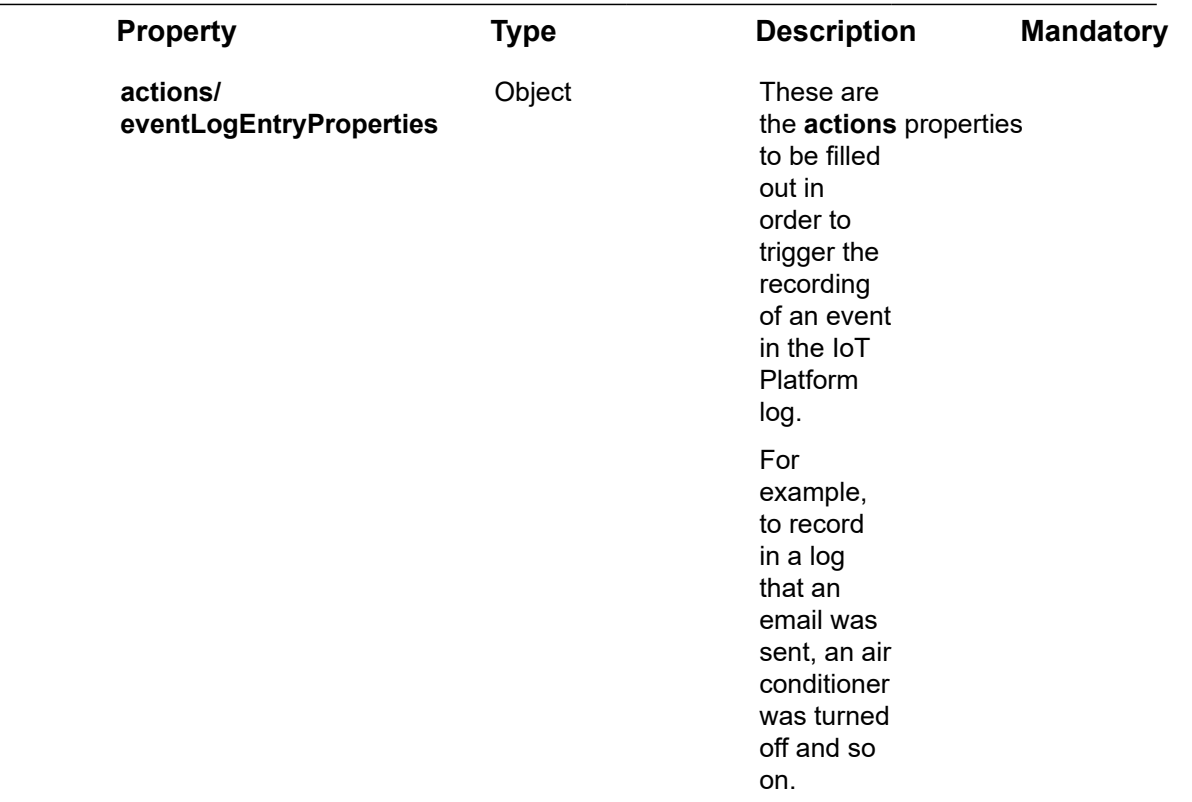

 $\overline{a}$ 

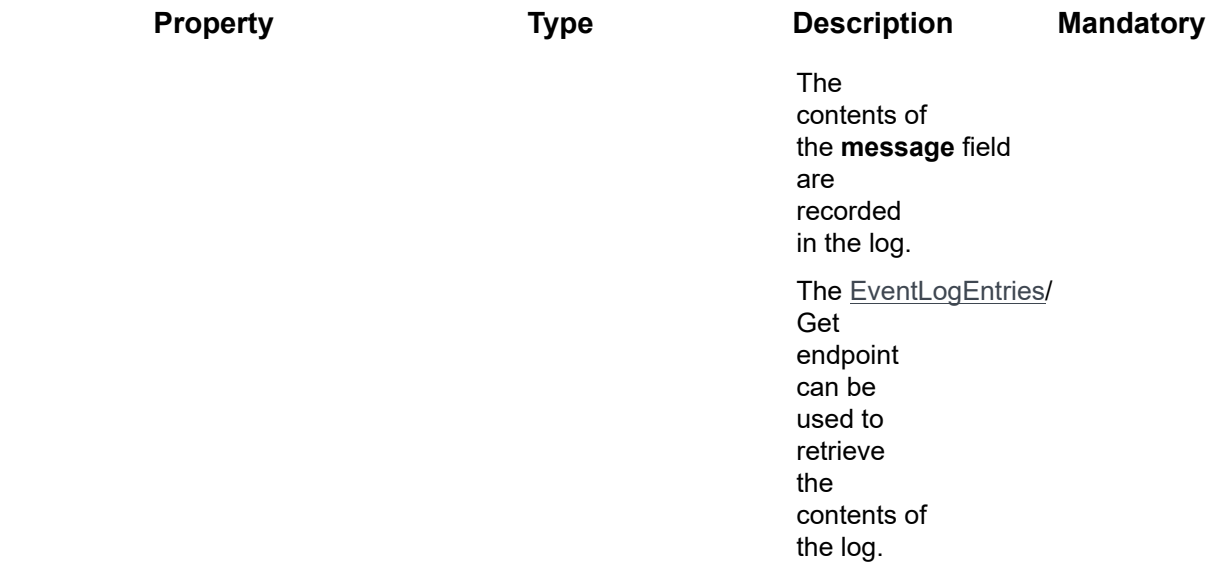

### Request – Rules/Post – commandProperties

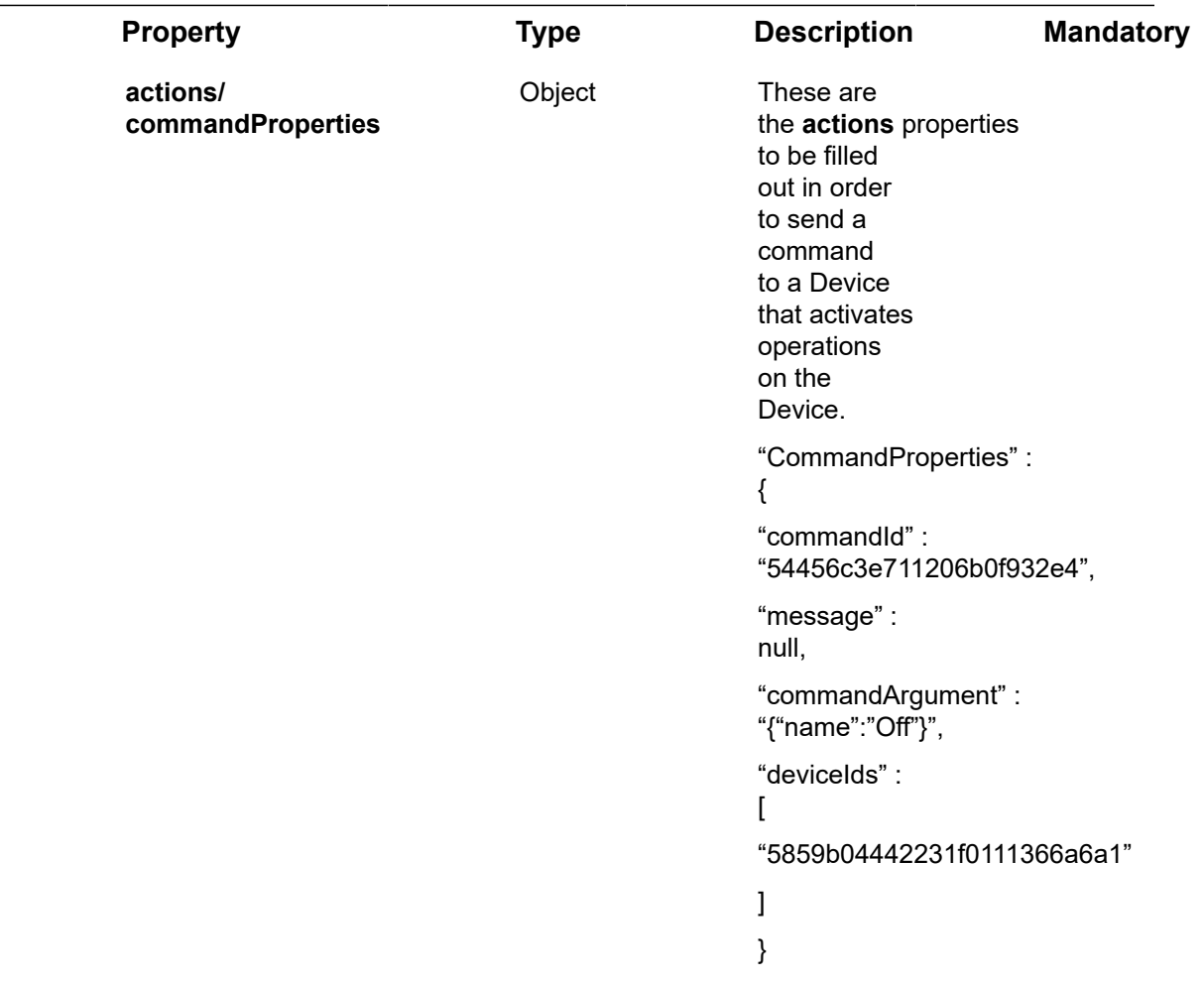

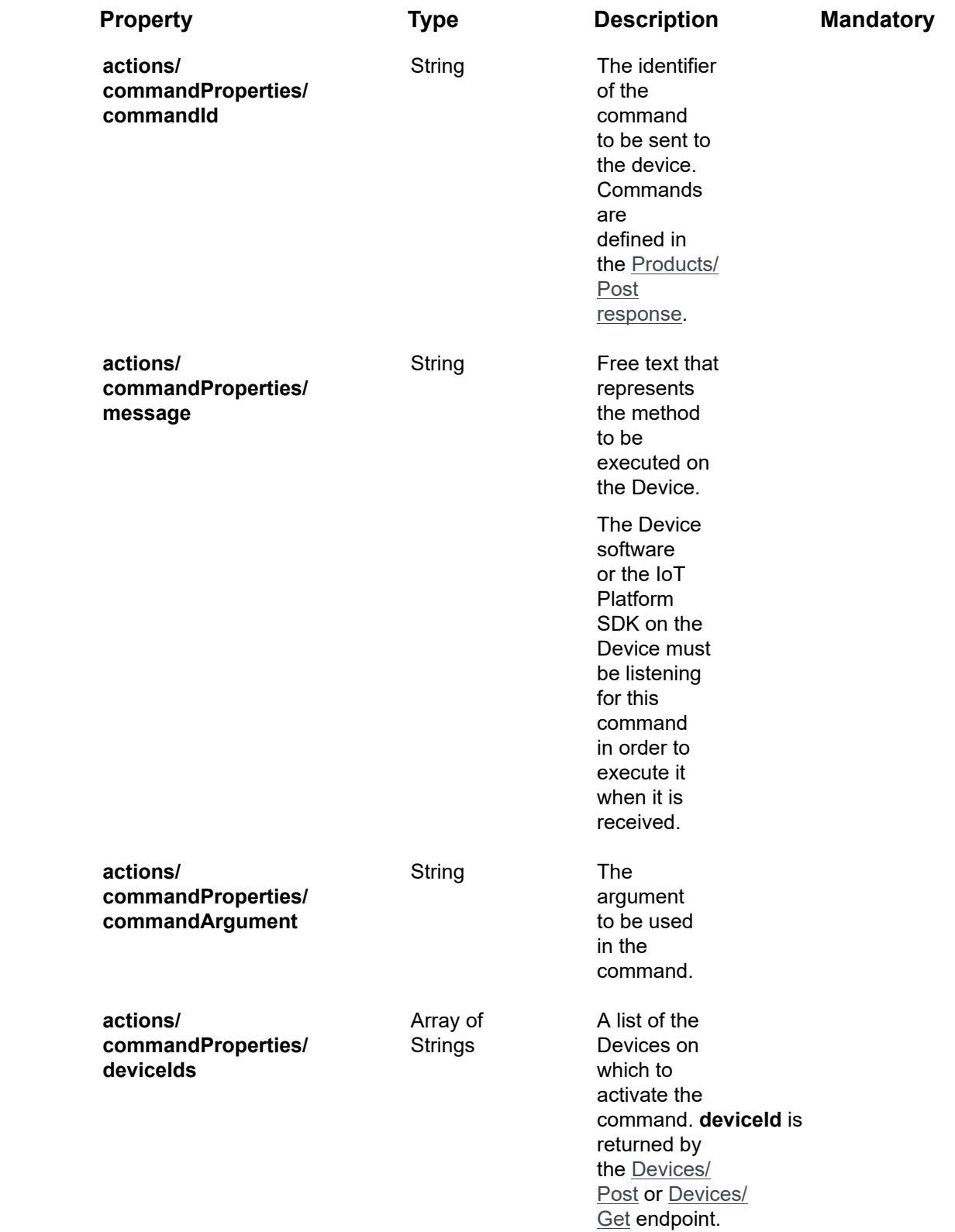

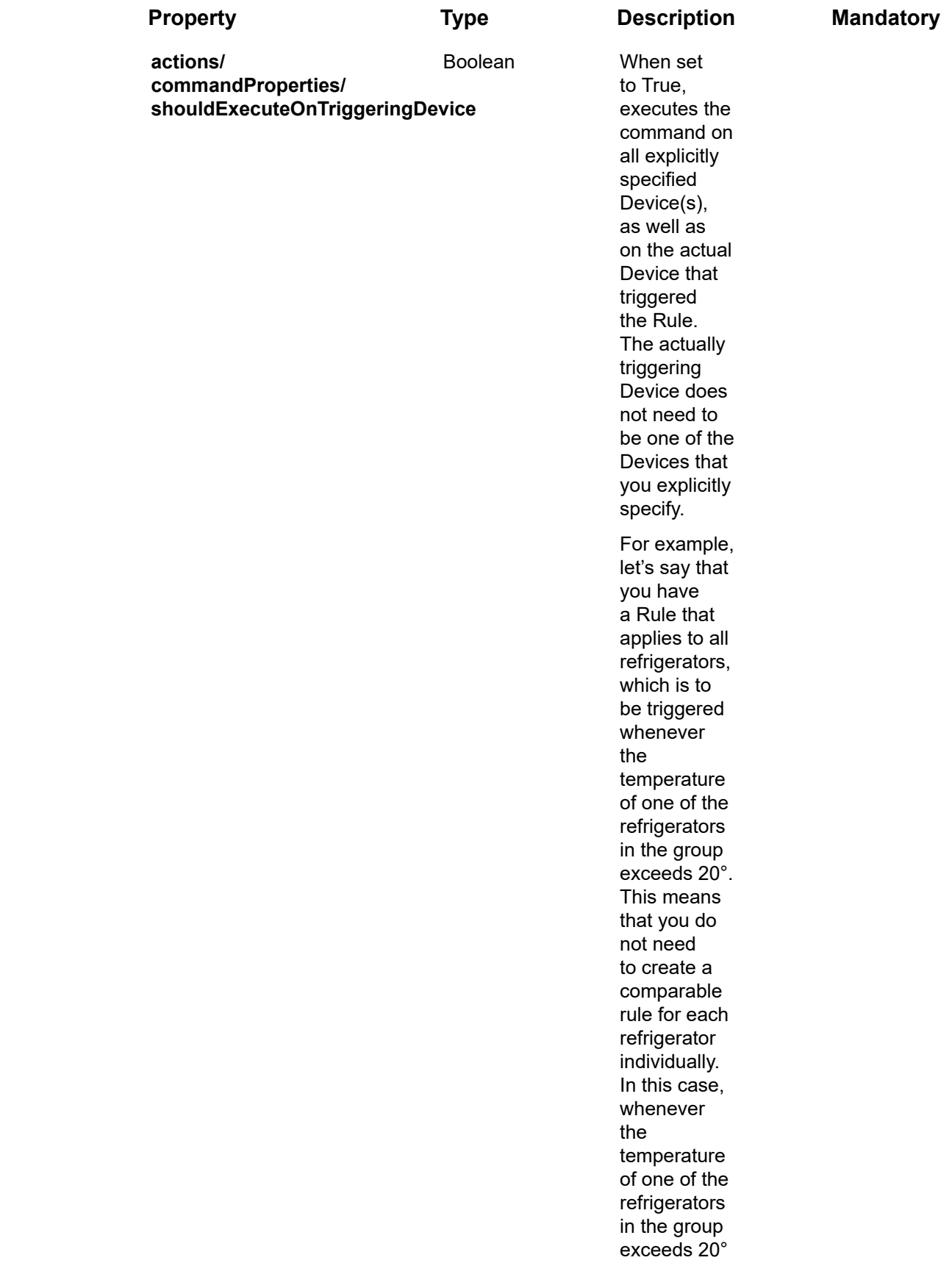

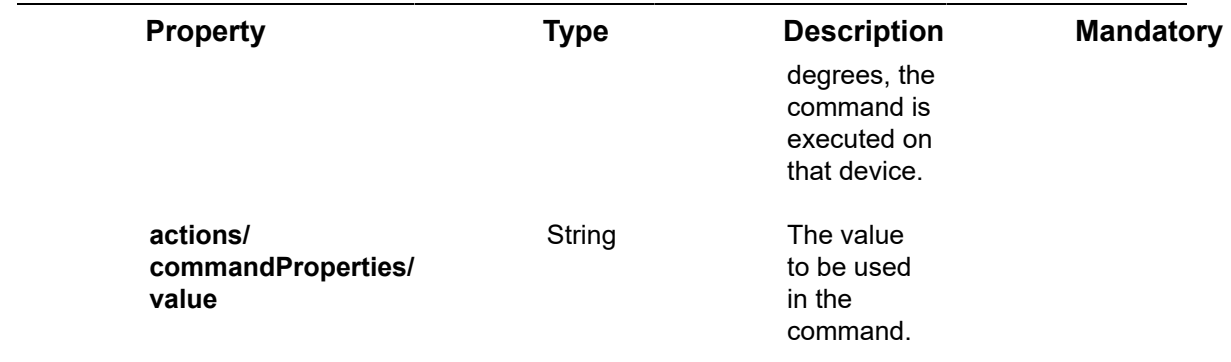

Request – Rules/Post – webServiceProperties

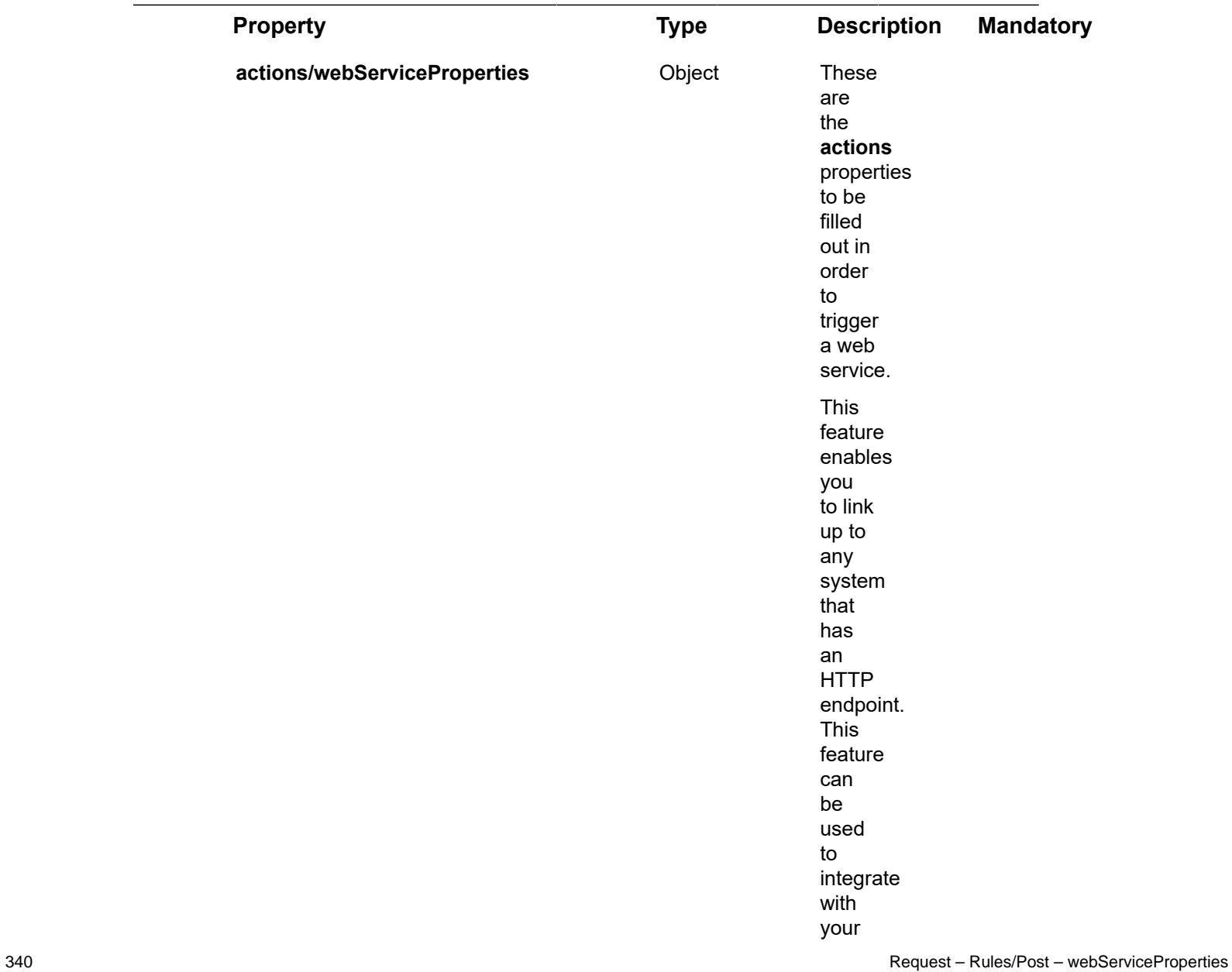

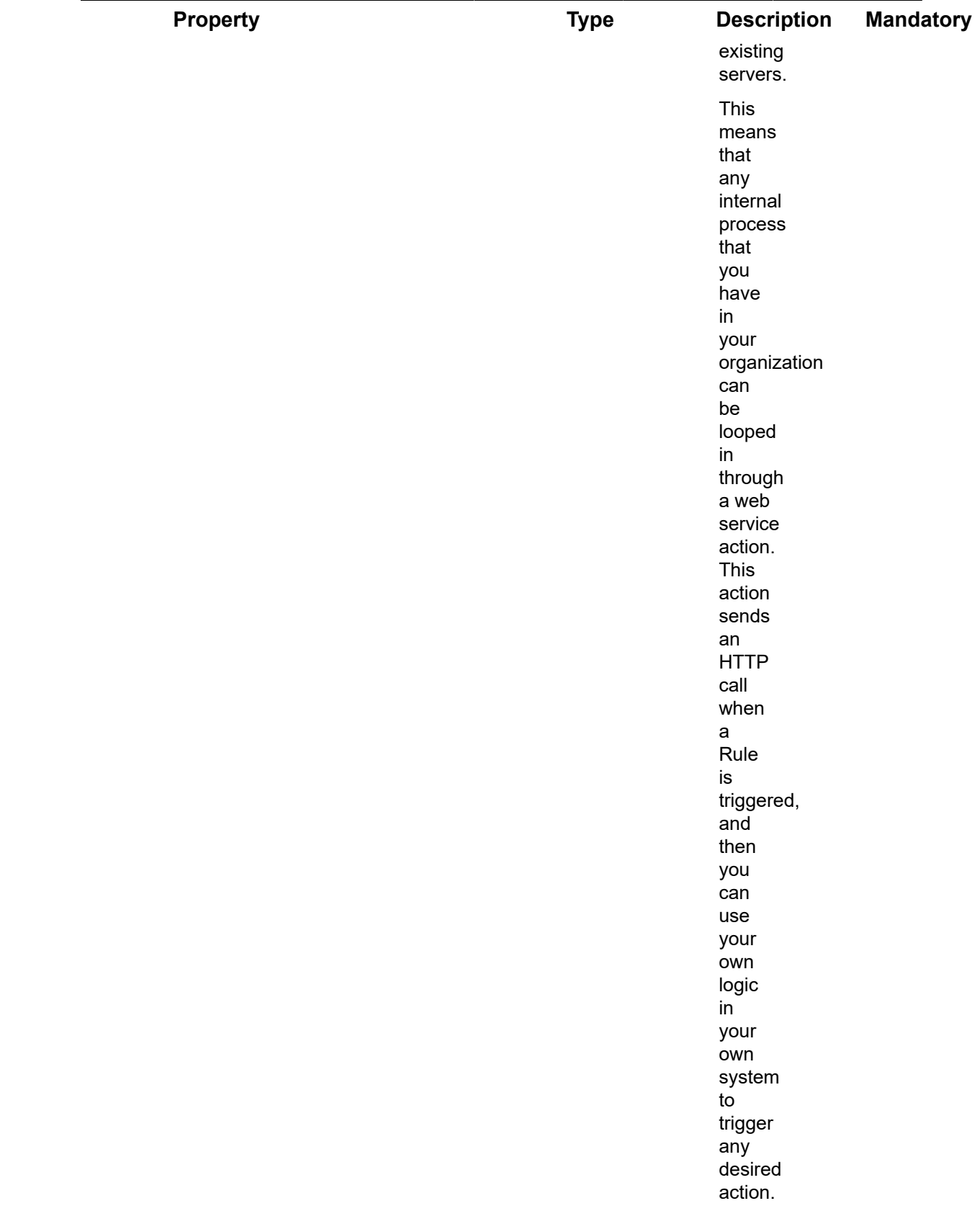

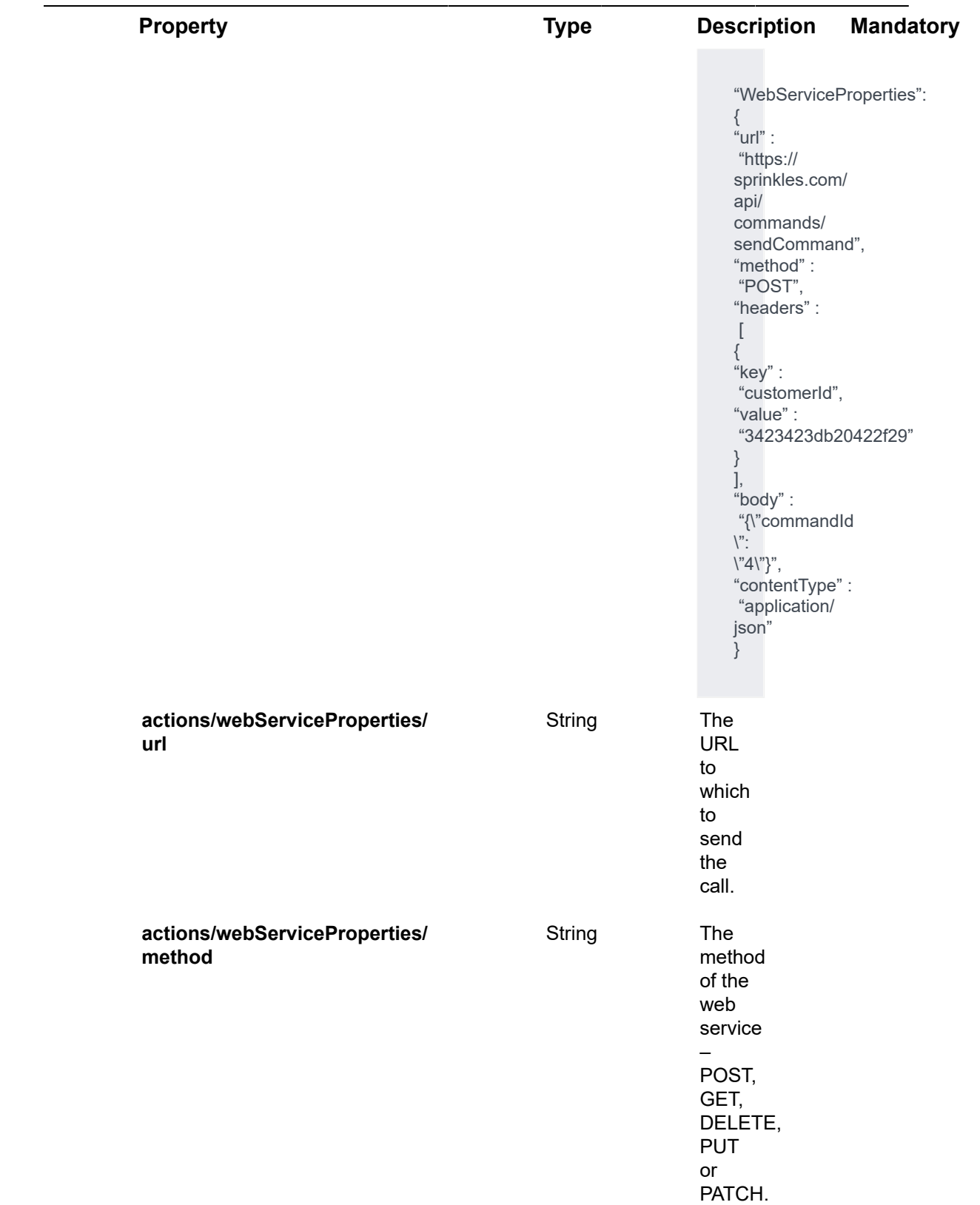

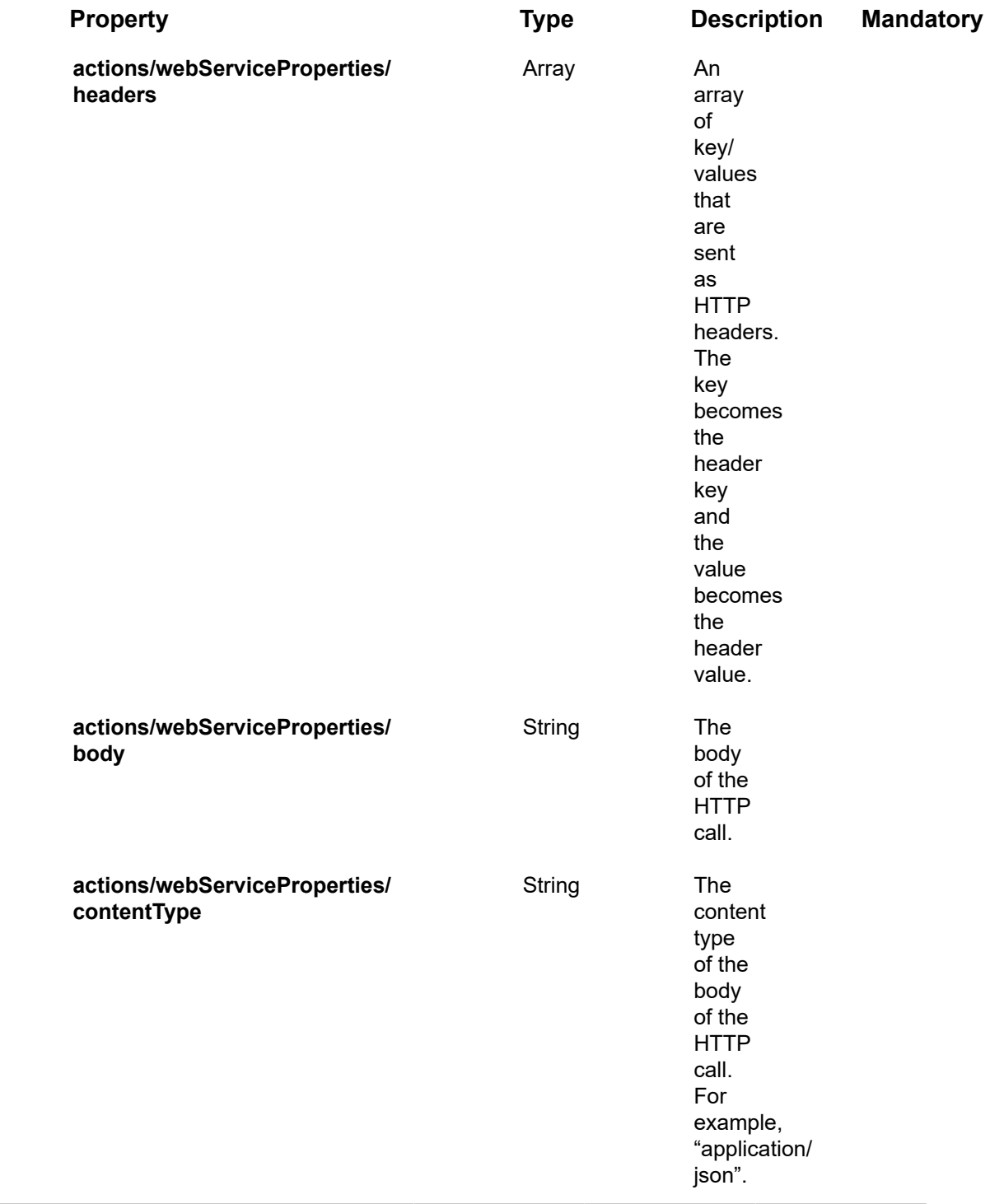

## Request – Rules/Post – additionalPropertyProperties

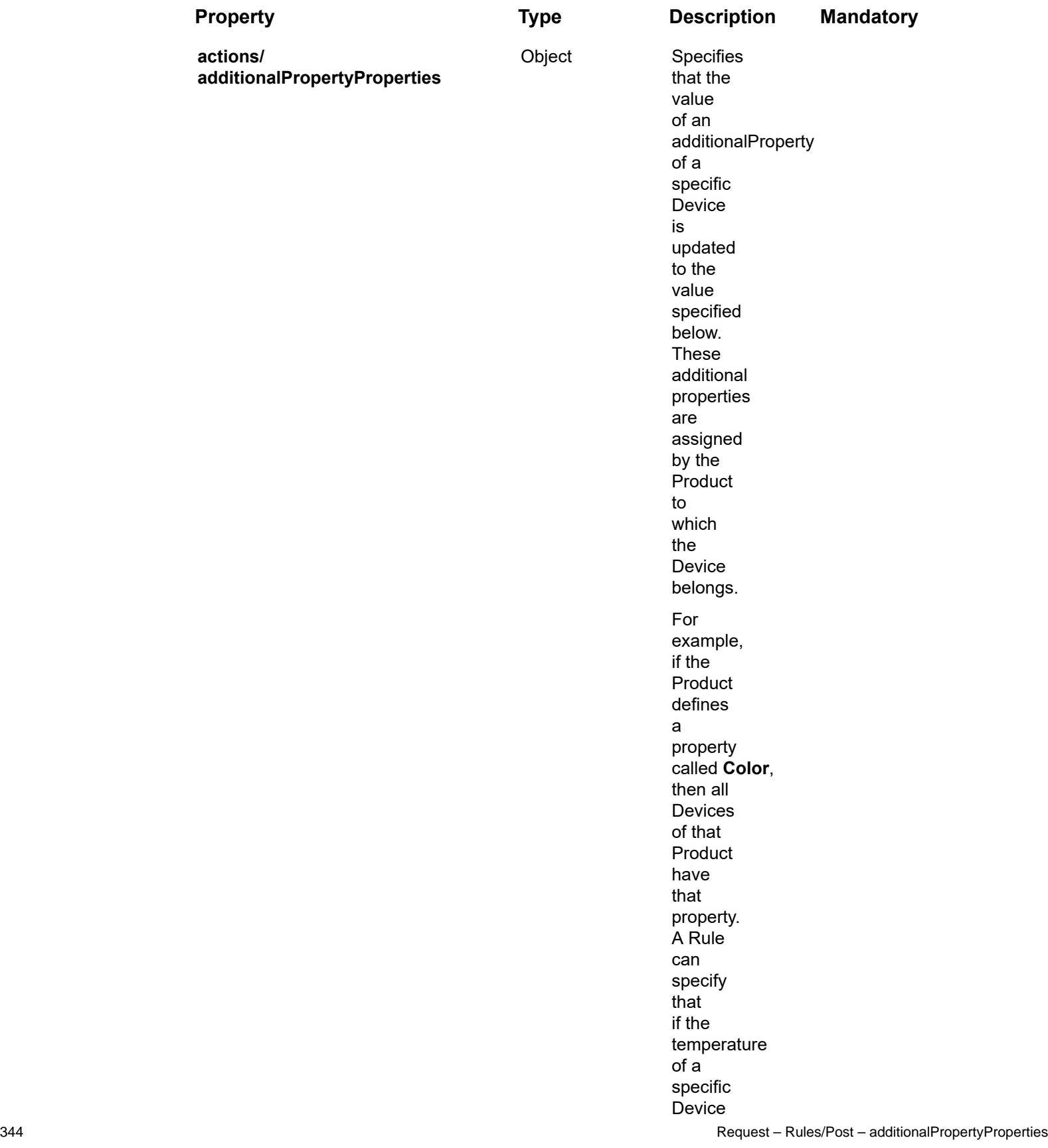

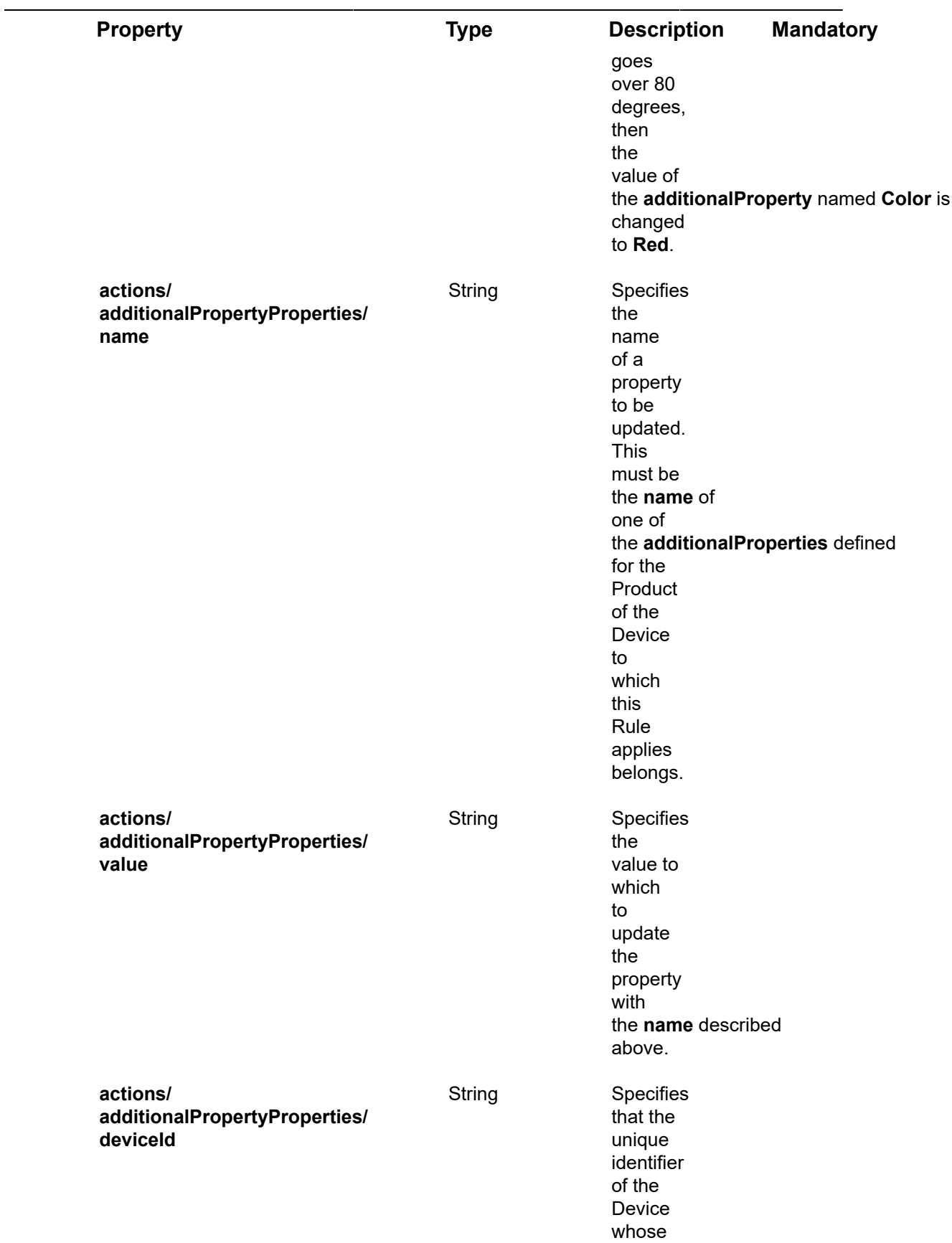

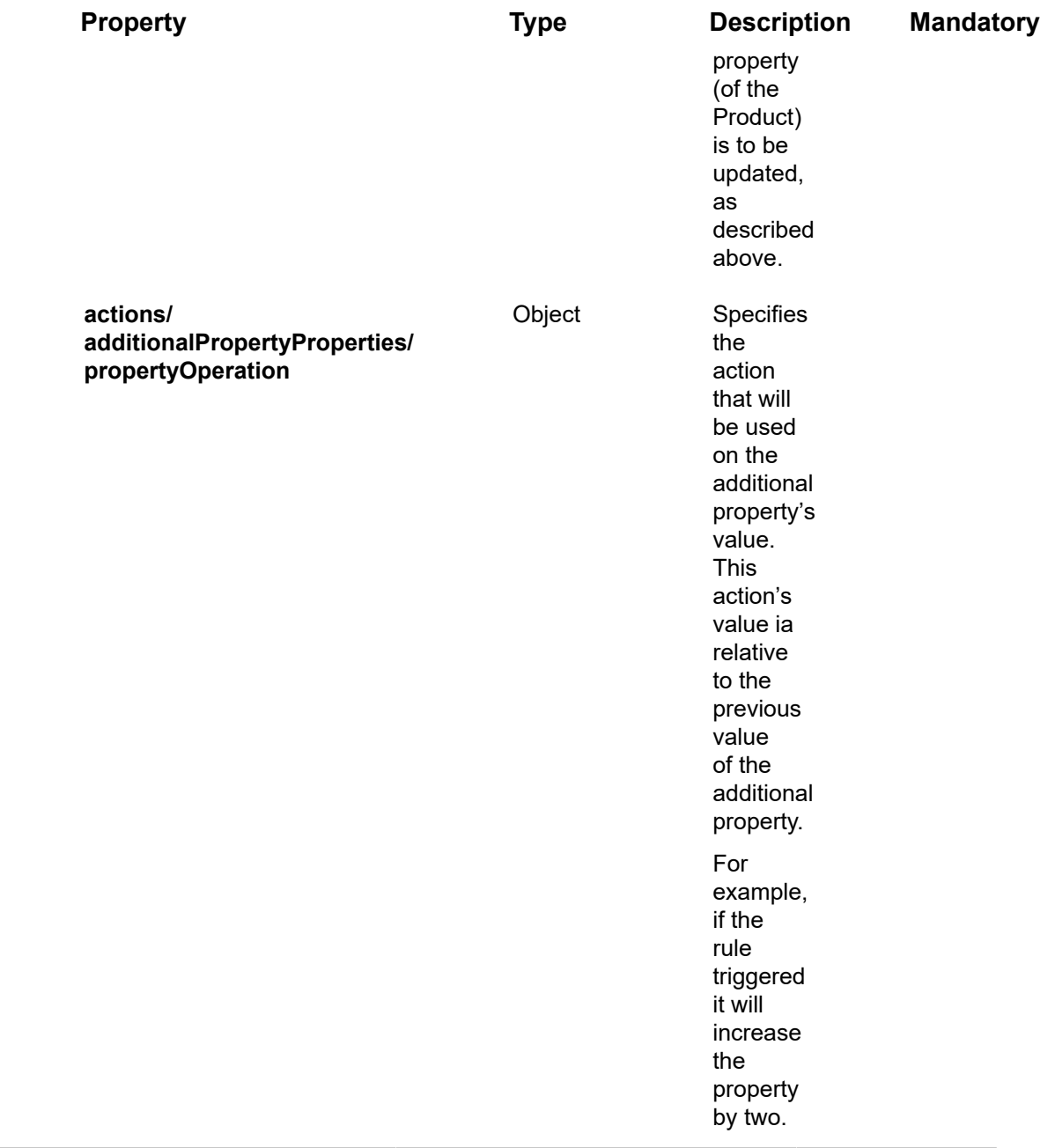

# Request – Rules/Post –propertyOperationProperties

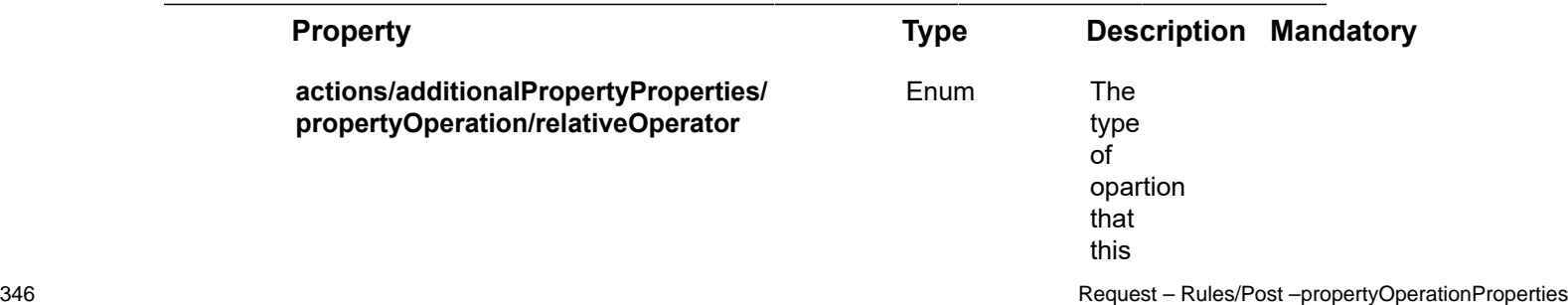

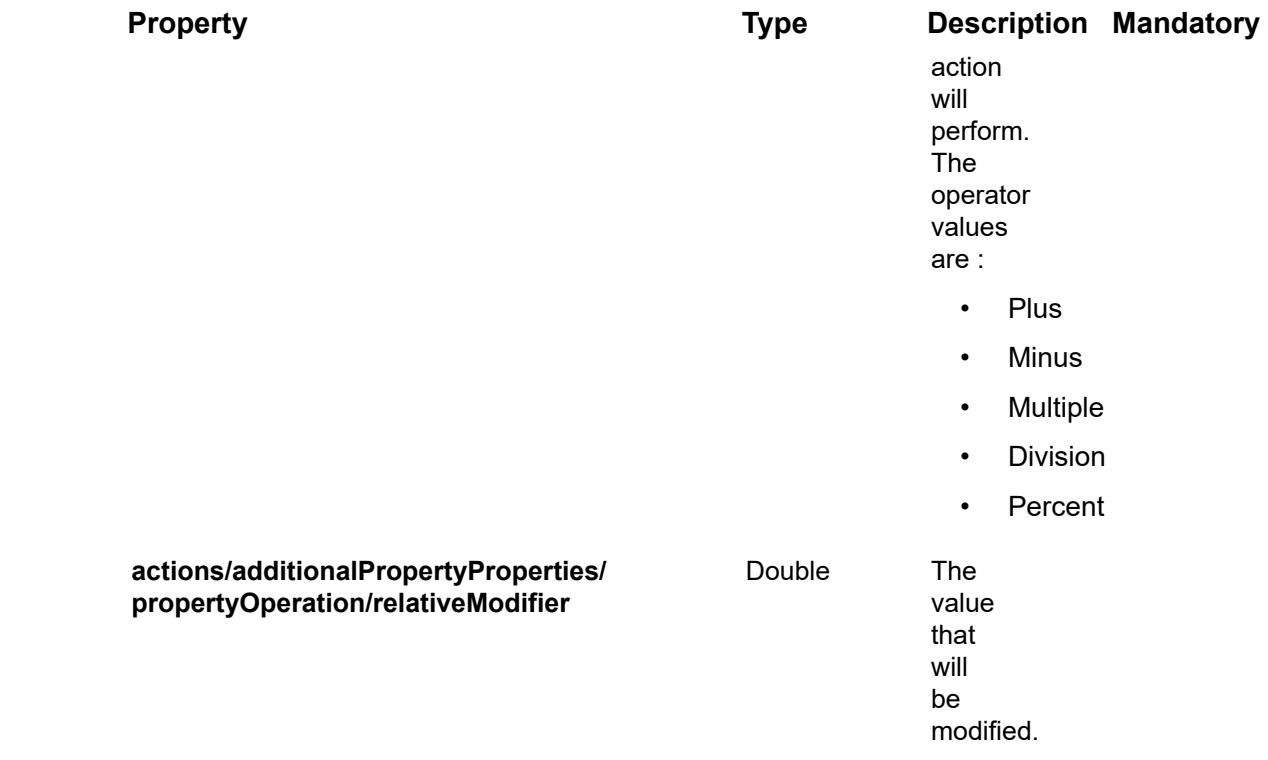

## Request – Rules/Post – ruleRecurrenceSettings Properties

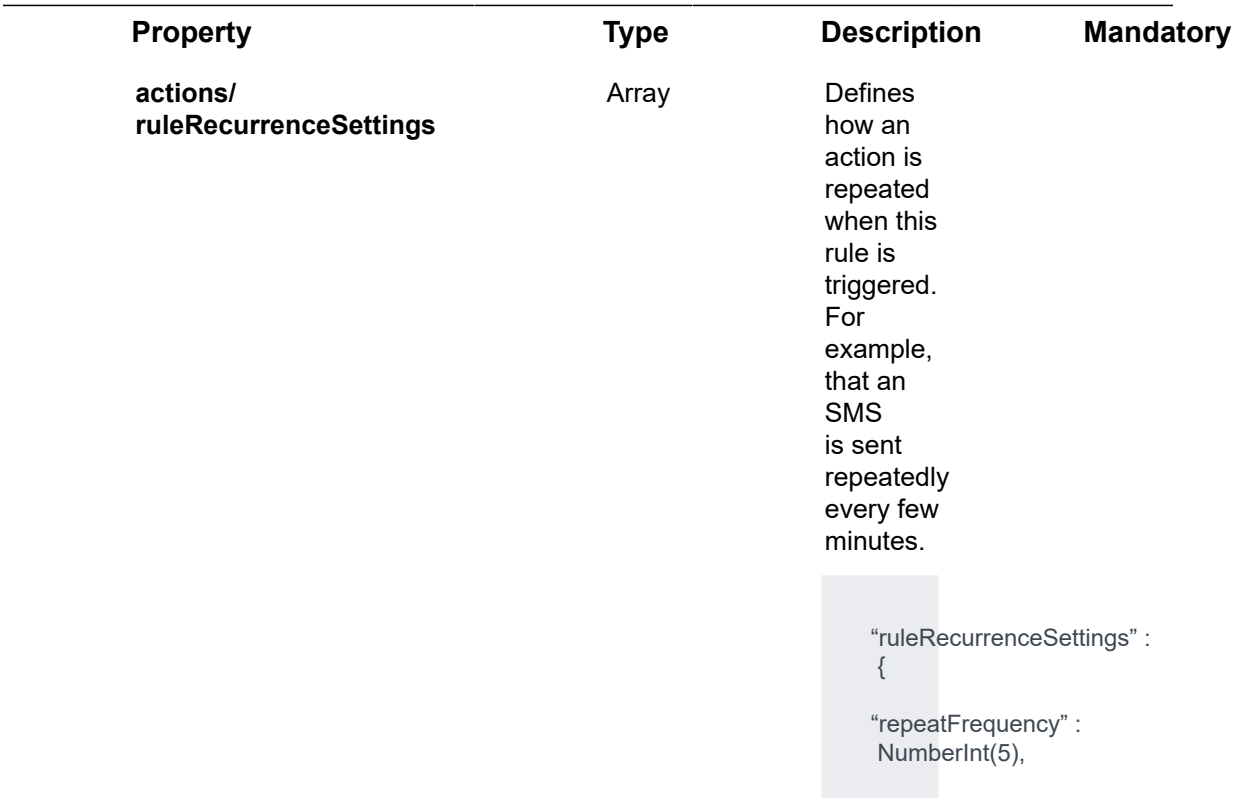

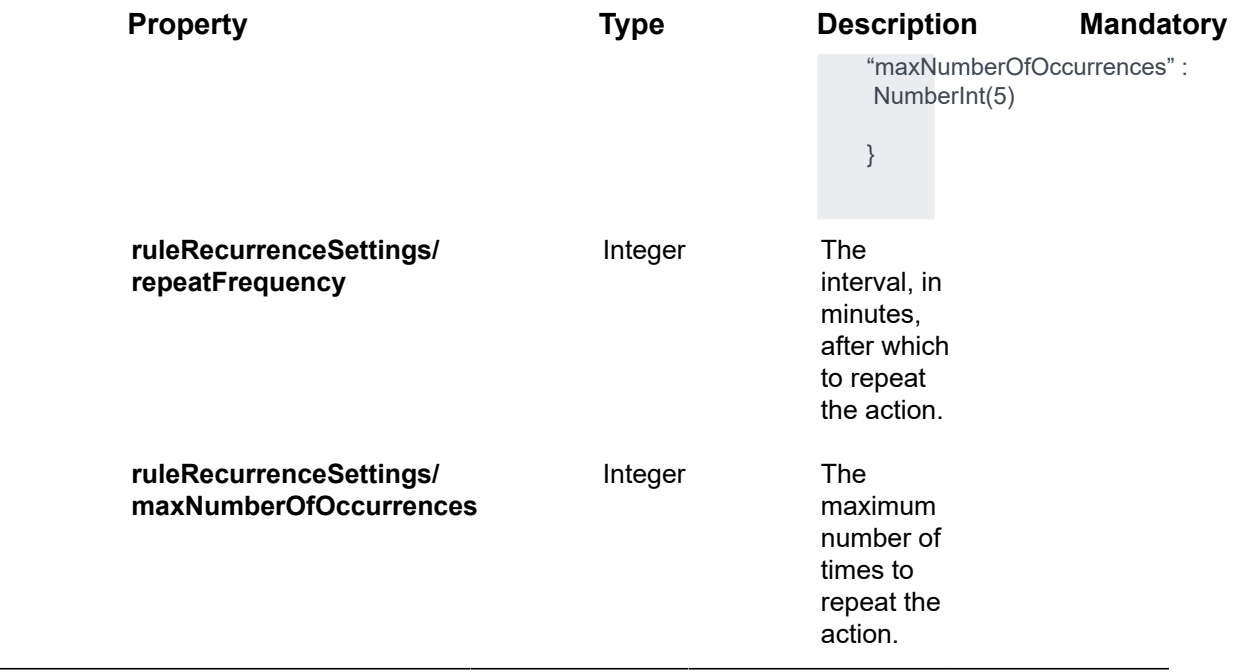

# Request – Rules/Post – conditions Properties

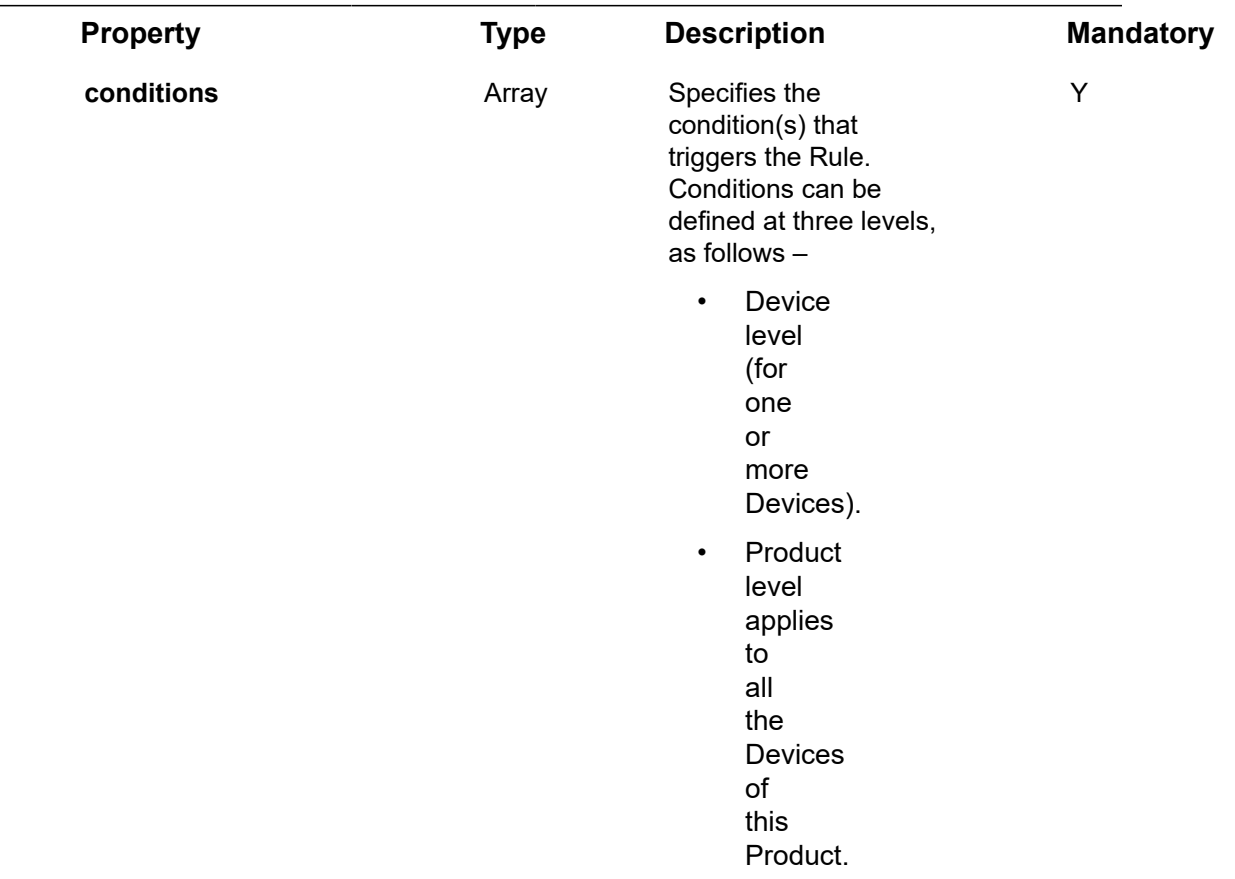

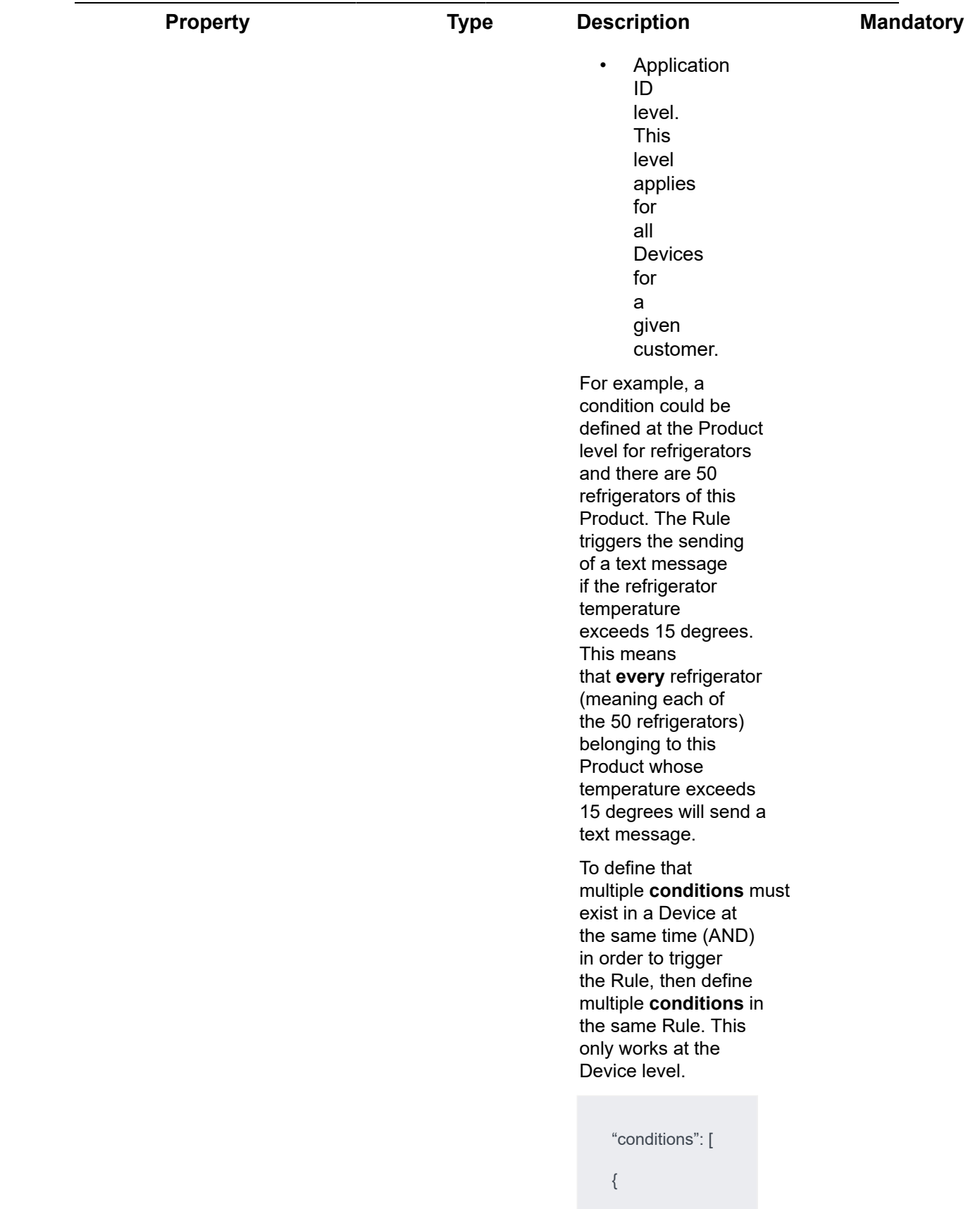

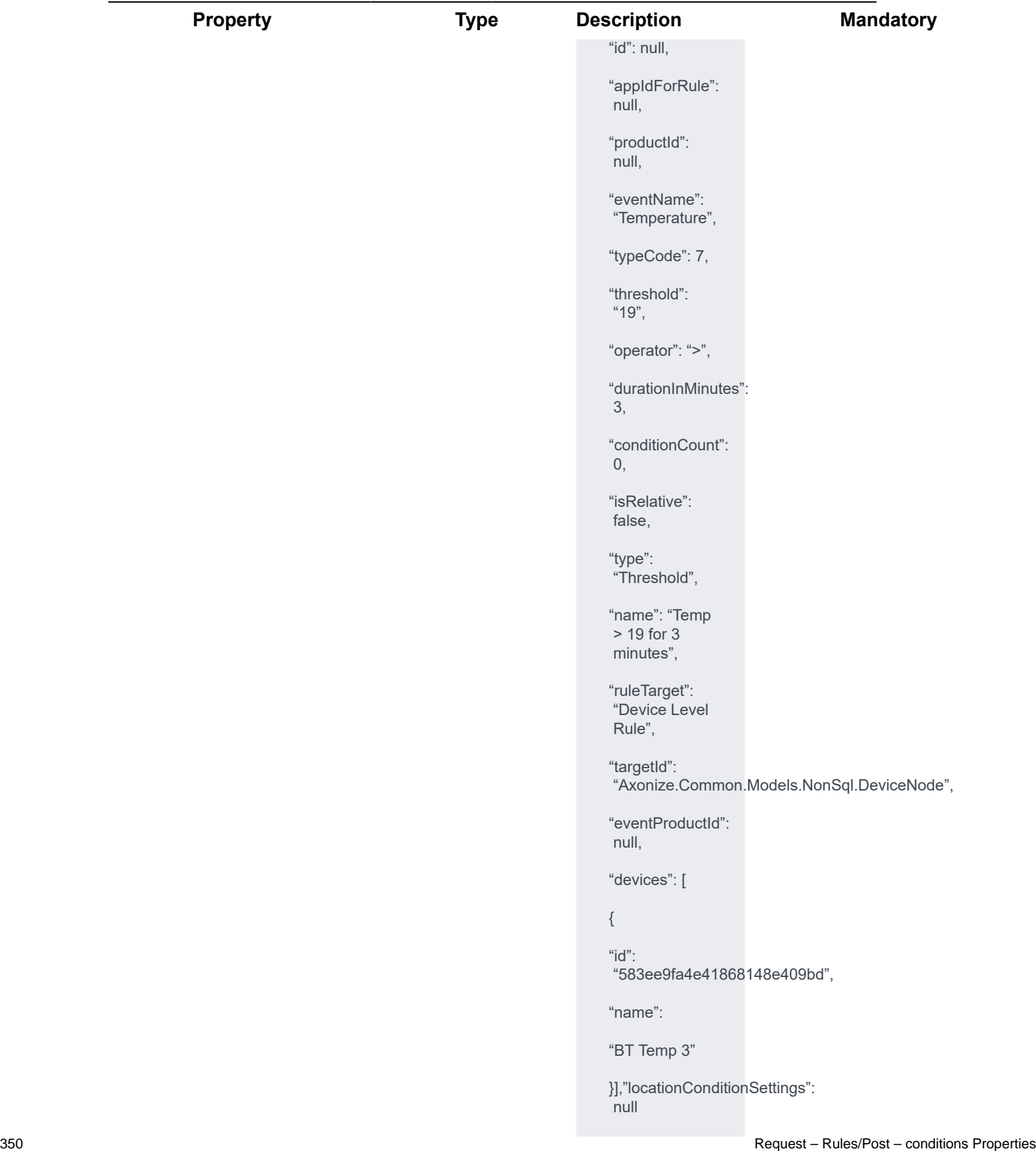

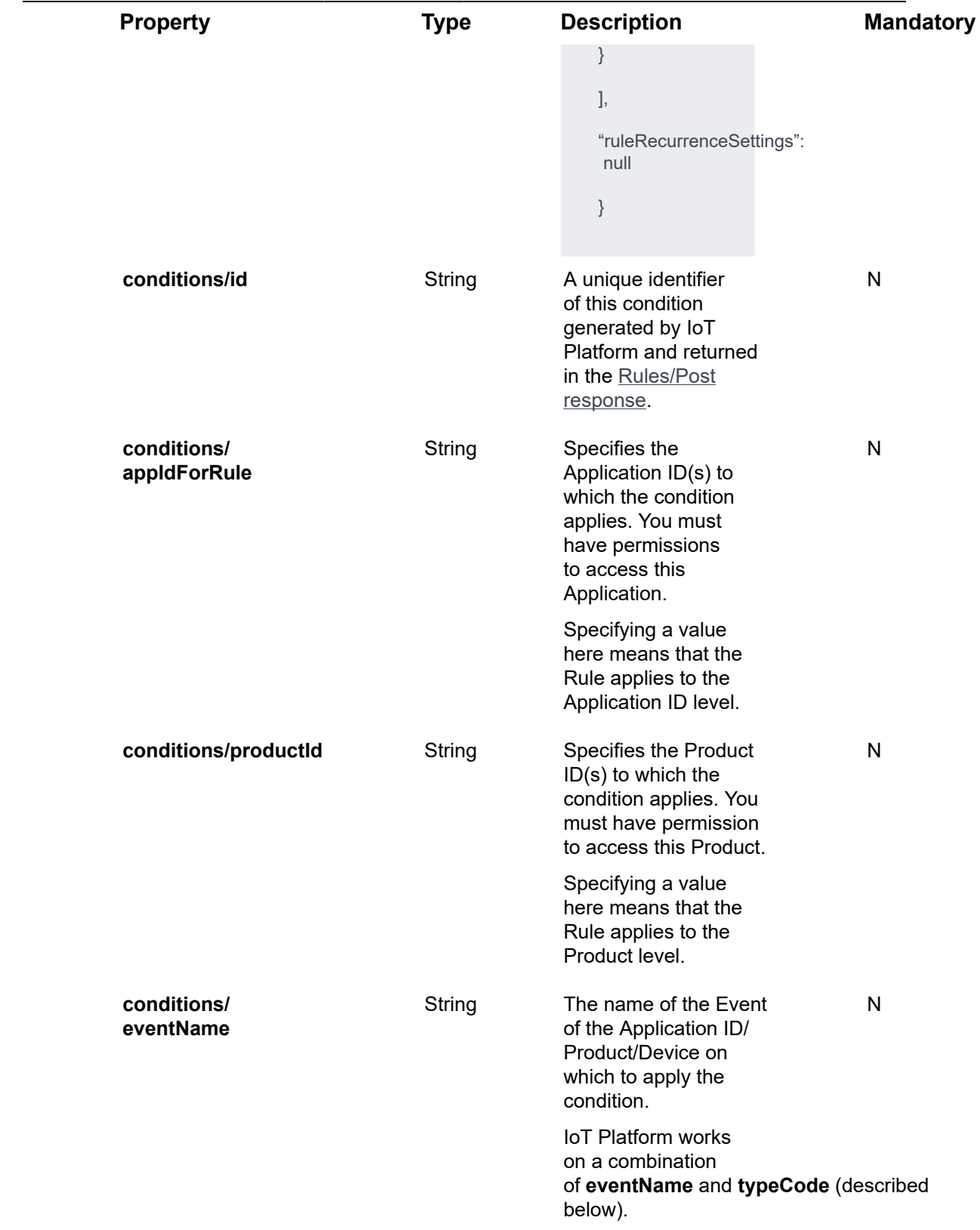

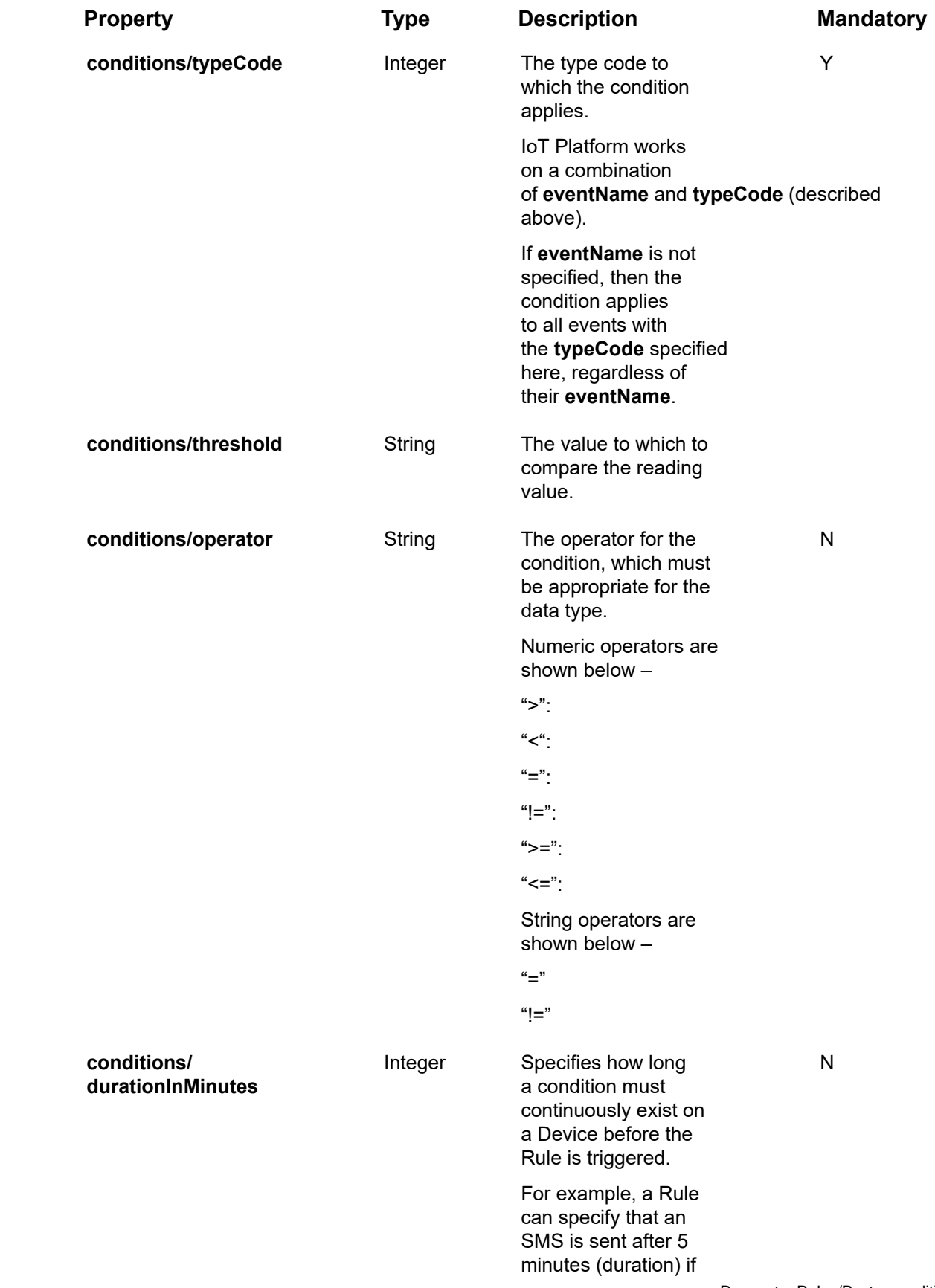

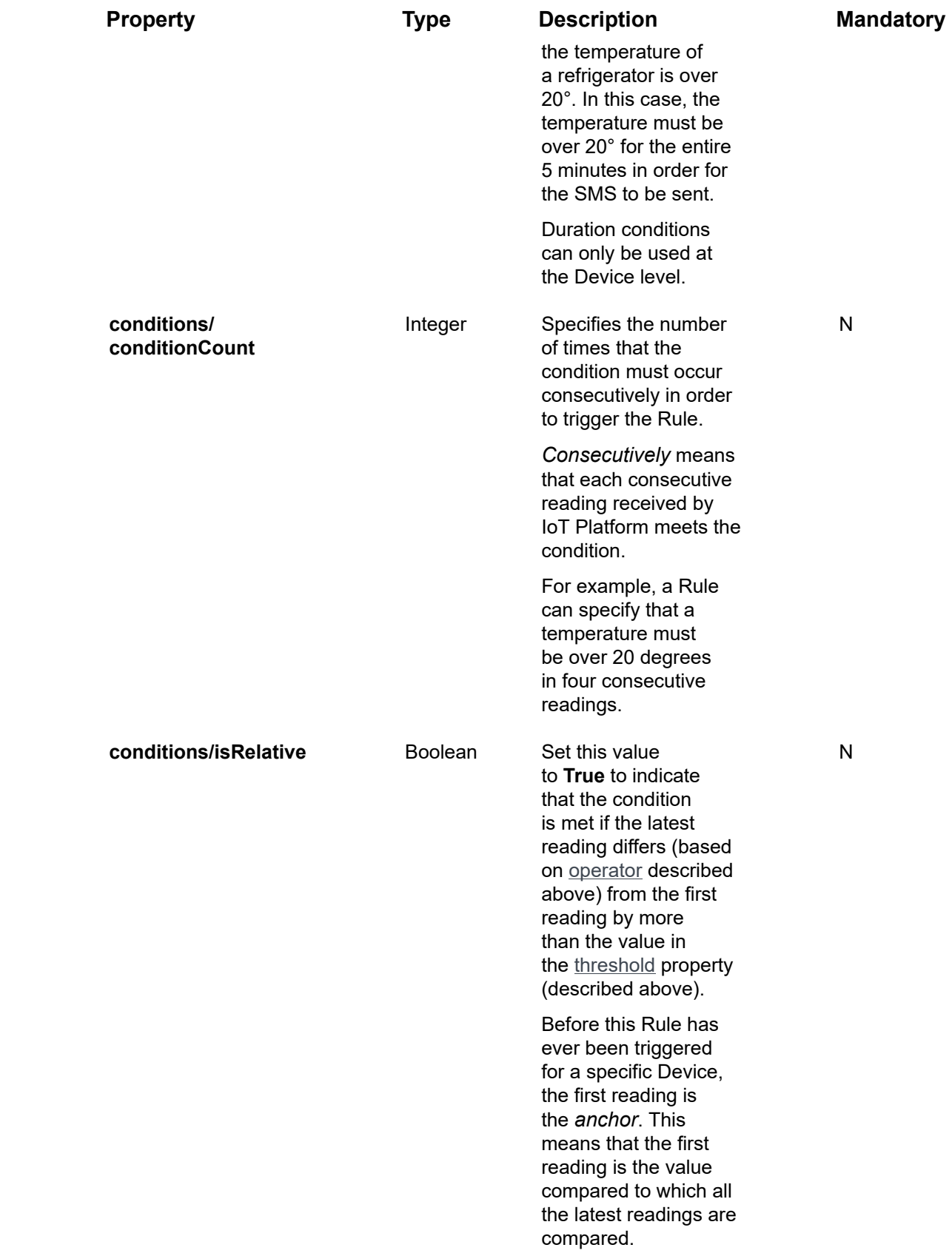

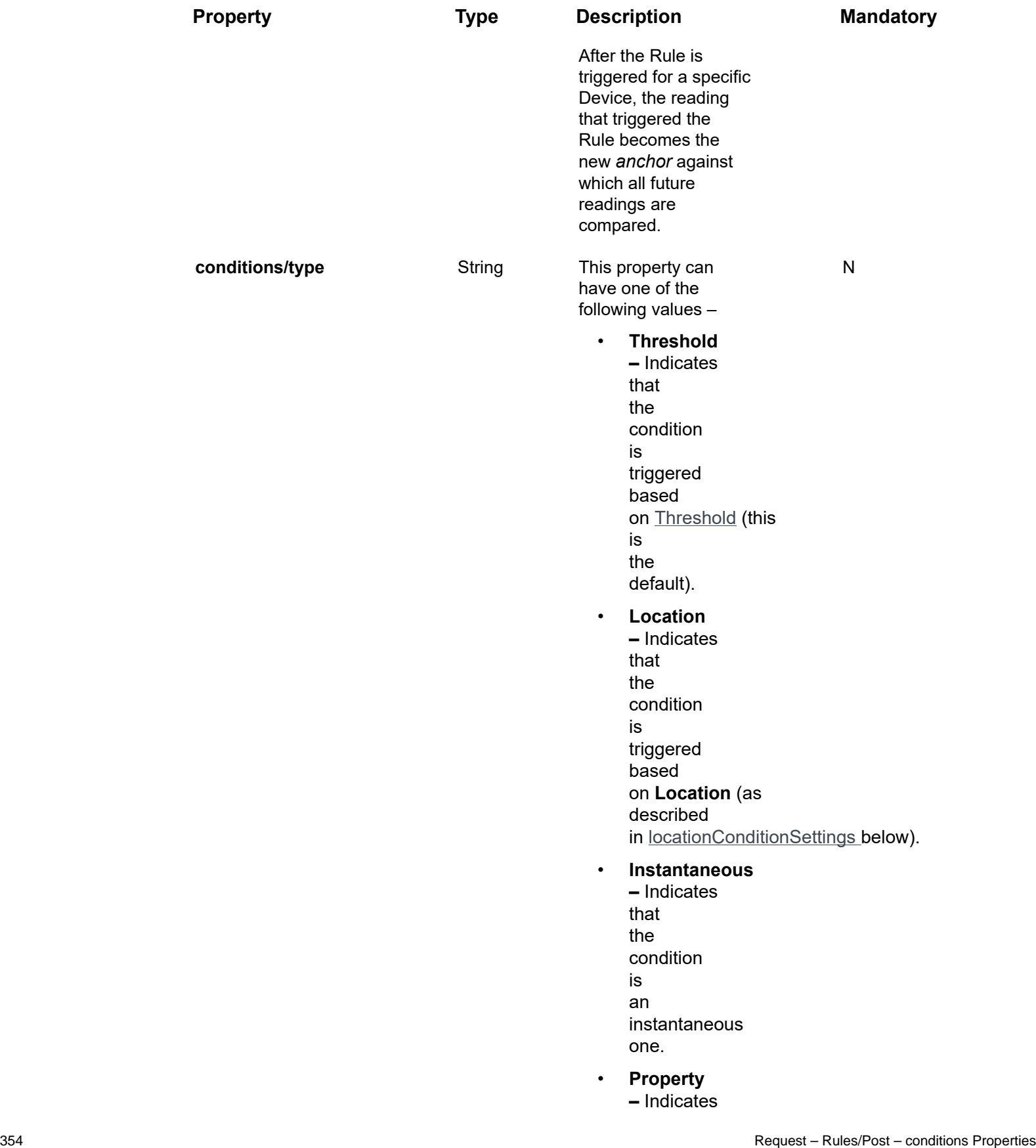

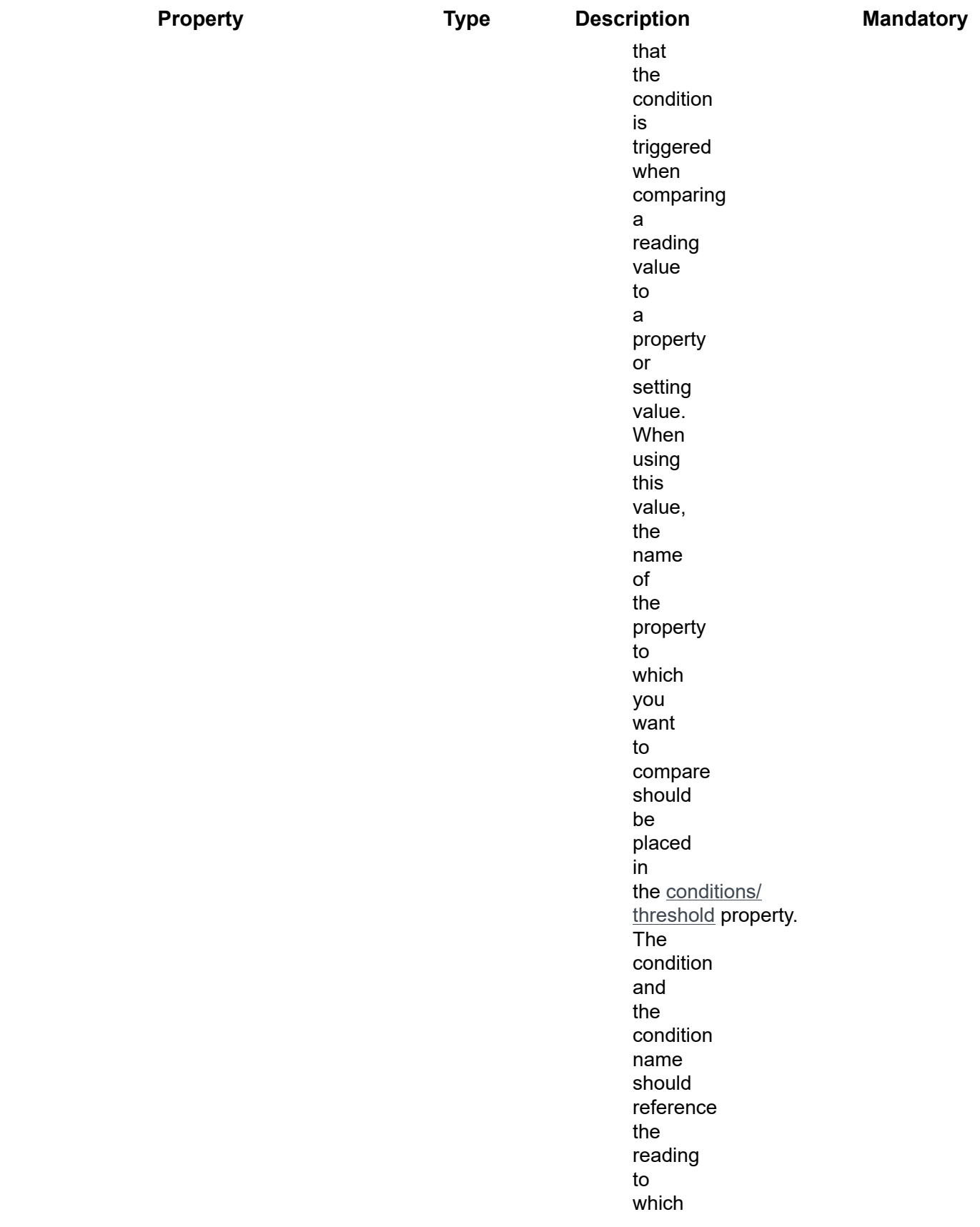

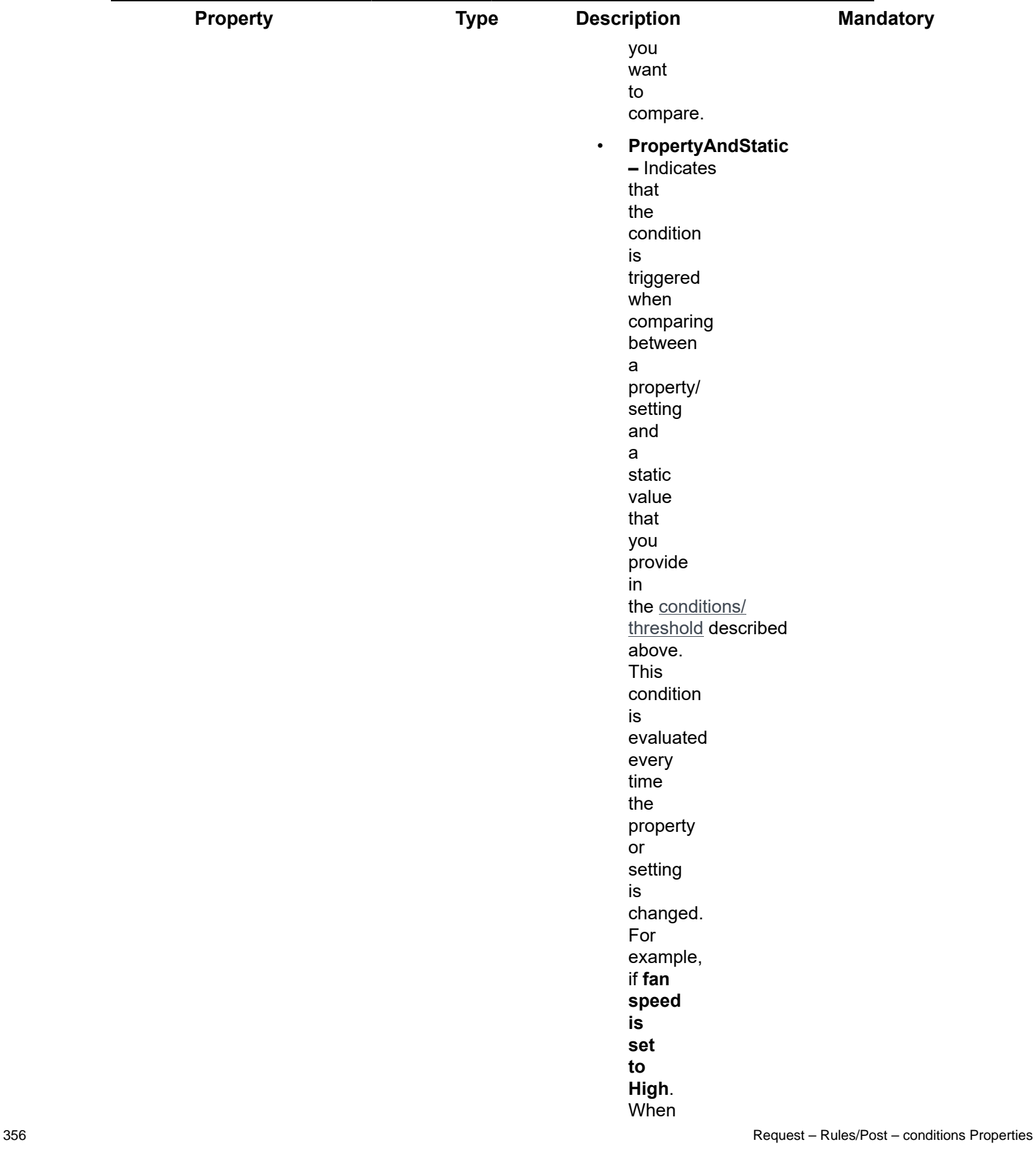

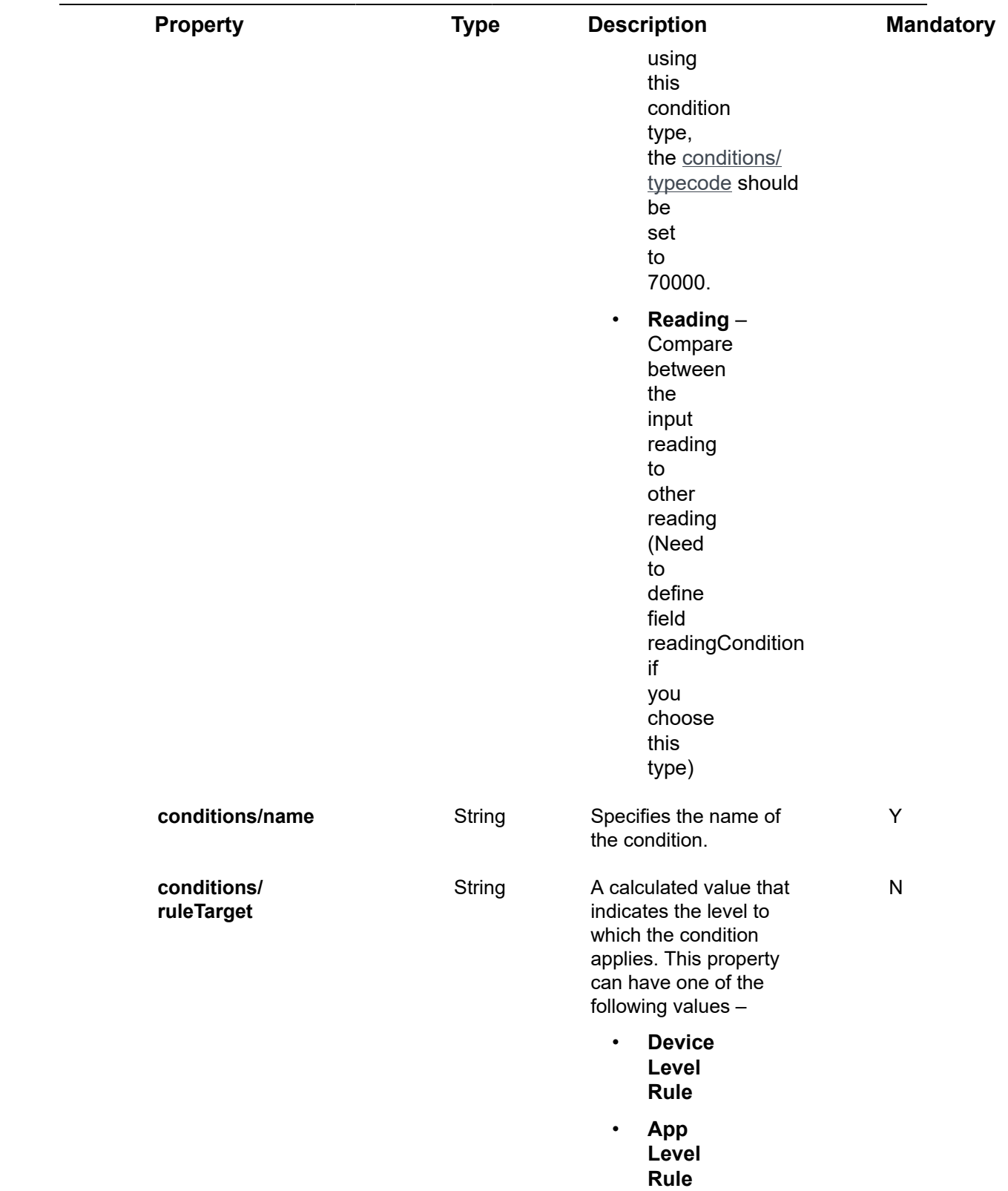

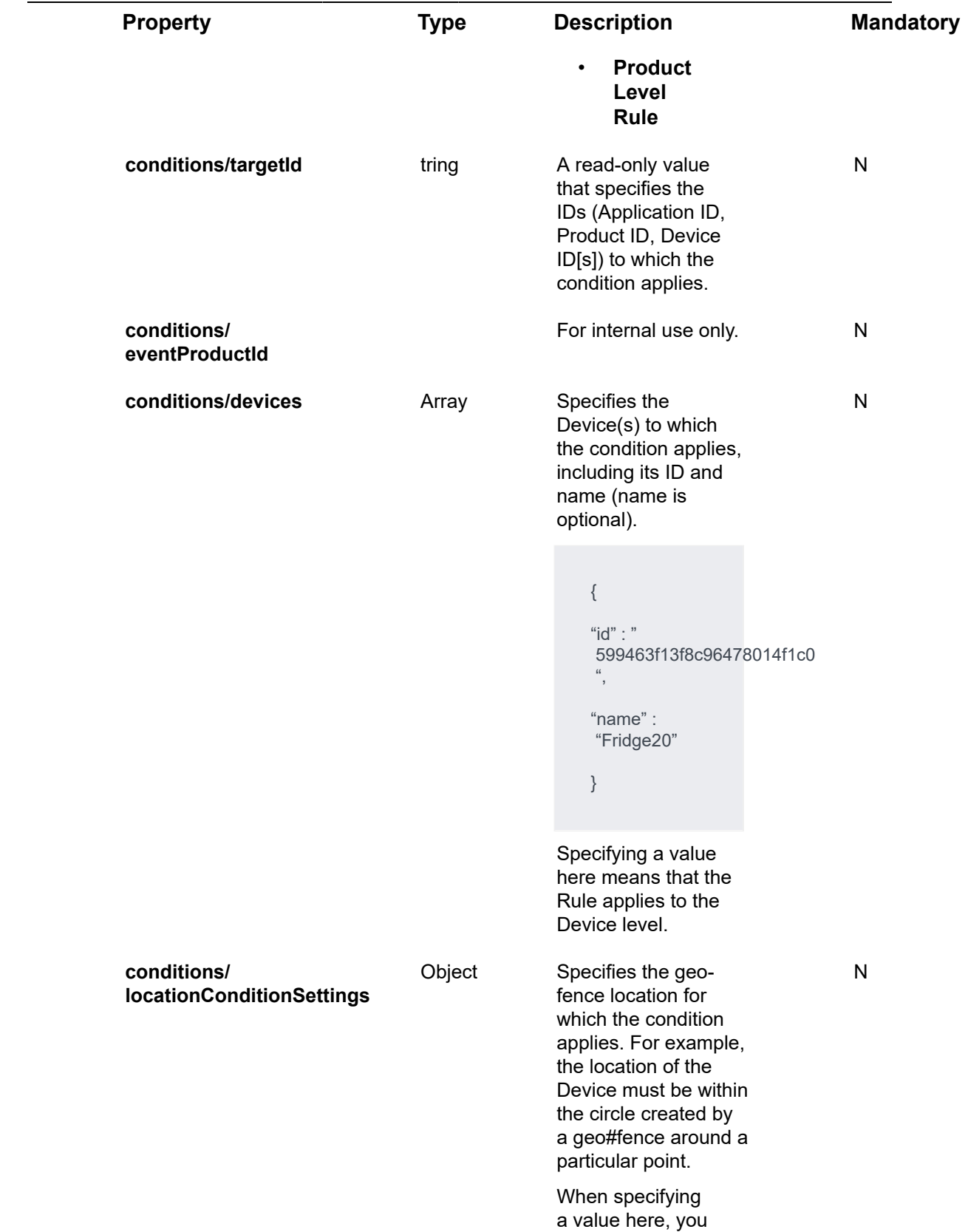

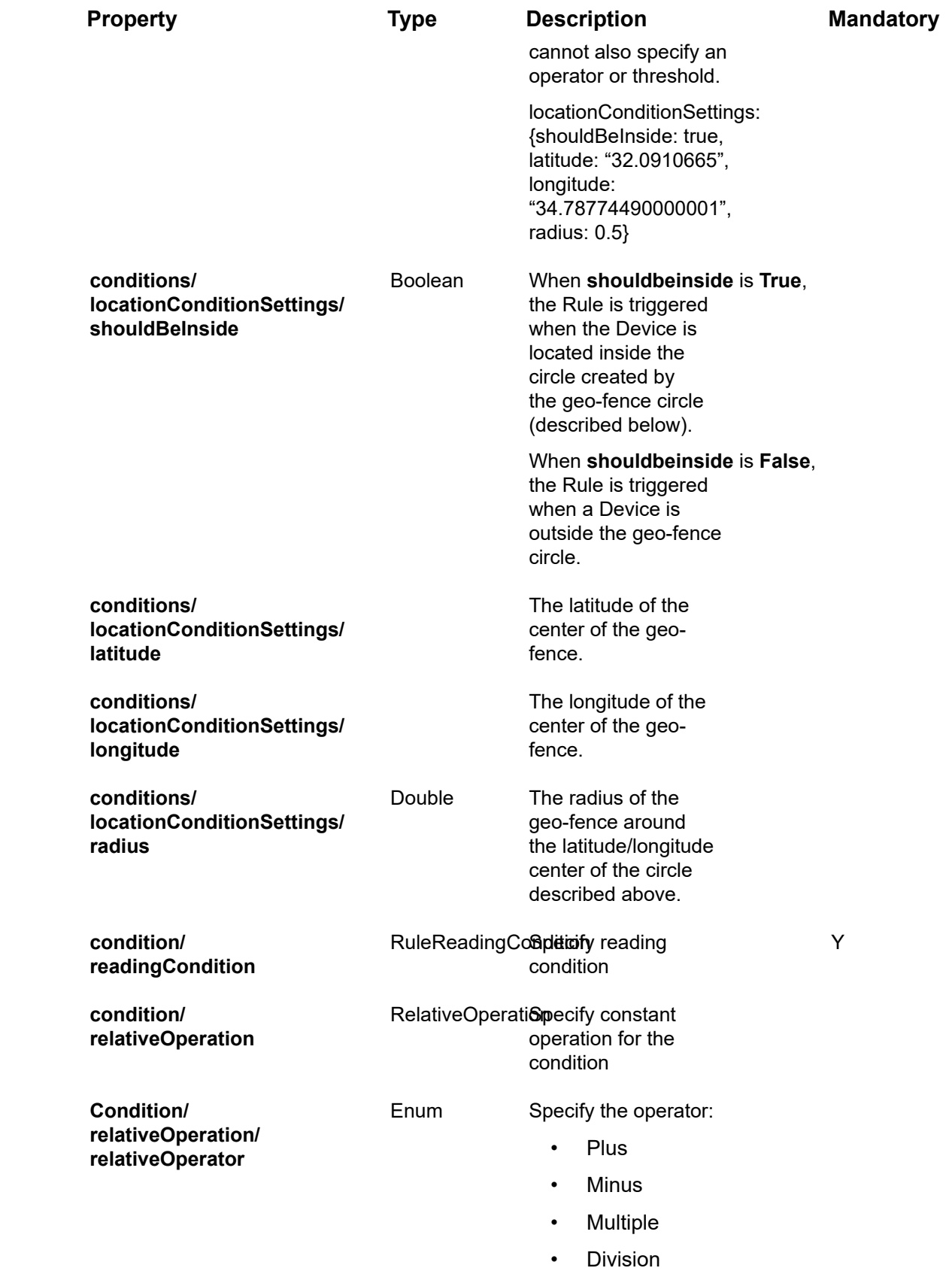

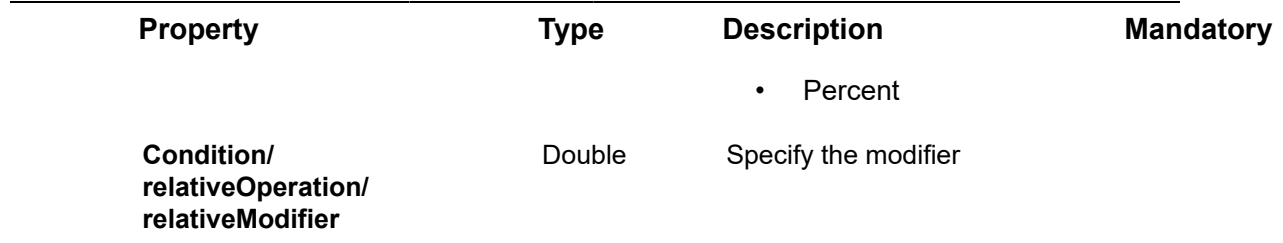

## Request – Rules/Post – ConditionSettings Properties

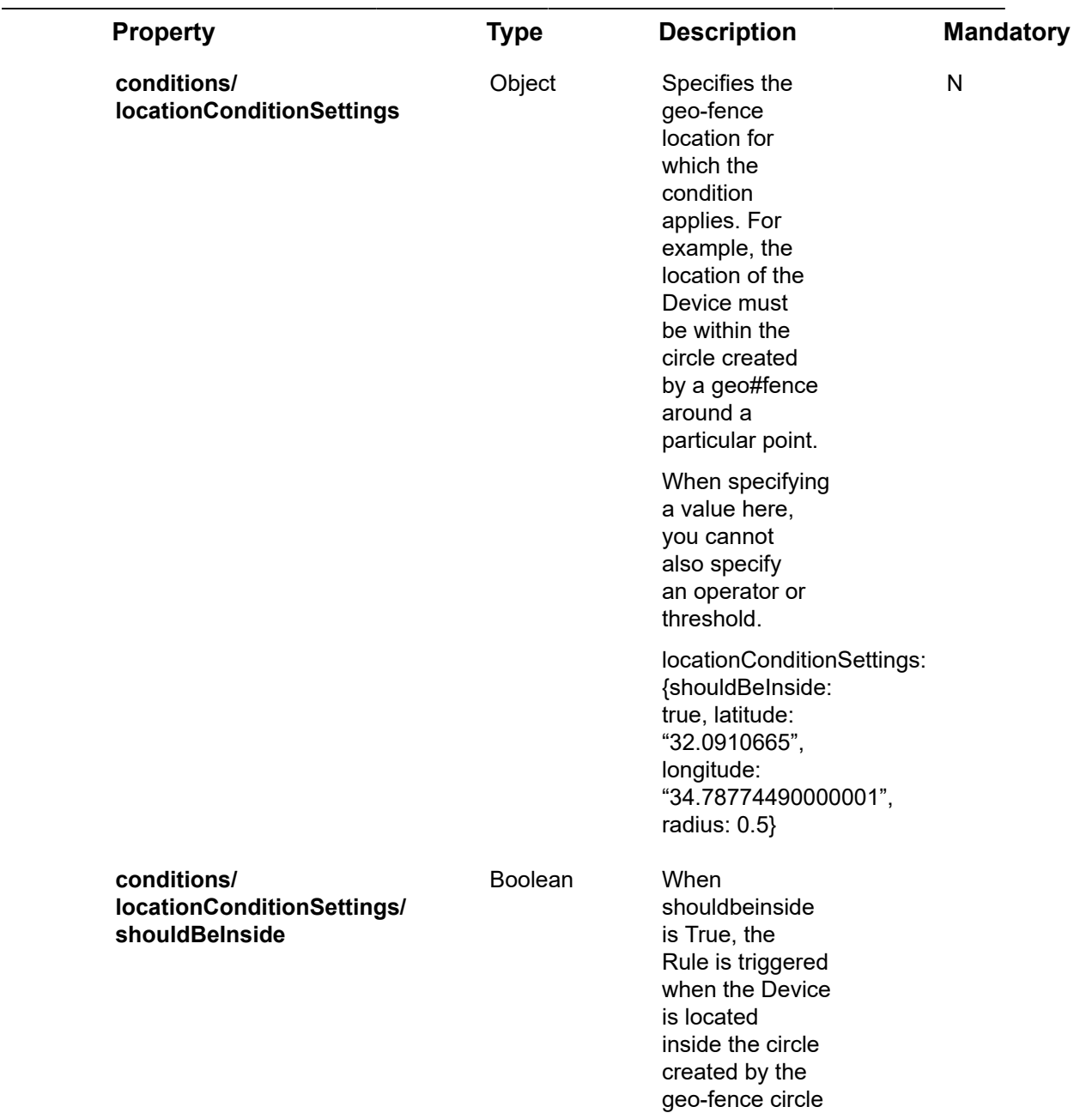
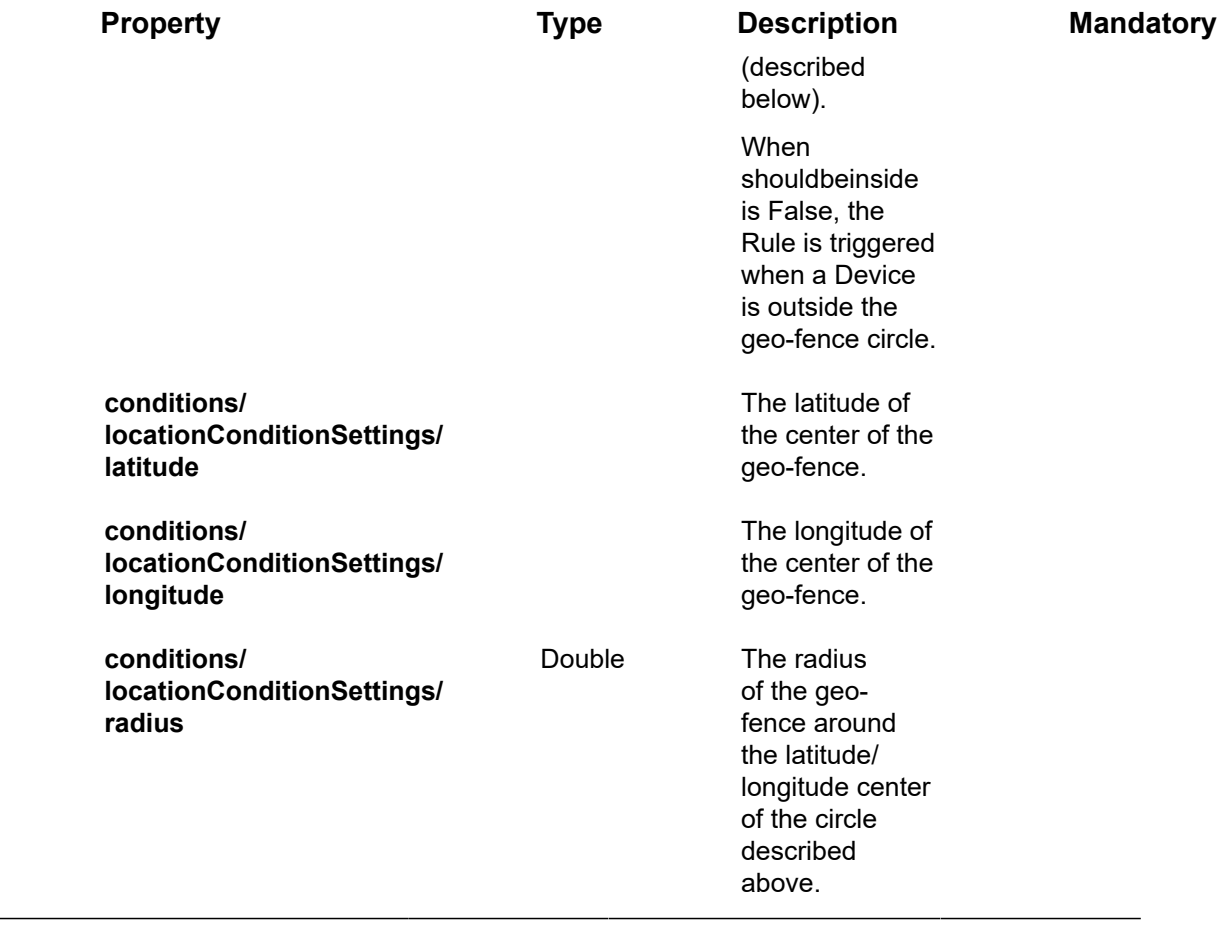

## Request – Rules/Post – readingCondition Properties

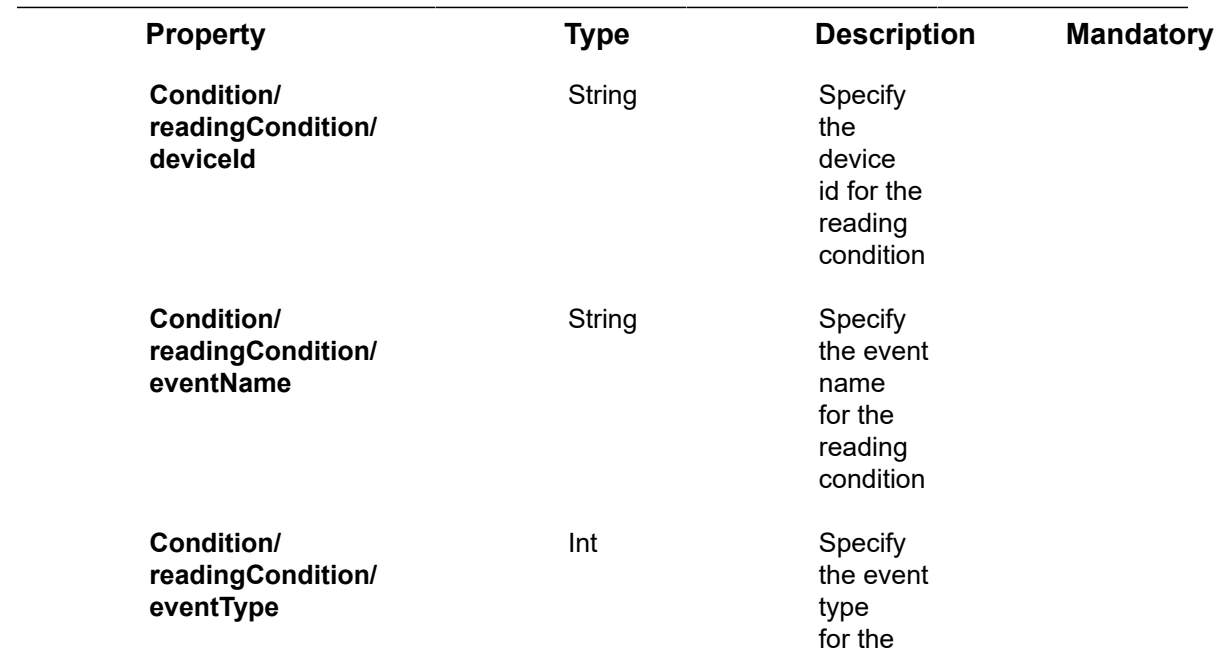

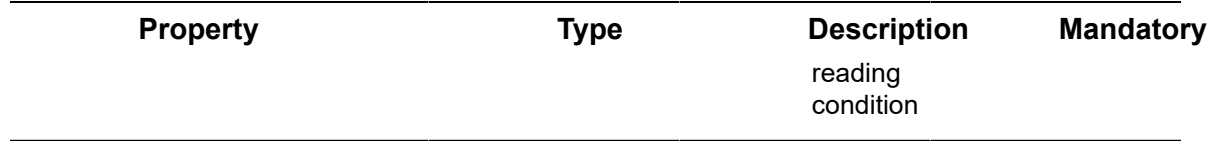

## Request – Rules/Post – relativeMeetingSchedule Properties

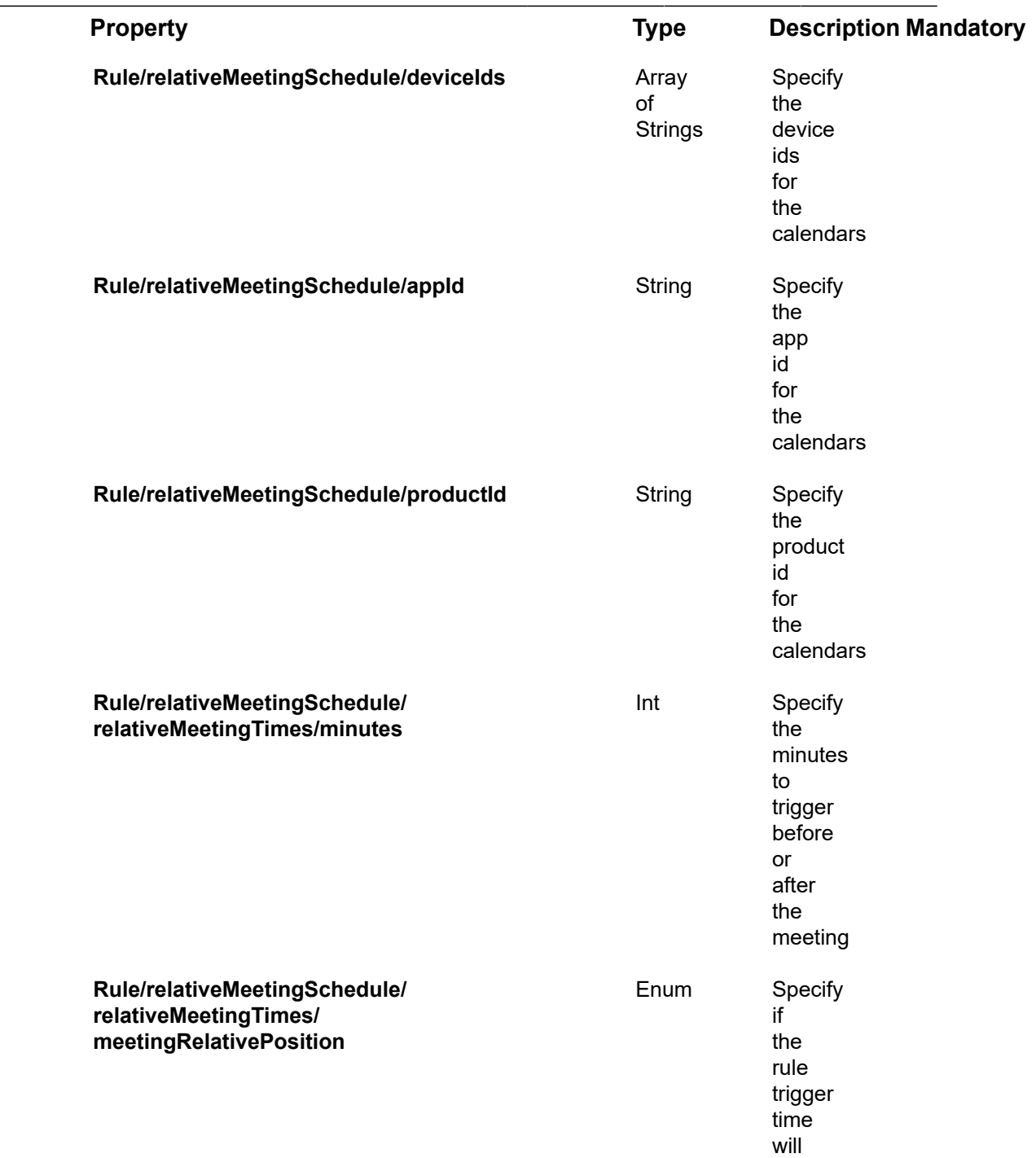

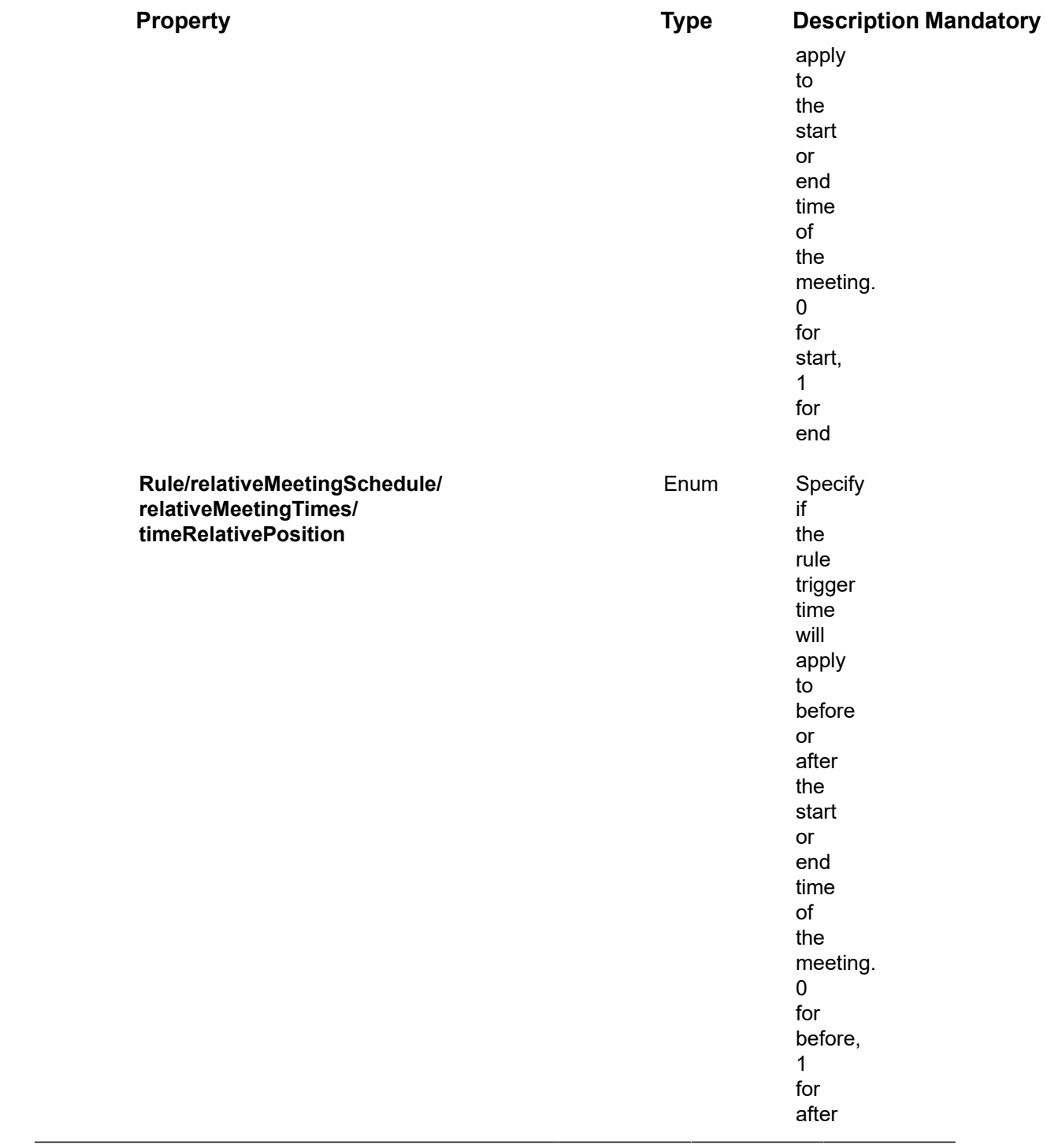

### **Example JSON Rules/Post Request**

curl -X POST \

https://api.dev.axonize.com/odata/rules\

-H 'Authorization: Token' \

-H 'Content-Type: application/json' \

-H 'appId: 801A048A-9F23-429F-BF0D-B6D35B22771E' \

-d '{"active":true,"name":"BasicRule","description":"","severity":"Warning",

"notifyOnRestore":false,"weeklySchedule":{"sun":{"active":true,"timeRange":null},

"mon":{"active":true,"timeRange":null},"tue":{"active":true,"timeRange":null},

"wed":{"active":true,"timeRange":null},"thu":{"active":true,"timeRange":null},

"fri":{"active":true,"timeRange":null},"sat":{"active":true,"timeRange":null}},

"timezone":"Asia/Jerusalem","actions":[{"type":"AlarmInstance"}, {"type":"EventLogEntry","eventLogEntryProperties":

{"message":"{severity} alarm from {deviceName} – {triggeringEvent} {operator} {threshold} on value {value}"}}],

"conditions":[{"name":"ConditionName","type":"Threshold","devices": [{"id":"5ab1200721b5bb23b84fa126","name":"qsdas1j"}],

"typeCode":1039,"operator":"<","threshold":"10″,"eventName":"Soil Humidity","eventProductId":"58845d33922dcf2b0cc4632a"}]}'

### Response ‒ Rules/Post

All the same properties in the request are returned in the response. The response that is returned also contains the following properties –

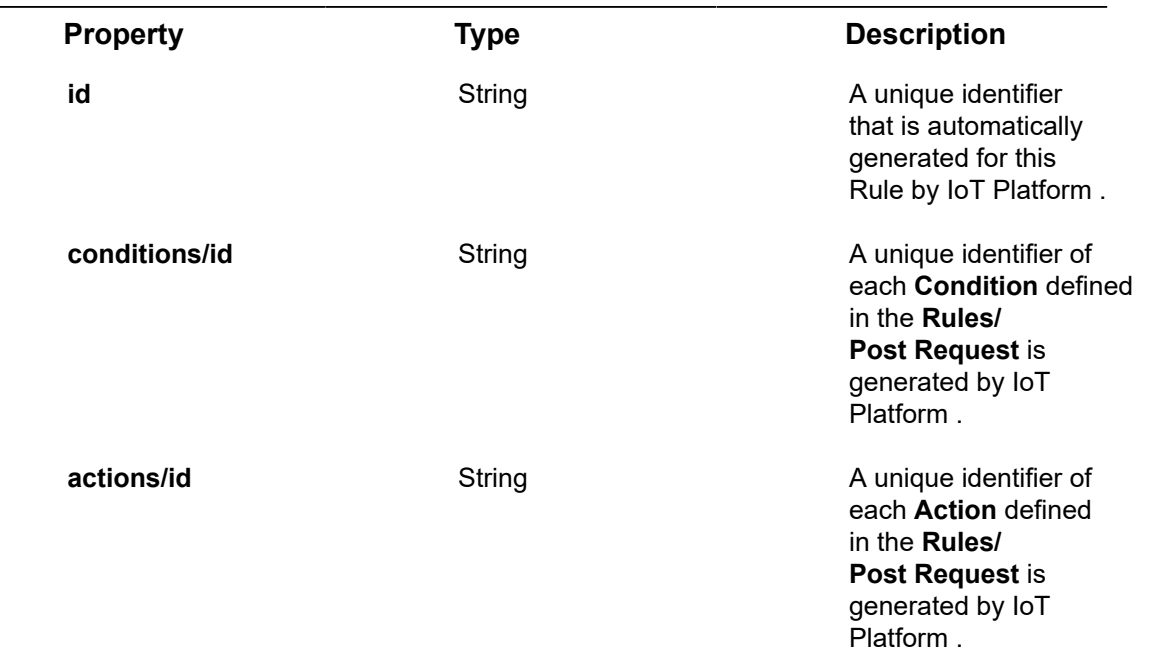

#### **Property Type Description**

See **Common Response Properties**.

**createDate, createUser, updateDate, updateUser**

#### **Example JSON Rules/Post Response**

#### **Status 201 – Created**

{

"@odata.context": "https://dev-axonizeapi-axonize.dev-ase-axonize.p.azurewebsites.net/odata/ \$metadata#Rules/\$entity",

"name": "BasicRule",

"description": "",

"active": true,

"severity": "Warning",

"cronSchedule": null,

"type": "Conditional",

"timezone": "Asia/Jerusalem",

"category": null,

"level": "ByApp",

"automaticallyDismiss": false,

"notifyOnRestore": false,

"tenantId": "5883b7cb922dd1139c1d15ce",

"id": "5b547a4e19ec0c05707d1220",

"appId": "1aaf017c-b987-4f53-94d6-ad9afb8e4767",

"createDate": "2018-07-22T12:36:30.8357086Z",

"createUser": "5b0d033821b5bc289491564d",

"updateDate": "0001-01-01T00:00:00Z",

"updateUser": null,

"actions": [

{

"id": "5b547a4e19ec0c05707d121d",

"type": "AlarmInstance",

"emailProperties": null,

"smsProperties": null,

"phoneCallProperties": null,

"alarmInstanceProperties": null,

"eventLogEntryProperties": null,

"commandProperties": null,

"webServiceProperties": null,

"ruleRecurrenceSettings": null,

"additionalPropertyProperties": null

#### },

#### {

"id": "5b547a4e19ec0c05707d121e",

"type": "EventLogEntry",

"emailProperties": null,

"smsProperties": null,

"phoneCallProperties": null,

"alarmInstanceProperties": null,

"eventLogEntryProperties": {

"message": "{severity} alarm from {deviceName} – {triggeringEvent} {operator} {threshold} on value {value}"

#### },

"commandProperties": null,

"webServiceProperties": null,

"ruleRecurrenceSettings": null,

"additionalPropertyProperties": null

}

],

"restoreActions": [],

"schedule": null,

"weeklySchedule": {

"sun": {

"active": true,

"timeRange": null

},

"mon":  $\{$ 

"active": true,

"timeRange": null

},

"tue": {

"active": true,

"timeRange": null

#### },

"wed": {

"active": true,

"timeRange": null

#### },

"thu": {

"active": true,

"timeRange": null

},

"fri": {

"active": true,

"timeRange": null

#### },

"sat": {

"active": true,

"timeRange": null

}

},

"conditions": [

#### {

"id": "5b547a4e19ec0c05707d121f",

"appIdForRule": null,

"productId": null,

"eventName": "Soil Humidity",

"typeCode": 1039,

"threshold": "10",

"operator": "<",

"durationInMinutes": 0,

"conditionCount": 0,

"isRelative": false,

"type": "Threshold",

"name": "ConditionName",

"ruleTarget": "Device Level Rule",

"targetId": "Axonize.Common.Models.NonSql.DeviceNode",

"eventProductId": "58845d33922dcf2b0cc4632a",

"devices": [

#### {

"id": "5ab1200721b5bb23b84fa126",

"name": "qsdas1j"

}

],

"locationConditionSettings": null

}

],

"ruleRecurrenceSettings": null

}

},

## Rules/Get (List)

#### [GET /odata/Rules/](https://api.axonize.com/swagger/ui/index#!/Rules/Rules_Get)

#### **Description**

Gets a list of all the Rules of the Application, as specified in the **appId** property, as described below.

To get the details of a specific Rule, refer to **Rules/Get (Specific)**.

For request and response details, see Request - Rules/Get (List) and Response -[Rules/Get \(List\)](#page-368-1).

**See Also** [Authentication/Request Headers](#page-35-0) and [API Response Codes](#page-38-0).

## <span id="page-368-0"></span>Request ‒ Rules/Get (List)

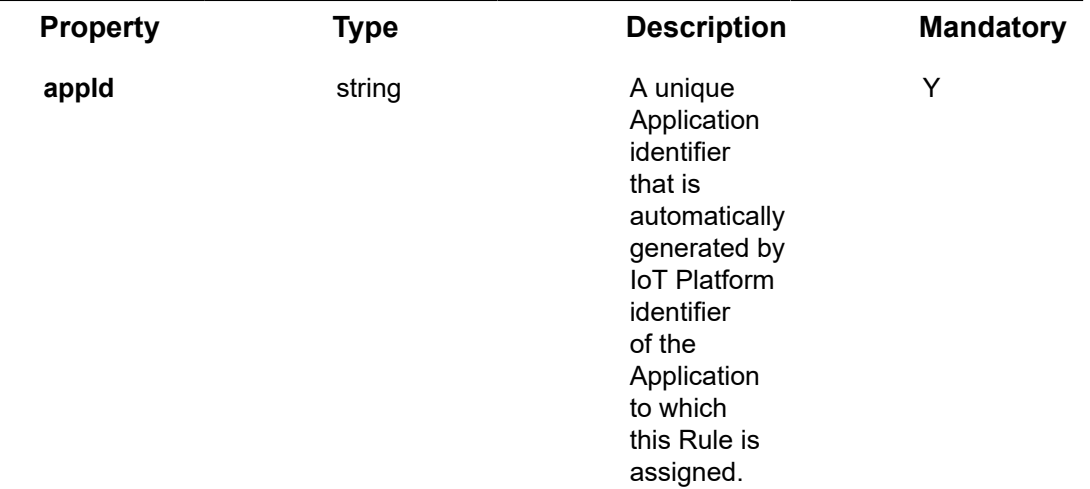

#### **Example JSON Rules/Get (List) Request**

curl -X GET \

https://api.stg.axonize.com/odata/rules/ \

-H 'Authorization: Token' \

-H 'Content-Type: application/json' \

-H 'appId: 801A048A-9F23-429F-BF0D-B6D35B22771E'

### <span id="page-368-1"></span>Response ‒ Rules/Get (List)

For each Rule, the response provides the properties in **Rules/Post**.

#### **Example JSON Rules/Get (List) Response**

#### **Status 200 – OK**

{

"@odata.context": "https://dev-axonizeapi-axonize.dev-ase-axonize.p.azurewebsites.net/odata/ \$metadata#Rules",

"value": [

{

"name": "New Rule",

"description": "New Rule Description",

"active": true,

"severity": "Warning",

"cronSchedule": null,

"type": "Conditional",

"timezone":"Asia/Jerusalem"

"category": null,

"level": "ByApp",

"automaticallyDismiss": false,

"notifyOnRestore": false,

"tenantId": "580c7cfbcb597ad4e824e1fd",

"id": "5873c267fce97a28389d3aa1",

"appId": "fe8c3dfa-74a3-4a89-ad01-0b1dc5abbca2s",

"createDate": "0001-01-01T00:00:00Z",

"createUser": null,

"updateDate": "0001-01-01T00:00:00Z",

"updateUser": null,

"actions": [

{

"id": "5873c267fce97a28389d3a9f",

"type": "EventLogEntry",

"emailProperties": null, "smsProperties": null, "phoneCallProperties": null, "alarmInstanceProperties": null, "eventLogEntryProperties": null, "commandProperties": null, "webServiceProperties": null, "ruleRecurrenceSettings": null, "additionalPropertyProperties": null

### }, {

"id": "5873c267fce97a28389d3aa0", "type": "AlarmInstance", "emailProperties": null, "smsProperties": null, "phoneCallProperties": null, "alarmInstanceProperties": null, "eventLogEntryProperties": null, "commandProperties": null, "webServiceProperties": null, "ruleRecurrenceSettings": null, "additionalPropertyProperties": null }, { "id": "5a73085321b5bc23f44878c1", "type": "SMS", "emailProperties": null, "smsProperties": {

"message": "{severity} alarm from {deviceName} – {triggeringEvent} {operator} {threshold} on value {value}",

"userIds": [

"58346e394e418c088069d384",

"583589234e418c088069d48e"

],

"userDetails": []

#### },

"phoneCallProperties": null,

"alarmInstanceProperties": null,

"eventLogEntryProperties": null,

"commandProperties": null,

"webServiceProperties": null,

"ruleRecurrenceSettings": null,

"additionalPropertyProperties": null

}

#### ],

"restoreActions": [],

"schedule": null,

"weeklySchedule": null,

"conditions": [

#### {

"id": "5a73084621b5bc23f44878bf",

"appIdForRule": "f51df5bf-8d3c-4ba5-9574-3f3b8d6a26be",

"productId": null,

"eventName": "Temperature",

"typeCode": 7,

"threshold": "12",

"operator": ">",

"durationInMinutes": 0,

"conditionCount": 0,

"isRelative": false,

"type": "Threshold",

"name": "asfsaf",

"ruleTarget": "App Level Rule",

"targetId": "f51df5bf-8d3c-4ba5-9574-3f3b8d6a26be",

"eventProductId": null,

"devices": [],

"locationConditionSettings": null

} ], "ruleRecurrenceSettings": null }. . . . . ]

# }

## Rules/Get (Specific)

#### [GET /odata/Rules/\[id\]](https://api.axonize.com/swagger/ui/index#!/Rules/Rules_GetById)

#### **Description**

Gets the details of a specific Rule, as specified by the Rule's ID. This Rule ID is returned in the response of **Rules/Post**.

To get the details of all the Rules of an Application, see **Rules/Get (List)**.

For request and response details, see Request - Rules/Get (Specific) and Response -[Rules/Get \(Specific\)](#page-373-0).

**See Also** [Authentication/Request Headers](#page-35-0) and [API Response Codes](#page-38-0).

<span id="page-372-0"></span>Request ‒ Rules/Get (Specific)

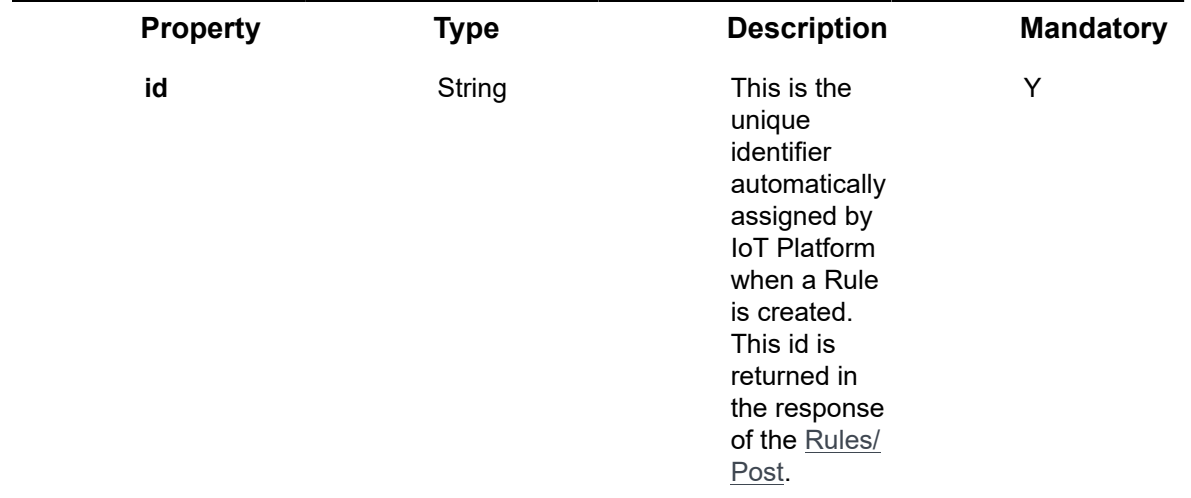

#### **Example JSON Rules/Get (Specific) Request**

curl -X GET \

https://api.stg.axonize.com/odata/rules/5873c267fce97a28389d3aa1\

-H 'Authorization: Token' \

-H 'Content-Type: application/json' \

-H 'appId: 801A048A-9F23-429F-BF0D-B6D35B22771E ' \

## <span id="page-373-0"></span>Response ‒ Rules/Get (Specific)

For the requested Rule, the response provides the properties in **Rules/Post**.

**Example JSON Rules/Get (Specific) Response**

#### **Status 200 – OK**

{

"@odata.context": "https://dev-axonizeapi-axonize.dev-ase-axonize.p.azurewebsites.net/odata/ \$metadata#Rules/\$entity",

"name": "New Rule",

"description": "New Rule Description",

"active": true,

"severity": "Warning",

"cronSchedule": null,

"type": "Conditional",

"timezone":"Asia/Jerusalem"

"category": null,

"level": "ByApp",

"automaticallyDismiss": false,

"notifyOnRestore": false,

"tenantId": "580c7cfbcb597ad4e824e1fd",

"id": "5873c267fce97a28389d3aa1",

"appId": "fe8c3dfa-74a3-4a89-ad01-0b1dc5abbca2",

"createDate": "0001-01-01T00:00:00Z",

"createUser": null,

"updateDate": "0001-01-01T00:00:00Z",

"updateUser": null,

"actions": [

#### {

"id": "5873c267fce97a28389d3a9f",

"type": "EventLogEntry",

"emailProperties": null,

"smsProperties": null,

"phoneCallProperties": null,

"alarmInstanceProperties": null,

"eventLogEntryProperties": null,

"commandProperties": null,

"webServiceProperties": null,

"ruleRecurrenceSettings": null,

"additionalPropertyProperties": null

},

{

"id": "5873c267fce97a28389d3aa0",

"type": "AlarmInstance",

"emailProperties": null,

"smsProperties": null,

"phoneCallProperties": null,

"alarmInstanceProperties": null,

"eventLogEntryProperties": null,

"commandProperties": null,

"webServiceProperties": null,

"ruleRecurrenceSettings": null,

"additionalPropertyProperties": null

#### },

#### {

"id": "5a73085321b5bc23f44878c1",

"type": "SMS",

"emailProperties": null,

"smsProperties": {

"message": "{severity} alarm from {deviceName} – {triggeringEvent} {operator} {threshold} on value {value}",

"userIds": [

"58346e394e418c088069d384",

"583589234e418c088069d48e"

#### ],

"userDetails": []

#### },

"phoneCallProperties": null,

"alarmInstanceProperties": null,

"eventLogEntryProperties": null,

"commandProperties": null,

"webServiceProperties": null,

"ruleRecurrenceSettings": null,

"additionalPropertyProperties": null

```
}
],
```
"restoreActions": [],

"schedule": null,

"weeklySchedule": null,

"conditions": [

#### {

"id": "5a73084621b5bc23f44878bf",

"appIdForRule": "f51df5bf-8d3c-4ba5-9574-3f3b8d6a26be",

"productId": null,

"eventName": "Temperature",

"typeCode": 7,

"threshold": "12",

"operator": ">",

"durationInMinutes": 0,

"conditionCount": 0,

"isRelative": false,

"type": "Threshold",

"name": "asfsaf",

"ruleTarget": "App Level Rule",

"targetId": "f51df5bf-8d3c-4ba5-9574-3f3b8d6a26be",

"eventProductId": null,

"devices": [],

"locationConditionSettings": null

}

],

"ruleRecurrenceSettings": null

}

## Rules/Delete

#### [DELETE /odata/Rules/\[ruleId\]](https://api.axonize.com/swagger/ui/index#!/Rules/Rules_DeleteById)

#### **Description**

Deletes the details of a specific Rule, as specified by the Rule's ID. This Rule ID is returned in the response of the Rules/Post When deleting a rule the alarm instances and rule state of the specified rule will also get deleted.

For request and response details, see Request - Rules/Delete and Response - Rules/ [Delete.](#page-377-1)

**See Also** [Authentication/Request Headers](#page-35-0) and [API Response Codes](#page-38-0).

### Request ‒ Rules/Delete

<span id="page-377-0"></span>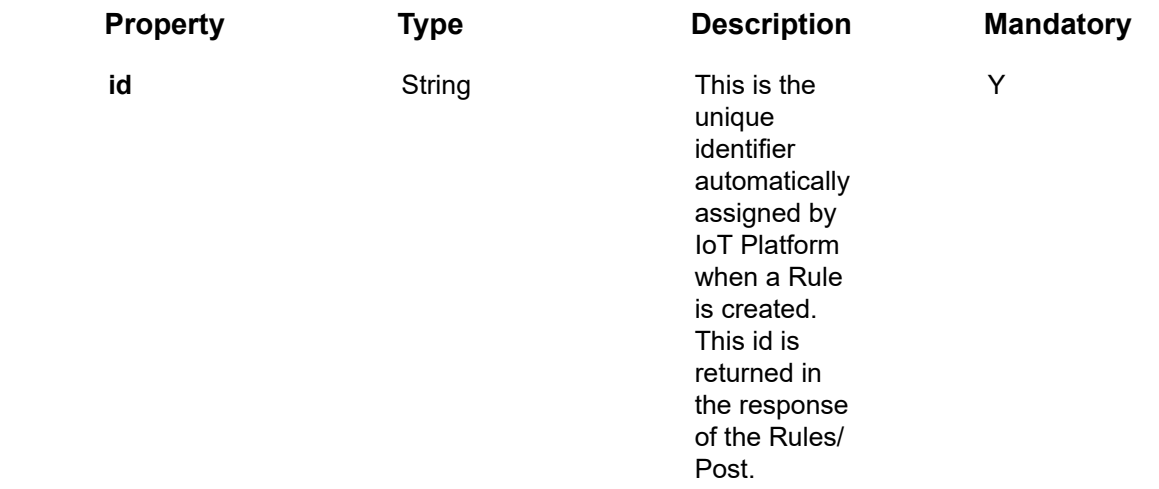

#### **Example JSON Rules/Delete Request**

curl -X DELETE \

https://api.stg.axonize.com/odata/rules/592139084d27e710e80f1234 \

-H 'Authorization: Token' \

-H 'Content-Type: application/json' \

-H 'appId: 801A048A-9F23-429F-BF0D-B6D35B22771E' \

### <span id="page-377-1"></span>Response ‒ Rules/Delete

**Example JSON Rules/Delete Response**

**Status 200 – OK**

## Rules/Patch or Rules/Put

#### PATCH [/odata/Rules/\[ruleId\]](https://api.axonize.com/swagger/ui/index#!/Rules/Rules_PatchById) or [PUT /odata/Rules/\[ruleId\]](https://api.axonize.com/swagger/ui/index#!/Rules/Rules_PutById)

#### **Description**

To update an existing IoT Platform Rule.

For request and response details, see Request – Rules/Patch or Put and Response – [Rules/Patch or Put.](#page-379-0)

**See Also** [Authentication/Request Headers](#page-35-0) and [API Response Codes](#page-38-0).

### <span id="page-378-0"></span>Request ‒ Rules/Patch or Put

In the request, specify the ID of the Rule whose definition to change and the name of the property(s) to change. These properties are described in Rules/Post.

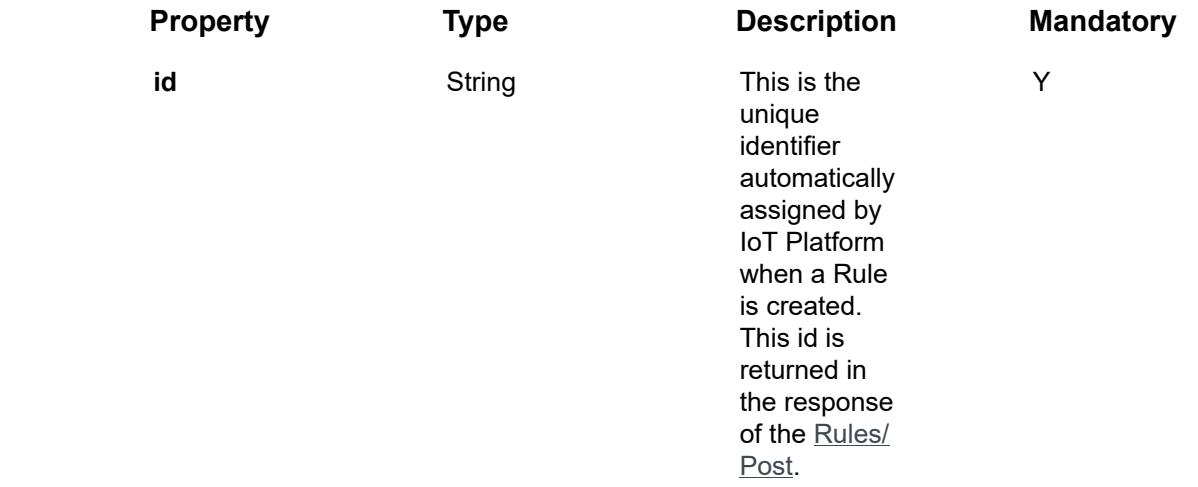

#### **Example JSON Rules/Patch Request**

The following is an example of changing a Rule's **name** to **test**.

curl -X PATCH \

https://api.stg.axonize.com/odata/rules/5b547a4e19ec0c05707d1220\

-H 'Authorization: Token' \

-H 'Content-Type: application/json' \

-H 'appId: 801A048A-9F23-429F-BF0D-B6D35B22771E' \

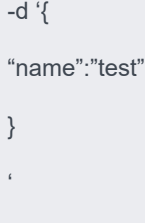

## Response ‒ Rules/Patch or Put

<span id="page-379-0"></span>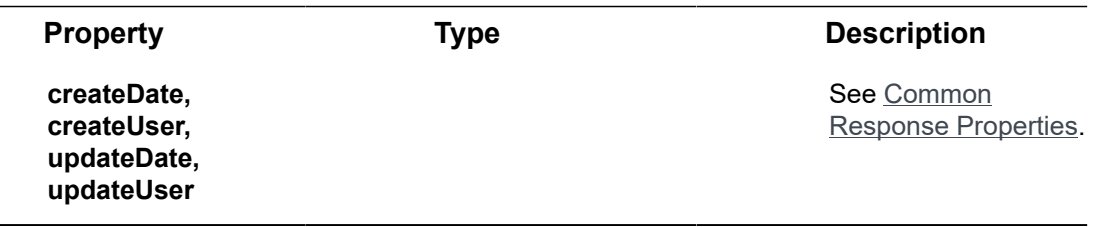

**Example JSON Rules/Patch/Put Response Status 204 – No Content**

# Alarm Instances Endpoints

An Alarm Instance is usually created by a Rule. Rules are defined using the Rules/Post endpoint.

When the conditions of a Rule are met, an Alarm Instance is created. A list of Alarm Instances can be retrieved using the **Alarm Instances/Get** endpoint or viewed in the IoT Platform Portal.

An example of a Rule that creates an Alarm Instance is when the **Temperature** of a Device named **Refrigerator #7** goes over **40°**, then an Alarm Instance is created by the IoT Platform Rule Engine indicating the name of the Device, details about the event and the Alarm Instance's severity among other types of information about the event.

The conditions in which an Alarm Instance is created are defined in a Rule, not in the Alarm Instance itself. The Alarm Instance typically reports on the conditions of a Device at the time in which the Alarm Instance was triggered.

The creation of an Alarm Instance is only one of the types of actions that can be triggered by a Rule when it's conditions are matched.

IoT Platform provides a variety of endpoints for handling Alarm Instances, as follows:

- **AlarmInstances/Post**
- **AlarmInstances/Delete**
- **AlarmInstances/Get (Specific)**
- **AlarmInstances/Put or Patch**
- **AlarmInstances/Clear**
- **AlarmInstances/Snooze**
- **AlarmInstances/Dismiss**
- **AlarmInstances/DeleteAll**
- **AlarmInstances/DismissAll**

## AlarmInstances/Get (List)

#### [GET /odata/AlarmInstances](https://api.axonize.com/swagger/ui/index#!/AlarmInstances/AlarmInstances_Get)

#### **Description**

Retrieves a list of all the AlarmInstances.

To get the details of a specific AlarmInstance, refer to AlarmInstances/Get (Specific).

For request and response details, see Request – Alarminstances/Get (List) and [Response ‒ AlarmInstances/Get \(List\)](#page-381-1).

**See Also** [Authentication/Request Headers](#page-35-0) and [API Response Codes](#page-38-0).

## Request ‒ AlarmInstances/Get (List)

<span id="page-381-0"></span>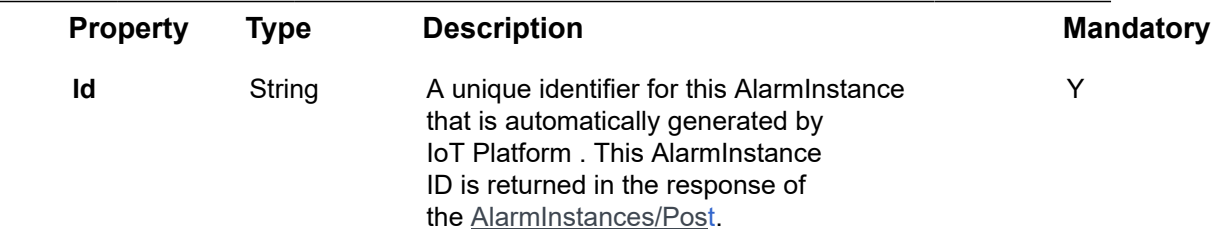

#### **Example JSON AlarmInstances/Get (List) Request**

```
curl -X GET \
```
https://api.stg.axonize.com/odata/alarminstances/

- -H 'Authorization: Token' \
- -H 'Content-Type: application/json' \
- -H 'appId: 801A048A-9F23-429F-BF0D-B6D35B22723E'

### <span id="page-381-1"></span>Response ‒ AlarmInstances/Get (List)

For each AlarmInstance, the response provides the properties in **AlarmInstances/Post**.

#### **Example JSON AlarmInstances/Get (List) Response**

```
Status 200 – OK
```

```
{
   "@odata.context": "https://stg-axonizeapi-axonize.dev-ase-axonize.p.azurewebsites.net/
odata/$metadata#AlarmInstances",
   "value": [
      {
       "deviceId": "5a8c35d119ec0c14b8512345",
        "typeCode": 1039,
        "value": "50",
       "readingDateTime": "2018-07-02T07:57:29Z",
```

```
"readingDateTimeOffset": "2018-07-02T07:57:29Z",
        "ruleId": "5b28a5a421b5bb1dc8a21c9b",
        "eventName": "Soil Humidity",
       "severity": "Warning",
        "status": "Open",
        "snoozeExpirationDate": null,
       "message": "Warning alarm from Doneness – Soil Humidity = 50 on value 50",
        "id": "5b39daed19ec0c12ac212345",
        "appId": "801A048A-9F23-429F-BF0D-B6D35B212345",
        "createDate": "2018-07-02T07:57:33.692Z",
        "createUser": null,
        "updateDate": "0001-01-01T00:00:00Z",
        "updateUser": null
     },
 .
 .
 .
 .
   ]
}
```
## AlarmInstances/Post

#### [POST /odata/AlarmInstances](https://api.axonize.com/swagger/ui/index#!/AlarmInstances/AlarmInstances_Post)

#### **Description**

In order to create a new AlarmInstance, see the following for request and response details:

- Request AlarmInstances/Post
- Response AlarmInstances/Post

**See Also** [Authentication/Request Headers](#page-35-0) and [API Response Codes](#page-38-0).

## Request ‒ AlarmInstances/Post

<span id="page-383-0"></span>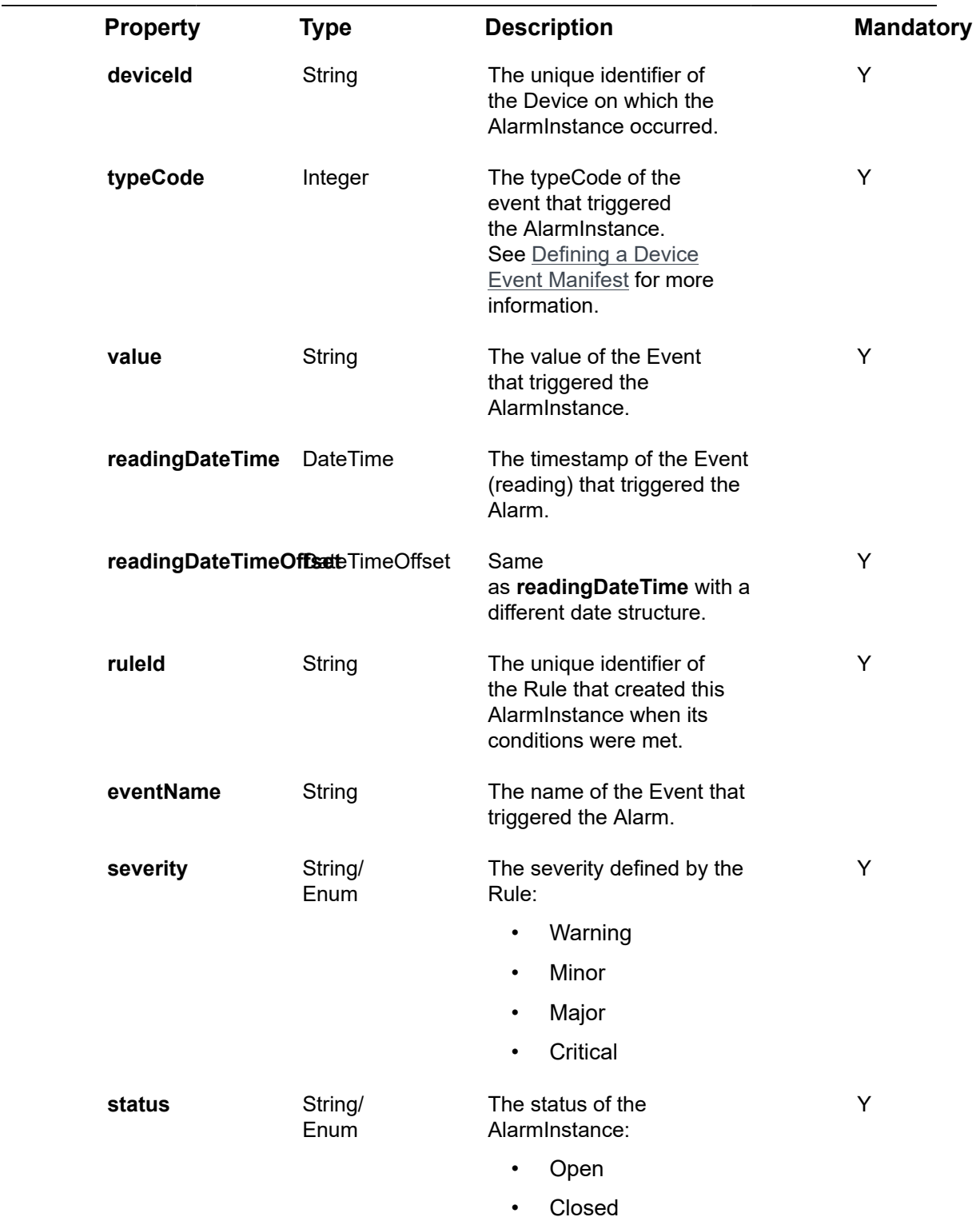

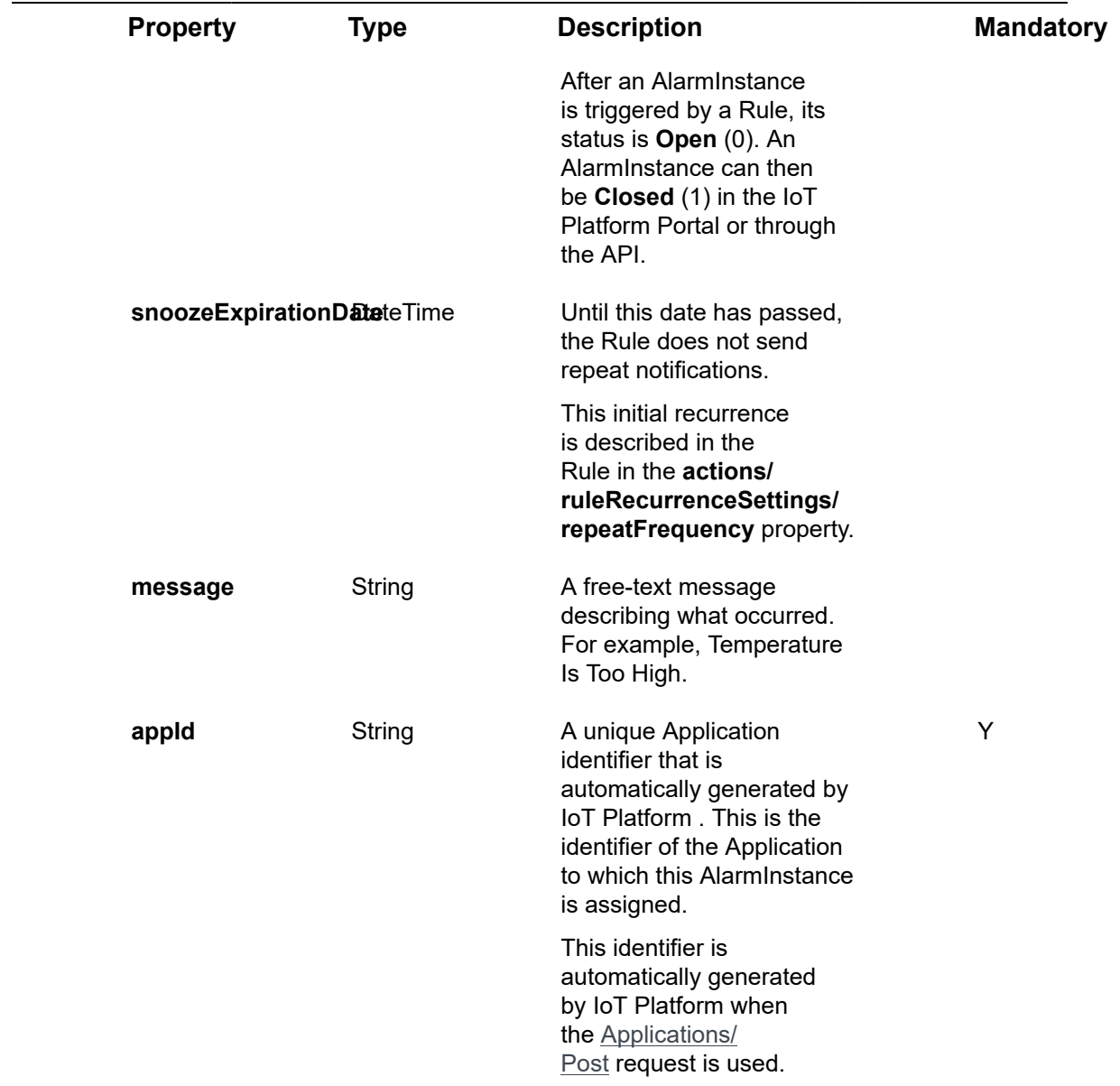

### **Example JSON AlarmInstances/Post Request**

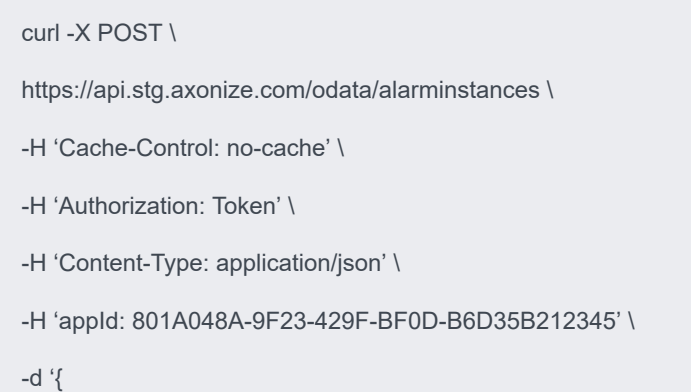

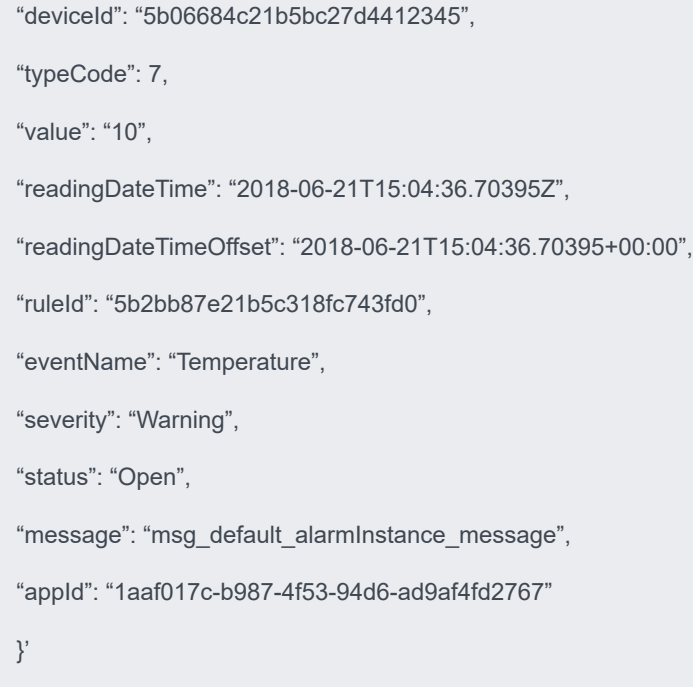

## <span id="page-385-0"></span>Response ‒ AlarmInstances/Post

All the same properties in the request are returned in the response. In addition, the response that is returned also contains the following properties –

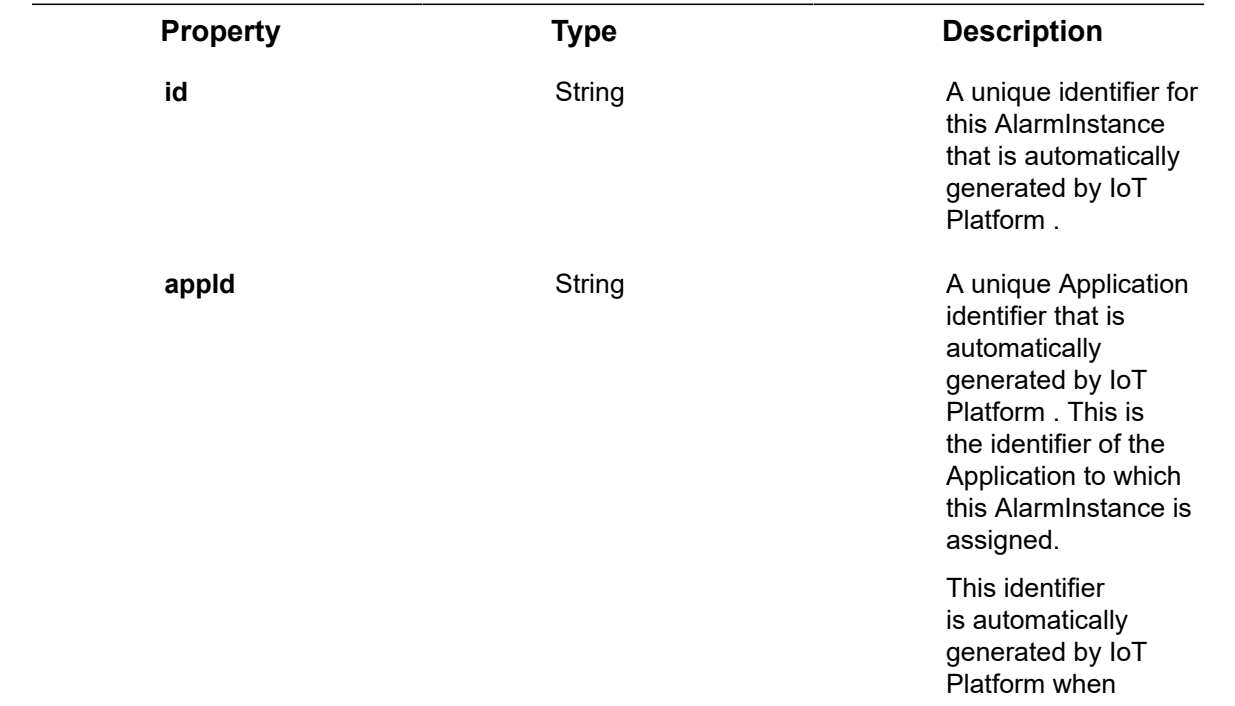

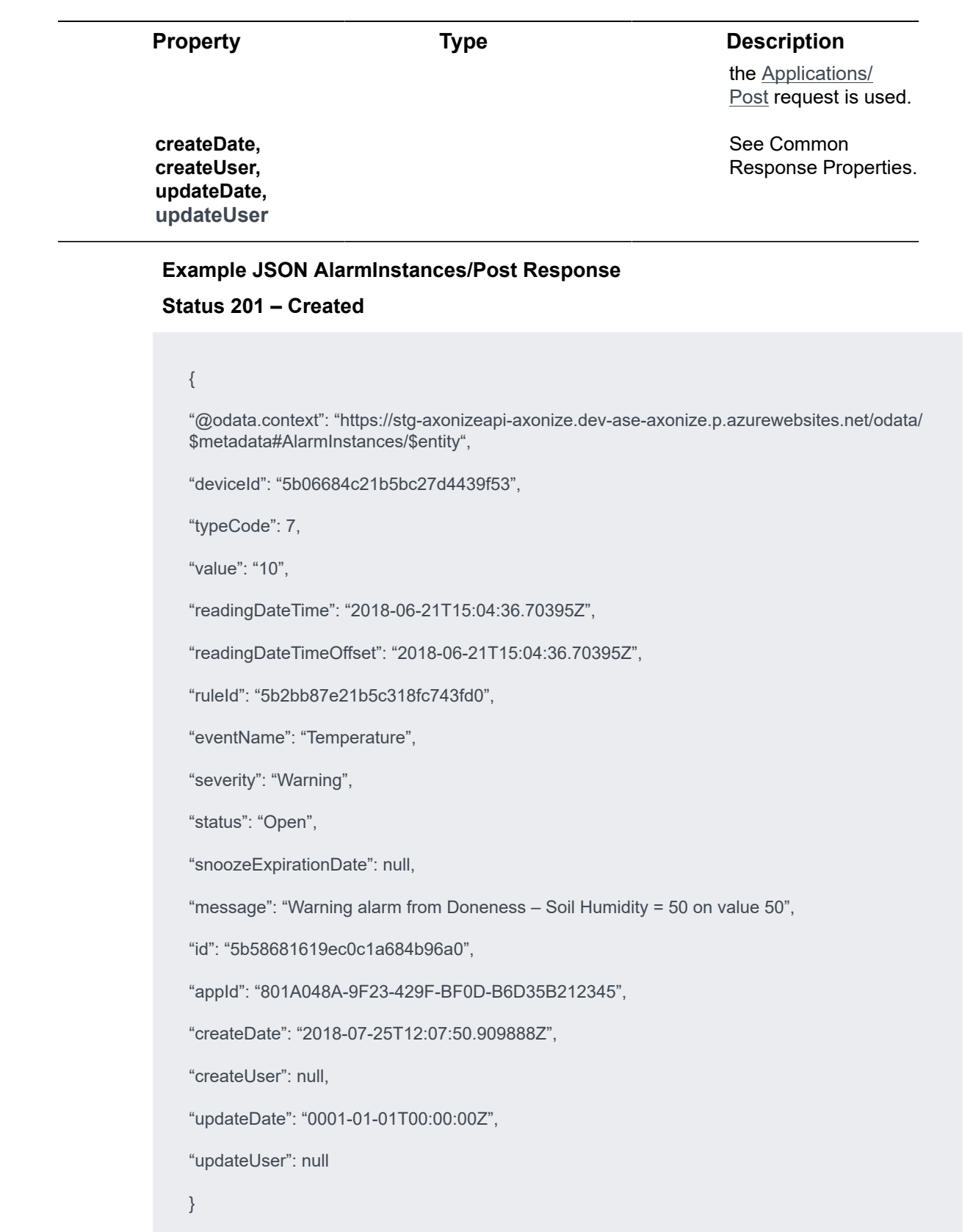

## AlarmInstances/Delete

#### [DELETE /odata/AlarmInstances/\[id\]](https://api.axonize.com/swagger/ui/index#!/AlarmInstances/AlarmInstances_DeleteById)

#### **Description**

Deletes the details of a specific Alarm Instance, as specified by the AlarmInstance's ID. This AlarmInstance ID is returned in the response of the **AlarmInstances/Post**.

For request and response details, see Request – AlarmInstances/Delete and [Response](#page-388-0) [‒ AlarmInstances/Delete](#page-388-0).

**See Also** [Authentication/Request Headers](#page-35-0) and [API Response Codes](#page-38-0).

### Request ‒ AlarmInstances/Delete

<span id="page-387-0"></span>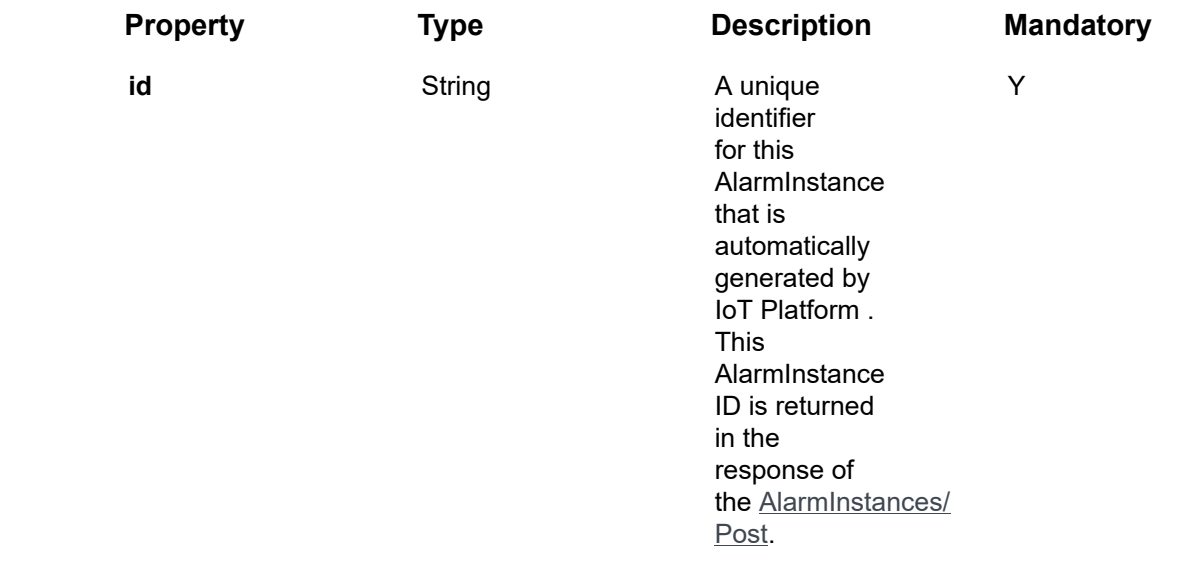

#### **Example JSON AlarmInstances/Delete Request**

curl -X DELETE \

https://api.dev.axonize.com/odata/alarminstances/5b58681619ec0c1a684b96a0 \

- -H 'Cache-Control: no-cache' \
- -H 'Content-Type: application/json' \
- -H 'Authorization: Token' \
- -H 'appId: 801A048A-9F23-429F-BF0D-B6D35B212345'

<span id="page-388-0"></span>Response ‒ AlarmInstances/Delete

**Example JSON AlarmInstances/Delete Response Status 200 ‒ OK**

## AlarmInstances/Get (Specific)

#### [GET /odata/AlarmInstances/Get/\[id\]](https://api.axonize.com/swagger/ui/index#!/AlarmInstances/AlarmInstances_GetById)

#### **Description**

Retrieves the details of a specific AlarmInstance, as specified by the AlarmInstance ID.

For request and response details, see Request - AlarmInstances/Get (Specific) and [Response ‒ AlarmInstances/Get \(Specific\).](#page-389-0)

**See Also** [Authentication/Request Headers](#page-35-0) and [API Response Codes](#page-38-0).

## Request ‒ AlarmInstances/Get (Specific)

<span id="page-388-1"></span>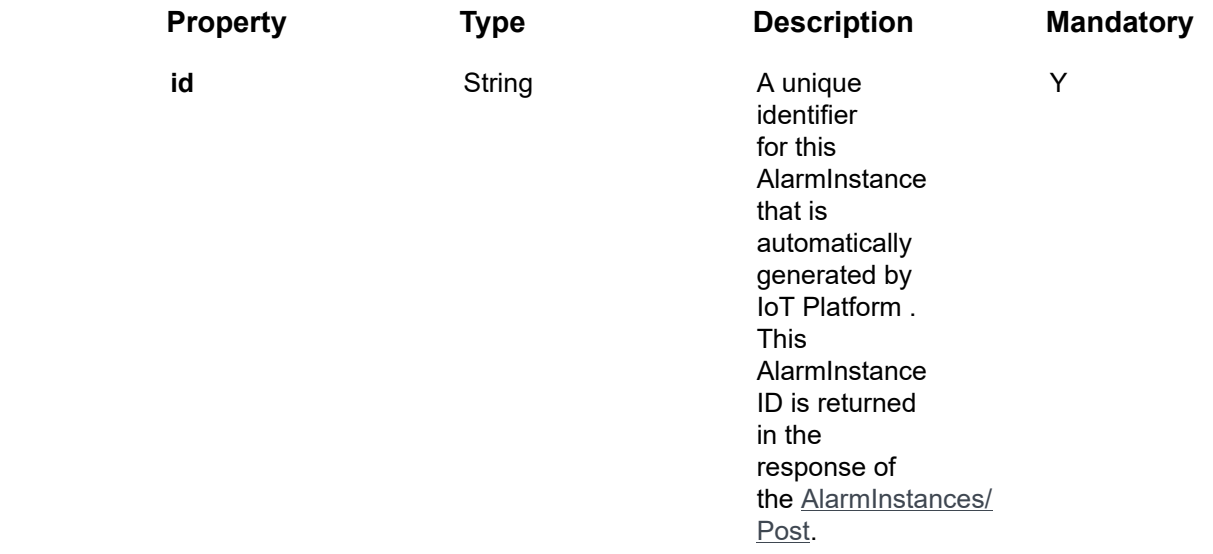

#### **Example JSON AlarmInstances/Get (Specific) Request**

curl -X GET \

https://api.stg.axonize.com/odata/alarminstances/f5a8c35d119ec0c14b851234

-H 'Authorization: Token' \

-H 'Content-Type: application/json' \

## <span id="page-389-0"></span>Response ‒ AlarmInstances/Get (Specific)

For each AlarmInstance, the response provides the properties in **AlarmInstances/Post**. **Example JSON AlarmInstances/Get (Specific) Response Status 200 – OK**

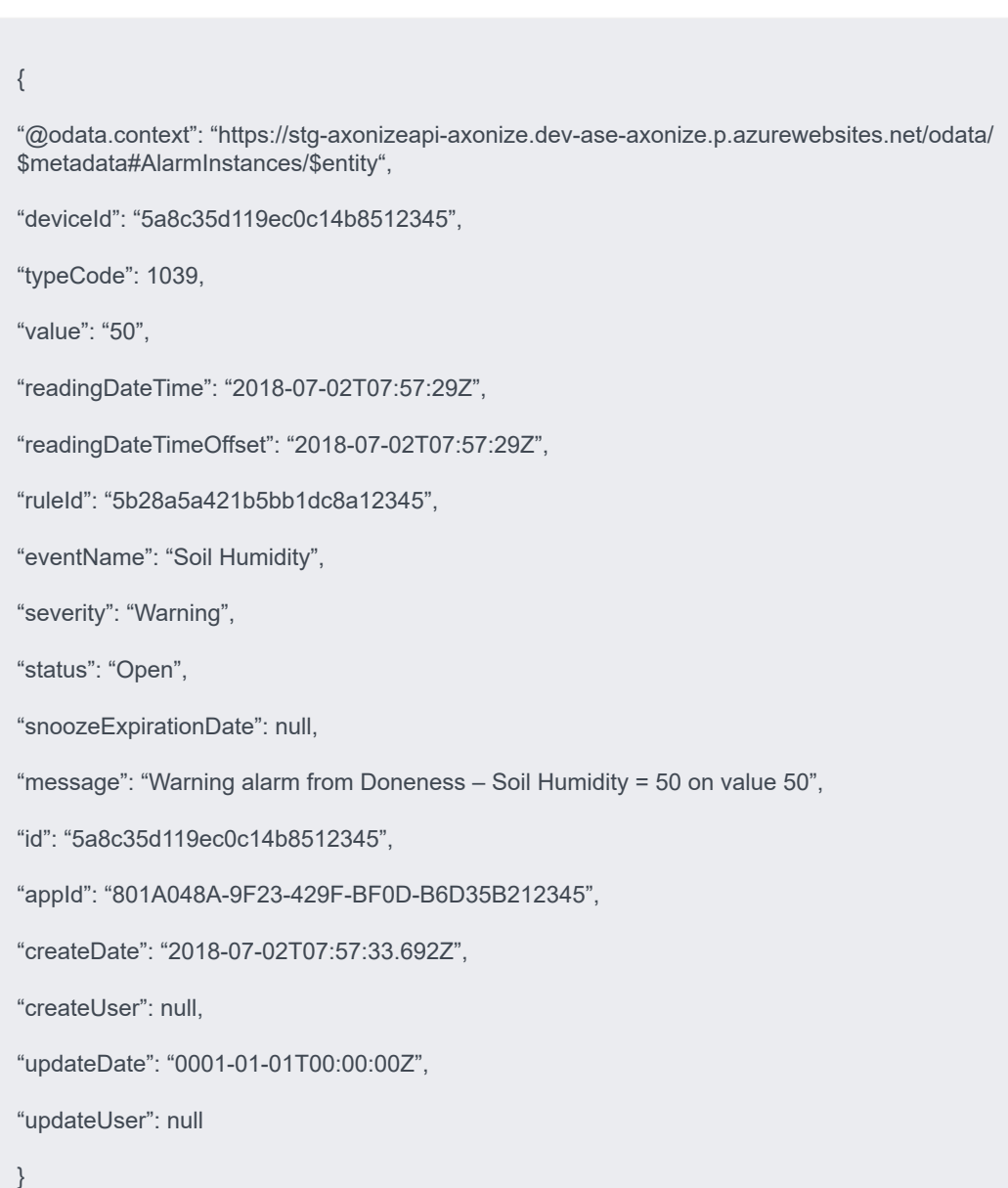

390 Response # AlarmInstances/Get (Specific)

## AlarmInstances/Patch or AlarmInstances/Put

PATCH [/odata/AlarmInstances/\[id\]](https://api.axonize.com/swagger/ui/index#!/AlarmInstances/AlarmInstances_PatchById) or [PUT /odata/AlarmInstances/\[id\]](https://api.axonize.com/swagger/ui/index#!/AlarmInstances/AlarmInstances_PutById)

#### **Description**

In order to update an existing AlarmInstance definition, see the following for request and response details:

- [Request ‒ AlarmInstances/Patch or Put](#page-390-0)
- [Response ‒ AlarmInstances/Patch or Put](#page-391-0)

**See Also** [Authentication/Request Headers](#page-35-0) and [API Response Codes](#page-38-0).

### <span id="page-390-0"></span>Request ‒ AlarmInstances/Patch or Put

In the request, specify the ID of the AlarmInstance whose definition to change and the name of the property(s) to change. These properties are described in AlarmInstances/ Post.

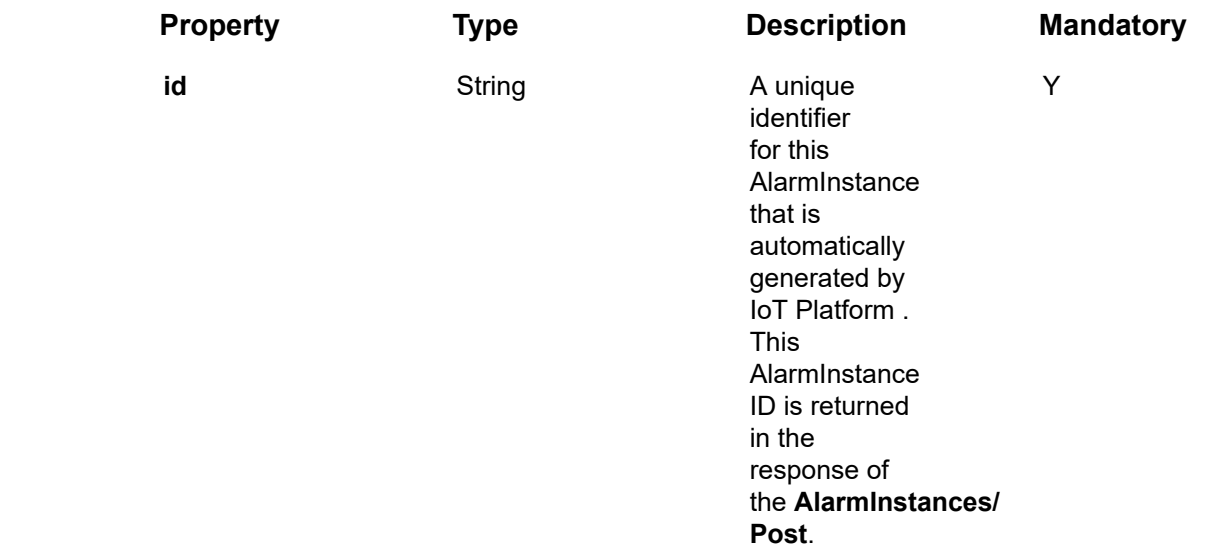

#### **Example JSON AlarmInstances/Patch Request**

curl -X PATCH \

https://api.stg.axonize.com/odata/alarminstances/5b586a4819ec0c1a684b96d0 \

-H 'Cache-Control: no-cache' \

-H 'Authorization: Token' \

-H 'Content-Type: application/json' \

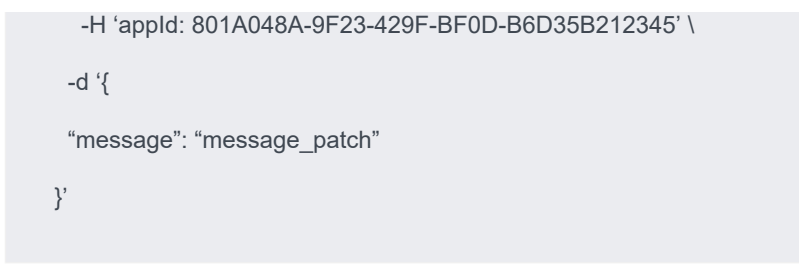

## Response ‒ AlarmInstances/Patch or Put

<span id="page-391-0"></span>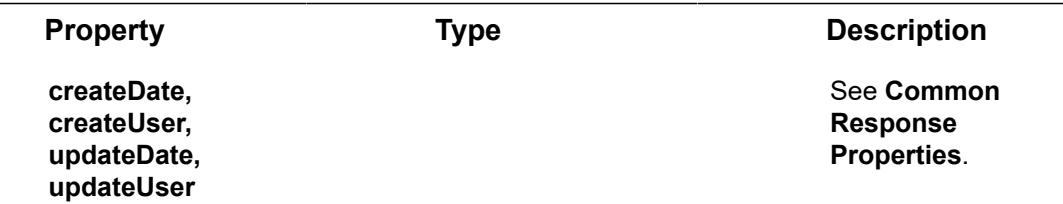

**Status 204 –** No Content. The server has successfully fulfilled the request.

## AlarmInstances/Clear

#### [POST /odata/AlarmInstances/Clear](https://api.axonize.com/swagger/ui/index#!/AlarmInstances/AlarmInstances_Clear)

#### **Description**

Deletes all the Alarm Instances as indicated by the Alarm Instance IDs supplied in the request.

For request and response details, see Request - AlarmInstances/Clear and Response -[AlarmInstances/Clear.](#page-392-0)

**See Also** [Authentication/Request Headers](#page-35-0) and [API Response Codes](#page-38-0).

## Request ‒ AlarmInstances/Clear

<span id="page-391-1"></span>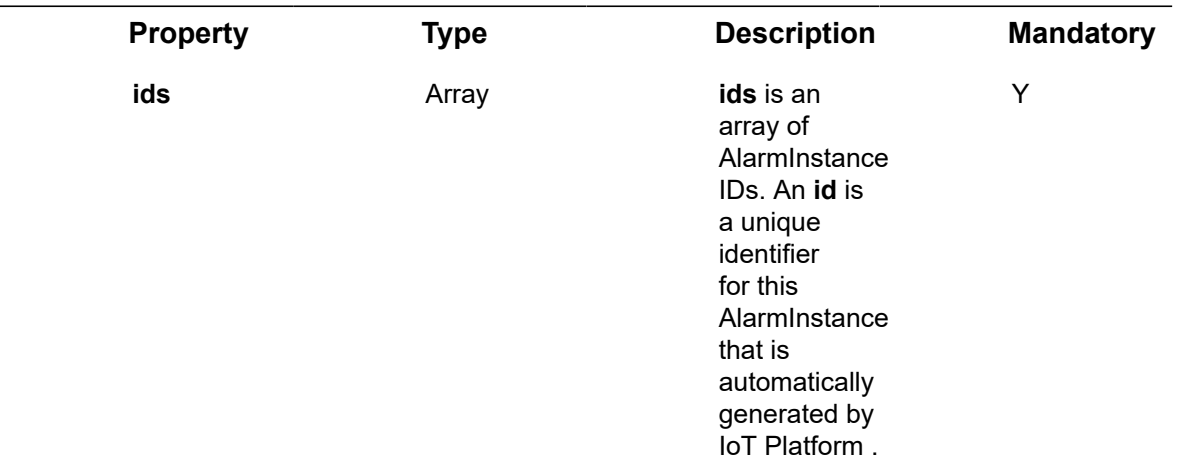

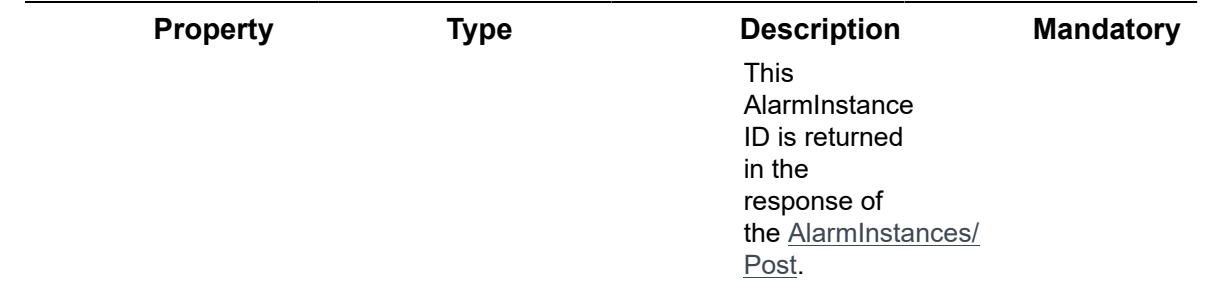

#### **Example JSON AlarmInstances/Clear Request**

curl -X POST \

https://api.dev.axonize.com/odata/alarmInstances/clear

-H 'Authorization: Token' \

-H 'Content-Type: application/json' \

-H 'appId: 801A048A-9F23-429F-BF0D-B6D35B22771E' \

-d ' {"ids":["5b684b0e21b5bb1ce4f8b102″,"5b7446bf21b5bb2acc7e0709"]}'

### <span id="page-392-0"></span>Response ‒ AlarmInstances/Clear

**Example JSON AlarmInstances/Clear Response Status 204 ‒ No Content**

## AlarmInstances/Snooze

#### [POST /odata/AlarmInstances/Snooze](https://api.axonize.com/swagger/ui/index#!/AlarmInstances/AlarmInstances_Snooze)

#### **Description**

Snoozes a reoccurring AlarmInstance for a specified number of minutes for specified id(s).

A recurring AlarmInstance is triggered by the **actions/ruleRecurrenceSettings** property of a Rule.

For request and response details, see Request – AlarmInstances/Snooze and [Response](#page-393-0) [‒ AlarmInstances/Snooze.](#page-393-0)

**See Also** [Authentication/Request Headers](#page-35-0) and [API Response Codes](#page-38-0).

<span id="page-392-1"></span>Request ‒ AlarmInstances/Snooze

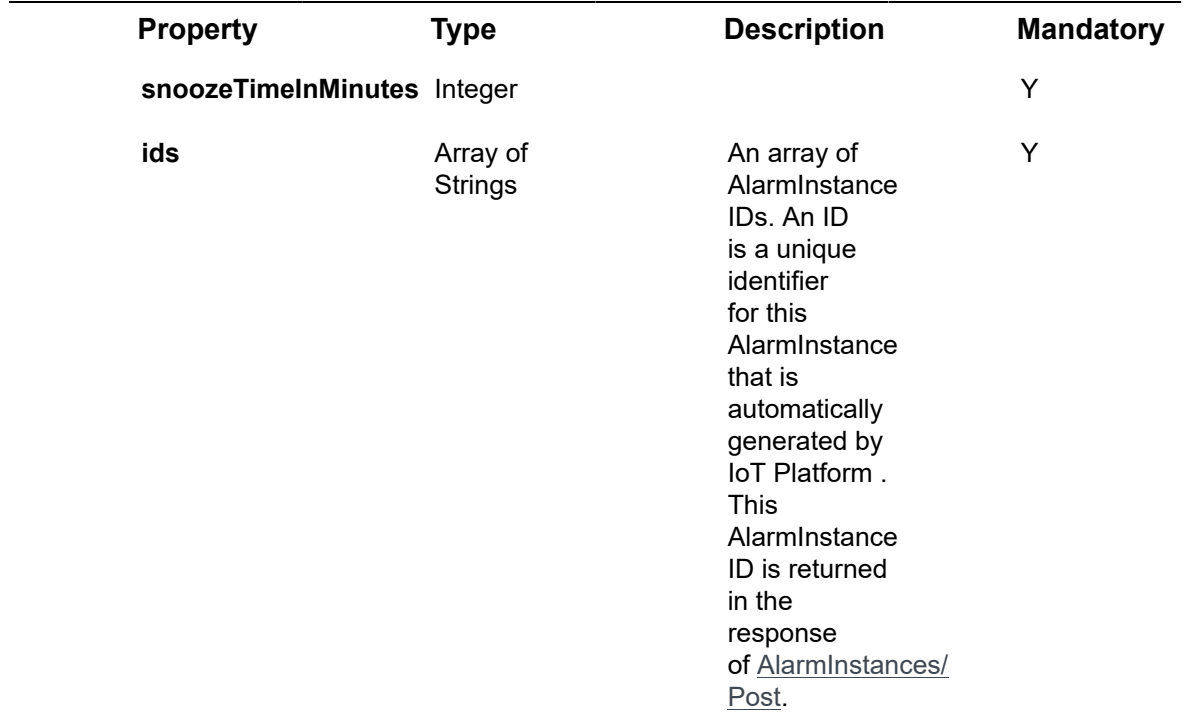

#### **Example JSON AlarmInstances/Snooze Request**

```
curl -X POST \
```
https://api.dev.axonize.com/odata/alarmInstances/snooze

- -H 'Authorization: Token' \
- -H 'Content-Type: application/json' \
- -d  $\dot{\ }$  {

"snoozeTimeInMinutes" : 5,

"ids":["5b684b0e21b5bb1ce4f8b102″,"5b7446bf21b5bb2acc7e0709"]}'

## <span id="page-393-0"></span>Response ‒ AlarmInstances/Snooze

**Example JSON AlarmInstances/Snooze Response Status 204 ‒ No Content**

## Alarm Instances/Dismiss

#### [POST /odata/AlarmInstances/Dismiss](https://api.axonize.com/swagger/ui/index#!/AlarmInstances/AlarmInstances_Dismiss)

#### **Description**

Dismisses (closes) all the AlarmInstances as indicated by the AlarmInstance IDs supplied in the request. The **status** property of the instances of this AlarmInstance is changed to **closed**.

An AlarmInstance ID is returned in the response of the **AlarmInstances/Post**.

For request and response details, see Request - AlarmInstances/Dismiss and [Response](#page-395-0) [‒ AlarmInstances/Dismiss.](#page-395-0)

**See Also** [Authentication/Request Headers](#page-35-0) and [API Response Codes](#page-38-0).

<span id="page-394-0"></span>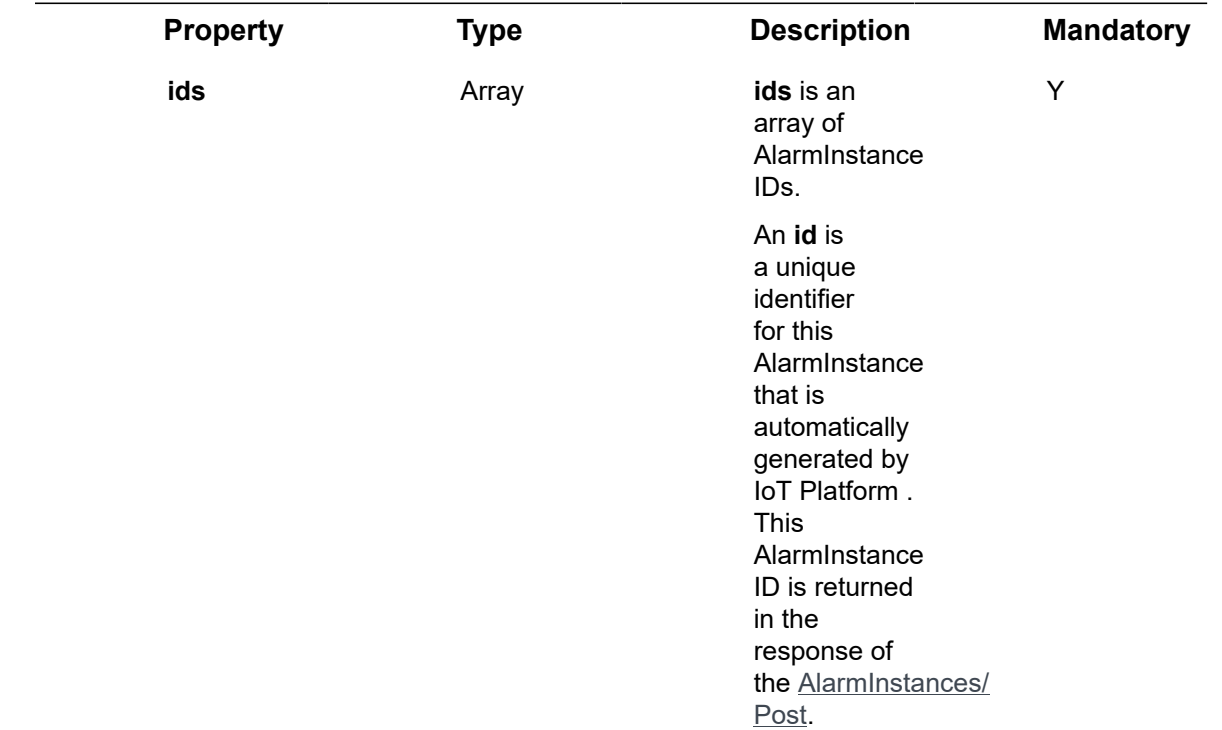

## Request ‒ AlarmInstances/Dismiss

#### **Example JSON AlarmInstances/Dismiss Request**

curl -X POST \

https://api.dev.axonize.com/odata/alarmInstances/dismiss

-H 'Authorization: Token' \

-H 'Content-Type: application/json' \

-H 'appId: 801A048A-9F23-429F-BF0D-B6D35B22771E' \

-d ' {"ids":["5b684b0e21b5bb1ce4f8b102″,"5b7446bf21b5bb2acc7e0709"]}'

### <span id="page-395-0"></span>Response ‒ AlarmInstances/Dismiss

**Response ‒ AlarmInstances/Dismiss Example JSON AlarmInstances/Dismiss Response Status 204 ‒ No Content**

## Alarm Instances/DeleteAll

#### [POST /odata/AlarmInstances/DeleteAll](https://api.axonize.com/swagger/ui/index#!/AlarmInstances/AlarmInstances_deleteAll)

#### **Description**

Deletes all the instances of AlarmInstances that were triggered by all the Rules of a specific Application, as specified by the appId in the request header.

For request and response details, see Request - AlarmInstances/DeleteAll and [Response ‒ AlarmInstances/DeleteAll](#page-395-2).

**See Also** [Authentication/Request Headers](#page-35-0) and [API Response Codes](#page-38-0).

### <span id="page-395-1"></span>Request ‒ AlarmInstances/DeleteAll

No request properties.

#### **Example JSON AlarmInstances/DeleteAll Request**

Status 204 - No Content

curl -X POST \

https://api.dev.axonize.com/odata/alarmInstances/deleteall

-H 'Authorization: Token' \

-H 'Content-Type: application/json' \

-H 'appId: 801A048A-9F23-429F-BF0D-B6D35B22771E' \

### <span id="page-395-2"></span>Response ‒ AlarmInstances/DeleteAll

**Example JSON AlarmInstances/DeleteAll Response Status 204 ‒ No Content**
# <span id="page-396-2"></span>Alarm Instances/Dismiss All

### [POST /odata/AlarmInstances/DismissAll](https://api.axonize.com/swagger/ui/index#!/AlarmInstances/AlarmInstances_dismissAll)

#### **Description**

Dismisses (closes) all the instances of Alarm Instances that were triggered by all the Rules of a specific Application, as specified by the appId in the request header. The property **status** of the instances of this Alarm Instance is changed to **closed**.

For request and response details, see Request - AlarmInstances/DismissAll and [Response ‒ AlarmInstances/DismissAll.](#page-396-1)

**See Also** [Authentication/Request Headers](#page-35-0) and [API Response Codes](#page-38-0).

# <span id="page-396-0"></span>Request ‒ AlarmInstances/DismissAll

No request properties.

**Example JSON AlarmInstances/DismissAll Request**

curl -X POST \

https://api.dev.axonize.com/odata/alarmInstances/dismissall

-H 'Authorization: Token' \

-H 'Content-Type: application/json' \

-H 'appId: 801A048A-9F23-429F-BF0D-B6D35B22771E' \

# <span id="page-396-1"></span>Response ‒ AlarmInstances/DismissAll

## **Example JSON AlarmInstances/DismissAll Response Status 204 ‒ No Content**

# <span id="page-397-2"></span>Reports Endpoints

A Report enables you to define and retrieve a collection of various kinds of data collected by IoT Platform , such as Events, Devices, Products, Rules, Users and Applications. A Report is sent according to the schedule that you define.

IoT Platform provides a variety of endpoints for handling Reports, as follows –

- **Reports/Get (List)**
- **Reports/Post**
- **Reports/Delete**
- **Reports/Get (Specific)**
- **Reports/Patch or Reports/Put**
- **Reports/[id]/share**
- **Reports/[id]/unShare**
- **Reports/[id]/subscribe**
- **Reports/[id]/unsubscribe**
- **Reports/[id]/sendReportEmail**
- **Reports/[id]/editSubscription**
- **Reports/[id]/generateReportFile**
- **Reports/generateUnSavedReportFile**

# <span id="page-397-1"></span>Reports/Post

### [POST /odata/Reports](https://api.axonize.com/swagger/ui/index#!/Reports/Reports_Post)

### **Description**

To create a new IoT Platform report.

For request and response details, see Request – Reports/Post and Response – Reports/ [Post](#page-401-0).

**See Also** [Authentication/Request Headers](#page-35-0) and [API Response Codes](#page-38-0).

<span id="page-397-0"></span>Request ‒ Reports/Post

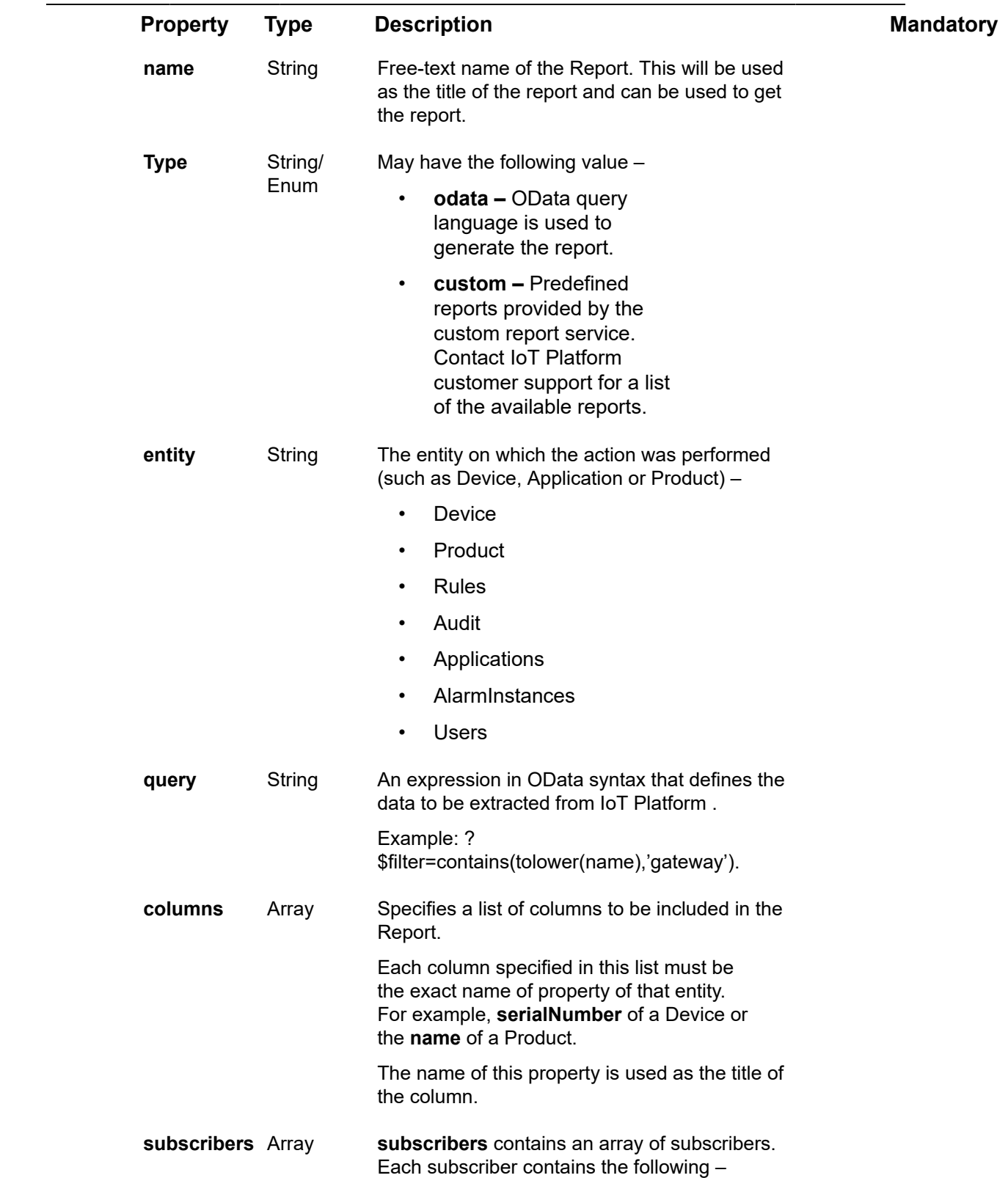

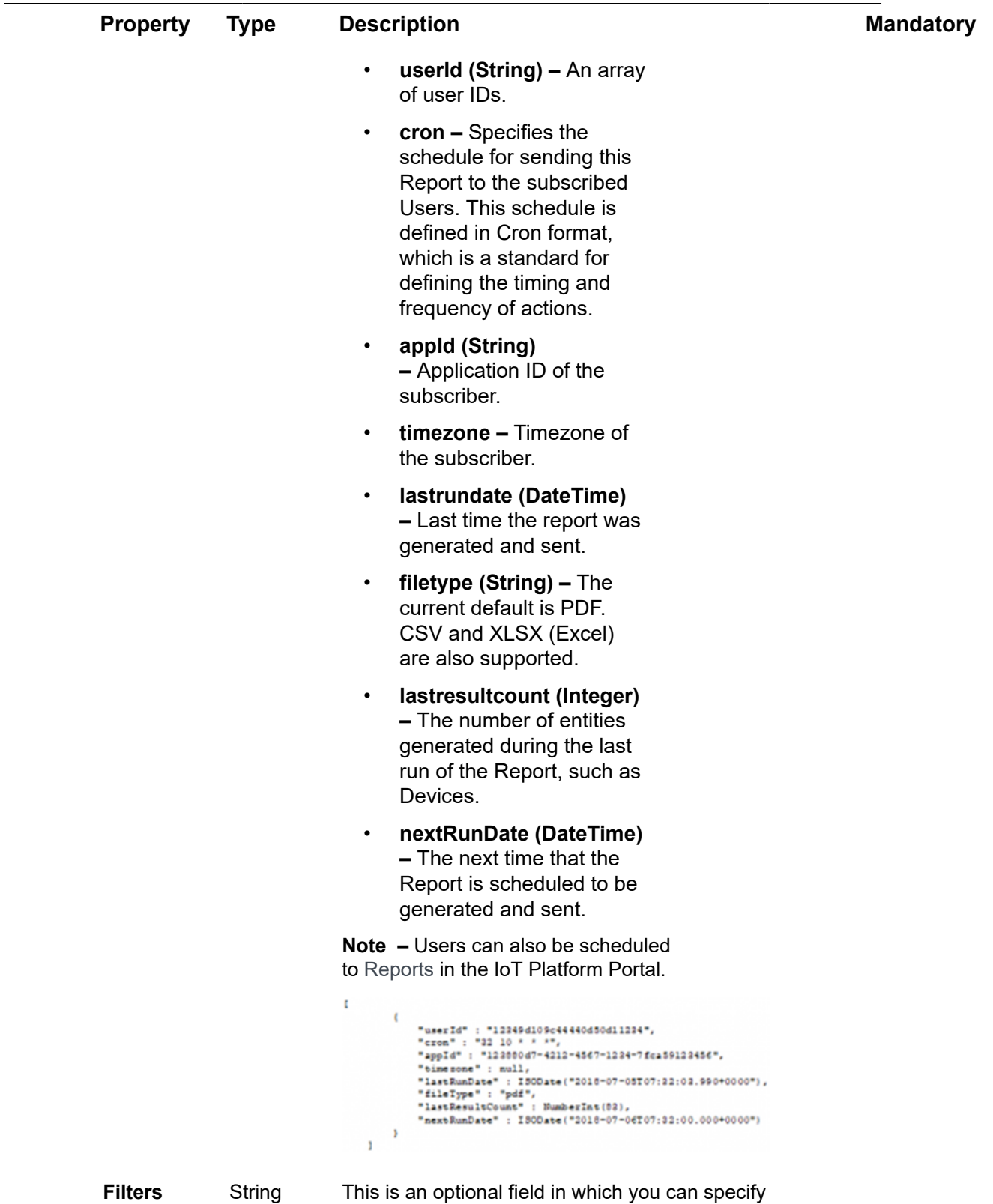

the filter to be applied to this report, which is used by the IoT Platform Portal when displaying

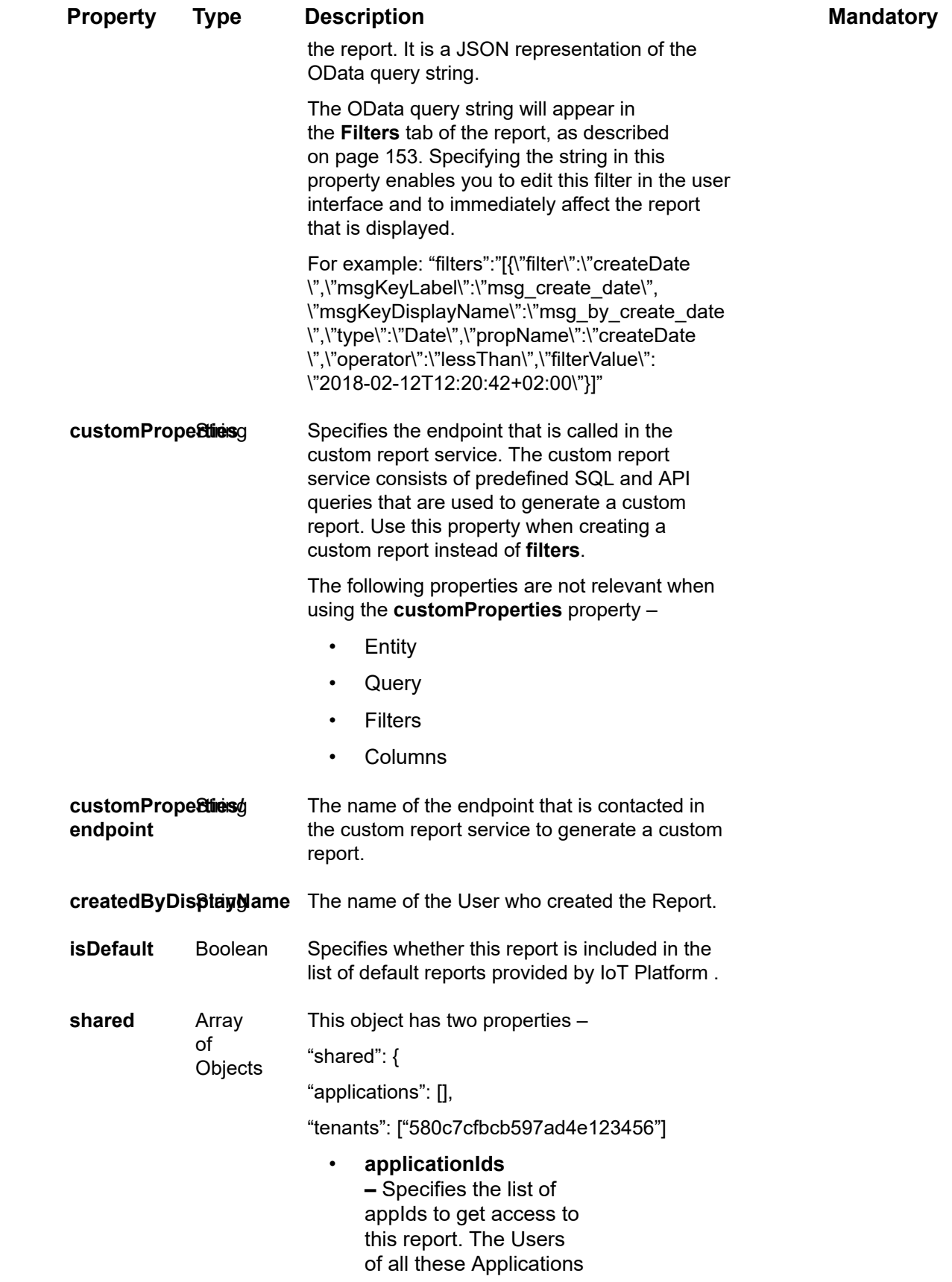

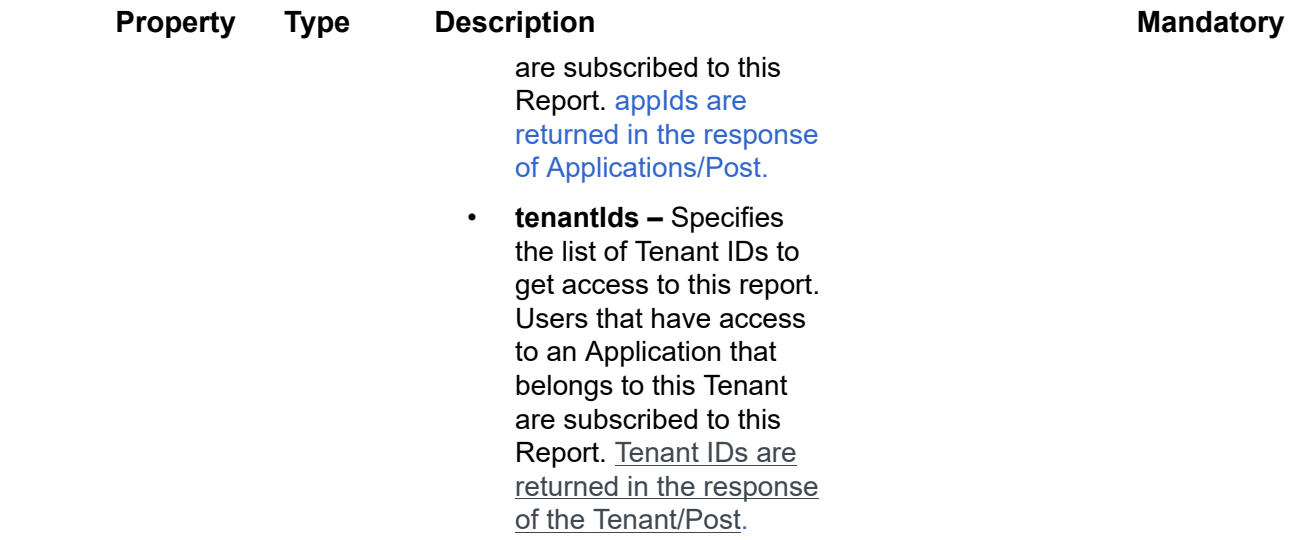

### **Example JSON RepExample JSON Reports/Post Request**

```
curl -X POST \
https://api.stg.axonize.com/odata/reports \
-H 'Cache-Control: no-cache' \
-H 'Authorization: Token' \
-H 'Content-Type: application/json' \
-H 'appId: 801A048A-9F23-429F-BF0D-B6D35B212345' \
-d' {
"columns":["name"],
"entity":"devices",
"query":"",
"name":"devices – report"
}'
```
# <span id="page-401-0"></span>Response ‒ Reports/Post

All the same properties in the request are returned in the response. The response that is returned also contains the following properties –

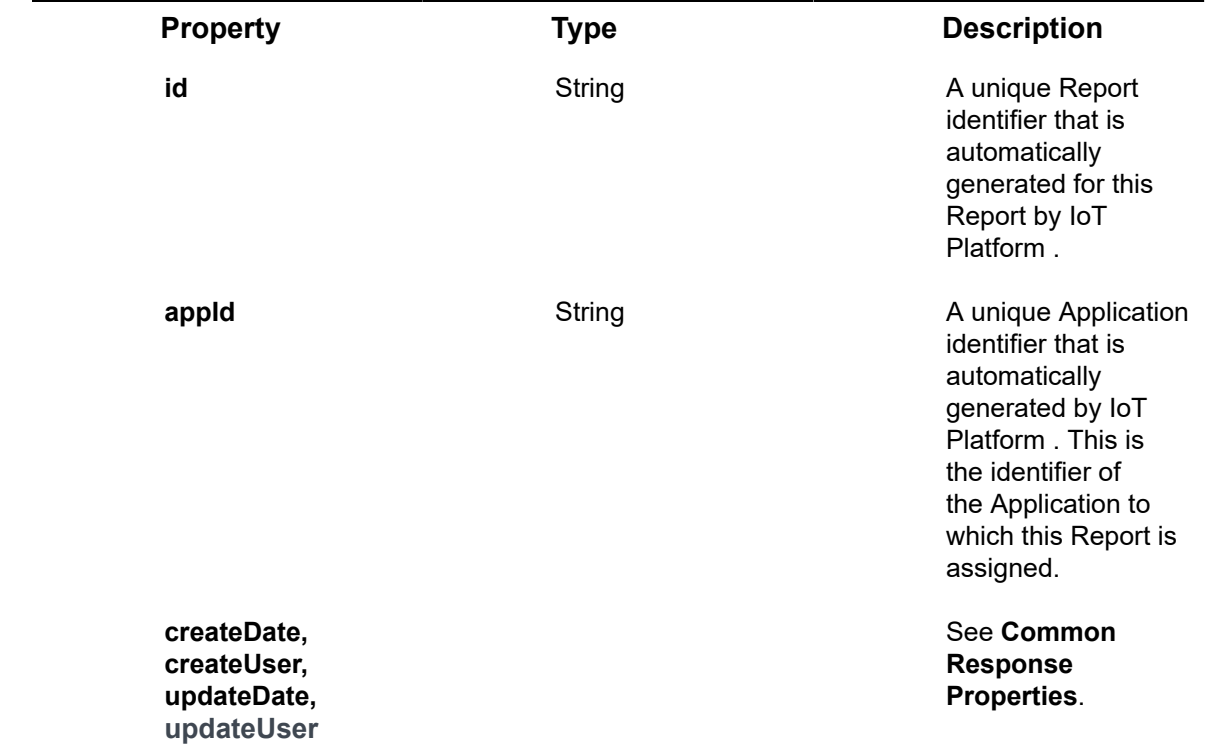

## **Example JSON Reports/Post Response**

### **Status 201 – Created**

### {

"@odata.context": "https://stg-axonizeapi-axonize.dev-ase-axonize.p.azurewebsites.net/odata/ \$metadata#Reports/\$entity",

"name": "devices – report",

"type": "odata",

"entity": "devices",

"query": "",

"columns": [

"name"

],

"filters": null,

"createdByDisplayName": null,

"isDefault": false,

"id": "5b58670919ec0c1a68412345",

```
"appId": "801A048A-9F23-429F-BF0D-B6D35B212345",
"createDate": "2018-07-25T12:03:21.2135012Z",
"createUser": null,
"updateDate": "0001-01-01T00:00:00Z",
"updateUser": null,
"reportInstances": [],
"subscribers": [],
"shared": {
"applications": [],
"tenants": []
}
}
```
# <span id="page-403-1"></span>Reports/Get (List)

### [GET /odata/Reports](https://api.axonize.com/swagger/ui/index#!/Reports/Reports_Get)

Reports/Get (List)

Gets a list of all the Reports of the Application specified in the request.

For request and response details, see Request – Reports/Get (List) and Response – [Reports/Get \(List\).](#page-404-0)

**See Also** [Authentication/Request Headers](#page-35-0) and [API Response Codes](#page-38-0).

## Request ‒ Reports/Get (List)

<span id="page-403-0"></span>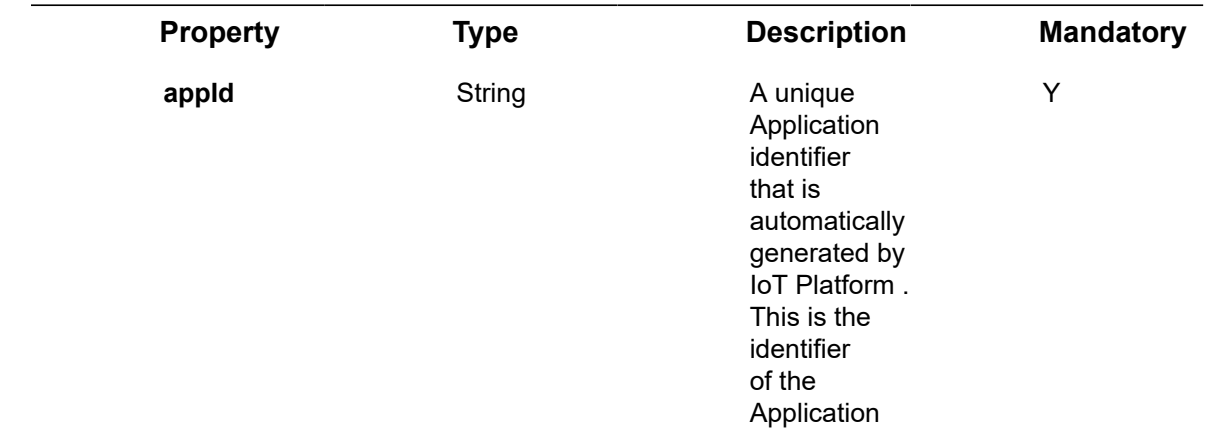

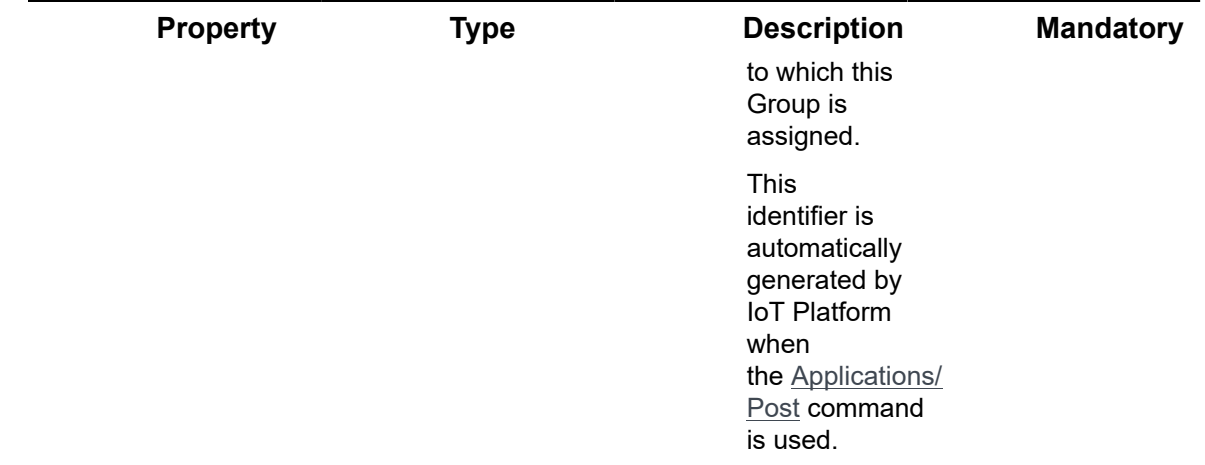

### **Example JSON Reports/Get (List) Request**

curl -X GET \

https://api.stg.axonize.com/odata/reports \

- -H 'Cache-Control: no-cache' \
- -H 'Content-Type: application/json' \
- -H 'Authorization: Token' \
- -H 'appId: 801A048A-9F23-429F-BF0D-B6D35B212345' \

## <span id="page-404-0"></span>Response ‒ Reports/Get (List)

For each report, the response provides the properties in [Reports/Post.](#page-397-1)

# **Example JSON Reports/Get (List) Response**

```
Status 200 – OK
```
{

 "@odata.context": "https://stg-axonizeapi-axonize.dev-ase-axonize.p.azurewebsites.net/ odata/\$metadata#Reports",

"value": [

{

"name": "Adi test generate report",

"entity": "users",

"query": "?\$filter=createDate lt 2018-02-12T23:59:59+02:00",

"columns": [],

```
 "filters": "[{\"filter\":\"createDate\",\"msgKeyLabel\":\"msg_create_date\",
\"msgKeyDisplayName\":
  \"msg_by_create_date\",\"type\":\"Date\",\"propName\":\"createDate\",\"operator\":\"lessThan\",
 \"filterValue\":\"2018-02-12T12:20:42+02:00\"}]",
        "createdByDisplayName": null,
        "isDefault": false,
        "id": "5a840d8619ec0c1550a12345",
        "appId": "801A048A-9F23-429F-BF0D-B6D35B212345",
        "createDate": "2018-02-14T10:20:54.183Z",
        "createUser": "1234",
        "updateDate": "0001-01-01T00:00:00Z",
        "updateUser": null,
        "reportInstances": [],
        "subscribers": [],
        "shared": {
           "applications": [],
           "tenants": [
             "580c7cfbcb597ad4e123456"
 ]
        }
```
}]}

# <span id="page-405-0"></span>Reports/Get (Specific)

## [GET /odata/Reports/\[reportId\]](https://api.axonize.com/swagger/ui/index#!/Reports/Reports_DeleteById)

#### **Description**

Gets the details of a specific Report, as specified by the ID.

For request and response details, see Request – Reports/Get (Specific) and Response – [Reports/Get \(Specific\)](#page-406-1).

**See Also** [Authentication/Request Headers](#page-35-0) and [API Response Codes](#page-38-0).

## Request ‒ Reports/Get (Specific)

<span id="page-406-0"></span>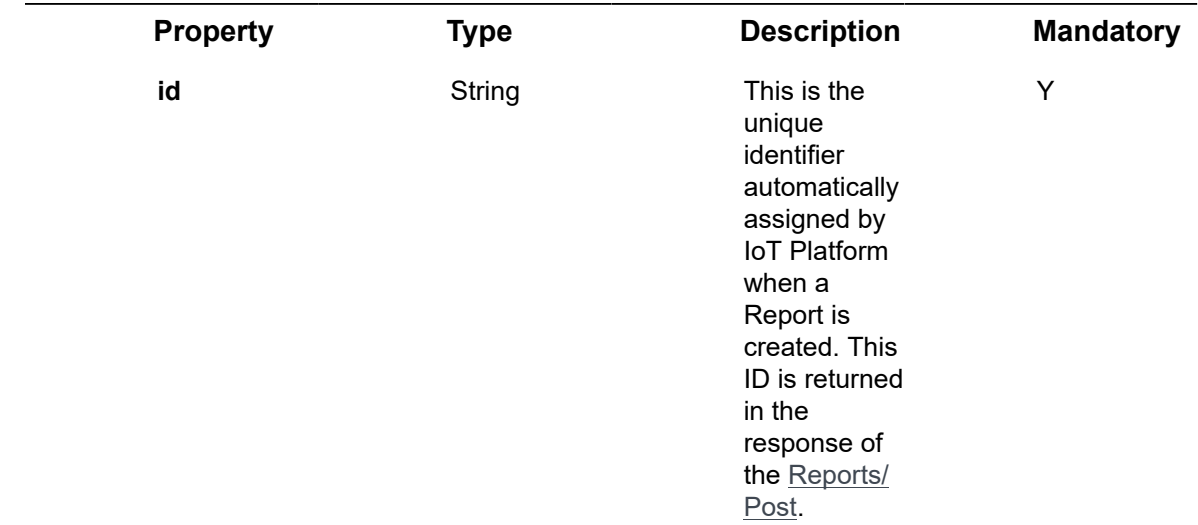

## **Example JSON Reports/Get (Specific) Request**

```
curl -X GET \
```
https://api.stg.axonize.com/odata/reports/5a840d8619ec0c1550a12345\

- -H 'Cache-Control: no-cache' \
- -H 'Authorization: Token' \
- -H 'Content-Type: application/json' \
- -H 'appId: 801A048A-9F23-429F-BF0D-B6D35B212345' \

## <span id="page-406-1"></span>Response ‒ Reports/Get (Specific)

For each Report, the response provides the properties in [Reports/Post.](#page-397-1)

```
Example JSON Reports/Get (Specific) Response
```

```
Status 200 – OK
```
{

"@odata.context": "https://stg-axonizeapi-axonize.dev-ase-axonize.p.azurewebsites.net/odata/ \$metadata#Reports/\$entity",

"name": "Adi test generate report",

"type": "odata",

"entity": "users",

"query": "?\$filter=createDate lt 2018-02-12T23:59:59+02:00",

"columns": [],

"filters": "[{\"filter\":\"createDate\",\"msgKeyLabel\":\"msg\_create\_date\",\"msgKeyDisplayName  $\mathcal{N}$ :

\"msg\_by\_create\_date\",\"type\":\"Date\",\"propName\":\"createDate\",\"operator\":\"lessThan\",

\"filterValue\":\"2018-02-12T12:20:42+02:00\"}]",

"createdByDisplayName": null,

"isDefault": false,

"id": "5a840d8619ec0c1550aaea7e",

"appId": "1aaf017c-b987-4f53-94d6-ad9afb8e4767",

"createDate": "2018-02-14T10:20:54.183Z",

"createUser": "1234",

"updateDate": "0001-01-01T00:00:00Z",

"updateUser": null,

"reportInstances": [],

"subscribers": [],

"shared": {

"applications": [],

"tenants": [

"580c7cfbcb597ad4e123456"

```
]
}
```
}

# <span id="page-407-0"></span>Reports/Delete

[DELETE /odata/Reports/\[reportId\]](https://api.axonize.com/swagger/ui/index#!/Reports/Reports_DeleteById)

**Description**

Deletes the details of a specific Report, as specified by the ID.

For request and response details, see Request – Reports/Delete and Response – [Reports/Delete](#page-408-1).

**See Also** [Authentication/Request Headers](#page-35-0) and [API Response Codes](#page-38-0).

## <span id="page-408-0"></span>Request ‒ Reports/Delete

### **Example JSON Reports/Delete Request**

curl -X DELETE \

https://api.stg.axonize.com/odata/reports/5b58670919ec0c1a68412345\

-H 'Authorization: Token' \

-H 'Content-Type: application/json' \

-H 'appId: 801A048A-9F23-429F-BF0D-B6D35B22771E' \

## <span id="page-408-1"></span>Response ‒ Reports/Delete

**Example JSON Reports/Delete Response Status 200 – OK**

# <span id="page-408-3"></span>Reports/Patch or Reports/Put

#### PATCH [/odata/Reports/\[reportId\]](https://api.axonize.com/swagger/ui/index#!/Reports/Reports_DeleteById) or [PUT /odata/Reports/\[reportId\]](https://api.axonize.com/swagger/ui/index#!/Reports/Reports_PutById)

### **Description**

To update an existing Report.

For request and response details, see Request – Reports/Patch or Put and Response – [Reports/Patch or Put.](#page-409-0)

**See Also** [Authentication/Request Headers](#page-35-0) and [API Response Codes](#page-38-0).

## <span id="page-408-2"></span>Request ‒ Reports/Patch or Put

In the request, specify the ID whose definition to change and the name of the property(s) to change. These properties are described in [Reports/Post.](#page-397-1)

For the **Patch** request, all unspecified fields remain unchanged.

For the **Put** request, all unspecified fields are assigned default values.

### **Example JSON Reports/Patch Request**

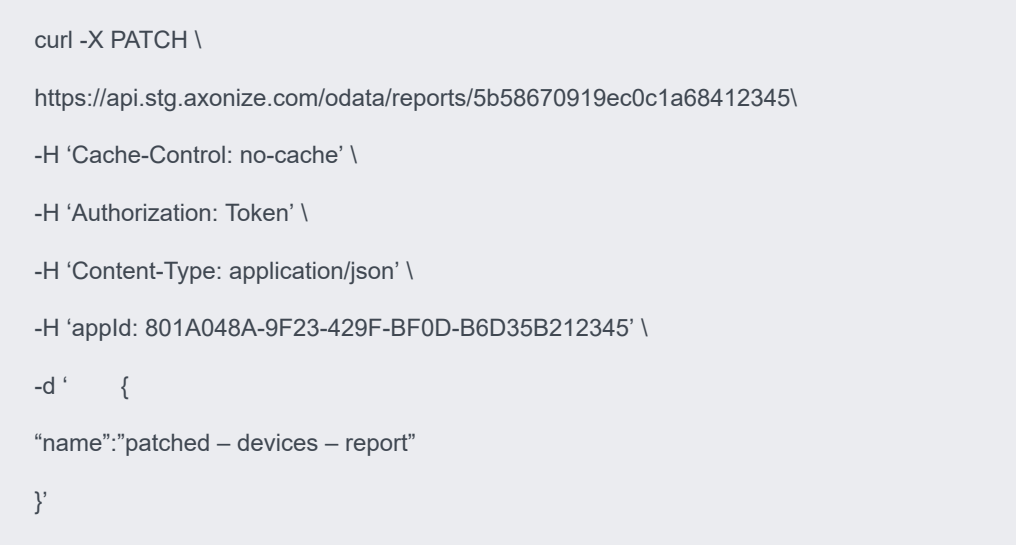

## <span id="page-409-0"></span>Response ‒ Reports/Patch or Put

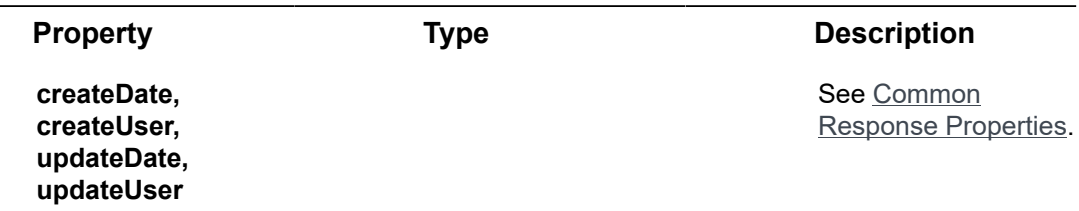

**Status 204 – No Content**

# <span id="page-409-1"></span>Reports/[id]/share

### [POST /odata/Reports/\[id\]/share](https://api.axonize.com/swagger/ui/index#!/Reports/Reports_ShareById)

### **Description**

Shares one or more specific reports (as specified by the report id(s) in the request) with the Users of specific Applications, Tenants or Sub#tenants so that those Users can subscribe to this report in the IoT Platform Portal, as described below. The id of a report is returned in the response to the [Reports/Post](#page-397-1) and [Reports/Get \(List\)](#page-403-1) endpoints. The following provides more details.

IoT Platform Users can subscribe to automatically receive periodic IoT Platform reports by email.

To do so, either –

• Use the **Reports/[id]/subscribe**

- $-$  OR  $-$ 
	- In the IoT Platform Portal A User can click the **Reports** option in the left pane and then select the Subscription tab. A list of reports to which they can subscribe is displayed. That User can then mark the **Subscribed** checkbox in order to start automatically receiving periodic reports by email.

The list of reports that appear for selection is determined by those that are shared by the report creator, Application User or Tenant User, as follows –

- Application Users can share with Users of the same Application.
- Tenant Users can share with all the Users of all the Applications of that Tenant or with specific Users of that Tenant.
- Sub-tenants can share with Users of all the Applications of the same Sub-tenant.

Tenant Users who want to share this report with all the Users of a Tenant's Applications E) should select to share with the Tenant itself (and not by selecting each of the Applications of the Tenant). By selecting to share with the Tenant itself, this report will also be shared with all the new Applications added to this Tenant or to its Sub-tenants.

> For request and response details, see Request – Reports/{id}/share and Response – [Reports/\[id\]/share.](#page-411-0)

**See Also** [Authentication/Request Headers](#page-35-0) and [API Response Codes](#page-38-0).

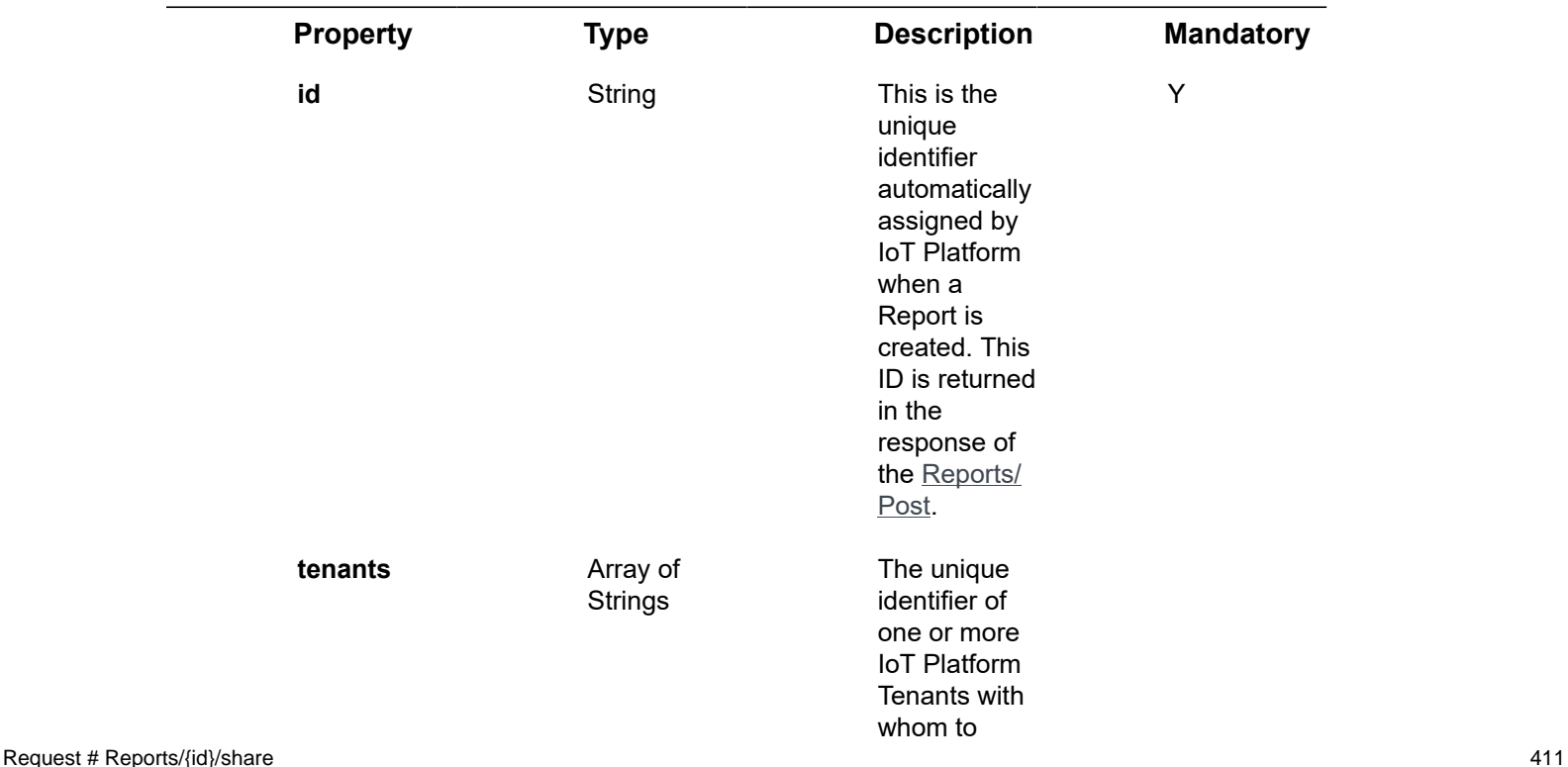

## <span id="page-410-0"></span>Request ‒ Reports/{id}/share

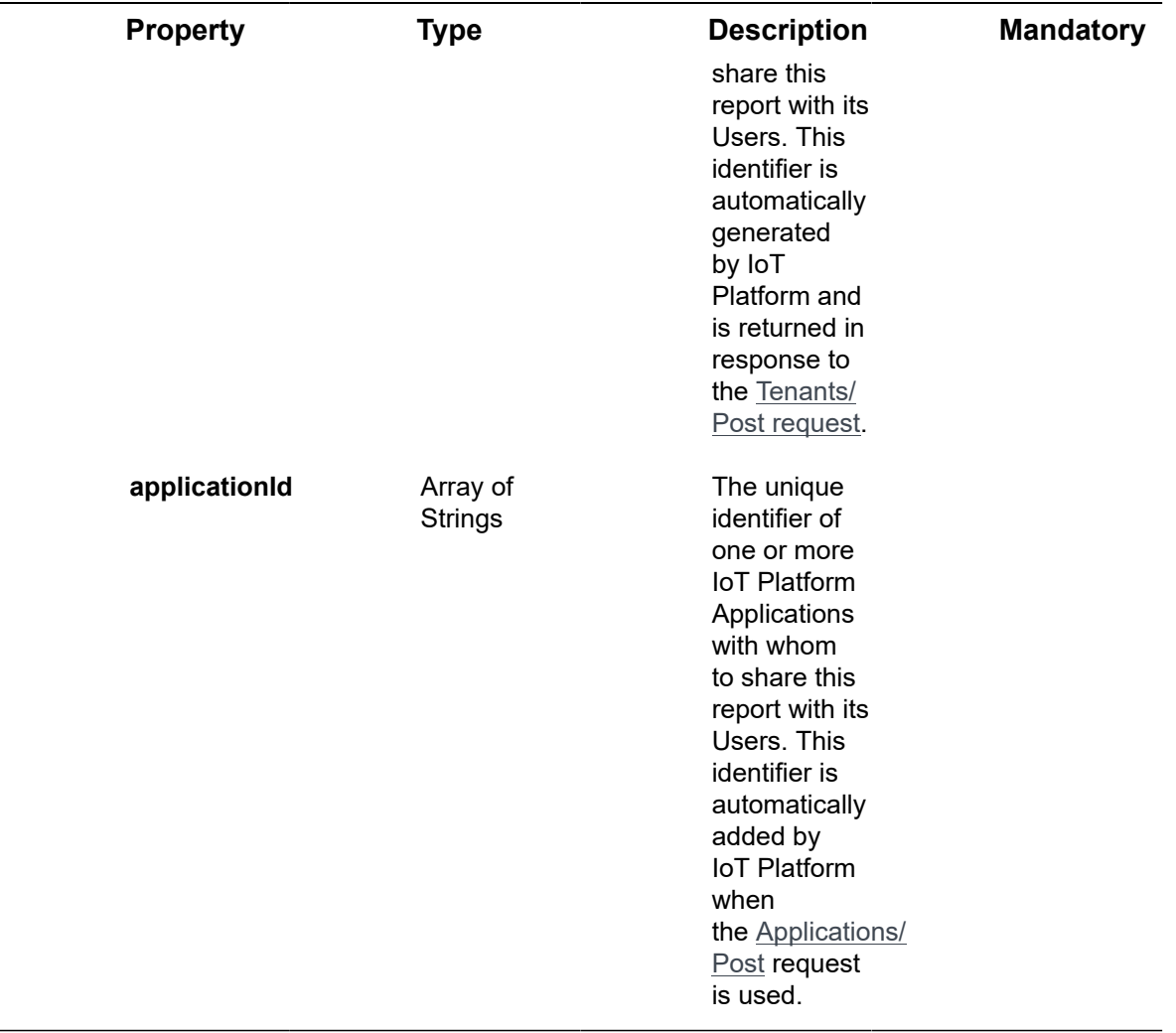

## **Example JSON Reports/[id]/share Request**

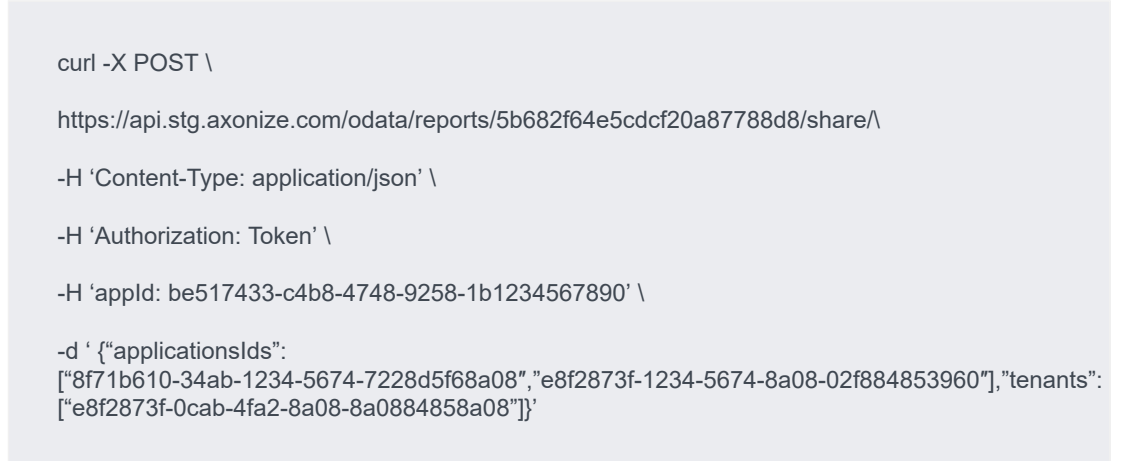

# <span id="page-411-0"></span>Response ‒ Reports/[id]/share

All the same properties in the request are returned in the response.

**Example JSON Reports/[id]/share Response Status 200 – OK**

# Index

# **A**

Activating theDevice SDK [28](#page-27-0) Adding a Device # Developer Workflow [22](#page-21-0) Adding a Product – Developer Workflow [20](#page-19-0) Adding a product - REST API [21](#page-20-0) Alarm Instances Endpoints [381](#page-380-0) Alarm Instances/DeleteAll [396](#page-395-0) Alarm Instances/Dismiss [394](#page-393-0) Alarm Instances/Dismiss All [397](#page-396-2) AlarmInstances/Clear [392](#page-391-0) AlarmInstances/Delete [388](#page-387-0) AlarmInstances/Get (List) [381](#page-380-1) AlarmInstances/Get (Specific) [389](#page-388-0) AlarmInstances/Patch or AlarmInstances/Put [391](#page-390-0) AlarmInstances/Post [383](#page-382-0) AlarmInstances/Snooze [393](#page-392-0) API Environment [36](#page-35-1) API Reference List [31](#page-30-0) API Response Codes [39](#page-38-0) Applications Endpoints [95](#page-94-0) Applications/Delete [107](#page-106-0) Applications/Get (List) [102](#page-101-0) Applications/Get (Specific) [105](#page-104-0) Applications/GetAppSecret [110](#page-109-0) Applications/Patch or Applications/Put [109](#page-108-0) Applications/Post [95](#page-94-1) Applications/ SetDefaultPhoneCountryCode [112](#page-111-0) Audits Endpoints [306](#page-305-0) Audits/Delete [318](#page-317-0) Audits/Get (List) [314](#page-313-0) Audits/Patch or Audits/Put [319](#page-318-0) Audits/Post [306](#page-305-1) Authentication/Request Headers [36](#page-35-0) **C**

Common Response Properties [40](#page-39-0) **D**

Defining Device Operations [27](#page-26-0) Defining Rules – Developer Workflow [27](#page-26-1) Defining the Device Event Manifest [26](#page-25-0) Defining Users – Developer Workflow [27](#page-26-2) Developer workflow [18](#page-17-0) Device event manifest Defining [26](#page-25-1) Device SDK # Receiving an Endpoint from theAPI [29](#page-28-0) Device SDK # Sending Events toServer [28](#page-27-1) Devices Endpoints [177](#page-176-0) Devices/createVirtualDevice [219](#page-218-0) Devices/Delete [204](#page-203-0) Devices/GenerateSASToken [218](#page-217-0) Devices/Get (List) [190](#page-189-0) Devices/Get (Specific) [197](#page-196-0) Devices/GetFullReading [212](#page-211-0) Devices/ GetFullReadingForMultipleDevices [216](#page-215-0) Devices/Patch or Devices/Put [205](#page-204-0) Devices/Post [177](#page-176-1) Devices/RemoveSetting [210](#page-209-0) Devices/stopVirtualDevice [223](#page-222-0) Devices/UpdateDeviceFirmware [224](#page-223-0) Devices/UpdateSettings [206](#page-205-0)

# **E**

Entities [38](#page-37-0), [253](#page-252-0), [382](#page-381-0) Example JSON – parse [75](#page-74-0) Example JSON Devices/Get (List) Response [64](#page-63-0) Example JSON Devices/Post [63](#page-62-0) Example JSON Gateways/Get (List) Request [48](#page-47-0) Example JSON SchemaDefinitions/Get (Specific) [69](#page-68-0) Example JSON SchemaDefinitions/ Patch [74](#page-73-0)

## **G**

Gateways Endpoints [46](#page-45-0) Gateways/Create and install [55](#page-54-0) Gateways/Delete [52](#page-51-0)

Gateways/Delete Service [55](#page-54-1) Gateways/Get (Specific) [51](#page-50-0) Gateways/Get(List) [48](#page-47-1) Gateways/Install Service [54](#page-53-0) Gateways/Patch or Gateways/Put [53](#page-52-0) Gateways/Post [46](#page-45-1) Gateways/Update Service [54](#page-53-1) Getting Device Access Credentials – API [25](#page-24-0) Getting Started –API [31](#page-30-1) Groups Endpoints [163](#page-162-0) Groups/Delete [174](#page-173-0) Groups/Get (List) [168](#page-167-0) Groups/Get (Specific) [172](#page-171-0) Groups/Patch or Groups/Put [175](#page-174-0) Groups/Post [163](#page-162-1)

**I**

Instantaneous Rules, Conditions and Events [323](#page-322-0)

## **J**

JSON Gateways/Get (List) Response Example [49](#page-48-0)

## **L**

Limitations [324](#page-323-0) Logging in [20](#page-19-1) Logging In Using Multi-factor Authentication [44](#page-43-0) Login – Auth [41](#page-40-0)

## **P**

Prerequisites [19](#page-18-0) Products Endpoints [114](#page-113-0) Products/Delete [156](#page-155-0) Products/Get (List) [149](#page-148-0) Products/Get (Specific) [152](#page-151-0) Products/Patch or Products/Put [157](#page-156-0) Products/Post [114](#page-113-1) Products/RemoveFirmwareFile [161](#page-160-0) Products/UploadFirmwareFile [158](#page-157-0) Profiles [297](#page-296-0) Profiles/Delete [304](#page-303-0) Profiles/Get (List) [298](#page-297-0) Profiles/Get (Specific) [301](#page-300-0) Profiles/Patch [303](#page-302-0)

Profiles/Post [297](#page-296-1)

## **R**

Reports Endpoints [398](#page-397-2) Reports/[id]/share [410](#page-409-1) Reports/Delete [408](#page-407-0) Reports/Get (List) [404](#page-403-1) Reports/Get (Specific) [406](#page-405-0) Reports/Patch or Reports/Put [409](#page-408-3) Reports/Post [398](#page-397-1) Request # AlarmInstances/Clear [392](#page-391-1) Request # AlarmInstances/Delete [388](#page-387-1) Request # AlarmInstances/DeleteAll [396](#page-395-1) Request # AlarmInstances/Dismiss [395](#page-394-0) Request # AlarmInstances/DismissAll [397](#page-396-0) Request # AlarmInstances/Get (List) [382](#page-381-1) Request # AlarmInstances/Get (Specific) [389](#page-388-1) Request # AlarmInstances/Patch or Put [391](#page-390-1) Request # AlarmInstances/Post [384](#page-383-0) Request # AlarmInstances/Snooze [393](#page-392-1) Request # Applications/Delete [108](#page-107-0) Request # Applications/Get (List) [102](#page-101-1) Request # Applications/Get (Specific) [106](#page-105-0) Request # Applications/GetAppSecret [111](#page-110-0) Request # Applications/Patch or Put [109](#page-108-1) Request # Applications/Post [95](#page-94-2) Request # Applications/ SetDefaultPhoneCountryCode [112](#page-111-1) Request # Audits/Delete [318](#page-317-1) Request # Audits/Get (List) [314](#page-313-1) Request # Audits/Patch or Put [320](#page-319-0) Request # Audits/Post [306](#page-305-2) Request # Devices/createVirtualDevice [219](#page-218-1) Request # Devices/Delete [204](#page-203-1) Request # Devices/GenerateSASToken [218](#page-217-1)

Request # Devices/Get (List) [191](#page-190-0) Request # Devices/Get (Specific) [197](#page-196-1) Request # Devices/GetFullReading [213](#page-212-0) Request # Devices/ GetFullReadingForMultipleDevices [216](#page-215-1) Request # Devices/Patch or Put [205](#page-204-1) Request # Devices/Post [177](#page-176-2) Request # Devices/RemoveSetting [210](#page-209-1) Request # Devices/stopVirtualDevice [223](#page-222-1) Request # Devices/ UpdateDeviceFirmware [224](#page-223-1) Request # Devices/UpdateSettings [207](#page-206-0) Request # gateways/Get (Specific) [51](#page-50-1) Request # Groups/Delete [174](#page-173-1) Request # Groups/Get (List) [168](#page-167-1) Request # Groups/Get (Specific) [172](#page-171-1) Request # Groups/Patch or Put [175](#page-174-1) Request # Groups/Post [163](#page-162-2) Request # Products/Delete [156](#page-155-1) Request # Products/Get (List) [149](#page-148-1) Request # Products/Get (Specific) [152](#page-151-1) Request # Products/Patch or Put [157](#page-156-1) Request # Products/Post [114](#page-113-2) Request – Products/Post – additionalProperty Properties [143](#page-142-0) Request – Products/Post – aggregatedEventSettings Properties [142](#page-141-0) Request – Products/Post – commandArgument Properties [137](#page-136-0) Request – Products/Post – commandServiceProperty Properties [142](#page-141-1) Request – Products/Post – eventLoggingSettings Properties [142](#page-141-2) Request – Products/Post – mediaSettings Properties [134](#page-133-0) Request – Products/Post – Products (General) Properties [115](#page-114-0) Request – Products/Post – serviceEvent Properties [125](#page-124-0) Request – Products/Post – serviceProperty Properties [132](#page-131-0)

Request – Products/Post – tooltipElement Properties [135](#page-134-0) Request – Products/Post – valueRange Properties [138](#page-137-0) Request # Products/ RemoveFirmwareFile [161](#page-160-1) Request # Products/ UploadFirmwareFile [159](#page-158-0) Request # Profiles/Delete [304](#page-303-1) Request # Profiles/Get (List) [299](#page-298-0), [301](#page-300-1) Request # Profiles/Patch [303](#page-302-1) Request # Profiles/Post [297](#page-296-2) Request # Reports/{id}/share [411](#page-410-0) Request # Reports/Delete [409](#page-408-0) Request # Reports/Get (List) [404](#page-403-0) Request # Reports/Get (Specific) [407](#page-406-0) Request # Reports/Patch or Put [409](#page-408-2) Request # Reports/Post [398](#page-397-0) Request # Roles/Delete [282](#page-281-0) Request # Roles/Get (List) [278](#page-277-0) Request # Roles/Get (Specific) [280](#page-279-0) Request # Roles/Get/[roleId]/Endpoints [287](#page-286-0) Request # Roles/Get/[roleId]/Tasks [284](#page-283-0), [294](#page-293-0) Request # Roles/Patch [283](#page-282-0) Request # Roles/Post [276](#page-275-0) Request # Roles/Post/[roleId]/addTask [290](#page-289-0) Request # Roles/Post/[roleId]/putTask [291](#page-290-0) Request # Roles/Post/[roleId]/ removeTask [292](#page-291-0) Request # Rules/Delete [378](#page-377-0) Request # Rules/Get (List) [369](#page-368-0) Request # Rules/Get (Specific) [373](#page-372-0) Request # Rules/Patch or Put [379](#page-378-0) Request # Rules/Post [324](#page-323-1) Request – Rules/Post – Actions (General) Properties [329](#page-328-0) Request – Rules/Post – additionalPropertyProperties [343](#page-342-0) Request – Rules/Post – alarmInstanceProperties [335](#page-334-0)

Request – Rules/Post – commandProperties [337](#page-336-0) Request – Rules/Post – conditions Properties [348](#page-347-0) Request – Rules/Post – ConditionSettings Properties [360](#page-359-0) Request – Rules/Post – emailProperties [330](#page-329-0) Request – Rules/Post – eventLogEntryProperties [336](#page-335-0) Request – Rules/Post – phoneCallProperties [335](#page-334-1) Request – Rules/Post – readingCondition Properties [361](#page-360-0) Request – Rules/Post – relativeMeetingSchedule Properties [362](#page-361-0) Request – Rules/Post – ruleRecurrenceSettings Properties [347](#page-346-0) Request – Rules/Post – Rules (General) Properties [325](#page-324-0) Request – Rules/Post – smsProperties [334](#page-333-0) Request – Rules/Post – webServiceProperties [340](#page-339-0) Request – Rules/Post – propertyOperationProperties [346](#page-345-0) Request – SchemaDefinitions/Delete [72](#page-71-0) Request # Tenants/Delete [92](#page-91-0) Request # Tenants/Get (List) [88](#page-87-0) Request # Tenants/Get (Specific) [90](#page-89-0) Request # Tenants/Patch or Put [93](#page-92-0) Request # Tenants/Post [78](#page-77-0) Request # ThingsTemplates/Get [236](#page-235-0) Request # Users/ChangePassword [267](#page-266-0) Request # Users/Delete [260](#page-259-0) Request # Users/ForgotPassword [265](#page-264-0) Request # Users/Get (List) [255](#page-254-0) Request # Users/Get (Specific) [258](#page-257-0) Request # Users/Invite [269](#page-268-0) Request # Users/Me [272](#page-271-0) Request # Users/Patch or Put [261](#page-260-0) Request # Users/Post [251](#page-250-0) Request # Users/resetPassword [262](#page-261-0) Request # Users/UnblockUser [263](#page-262-0) Request # Users/UpdatePassword [266](#page-265-0)

Request # Users/ValidateEmail [271](#page-270-0) Request # Products/Post – serviceCommand Properties [122](#page-121-0) Request Properties [41](#page-40-1) Response # AlarmInstances/Clear [393](#page-392-2) Response # AlarmInstances/Delete [389](#page-388-2) Response # AlarmInstances/DeleteAll [396](#page-395-2) Response # AlarmInstances/Dismiss [396](#page-395-3) Response # AlarmInstances/DismissAll [397](#page-396-1) Response # AlarmInstances/Get (Specific) [390](#page-389-0) Response # AlarmInstances/Patch or Put [392](#page-391-2) Response # AlarmInstances/Post [386](#page-385-0) Response # AlarmInstances/Snooze [394](#page-393-1) Response # Applications/Delete [108](#page-107-1) Response # Applications/Get (List) [103](#page-102-0) Response # Applications/Get (Specific) [106](#page-105-1) Response # Applications/GetAppSecret [111](#page-110-1) Response # Applications/Patch or Put [110](#page-109-1) Response # Applications/Post [100](#page-99-0) Response # Applications/ SetDefaultPhoneCountryCode [113](#page-112-0) Response # Audits/Delete [319](#page-318-1) Response # Audits/Get (List) [315](#page-314-0) Response # Audits/Patch or Put [321](#page-320-0) Response # Audits/Post [311](#page-310-0) Response # Devices/ createVirtualDevice [221](#page-220-0) Response # Devices/Delete [205](#page-204-2) Response # Devices/ GenerateSASToken [219](#page-218-2) Response # Devices/Get (List) [191](#page-190-1) Response # Devices/Get (Specific) [198](#page-197-0) Response # Devices/GetFullReading [215](#page-214-0) Response # Devices/ GetFullReadingForMultipleDevices [217](#page-216-0)

Response # Devices/Patch or Put [206](#page-205-1) Response # Devices/Post [188](#page-187-0) Response # Devices/RemoveSetting [212](#page-211-1) Response # Devices/stopVirtualDevice [223](#page-222-2) Response # Devices/ UpdateDeviceFirmware [225](#page-224-0) Response # Devices/UpdateSettings [209](#page-208-0) Response # Groups/Delete [175](#page-174-2) Response # Groups/Get (List) [169](#page-168-0) Response # Groups/Get (Specific) [173](#page-172-0) Response # Groups/Patch or Put [176](#page-175-0) Response # Groups/Post [167](#page-166-0) Response # Products/Delete [157](#page-156-2) Response # Products/Get (List) [149](#page-148-2) Response # Products/Get (Specific) [153](#page-152-0) Response # Products/Patch or Put [158](#page-157-1) Response # Products/Post [147](#page-146-0) Response # Products/ RemoveFirmwareFile [162](#page-161-0) Response # Products/ UploadFirmwareFile [160](#page-159-0) Response # Profiles/Get (List) [299](#page-298-1) Response – Profiles/Get (specific) [302](#page-301-0) Response # Reports/[id]/share [412](#page-411-0) Response # Reports/Delete [409](#page-408-1) Response # Reports/Get (List) [405](#page-404-0) Response # Reports/Get (Specific) [407](#page-406-1) Response # Reports/Patch or Put [410](#page-409-0) Response # Reports/Post [402](#page-401-0) Response # Roles/Delete [282](#page-281-1) Response # Roles/Get (List) [278](#page-277-1) Response # Roles/Get (Specific) [281](#page-280-0) Response # Roles/Get/[roleId]/ Endpoints [287](#page-286-1) Response # Roles/Get/[roleId]/Tasks [285](#page-284-0), [295](#page-294-0) Response # Roles/Patch [283](#page-282-1) Response # Roles/Post [277](#page-276-0) Response # Roles/Post/[roleId]/ addTask [290](#page-289-1)

Response # Roles/Post/[roleId]/putTask [292](#page-291-1) Response # Roles/Post/[roleId]/ removeTask [293](#page-292-0) Response # Rules/Delete [378](#page-377-1) Response # Rules/Get (List) [369](#page-368-1) Response # Rules/Get (Specific) [374](#page-373-0) Response # Rules/Patch or Put [380](#page-379-0) Response # Rules/Post [364](#page-363-0) Response # Tenants/Delete [93](#page-92-1) Response # Tenants/Get (List) [88](#page-87-1) Response # Tenants/Get (Specific) [91](#page-90-0) Response # Tenants/Patch or Pu [94](#page-93-0) Response # Tenants/Post [86](#page-85-0) Response # Things/Get (Id) [234](#page-233-0) Response # Things/Get (List) [226](#page-225-0) Response # ThingsTemplates/Get (Id) [249](#page-248-0) Response # Users/ChangePassword [268](#page-267-0) Response # Users/Delete [260](#page-259-1) Response # Users/ForgotPassword [265](#page-264-1) Response # Users/Get (List) [256](#page-255-0) Response # Users/Get (Specific) [258](#page-257-1) Response # Users/Invite [270](#page-269-0) Response # Users/Me [273](#page-272-0) Response # Users/Patch or Put [261](#page-260-1) Response # Users/resetPassword [263](#page-262-1) Response # Users/UnblockUser [264](#page-263-0) Response # Users/UpdatePassword [267](#page-266-1) Response # Users/ValidateEmail [272](#page-271-1) Response -Profiles/Delete [305](#page-304-0) Response -Profiles/Patch [304](#page-303-2) Response -Profiles/Post [298](#page-297-1) Response Properties [43](#page-42-0) REST API # Placing the Device's Unique Identifier on the Device [23](#page-22-0), [23](#page-22-1) Roles Endpoints [275](#page-274-0) Roles/ Get/[roleId]/addTask [289](#page-288-0) Roles/ Get/[roleId]/Endpoints [287](#page-286-2) Roles/ Get/[roleId]/putTask [291](#page-290-1) Roles/ Get/[roleId]/removeTask [292](#page-291-2) Roles/ Get/[roleId]/Tasks [284,](#page-283-1) [294](#page-293-1) Roles/Delete [281](#page-280-1)

Roles/Get(List) [278](#page-277-2) Roles/Get(Specific) [280](#page-279-1) Roles/Patch [282](#page-281-2) Roles/Post [275](#page-274-1) Rules Endpoints [322](#page-321-0) Rules/Delete [378](#page-377-2) Rules/Get (List) [369](#page-368-2) Rules/Get (Specific) [373](#page-372-1) Rules/Patch or Rules/Put [379](#page-378-1) Rules/Post [324](#page-323-2)

# **S**

Schema Definition Endpoints [57](#page-56-0) Schema Definitions/ Parse [75](#page-74-1) Schema Definitions/Delete [72](#page-71-1) Schema Definitions/Get (List) [64](#page-63-1) Schema Definitions/Get (Specific) [68](#page-67-0) Schema Definitions/Post [57](#page-56-1) SchemaDefinitions/Patch or SchemaDefinitions/put [73](#page-72-0) Setting Up Real Device Connectivity [23](#page-22-2)

## **T**

Tenants Endpoints [78](#page-77-1) Tenants/Delete [92](#page-91-1) Tenants/Get (List) [87](#page-86-0) Tenants/Get (Specific) [90](#page-89-1) Tenants/Patch or Tenants/Put [93](#page-92-2) Tenants/Post [78](#page-77-2) Things Endpoints [226](#page-225-1) Things Templates Endpoints [236](#page-235-1) Things/Get (List) [226](#page-225-2) Things/Get (Specific) [234](#page-233-1) ThingsTemplates/Get (Id) [248](#page-247-0) ThingsTemplates/Get (List) [236](#page-235-2) Timestamps [40](#page-39-1)

# **U**

Users Endpoints [250](#page-249-0) Users/ChangePassword [267](#page-266-2) Users/Delete [259](#page-258-0) Users/ForgotPassword [264](#page-263-1) Users/Get (List) [255](#page-254-1) Users/Get (Specific) [257](#page-256-0) Users/Invite [269](#page-268-1) Users/Me [272](#page-271-2)

Users/Patch or Users/Put [260](#page-259-2) Users/Post [250](#page-249-1) Users/ResetPassword [262](#page-261-1) Users/UnblockUser [263](#page-262-2) Users/UpdatePassword [266](#page-265-1) Users/ValidateEmail [271](#page-270-1) Using an Authorization Token [36](#page-35-2) Using API Keys [37](#page-36-0)

# **W**

Which Application(s) Can a User Access? [37](#page-36-1)